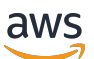

Panduan Pengguna

# AWS DataSync

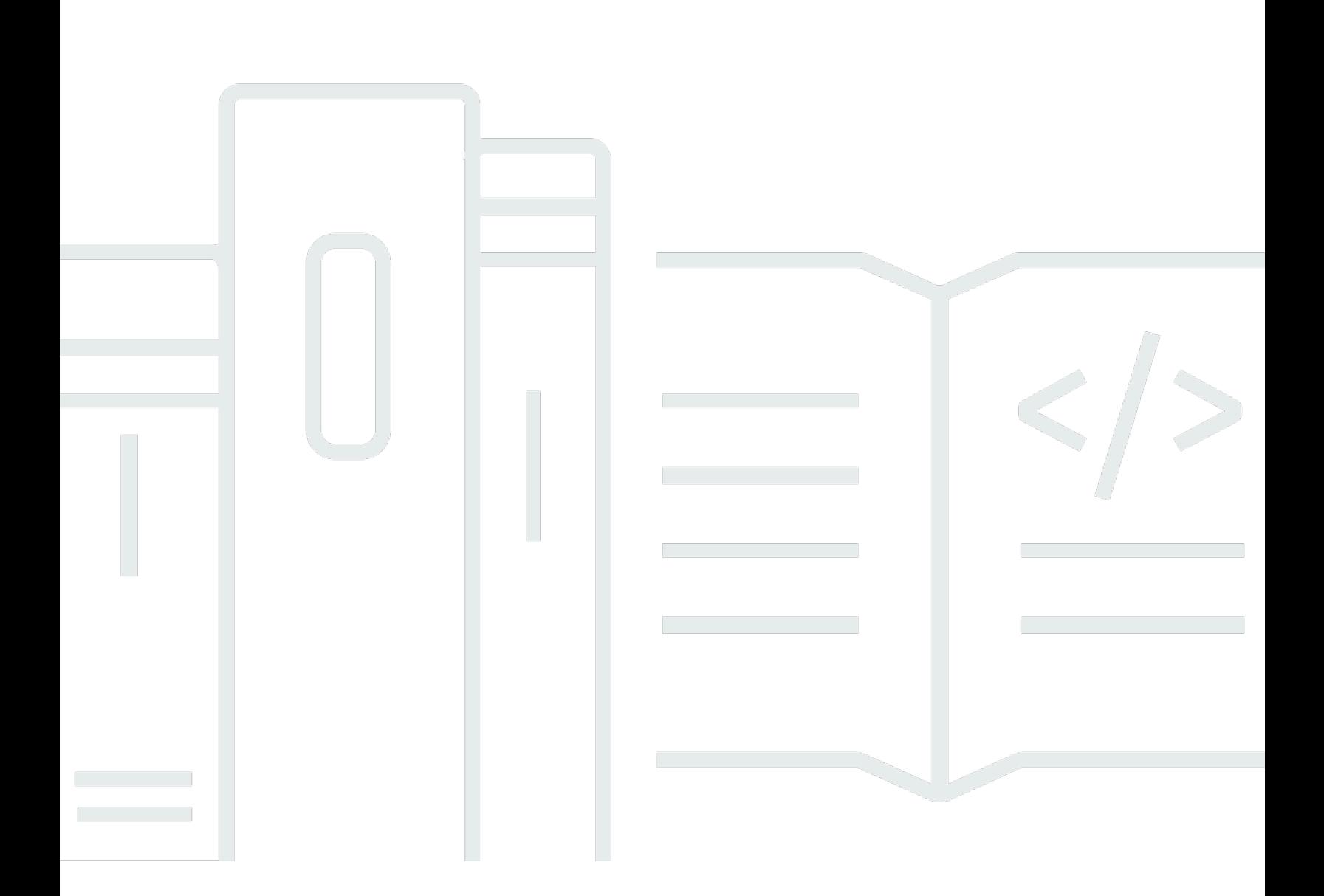

Copyright © 2023 Amazon Web Services, Inc. and/or its affiliates. All rights reserved.

## AWS DataSync: Panduan Pengguna

Copyright © 2023 Amazon Web Services, Inc. and/or its affiliates. All rights reserved.

Merek dagang dan tampilan dagang Amazon tidak boleh digunakan sehubungan dengan produk atau layanan apa pun yang bukan milik Amazon, dengan cara apa pun yang dapat menyebabkan kebingungan di antara para pelanggan, atau dengan cara apa pun yang menghina atau mendiskreditkan Amazon. Semua merek dagang lain yang tidak dimiliki oleh Amazon adalah milik dari pemiliknya masing-masing, yang mungkin berafiliasi atau tidak berafiliasi dengan, terkait, atau disponsori oleh Amazon.

# **Table of Contents**

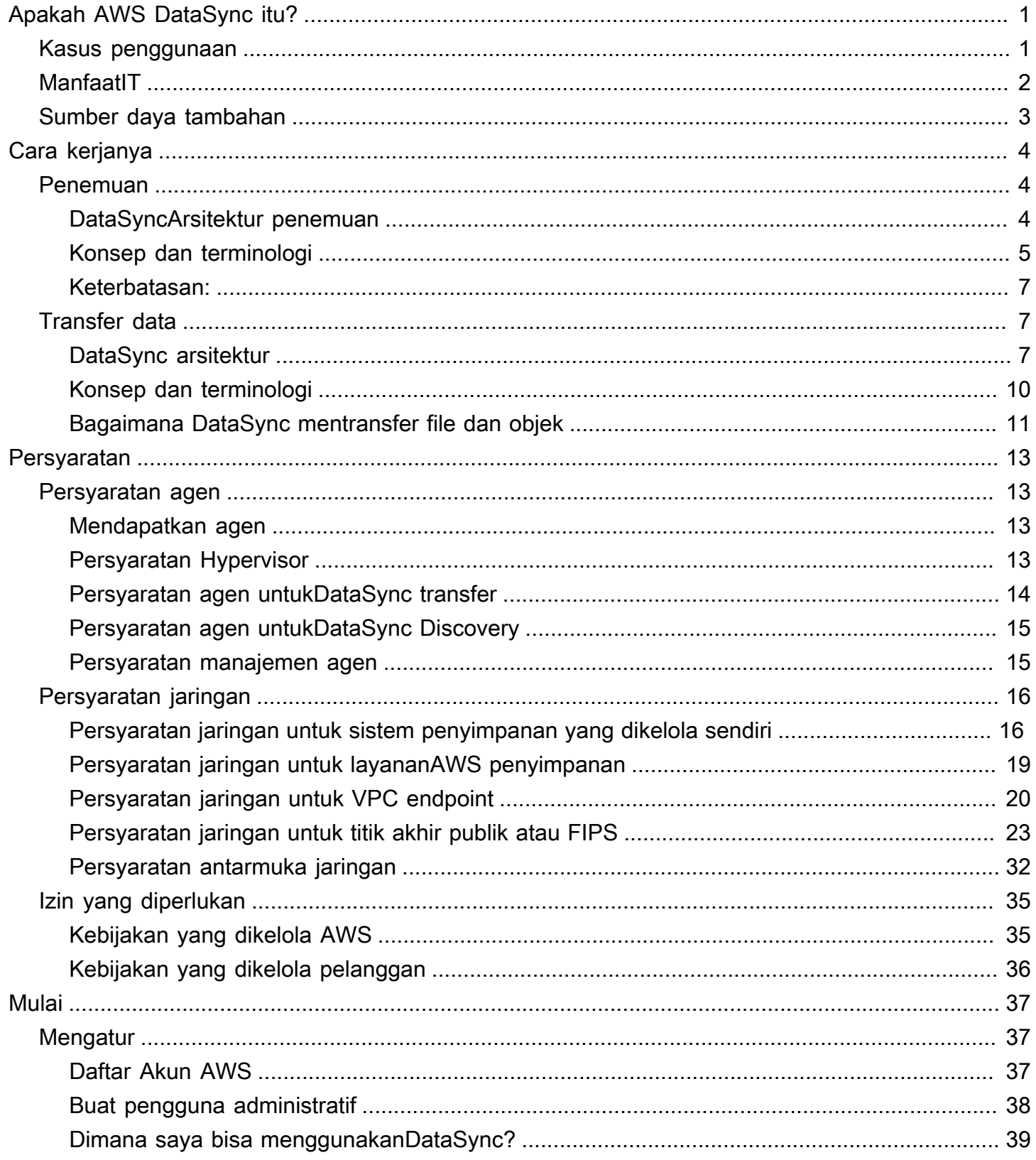

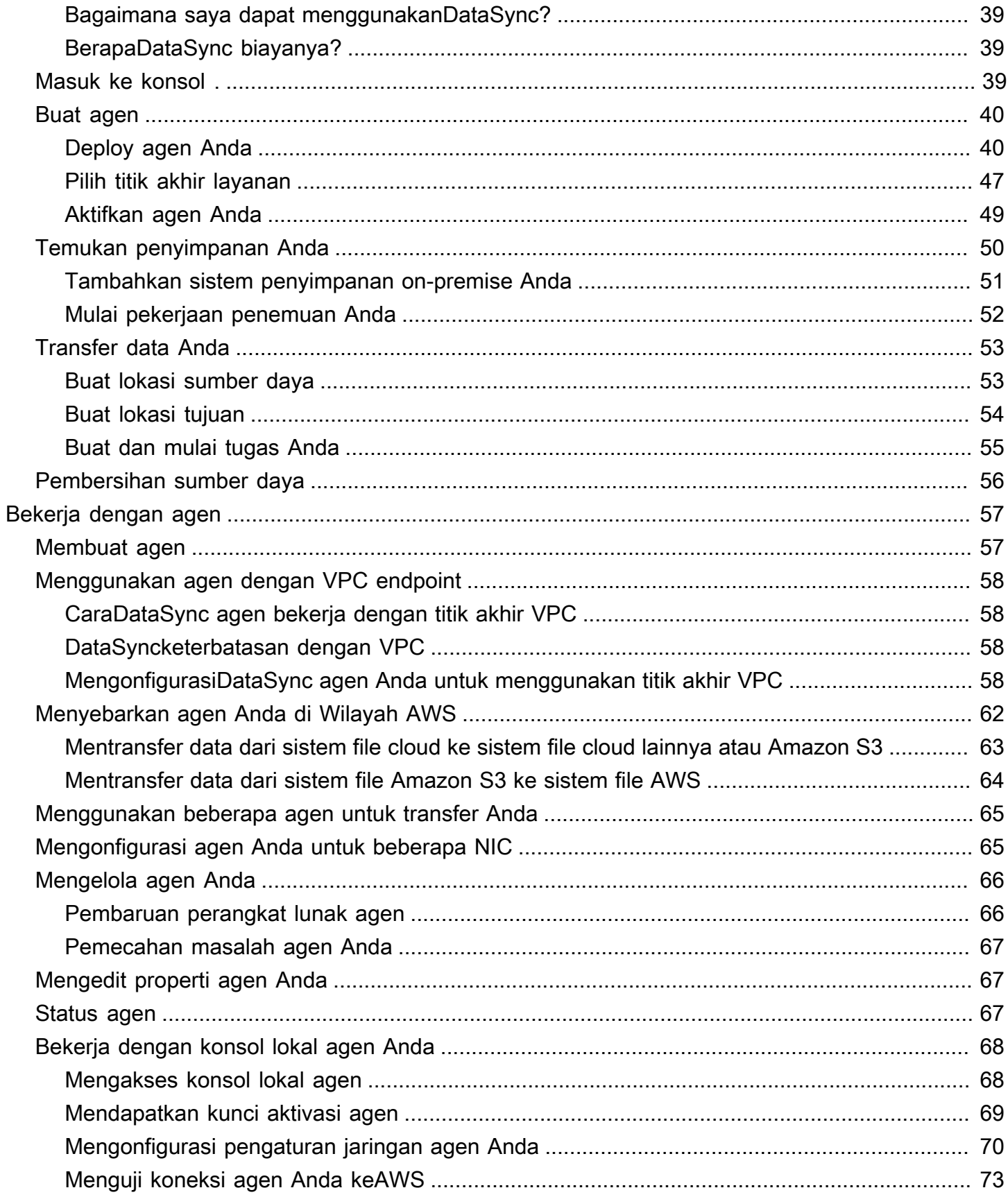

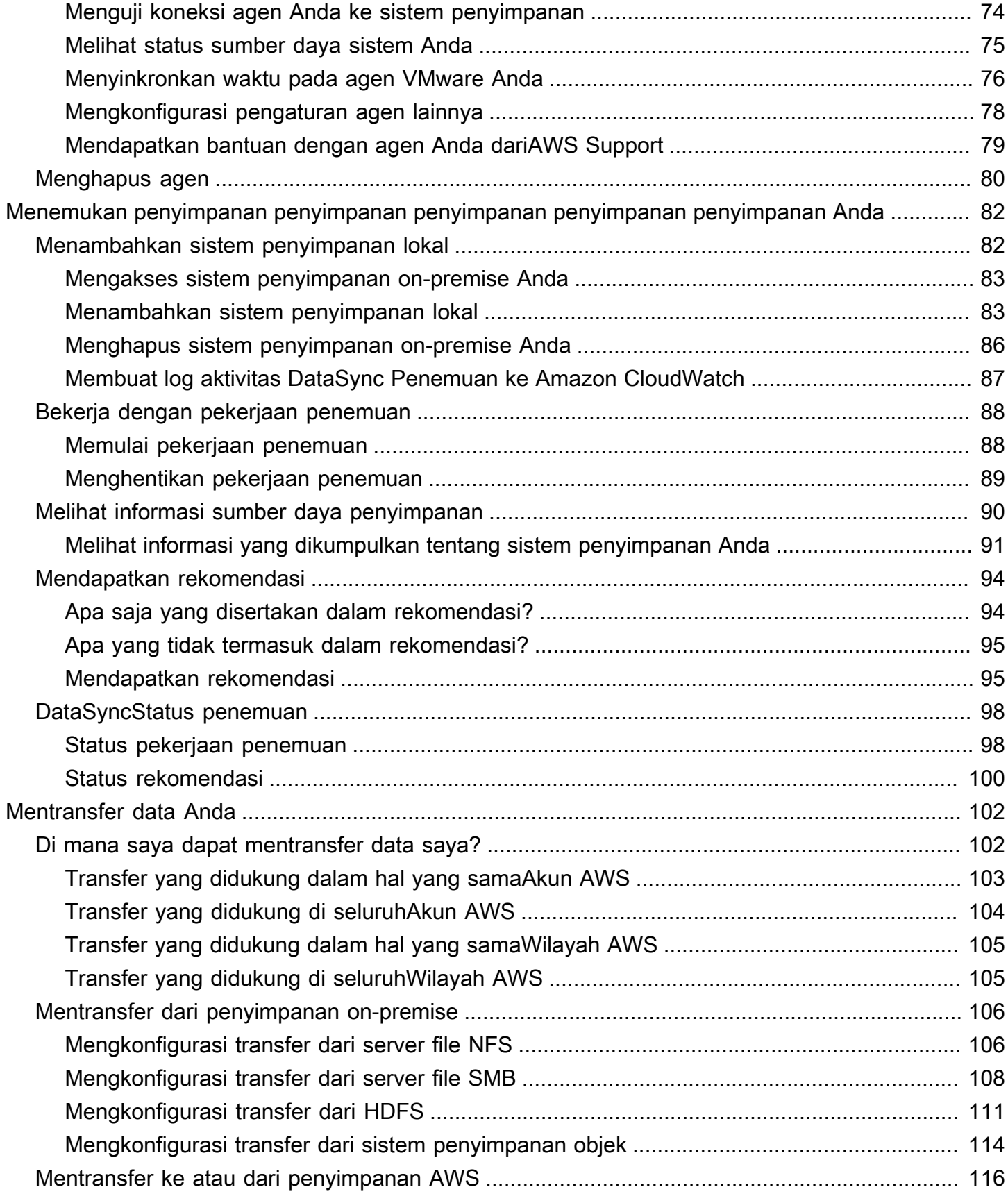

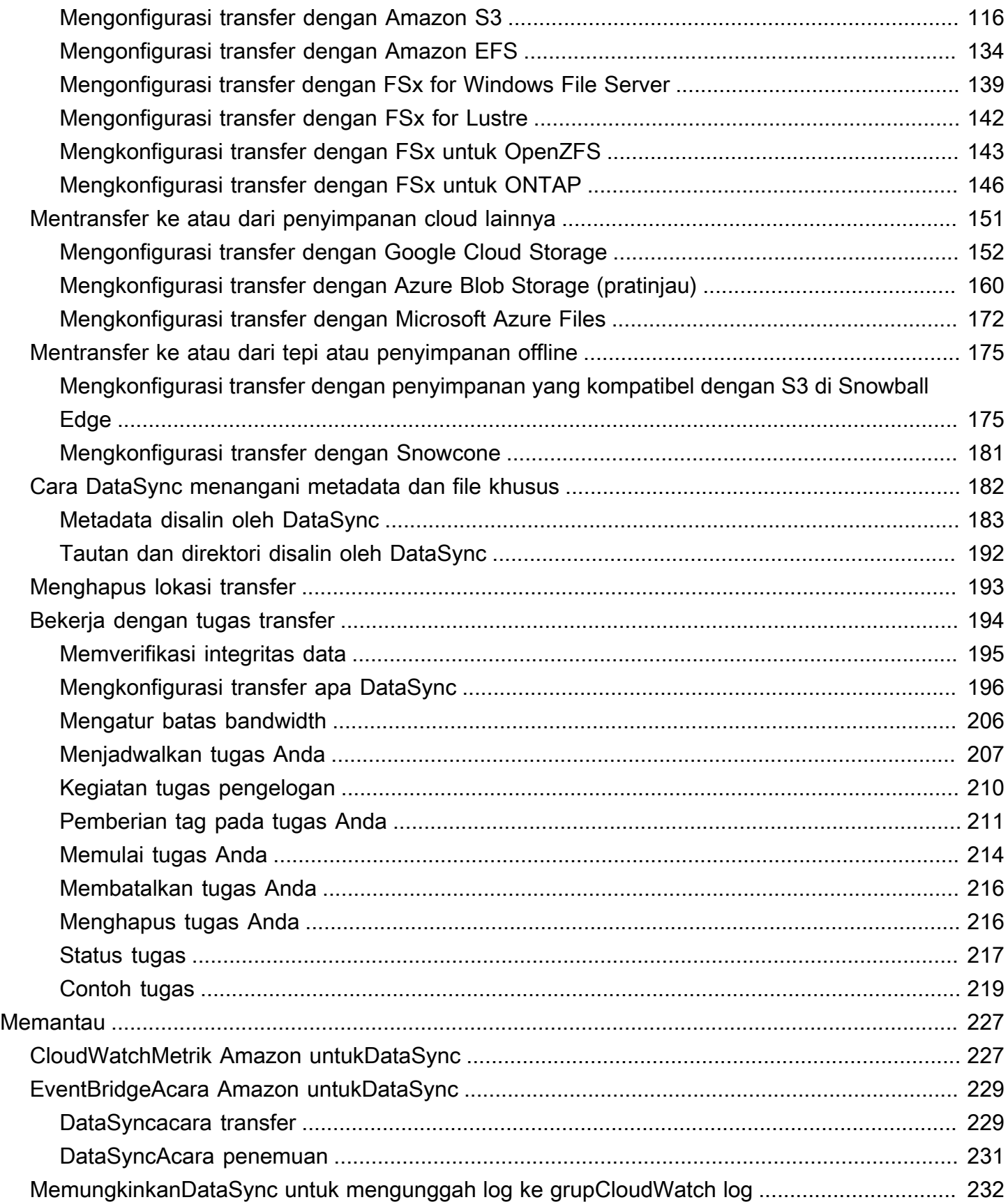

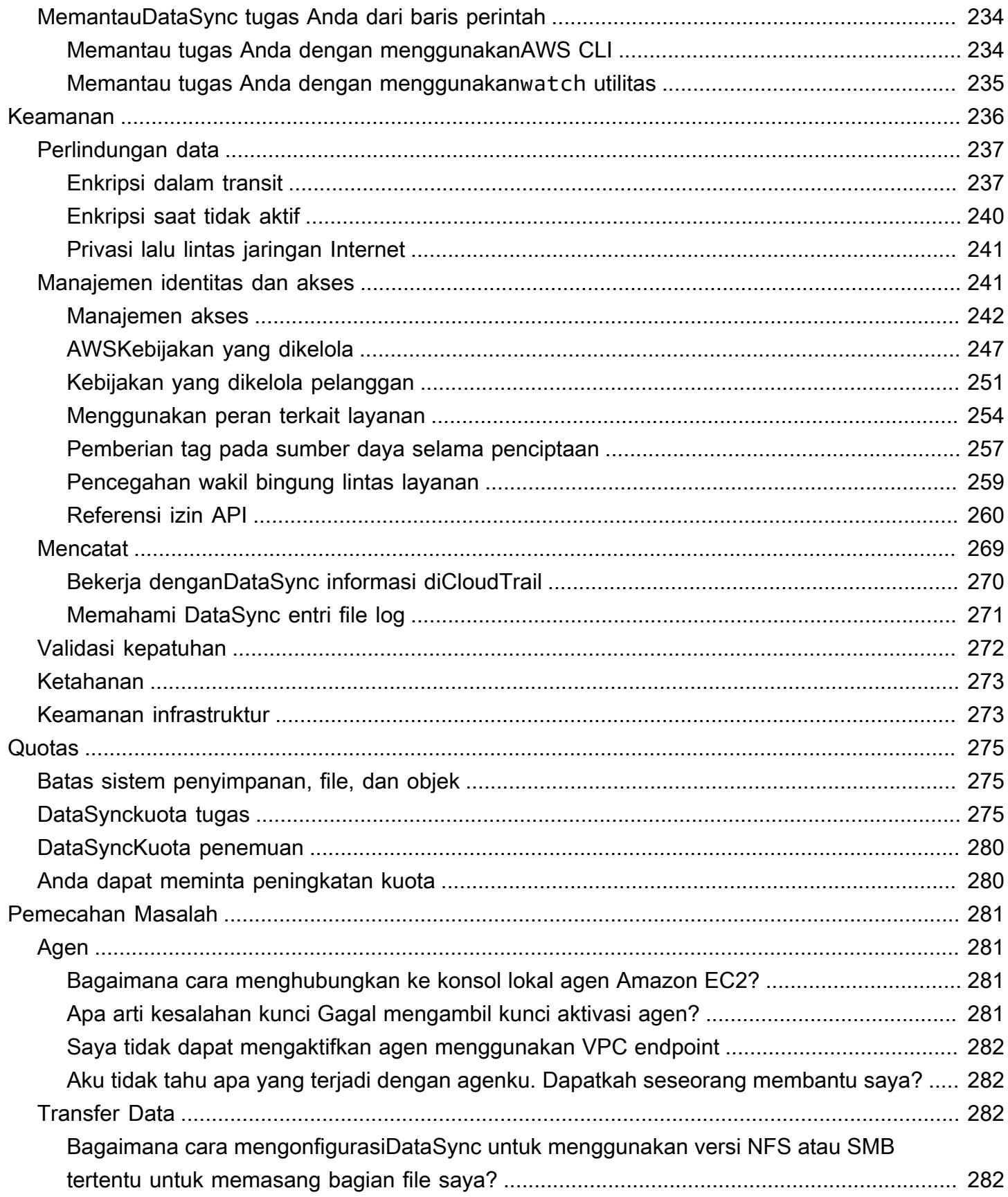

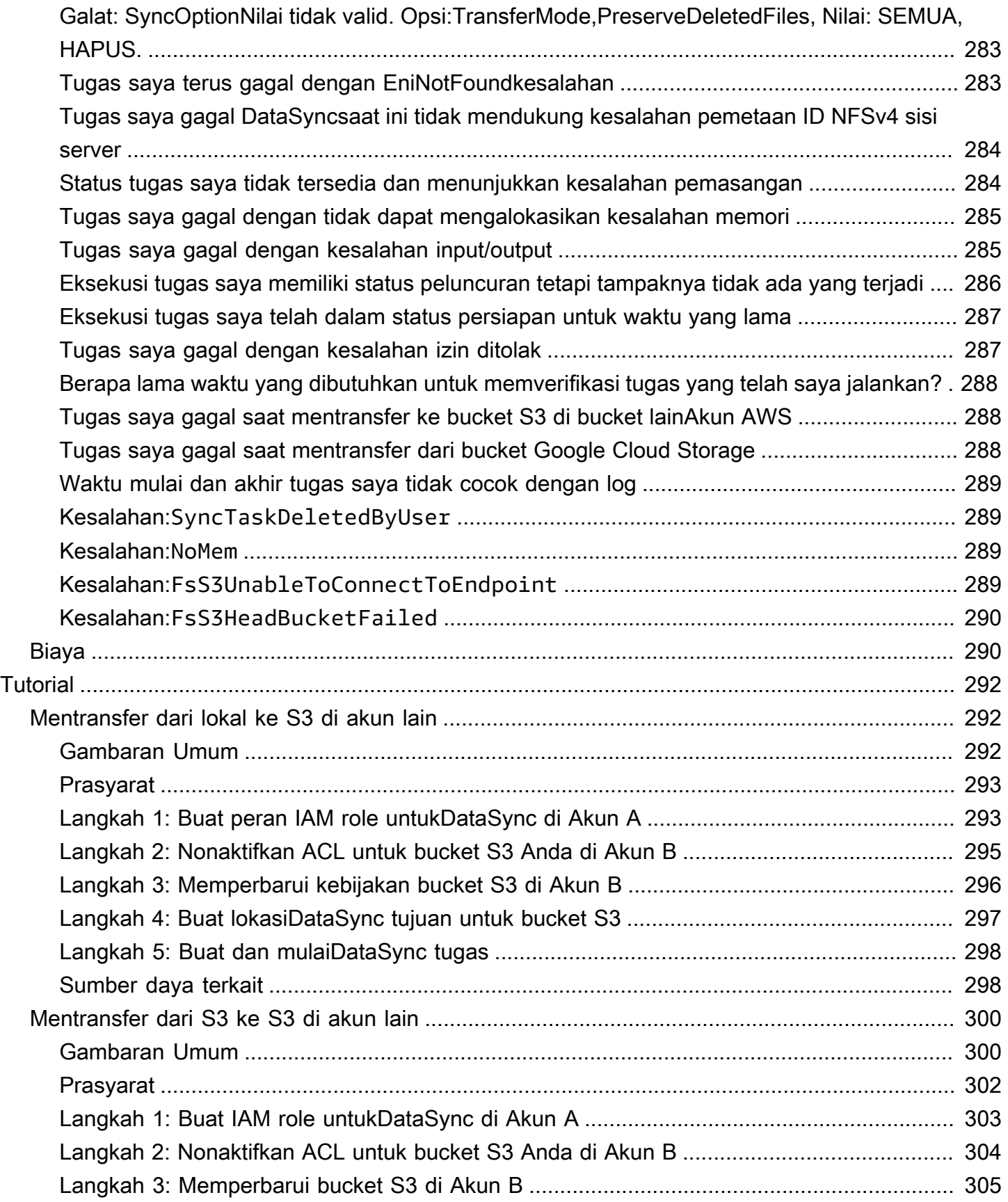

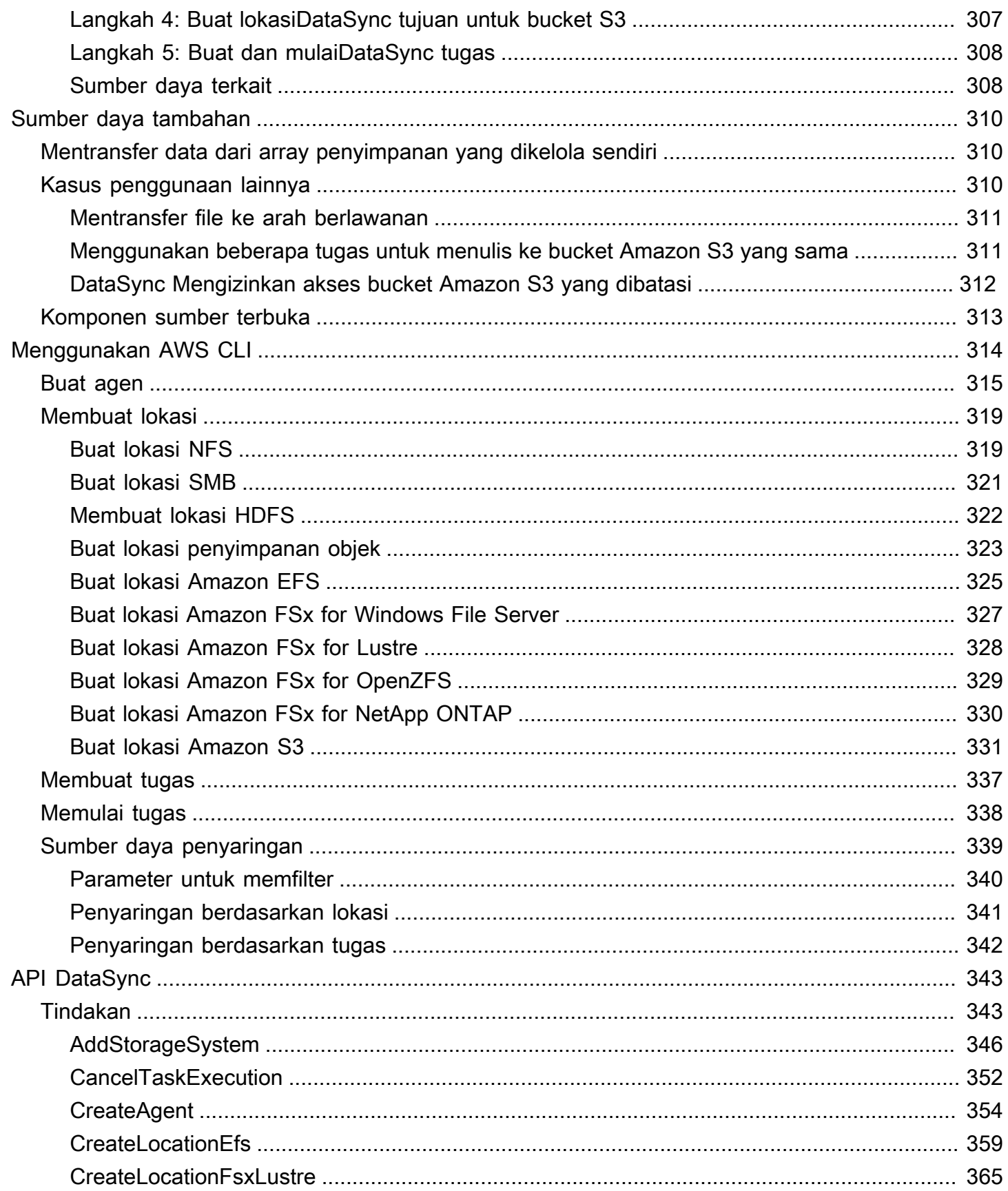

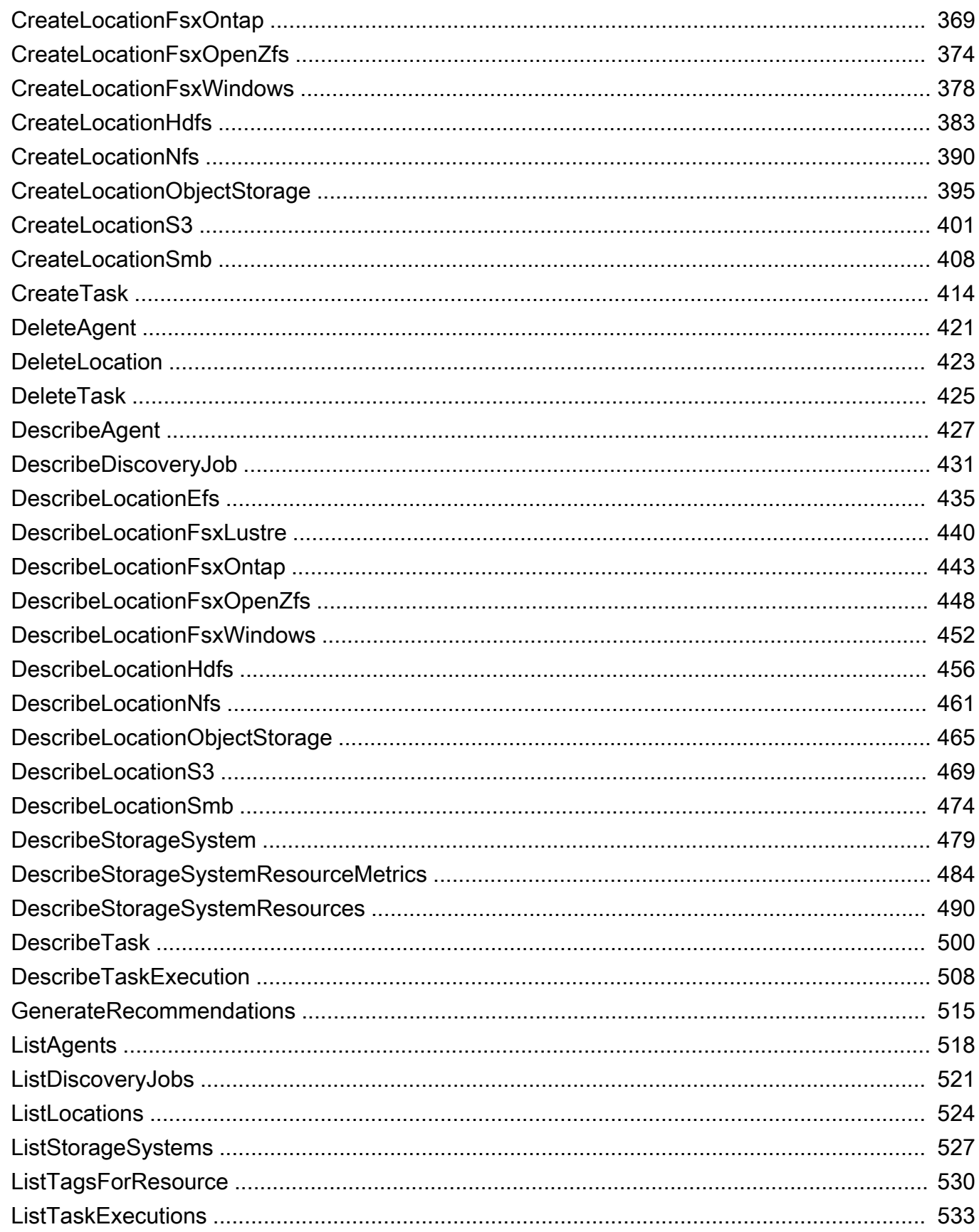

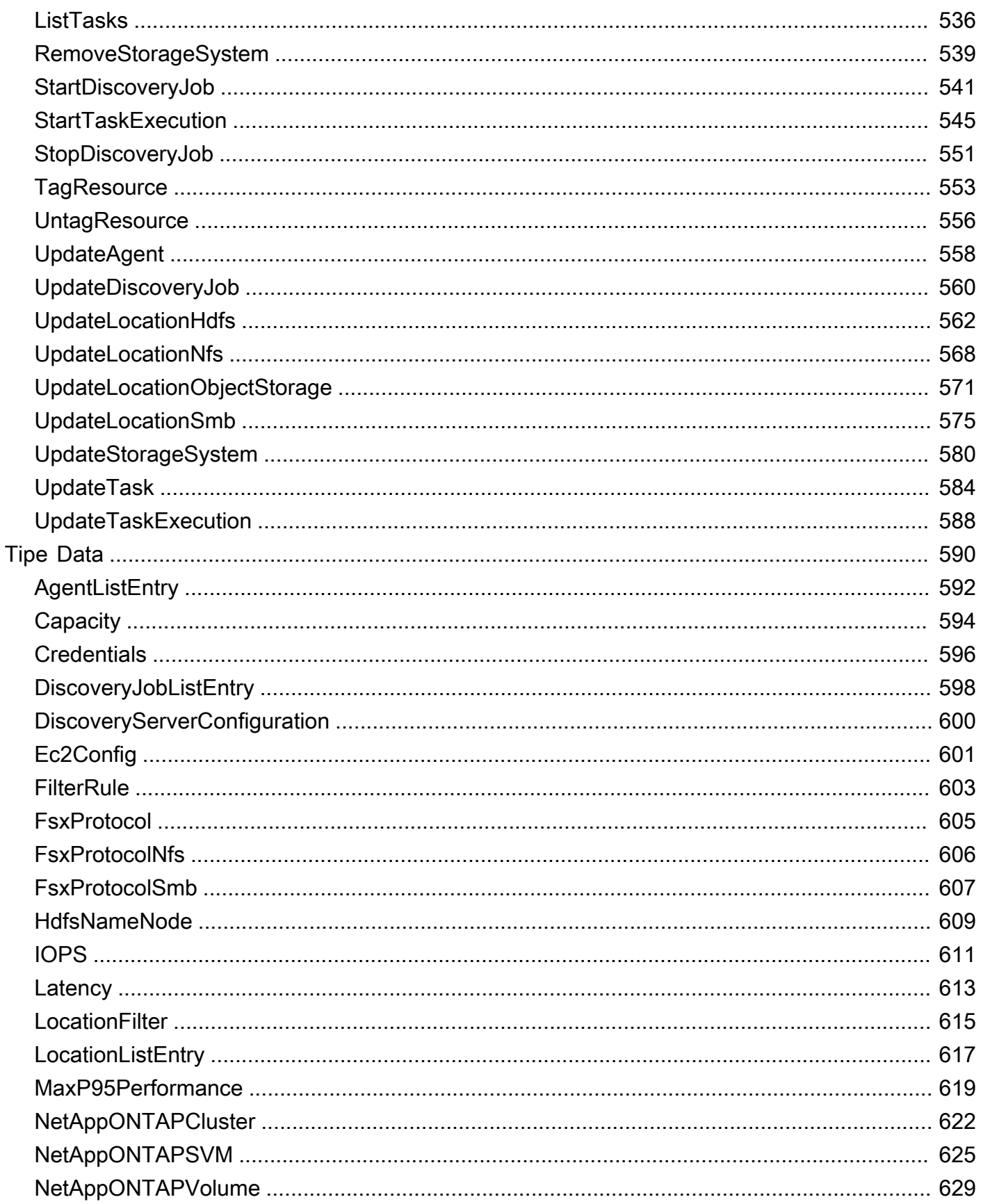

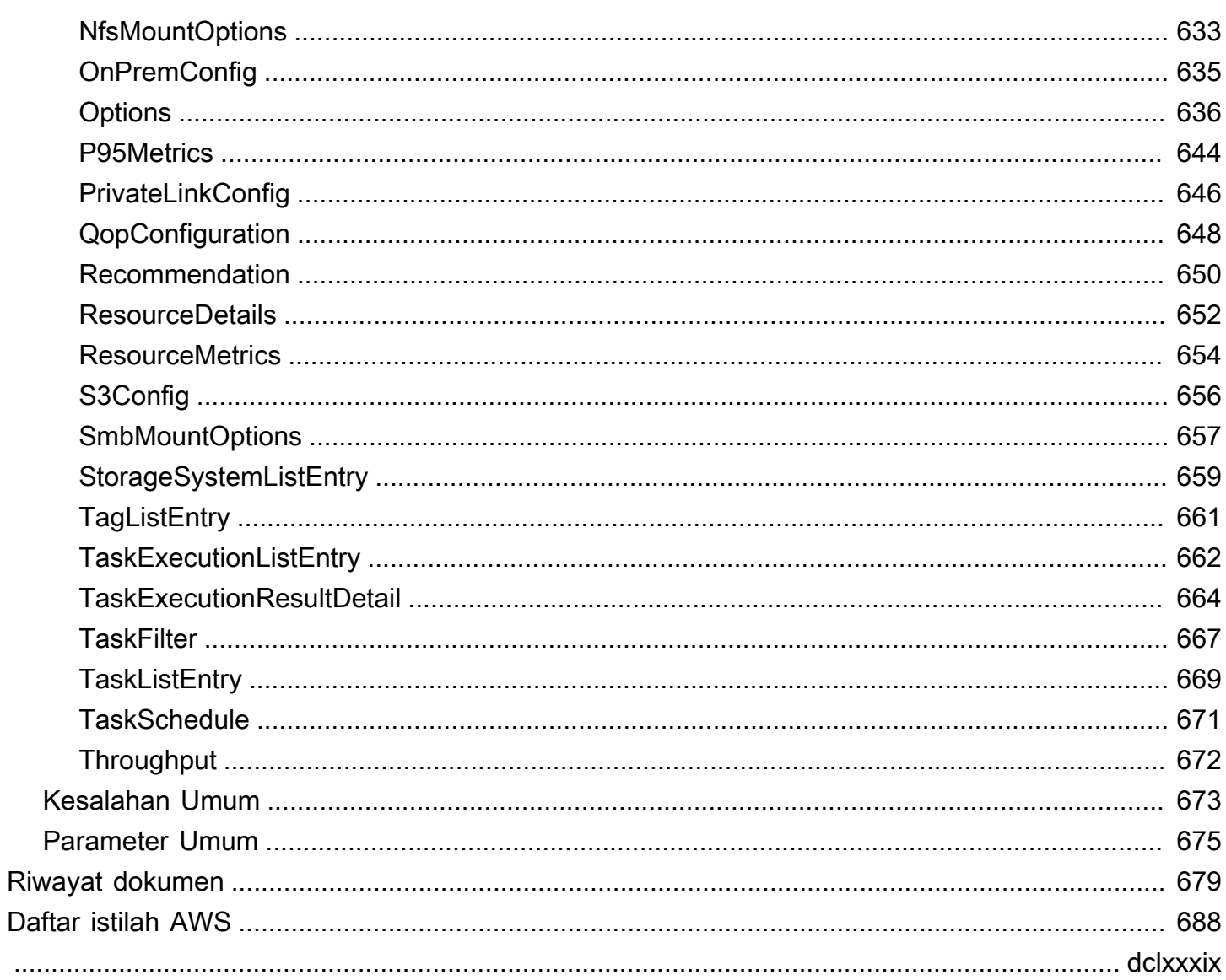

# <span id="page-12-0"></span>Apakah AWS DataSync itu?

AWS DataSyncadalah layanan pergerakan data dan penemuan online yang menyederhanakan migrasi data dan membantu Anda mentransfer file atau data objek Anda dengan cepat, mudah, dan aman ke, dari, dan di antara layanan AWS penyimpanan.

DataSyncbekerja dengan sistem dan layanan penyimpanan berikut:

- [Sistem File Jaringan \(NFS\)](#page-117-1)
- [Server file Server Message Block \(SMB\)](#page-119-0)
- [Sistem File Terdistribusi Hadoop \(HDFS\)](#page-122-0)
- Sistem [penyimpanan objek](#page-125-0)
- [Bucket Amazon S3](#page-127-1)
- Sistem berkas [Amazon EFS](#page-145-0)
- Sistem file [Amazon FSx for Windows File Server](#page-150-0)
- [Sistem file Amazon FSx for Lustre](#page-153-0)
- [Amazon FSx untuk sistem file OpenZFS](#page-154-0)
- [Amazon FSx untuk sistem file NetApp ONTAP](#page-157-0)
- [Bucket Google Cloud Storage](#page-163-0)
- [Microsoft Azure Blob Storage \(pratinjau](#page-171-0))
- [File Microsoft Azure](#page-183-0)
- [Penyimpanan yang kompatibel dengan Amazon S3 di perangkat AWS Snowball Edge](#page-186-1)
- [AWS Snowconep](#page-192-0)erangkat

# <span id="page-12-1"></span>Kasus penggunaan

Ini adalah beberapa kasus penggunaan utama untuk DataSync:

- Temukan data Dapatkan visibilitas ke kinerja dan pemanfaatan penyimpanan lokal Anda. Penemuan AWS DataSyncjuga dapat memberikan rekomendasi untuk memigrasi data Anda ke layanan AWS penyimpanan.
- Migrasikan data Pindahkan kumpulan data aktif dengan cepat melalui jaringan ke AWS layanan penyimpanan. DataSyncmenyertakan enkripsi otomatis dan validasi integritas data untuk membantu memastikan bahwa data Anda diterima dengan aman, utuh, dan siap digunakan.
- Mengarsipkan data dingin Pindahkan data dingin yang disimpan dalam penyimpanan onpremise ke kelas penyimpanan jangka panjang yang tahan lama dan aman seperti S3 Glacier atau S3 Glacier atau S3 Glacier Deep Archive atau S3 Glacier. Melakukan hal itu dapat membebaskan kapasitas penyimpanan on-premise dan mematikan sistem warisan.
- Menggandakan data Salin data ke kelas penyimpanan Amazon S3, pilih kelas penyimpanan yang paling hemat biaya untuk kebutuhan Anda. Anda juga dapat mengirim data ke Amazon EFS, FSx for Windows File Server, FSx for Lustre, atau FSx for OpenZFS untuk sistem file siaga.
- Pindahkan data untuk pemrosesan in-cloud tepat waktu Pindahkan data masuk atau keluar AWS untuk diproses. Pendekatan ini dapat mempercepat alur kerja cloud hybrid kritis di banyak industri. Alur kerja ini meliputi machine learning dalam industri ilmu kehidupan, produksi video di media dan hiburan, analitik big data dalam layanan keuangan, dan penelitian seismik di industri minyak dan gas.

# <span id="page-13-0"></span>**ManfaatIT**

Dengan menggunakan DataSync, Anda bisa mendapatkan manfaat berikut:

- Sederhanakan perencanaan migrasi Dengan pengumpulan dan rekomendasi data otomatis, DataSync Discovery dapat meminimalkan waktu, tenaga, dan biaya yang terkait dengan perencanaan migrasi data Anda. AWS Anda dapat menggunakan rekomendasi untuk menginformasikan perencanaan anggaran Anda dan menjalankan kembali pekerjaan penemuan untuk memvalidasi asumsi Anda saat mendekati migrasi Anda.
- Mengotomatiskan pergerakan data DataSync membuatnya lebih mudah untuk memindahkan data melalui jaringan antara sistem penyimpanan dan layanan. DataSyncmengotomatisasikan pengelolaan proses transfer data dan infrastruktur yang diperlukan untuk transfer data performa tinggi dan aman.
- Mentransfer data dengan aman DataSync memberikan keamanan end-to-end, termasuk enkripsi dan validasi integritas, untuk membantu memastikan bahwa data Anda diterima dengan aman, utuh, dan siap digunakan. DataSyncmengakses AWS penyimpanan Anda melalui mekanisme AWS keamanan bawaan, seperti peran AWS Identity and Access Management (IAM). DataSync juga mendukung endpoint virtual private cloud (VPC), memberi Anda opsi untuk mentransfer data tanpa melintasi internet publik dan selanjutnya meningkatkan keamanan data yang disalin secara online.
- Pindahkan data lebih cepat DataSync gunakan protokol jaringan yang dibuat khusus dan arsitektur multi-threaded parallel untuk mempercepat transfer Anda. Pendekatan ini mempercepat

migrasi, alur kerja pemrosesan data berulang untuk analitik dan machine learning, serta proses perlindungan data.

• Mengurangi biaya operasional — Pindahkan data secara efektif dengan harga tetap per gigabita. DataSync Hindari keharusan menulis dan memelihara skrip khusus atau menggunakan alat transfer komersial yang mahal.

# <span id="page-14-0"></span>Sumber daya tambahan

Kami merekomendasikan agar Anda membaca hal berikut:

- [DataSyncsumber daya](https://aws.amazon.com/datasync/resources/) Termasuk blog, video, dan materi pelatihan lainnya
- [AWSRE: POST](https://repost.aws/) Lihat diskusi terbaru seputar DataSync
- [AWS DataSyncpenetapan harga](https://aws.amazon.com/datasync/pricing)

# <span id="page-15-0"></span>Bagaimana cara AWS DataSync kerjanya

Dapatkan gambaran visual tentang cara AWS DataSync kerja dan pelajari konsep-konsep utama untuk membantu Anda mengidentifikasi dan memindahkan data dengan cepat.

### Topik

- [Cara kerja Penemuan AWS DataSync](#page-15-1)
- [Cara kerja AWS DataSync transfer](#page-18-1)

# <span id="page-15-1"></span>Cara kerja Penemuan AWS DataSync

Pelajari konsep-konsep kunci dan terminologi yang terkait Penemuan AWS DataSync dengan.

## <span id="page-15-2"></span>DataSyncArsitektur penemuan

Diagram berikut menggambarkan cara DataSync Discovery mengumpulkan informasi dan memberikan rekomendasi untuk memigrasi data dari sistem penyimpanan lokal ke. AWS

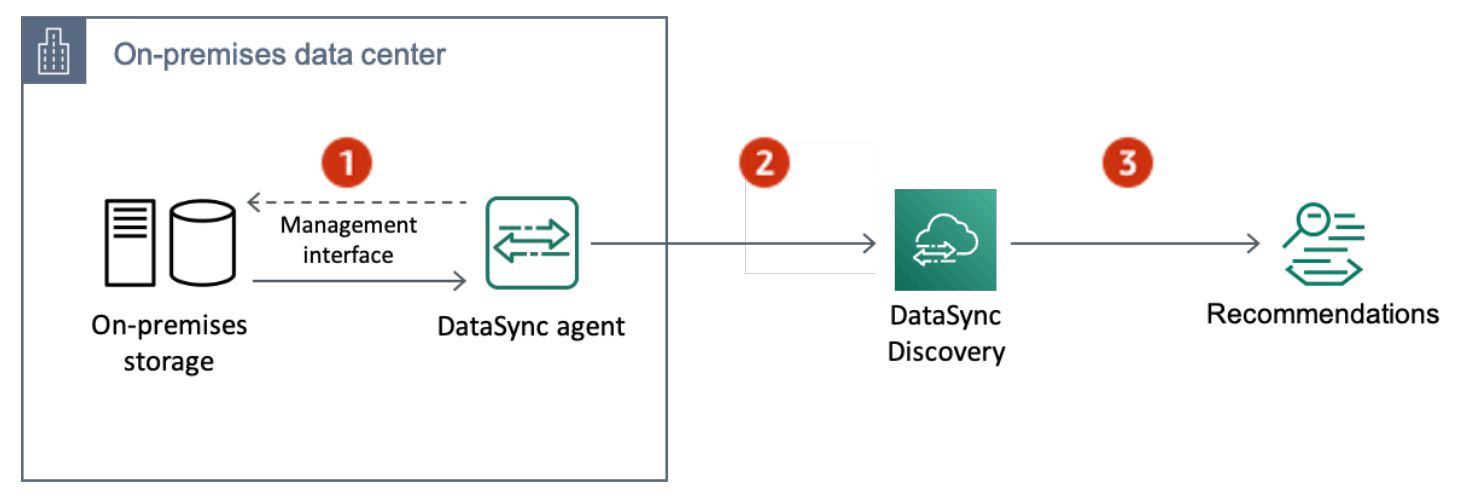

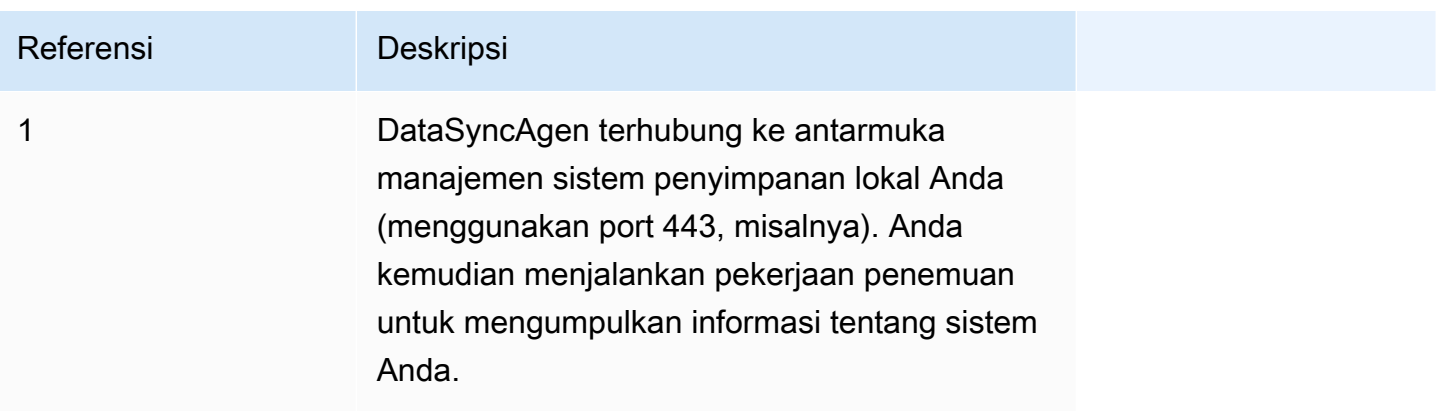

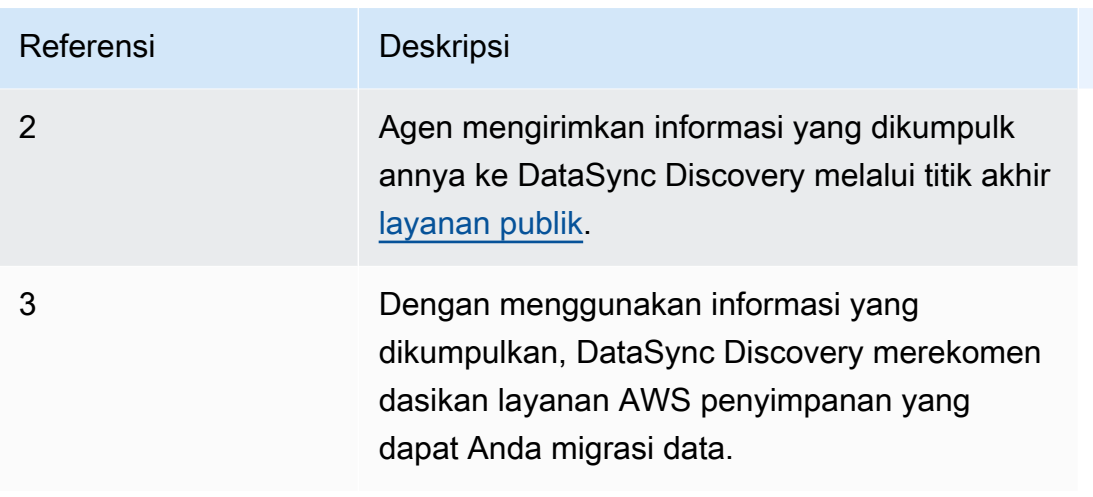

## <span id="page-16-0"></span>Konsep dan terminologi

Biasakan diri Anda dengan fitur DataSync Discovery.

### Topik

- [Agen](#page-16-1)
- [Pekerjaan penemuan](#page-17-0)
- [Informasi sumber daya sistem penyimpanan](#page-17-1)
- [AWSrekomendasi penyimpanan](#page-17-2)

### <span id="page-16-1"></span>Agen

Agen adalah alat mesin virtual (VM) yang digunakan DataSync Discovery untuk mengakses antarmuka manajemen sistem penyimpanan on-premise Anda. Agen mengumpulkan (membaca) informasi tentang bagaimana sumber daya penyimpanan Anda berkinerja dan digunakan.

Anda dapat menyebarkan agen di lingkungan penyimpanan Anda di VMware ESXi, Mesin Virtual berbasis Kernel Linux (KVM), atau Microsoft Hyper-V hypervisor. Untuk penyimpanan di virtual private cloud (VPC)AWS, Anda dapat menerapkan agen sebagai instans Amazon EC2.

Agen DataSync Discovery tidak berbeda dengan agen yang dapat Anda gunakan untuk DataSync transfer, tetapi kami tidak menyarankan untuk menggunakan agen yang sama untuk skenario ini.

Untuk memulai, lihat [Membuat agen.](#page-51-0)

#### <span id="page-17-0"></span>Pekerjaan penemuan

Anda menjalankan tugas pencarian untuk mengumpulkan informasi tentang sistem penyimpanan lokal melalui antarmuka manajemen sistem penyimpanan.

Anda dapat menjalankan pekerjaan penemuan antara 1 jam dan 31 hari. Anda akan mendapatkan rekomendasi AWS penyimpanan yang lebih akurat, semakin lama pekerjaan penemuan Anda berjalan.

<span id="page-17-1"></span>Untuk informasi selengkapnya, lihat [Bekerja dengan pekerjaan DataSync penemuan](#page-99-0).

#### Informasi sumber daya sistem penyimpanan

DataSyncDiscovery dapat memberi Anda informasi performa dan pemanfaatan tentang sumber daya sistem penyimpanan lokal Anda. Misalnya, dapatkan ide tentang berapa banyak kapasitas penyimpanan yang digunakan dalam volume penyimpanan tertentu dibandingkan dengan berapa banyak kapasitas yang awalnya Anda sediakan.

Anda dapat melihat informasi ini saat pekerjaan penemuan Anda mengumpulkannya dengan menggunakan yang berikut:

- Konsol DataSync tersebut
- [DescribeStorageSystemResourcesO](https://docs.aws.amazon.com/datasync/latest/userguide/API_DescribeStorageSystemResources.html)perasi
- [DescribeStorageSystemResourceMetrics](https://docs.aws.amazon.com/datasync/latest/userguide/API_DescribeStorageSystemResourceMetrics.html)Operasi

Untuk informasi selengkapnya, lihat [Melihat informasi sumber daya penyimpanan yang dikumpulkan](#page-101-0) [oleh Penemuan AWS DataSync.](#page-101-0)

#### <span id="page-17-2"></span>AWSrekomendasi penyimpanan

Menggunakan informasi yang dikumpulkan tentang sumber daya sistem penyimpanan lokal Anda, DataSync Discovery merekomendasikan layanan AWS penyimpanan untuk membantu merencanakan migrasi Anda. AWS

Anda dapat melihat rekomendasi dengan menggunakan berikut:

- Konsol DataSync tersebut
- [DescribeStorageSystemResourcesO](https://docs.aws.amazon.com/datasync/latest/userguide/API_DescribeStorageSystemResources.html)perasi

<span id="page-18-0"></span>Untuk informasi selengkapnya, lihat [Mendapatkan rekomendasi dari Penemuan AWS DataSync.](#page-105-0)

## Keterbatasan:

• Saat ini, Anda hanya dapat mengaktifkan agen DataSync Discovery dengan [titik akhir layanan](#page-58-0) [publik](#page-58-0).

# <span id="page-18-1"></span>Cara kerja AWS DataSync transfer

Pelajari konsep dan terminologi utama yang terkait dengan AWS DataSync transfer.

## <span id="page-18-2"></span>DataSync arsitektur

Diagram berikut menunjukkan bagaimana dan di mana DataSync umumnya mentransfer data penyimpanan. Untuk daftar lengkap sistem dan layanan penyimpanan yang DataSync didukung, lihat[Di mana saya dapat mentransfer data sayaAWS DataSync?.](#page-113-1)

### Topik

- [Mentransfer antara penyimpanan lokal dan AWS](#page-18-3)
- [Mentransfer antar layanan AWS penyimpanan](#page-19-0)
- [Mentransfer antara sistem penyimpanan cloud dan layanan AWS penyimpanan](#page-20-0)

### <span id="page-18-3"></span>Mentransfer antara penyimpanan lokal dan AWS

Diagram berikut menunjukkan gambaran umum tingkat tinggi tinggi tinggi DataSync mentransfer file antara sistem penyimpanan on-premise dan. Layanan AWS

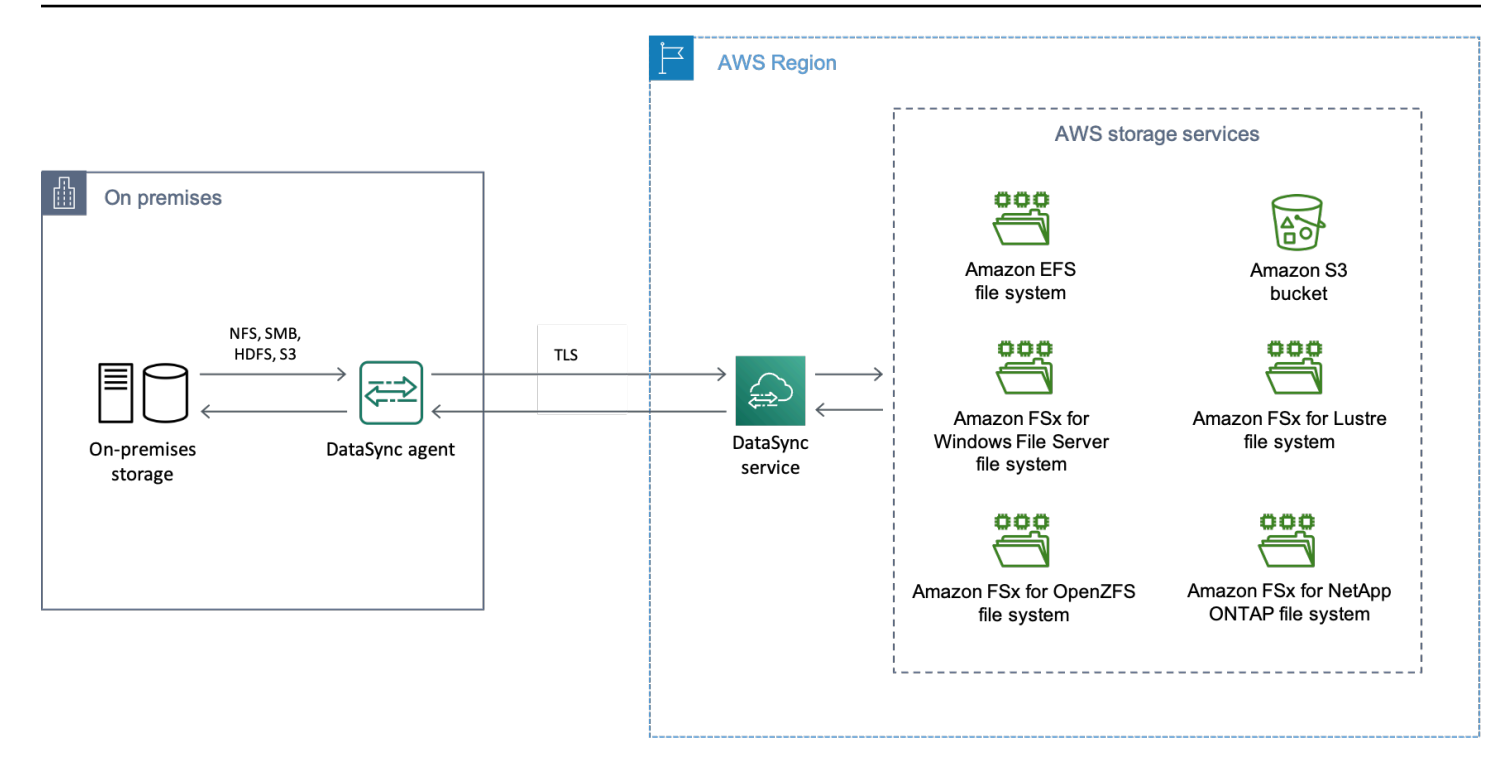

Diagram menggambarkan kasus DataSync penggunaan umum:

- DataSyncAgen yang menyalin data dari sistem penyimpanan lokal.
- Data pindah ke AWS melalui Keamanan Lapisan Pengangkutan (TLS).
- DataSyncmenyalin data ke layanan AWS penyimpanan yang didukung.

<span id="page-19-0"></span>Mentransfer antar layanan AWS penyimpanan

Diagram berikut menunjukkan gambaran umum tingkat tinggi tinggi tinggi tinggi DataSync mentransfer file antara yang Layanan AWS sama. Akun AWS

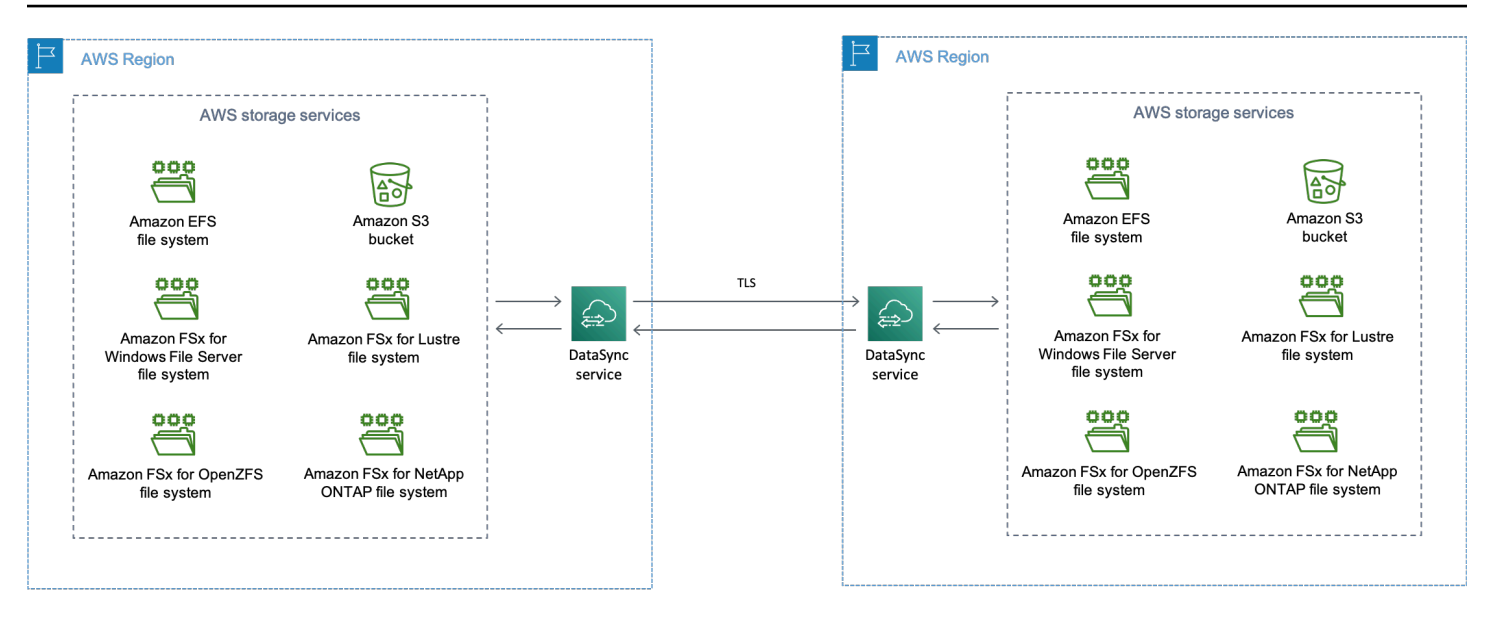

Diagram menggambarkan kasus DataSync penggunaan umum:

- DataSyncmenyalin data dari layanan AWS penyimpanan yang didukung.
- Data bergerak melintasi Wilayah AWS melalui TLS.
- DataSyncmenyalin data ke layanan AWS penyimpanan yang didukung.

Saat mentransfer antar layanan AWS penyimpanan (baik yang sama Wilayah AWS atau di seberangWilayah AWS), data Anda tetap berada di AWS jaringan dan tidak melintasi internet publik.

**A** Important

Anda membayar data yang ditransfer antaraWilayah AWS. Tindakan ini dikenakan tagihan sebagai transfer data KELUAR dari Wilayah sumber Anda ke Wilayah tujuan Anda. Untuk informasi selengkapnya, lihat [Harga transfer data](https://aws.amazon.com/ec2/pricing/on-demand/#Data_Transfer).

<span id="page-20-0"></span>Mentransfer antara sistem penyimpanan cloud dan layanan AWS penyimpanan

DenganDataSync, Anda dapat mentransfer data antara sistem penyimpanan cloud lainnya danLayanan AWS. Dalam konteks ini, sistem penyimpanan cloud dapat mencakup:

- Sistem penyimpanan yang dikelola sendiri yang dihosting oleh AWS (misalnya, berbagi NFS di cloud pribadi virtual Anda di dalamnyaAWS).
- Sistem atau layanan penyimpanan yang dihosting oleh penyedia cloud lain.

Untuk informasi selengkapnya, lihat:

- [Menyebarkan AWS DataSync agen Anda di Wilayah AWS](#page-73-0)
- [Mentransfer ke atau dari penyimpanan cloud lainnya denganAWS DataSync](#page-162-0)

### <span id="page-21-0"></span>Konsep dan terminologi

Biasakan diri Anda dengan fitur DataSync transfer.

Topik

- [Agen](#page-21-1)
- [Lokasi](#page-21-2)
- [Tugas](#page-22-1)
- [Eksekusi tugas](#page-22-2)

### <span id="page-21-1"></span>Agen

Agen adalah alat mesin virtual (VM) yang DataSync digunakan untuk membaca dan menulis ke penyimpanan selama transfer.

Anda dapat menyebarkan agen di lingkungan penyimpanan Anda di VMware ESXi, Mesin Virtual berbasis Kernel Linux (KVM), atau Microsoft Hyper-V hypervisor. Untuk penyimpanan di virtual private cloud (VPC)AWS, Anda dapat menerapkan agen sebagai instans Amazon EC2.

Agen DataSync transfer tidak berbeda dengan agen yang dapat Anda gunakan untuk DataSync Discovery, tetapi kami tidak menyarankan untuk menggunakan agen yang sama untuk skenario ini.

<span id="page-21-2"></span>Untuk memulai, lihat [Membuat agen.](#page-51-0)

### Lokasi

Lokasi menjelaskan tempat Anda menyalin data dari atau ke. Setiap DataSync transfer (juga dikenal sebagai tugas) memiliki sumber dan lokasi tujuan. Untuk informasi selengkapnya, lihat [Di mana saya](#page-113-1)  [dapat mentransfer data sayaAWS DataSync?.](#page-113-1)

### <span id="page-22-1"></span>Tugas

Sebuah tugas menggambarkan DataSync transfer. Ini mengidentifikasi sumber dan lokasi tujuan bersama dengan rincian tentang cara menyalin data antara lokasi tersebut. Anda juga dapat menentukan bagaimana tugas memperlakukan metadata, file yang dihapus, dan izin.

### <span id="page-22-2"></span>Eksekusi tugas

Eksekusi tugas adalah menjalankan tugas DataSync transfer secara individu. Ada beberapa fase yang terlibat dalam eksekusi tugas. Untuk informasi selengkapnya, lihat [Status eksekusi tugas.](#page-229-0)

## <span id="page-22-0"></span>Bagaimana DataSync mentransfer file dan objek

Saat Anda memulai transfer, DataSync periksa sistem penyimpanan sumber dan tujuan Anda untuk menentukan apa yang harus disinkronkan. Ini melakukannya dengan memindai konten dan metadata secara rekursif dari kedua sistem untuk mengidentifikasi perbedaan antara keduanya secara rekursif. Ini dapat memakan waktu hanya beberapa menit atau beberapa jam tergantung pada jumlah file atau objek yang terlibat (termasuk kinerja sistem penyimpanan).

DataSynckemudian mulai memindahkan data Anda (termasuk metadata) dari sumber ke tujuan berdasarkan [cara Anda mengatur transfer.](#page-207-0) Misalnya, DataSync selalu melakukan pemeriksaan integritas data selama transfer. Ketika transfer selesai, juga DataSync dapat memverifikasi seluruh dataset antara lokasi atau hanya data yang Anda salin. (Dalam kebanyakan kasus, sebaiknya verifikasi hanya apa yang ditransfer.) Ada opsi untuk memfilter apa yang harus ditransfer juga.

### Topik

- [Bagaimana DataSync memverifikasi integritas data](#page-22-3)
- [Bagaimana DataSync menangani file yang terbuka dan terkunci](#page-23-0)

### <span id="page-22-3"></span>Bagaimana DataSync memverifikasi integritas data

DataSyncsecara lokal menghitung checksum dari setiap file atau objek dalam sistem penyimpanan sumber dan tujuan dan membandingkannya. Selain itu, DataSync membandingkan metadata dari setiap file atau objek di sumber dan tujuan.

Jika ada perbedaan di salah satu, verifikasi gagal dengan kode kesalahan yang menentukan dengan tepat apa yang gagal. Misalnya, Anda mungkin melihat kode kesalahan sepertiChecksum failure,Metadata failure,Files were added,Files were removed, dan sebagainya.

Untuk informasi selengkapnya, lihat [Mengonfigurasi cara AWS DataSync memverifikasi integritas](#page-206-0)  [data](#page-206-0).

### <span id="page-23-0"></span>Bagaimana DataSync menangani file yang terbuka dan terkunci

Ingatlah hal-hal berikut saat mencoba mentransfer file yang sedang digunakan atau dikunci:

- Secara umum, DataSync dapat mentransfer file terbuka tanpa batasan.
- Jika file terbuka dan sedang ditulis selama transfer, DataSync dapat mendeteksi inkonsistensi semacam ini selama tahap verifikasi tugas transfer. Untuk mendapatkan versi terbaru file, Anda harus menjalankan tugas lagi.
- Jika file terkunci dan server DataSync mencegah membukanya, DataSync melompati file selama transfer dan mencatat kesalahan.
- DataSynctidak dapat mengunci atau membuka kunci file.

# <span id="page-24-0"></span>Persyaratan untuk AWS DataSync

AWS DataSyncpersyaratan agen dan jaringan bervariasi berdasarkan di mana dan bagaimana Anda berencana untuk mentransfer data.

Topik

- [AWS DataSyncpersyaratan agen](#page-24-1)
- [AWS DataSyncpersyaratan jaringan](#page-27-0)
- [Izin IAM yang diperlukan untuk menggunakanAWS DataSync](#page-46-0)

# <span id="page-24-1"></span>AWS DataSyncpersyaratan agen

Agen adalah alat mesin virtual (VM) yangAWS DataSync digunakan untuk penemuan penyimpanan dan transfer data. Misalnya, Anda memerlukanDataSync agen untuk mentransfer file dari sistem penyimpanan lokal keAWS.

Gunakan informasi ini untuk memahami apa yang Anda butuhkan untuk menyebarkan agen di lingkungan penyimpanan Anda.

## <span id="page-24-2"></span>Mendapatkan agen

<span id="page-24-3"></span>Anda dapat mengunduh agen dari [DataSynckonsol](https://console.aws.amazon.com/datasync/).

## Persyaratan Hypervisor

Anda dapat menjalankanDataSync agen pada hypervisor berikut:

• VMware ESXi HyperVISOR (versi 6.5, 6.7, atau 7.0): Versi gratis VMware tersedia di [situs web](http://www.vmware.com/products/vsphere-hypervisor/overview.html) [VMware.](http://www.vmware.com/products/vsphere-hypervisor/overview.html) Anda juga memerlukan klien vSphere VMware untuk terhubung ke host.

#### **a** Note

Ketika VMware mengakhiri dukungan umum untuk versi ESXi hypervisor,DataSync juga mengakhiri dukungan untuk versi tersebut. Untuk informasi tentang versi hypervisor yang didukung VMware, lihat [Kebijakan siklus hidup VMware](https://www.vmware.com/support/policies/general.html) di situs web VMware.

• Microsoft Hyper-V Hyper-V Hyper-V Hyper-V Hyper-V Hyper-V versi Hyper-V gratis dan mandiri tersedia di [Pusat Unduhan Microsoft](http://www.microsoft.com/en-us/search/Results.aspx?q=hyper-V&form=DLC). Untuk penyiapan ini, Anda memerlukan Microsoft Hyper-V Manager pada komputer klien Microsoft Windows untuk terhubung ke host.

### **a** Note

Mesin virtualDataSync agen (VM) adalah mesin virtual generasi 1. Untuk informasi selengkapnya tentang perbedaan antara VM generasi 1 dan generasi 2, lihat [Haruskah](https://docs.microsoft.com/en-us/windows-server/virtualization/hyper-v/plan/should-i-create-a-generation-1-or-2-virtual-machine-in-hyper-v) [saya membuat mesin virtual generasi 1 atau 2 di Hyper-V?](https://docs.microsoft.com/en-us/windows-server/virtualization/hyper-v/plan/should-i-create-a-generation-1-or-2-virtual-machine-in-hyper-v)

• Mesin Virtual berbasis Kernel Linux (KVM): Sebuah teknologi virtualisasi gratis, sumber terbuka. KVM termasuk dalam versi Linux 2.6.20 dan yang lebih baru. DataSynctelah diuji dan didukung untuk distribusi CentOS/RHEL 7 dan 8, Ubuntu 16.04 LTS, dan Ubuntu 18.04 LTS. Distribusi Linux modern lainnya mungkin bekerja, tetapi fungsi atau performa tidak dijamin. Kami merekomendasikan opsi ini jika Anda sudah memiliki lingkungan KVM terpasang dan berjalan dan Anda sudah terbiasa dengan cara kerja KVM.

### **G** Note

Menjalankan KVM di Amazon EC2 tidak didukung, dan tidak dapat digunakan untukDataSync agen. Untuk menjalankan agen di Amazon EC2, deploy agen Amazon Machine Image (AMI). Untuk informasi lebih lanjut tentang penerapan agen AMI di Amazon EC2, lihat [Deploy agen Anda pada Amazon EC2.](#page-54-0)

• Amazon EC2:DataSync menyediakan Amazon Machine Image (AMI) yang berisi citraDataSync VM. Untuk tipe instans yang direkomendasikan, lihat [Persyaratan instans Amazon EC2.](#page-26-2)

## <span id="page-25-0"></span>Persyaratan agen untukDataSync transfer

UntukDataSync transfer, agen Anda harus memenuhi persyaratan sumber daya berikut.

Topik

- [Persyaratan mesin virtual](#page-26-3)
- [Persyaratan instans Amazon EC2](#page-26-2)

### <span id="page-26-3"></span>Persyaratan mesin virtual

Saat menerapkanDataSync agen yang bukan instans Amazon EC2 (misalnya, di lingkungan penyimpanan lokal), agen VM memerlukan sumber daya berikut:

- Prosesor virtual: Empat prosesor virtual yang ditugaskan ke VM.
- Ruang disk: 80 GB ruang disk untuk menginstal citra VM dan data sistem.
- RAM: Tergantung pada skenario transfer Anda, Anda memerlukan jumlah memori berikut:
	- 32 GB RAM ditugaskan ke VM untuk tugas yang mentransfer hingga 20 juta file.
	- 64 GB RAM ditugaskan ke VM untuk tugas yang mentransfer lebih dari 20 juta file.

### <span id="page-26-2"></span>Persyaratan instans Amazon EC2

Saat men-deployDataSync agen sebagai instans Amazon EC2, ukuran instans harus minimal 2xlarge.

Kami merekomendasikan agar menggunakan salah satu ukuran instans berikut:

- m5.2xlarge: Untuk tugas yang mentransfer hingga 20 juta file.
- m5.4xlarge: Untuk tugas yang mentransfer lebih dari 20 juta file.

#### **a** Note

Pengecualian terhadap rekomendasi ini adalah jika Anda menjalankanDataSync agen diAWS Snowcone perangkat. Gunakan instans default snc1.medium, yang menyediakan 2 core CPU dan 4 GiB memori.

### <span id="page-26-0"></span>Persyaratan agen untukDataSync Discovery

Baik itu instans VM atau Amazon EC2, agen yang Anda gunakan denganDataSync Discovery harus memiliki ruang disk 80 GB dan RAM 16 GB.

### <span id="page-26-1"></span>Persyaratan manajemen agen

Setelah Anda [mengaktifkanD](#page-60-0)ataSync agen Anda,AWS mengelola agen untuk Anda. Untuk informasi selengkapnya, lihat [Mengelola AWS DataSync agen Anda.](#page-77-0)

# <span id="page-27-0"></span>AWS DataSyncpersyaratan jaringan

Mengkonfigurasi jaringan Anda adalah langkah penting dalam menyiapkanAWS DataSync. Konfigurasi jaringan Anda bergantung pada beberapa faktor, seperti apakah Anda menginginkan informasi tentang penyimpanan Anda atau siap mentransfer data. Ini juga didasarkan pada jenis endpoint layanan yang akan Anda gunakan untuk mengirim dataAWS.

## <span id="page-27-1"></span>Persyaratan jaringan untuk sistem penyimpanan yang dikelola sendiri

Penyimpanan yang dikelola sendiri dapat merujuk ke sistem penyimpanan lokal atau di cloud yang Anda kelola. Transfer dengan sistem semacam ini memerlukan penggunaanDataSync agen.

### **a** Note

Bergantung pada jaringan Anda, Anda mungkin perlu mengizinkan lalu lintas di port selain yang tercantum di siniDataSync untuk terhubung dengan penyimpanan yang dikelola sendiri.

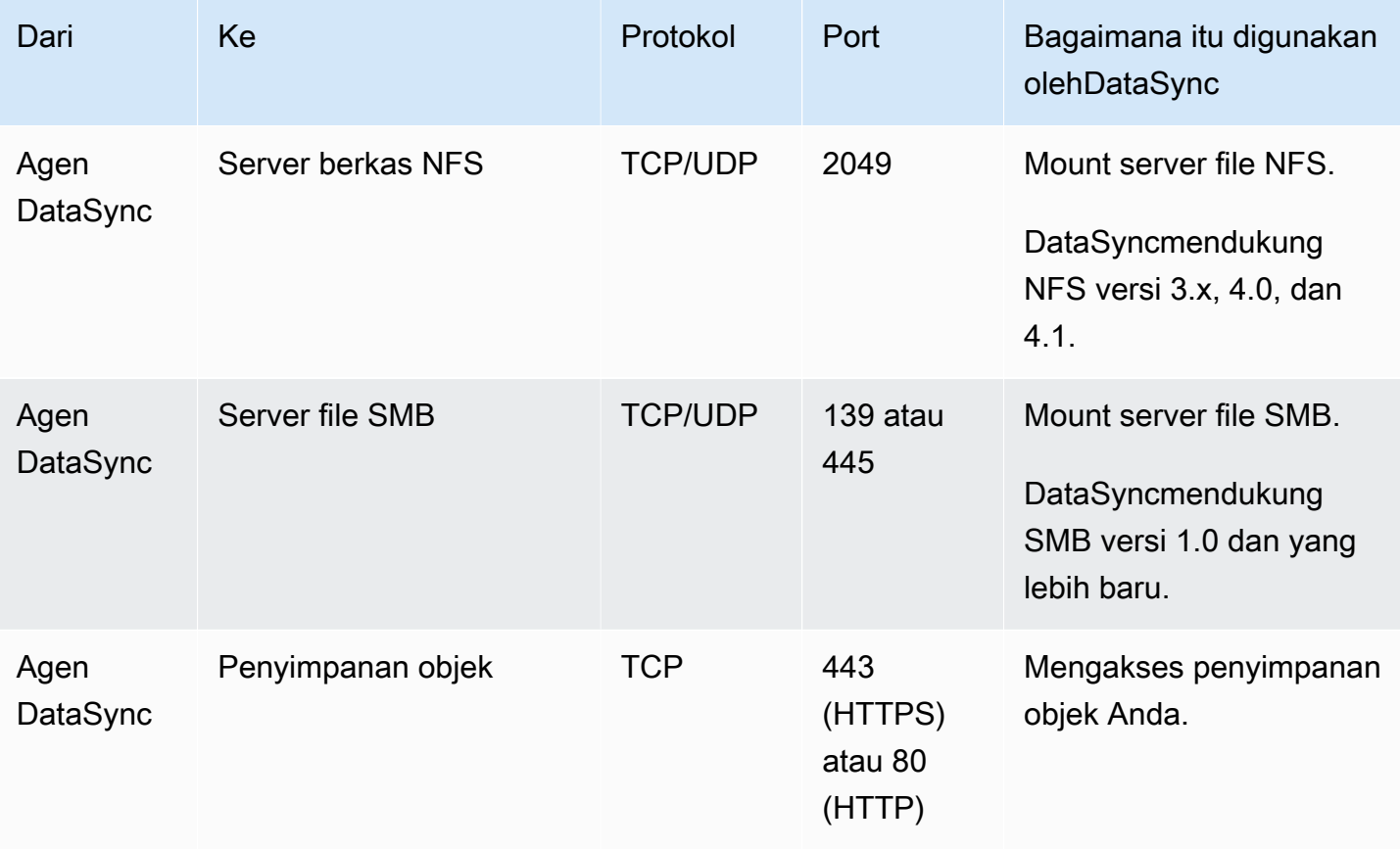

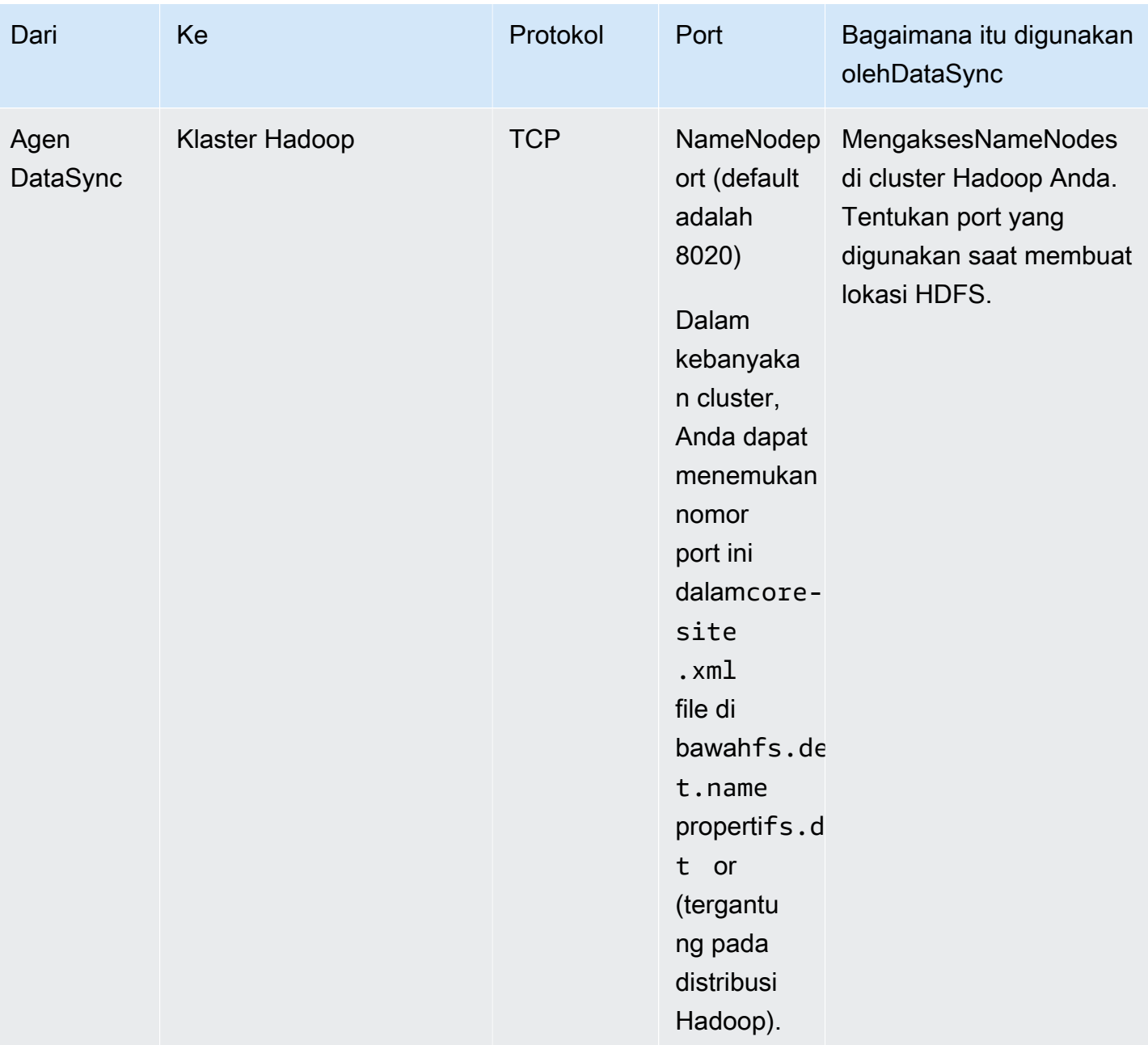

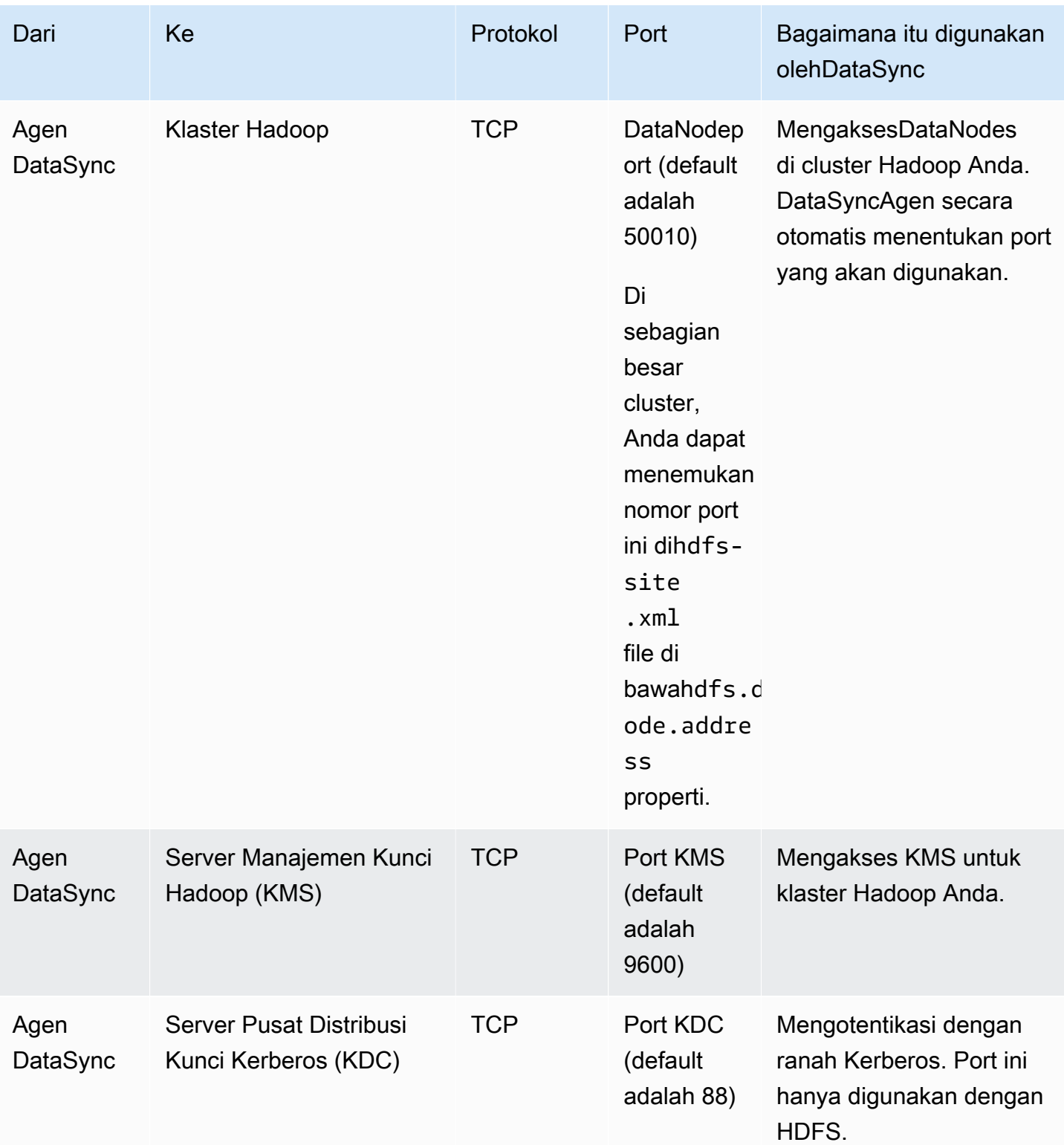

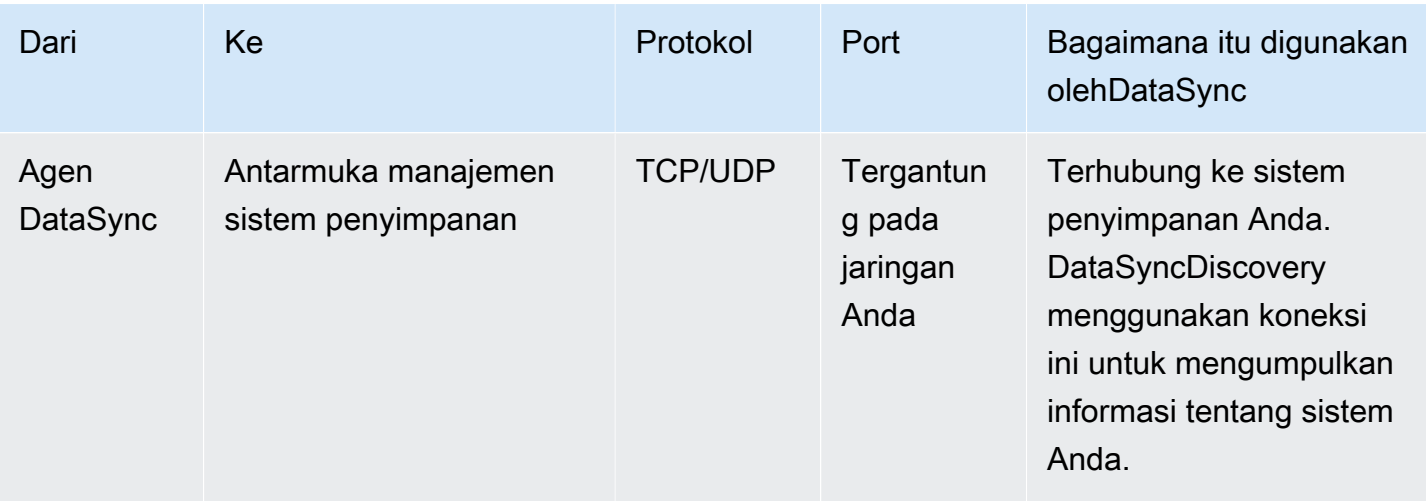

## <span id="page-30-0"></span>Persyaratan jaringan untuk layananAWS penyimpanan

Port jaringan yang diperlukanDataSync untuk terhubung ke layananAWS penyimpanan selama transfer bervariasi.

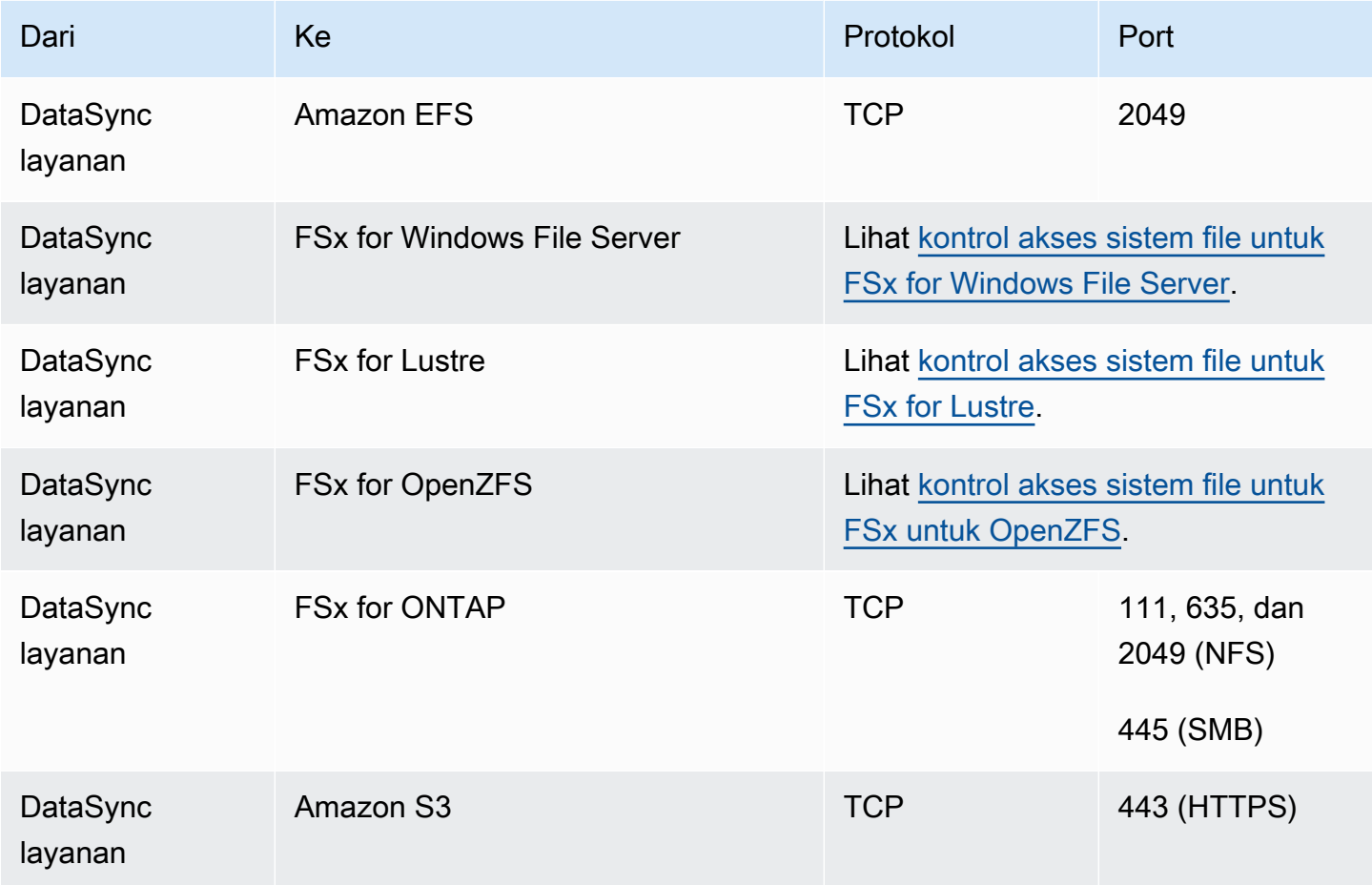

# <span id="page-31-0"></span>Persyaratan jaringan untuk VPC endpoint

Titik akhir cloud pribadi virtual (Virtual Private Cloud/VPC) menyediakan koneksi pribadi antara agen Anda danAWS yang tidak melintasi internet atau menggunakan alamat IP publik. Ini juga membantu mencegah paket masuk atau keluar dari jaringan. Untuk informasi selengkapnya, lihat [MenggunakanAWS DataSync agen dengan VPC endpoint](#page-69-0).

DataSyncmemerlukan port berikut agar agen Anda menggunakan titik akhir VPC.

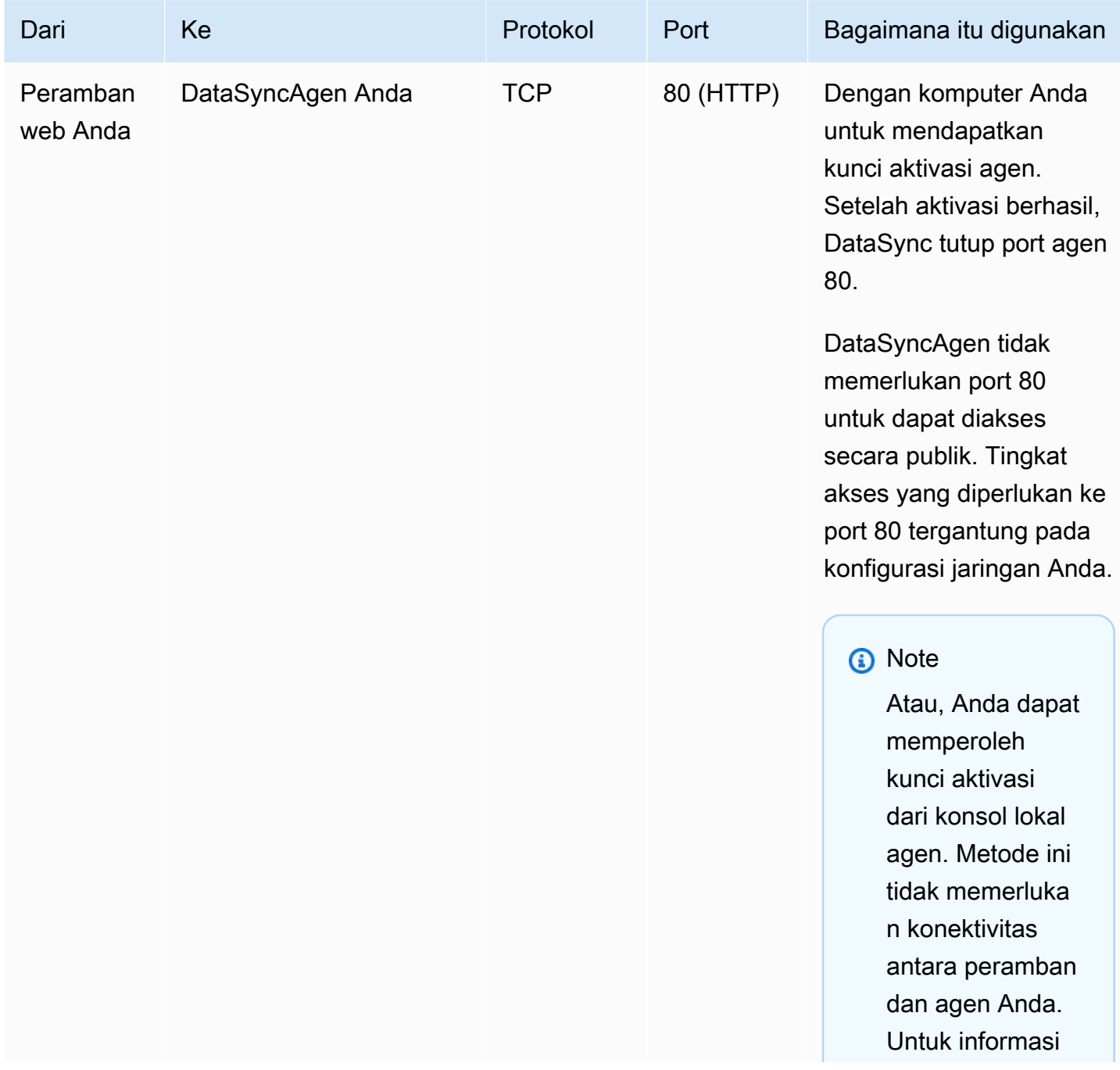

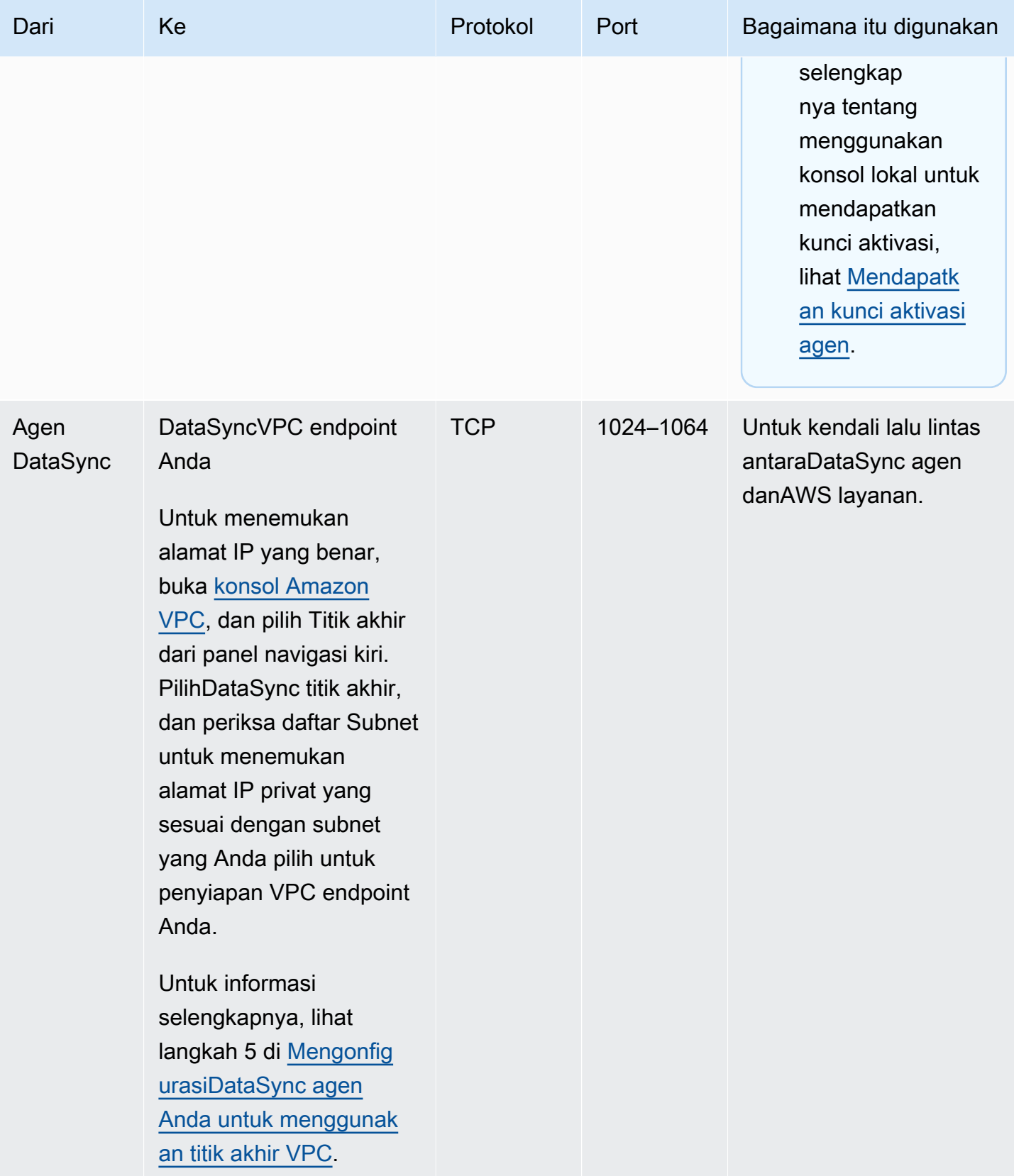

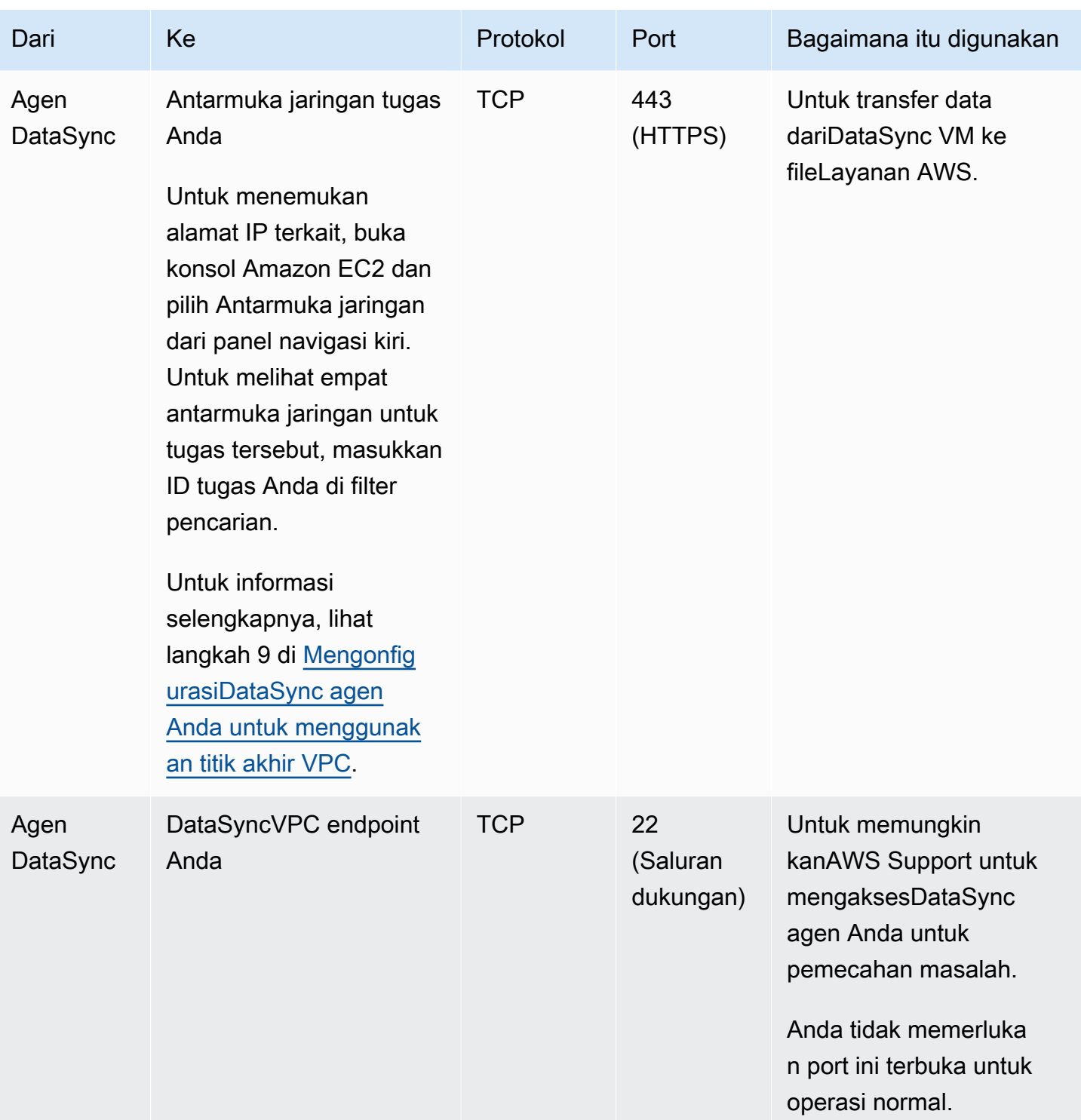

Diagram berikut menunjukkan port yang dibutuhkan olehDataSync saat menggunakan titik akhir VPC.

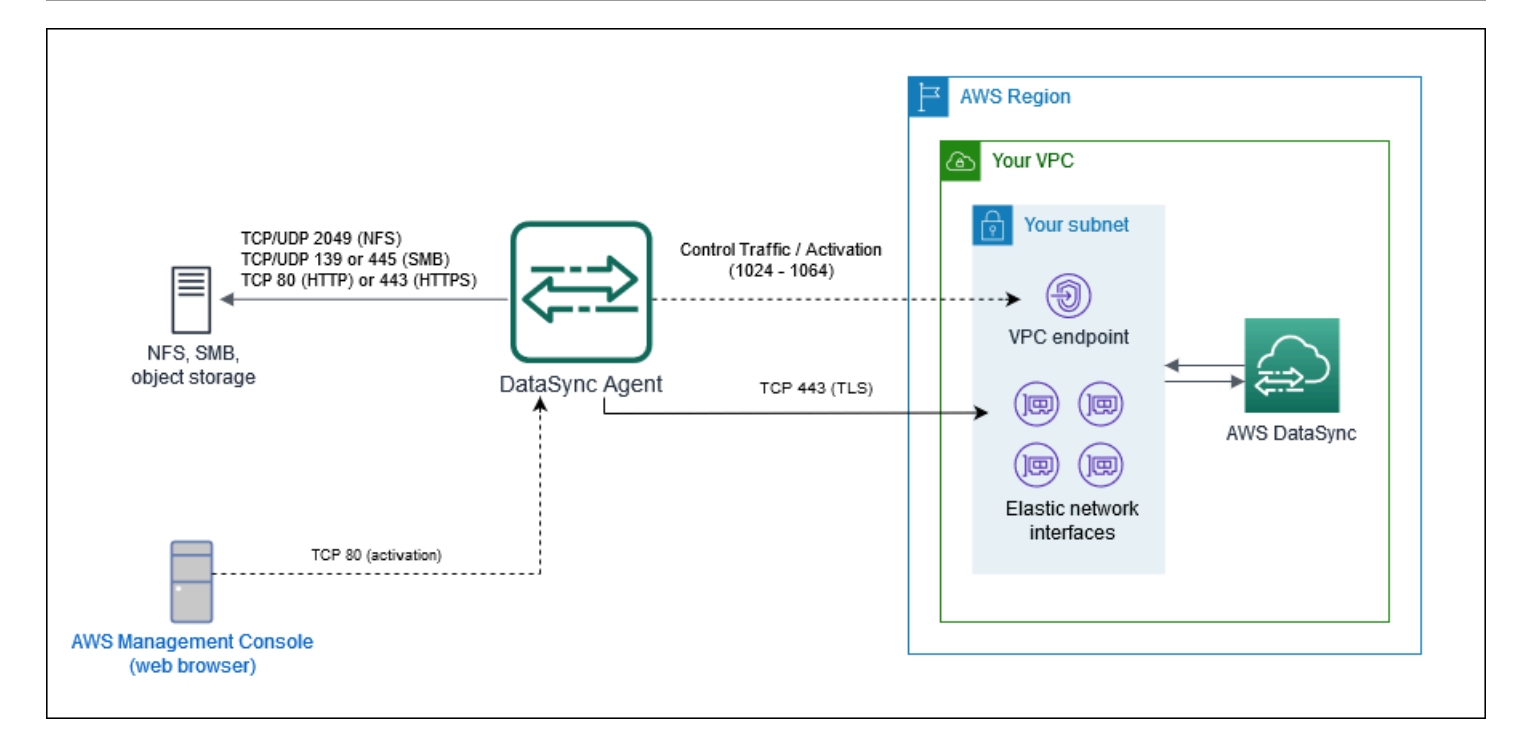

## <span id="page-34-0"></span>Persyaratan jaringan untuk titik akhir publik atau FIPS

DataSyncAgen Anda memerlukan akses jaringan berikut saat menggunakan titik akhir layanan publik atau FIPS. Jika Anda menggunakan firewall atau router untuk memfilter atau membatasi lalu lintas jaringan, konfigurasikan firewall atau router untuk mengizinkan titik akhir ini.

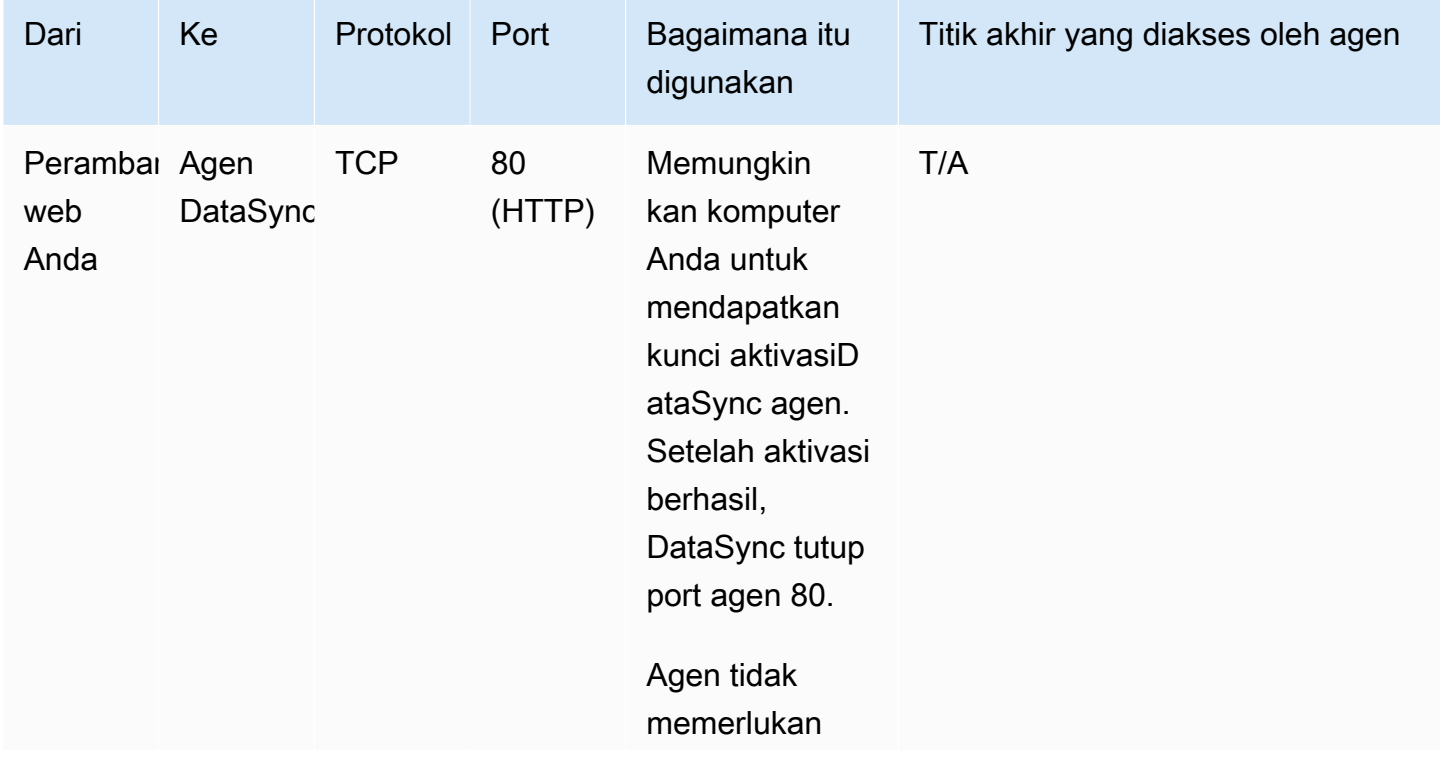

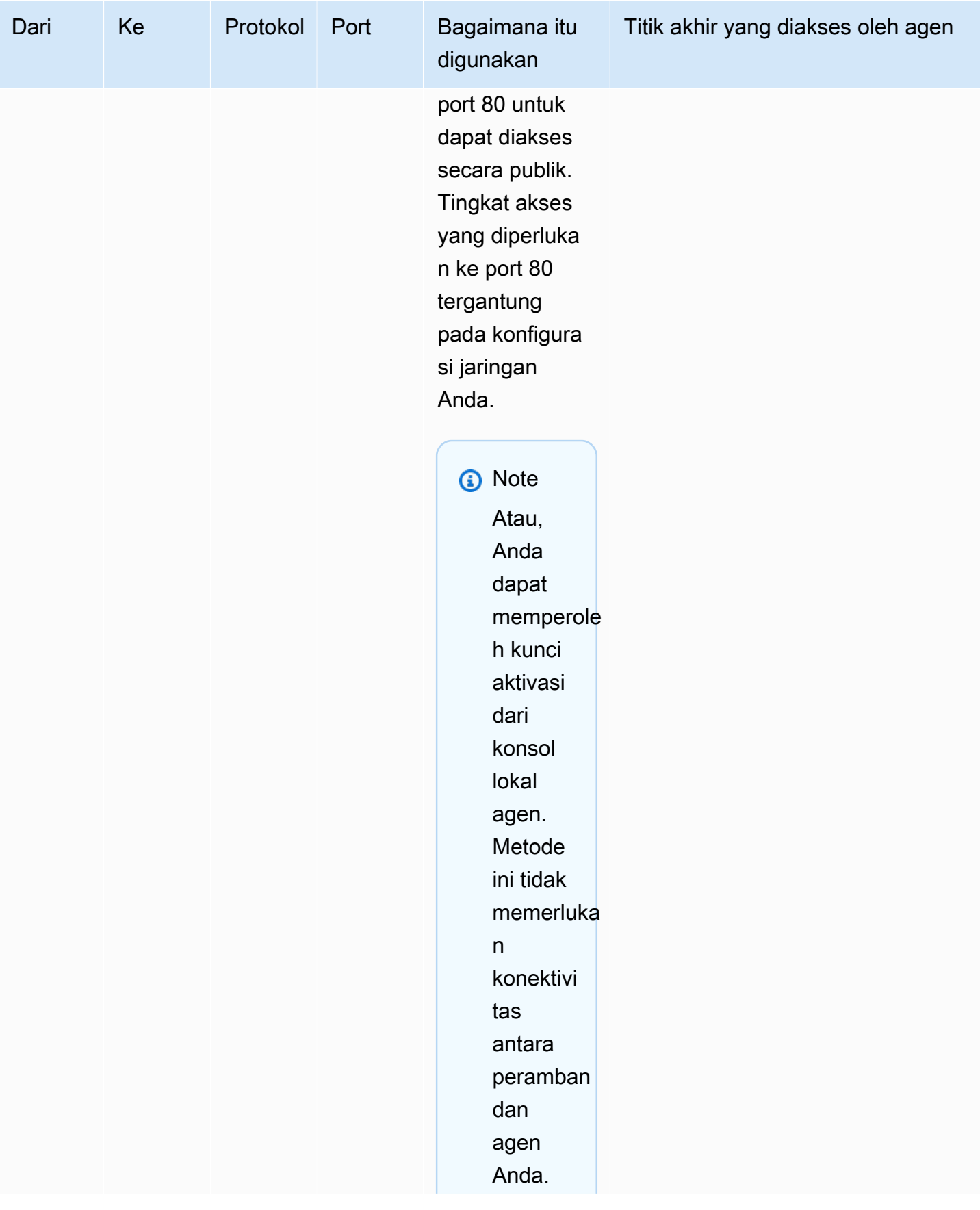
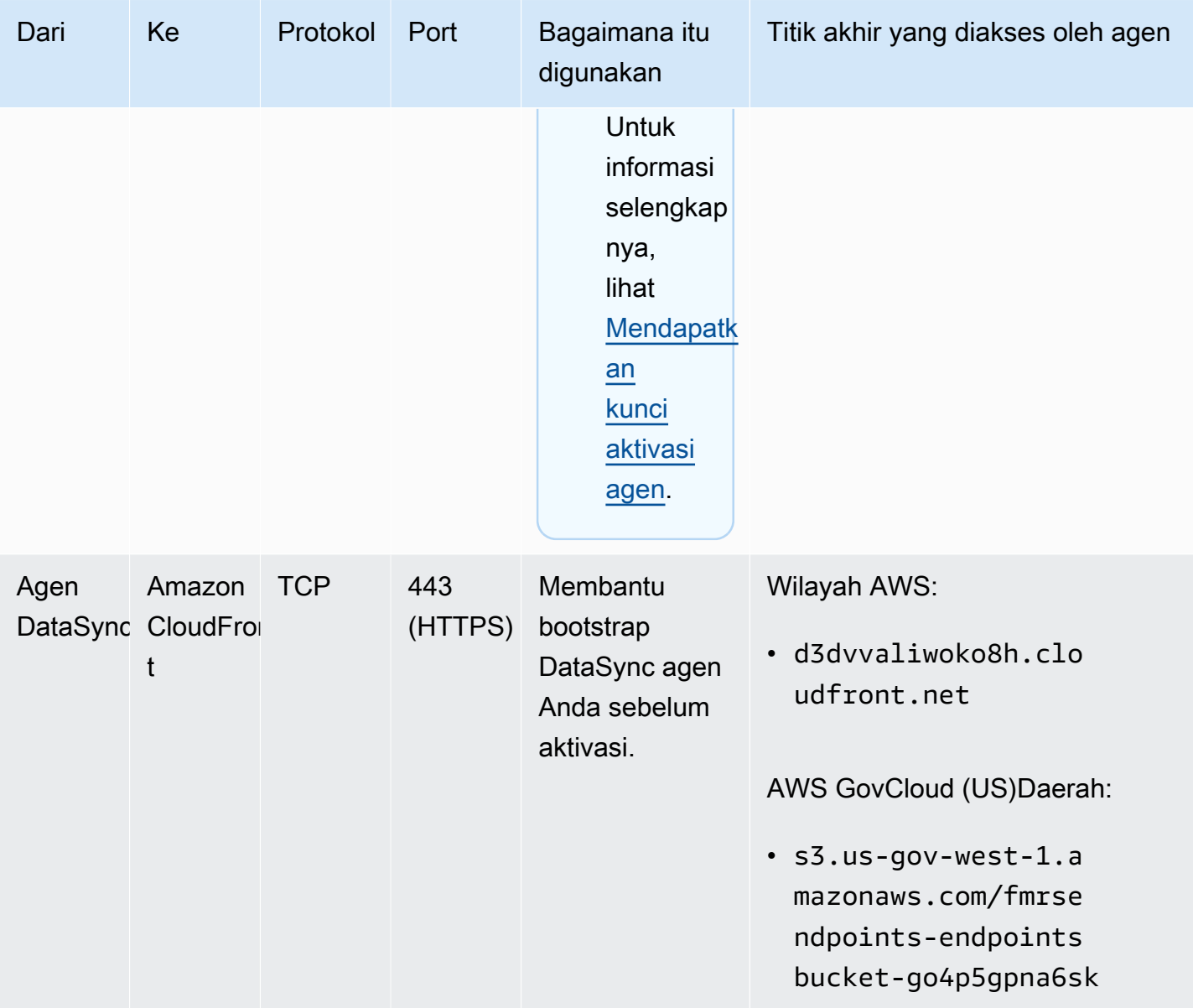

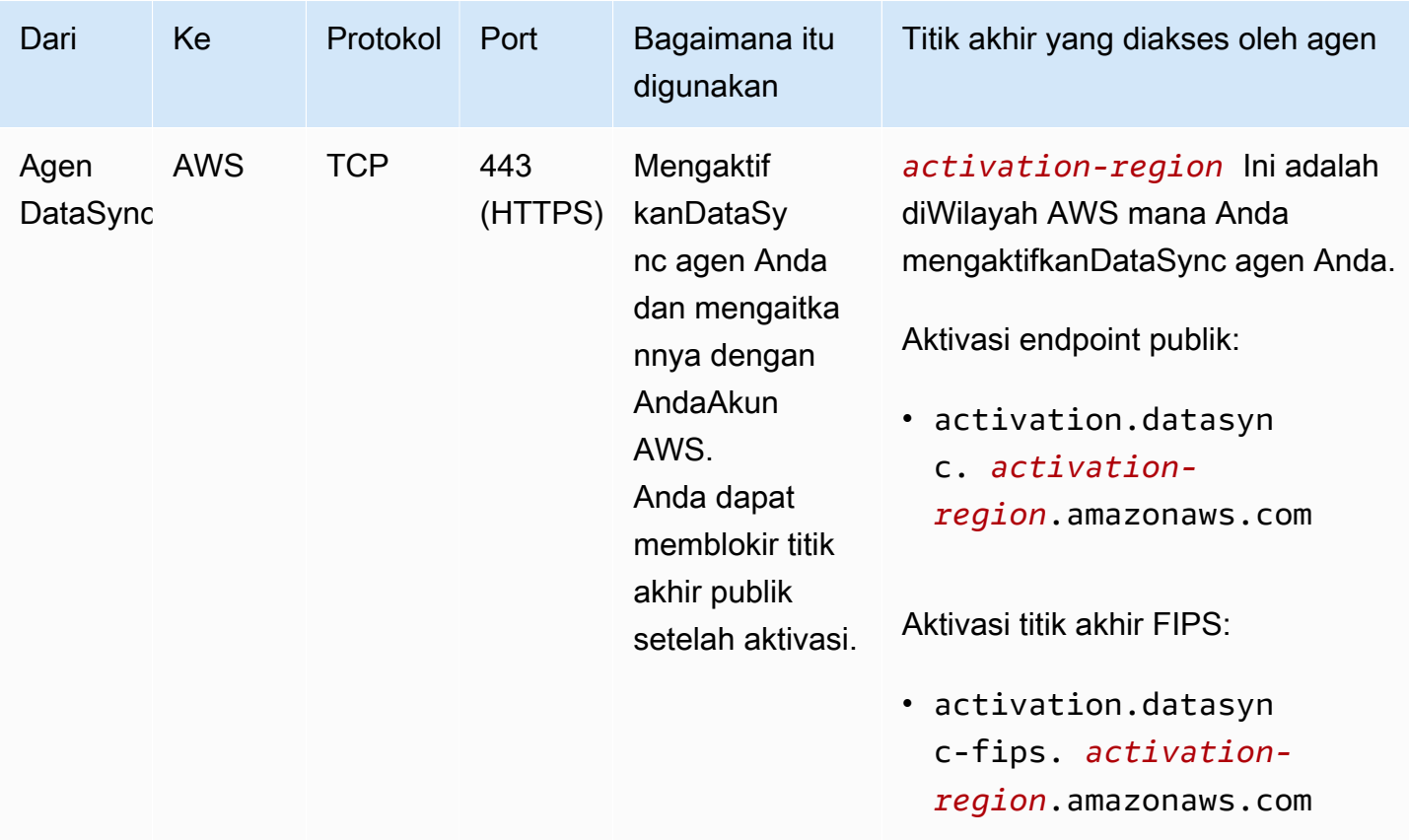

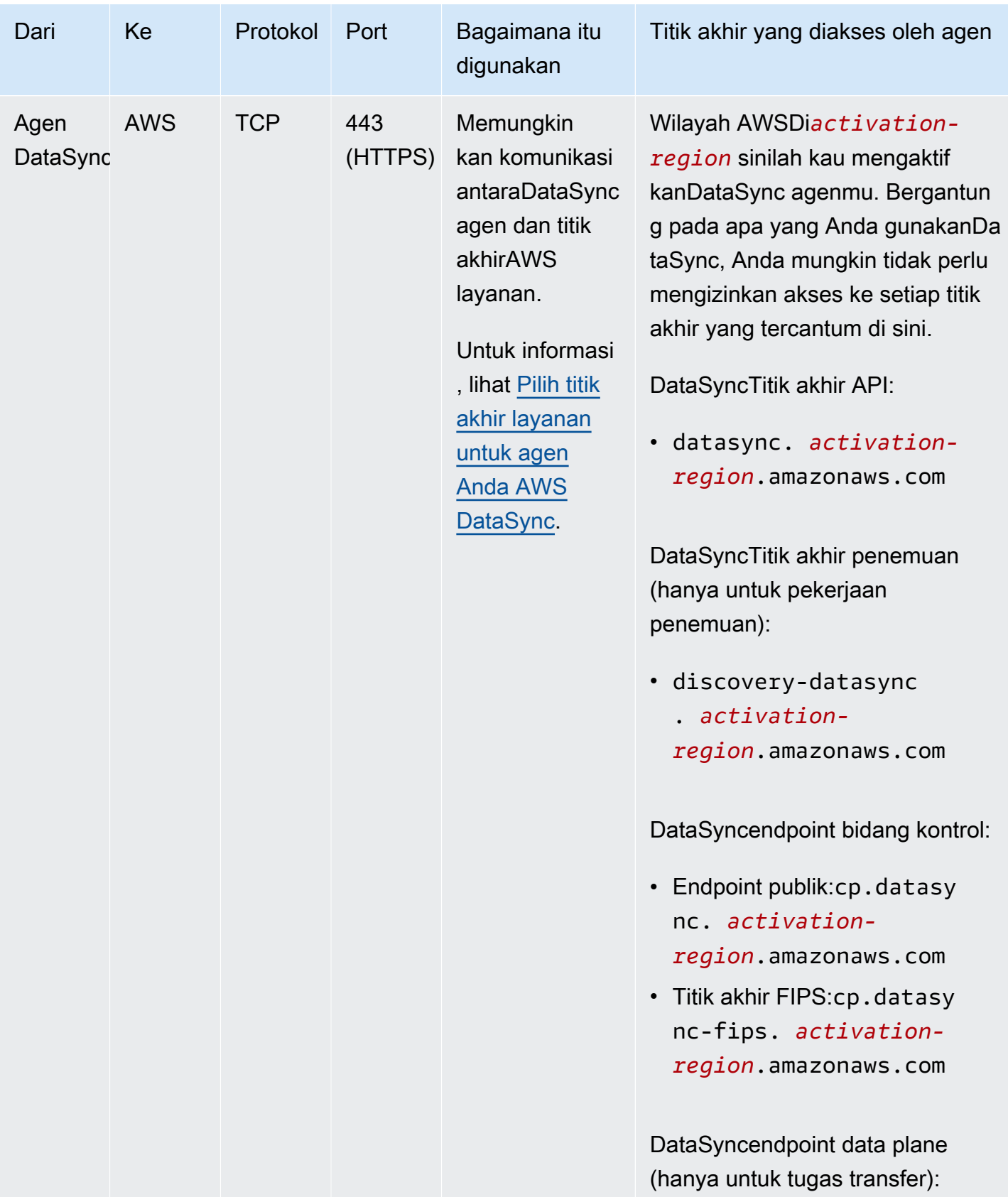

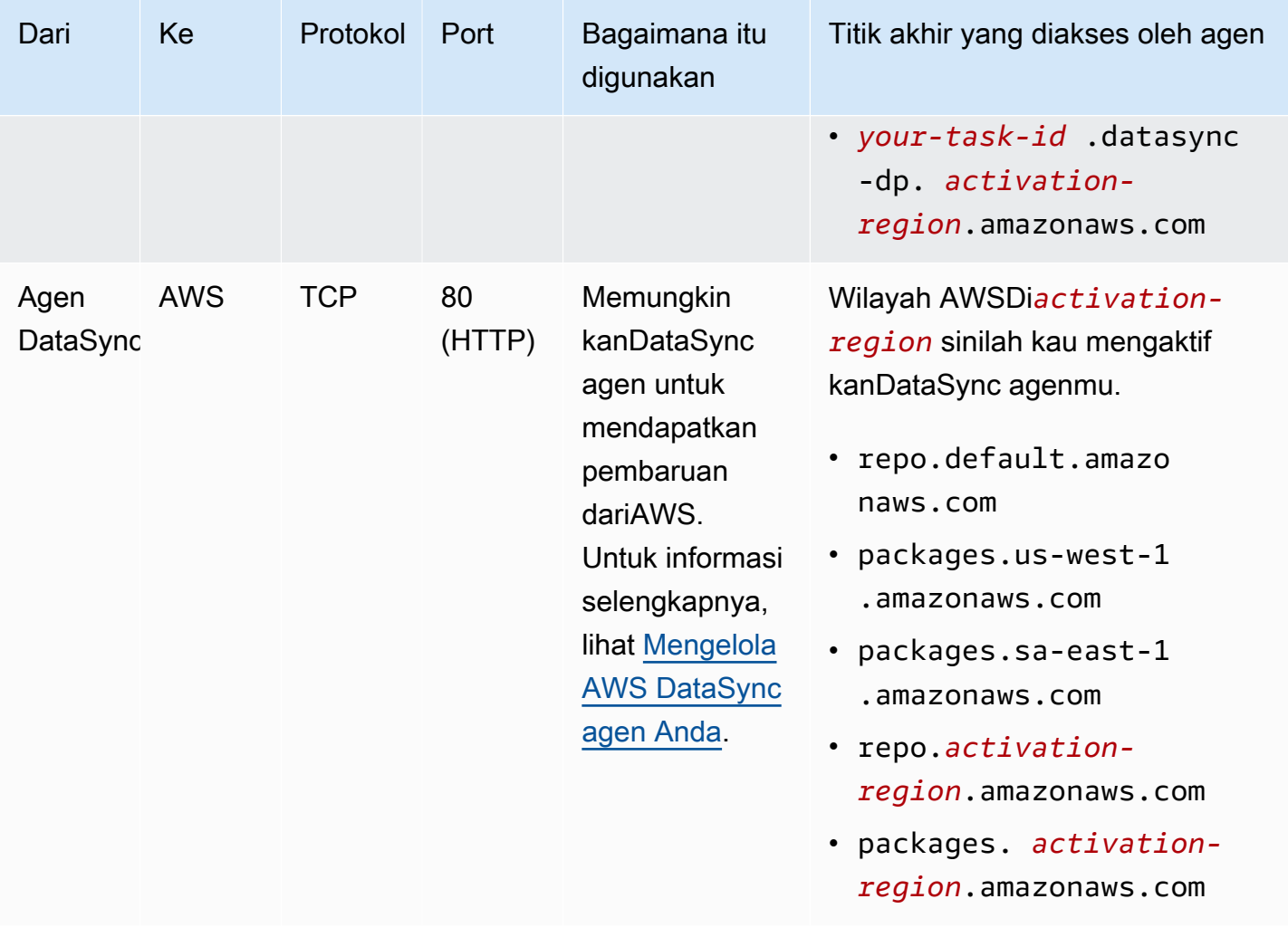

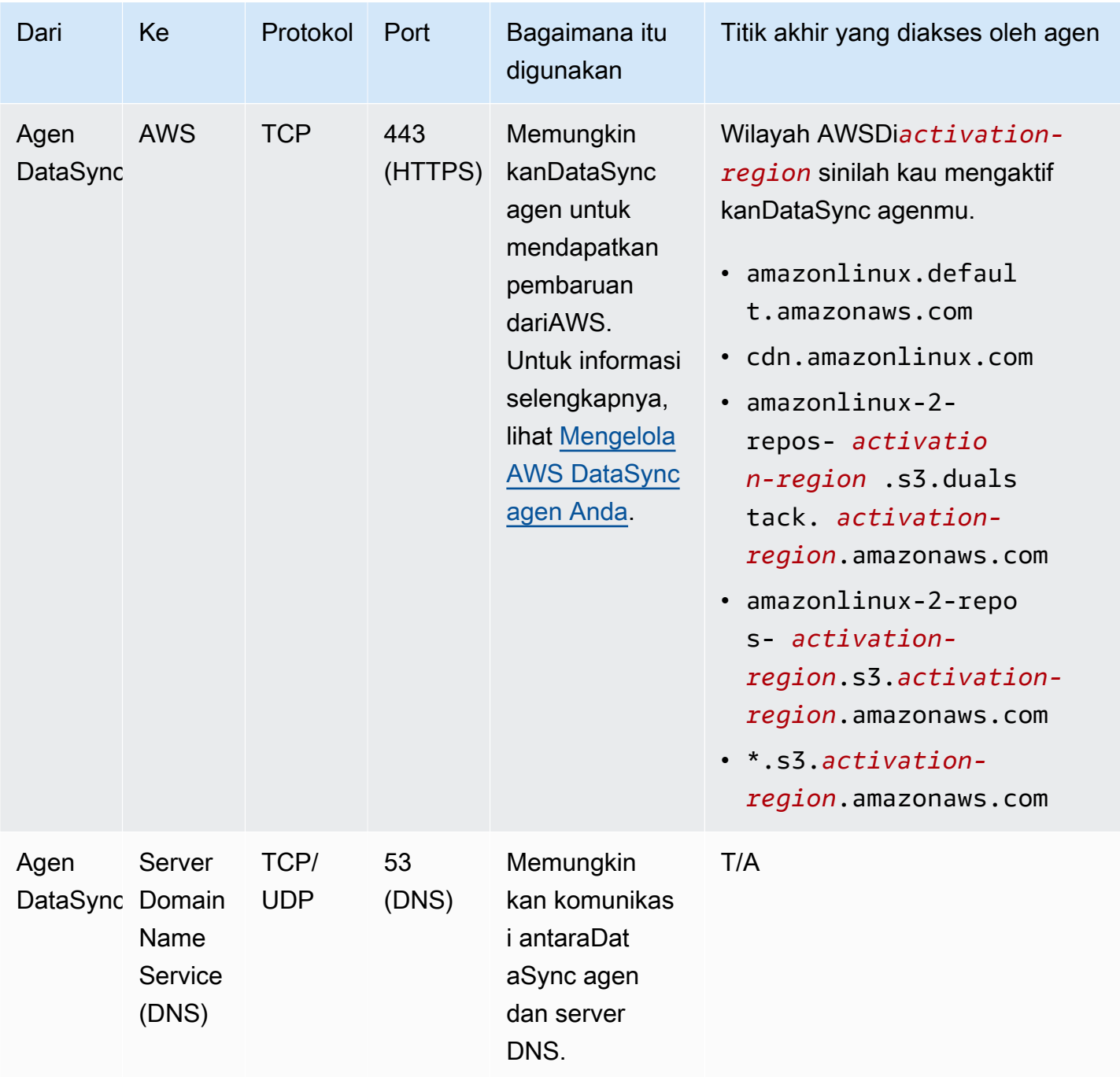

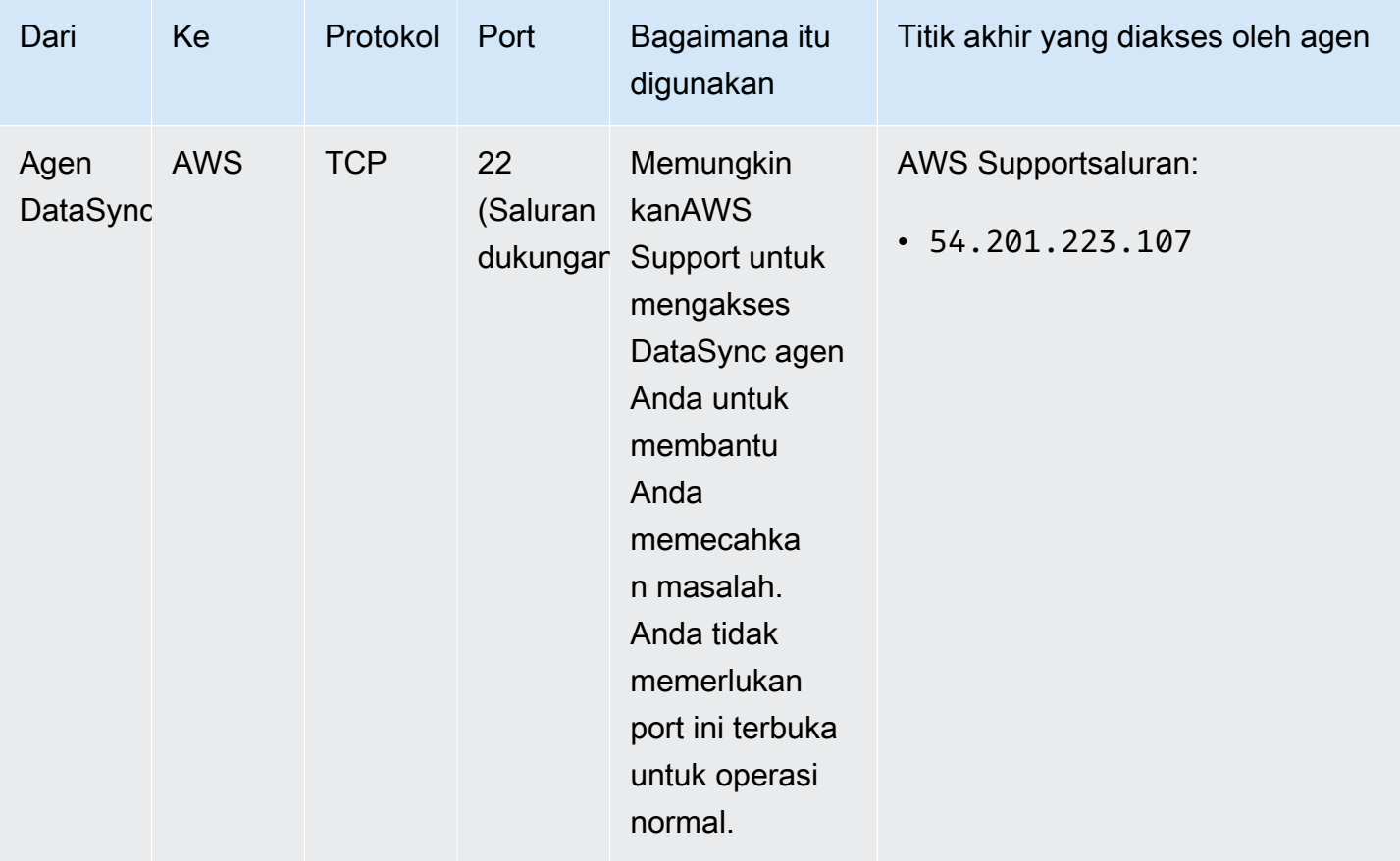

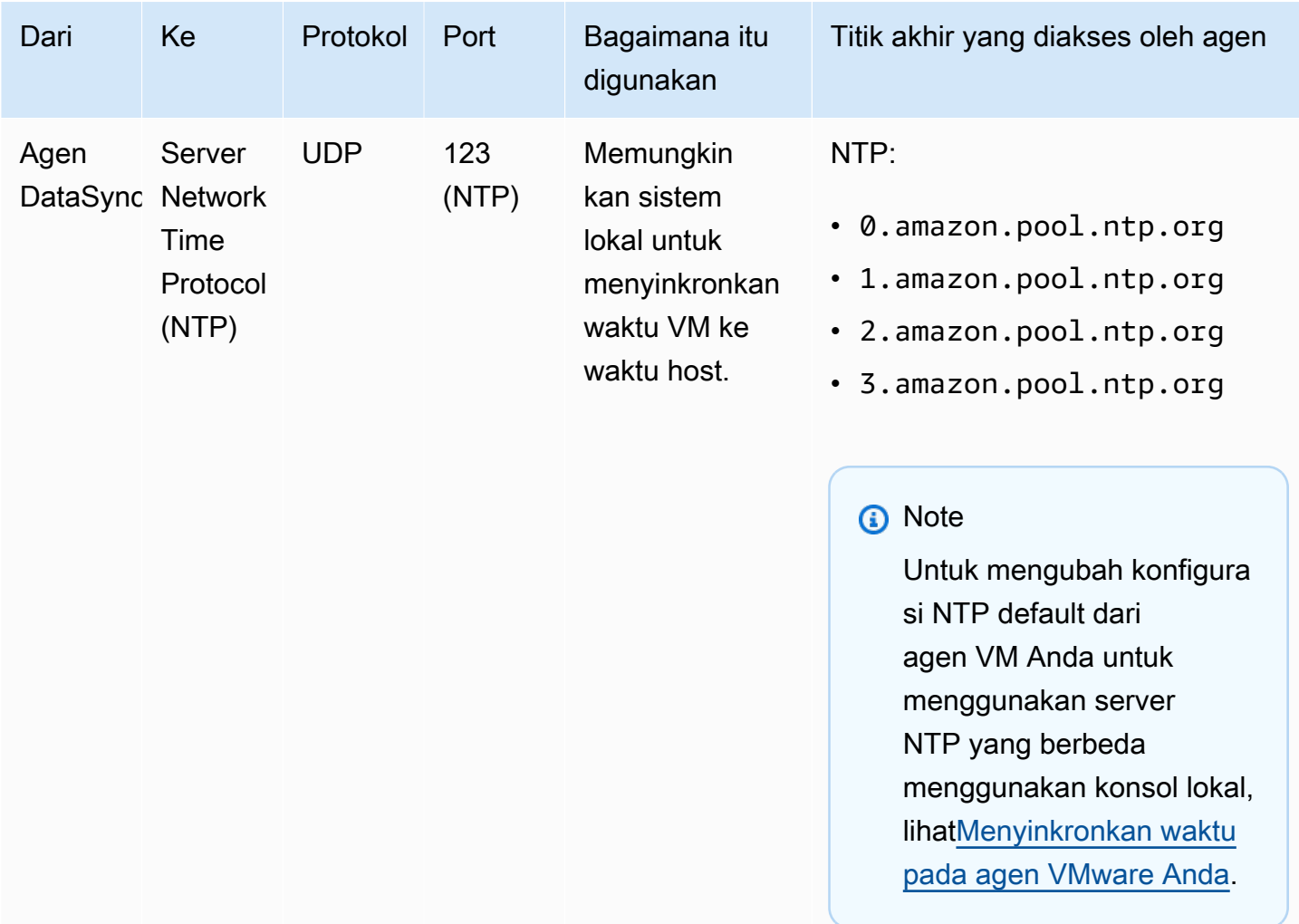

Diagram berikut ini menunjukkan port yang diperlukan olehDataSync saat menggunakan titik akhir publik atau FIPS.

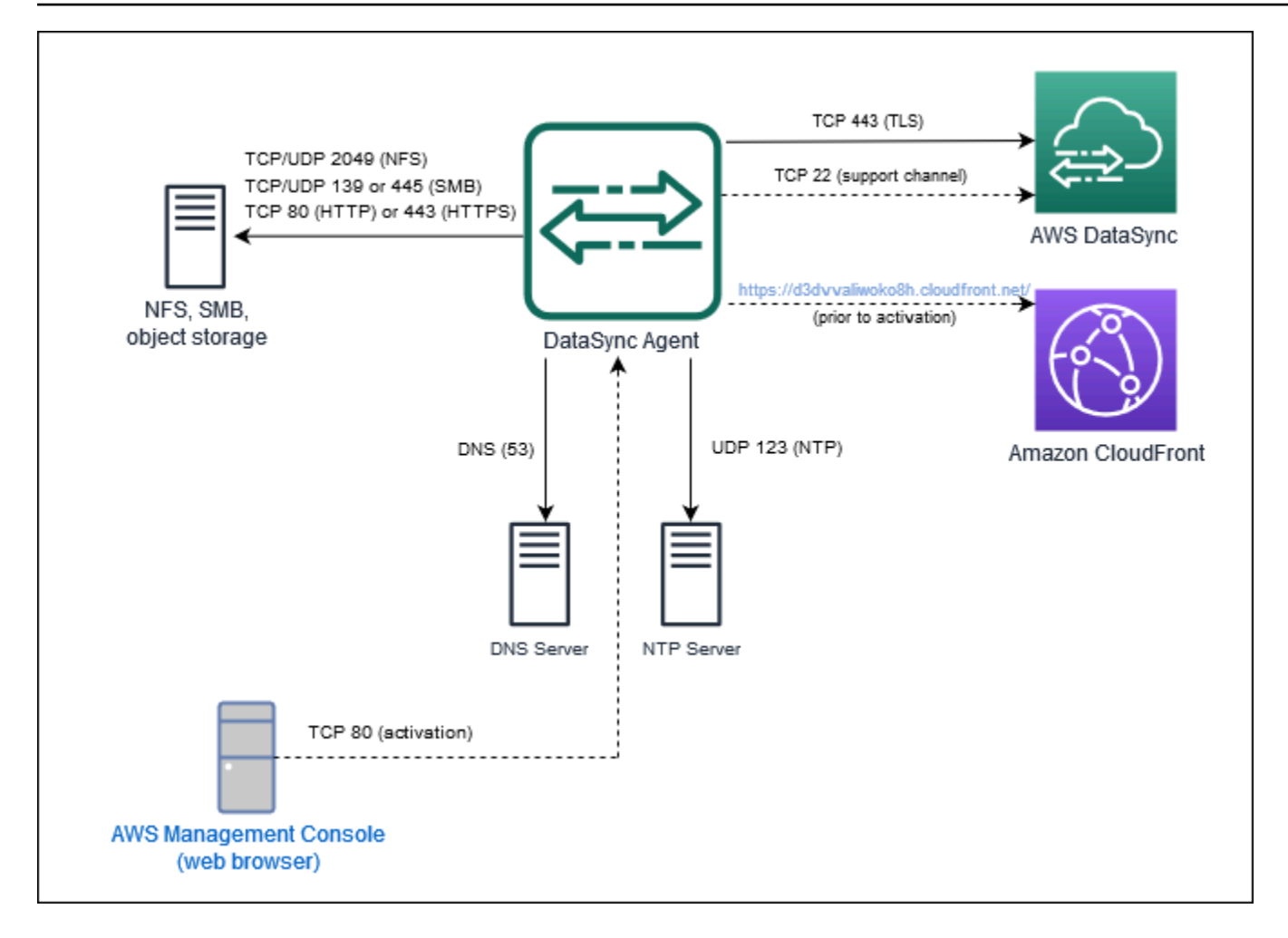

### <span id="page-43-0"></span>Persyaratan antarmuka jaringan

Untuk setiap tugas yang Anda buat,DataSync secara otomatis menghasilkan dan mengelola [antarmuka jaringan](https://docs.aws.amazon.com/AWSEC2/latest/UserGuide/using-eni.html) untuk lalu lintas transfer data. Berapa banyak antarmuka jaringan yangDataSync dibuat dan di mana mereka dibuat tergantung pada detail berikut tentang tugas Anda:

- Apakah tugas Anda membutuhkanDataSync agen.
- Lokasi sumber dan tujuan Anda (tempat Anda menyalin data dari dan ke).
- Tipe titik akhir yang digunakan untuk mengaktifkan agen Anda.

Setiap antarmuka jaringan menggunakan satu alamat IP di subnet Anda (semakin banyak antarmuka jaringan, semakin banyak alamat IP yang Anda butuhkan). Gunakan tabel berikut untuk memastikan subnet Anda memiliki alamat IP yang cukup untuk tugas Anda.

Topik

- [Antarmuka jaringan untuk transfer dengan agen](#page-44-0)
- [Antarmuka jaringan untuk transfer tanpa agen](#page-45-0)
- [Melihat antarmuka jaringan Anda](#page-46-0)

### <span id="page-44-0"></span>Antarmuka jaringan untuk transfer dengan agen

Anda memerlukanDataSync agen saat menyalin data antara layananAWS penyimpanan dan sistem penyimpanan yang tidakAWS.

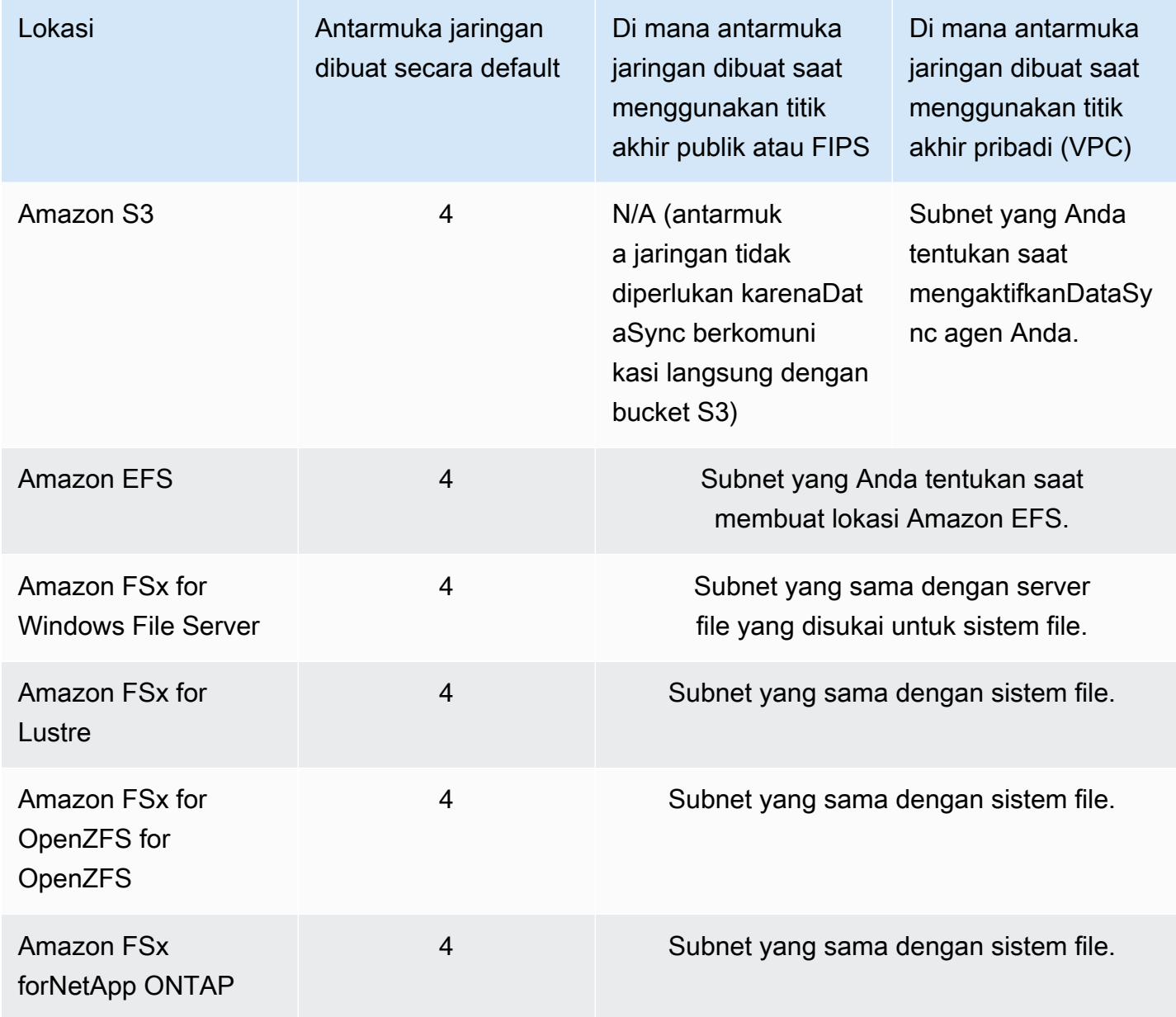

### <span id="page-45-0"></span>Antarmuka jaringan untuk transfer tanpa agen

Anda tidak memerlukanDataSync agen saat menyalin data antaraLayanan AWS.

#### **a** Note

Jumlah total antarmuka jaringan tergantung pada lokasiDataSync tugas Anda. Misalnya, mentransfer dari lokasi Amazon EFS ke FSx for Lustre memerlukan empat antarmuka jaringan. Sementara itu, mentransfer dari FSx for Windows File Server ke bucket Amazon S3 memerlukan dua antarmuka jaringan.

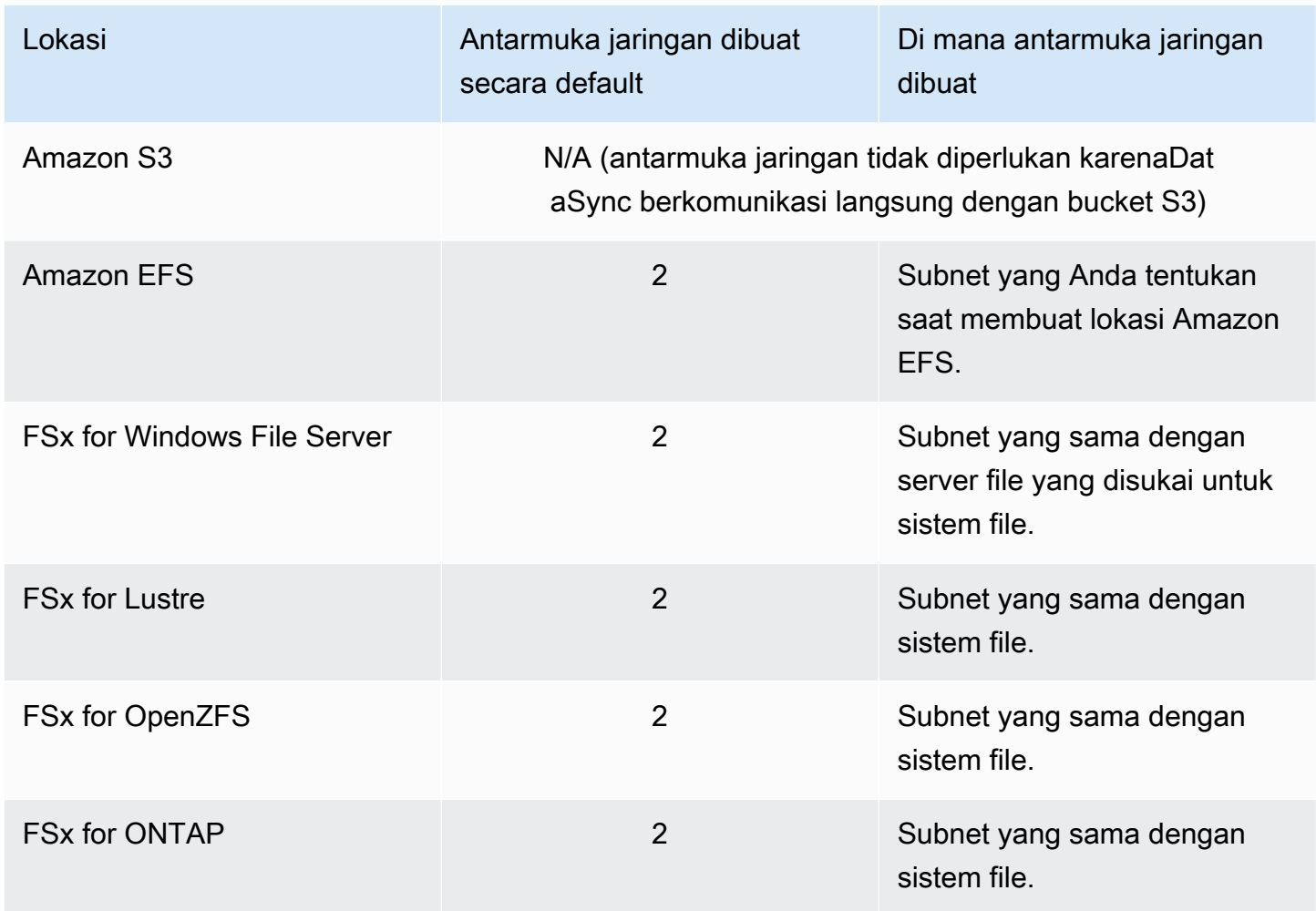

#### <span id="page-46-0"></span>Melihat antarmuka jaringan Anda

Untuk melihat antarmuka jaringan yang dialokasikan untukDataSync tugas Anda, lakukan salah satu hal berikut berikut ini:

• Gunakan [DescribeTask](https://docs.aws.amazon.com/datasync/latest/userguide/API_DescribeTask.html)operasi. Operasi kembaliSourceNetworkInterfaceArns danDestinationNetworkInterfaceArns dengan tanggapan yang terlihat seperti ini:

arn:aws:ec2:*your-region*:*your-account-id*:network-interface/eni-f012345678abcdef0

Dalam contoh ini, ID antarmuka jaringan adalaheni-f012345678abcdef0.

• Di konsol Amazon EC2, cari ID tugas Anda (sepertitask-f012345678abcdef0) untuk menemukan antarmuka jaringannya.

## Izin IAM yang diperlukan untuk menggunakanAWS DataSync

AWS DataSyncdapat memindahkan data Anda ke bucket Amazon S3, sistem file Amazon EFS, atau [sejumlah layananAWS penyimpanan lainnya](#page-113-0). Untuk mendapatkan data Anda di mana Anda ingin pergi, Anda memerlukan hakAWS Identity and Access Management (IAM) izin yang diberikan untuk identitas Anda. Misalnya, peran IAM yang Anda gunakanDataSync memerlukan izin untuk menggunakan operasi Amazon S3 yang diperlukan untuk mentransfer data ke bucket S3.

Anda dapat memberikan izin ini dengan kebijakan IAM yang disediakan olehAWS atau dengan membuat kebijakan Anda sendiri.

### Kebijakan yang dikelola AWS

AWSmenyediakan kebijakan terkelola berikut untuk kasusDataSync penggunaan umum:

- AWSDataSyncReadOnlyAccess- Menyediakan akses hanya baca keDataSync.
- AWSDataSyncFullAccess— Menyediakan akses penuh keDataSync dan akses minimal ke dependensinya.

Untuk informasi selengkapnya, lihat [Kebijakan terkelola AWS untuk AWS DataSync](#page-258-0).

## Kebijakan yang dikelola pelanggan

Anda dapat membuat kebijakan IAM kustom untuk digunakanDataSync. Untuk informasi selengkapnya, lihat [Kebijakan yang dikelola pelanggan IAM untukAWS DataSync](#page-262-0).

# Memulai dengan AWS DataSync

Bagian ini berfokus terutama pada bagaimana Anda dapat memulai AWS DataSync dengan menggunakanAWS Management Console.

Sebelum memulai, kami merekomendasikan membac[aBagaimana cara AWS DataSync kerjanya.](#page-15-0)

Topik

- [MenyiapkanAWS DataSync](#page-48-0)
- [Masuk ke konsol AWS DataSync.](#page-50-0)
- [Buat AWS DataSync agen](#page-51-0)
- [Temukan penyimpanan Anda dengan Penemuan AWS DataSync](#page-61-0)
- [Transfer data Anda dengan AWS DataSync](#page-64-0)
- [Bersihkan sumber daya AWS Anda](#page-67-0)

## <span id="page-48-0"></span>MenyiapkanAWS DataSync

Sebelum Anda memulai denganAWS DataSync, Anda perlu mendaftar untukAkun AWS jika Anda tidak memilikinya. Kami juga merekomendasikan untuk mempelajari di manaDataSync dapat digunakan dan berapa biaya yang mungkin diperlukan untuk memindahkan data Anda.

### Daftar Akun AWS

Jika Anda tidak memiliki Akun AWS, selesaikan langkah berikut untuk membuatnya.

Untuk mendaftar ke Akun AWS

- 1. Buka [https://portal.aws.amazon.com/billing/signup.](https://portal.aws.amazon.com/billing/signup)
- 2. Ikuti petunjuk online.

Bagian dari prosedur pendaftaran melibatkan menerima panggilan telepon dan memasukkan kode verifikasi di keypad telepon.

Ketika Anda mendaftar untuk sebuahAkun AWS, sebuah Pengguna root akun AWSdibuat. Pengguna root memiliki akses ke semuaLayanan AWS dan sumber daya di akun. Sebagai praktik terbaik keamanan, [tetapkan akses administratif ke pengguna administratif,](https://docs.aws.amazon.com/singlesignon/latest/userguide/getting-started.html) dan gunakan hanya pengguna root untuk melakukan [tugas yang memerlukan akses pengguna root](https://docs.aws.amazon.com/accounts/latest/reference/root-user-tasks.html).

AWSmengirim Anda email konfirmasi setelah proses pendaftaran selesai. Anda dapat melihat aktivitas akun Anda saat ini dan mengelola akun Anda dengan mengunjungi <https://aws.amazon.com/> dan memilih Akun Saya.

### Buat pengguna administratif

Setelah Anda mendaftar untukAkun AWS, membuat pengguna administratif sehingga Anda tidak menggunakan pengguna root untuk tugas sehari-hari.

AmankanPengguna root akun AWS

1. Masuk ke [AWS Management Consoles](https://console.aws.amazon.com/)ebagai pemilik akun dengan memilih Pengguna akar dan memasukkan alamatAkun AWS email Anda. Di laman berikutnya, masukkan kata sandi Anda.

Untuk bantuan login dengan menggunakan pengguna root, lihat [Masuk sebagai pengguna root](https://docs.aws.amazon.com/signin/latest/userguide/console-sign-in-tutorials.html#introduction-to-root-user-sign-in-tutorial) di PanduanAWS Sign-In Pengguna.

2. Aktikasi multi-factor (MFA) untuk pengguna root Anda.

Untuk instruksi, lihat [Aktifkan perangkat MFA virtual untuk penggunaAkun AWS root \(konsol\)](https://docs.aws.amazon.com/IAM/latest/UserGuide/id_credentials_mfa_enable_virtual.html#enable-virt-mfa-for-root) [Anda](https://docs.aws.amazon.com/IAM/latest/UserGuide/id_credentials_mfa_enable_virtual.html#enable-virt-mfa-for-root) di Panduan Pengguna IAM.

#### Buat pengguna administratif

• Untuk tugas administratif harian Anda, berikan akses administratif ke pengguna administratif diAWS IAM Identity Center.

Untuk instruksi, lihat [Memulai](https://docs.aws.amazon.com/singlesignon/latest/userguide/getting-started.html) dalam Panduan Pengguna AWS IAM Identity Center.

Masuk sebagai pengguna administratif

• Untuk masuk dengan pengguna IAM Identity Center, gunakan URL login yang dikirim ke alamat email Anda saat Anda membuat pengguna IAM Identity Center.

Untuk bantuan login menggunakan pengguna IAM Identity Center, lihat [Masuk ke portalAWS](https://docs.aws.amazon.com/signin/latest/userguide/iam-id-center-sign-in-tutorial.html)  [akses](https://docs.aws.amazon.com/signin/latest/userguide/iam-id-center-sign-in-tutorial.html) di PanduanAWS Sign-In Pengguna.

### Dimana saya bisa menggunakanDataSync?

Untuk daftarWilayah AWS dan endpoint yangDataSync mendukung, lihat [AWS DataSyncendpoint](https://docs.aws.amazon.com/general/latest/gr/datasync.html) [dan kuota](https://docs.aws.amazon.com/general/latest/gr/datasync.html) di Referensi Umum AWS.

### Bagaimana saya dapat menggunakanDataSync?

Ada beberapa cara untuk menggunakanDataSync:

- [DataSynckonsol,](https://console.aws.amazon.com/datasync/home) yang merupakan bagian dariAWS Management Console.
- [DataSyncAPI](#page-354-0) atau [AWS CLIu](https://awscli.amazonaws.com/v2/documentation/api/latest/reference/datasync/index.html#cli-aws-datasync)ntuk pemrograman mengkonfigurasi dan mengelolaDataSync.
- [AWS CloudFormationa](https://docs.aws.amazon.com/https://docs.aws.amazon.com/AWSCloudFormation/latest/UserGuide/AWS_DataSync.html)tau [Terraform](https://registry.terraform.io/providers/hashicorp/aws/latest/docs/resources/datasync_agent) untuk menyediakanDataSync sumber daya Anda.
- [AWSSDK](https://aws.amazon.com/code) untuk membangun aplikasi yang digunakanDataSync.

### BerapaDataSync biayanya?

Pada halaman [DataSyncharga](https://aws.amazon.com/datasync/pricing), buat estimasi khusus menggunakan jumlah data yang Anda rencanakan untuk disalin.

## <span id="page-50-0"></span>Masuk ke konsol AWS DataSync.

Mulailah dengan AWS DataSync segera melalui konsol.

Untuk memulai AWS DataSync dengan menggunakan konsol

- 1. Buka konsol AWS DataSync di [https://console.aws.amazon.com/datasync/.](https://console.aws.amazon.com/datasync/)
- 2. Di sudut kanan atas, pilih Wilayah AWS tempat yang ingin Anda gunakan. DataSync

Sebaiknya pilih yang sama yang Wilayah AWS digunakan oleh sumber daya AWS penyimpanan yang merupakan bagian dari transfer Anda.

- 3. Di halaman DataSync beranda, pilih salah satu dari berikut ini:
	- Temukan penyimpanan jika Anda DataSync ingin membantu Anda memahami penyimpanan lokal.
	- Transfer data untuk mulai memindahkan data Anda ke, dari, atau di antara layanan AWS penyimpanan.

<span id="page-51-0"></span>Langkah selanjutnya: [Buat AWS DataSync agen](#page-51-0)

# Buat AWS DataSync agen

Apakah Anda merencanakan migrasi data atau siap memindahkan data, Anda mungkin memerlukan AWS DataSync agen karena alasan berikut:

- Memahami penyimpanan Anda DataSync Discovery menggunakan agen untuk mengumpulkan informasi tentang cara sistem penyimpanan lokal digunakan dan dikonfigurasi.
- Mentransfer data Anda DataSync menggunakan agen untuk membaca dan menulis ke sistem penyimpanan yang berada di lokasi lokal atau di cloud lainnya.

#### **a** Tip

Anda tidak memerlukan agen saat mentransfer antar layanan AWS penyimpanan secara bersamaanAkun AWS. Jika ini adalah apa yang Anda coba lakukan, lewati saj[aBuat lokasi](#page-64-1)  [sumber untuk AWS DataSync.](#page-64-1)

Sebaiknya gunakan agen terpisah untuk DataSync Discovery dan DataSync transfer. Untuk DataSync transfer, Anda dapat menggunakan kembali agen jika dapat mengakses sistem penyimpanan Anda dan telah diaktifkan dalam hal yang samaWilayah AWS.

Topik

- [Menyebarkan agen Anda AWS DataSync](#page-51-1)
- [Pilih titik akhir layanan untuk agen Anda AWS DataSync](#page-58-0)
- [Aktifkan AWS DataSync agen Anda](#page-60-0)

### <span id="page-51-1"></span>Menyebarkan agen Anda AWS DataSync

AWS DataSyncmenyediakan agen untuk berbagai lingkungan penyimpanan. Anda dapat mendeploy agen pada VMware ESXi, Mesin Virtual berbasis Kernel Linux (KVM), atau Microsoft Hyper-V hypervisor. Untuk penyimpanan di virtual private cloud (VPC)AWS, Anda dapat men-deploy agen sebagai instans Amazon EC2.

#### Topik

• [Deploy agen Anda pada VMware](#page-52-0)

- [Deploy agen Anda pada KVM](#page-52-1)
- [Deploy agen Anda pada Microsoft Hyper-V](#page-53-0)
- [Deploy agen Anda pada Amazon EC2](#page-54-0)
- [Deploy agen Anda pada AWS Snowcone](#page-57-0)
- [Deploy agen Anda pada AWS Outposts](#page-57-1)

### <span id="page-52-0"></span>Deploy agen Anda pada VMware

Anda dapat mengunduh agen dari DataSync konsol dan menerapkannya di lingkungan VMware Anda.

Sebelum memulai: Pastikan lingkungan penyimpanan Anda dapat mendukung DataSync agen. Untuk informasi selengkapnya, lihat [Persyaratan mesin virtual](#page-26-0).

Untuk men-deploy agen di VMware

- 1. Buka konsol AWS DataSync tersebut di [https://console.aws.amazon.com/datasync/.](https://console.aws.amazon.com/datasync/)
- 2. Di panel navigasi sebelah kiri, pilih Agen, lalu pilih Buat agen.
- 3. Untuk Hypervisor, pilih VMware ESXi, lalu pilih Unduh gambarnya.

Agen mengunduh dalam.zip file yang berisi file .ova gambar.

4. Untuk meminimalkan latensi jaringan, gunakan agen sedekat mungkin ke sistem penyimpanan yang DataSync perlu diakses (jaringan lokal yang sama jika memungkinkan). Untuk informasi selengkapnya, lihat [AWS DataSyncpersyaratan jaringan.](#page-27-0)

Jika diperlukan, lihat dokumentasi hypervisor Anda tentang cara men-deploy .ova file di host VMware.

5. Aktifkan hypervisor Anda, masuk ke agen VM, dan dapatkan alamat IP agen. Anda memerlukan alamat IP ini untuk mengaktifkan agen.

Kredensi default agen VM adalah login **admin** dan kata sandi. **password** Jika diperlukan, ubah kata sandi melalui [konsol lokal VM](#page-79-0).

### <span id="page-52-1"></span>Deploy agen Anda pada KVM

Anda dapat mengunduh agen dari DataSync konsol dan menerapkannya di lingkungan KVM Anda.

Sebelum memulai: Pastikan lingkungan penyimpanan Anda dapat mendukung DataSync agen. Untuk informasi selengkapnya, lihat [Persyaratan mesin virtual](#page-26-0).

Untuk men-deploy agen di VMware

- 1. Buka konsol AWS DataSync tersebut di [https://console.aws.amazon.com/datasync/.](https://console.aws.amazon.com/datasync/)
- 2. Di panel navigasi sebelah kiri, pilih Agen, lalu pilih Buat agen.
- 3. Untuk Hypervisor, pilih Mesin Virtual Berbasis Kernel (KVM), lalu pilih Unduh gambarnya.

Agen mengunduh dalam .zip file yang berisi file .qcow2 gambar.

- 4. Untuk meminimalkan latensi jaringan, gunakan agen sedekat mungkin ke sistem penyimpanan yang DataSync perlu diakses (jaringan lokal yang sama jika memungkinkan). Untuk informasi selengkapnya, lihat [AWS DataSyncpersyaratan jaringan.](#page-27-0)
- 5. Jalankan perintah berikut untuk menginstal .qcow2 gambar Anda.

```
virt-install \ 
     --name "datasync" \ 
     --description "DataSync agent" \ 
     --os-type=generic \ 
    -ram=32768-vcpus=4 \setminus--disk path=datasync-yyyymmdd-x86_64.qcow2,bus=virtio,size=80 \
     --network default,model=virtio \ 
     --graphics none \ 
     --import
```
Untuk informasi tentang cara mengelola VM ini dan host KVM Anda, lihat dokumentasi hypervisor Anda.

6. Aktifkan hypervisor Anda, masuk ke VM Anda, dan dapatkan alamat IP dari agen. Anda memerlukan alamat IP ini untuk mengaktifkan agen.

Kredensi default agen VM adalah login **admin** dan kata sandi. **password** Jika diperlukan, ubah kata sandi melalui [konsol lokal VM](#page-79-0).

<span id="page-53-0"></span>Deploy agen Anda pada Microsoft Hyper-V

Anda dapat mengunduh agen dari DataSync konsol dan menerapkannya di lingkungan Microsoft Hyper-V Anda.

Sebelum memulai: Pastikan lingkungan penyimpanan Anda dapat mendukung DataSync agen. Untuk informasi selengkapnya, lihat [Persyaratan mesin virtual](#page-26-0).

Untuk men-deploy agen di Hyper-V

- 1. Buka konsol AWS DataSync tersebut di [https://console.aws.amazon.com/datasync/.](https://console.aws.amazon.com/datasync/)
- 2. Di panel navigasi sebelah kiri, pilih Agen, lalu pilih Buat agen.
- 3. Untuk Hypervisor, pilih Microsoft Hyper-V, lalu pilih Unduh gambarnya.

Agen mengunduh dalam .zip file yang berisi file .vhdx gambar.

4. Untuk meminimalkan latensi jaringan, gunakan agen sedekat mungkin ke sistem penyimpanan yang DataSync perlu diakses (jaringan lokal yang sama jika memungkinkan). Untuk informasi selengkapnya, lihat [AWS DataSyncpersyaratan jaringan.](#page-27-0)

Jika diperlukan, lihat dokumentasi hypervisor Anda tentang cara men-deploy . vhdx file di host Hyper-V.

#### **A** Warning

Anda mungkin melihat kinerja jaringan yang buruk jika Anda mengaktifkan antrian mesin virtual (VMQ) pada host Hyper-V yang menggunakan adaptor jaringan Broadcom. Untuk informasi tentang solusi, lihat dokumentasi [Microsoft.](https://learn.microsoft.com/en-us/troubleshoot/windows-server/networking/poor-network-performance-hyper-v-host-vm)

5. Aktifkan hypervisor Anda, masuk ke VM Anda, dan dapatkan alamat IP dari agen. Anda memerlukan alamat IP ini untuk mengaktifkan agen.

Kredensi default agen VM adalah login **admin** dan kata sandi. **password** Jika diperlukan, ubah kata sandi melalui [konsol lokal VM](#page-79-0).

#### <span id="page-54-0"></span>Deploy agen Anda pada Amazon EC2

Anda dapat men-deploy DataSync agen sebagai instans Amazon EC2 saat menyalin data antar:

• Sistem penyimpanan in-cloud yang dikelola sendiri dan layanan AWS penyimpanan.

Untuk informasi selengkapnya tentang kasus penggunaan ini, termasuk diagram arsitektur tingkat tinggi, liha[tMenyebarkan AWS DataSync agen Anda di Wilayah AWS.](#page-73-0)

• [Amazon S3 aktif AWS Outposts](#page-57-1) dan layanan AWS penyimpanan.

#### **A** Warning

Kami tidak merekomendasikan menggunakan agen Amazon EC2 untuk mengakses penyimpanan on-premise Anda dikarenakan peningkatan latensi jaringan. Sebaliknya, deploy agen sebagai mesin virtual VMware, KVM, atau Hyper-V di pusat data Anda sedekat mungkin dengan penyimpanan on-premise.

Untuk memilih agen AMI untuk Anda Wilayah AWS

• Gunakan perintah CLI berikut untuk mendapatkan ID DataSync Amazon Machine Image (AMI) terbaru untuk yang ditentukanWilayah AWS.

aws ssm get-parameter --name /aws/service/datasync/ami --region *region*

Example Contoh perintah dan output

```
aws ssm get-parameter --name /aws/service/datasync/ami --region us-east-1 
{ 
     "Parameter": { 
         "Name": "/aws/service/datasync/ami", 
         "Type": "String", 
         "Value": "ami-id", 
         "Version": 6, 
         "LastModifiedDate": 1569946277.996, 
         "ARN": "arn:aws:ssm:us-east-1::parameter/aws/service/datasync/ami" 
     }
}
```
Deploy DataSync agen Anda sebagai instans Amazon EC2

#### **A** Important

Untuk menghindari biaya, gunakan agen Anda dengan cara yang tidak memerlukan lalu lintas jaringan di antara Availability Zone. Misalnya, deploy agen Anda di Availability Zone tempat sistem file yang dikelola sendiri.

Untuk mempelajari selengkapnya tentang harga transfer data untuk semuaWilayah AWS, lihat Harga [Amazon EC2 Sesuai Permintaan.](https://aws.amazon.com/ec2/pricing/on-demand/)

1. Dari Akun AWS tempat sistem file sumber berada, luncurkan agen dengan menggunakan AMI Anda dari launch wizard Amazon EC2. Gunakan URL berikut untuk meluncurkan AMI.

```
https://console.aws.amazon.com/ec2/v2/home?region=source-file-system-
region#LaunchInstanceWizard:ami=ami-id
```
Di URL, ganti *source-file-system-region* dan *ami-id* dengan sumber Anda sendiri Wilayah AWS dan ID AMI. Halaman Pilih Tipe Instans muncul di konsol Amazon EC2.

- 2. Pilih salah satu tipe instans yang disarankan untuk kasus penggunaan Anda, dan pilihSelanjutnya: Konfigurasi Detail Instans. Untuk tipe instans yang direkomendasikan, lihat [Persyaratan instans Amazon EC2.](#page-26-1)
- 3. Pada halaman Konfigurasi Detail Instans, lakukan langkah berikut:
	- a. Untuk Jaringan, pilih virtual private cloud (VPC) tempat sistem file Amazon EFS atau NFS Anda berada.
	- b. Untuk Menetapkan IP Publik Secara Otomatis, pilih nilai. Agar instans Anda dapat diakses dari internet publik, aturTetapkan IP Publik Secara Otomatis ke Aktifkan. Jika tidak, atur Tetapkan IP Publik Secara Otomatiske Nonaktifkan. Jika alamat IP publik tidak ditetapkan, aktifkan agen di VPC Anda dengan menggunakan alamat IP privatnya.

Ketika Anda mentransfer file dari sistem file di dalam cloud, untuk meningkatkan performa sebaiknya Anda memilih nilai Grup Penempatan tempat server NFS Anda berada.

- 4. Pilih Selanjutnya: Tambahkan Penyimpanan. Agen tidak memerlukan penyimpanan tambahan, sehingga Anda dapat melewati langkah ini dan memilih Berikutnya: Tambahkan tanda.
- 5. (Opsional) Pada halaman Tambahkan tanda ke instans Amazon EC2 Anda. Setelah selesai di halaman, pilih Berikutnya: Konfigurasi Grup Keamanan..
- 6. Pada halaman Konfigurasi Grup Keamanan, lakukan langkah berikut:
	- a. Pastikan bahwa grup keamanan yang dipilih memungkinkan akses masuk ke HTTP port 80 dari peramban web yang ingin Anda gunakan untuk mengaktifkan agen.
	- b. Pastikan bahwa grup keamanan sistem file sumber memungkinkan lalu lintas masuk dari agen. Selain itu, pastikan bahwa agen memungkinkan lalu lintas keluar ke sistem file

sumber. Jika men-deploy agen menggunakan VPC endpoint, Anda harus mengizinkan port tambahan. Untuk informasi selengkapnya, lihat [CaraDataSync agen bekerja dengan titik](#page-69-0)  [akhir VPC.](#page-69-0)

Untuk set lengkap persyaratan jaringan untukDataSync, lihat[AWS DataSyncpersyaratan](#page-27-0)  [jaringan.](#page-27-0)

- 7. Pilih Tinjau dan Luncurkan untuk meninjau konfigurasi Anda, lalu pilih Luncurkan Untuk meluncurkan instans Anda. Selalu gunakan pasangan kunci yang dapat diakses oleh Anda. Halaman konfirmasi muncul dan menunjukkan bahwa instans Anda sedang diluncurkan.
- 8. Pilih Lihat Instans untuk menutup halaman konfirmasi dan kembali ke layar instans Amazon EC2. Saat Anda meluncurkan instans, status awalnya adalah dalam proses. Setelah instans dimulai, status siklus aktifnya berubah menjadi berjalan. Pada titik ini, diberikan nama Sistem nama Domain (DNS) publik dan alamat IP yang dapat Anda temukan di tab Deskripsi.
- 9. Jika Anda mengatur Tetapkan IP Publik Secara Otomatis ke Aktifkan, pilih instans Anda dan catat alamat IP publik di tab Deskripsi. Nantinya Anda akan menggunakan alamat IP ini untuk terhubung ke agen sinkronisasi.

Jika Anda mengatur Tetapkan IP Publik Secara Otomatis ke Nonaktifkan, luncurkan atau gunakan instans yang ada di VPC Anda untuk mengaktifkan agen. Dalam kasus ini, Anda menggunakan alamat IP privat agen sinkronisasi untuk mengaktifkan agen dari instans ini di VPC.

### <span id="page-57-0"></span>Deploy agen Anda pada AWS Snowcone

DataSyncAgen AMI sudah diinstal sebelumnya pada perangkat Snowcone Anda. Luncurkan agen dengan salah satu alat berikut:

- [AWS OpsHub](https://docs.aws.amazon.com/snowball/latest/snowcone-guide/use-data-sync.html)
- [Klien Snowball Edge](https://docs.aws.amazon.com/snowball/latest/snowcone-guide/snowcone-using-client-commands.html#snowcone-launch-ds-ami)

### <span id="page-57-1"></span>Deploy agen Anda pada AWS Outposts

Anda dapat meluncurkan instans DataSync Amazon EC2 pada Outpost Anda. Untuk mempelajari selengkapnya peluncuran AMI di AWS Outposts, lihat [Luncurkan instans di Outposts Anda](https://docs.aws.amazon.com/outposts/latest/userguide/launch-instance.html) di AWS OutpostsPanduan Pengguna.

Bila menggunakan DataSync untuk mengakses Amazon S3 di Outposts, Anda harus meluncurkan agen di VPC yang diperbolehkan untuk mengakses jalur akses Amazon S3 Anda, dan mengaktifkan agen di Wilayah induk Outposts. Agen juga harus dapat merutekan ke Amazon S3 pada titik akhir Outposts untuk bucket. Untuk mempelajari selengkapnya cara kerja dengan Amazon S3 di titik akhir Outposts, lihat [Bekerja dengan Amazon S3 di Outposts](https://docs.aws.amazon.com/AmazonS3/latest/userguide/WorkingWithS3Outposts.html#AccessingS3Outposts) di Panduan Pengguna Amazon S3.

### <span id="page-58-0"></span>Pilih titik akhir layanan untuk agen Anda AWS DataSync

AWS DataSyncAgen Anda menggunakan titik akhir layanan untuk berkomunikasiAWS. Agen dapat terhubung ke jenis titik akhir berikut:

- Virtual private cloud (VPC) endpoint Data dikirim melalui VPC Anda, bukan melalui internet publik, meningkatkan keamanan data yang ditransfer.
- Endpoint publik Data dikirim melalui internet publik.
- Titik akhir Federal Information Processing Standard (FIPS) Data dikirim melalui internet publik dengan menggunakan proses yang sesuai dengan FIPS.

Ingat hal berikut saat memilih titik akhir layanan:

- Agen hanya dapat menggunakan satu jenis endpoint. Jika Anda perlu mentransfer data dengan tipe titik akhir yang berbeda, buat agen untuk setiap tipe.
- Untuk DataSync Discovery, saat ini Anda hanya dapat menggunakan titik akhir publik.

Untuk informasi selengkapnya, lihat [endpoint AWS layanan](https://docs.aws.amazon.com/general/latest/gr/rande.html#datasync-region) di bagian. Referensi Umum AWS

Topik

- [Gunakan VPC endpoint](#page-58-1)
- [Menggunakan titik akhir publik](#page-59-0)
- [Gunakan titik akhir FIPS](#page-60-1)

### <span id="page-58-1"></span>Gunakan VPC endpoint

DataSyncAgen Anda dapat berkomunikasi dengan AWS menggunakan endpoint VPC yang disediakan oleh. AWS PrivateLink Pendekatan ini menyediakan koneksi privat antara sistem penyimpanan Anda, VPC, danLayanan AWS.

Untuk informasi selengkapnya, lihat [MenggunakanAWS DataSync agen dengan VPC endpoint.](#page-69-1)

Untuk menentukan titik akhir VPC dengan menggunakan konsol DataSync

1. [Buat endpoint VPC](https://docs.aws.amazon.com/vpc/latest/userguide/vpce-interface.html#create-interface-endpoint) dan catat ID endpoint.

Anda juga dapat menggunakan endpoint VPC yang ada di saat ini. Wilayah AWS

- 2. Buka konsol AWS DataSync di [https://console.aws.amazon.com/datasync/.](https://console.aws.amazon.com/datasync/)
- 3. Buka halaman Agen dan pilih Buat agen.
- 4. Untuk Hypervisor, pilih Amazon EC2.
- 5. Di bagian Titik akhir layanan, pilih VPC endpoint menggunakan AWS PrivateLink.

Ini adalah VPC endpoint dengan akses yang dapat diakses oleh agen.

6. Untuk VPC endpoint, pilih VPC endpoint yang ingin Anda hubungkan dengan agen Anda.

Anda mencatat ID titik akhir saat Anda membuat VPC endpoint.

#### **A** Important

Anda harus memilih endpoint VPC yang menyertakan nama DataSync layanan (misalnya,com.amazonaws.us-east-2.datasync).

7. Untuk Subnet, pilih subnet tempat Anda ingin menjalankan tugas AndaDataSync.

Ini adalah subnet tempat DataSync membuat dan mengelola [antarmuka jaringan](#page-43-0) untuk transfer Anda.

8. Untuk Grup Keamanan, pilih grup keamanan untuk DataSync tugas Anda.

Ini adalah grup keamanan yang melindungi antarmuka jaringan transfer Anda.

Untuk informasi selengkapnya tentang penggunaan DataSync di VPC, lihat[MenggunakanAWS](#page-69-1)  [DataSync agen dengan VPC endpoint.](#page-69-1)

<span id="page-59-0"></span>Langkah selanjutnya: [the section called "Aktifkan agen Anda"](#page-60-0)

Menggunakan titik akhir publik

Bila Anda menggunakan titik akhir publik, semua komunikasi antara DataSync agen Anda dan AWS terjadi melalui internet publik.

Untuk menentukan titik akhir publik dengan menggunakan konsol DataSync

- 1. Buka konsol AWS DataSync di [https://console.aws.amazon.com/datasync/.](https://console.aws.amazon.com/datasync/)
- 2. Buka halaman Agen dan pilih Buat agen.
- 3. *Di bagian endpoint Layanan, pilih Titik akhir layanan publik dalam Wilayah AWS nama.* Untuk daftar AWS Wilayah yang didukung, lihat [AWS DataSyncd](https://docs.aws.amazon.com/general/latest/gr/rande.html#datasync-region)i bagian Referensi Umum AWS.

Langkah selanjutnya: [the section called "Aktifkan agen Anda"](#page-60-0)

<span id="page-60-1"></span>Gunakan titik akhir FIPS

Lihat daftar [endpoint FIPS yang digunakan](https://aws.amazon.com/compliance/fips/#FIPS_Endpoints_by_Service) oleh. DataSync

Untuk menentukan titik akhir FIPS dengan menggunakan konsol DataSync

- 1. Buka konsol AWS DataSync di [https://console.aws.amazon.com/datasync/.](https://console.aws.amazon.com/datasync/)
- 2. Untuk Hypervisor, pilih jenis agen yang Anda gunakan.
- 3. Di bagian Titik akhir layanan, pilih titik akhir FIPS yang Anda inginkan.

<span id="page-60-0"></span>Langkah selanjutnya: [the section called "Aktifkan agen Anda"](#page-60-0)

### Aktifkan AWS DataSync agen Anda

Setelah Anda menerapkan AWS DataSync agen Anda dan menentukan titik akhir layanannya, Anda kemudian mengaktifkan agen untuk mengaitkannya dengan Anda. Akun AWS

#### **a** Note

Anda tidak dapat mengaktifkan agen dalam lebih dari satu Akun AWS dan Wilayah AWS pada satu waktu.

Untuk mengaktifkan agen Anda dengan menggunakan DataSync konsol

- 1. Pada halaman Buat Agen yang sama, buka bagian Kunci Aktivasi.
- 2. Pilih salah satu opsi berikut untuk mengaktifkan agen Anda:
- Secara otomatis mendapatkan kunci aktivasi dari agen Anda Opsi ini mengharuskan browser Anda mengakses agen dengan menggunakan port 80. Setelah diaktifkan, agen menutup port.
	- Untuk alamat Agen, masukkan alamat IP agen atau nama domain dan pilih Dapatkan kunci.

Peramban Anda terhubung ke alamat IP dan mendapatkan kunci aktivasi unik dari agen Anda. Jika aktivasi gagal, [periksa konfigurasi jaringan Anda.](#page-27-0)

- Masukkan kunci aktivasi agen Anda secara manual Gunakan opsi ini jika Anda tidak menginginkan koneksi antara browser dan agen Anda.
	- Dapatkan kunci dari [konsol lokal agen](#page-80-0).
	- Kembali ke DataSync konsol, masukkan kunci di bidang Kunci Aktivasi.

#### **a** Note

Kunci aktivasi agen kedaluwarsa dalam 30 menit jika tidak digunakan.

- 3. (Opsional) Untuk Nama agen, masukkan nama untuk agen Anda.
- 4. (Opsional) Untuk Tag, masukkan nilai untuk bidang Kunci dan Nilai untuk menandai agen Anda.

Tag membantu Anda mengelola, mem-filter, dan mencari AWS sumber daya Anda.

- 5. Pilih Buat agen.
- 6. Di halaman Agen, verifikasi bahwa titik akhir layanan Anda telah benar.

#### **a** Note

Pada titik ini, Anda mungkin melihat agen Anda sedang offline. Saat Anda mengaktifkan agen, offline segera setelahnya

Anda selesai membuat agen Anda, yang [AWSsepenuhnya mengelola untuk Anda.](#page-77-0)

<span id="page-61-0"></span>Langkah selanjutnya: [Buat lokasi sumber untuk AWS DataSync](#page-64-1)

## Temukan penyimpanan Anda dengan Penemuan AWS DataSync

Untuk memahami cara sistem penyimpanan lokal digunakan dan dikonfigurasi, Anda dapat dengan cepat membuat dan menjalankan tugas pencarian.

#### Topik

- [Menambahkan sistem penyimpanan lokal Anda ke Penemuan AWS DataSync](#page-62-0)
- [Mulai pekerjaan AWS DataSync penemuan Anda](#page-63-0)

## <span id="page-62-0"></span>Menambahkan sistem penyimpanan lokal Anda ke Penemuan AWS DataSync

Di konsol, konfigurasikan Penemuan AWS DataSync untuk bekerja dengan sistem penyimpanan lokal Anda.

Menambahkan sistem penyimpanan lokal dengan menggunakan konsol DataSync

- 1. Buka konsol AWS DataSync di [https://console.aws.amazon.com/datasync/.](https://console.aws.amazon.com/datasync/)
- 2. Di panel kiri, pilih Penemuan, lalu pilih Tambahkan sistem penyimpanan.
- 3. Untuk tipe Storage, pilih tipe sistem penyimpanan yang Anda tambahkan.

#### **a** Note

DataSyncDiscovery saat ini mendukung sistem NetApp Fabric-Attached Storage (FAS) dan All Flash FAS (AFF) yang menjalankan ONTAP 9.7 atau yang lebih baru.

- 4. Untuk nama Storage, masukkan nama yang sudah dikenal untuk sistem penyimpanan Anda.
- 5. Untuk antarmuka manajemen, masukkan nama domain atau alamat IP antarmuka manajemen sistem penyimpanan Anda.
- 6. Untuk port Server, masukkan port jaringan yang diperlukan untuk mengakses antarmuka manajemen sistem penyimpanan.
- 7. Untuk Kredensyal, masukkan nama pengguna dan kata sandi yang diperlukan untuk mengakses antarmuka manajemen sistem penyimpanan Anda.

Kredensi ini harus menyediakan akses baca ke antarmuka manajemen. Untuk informasi selengkapnya, lihat [Mengakses sistem penyimpanan on-premise Anda](#page-94-0).

8. Untuk Agen, pilih DataSync agen yang baru saja Anda buat.

Agen terhubung ke antarmuka manajemen sistem penyimpanan Anda.

9. Pilih Tambahkan sistem penyimpanan.

Langkah selanjutnya: [Mulai pekerjaan AWS DataSync penemuan Anda](#page-63-0)

### <span id="page-63-0"></span>Mulai pekerjaan AWS DataSync penemuan Anda

Setelah menambahkan sistem penyimpanan lokal, Anda dapat menjalankan tugas DataSync pencarian yang mengumpulkan informasi tentangnya.

Untuk memulai pekerjaan penemuan dengan menggunakan DataSync konsol

- 1. Di panel navigasi kiri konsol, pilih Penemuan.
- 2. Pilih sistem penyimpanan tempat Anda ingin menjalankan tugas penemuan.
- 3. Pilih Tindakan, lalu Mulai.
- 4. Untuk Durasi, pilih berapa lama Anda ingin pekerjaan penemuan dijalankan.

#### **G** Tip

Untuk rekomendasi yang lebih akurat, kami merekomendasikan durasi minimal 14 hari. Durasi yang lebih lama memungkinkan waktu untuk mengumpulkan jumlah titik data yang cukup dan memberikan representasi realistis dari kinerja dan pemanfaatan penyimpanan.

5. Pilih Mulai pekerjaan penemuan.

Saat pekerjaan penemuan mengumpulkan data, Anda mulai melihat informasi di konsol tentang sumber daya sistem penyimpanan Anda.

- 6. Setelah pekerjaan penemuan Anda selesai, lakukan hal berikut untuk mendapatkan rekomendasi AWS penyimpanan untuk data Anda:
	- a. Pilih sumber daya penyimpanan (misalnya, volume) yang Anda inginkan rekomendasi.
	- b. Jika sumber daya penyimpanan memiliki status rekomendasi Siap menghasilkan, pilih nama sumber daya penyimpanan.
	- c. Pada halaman sumber daya penyimpanan, buka tab Rekomendasi, lalu pilih Dapatkan rekomendasi.

Setelah tersedia, rekomendasi ditampilkan pada tab yang sama.

Untuk informasi selengkapnya, lihat [Melihat informasi sumber daya penyimpanan yang dikumpulkan](#page-101-0) [oleh Penemuan AWS DataSync](#page-101-0) dan [Mendapatkan rekomendasi dari Penemuan AWS DataSync.](#page-105-0)

## <span id="page-64-0"></span>Transfer data Anda dengan AWS DataSync

Untuk memulai AWS DataSync transfer dengan cepat, Anda dapat membuat tugas dengan pengaturan default.

#### Topik

- [Buat lokasi sumber untuk AWS DataSync](#page-64-1)
- [Buat lokasi tujuan untuk AWS DataSync](#page-65-0)
- [Buat dan mulai AWS DataSync tugas Anda](#page-66-0)

### <span id="page-64-1"></span>Buat lokasi sumber untuk AWS DataSync

Lokasi sumber menentukan sistem penyimpanan atau layanan tempat Anda AWS DataSync ingin mentransfer data.

Petunjuk berikut menjelaskan cara membuat lokasi sumber untuk jaringan File System (NFS) share.

Jika Anda ingin membuat jenis lokasi sumber yang berbeda, lihat topik berikut:

- [Mengkonfigurasi AWS DataSync transfer dari server file SMB](#page-119-0)
- [Mengkonfigurasi AWS DataSync transfer dari HDFS](#page-122-0)
- [Mengkonfigurasi AWS DataSync transfer dari sistem penyimpanan objek](#page-125-0)
- [Mengonfigurasi AWS DataSync transfer dengan Amazon S3](#page-127-0)
- [Mengonfigurasi AWS DataSync transfer dengan Amazon EFS](#page-145-0)
- [Mengonfigurasi AWS DataSync transfer dengan Amazon FSx for Windows File Server](#page-150-0)
- [Mengonfigurasi AWS DataSync transfer dengan Amazon FSx for Lustre](#page-153-0)
- [Mengkonfigurasi AWS DataSync transfer dengan Amazon FSx untuk OpenZFS](#page-154-0)
- [Mengonfigurasi AWS DataSync transfer dengan Amazon FSx untuk ONTAP NetApp](#page-157-0)

Untuk membuat lokasi sumber NFS dengan menggunakan konsol

- 1. Buka konsol AWS DataSync di [https://console.aws.amazon.com/datasync/.](https://console.aws.amazon.com/datasync/)
- 2. Di panel navigasi kiri, perluas Transfer data, lalu pilih Tugas dan Buat tugas.
- 3. Pada halaman Konfigurasikan lokasi sumber, pilih Buat lokasi baru.

Atau, pilih Pilih lokasi yang ada jika Anda telah membuat lokasi di lokasi AndaWilayah AWS.

- 4. Untuk Jenis lokasi, pilih Network File System (NFS).
- 5. Untuk Agen, pilih agen yang akan membaca server NFS Anda.
- 6. Untuk Server NFS, masukkan alamat IP atau nama domain server NFS Anda.

Agen yang di-deploy menggunakan ini untuk memasang server NFS, yang harus memungkinkan akses penuh ke semua file.

7. Untuk Jalur pemasangan, masukkan jalur yang diekspor oleh server NFS atau subdirektori yang dapat dipasang oleh klien NFS lain di jaringan Anda.

DataSyncmenggunakan jalur ini untuk membaca data dari server NFS Anda.

8. Pilih Berikutnya untuk membuat lokasi tujuan Anda.

### <span id="page-65-0"></span>Buat lokasi tujuan untuk AWS DataSync

Lokasi sumber menentukan sistem penyimpanan atau layanan tempat Anda AWS DataSync ingin mentransfer data.

Petunjuk berikut menjelaskan cara membuat lokasi tujuan untuk bucket Amazon S3.

#### **a** Note

Jika Anda mentransfer ke bucket S3 pada AWS Outposts sumber daya, lihat. [Mengonfigurasi](#page-127-0)  [AWS DataSync transfer dengan Amazon S3](#page-127-0)

Jika Anda ingin membuat jenis lokasi tujuan yang berbeda, lihat topik berikut:

- [Mengkonfigurasi AWS DataSync transfer dari server file NFS](#page-117-0)
- [Mengkonfigurasi AWS DataSync transfer dari server file SMB](#page-119-0)
- [Mengkonfigurasi AWS DataSync transfer dari HDFS](#page-122-0)
- [Mengkonfigurasi AWS DataSync transfer dari sistem penyimpanan objek](#page-125-0)
- [Mengonfigurasi AWS DataSync transfer dengan Amazon EFS](#page-145-0)
- [Mengonfigurasi AWS DataSync transfer dengan Amazon FSx for Windows File Server](#page-150-0)
- [Mengonfigurasi AWS DataSync transfer dengan Amazon FSx for Lustre](#page-153-0)
- [Mengkonfigurasi AWS DataSync transfer dengan Amazon FSx untuk OpenZFS](#page-154-0)
- [Mengonfigurasi AWS DataSync transfer dengan Amazon FSx untuk ONTAP NetApp](#page-157-0)

Untuk membuat lokasi tujuan Amazon S3 dengan menggunakan konsol

1. Pada halaman Konfigurasikan lokasi tujuan, pilih Buat lokasi baru.

Atau, pilih Pilih lokasi yang ada jika Anda telah membuat lokasi di lokasi AndaWilayah AWS.

- 2. Untuk Jenis lokasi, pilih Amazon S3.
- 3. Untuk bucket S3, pilih bucket yang ingin Anda gunakan sebagai lokasi tujuan Anda.

Jika bucket S3 Anda terletak pada AWS Outposts sumber daya, Anda harus menentukan titik akses Amazon S3. Untuk informasi lebih lanjut, lihat [Mengelola akses data dengan Amazon S3](https://docs.aws.amazon.com/AmazonS3/latest/userguide/access-points.html)  [access points](https://docs.aws.amazon.com/AmazonS3/latest/userguide/access-points.html) di Panduan Pengguna Amazon S3.

4. Untuk Kelas penyimpanan S3, pilih kelas penyimpanan yang ingin Anda gunakan untuk menggunakan objek Anda.

Untuk informasi lebih lanjut, tinjau [pertimbangan kelas penyimpanan S3 dan biaya](#page-128-0) [permintaan](#page-133-0).

5. Untuk Folder, masukkan awalan di bucket S3 yang DataSync membaca dari atau menulis ke (tergantung pada apakah bucket adalah sumber atau lokasi tujuan).

#### **a** Note

Awalan tidak dapat dimulai dengan garis miring (misalnya,/photos) atau menyertakan garis miring berturut-turut, seperti. photos//2006/January

6. Untuk peran IAM, pilih Autogenerate.

DataSyncsecara otomatis membuat AWS Identity and Access Management (IAM) role dengan izin yang diperlukan untuk mengakses bucket S3.

7. Pilih Buat lokasi.

### <span id="page-66-0"></span>Buat dan mulai AWS DataSync tugas Anda

Setelah membuat lokasi sumber dan tujuan, Anda dapat menyelesaikan pengaturan AWS DataSync tugas dan mulai memindahkan data Anda.

#### **A** Important

Jika Anda berencana untuk mentransfer data ke atau dari lokasi Amazon S3, tinjau [bagaimana DataSync dapat memengaruhi biaya permintaan S3 Anda](#page-133-0) dan [halaman DataSync](https://aws.amazon.com/datasync/pricing/) [harga](https://aws.amazon.com/datasync/pricing/) sebelum memulai.

#### Buat tugas Anda

- 1. Pada halaman Tinjau, tinjau dan ubah pengaturan tugas Anda jika diperlukan.
- 2. Pilih Buat tugas.

#### Mulai tugas Anda

- 1. Saat status tugas ditampilkan Tersedia, pilih Mulai.
- 2. Pilih Mulai dengan default.

## <span id="page-67-0"></span>Bersihkan sumber daya AWS Anda

Jika Anda menggunakan AWS DataSync untuk pengujian atau tidak memerlukan AWS sumber daya yang Anda buat, hapus data tersebut agar Anda tidak dikenakan biaya untuk sumber daya yang tidak Anda rencanakan untuk digunakan.

- 1. Hapus DataSync tugas yang tidak Anda perlukan. Untuk petunjuk, lihat [Menghapus tugas Anda](#page-227-0)  [AWS DataSync.](#page-227-0)
- 2. Hapus DataSync lokasi yang tidak Anda perlukan. Untuk petunjuk, lihat [Menghapus lokasi AWS](#page-204-0)  [DataSync transfer.](#page-204-0)
- 3. Hapus DataSync agen yang tidak Anda perlukan. Untuk instruksi, lihat [Menghapus agen AWS](#page-91-0) [DataSync.](#page-91-0)

# Bekerja dengan AWS DataSync agen

Agen adalah alat mesin virtual (VM) yang AWS DataSync digunakan untuk penemuan penyimpanan dan beberapa transfer data (terutama transfer penyimpanan lokal).

Topik

- [Membuat AWS DataSync agen](#page-68-0)
- [MenggunakanAWS DataSync agen dengan VPC endpoint](#page-69-1)
- [Menyebarkan AWS DataSync agen Anda di Wilayah AWS](#page-73-0)
- [Menggunakan beberapa AWS DataSync agen untuk transfer Anda](#page-76-0)
- [Mengonfigurasi AWS DataSync agen Anda untuk beberapa NIC](#page-76-1)
- [Mengelola AWS DataSync agen Anda](#page-77-0)
- [Mengedit properti AWS DataSync agen Anda](#page-78-0)
- [AWS DataSyncstatus agen](#page-78-1)
- [Bekerja dengan konsol lokalAWS DataSync agen Anda](#page-79-0)
- [Menghapus agen AWS DataSync](#page-91-0)

## <span id="page-68-0"></span>Membuat AWS DataSync agen

AWS DataSyncmenyediakan beberapa jenis agen untuk lingkungan penyimpanan yang berbeda. Misalnya, Anda dapat menggunakan agen VMware ESXi untuk bekerja dengan sistem file lokal.

Membuat agen melibatkan langkah-langkah berikut:

- 1. [Konfigurasikan jaringan Anda](#page-27-0) sehingga agen Anda dapat berkomunikasi dengan sistem penyimpanan Anda danAWS.
- 2. [Terapkan agen Anda](#page-51-1) sedekat mungkin dengan sistem penyimpanan Anda.
- 3. [Pilih titik akhir layanan](#page-58-0) yang digunakan agen Anda untuk berkomunikasiAWS.
- 4. [Aktifkan agen Anda](#page-60-0).

## <span id="page-69-1"></span>MenggunakanAWS DataSync agen dengan VPC endpoint

Dengan VPC) endpoint virtual private cloud (VPC), Anda tidak perlu memindahkan data Anda ke internet publik. AWS DataSyncdapat mentransfer data keAWS melalui VPC yang berdasarkan layanan Amazon VPC.

### <span id="page-69-0"></span>CaraDataSync agen bekerja dengan titik akhir VPC

Endpoint VPC disediakan olehAWS PrivateLink. Jenis endpoint ini memungkinkan Anda terhubung secara pribadi didukungLayanan AWS ke VPC Anda. Ketika Anda menggunakan endpoint VPC denganDataSync, semua komunikasi antaraDataSync agen danAWS tetap di VPC Anda.

Jika Anda mentransfer dari sistem penyimpanan lokal, Anda harus memperluas VPC ke jaringan lokal tempat penyimpanan Anda berada. Anda dapat melakukan ini denganAWS Direct Connect atau jaringan pribadi virtual (VPN), sepertiAWS Site-to-Site VPN. Ini melibatkan pengaturan tabel rute dari jaringan lokal Anda untuk mengakses titik akhir VPC. Untuk informasi selengkapnya, lihat [perutean](https://docs.aws.amazon.com/vpc/latest/privatelink/gateway-endpoints.html)  [titik akhir gateway](https://docs.aws.amazon.com/vpc/latest/privatelink/gateway-endpoints.html) di AWS PrivateLinkPanduan.

Setelah agen Anda di-deploy dan diaktifkan, Anda dapat membuat tugas untuk transfer Anda. Saat Anda melakukan ini,DataSync buat [antarmuka jaringan untuk lalu lintas data](#page-43-0). Antarmuka ini adalah alamat IP privat yang hanya dapat diakses dari dalam VPC Anda.

### DataSyncketerbatasan dengan VPC

- VPC yang Anda gunakanDataSync harus memiliki sewa default. VPC dengan sewa khusus tidak didukung. Untuk informasi lebih lanjut, lihat [Bekerja dengan VPC](https://docs.aws.amazon.com/vpc/latest/userguide/working-with-vpcs.html).
- DataSynctidak mendukung [VPC bersama](https://docs.aws.amazon.com/vpc/latest/userguide/vpc-sharing.html).

### MengonfigurasiDataSync agen Anda untuk menggunakan titik akhir VPC

Dalam prosedur berikut, pelajari cara mengkonfigurasiDataSync agen untuk menggunakan titik akhir VPC.

Diagram berikut menggambarkan proses setup.

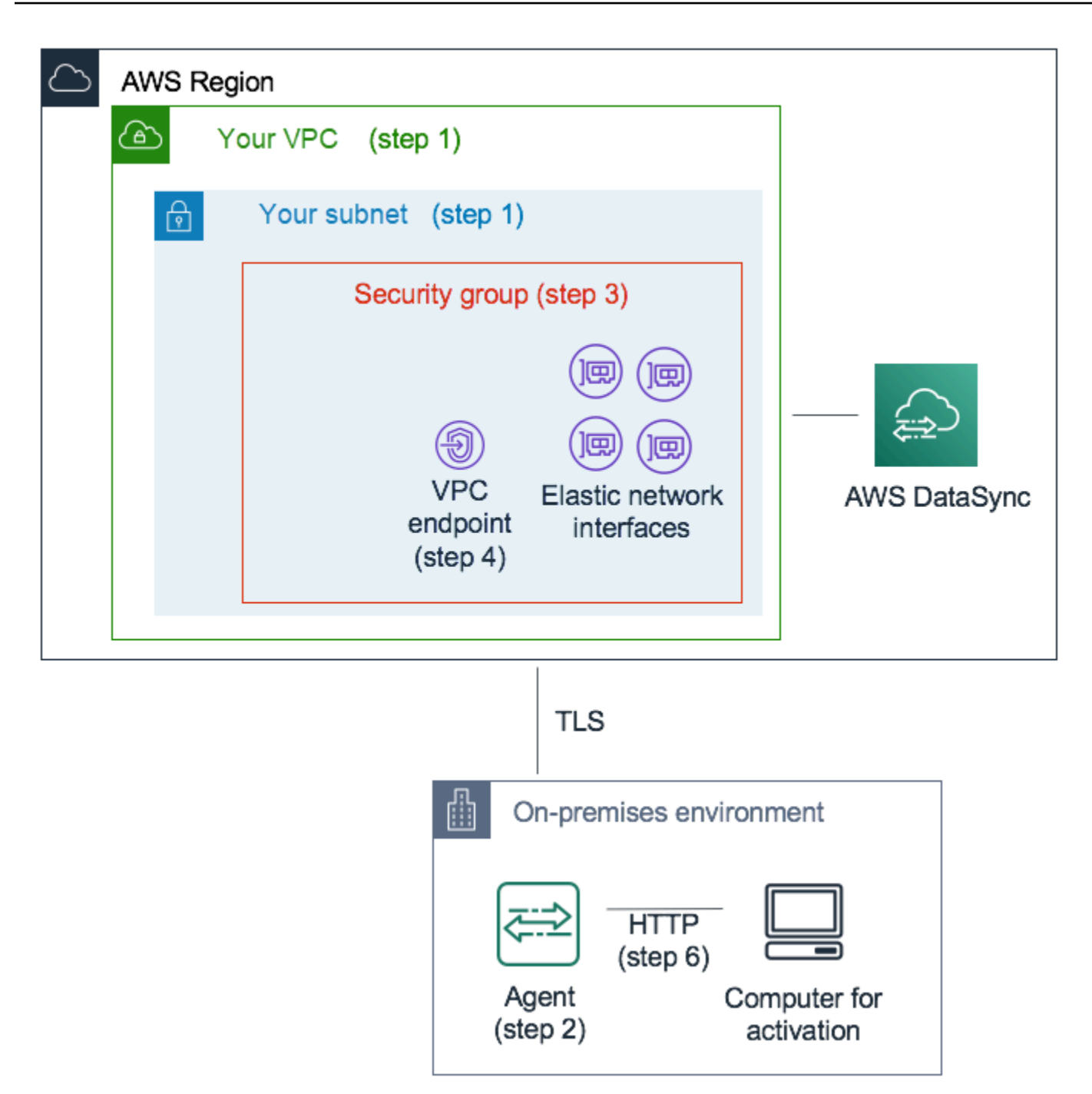

Untuk mengkonfigurasiDataSync agen untuk berkomunikasiAWS dengan menggunakan endpoint VPC

1. Pilih VPC dan subnet tempat Anda ingin menyiapkan alamat IPDataSync privat.

VPC harus diperluas ke lingkungan lokal Anda (tempat penyimpanan objek Anda yang dikelola berada) dengan menggunakan aturan perutean melaluiAWS Direct Connect atau VPN.

2. DeployDataSync agen di dekat penyimpanan Anda.

Agen harus dapat mengakses lokasi penyimpanan sumber Anda dengan menggunakan NFS, SMB, atau API Amazon S3. Anda dapat mengunduh.ova file untukDataSync agen dariDataSync konsol. Agen tidak memerlukan alamat IP publik. Untuk informasi selengkapnya tentang mengunduh dan men-deploy.ova gambar, lihat[MembuatAWS DataSync agen](#page-326-0) [denganAWS CLI](#page-326-0).

#### **a** Note

Anda dapat menggunakan agen untuk hanya satu tipe endpoint—privat, publik, atau Federal Information Processing Standards (FIPS). Jika Anda sudah memiliki agen yang dikonfigurasi untuk mentransfer data melalui internet publik, gunakan agen baru untuk mentransfer data keDataSync titik akhir privat. Untuk instruksi detail, lihat [Menyebarkan](#page-51-1)  [agen Anda AWS DataSync.](#page-51-1)

3. Di VPC yang Anda pilih pada langkah 1, buat grup keamanan untuk memastikan akses ke alamat IP privat yangDataSync digunakan.

Alamat ini mencakup satu VPC endpoint untuk lalu lintas kontrol dan empat [antarmuka jaringan](#page-43-0) untuk lalu lintas transfer data. Anda menggunakan grup keamanan ini untuk mengelola akses ke alamat IP privat ini dan memastikan bahwa agen Anda dapat merutekan ke alamat tersebut.

Agen harus dapat membuat koneksi ke alamat IP ini. Dalam grup keamanan yang dilampirkan pada titik akhir, konfigurasikan aturan masuk untuk mengizinkan alamat IP privat agen agar terhubung ke titik akhir ini.

4. Buat VPC endpoint untukDataSync layanan tersebut.

Untuk melakukan ini, buka konsol Amazon VPC di <https://console.aws.amazon.com/vpc/>, dan pilih Titik akhir dari panel navigasi di sebelah kiri. Pilih Buat Titik Akhir.

Untuk kategori Layanan, pilih Layanan AWS. Untuk Nama Layanan, pilih DataSyncdi AndaWilayah AWS (misalnya,com.amazonaws.us-east-1.datasync). Kemudian pilih VPC dan grup keamanan yang Anda pilih di langkah 1 dan 3. Pastikan Anda menghapus kotak centang Aktifkan Nama DNS Privat.
### **A** Important

Jika Anda telah men-deployDataSync agen pada instans Amazon EC2, pilih Availability Zone tempat agen Anda berada untuk menghindari biaya lalu lintas jaringan di antara Availability Zone.

Untuk mempelajari selengkapnya tentang harga transfer data untuk semuaWilayah AWS, lihat [Harga Sesuai Permintaan Amazon EC2.](https://aws.amazon.com/ec2/pricing/on-demand/)

Untuk detail tambahan tentang membuat VPC endpoint, lihat [Membuat titik akhir antarmuka](https://docs.aws.amazon.com/vpc/latest/userguide/vpce-interface.html#create-interface-endpoint) dalam Panduan Pengguna Amazon VPC.

5. Ketika VPC endpoint Anda baru tersedia, pastikan konfigurasi jaringan untuk lingkungan penyimpanan Anda memungkinkan aktivasi agen.

Aktivasi adalah operasi satu kali yang secara aman mengaitkan agen dengan AndaAkun AWS. Untuk mengaktifkan agen, gunakan komputer yang dapat menjangkau agen dengan menggunakan port 80. Setelah aktivasi, Anda dapat mencabut akses ini. Agen harus dapat mencapai alamat IP privat dari VPC endpoint yang Anda buat pada langkah 4.

Untuk menemukan alamat IP ini, buka konsol Amazon VPC di [https://console.aws.amazon.com/](https://console.aws.amazon.com/vpc/) [vpc/,](https://console.aws.amazon.com/vpc/) dan pilih Titik akhir dari panel navigasi di sebelah kiri. PilihDataSync titik akhir, dan periksa daftar Subnet untuk alamat IP privat subnet yang Anda pilih. Ini adalah alamat IP VPC endpoint Anda.

### **a** Note

Pastikan untuk mengizinkan lalu lintas keluar dari agen ke VPC endpoint dengan menggunakan port 443, 1024–1064, dan port 22. Port 22 adalah opsional dan digunakan untukAWS Support saluran.

6. Aktifkan agen. Jika Anda memiliki komputer yang dapat merutekan ke agen dengan menggunakan port 80 dan yang dapat mengaksesDataSync konsol, buka konsol, pilih Agen di panel navigasi kiri, lalu pilih Buat agen. Di bagian Titik akhir layanan, pilih VPC endpoint menggunakan AWS PrivateLink.

Pilih VPC endpoint dari langkah 4, subnet dari langkah 1, dan grup keamanan dari langkah 3. Masukkan alamat IP agen.

Jika Anda tidak dapat mengakses agen danDataSync konsol dengan menggunakan komputer yang sama, aktifkan agen dengan menggunakan baris perintah dari komputer yang dapat menjangkau agen port 80. Untuk informasi selengkapnya, lihat [MembuatAWS DataSync agen](#page-326-0)  [denganAWS CLI](#page-326-0).

7. Pilih Dapatkan kunci, secara opsional masukkan nama dan tanda agen, lalu pilih Buat agen.

Agen baru Anda muncul di tab AgenDataSync konsol. Status VPC endpoint hijau menunjukkan bahwa semua tugas yang dilakukan dengan agen ini menggunakan titik akhir privat tanpa melewati internet publik.

8. Buat tugas Anda dengan mengonfigurasi sumber dan lokasi tujuan untuk transfer Anda.

Untuk informasi selengkapnya, lihat [Di mana saya dapat mentransfer data sayaAWS DataSync?](#page-113-0).

Untuk mempermudah transfer alamat IP privat, tugas Anda membuat empat antarmuka jaringan di VPC dan subnet yang Anda pilih.

9. Pastikan bahwa agen Anda dapat menjangkau empat antarmuka jaringan dan alamat IP terkait yang dibuat oleh tugas Anda.

Untuk menemukan alamat IP ini, buka konsol Amazon EC2 di [https://console.aws.amazon.com/](https://console.aws.amazon.com/ec2/)  [ec2/,](https://console.aws.amazon.com/ec2/) dan pilih Antarmuka Jaringan di dasbor. Masukkan ID tugas ke dalam filter pencarian untuk melihat empat antarmuka jaringan tugas. Antarmuka jaringan ini adalah antarmuka jaringan yang digunakan oleh VPC endpoint Anda. Pastikan bahwa Anda mengizinkan lalu lintas keluar dari agen ke antarmuka ini dengan menggunakan port 443.

Anda sekarang dapat memulai tugas Anda. Untuk setiap tugas tambahan yang menggunakan agen ini, ulangi langkah 9 untuk mengizinkan lalu lintas tugas melalui port 443.

# Menyebarkan AWS DataSync agen Anda di Wilayah AWS

Panduan berikut dapat membantu dengan skenario umum jika Anda menyebarkan AWS DataSync agen di. Wilayah AWS Jika Anda belum memiliki agen, lihat[Deploy agen Anda pada Amazon EC2](#page-54-0).

# Mentransfer data dari sistem file cloud ke sistem file cloud lainnya atau Amazon S3

Untuk mentransfer data antaraAkun AWS, atau dari sistem file cloud, DataSync agen harus berada di lokasi yang sama Wilayah AWS dan Akun AWS tempat sistem file sumber berada. Tipe transfer ini meliputi yang berikut ini:

- Mentransfer antara sistem file Amazon EFS atau FSx for Windows File Server ke AWS penyimpanan di tempat yang berbedaAkun AWS.
- Mentransfer dari sistem file yang dikelola sendiri ke layanan penyimpanan AWS.
	- **A** Important

Deploy agen Anda sehingga tidak memerlukan lalu lintas jaringan antara Availability Zone (untuk menghindari biaya lalu lintas tersebut).

- Untuk mengakses sistem file Amazon EFS atau FSx for Windows File Server Anda, deploy agen tersebut di Availability Zone yang memiliki target terpasang di sistem file Anda.
- Untuk sistem file yang dikelola sendiri, deploy agen di Availability Zone tempat sistem file Anda berada.

Untuk mempelajari selengkapnya tentang harga transfer data untuk semuaWilayah AWS, lihat Harga [Amazon EC2 Sesuai Permintaan.](https://aws.amazon.com/ec2/pricing/on-demand/)

Misalnya, diagram berikut menunjukkan tampilan tingkat tinggi DataSync arsitektur untuk mentransfer data dari Sistem File Jaringan (NFS) di dalam Amazon S3.

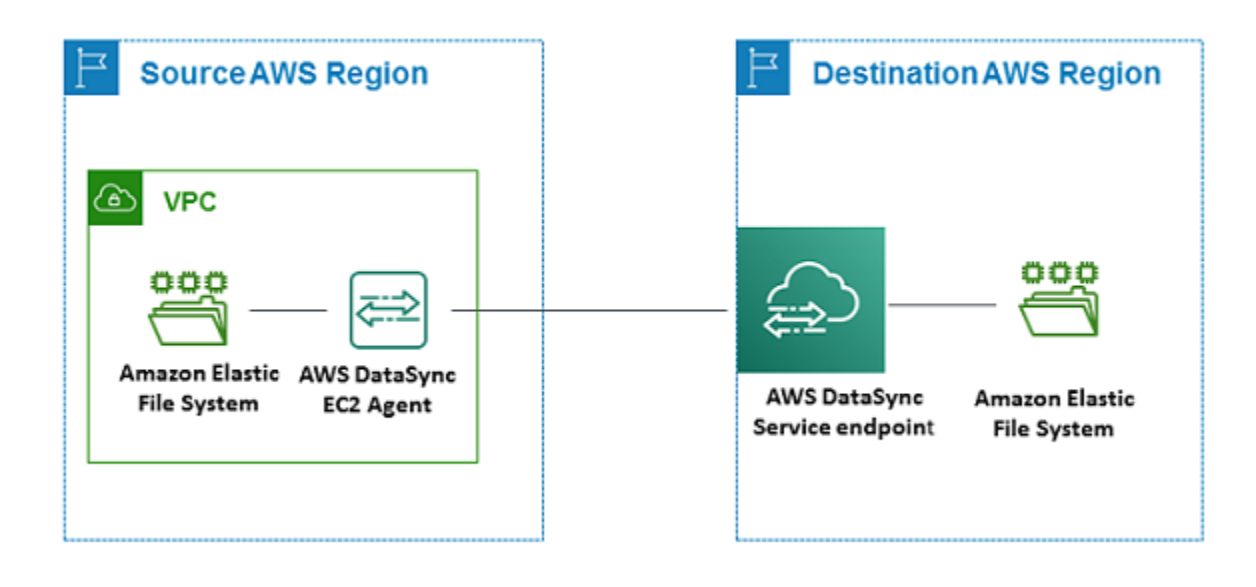

### **a** Note

Deploy agen di Wilayah AWS dan Akun AWS tempat sistem file sumber berada.

- Ketika Anda menyalin antara dua sistem file Amazon EFS secara berbedaAkun AWS, kami rekomendasikan agar Anda menggunakan transfer NFS (sumber) ke EFS (sumber) ke EFS (sumber).
- Ketika Anda menyalin antara dua sistem file Amazon FSx secara berbedaAkun AWS, kami rekomendasikan agar Anda menggunakan transfer Blok Pesan Server (SMB) (sumber) ke Amazon FSx (sumber).

## Mentransfer data dari sistem file Amazon S3 ke sistem file AWS

Diagram berikut memberikan tampilan tingkat tinggi DataSync arsitektur untuk mentransfer data dari Amazon S3 ke sistem AWS file, seperti Amazon EFS atau Amazon FSx. Anda dapat menggunakan arsitektur ini untuk mentransfer data dari satu Akun AWS ke data lainnya, atau untuk mentransfer data dari Amazon S3 ke sistem file di dalam cloud yang dikelola sendiri.

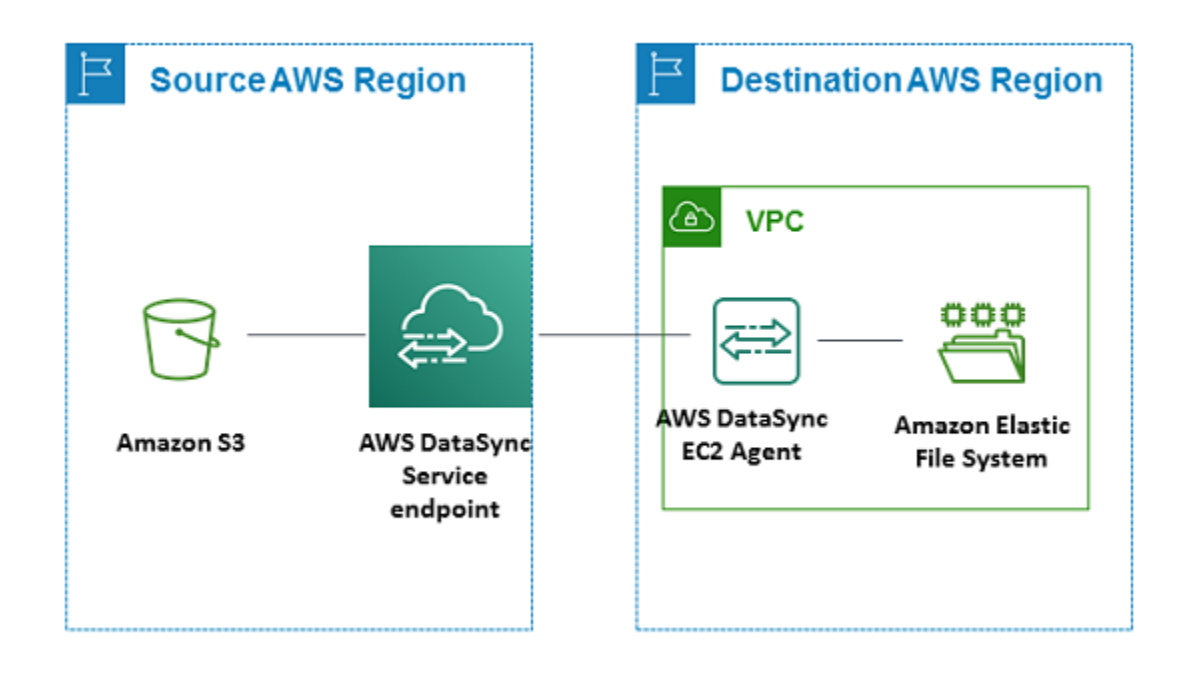

# Menggunakan beberapa AWS DataSync agen untuk transfer Anda

Anda dapat menggunakan hingga empat AWS DataSync agen dengan lokasi transfer. Meskipun kami merekomendasikan penggunaan hanya satu agen untuk sebagian besar transfer, beberapa transfer dapat memiliki puluhan juta file kecil. Menggunakan lebih dari satu agen dapat masuk akal dalam situasi ini.

Jika Anda berpikir untuk menggunakan beberapa agen, ingat hal berikut:

- Semua agen yang terkait dengan lokasi harus online sebelum Anda dapat memulai tugas transfer Anda. Jika salah satu agen sedang [offline](#page-78-0), Anda tidak dapat menjalankan tugas Anda.
- Jika Anda [menggunakan titik akhir virtual private cloud \(VPC\)](#page-58-0) untuk berkomunikasiAWS, semua agen harus menggunakan endpoint dan subnet yang sama.
- Dengan DataSync Discovery, Anda hanya dapat menggunakan satu agen per sistem penyimpanan.

# Mengonfigurasi AWS DataSync agen Anda untuk beberapa NIC

Jika Anda mengonfigurasi agen untuk menggunakan beberapa adaptor jaringan (NIC), agen tersebut dapat diakses oleh beberapa alamat IP. Anda mungkin ingin melakukan hal ini dalam situasi berikut:

- Memaksimalkan throughput Anda mungkin ingin memaksimalkan throughput ke agen ketika adaptor jaringan menjadi hambatan.
- Isolasi jaringan Sistem File Jaringan (NFS), Sistem File Terdistribusi (HDFS), Sistem File Terdistribusi (HDFS), atau server penyimpanan objek Anda mungkin berada di LAN virtual (VLAN) yang tidak memiliki konektivitas internet karena alasan keamanan.

Dalam kasus penggunaan multi-adaptor tipikal, satu adaptor dikonfigurasi sebagai rute yang digunakan agen untuk berkomunikasi dengan AWS (sebagai agen default). Kecuali untuk adaptor yang satu ini, NFS, SMB, atau lokasi penyimpanan objek yang dikelola sendiri harus berada di subnet yang sama dengan adaptor yang menghubungkannya. Jika tidak, komunikasi dengan NFS, HDFS, atau lokasi penyimpanan objek yang dimaksud mungkin tidak dapat dilakukan. Dalam beberapa kasus, Anda mungkin mengonfigurasi lokasi penyimpanan NFS, SMB, atau objek pada adaptor yang sama yang digunakan untuk berkomunikasi dengan. AWS Dalam kasus ini, NFS, SMB, atau lalu lintas penyimpanan objek untuk server dan lalu AWS lintas mengalir melalui adaptor yang sama.

Dalam beberapa kasus, Anda mungkin mengonfigurasi satu adaptor untuk terhubung ke AWS DataSync konsol, lalu menambahkan adaptor kedua. Dalam kasus seperti itu, DataSync secara otomatis mengonfigurasi tabel rute untuk menggunakan adaptor kedua sebagai rute pilihan.

# Mengelola AWS DataSync agen Anda

Setelah Anda menerapkan dan mengaktifkan AWS DataSync agen di lingkungan penyimpanan Anda, AWS kelola alat mesin virtual (VM) untuk Anda.

# Pembaruan perangkat lunak agen

AWSsecara otomatis memperbarui perangkat lunak agen Anda, termasuk sistem operasi yang mendasarinya dan paket DataSync perangkat lunak terkait.

DataSyncmemperbarui agen Anda hanya ketika itu menganggur. Misalnya, agen Anda tidak akan diperbarui sampai transfer Anda selesai.

Agen dapat offline sebentar setelah pembaruan. Ini bisa terjadi, misalnya, tak lama setelah [aktivasi](#page-60-0)  [agen](#page-60-0) saat AWS memperbarui agen.

## **A** Warning

DataSynctidak mendukung pembaruan agen Amazon EC2 secara manual dengan arahan cloud-init. Jika Anda memperbarui agen dengan cara ini, Anda mungkin mengalami masalah

interoperabilitas dengan DataSync tempat Anda tidak dapat mengaktifkan atau menggunakan agen.

## Pemecahan masalah agen Anda

Sementara AWS mengelola DataSync agen untuk Anda, ada situasi ketika Anda mungkin perlu lagi bekerja langsung dengan itu. Misalnya, jika agen Anda offline atau kehilangan koneksi ke sistem penyimpanan lokal, Anda dapat mencoba menyelesaikan masalah ini di [konsol lokal agen.](#page-79-0)

Untuk informasi selengkapnya, lihat [DataSyncagen pemecahan masalah](#page-292-0).

# Mengedit properti AWS DataSync agen Anda

Anda dapat membuat beberapa perubahan pada AWS DataSync agen yang ada. Jika Anda membutuhkan agen untuk hypervisor atau endpoint layanan yang berbeda, Anda harus [membuat](#page-51-0)  [agen baru](#page-51-0).

Untuk mengedit properti agen Anda dengan menggunakan DataSync konsol

- 1. Buka konsol AWS DataSync di [https://console.aws.amazon.com/datasync/.](https://console.aws.amazon.com/datasync/)
- 2. Di panel navigasi kiri, pilih Agen.
- 3. Pilih agen yang ingin Anda edit.
- 4. Pilih Edit dan buat perubahan yang Anda inginkan.

# <span id="page-78-0"></span>AWS DataSyncstatus agen

Tabel berikut menjelaskan status AWS DataSync agen.

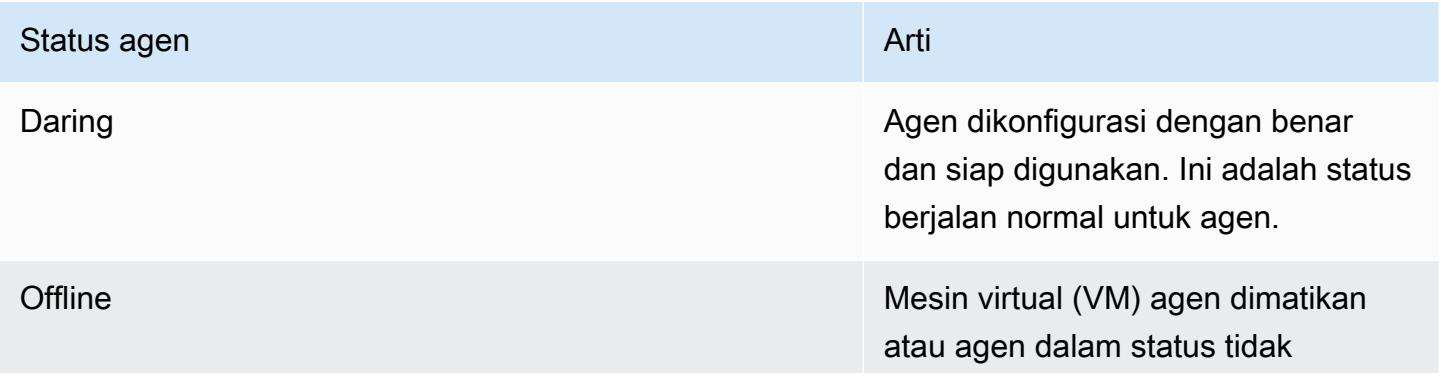

# Status agen **Artista and Artists and Artists and Artists and Artists and Artists and Artists and Artists and Artists and Artists and Artists and Artists and Artists and Artists and Artists and Artists and Artists and Artis** sehat dan tidak dapat dikontak dengan layanan selama lima menit atau lebih. Ketika masalah yang menyebabkan keadaan tidak baik teratasi, agen kembali ke status ONLINE.

# <span id="page-79-0"></span>Bekerja dengan konsol lokalAWS DataSync agen Anda

MeskipunAWS sepenuhnya mengelolaAWS DataSync agen Anda setelah disebarkan, mungkin ada kasus di mana Anda perlu mengubah pengaturan agen atau memecahkan masalah. Berikut adalah beberapa contoh mengapa Anda akan bekerja dengan agen Anda melalui konsol lokalnya:

- Tetapkan alamat IP secara manual ke agen.
- Uji koneksi agen Anda keAWS atau sistem penyimpanan.
- BerikanAWS Support akses ke agen Anda untuk membantu mengatasi masalah (seperti kesalahan konfigurasi firewall).

**A** Important

Anda tidak perlu menggunakan konsol lokal agen untukDataSync fungsionalitas standar.

# <span id="page-79-1"></span>Mengakses konsol lokal agen

Cara Anda mengakses konsol lokal bergantung pada jenis agen yang Anda gunakan.

Mengakses konsol lokal (VMware ESXi, Linux KVM, atau Microsoft Hyper-V)

Untuk alasan keamanan, Anda tidak dapat terhubung dari jarak jauh ke konsol lokalDataSync agen virtual machine (VM).

• Jika ini adalah pertama kalinya Anda menggunakan konsol lokal, masuk dengan kredensyal default. Nama pengguna default adalah **admin** dan kata sandi adalah **password**. Jika tidak, gunakan kredensial Anda untuk masuk.

### **a** Note

Kami menyarankan untuk mengubah kata sandi default. Anda melakukan ini dengan menjalankanpasswd perintah dari menu konsol lokal. (Item **5** pada menu utama membuka prompt perintah. Untuk VMware VM, pilih item **6**.) Untuk informasi tentang cara menjalankan perintah, lihat [Mengkonfigurasi pengaturan agen lainnya.](#page-89-0)

Mengakses konsol lokal (Amazon EC2)

Untuk terhubung ke agen Amazon EC2, Anda harus menggunakan SSH dengan algoritme kriptografi berikut:

- SSH sandi:aes128-ctr
- Pertukaran kunci:diffie-hellman-group14-sha1

## Mendapatkan kunci aktivasi agen

Jika agen Anda belum diaktifkan, Anda dapat memperoleh kunci aktivasi dari konsol lokal. Opsi ini hanya ditampilkan sampai agen diaktifkan.

Untuk mendapatkan kunci aktivasi untuk agen Anda dari konsol lokal

- 1. Masuk ke konsol lokal agen Anda.
- 2. Pada AWSDataSyncAktivasi Konfigurasi menu utama, masukkan**0** untuk mendapatkan kunci aktivasi.
- 3. MasukkanWilayah AWS agen Anda akan diaktifkan.
- 4. Masukkan jenis titik akhir layanan yang akan digunakan agen Anda. Pilihan termasuk publik, Federal Information Processing Standard (FIPS), dan virtual private cloud (VPC) denganAWS PrivateLink.
- 5. Kunci aktivasi secara otomatis dibuat dan ditampilkan di layar. Pilih dan salin nilai ini.
- 6. Menggunakan kunci aktivasi yang disalin dari langkah terakhir, gunakan perintahcreate-agent CLI berikut untuk membuat dan mengaktifkan agen:

```
$ aws datasync create-agent --agent-name your-new-agent-name --activation-
key generated-activation-key
```
Pada aktivasi yang berhasil, perintah ini mengembalikan sesuatu yang mirip dengan berikut ini.

```
{
"AgentArn": "arn:aws:datasync:us-west-1:1234567890A:agent/agent-ID"
}
```
Anda juga dapat memasukkan kunci aktivasi diDataSync konsol dengan menggunakan wizard pembuatan agen.

Setelah agen diaktifkan, menu konsol menampilkan ID Agen dan Wilayah AWS. Pilihan untuk mendapatkan kunci aktivasi tidak lagi terlihat di menu konsol.

## Mengonfigurasi pengaturan jaringan agen Anda

Konfigurasi jaringan default untuk agen adalah Dynamic Host Configuration Protocol (DHCP). Dengan DHCP, agen Anda secara otomatis diberi alamat IP. Dalam beberapa kasus, Anda mungkin perlu menetapkan IP agen Anda secara manual sebagai alamat IP statis, seperti yang dijelaskan berikut ini.

Untuk mengonfigurasi agen Anda agar menggunakan alamat IP statis

- 1. Masuk ke konsol lokal agen Anda.
- 2. Pada AWSDataSyncAktivasi Konfigurasi menu utama, masukkan**1** untuk mulai mengonfigurasi jaringan Anda.
- 3. Pada Konfigurasi Jaringan Menu, pilih salah satu opsi berikut.

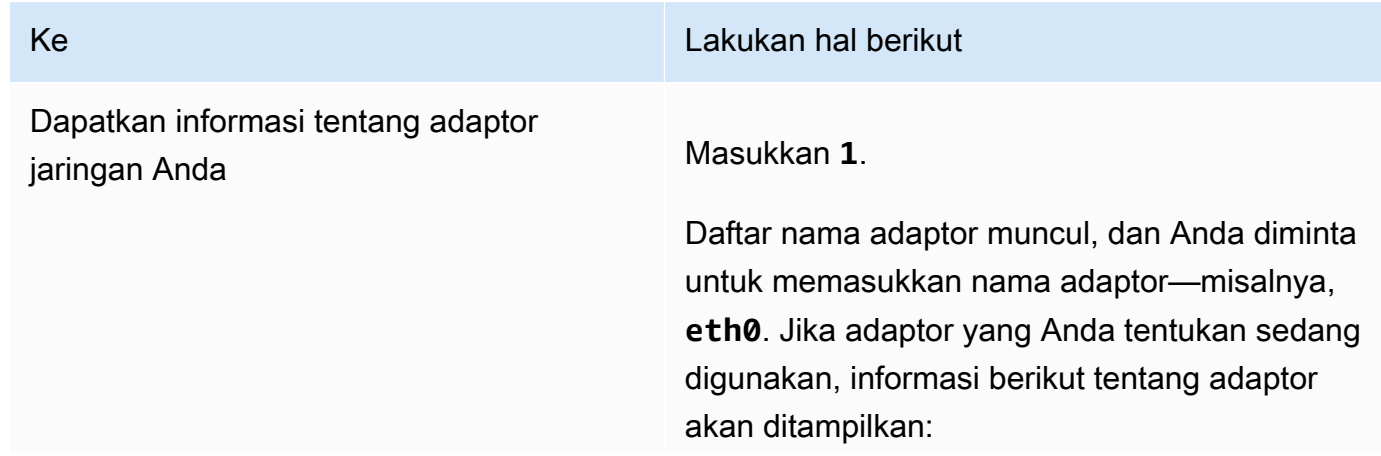

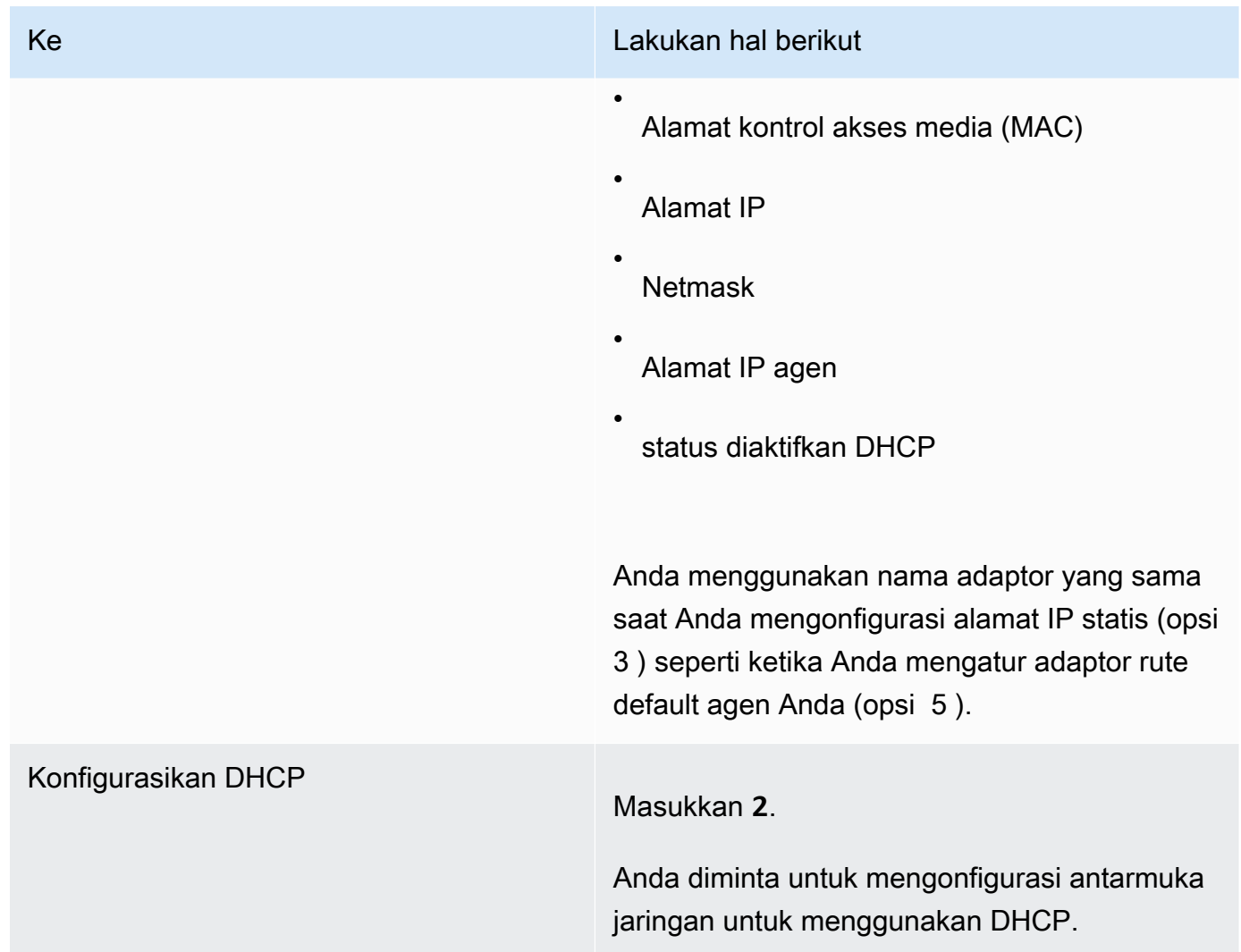

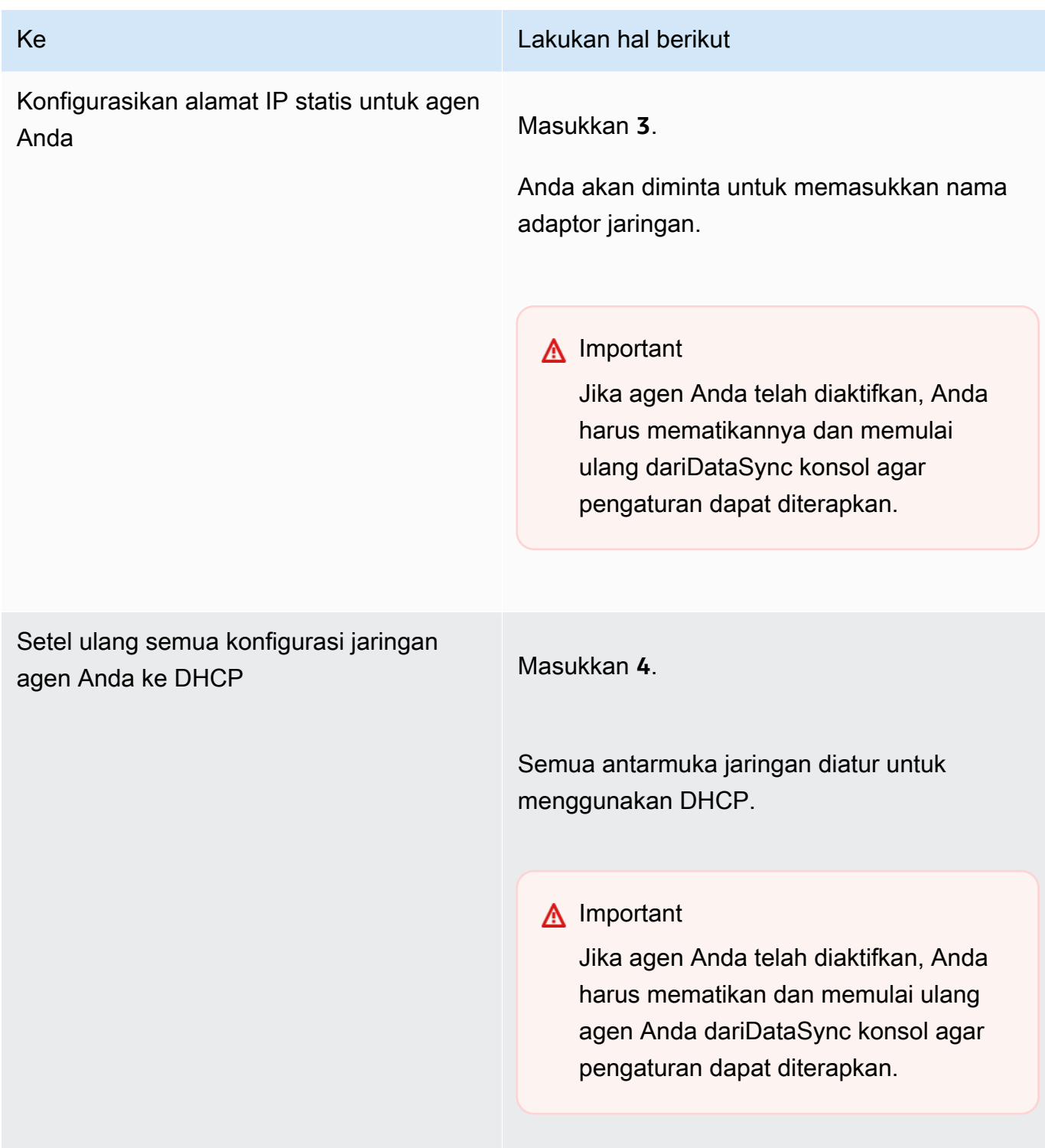

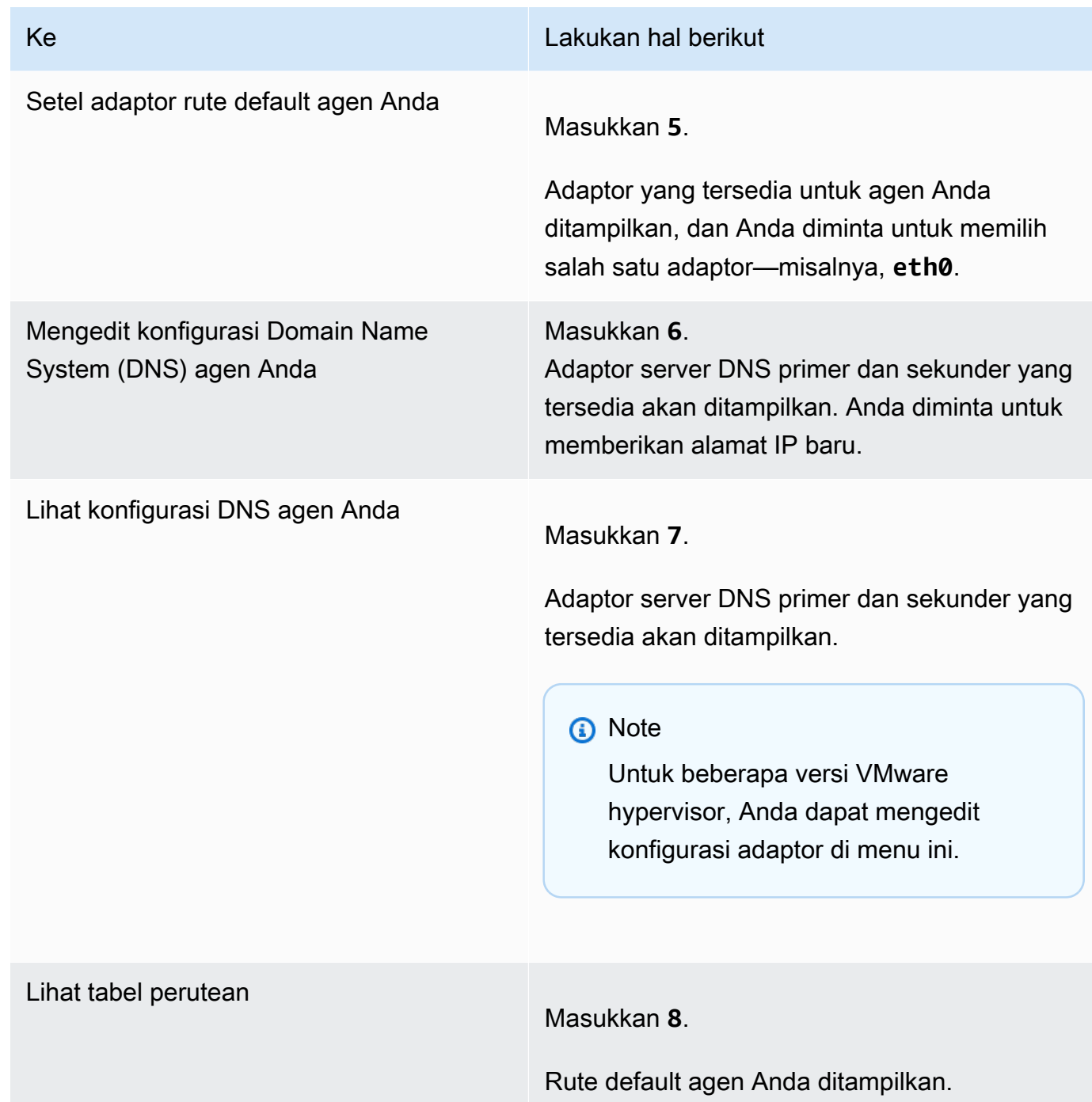

# Menguji koneksi agen Anda keAWS

Anda dapat menggunakan konsol lokal agen Anda untuk menguji koneksi internet Anda. Tes ini dapat berguna saat Anda memecahkan masalah jaringan dengan agen Anda.

Untuk menguji koneksi agen Anda keAWS DataSync titik akhir

- 1. Masuk ke konsol lokal agen Anda.
- 2. Pada AWSDataSyncAktivasi Konfigurasi menu utama, masukkan**2** untuk memulai pengujian konektivitas jaringan.
- 3. Masukkan jenis titik akhir layanan yang terhubung dengan agen Anda. Jenis titik akhir yang valid mencakup titik akhir publik, FIPS, dan VPC yang digunakanAWS PrivateLink.

Saat agen diaktifkan, opsi Uji Konektivitas Jaringan dapat dimulai tanpa masukan pengguna tambahan, karena daerah dan jenis endpoint diambil dari informasi agen diaktifkan.

a. Untuk menguji konektivitas titik akhir publik**1**, masukkan, diikuti oleh agen Anda diaktifkan.Wilayah AWS Hasil uji konektivitas terhadap titik akhir yang benar untuk Wilayah agen Anda ditampilkan. Untuk informasi tentangWilayah AWS dan titik akhir, liha[tDimana](#page-50-0)  [saya bisa menggunakanDataSync?.](#page-50-0)

Setiap titik akhir dalam yang dipilihWilayah AWS menampilkan pesan LULUS atau GAGAL.

b. Untuk menguji konektivitas titik akhir FIPS**2**, masukkan, diikuti oleh agen Anda diaktifkan.Wilayah AWS Hasil uji konektivitas terhadap titik akhir yang benar untuk Wilayah agen Anda ditampilkan. Untuk informasi tentangWilayah AWS dan titik akhir, liha[tDimana](#page-50-0)  [saya bisa menggunakanDataSync?.](#page-50-0)

Setiap titik akhir dalam yang dipilihWilayah AWS menampilkan pesan LULUS atau GAGAL.

c. Untuk menguji konektivitas VPC, masukkan **3**. Hasil pengujian konektivitas jaringan untuk VPC endpoint agen Anda ditampilkan.

Setiap VPC endpoint menampilkan pesan LULUS atau GAGAL.

Untuk informasi tentang persyaratan jaringan dan firewall, lihat [AWS DataSyncpersyaratan jaringan](#page-27-0).

## Menguji koneksi agen Anda ke sistem penyimpanan

Anda dapat menggunakan konsol untuk menguji konektivitas ke sistem penyimpanan yang terlibat dalam transfer Anda, termasuk Network File System (NFS), Server Message Block (SMB), Hadoop Distributed File System (HDFS), atau server penyimpanan objek.

Untuk menguji konektivitas ke sistem penyimpanan

1. Masuk ke konsol lokal agen Anda.

- 2. Pada menu utama AWSDataSyncAktivasi Konfigurasi, masukkan**3** untuk memulai pengujian jaringan.
- 3. Pilih jenis lokasi yang Anda uji dengan menggunakan salah satu dari berikut ini.
	- a. Masukkan**1** untuk menguji koneksi server NFS.
	- b. Masukkan**2** untuk menguji koneksi server SMB.
	- c. Masukkan**3** untuk menguji koneksi server penyimpanan objek.
	- d. Masukkan**4** untuk menguji koneksi HDFS.
- 4. Masukkan alamat IP atau nama domain server dari server penyimpanan.

Untuk HDFS, masukkan alamat IP atau nama host dariNameNode atauDataNode di cluster Hadoop, diikuti dengan nomor port TCP.

Hasil uji konektivitas, baik LULUS atau GAGAL , ditampilkan untuk server yang ditentukan, bersama dengan alamat IP dan port server yang diuji.

# Melihat status sumber daya sistem Anda

Saat Anda masuk ke konsol agen Anda, inti CPU virtual, ukuran volume root, dan RAM secara otomatis diperiksa. Jika ada kesalahan atau peringatan, itu ditandai pada tampilan menu konsol dengan banner yang memberikan detail tentang kesalahan atau peringatan tersebut.

Jika tidak ada kesalahan atau peringatan saat konsol dimulai, menu akan menampilkan teks putih. Opsi Lihat Pemeriksaan Sumber Daya Sistem akan menampilkan (0 Errors).

Jika ada kesalahan atau peringatan, menu konsol menampilkan jumlah kesalahan dan peringatan, masing-masing dalam warna merah dan kuning, dalam banner di bagian atas menu. Sebagai contoh, (1 ERROR, 1 WARNING).

Untuk melihat status pemeriksaan sumber daya sistem

- 1. Masuk ke konsol lokal agen Anda.
- 2. Pada AWSDataSyncAktivasi Konfigurasi menu utama, masukkan**4** untuk melihat hasil pemeriksaan sumber daya sistem.

Konsol menampilkan [OK] , [PERINGATAN] , atau [GAGAL] pesan untuk setiap sumber daya seperti yang dijelaskan dalam tabel berikut.

Untuk instans Amazon EC2, pemeriksaan sumber daya sistem memverifikasi bahwa tipe instans adalah salah satu instans yang direkomendasikan untuk digunakanDataSync. Jika tipe instans cocok dengan daftar itu, satu hasil ditampilkan dalam teks hijau, sebagai berikut.

[ OK ] Instance Type Check

Jika instans Amazon EC2 tidak ada dalam daftar yang direkomendasikan, pemeriksaan sumber daya sistem akan memverifikasi sumber daya berikut.

- Pemeriksaan inti CPU: Diperlukan setidaknya empat inti.
- Pemeriksaan ukuran disk: Diperlukan minimal 80 GB ruang disk yang tersedia.
- Pemeriksaan RAM: Diperlukan minimal 32 GiB RAM untuk hingga 20 juta transfer file per tugas. Diperlukan minimal 64 GiB RAM untuk lebih dari 20 juta transfer file per tugas.
- Pemeriksaan flag CPU: CPU VM agen harus memiliki flag set instruksi SSSE3 atau SSE4.

Jika instans Amazon EC2 tidak ada dalam daftar instans yang direkomendasikanDataSync, tetapi memiliki sumber daya yang memadai, hasil pemeriksaan sumber daya sistem menampilkan empat hasil, semuanya dalam teks hijau.

Sumber daya yang sama diverifikasi untuk agen yang digunakan di Hyper-V, Virtual Machine (KVM) berbasis kernel (KVM), dan VMware VM.

Agen VMware juga diperiksa untuk versi yang didukung; versi yang tidak didukung menyebabkan kesalahan banner merah. Versi yang didukung termasuk VMware versi 6.5 dan 6.7.

## Menyinkronkan waktu pada agen VMware Anda

Jika Anda menggunakan VM VMware, Anda dapat melihat konfigurasi server Network Time Protocol (NTP) dan menyinkronkan waktu VM di agen Anda dengan host hypervisor VMware Anda.

Untuk mengelola waktu sistem

- 1. Masuk ke konsol lokal agen Anda.
- 2. Pada AWSDataSyncAktivasi Konfigurasi menu utama, masukkan**5** untuk mengelola waktu sistem Anda.

3. Pada Pengelolaan Waktu Sistem menu, masukkan **1** untuk melihat dan menyinkronkan waktu sistem VM.

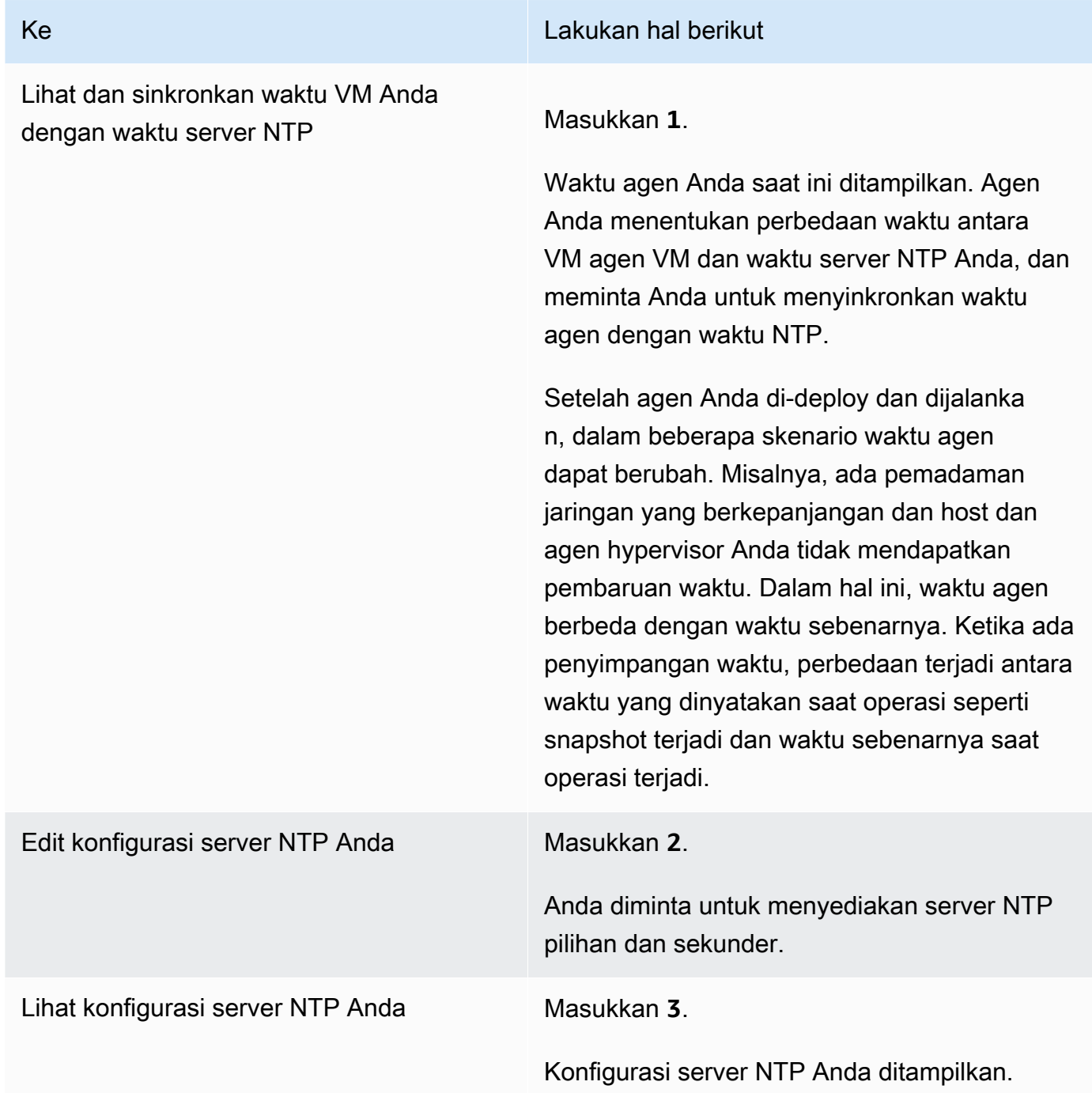

# <span id="page-89-0"></span>Mengkonfigurasi pengaturan agen lainnya

Di konsol lokalDataSync agen, Anda dapat melakukan beberapa tugas pemeliharaan dan mendiagnosis masalah dengan agen Anda.

Untuk menjalankan konfigurasi atau perintah diagnostik di konsol lokal agen

- 1. Masuk ke konsol lokal agen Anda.
- 2. Pada menu utama AWSDataSyncAktivasi Konfigurasi, masukkan**5** (atau untuk**6** VMware VM) untuk Command Prompt.
- 3. Gunakan perintah berikut untuk melakukan tugas-tugas berikut dengan agen Anda.

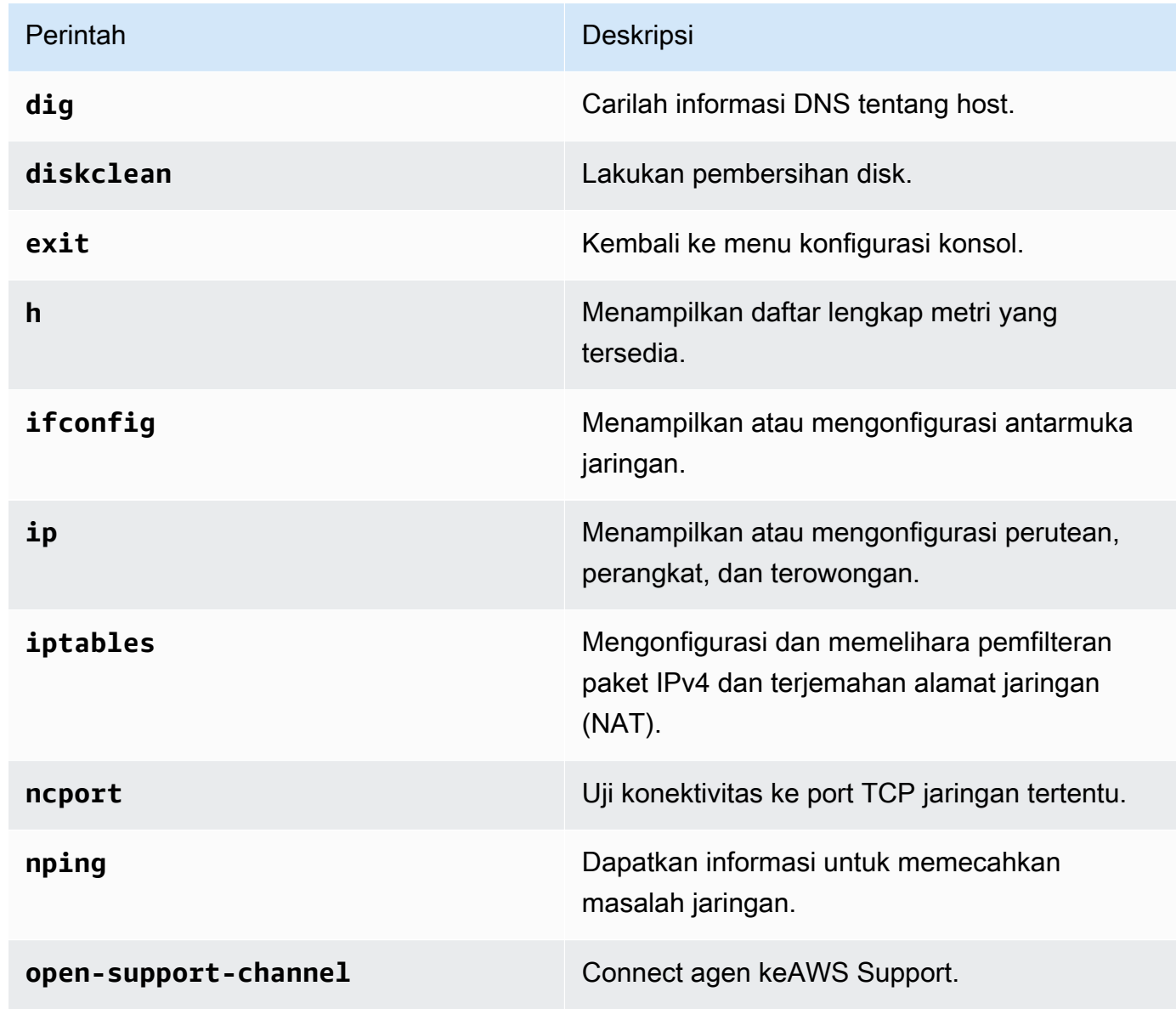

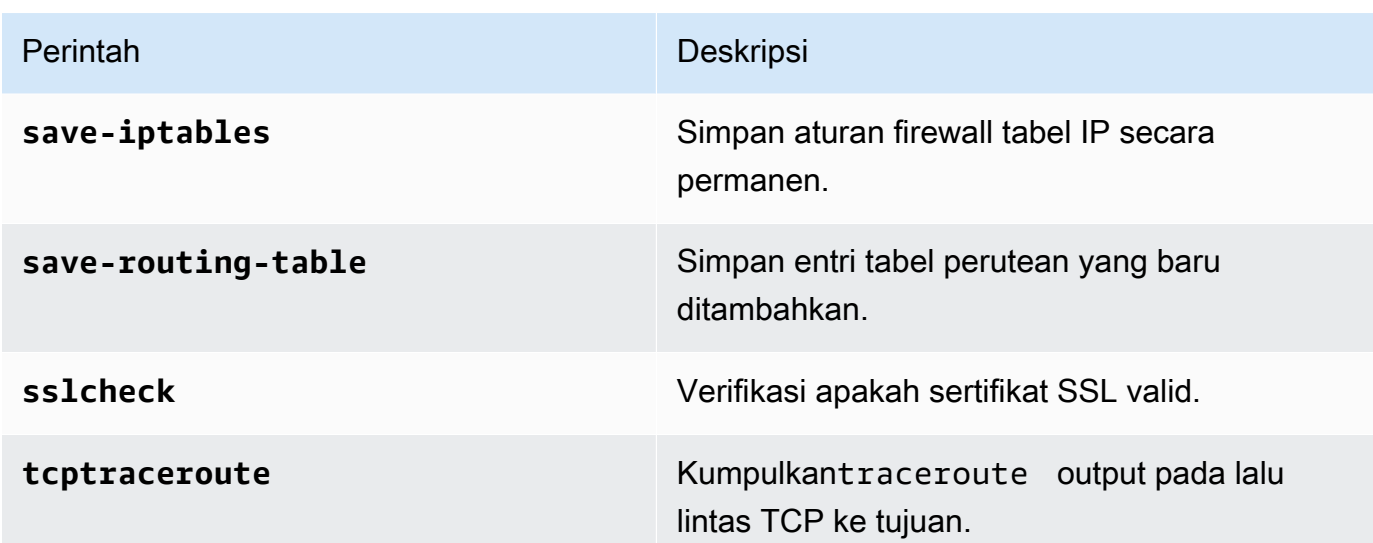

4. Ikuti petunjuk di layar.

# Mendapatkan bantuan dengan agen Anda dariAWS Support

Anda dapat mengizinkanAWS Support untuk mengaksesAWSDataSync agen Anda dan membantu Anda memecahkan masalah agen. Secara default,AWS Support akses keDataSync dinonaktifkan. Anda mengaktifkan akses ini melalui konsol lokal host. Untuk memberiAWS Support akses keDataSync, pertama-tama Anda masuk ke konsol lokal untuk host lalu hubungkan ke server dukungan.

Untuk masuk ke agen yang berjalan di Amazon EC2, buat aturan untuk grup keamanan instans yang membuka port TCP 22 untuk akses Secure Shell (SSH).

### **a** Note

Jika Anda menambahkan aturan baru ke grup keamanan yang sudah ada, aturan baru berlaku untuk semua instans yang menggunakan grup keamanan tersebut. Untuk informasi selengkapnya tentang grup keamanan dan cara menambahkan aturan grup keamanan, lihat [Grup keamanan Amazon EC2 untuk instans Linux](https://docs.aws.amazon.com/AWSEC2/latest/UserGuide/using-network-security.html) dalam Panduan Pengguna Amazon EC2 untuk Instans Linux.

Untuk mengaktifkanAWS Support akses keAWSDataSync

1. Masuk ke konsol lokal host Anda.

Jika ini adalah pertama kalinya Anda masuk ke konsol lokal, lihat[Mengakses konsol lokal agen](#page-79-1).

- 2. Pada prompt, masukkan **5** untuk membuka command prompt (untuk VMware VM, gunakan **6**).
- 3. Masukkan **h** Untuk membuka kotak dialog PERINTAH YANG TERSEDIA Jendela.
- 4. Di PERINTAH YANG TERSEDIA , masukkan yang berikut ini untuk terhubung ke AWS Support:

### **open-support-channel**

Jika Anda menggunakan agen dengan VPC endpoint, Anda harus memberikan alamat IP VPC endpoint untuk saluran dukungan Anda, sebagai berikut:

### **open-support-channel** *vpc-ip-address*

Firewall Anda harus mengizinkan port TCP keluar 22 untuk memulai saluran dukunganAWS. Saat Anda terhubung keAWS Support,DataSync memberikan nomor dukungan. Catat nomor dukungan Anda.

### **a** Note

Nomor saluran bukan nomor port Transmission Control Protocol/User Datagram Protocol (TCP/UDP). Sebaliknya, itu membuat koneksi Secure Shell (SSH) (TCP 22) ke server dan menyediakan saluran dukungan untuk koneksi tersebut.

- 5. Saat saluran dukungan dibuat, berikan nomor layanan dukungan Anda ke AWS Support sehingga mereka dapat memberikan bantuan pemecahan masalah.
- 6. Ketika sesi dukungan selesai, tekan**Enter** untuk mengakhirinya.
- 7. Masukkan**exit** untuk keluar dari konsolDataSync lokal.
- 8. Ikuti petunjuk untuk keluar dari konsol lokal.

# Menghapus agen AWS DataSync

Saat Anda menghapus DataSync agen, agen tersebut tidak lagi terkait dengan Anda Akun AWS dan tidak dapat dibatalkan.

### **a** Note

Menghapus tidak menghapus mesin virtual (VM) agen dari lingkungan Anda. Anda dapat menggunakan kembali VM untuk membuat dan mengaktifkan agen baru.

Untuk menghapus agen

- 1. Buka konsol AWS DataSync di [https://console.aws.amazon.com/datasync/.](https://console.aws.amazon.com/datasync/)
- 2. Di panel navigasi kiri, pilih Agen.
- 3. Pilih agen yang ingin Anda hapus.
- 4. Pilih Hapus, masukkan **delete** pada kotak teks yang muncul, lalu pilih Hapus.

Untuk membuat dan mengaktifkan agen pada VM atau instans Amazon EC2 setelah menghapus agen

- 1. Hapus agen lama (lihat langkah-langkah sebelumnya untuk petunjuknya). Jangan menghapus VM atau instans Amazon EC2.
- 2. Tunggu sampai agen lama terhapus dan VM siap diaktifkan, biasanya sekitar tiga menit. Atau, Anda dapat memverifikasi bahwa agen telah dihapus dengan memeriksa status port 80. Ketika VM siap untuk diaktifkan, port 80 akan terbuka.
- 3. Buat dan aktifkan DataSync agen baru pada VM atau instans Amazon EC2 yang sudah ada. Untuk informasi tentang membuat DataSync agen, lihat[Membuat AWS DataSync agen.](#page-68-0) Agen baru dapat diaktifkan di tempat yang berbedaWilayah AWS, tergantung pada konektivitas jaringan.

# Menemukan penyimpanan Anda dengan Penemuan AWS DataSync

Penemuan AWS DataSyncmembantu Anda mempercepat migrasi Anda keAWS. Dengan DataSync Discovery, Anda dapat melakukan hal berikut:

- Pahami cara penyimpanan lokal Anda digunakan DataSync Discovery menyediakan pelaporan terperinci tentang sumber daya sistem penyimpanan Anda, termasuk informasi pemanfaatan, kapasitas, dan konfigurasi.
- Dapatkan rekomendasi tentang memigrasi data Anda ke AWS DataSync Discovery dapat menyarankan layanan AWS penyimpanan (seperti Amazon FSx untuk NetApp ONTAP, Amazon EFS, dan Amazon FSx for Windows File Server) untuk data Anda. Rekomendasi mencakup perkiraan biaya dan membantu Anda memahami cara mengonfigurasi layanan penyimpanan yang disarankan. Ketika Anda siap, Anda kemudian dapat menggunakan DataSync untuk memigrasi data Anda keAWS.

### Topik

- [Menambahkan sistem penyimpanan lokal ke Discovery DataSync](#page-93-0)
- [Bekerja dengan pekerjaan DataSync penemuan](#page-99-0)
- [Melihat informasi sumber daya penyimpanan yang dikumpulkan oleh Penemuan AWS DataSync](#page-101-0)
- [Mendapatkan rekomendasi dari Penemuan AWS DataSync](#page-105-0)
- [AWS DataSyncStatus penemuan](#page-109-0)

# <span id="page-93-0"></span>Menambahkan sistem penyimpanan lokal ke Discovery DataSync

Tentukan sistem penyimpanan lokal yang Penemuan AWS DataSync ingin Anda kumpulkan informasi dan berikan rekomendasi migrasi AWS penyimpanan.

### **a** Note

DataSyncDiscovery saat ini mendukung sistem NetApp Fabric-Attached Storage (FAS) dan All Flash FAS (AFF) yang menjalankan ONTAP 9.7 atau yang lebih baru.

## <span id="page-94-0"></span>Mengakses sistem penyimpanan on-premise Anda

Untuk mengumpulkan informasi tentang sistem penyimpanan lokal Anda, DataSync Discovery memerlukan kredensyal yang menyediakan akses baca ke antarmuka manajemen sistem penyimpanan Anda. Demi keamanan, DataSync Discovery menyimpan kredensyal ini di. AWS Secrets Manager

### **A** Important

Jika Anda memperbarui kredensyal ini di sistem penyimpanan, pastikan juga memperbaruinya di DataSync Discovery. Anda dapat melakukan ini dengan menggunakan DataSync konsol atau [UpdateStorageSystemo](https://docs.aws.amazon.com/https://docs.aws.amazon.com/datasync/latest/userguide/API_UpdateStorageSystem.html)perasi.

## Cara DataSync Discovery menggunakan AWS Secrets Manager

AWS Secrets Manageradalah layanan penyimpanan rahasia yang melindungi kredensyal database, kunci API, dan informasi rahasia lainnya. DataSyncDiscovery menggunakan Secrets Manager untuk melindungi kredensyal yang Anda berikan untuk mengakses sistem penyimpanan lokal.

Secrets Manager mengenkripsi rahasia menggunakan AWS Key Management Service kunci. Untuk informasi lebih lanjut, lihat [Enkripsi dan dekripsi rahasia.](https://docs.aws.amazon.com/secretsmanager/latest/userguide/security-encryption.html)

Anda dapat mengonfigurasi Secrets Manager untuk secara otomatis memutar rahasia untuk Anda sesuai dengan jadwal yang Anda tentukan. Ini memungkinkan Anda untuk mengganti rahasia jangka panjang dengan rahasia jangka pendek, yang membantu mengurangi risiko kompromi secara signifikan. Untuk informasi lebih lanjut, lihat [Memutar AWS Secrets Manager rahasia.](https://docs.aws.amazon.com/secretsmanager/latest/userguide/rotating-secrets.html)

Anda membayar kredensyal yang disimpan di Secrets Manager. Untuk informasi selengkapnya, lihat [AWS Secrets Manager Harga.](https://aws.amazon.com/https://aws.amazon.com/secrets-manager/pricing)

## <span id="page-94-1"></span>Menambahkan sistem penyimpanan lokal

Anda harus memberikan beberapa informasi tentang sistem penyimpanan Anda sebelum DataSync Discovery dapat mengumpulkan informasi tentangnya.

Menggunakan konsol DataSync

Di konsol, konfigurasikan DataSync Discovery agar berfungsi dengan sistem penyimpanan lokal Anda.

Menambahkan sistem penyimpanan lokal dengan menggunakan konsol

- 1. Buka konsol AWS DataSync di [https://console.aws.amazon.com/datasync/.](https://console.aws.amazon.com/datasync/)
- 2. Pada panel navigasi kiri, pilih Penemuan, dan kemudian pilih Tambahkan sistem penyimpanan.
- 3. Untuk jenis penyimpanan, pilih jenis sistem penyimpanan penyimpanan yang Anda tambahkan.
- 4. Untuk nama Storage, masukkan nama yang sudah dikenal untuk sistem penyimpanan Anda.
- 5. Untuk antarmuka Manajemen, masukkan nama domain atau alamat IP antarmuka manajemen sistem penyimpanan penyimpanan Anda.
- 6. Untuk port Server, masukkan port jaringan yang diperlukan untuk mengakses antarmuka manajemen sistem penyimpanan.
- 7. Untuk Kredensyal, masukkan nama pengguna dan kata sandi yang diperlukan untuk mengakses antarmuka manajemen sistem penyimpanan Anda.

Untuk informasi lain, [Mengakses sistem penyimpanan on-premise Anda](#page-94-0).

- 8. Untuk Agen, lakukan salah satu hal berikut:
	- Pilih DataSync agen yang akan dihubungkan ke antarmuka manajemen sistem penyimpanan penyimpanan Anda.
	- Jika Anda belum membuat agen, pilih Terapkan DataSync agen baru. Untuk instruksi, lihat[Buat AWS DataSync agen.](#page-51-0)

Setelah menerapkan dan mengaktifkan agen, Anda dapat selesai menambahkan sistem penyimpanan ke DataSync Discovery.

9. (Opsional) Pilih Aktifkan logging. Pilih grup CloudWatch log Amazon yang sudah ada atau buat yang baru.

Kami menyarankan Anda mengaktifkan logging jika Anda perlu memecahkan masalah pekerjaan penemuan yang mengumpulkan informasi tentang sistem penyimpanan Anda. Untuk informasi selengkapnya, lihat [Membuat log aktivitas DataSync Penemuan ke Amazon CloudWatch.](#page-98-0)

10. (Opsional) Pilih Tambahkan tag untuk menandai DataSync sumber daya yang mewakili sistem penyimpanan Anda.

Tanda adalah pasangan nilai kunci yang membantu mengelola, memfilter, dan mencari sumber daya yang ada. DataSync

11. Pilih Tambahkan sistem penyimpanan.

### Menggunakan AWS CLI

Dengan menggunakan AWS Command Line Interface (AWS CLI), konfigurasikan DataSync Discovery agar berfungsi dengan sistem penyimpanan lokal.

Sebelum Anda mulai: Kami menyarankan Anda [mengaktifkan logging dengan CloudWatch.](#page-98-0)

Untuk menambahkan sistem penyimpanan lokal dengan menggunakan AWS CLI

1. Salin add-storage-system perintah berikut:

```
aws datasync add-storage-system \ 
  --server-configuration ServerHostname="domain-or-ip", ServerPort=network-port \
   --system-type storage-system-type \ 
   --credentials Username="your-management-interface-username",Password="your-
management-interface-password" 
   --agent-arns "agent-arn"
```
- 2. Tentukan parameter wajib berikut di perintah:
	- --server-configuration ServerHostname- Tentukan nama domain atau alamat IP antarmuka manajemen sistem penyimpanan Anda.
	- --server-configuration ServerPort- Tentukan port jaringan yang diperlukan untuk terhubung dengan antarmuka manajemen sistem.
	- --system-type- Tentukan jenis sistem penyimpanan yang Anda tambahkan.
	- --credentials- Sertakan opsi berikut:
		- Username- Tentukan nama pengguna yang diperlukan untuk mengakses antarmuka manajemen sistem penyimpanan Anda.
		- Password- Tentukan kata sandi yang diperlukan untuk mengakses antarmuka manajemen sistem penyimpanan Anda.

Untuk informasi lain, [Mengakses sistem penyimpanan on-premise Anda](#page-94-0).

• --agent-arns- Tentukan DataSync agen yang ingin Anda sambungkan ke antarmuka manajemen sistem penyimpanan Anda.

Jika Anda tidak memiliki agen, lihat [Membuat agen.](#page-51-0)

3. (Opsional) Tambahkan salah satu parameter berikut ke perintah:

- --cloud-watch-log-group-arn— Tentukan Amazon Resource Name (ARN) dari grup CloudWatch log yang ingin Anda gunakan untuk mencatat aktivitas DataSync Discovery.
- --tags- Tentukan Key dan Value untuk menandai DataSync sumber daya yang mewakili sistem penyimpanan Anda.

Tanda adalah pasangan nilai kunci yang membantu mengelola, memfilter, dan mencari sumber daya AndaDataSync.

- --name- Tentukan nama untuk sistem penyimpanan penyimpanan penyimpanan Anda.
- 4. Jalankan perintah add-storage-system.

Anda mendapatkan respons yang menunjukkan sistem penyimpanan ARN yang baru saja Anda tambahkan.

```
{ 
     "StorageSystemArn": "arn:aws:datasync:us-east-1:123456789012:system/storage-
system-abcdef01234567890"
}
```
Setelah menambahkan sistem penyimpanan, Anda dapat menjalankan pekerjaan penemuan untuk mengumpulkan informasi tentang sistem penyimpanan.

## Menghapus sistem penyimpanan on-premise Anda

Saat menghapus sistem penyimpanan lokal dari DataSync Discovery, Anda menghapus pekerjaan penemuan terkait, data yang dikumpulkan, dan rekomendasi secara permanen.

Menggunakan konsol DataSync

- 1. Buka konsol AWS DataSync di [https://console.aws.amazon.com/datasync/.](https://console.aws.amazon.com/datasync/)
- 2. Pada panel navigasi yang ada di sebelah kiri, pilih Penemuan, dan kemudian pilih sistem penyimpanan yang ingin Anda hapus.
- 3. Pilih Tindakan, lalu Hapus.
- 4. Masukkan**remove**, lalu pilih Hapus.

### Menggunakan AWS CLI

1. Salin remove-storage-system perintah berikut:

aws datasync remove-storage-system --storage-system-arn "*your-storage-system-arn*"

- 2. Untuk--storage-system-arn, tentukan ARN sistem penyimpanan Anda.
- 3. Jalankan perintah remove-storage-system.

Jika berhasil, Anda mendapatkan respons HTTP 200 dengan isi HTTP kosong.

## <span id="page-98-0"></span>Membuat log aktivitas DataSync Penemuan ke Amazon CloudWatch

Saat mengaktifkan logging dengan AmazonCloudWatch, Anda dapat lebih mudah memecahkan masalah dengan DataSync Discovery. Misalnya, jika pekerjaan penemuan Anda terganggu, Anda dapat memeriksa log untuk menemukan masalah tersebut. Jika Anda menyelesaikan masalah dalam waktu 12 jam setelah itu terjadi, pekerjaan penemuan Anda akan mengambil tempat yang ditinggalkannya.

Jika Anda menambahkan sistem penyimpanan lokal menggunakan konsol, DataSync dapat secara otomatis mengaktifkan pendataan untuk Anda.

Jika Anda mengkonfigurasi sistem Anda dengan menggunakanAWS CLI, Anda harus [membuat grup](https://docs.aws.amazon.com/AmazonCloudWatch/latest/logs/Working-with-log-groups-and-streams.html)  [log](https://docs.aws.amazon.com/AmazonCloudWatch/latest/logs/Working-with-log-groups-and-streams.html) dengan kebijakan sumber daya yang memungkinkan DataSync untuk mencatat peristiwa ke grup log. Anda dapat menggunakan [kebijakan sumber daya grup log yang mirip dengan kebijakan](#page-243-0) untuk DataSync tugas, dengan beberapa perbedaan:

- Untuk kepala sekolah layanan, gunakandiscovery-datasync.amazonaws.com.
- Jika Anda menggunakan ArnLike kondisi, tentukan ARN sistem penyimpanan seperti ini:

```
"ArnLike": { 
   "aws:SourceArn": [ 
     "arn:aws:datasync:region:account-id:system/*" 
    ]
},
```
# <span id="page-99-0"></span>Bekerja dengan pekerjaan DataSync penemuan

Setelah menerapkan AWS DataSync agen dan menambahkan sistem penyimpanan lokal ke DataSync Discovery, Anda dapat menjalankan tugas pencarian untuk mengumpulkan informasi tentang sistem dan mendapatkan rekomendasi AWS migrasi.

## <span id="page-99-1"></span>Memulai pekerjaan penemuan

Anda dapat menjalankan pekerjaan penemuan hingga 31 hari. Sistem penyimpanan hanya dapat melakukan satu pekerjaan penemuan aktif dalam satu waktu. Informasi yang dikumpulkan lowongan pencarian tersedia hingga 60 hari setelah akhir pekerjaan (kecuali jika Anda menghapus sistem penyimpanan terkait dari DataSync Discovery sebelum itu).

**b** Tip

DataSyncDiscovery dapat memberikan rekomendasi yang lebih akurat, semakin lama pekerjaan penemuan Anda berjalan. Kami merekomendasikan untuk menjalankan pekerjaan penemuan setidaknya selama 14 hari.

Menggunakan konsol DataSync

Dengan konsol, Anda dapat menjalankan pekerjaan penemuan untuk sesingkat satu hari. Untuk menjalankan pekerjaan penemuan kurang dari satu hari, gunakanAWS CLI.

- 1. Buka konsol AWS DataSync di [https://console.aws.amazon.com/datasync/.](https://console.aws.amazon.com/datasync/)
- 2. Pada panel navigasi yang ada di sebelah kiri, pilih Penemuan, dan kemudian pilih sistem penyimpanan yang ingin Anda jalankan untuk tugas penemuan.
- 3. Pilih Tindakan, lalu Mulai.
- 4. Untuk Durasi, pilih berapa lama Anda ingin pekerjaan penemuan dijalankan.
- 5. Pilih Mulai pekerjaan penemuan.

### Menggunakan AWS CLI

Dengan AWS Command Line Interface (AWS CLI), Anda dapat menjalankan pekerjaan penemuan sesingkat 1 jam.

Bekerja dengan pekerjaan penemuan 88

1. Salin start-discovery-job perintah berikut:

```
aws datasync start-discovery-job \ 
   --storage-system-arn "your-storage-system-arn" \ 
   --collection-duration-minutes discovery-job-duration
```
- 2. Tentukan parameter berikut di perintah:
	- --storage-system-arn— Menentukan Amazon Resource Name (ARN) dari [sistem](#page-94-1)  [penyimpanan on-premise yang Anda tambahkan ke DataSync Discovery](#page-94-1).
	- --collection-duration-minutes- Tentukan berapa lama Anda ingin pekerjaan penemuan berjalan dalam hitungan menit. Masukkan nilai antara 60 (1 jam) dan 44640 (31 hari).
- 3. Jalankan perintah start-discovery-job.

Anda mendapatkan tanggapan yang menunjukkan pekerjaan penemuan yang baru saja Anda mulai.

```
{ 
     "DiscoveryJobArn": "arn:aws:datasync:us-east-1:123456789012:system/storage-
system-abcdef01234567890/job/discovery-job-12345678-90ab-cdef-0abc-021345abcdef6"
}
```
Tak lama setelah memulai pekerjaan penemuan, Anda dapat mulai [melihat informasi yang](#page-102-0) [dikumpulkan pekerjaan](#page-102-0) (termasuk kapasitas dan penggunaan sistem penyimpanan).

## Menghentikan pekerjaan penemuan

Hentikan pekerjaan penemuan kapan saja. Anda masih bisa [mendapatkan rekomendasi](#page-106-0) untuk pekerjaan berhenti.

Menggunakan konsol DataSync

- 1. Buka konsol AWS DataSync di [https://console.aws.amazon.com/datasync/.](https://console.aws.amazon.com/datasync/)
- 2. Pada panel navigasi yang ada di sebelah kiri, pilih Penemuan, dan kemudian pilih sistem penyimpanan yang sedang Anda jalankan untuk tugas penemuan.
- 3. Pilih Tindakan, lalu Berhenti (simpan data).

### Menggunakan AWS CLI

1. Salin stop-discovery-job perintah berikut:

aws datasync stop-discovery-job --discovery-job-arn "*your-discovery-job-arn*"

- 2. Untuk--discovery-job-arn, tentukan ARN tugas penemuan yang sedang berjalan.
- 3. Jalankan perintah stop-discovery-job.

Jika berhasil, Anda mendapatkan respons HTTP 200 dengan isi HTTP kosong.

# <span id="page-101-0"></span>Melihat informasi sumber daya penyimpanan yang dikumpulkan oleh Penemuan AWS DataSync

Penemuan AWS DataSyncmengumpulkan informasi tentang sistem penyimpanan lokal Anda yang dapat membantu Anda memahami bagaimana sumber daya penyimpanannya dikonfigurasi, berkinerja, dan digunakan. DataSyncDiscovery menggunakan informasi ini untuk menghasilkan rekomendasi untuk memigrasi data Anda. AWS

Pekerjaan penemuan dapat memberi Anda informasi berikut tentang sumber daya sistem penyimpanan Anda (seperti volumenya):

- Total, tersedia, dan digunakan kapasitas penyimpanan
- Jumlah Common Internet File System (CIFS) saham dalam sumber daya dan apakah sumber daya yang tersedia melalui Network File System (NFS)
- Protokol transfer data

DataSyncPenemuan saat ini tidak akan menunjukkan bahwa sumber daya Anda menggunakan protokol Internet Small Computer Systems Interface (iSCSI) meskipun dikonfigurasi untuk menggunakan protokol tersebut.

• Kinerja (seperti IOPS, throughput, dan latensi)

**a** Note

# <span id="page-102-0"></span>Melihat informasi yang dikumpulkan tentang sistem penyimpanan Anda

Anda dapat mulai melihat jenis informasi apa yang dikumpulkan DataSync Discovery tentang sistem penyimpanan lokal segera setelah Anda memulai pekerjaan pencarian.

Anda dapat melihat informasi ini dengan menggunakan opsi berikut:

- DataSyncKonsol Dapatkan data yang divisualisasikan tentang semua sumber daya sistem penyimpanan yang dapat dikumpulkan oleh DataSync Discovery, termasuk data pemanfaatan, kapasitas, dan konfigurasi. Anda dapat melihat ikhtisar sumber daya sistem penyimpanan Anda atau fokus pada sumber daya individual.
- [DescribeStorageSystemResourcesO](https://docs.aws.amazon.com/datasync/latest/userguide/API_DescribeStorageSystemResources.html)perasi Dapatkan data tentang semua sumber daya sistem penyimpanan yang dapat dikumpulkan oleh DataSync Discovery, termasuk data pemanfaatan, kapasitas, dan konfigurasi.
- [DescribeStorageSystemResourceMetrics](https://docs.aws.amazon.com/datasync/latest/userguide/API_DescribeStorageSystemResourceMetrics.html)Operasi Dapatkan informasi kinerja dan kapasitas yang dapat dikumpulkan DataSync Discovery tentang sumber daya tertentu di sistem penyimpanan Anda.

Menggunakan konsol DataSync

- 1. Buka konsol AWS DataSync di [https://console.aws.amazon.com/datasync/.](https://console.aws.amazon.com/datasync/)
- 2. Pada panel navigasi yang ada di sebelah kiri, pilih Penemuan, dan kemudian pilih sistem penyimpanan yang mengumpulkan informasi tentang DataSync Discovery.

Di panel Volume, Anda dapat melihat metrik dasar tentang sumber daya sistem penyimpanan Anda.

3. Pilih sumber daya untuk melihat informasi lebih rinci tentangnya di tab Data kapasitas dan kinerja.

Anda dapat melihat grafik yang memberi tahu Anda tentang kapasitas sumber daya, puncak IOPS, dan banyak lagi.

Menggunakan AWS CLI

Langkah-langkah berikut menunjukkan bagaimana menggunakan [DescribeStorageSystemResourceso](https://docs.aws.amazon.com/datasync/latest/userguide/API_DescribeStorageSystemResources.html)perasi denganAWS CLI.

1. Salin describe-storage-system-resources perintah berikut:

```
aws datasync describe-storage-system-resources \ 
   --discovery-job-arn "your-discovery-job-arn" \ 
   --resource-type "storage-system-resource-type"
```
- 2. Tentukan parameter berikut di perintah:
	- --discovery-job-arn— Tentukan Amazon Resource Name (ARN) dari [tugas penemuan](#page-99-1) yang Anda jalankan.
	- --resource-type- Tentukan salah satu nilai berikut, tergantung pada jenis sumber daya sistem penyimpanan yang Anda inginkan informasi tentang:
		- CLUSTER
		- SVM
		- VOLUME
- 3. (Opsional) Tentukan --resource-ids parameter dengan ID sumber daya sistem penyimpanan yang Anda inginkan informasi.
- 4. Jalankan perintah describe-storage-system-resources.

Contoh respons berikut mengembalikan informasi bahwa pekerjaan penemuan dikumpulkan sekitar dua volume dalam sistem penyimpanan.

Perhatikan bahwa RecommendationStatus adalah NONE untuk setiap volume. Untuk mendapatkan rekomendasi AWS penyimpanan, Anda harus menjalankan generaterecommendations perintah sebelum describe-storage-system-resources perintah. Untuk informasi selengkapnya, lihat [Mendapatkan rekomendasi](#page-106-0).

```
{ 
     "ResourceDetails": { 
         "NetAppONTAPVolumes": [ 
              { 
                  "VolumeName": "vol1", 
                  "ResourceId": "a1b2c3d4-5678-90ab-cdef-EXAMPLE11111", 
                  "CifsShareCount": 0, 
                  "SecurityStyle": "unix", 
                  "SvmUuid": "a1b2c3d4-5678-90ab-cdef-EXAMPLEaaaaa", 
                  "SvmName": "my-svm", 
                  "CapacityUsed": 409600, 
                  "CapacityProvisioned": 1099511627776, 
                  "LogicalCapacityUsed": 409600,
```

```
 "NfsExported": true, 
     "SnapshotCapacityUsed": 573440, 
     "MaxP95Performance": { 
          "IopsRead": 251.0, 
          "IopsWrite": 44.0, 
          "IopsOther": 17.0, 
          "IopsTotal": 345.0, 
          "ThroughputRead": 2.06, 
          "ThroughputWrite": 0.88, 
          "ThroughputOther": 0.11, 
          "ThroughputTotal": 2.17, 
          "LatencyRead": 0.06, 
          "LatencyWrite": 0.07, 
          "LatencyOther": 0.13 
     }, 
     "Recommendations": [], 
     "RecommendationStatus": "NONE" 
 }, 
 { 
     "VolumeName": "root_vol", 
     "ResourceId": "a1b2c3d4-5678-90ab-cdef-EXAMPLE22222", 
     "CifsShareCount": 0, 
     "SecurityStyle": "unix", 
     "SvmUuid": "a1b2c3d4-5678-90ab-cdef-EXAMPLEaaaaa", 
     "SvmName": "my-svm", 
     "CapacityUsed": 462848, 
     "CapacityProvisioned": 1073741824, 
     "LogicalCapacityUsed": 462848, 
     "NfsExported": true, 
     "SnapshotCapacityUsed": 421888, 
     "MaxP95Performance": { 
          "IopsRead": 261.0, 
          "IopsWrite": 53.0, 
          "IopsOther": 23.0, 
          "IopsTotal": 360.0, 
          "ThroughputRead": 10.0, 
          "ThroughputWrite": 2.0, 
          "ThroughputOther": 4.0, 
          "ThroughputTotal": 12.0, 
          "LatencyRead": 0.25, 
          "LatencyWrite": 0.3, 
          "LatencyOther": 0.55 
     }, 
     "Recommendations": [],
```
}

#### "RecommendationStatus": "NONE"

# <span id="page-105-0"></span>Mendapatkan rekomendasi dari Penemuan AWS DataSync

Setelah Penemuan AWS DataSync mengumpulkan informasi tentang sistem penyimpanan lokal Anda, Anda dapat merekomendasikan untuk memindahkan data Anda setiap sumber daya ke satu atau beberapa layanan penyimpanan berikut: AWS

- [Amazon FSx untuk NetApp ONTAP](https://docs.aws.amazon.com/fsx/latest/ONTAPGuide/what-is-fsx-ontap.html)
- [Amazon Elastic File System\)](https://docs.aws.amazon.com/efs/latest/ug/whatisefs.html)

 } ]

}

• [Amazon FSx for Windows File Server](https://docs.aws.amazon.com/fsx/latest/WindowsGuide/what-is.html)

## Apa saja yang disertakan dalam rekomendasi?

DataSyncRekomendasi penemuan mencakup konfigurasi penyimpanan dan perkiraan biaya untuk membantu Anda memilih layanan AWS penyimpanan yang sesuai untuk data Anda.

### Konfigurasi penyimpanan AWS

DataSyncDiscovery menyediakan informasi tentang cara mengonfigurasi layanan AWS penyimpanan yang direkomendasikan. Konfigurasi penyimpanan dirancang untuk mengoptimalkan biaya sekaligus membantu memenuhi kebutuhan kinerja dan kapasitas penyimpanan berdasarkan informasi yang dikumpulkan selama pekerjaan penemuan.

Konfigurasi penyimpanan hanya perkiraan dan mungkin tidak memperhitungkan semua kemampuan yang disediakan oleh layanan AWS penyimpanan. Untuk informasi selengkapnya, lihat [Apa yang](#page-106-1) [tidak termasuk dalam rekomendasi?](#page-106-1)

### Estimasi biaya

DataSyncDiscovery memberikan perkiraan biaya bulanan untuk setiap layanan AWS penyimpanan yang direkomendasikan. Biaya didasarkan pada AWS harga standar dan hanya memberikan perkiraan AWS biaya Anda. Ini tidak termasuk pajak yang mungkin berlaku. Biaya aktual Anda bergantung pada berbagai faktor, termasuk penggunaan AWS layanan Anda.

Perkiraan biaya juga tidak termasuk biaya satu kali atau periodik untuk memigrasi data Anda. AWS

## <span id="page-106-1"></span>Apa yang tidak termasuk dalam rekomendasi?

DataSyncDiscovery tidak akan merekomendasikan layanan AWS penyimpanan yang tidak memenuhi kebutuhan konfigurasi penyimpanan Anda.

Selain itu, kemampuan AWS penyimpanan berikut saat ini tidak diperhitungkan saat rekomendasi ditentukan:

- Amazon FSx untuk NetApp ONTAP Penerapan dan penyimpanan cadangan AZ tunggal
- Amazon EFS Kelas penyimpanan dan penyimpanan cadangan EFS One Zone
- Amazon FSx for Windows File Server Penyebaran dan penyimpanan backup AZ tunggal

## <span id="page-106-0"></span>Mendapatkan rekomendasi

Anda dapat membuat rekomendasi AWS penyimpanan setelah pekerjaan penemuan Anda selesai, ketika Anda menghentikan pekerjaan, dan bahkan kadang-kadang jika pekerjaan selesai tetapi memiliki beberapa masalah mengumpulkan informasi dari sistem penyimpanan Anda.

Mungkin ada situasi ketika Anda tidak bisa mendapatkan rekomendasi (misalnya, jika pekerjaan penemuan Anda gagal). Untuk informasi selengkapnya, lihat [Status rekomendasi.](#page-111-0)

### **G** Tip

Sebelum memulai migrasiAWS, tinjau rekomendasi DataSync Penemuan dengan tim AWS akun Anda.

### Menggunakan konsol DataSync

- 1. Buka konsol AWS DataSync di [https://console.aws.amazon.com/datasync/.](https://console.aws.amazon.com/datasync/)
- 2. Pada panel navigasi yang ada di sebelah kiri, pilih Penemuan, dan kemudian pilih sistem penyimpanan yang menjalankan tugas pencarian yang ada di sebelah kiri.
- 3. Pilih sumber daya penyimpanan (seperti klaster, SVM, atau volume) yang Anda inginkan rekomendasi.
- 4. Jika sumber daya penyimpanan memiliki status rekomendasi Siap menghasilkan, pilih nama sumber daya penyimpanan.

5. Pada halaman sumber daya penyimpanan, buka tab Rekomendasi, lalu pilih Dapatkan rekomendasi.

Setelah tersedia, rekomendasi ditampilkan pada tab yang sama.

Menggunakan AWS CLI

1. Salin describe-discovery-job perintah berikut:

aws datasync describe-discovery-job --discovery-job-arn "*your-discovery-job-arn*"

- 2. Untuk --discovery-job-arn parameter, tentukan Amazon Resource Name (ARN) dari [tugas](#page-99-1) [penemuan](#page-99-1) yang Anda jalankan di sistem penyimpanan.
- 3. Jalankan perintah describe-discovery-job.

Jika tanggapan Anda termasuk Status yang tidakFAILED, Anda dapat melanjutkan. Jika Anda melihatFAILED, Anda harus menjalankan pekerjaan penemuan lain pada sistem penyimpanan Anda untuk mencoba membuat rekomendasi.

- 4. Jika tugas penemuan Anda berhasil diselesaikan, lewati langkah ini. Jika tidak, lakukan hal berikut untuk menghasilkan rekomendasi secara manual:
	- a. Salin generate-recommendations perintah berikut:

```
aws datasync generate-recommendations \ 
   --discovery-job-arn "your-discovery-job-arn" \ 
   --resource-type cluster-svm-volume \ 
   --resource-ids storage-resource-UUIDs
```
- b. Untuk --discovery-job-arn parameter, tentukan ARN dari pekerjaan penemuan yang sama dengan yang Anda tentukan di Langkah 2.
- c. Untuk --resource-type parameter, tentukanCLUSTER,SVM, atau RESOURCE tergantung pada jenis sumber daya yang Anda inginkan rekomendasi.
- d. Untuk --resource-ids parameter, tentukan pengidentifikasi unik universal (UUID) dari sumber daya yang Anda inginkan untuk rekomendasi.
- e. Jalankan perintah generate-recommendations.
- f. Tunggu sampai RecommendationStatus elemen dalam respons memiliki COMPLETED status, lalu pindah ke langkah berikutnya.
5. Salin describe-storage-system-resources perintah berikut:

```
aws datasync describe-storage-system-resources \ 
   --discovery-job-arn "your-discovery-job-arn" \ 
   --resource-type cluster-svm-volume
```
- 6. Tentukan parameter berikut di perintah:
	- --discovery-job-arn- Tentukan ARN dari pekerjaan penemuan yang sama yang Anda tentukan di Langkah 2.
	- --resource-type- Tentukan jenis sumber daya yang Anda buat rekomendasi (misalnya,VOLUME).
- 7. Jalankan perintah describe-storage-system-resources.

#### **a** Note

Sebagai tanggapan, jika Anda tidak melihatnya COMPLETEDRecommendationStatus, periksa [status rekomendasi](https://docs.aws.amazon.com/datasync/latest/userguide/discovery-job-statuses.html#recommendation-statuses-table) untuk informasi lebih lanjut. Anda mungkin perlu mencoba kembali membuat rekomendasi.

Dalam contoh respons ini, Recommendations elemen menyarankan layanan AWS penyimpanan pasangan tempat Anda dapat memigrasi volume tertentu, cara mengonfigurasi layanan, dan perkiraan biaya AWS penyimpanan bulanan.

```
{ 
     "Recommendations": [{ 
              "StorageType": "fsxOntap", 
              "StorageConfiguration": { 
                   "StorageCapacityGB": "1024", 
                   "ProvisionedIOpsMode": "AUTOMATIC", 
                   "CapacityPoolGB": "0", 
                   "TotalIOps": "0", 
                   "DeploymentType": "Multi-AZ", 
                   "ThroughputCapacity": "128" 
              }, 
              "EstimatedMonthlyStorageCost": "410.0" 
         }, 
          { 
              "StorageType": "efs",
```
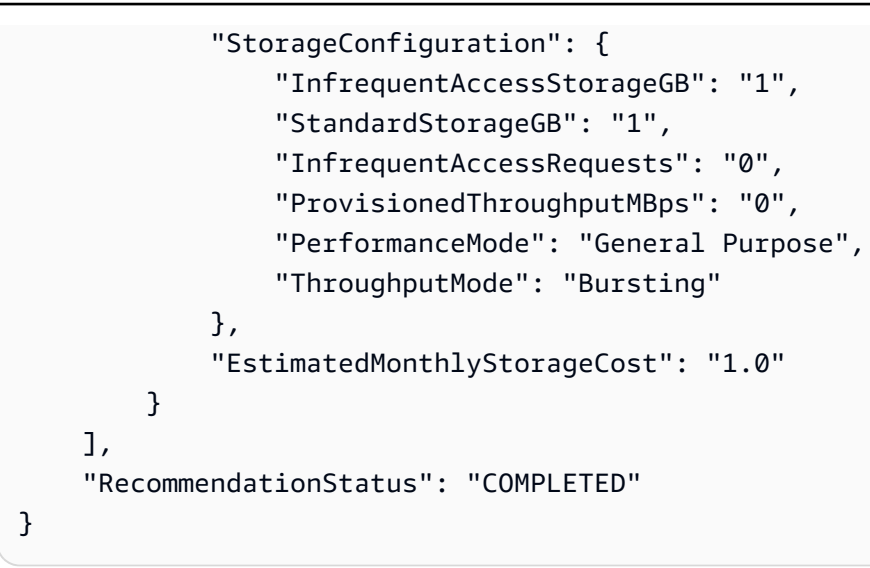

# AWS DataSyncStatus penemuan

Anda dapat memeriksa status pekerjaan penemuan Anda dan apakah Penemuan AWS DataSync dapat memberikan rekomendasi penyimpanan untuk AWS migrasi Anda.

# Status pekerjaan penemuan

Gunakan tabel berikut untuk memahami apa yang terjadi dengan pekerjaan penemuan Anda.

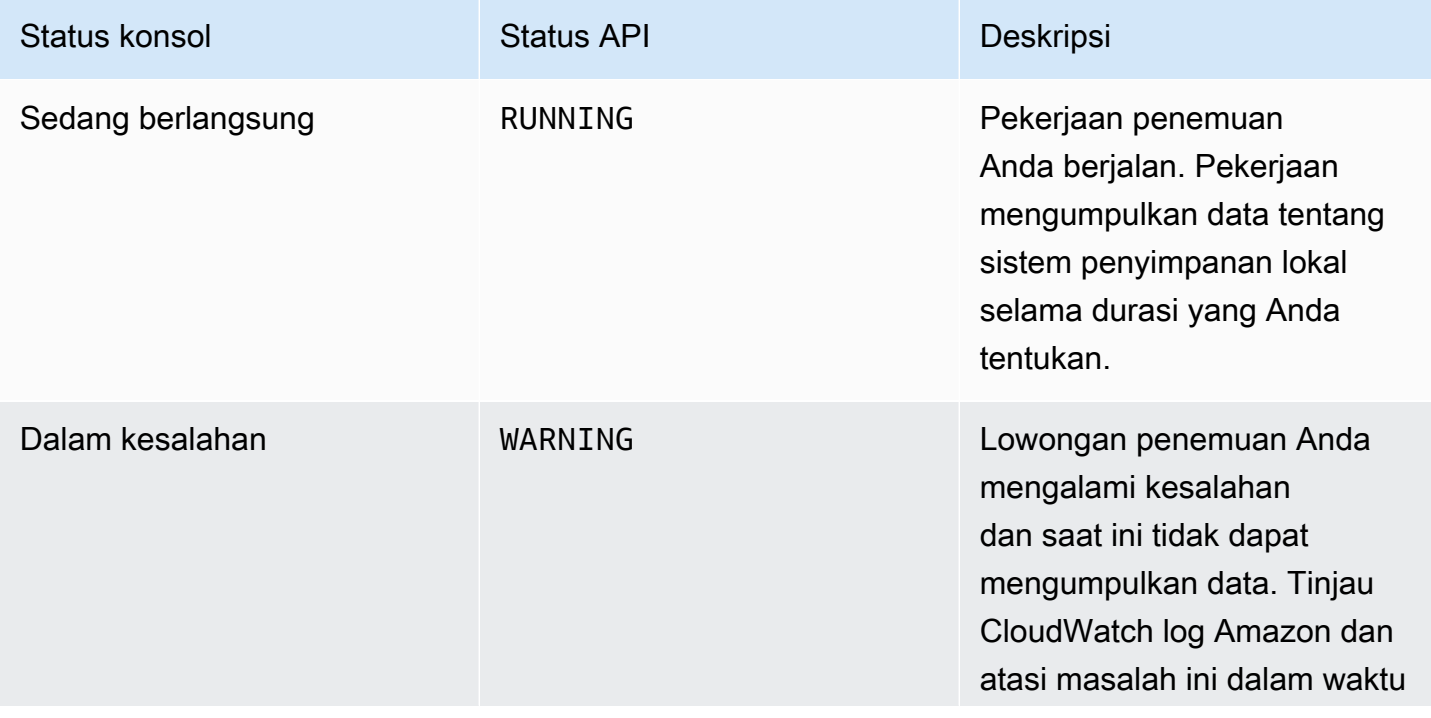

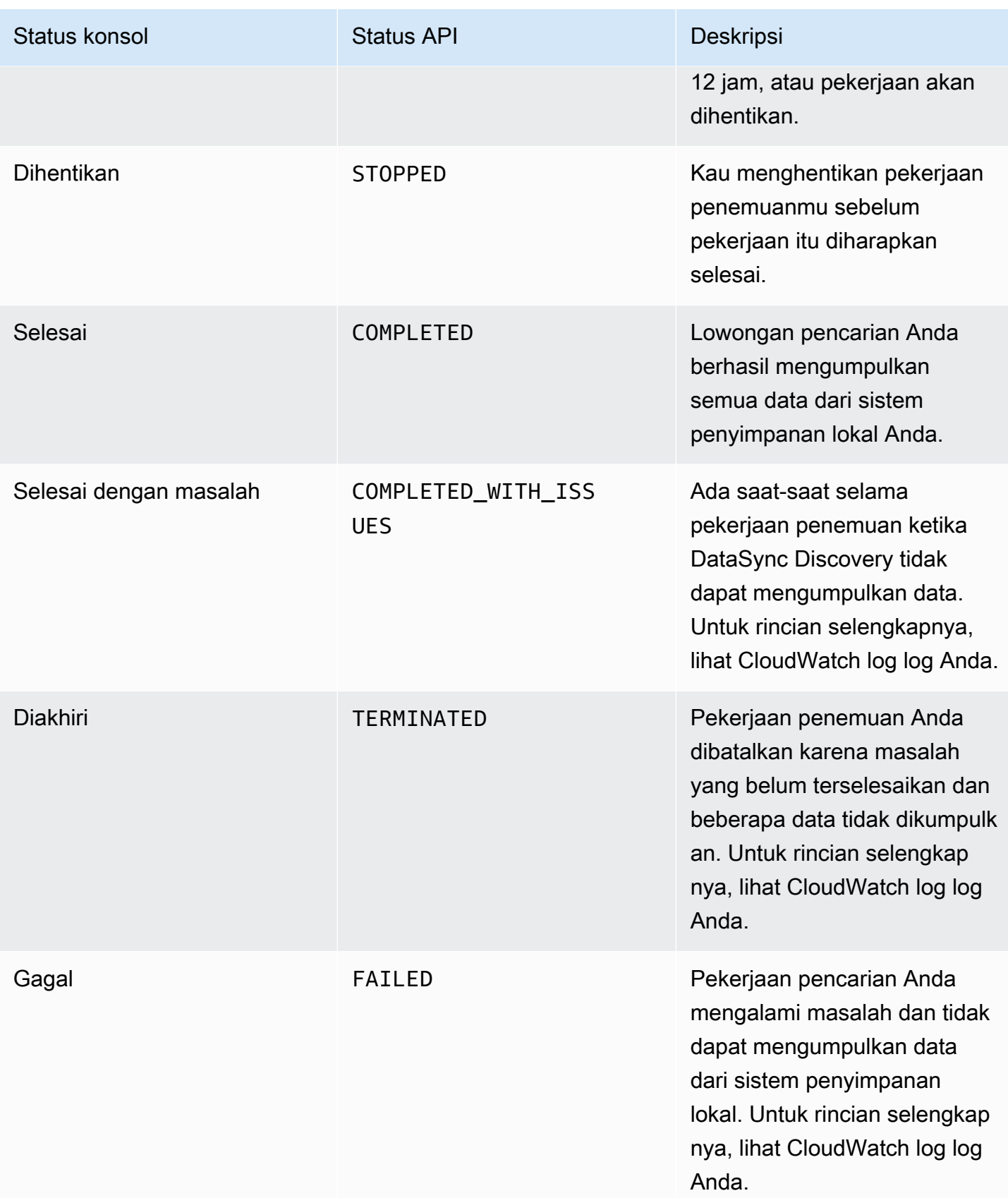

# Status rekomendasi

Gunakan tabel berikut untuk memahami apakah rekomendasi DataSync Penemuan untuk sumber daya penyimpanan lokal tertentu siap dilihat.

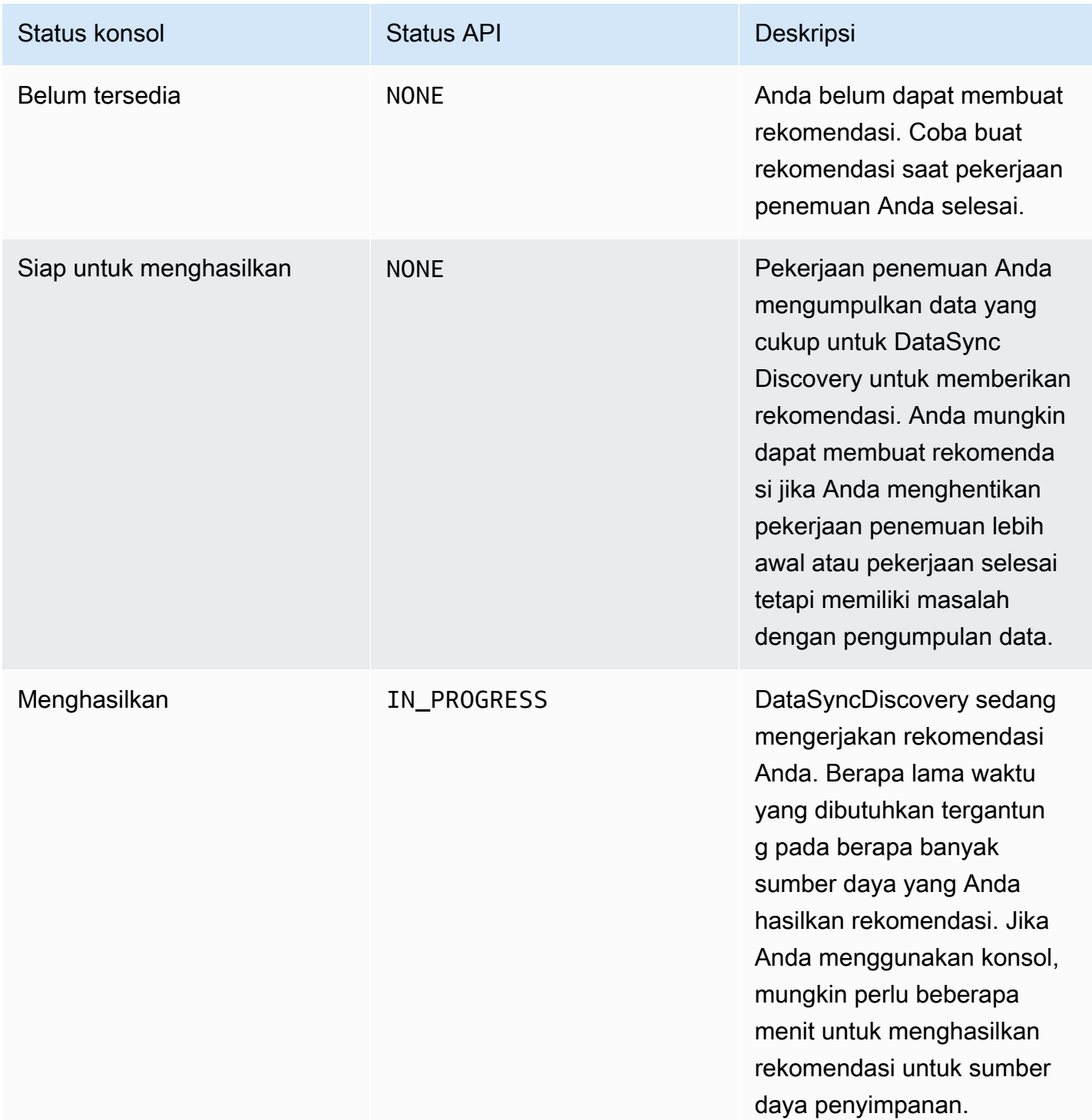

AWS DataSync **Panduan Pengguna** 

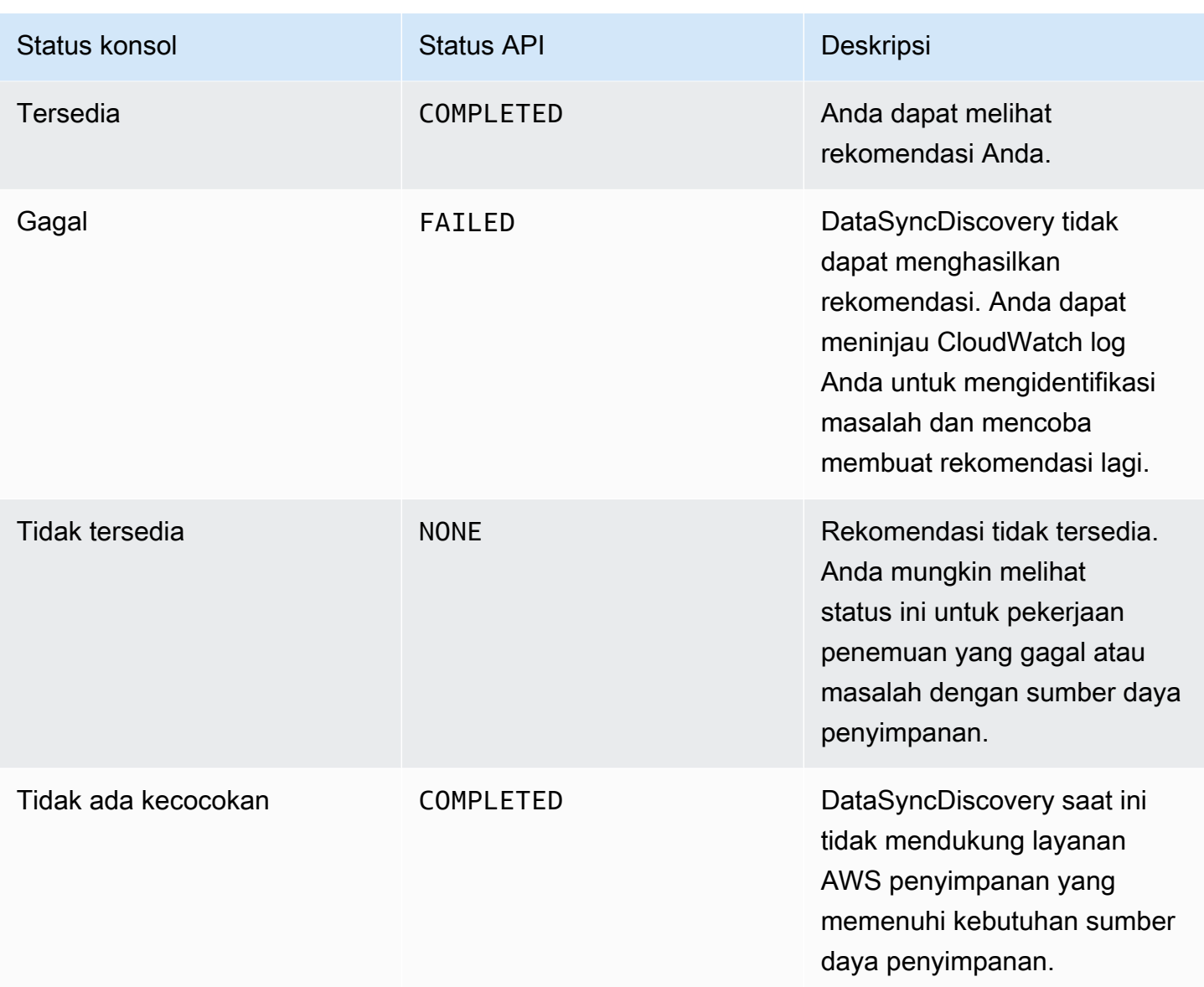

# Mentransfer data Anda dengan AWS DataSync

Dengan AWS DataSync demikian, Anda dapat memindahkan data dari penyimpanan lokal, diAWS, di awan lain, dan di tepi.

Topik

- [Di mana saya dapat mentransfer data sayaAWS DataSync?](#page-113-0)
- [Mentransfer dari penyimpanan lokal dengan AWS DataSync](#page-117-0)
- [Mentransfer ke atau dari AWS penyimpanan dengan AWS DataSync](#page-127-0)
- [Mentransfer ke atau dari penyimpanan cloud lainnya denganAWS DataSync](#page-162-0)
- [Mentransfer ke atau dari tepi atau penyimpanan offline denganAWS DataSync](#page-186-0)
- [Cara AWS DataSync menangani metadata dan file khusus](#page-193-0)
- [Menghapus lokasi AWS DataSync transfer](#page-204-0)
- [Bekerja dengan tugas AWS DataSync transfer](#page-205-0)

# <span id="page-113-0"></span>Di mana saya dapat mentransfer data sayaAWS DataSync?

Di mana Anda dapat mentransfer data Anda denganAWS DataSync tergantung dari faktor berikut:

- Sumber dan [lokasi](#page-21-0) tujuan transfer Anda
- Jika lokasi Anda berbedaAkun AWS
- Jika lokasi Anda berbedaWilayah AWS

Anda dapat mengkonfigurasi transfer Anda dengan jenis lokasi berikut:

- Sistem File Jaringan (NFS)
- Blok Pesan Server (SMB)
- Sistem File Terkelola Hadoop (HDFS)
- penyimpanan objek
- Amazon S3
- Amazon Elastic File System (Amazon EFS)
- Amazon FSx for Windows File Server
- Amazon FSx for Lustre
- Amazon FSx for OpenZFS
- Amazon FSx untukNetApp ONTAP
- Penyimpanan Blob Microsoft Azure (pratinjau)

#### **a** Note

Perlu diingat bahwaDataSync tidak memiliki jenis lokasi untuk setiap sistem penyimpanan yang didukung. Misalnya, untuk memindahkan data dari Google Cloud Storage, Anda mengonfigurasi sumber transfer sebagai lokasi penyimpanan objek.

# Transfer yang didukung dalam hal yang samaAkun AWS

DataSyncmendukung transfer antara sistem penyimpanan berikut yang terkait dengan yang samaAkun AWS.

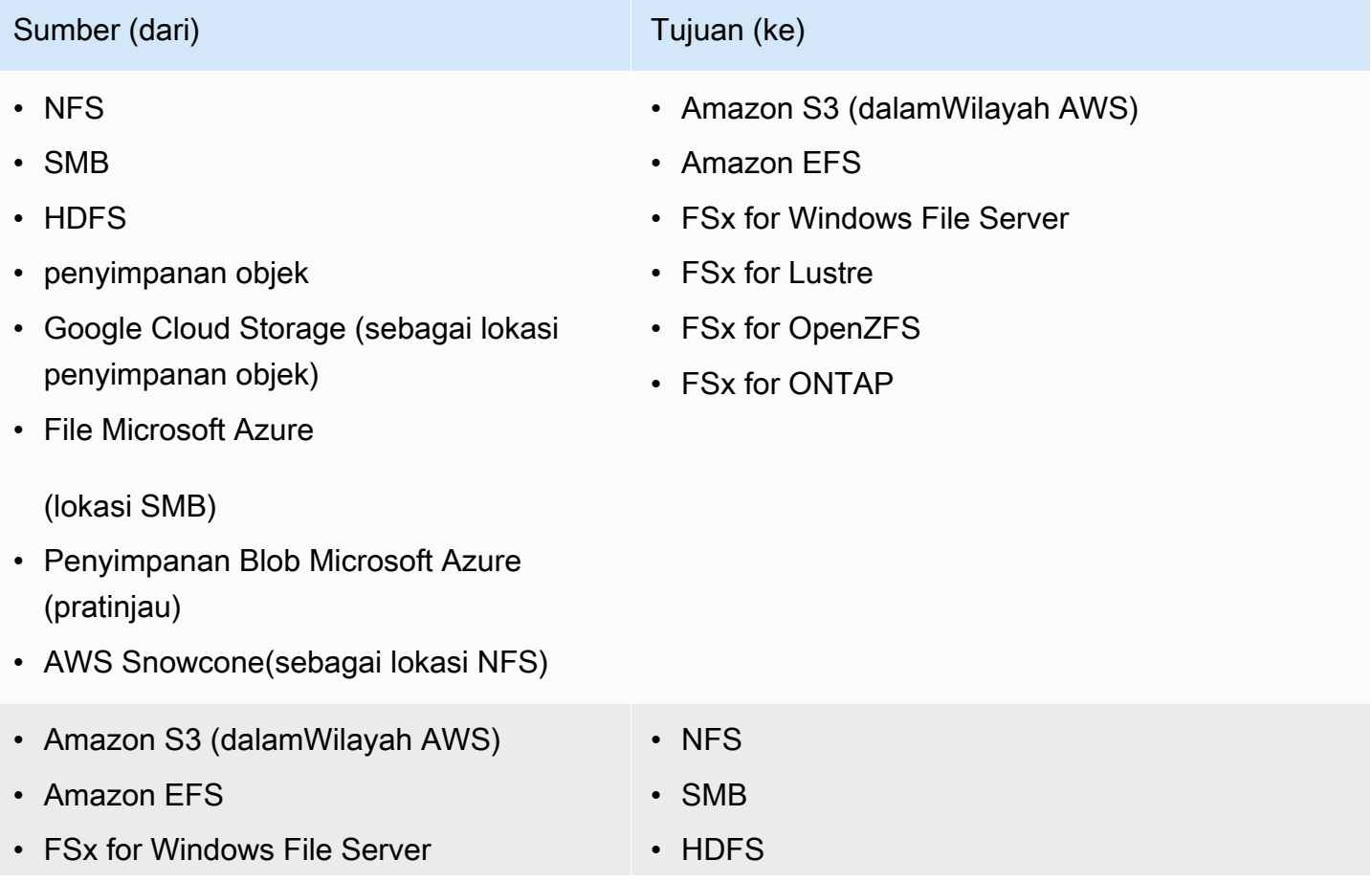

Transfer yang didukung dalam hal yang samaAkun AWS 103

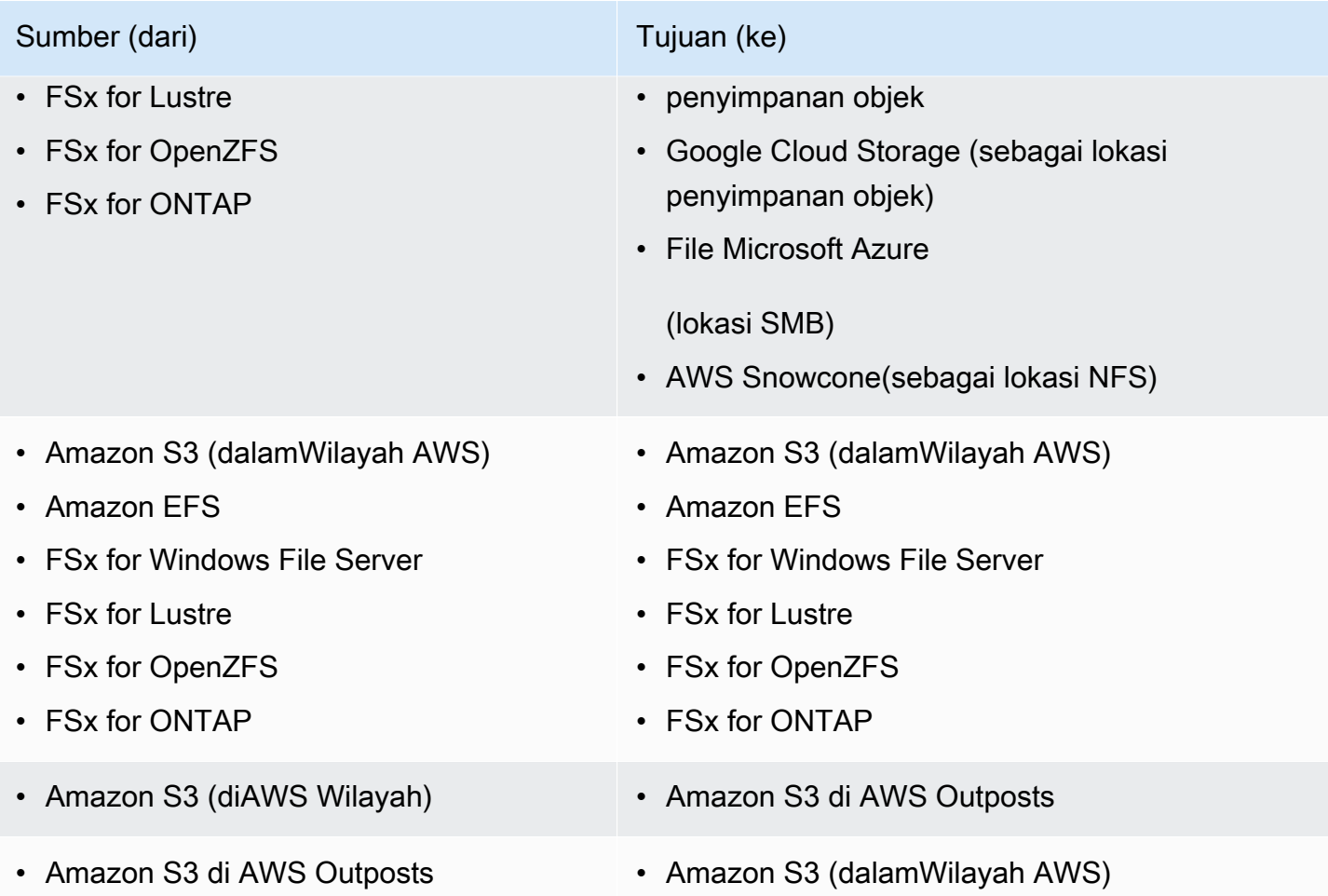

# Transfer yang didukung di seluruhAkun AWS

DataSyncmendukung beberapa transfer antara sistem penyimpanan yang berbedaAkun AWS. Meskipun biasanya Anda tidak memerlukanDataSync agen untuk transfer antarLayanan AWS, agen diperlukan ketika transfer semacam ini hanya melibatkan sistem file Amazon EFS atau Amazon FSx.

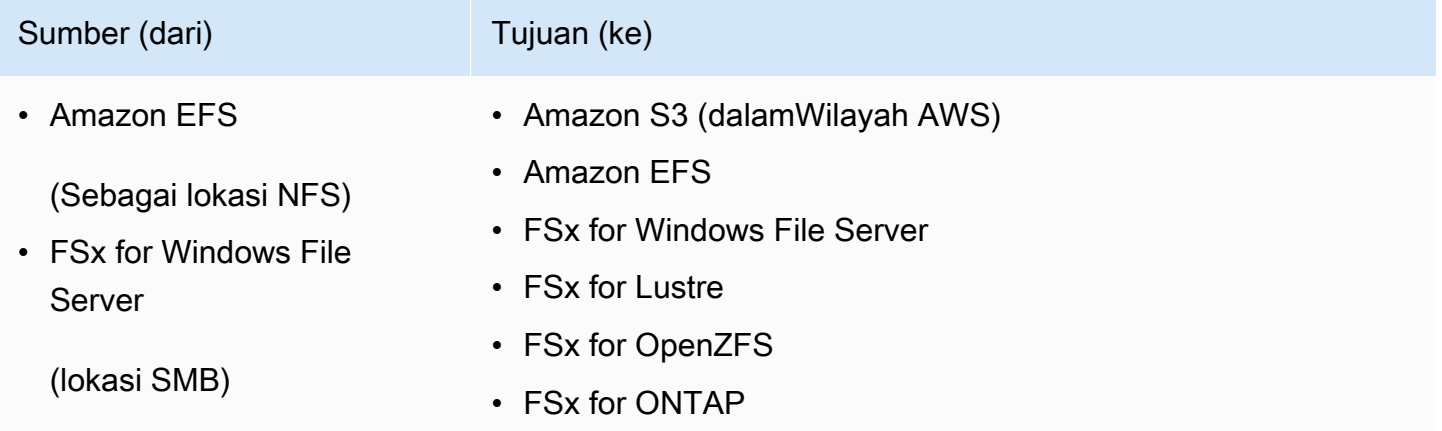

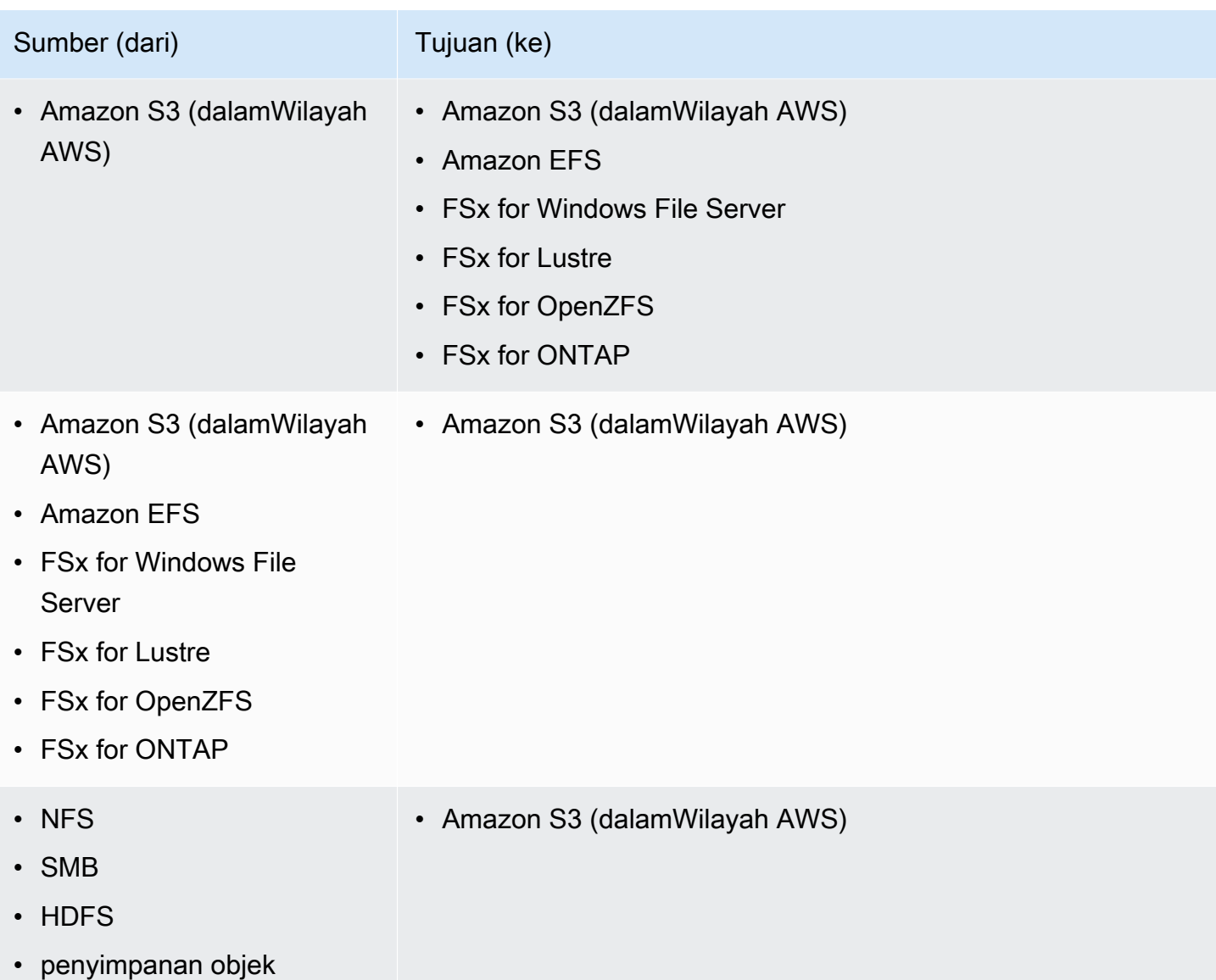

# Transfer yang didukung dalam hal yang samaWilayah AWS

Tidak ada batasan saat mentransfer data dalam yang samaWilayah AWS (termasuk Wilayah [dinonaktifkan secara default](https://docs.aws.amazon.com/general/latest/gr/rande-manage.html#rande-manage-enable)). Untuk informasi lain, lihat [Wilayah AWSdidukung olehDataSync](https://docs.aws.amazon.com/general/latest/gr/datasync.html).

# Transfer yang didukung di seluruhWilayah AWS

Anda dapat mentransfer data antara [Wilayah AWSdidukung olehDataSync](https://docs.aws.amazon.com/general/latest/gr/datasync.html) kecuali dalam situasi berikut:

• DenganAWS GovCloud (US) Wilayah, Anda hanya dapat mentransfer antaraAWSGovCloud (AStimur) danAWSGovCloud (AS-Barat).

• Anda tidak dapat mentransfer antar Wilayah jika salah satu atau kedua Wilayah [dinonaktifkan](https://docs.aws.amazon.com/general/latest/gr/rande-manage.html#rande-manage-enable)  [secara default](https://docs.aws.amazon.com/general/latest/gr/rande-manage.html#rande-manage-enable).

Ketika Anda mentransfer data antaraLayanan AWS yang berbedaWilayah AWS, salah satu dari dua lokasi harus berada di Wilayah tempat Anda menggunakanDataSync.

#### **A** Important

Anda membayar data yang ditransfer antaraWilayah AWS. Penagihan dilakukan saat transfer data KELUAR dari Wilayah tujuan ke Wilayah tujuan. Untuk informasi selengkapnya, lihat [Harga transfer data](https://aws.amazon.com/ec2/pricing/on-demand/#Data_Transfer).

# <span id="page-117-0"></span>Mentransfer dari penyimpanan lokal dengan AWS DataSync

Dengan AWS DataSync demikian, Anda dapat mentransfer data dari sejumlah sistem penyimpanan lokal keAWS.

#### **a** Note

Anda juga dapat menggunakan DataSync untuk memindahkan data ke sistem penyimpanan on-premise. Untuk informasi selengkapnya, lihat [Di mana saya dapat mentransfer data](#page-113-0)  [sayaAWS DataSync?.](#page-113-0)

#### Topik

- [Mengkonfigurasi AWS DataSync transfer dari server file NFS](#page-117-1)
- [Mengkonfigurasi AWS DataSync transfer dari server file SMB](#page-119-0)
- [Mengkonfigurasi AWS DataSync transfer dari HDFS](#page-122-0)
- [Mengkonfigurasi AWS DataSync transfer dari sistem penyimpanan objek](#page-125-0)

# <span id="page-117-1"></span>Mengkonfigurasi AWS DataSync transfer dari server file NFS

Untuk mentransfer data dari server file Network File System (NFS) Anda, Anda harus membuat lokasi AWS DataSync transfer.

### Membuat lokasi transfer NFS Anda

Sebelum memulai, perhatikan hal berikut:

- Anda memerlukan server file NFS yang ingin Anda transfer data dari.
- Jika Anda perlu menyalin daftar kontrol akses versi 4 NFS (ACL), [bekerjalah dengan spesialis AWS](https://iq.aws.amazon.com/services/aws/datasync)  [penyimpanan](https://iq.aws.amazon.com/services/aws/datasync). DataSynctidak mendukung penyalinan ACL ini sendiri.

Untuk membuat lokasi NFS dengan menggunakan konsol

- 1. Buka konsol AWS DataSync di [https://console.aws.amazon.com/datasync/.](https://console.aws.amazon.com/datasync/)
- 2. Di panel navigasi kiri, perluas Transfer data, lalu pilih Lokasi dan Buat lokasi.
- 3. Untuk Jenis lokasi, pilih Network File System (NFS).
- 4. Untuk Agen, pilih satu agen atau lebih dari DataSync agen yang akan terhubung ke server file NFS Anda yang akan terhubung ke server file NFS Anda.

Jika Anda memilih lebih dari satu agen, pastikan Anda memahami menggunakan [beberapa agen](#page-76-0) [untuk suatu lokasi](#page-76-0).

- 5. Untuk server NFS, masukkan nama Domain Name System (DNS) atau alamat IP server file NFS yang akan dipasang DataSync agen Anda.
- 6. Untuk Jalur pemasangan, masukkan jalur pemasangan untuk lokasi NFS Anda.

Jalur ini harus jalur yang diekspor oleh server file NFS atau subdirektori jalur yang diekspor oleh server file NFS atau subdirektori jalur ekspor. Jalur harus sedemikian rupa sehingga dapat dipasang oleh klien NFS lainnya di jaringan Anda. Untuk informasi tentang cara mengatasi masalah jalur pemasangan, lihat [Status tugas saya tidak tersedia dan menunjukkan kesalahan](#page-295-0) [pemasangan](#page-295-0).

Untuk mentransfer semua data dalam folder yang Anda tentukan, harus memiliki izin untuk membaca semua data yang Anda tentukan, DataSync harus memiliki izin untuk membaca semua data. Untuk melakukan ini, konfigurasikan ekspor NFS dengan no\_root\_squash atau pastikan bahwa izin file yang ingin DataSync Anda transfer memungkinkan akses baca untuk semua pengguna. Melakukan salah satu hal itu memungkinkan agen untuk membaca file. Agar agen dapat mengakses direktori, Anda juga harus mengaktifkan semua akses eksekusi semua.

7. (Opsional) Perluas pengaturan tambahan dan pilih versi NFS tertentu DataSync untuk digunakan saat mengakses server file Anda.

Secara default, DataSync menggunakan NFS versi 4.1. DataSyncjuga mendukung NFS 3.x dan 4.0.

8. (Opsional) Pilih Tambahkan tag untuk menandai lokasi NFS Anda.

Tanda adalah pasangan nilai kunci yang membantu mengelola, memfilter, dan mencari lokasi Anda. Kami merekomendasikan membuat setidaknya tanda nama untuk lokasi Anda.

9. Pilih Buat lokasi.

# <span id="page-119-0"></span>Mengkonfigurasi AWS DataSync transfer dari server file SMB

Untuk mentransfer data dari server file Server Message Block (SMB), Anda harus membuat lokasi AWS DataSync transfer.

### Mengakses server file SMB

DataSyncterhubung ke server file Anda menggunakan protokol SMB dan mengotentikasi dengan kredensyal yang Anda berikan.

#### Topik

- [Versi protokol SMB yang didukung](#page-119-1)
- [Izin yang diperlukan](#page-120-0)

<span id="page-119-1"></span>Versi protokol SMB yang didukung

Secara default, DataSync secara otomatis memilih versi protokol SMB berdasarkan negosiasi dengan server file SMB Anda.

Anda juga dapat mengkonfigurasi DataSync untuk menggunakan versi SMB tertentu, tetapi kami sarankan melakukan ini hanya jika DataSync mengalami kesulitan bernegosiasi dengan server file SMB secara otomatis. (DataSyncmendukung SMB versi 1.0 dan yang lebih baru. )

Lihat tabel berikut untuk daftar opsi di DataSync konsol dan API:

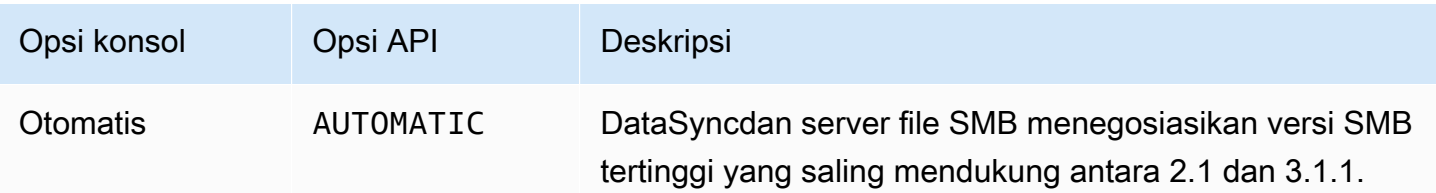

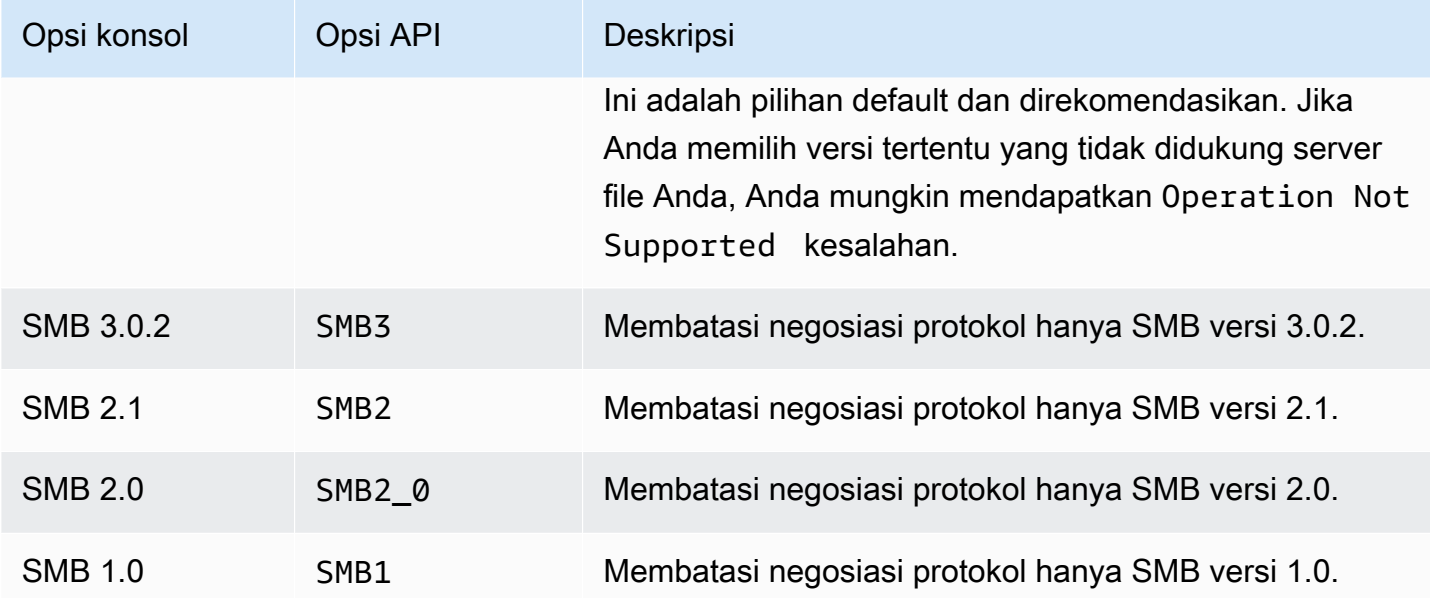

#### <span id="page-120-0"></span>Izin yang diperlukan

DataSyncmembutuhkan pengguna yang memiliki izin untuk me-mount dan mengakses lokasi SMB Anda. Ini dapat menjadi pengguna lokal pada server file Windows atau pengguna domain yang ditentukan di Direktori Aktif Microsoft Anda.

Untuk mengatur kepemilikan objek, DataSync memerlukan **SE\_RESTORE\_NAME** hak istimewa, yang biasanya diberikan kepada anggota grup Direktori Aktif bawaan Operator Backup dan Admin domain. Memberikan pengguna DataSync dengan hak istimewa ini juga membantu memastikan izin yang memadai untuk file, folder, dan metadata file, kecuali untuk daftar kontrol akses sistem NTFS (SACLs).

Diperlukan hak istimewa tambahan untuk menyalin SACLs. Khususnya, ini memerlukan hak istimewa Windows SE\_SECURITY\_NAME, yang diberikan kepada anggota grup Admin Domain. Jika Anda mengonfigurasi tugas Anda untuk menyalin SACLs, pastikan bahwa pengguna memiliki hak istimewa yang diperlukan. Untuk mempelajari selengkapnya tentang mengonfigurasi tugas untuk menyalin SACL, lihat [Mengelola cara AWS DataSync mentransfer file, objek, dan metadata.](#page-207-0)

Ketika Anda menyalin data antara server file SMB dengan sistem file Amazon FSx for Windows File Server, lokasi sumber dan tujuan harus milik domain Direktori Aktif yang sama atau memiliki hubungan kepercayaan Direktori Aktif antara domainnya.

## Membuat lokasi transfer SMB Anda

Sebelum memulai, Anda memerlukan server file SMB yang ingin Anda transfer data dari.

Untuk membuat lokasi SMB dengan menggunakan konsol

- 1. Buka konsol AWS DataSync di [https://console.aws.amazon.com/datasync/.](https://console.aws.amazon.com/datasync/)
- 2. Di panel navigasi kiri, perluas Transfer data, lalu pilih Lokasi dan Buat lokasi.
- 3. Untuk Tipe lokasi, pilih Blok Pesan Server (SMB).

Anda mengonfigurasi lokasi ini sebagai sumber atau tujuan nanti.

4. Untuk Agen, pilih satu agen atau lebih dari DataSync agen yang akan terhubung ke server file SMB Anda yang akan terhubung ke server file SMB Anda.

Jika Anda memilih lebih dari satu agen, pastikan Anda memahami menggunakan [beberapa agen](#page-76-0) [untuk suatu lokasi](#page-76-0).

5. Untuk SMB Server, masukkan nama Domain Name System (DNS) atau alamat IP server file SMB yang akan dipasang DataSync agen Anda.

**a** Note

Anda tidak dapat menentukan alamat IP versi 6 (IPv6).

6. Untuk Nama berbagi, masukkan nama berbagi yang diekspor oleh server file SMB Anda yang DataSync akan membaca atau menulis data.

Anda dapat menyertakan subdirektori di jalur berbagi (misalnya,/path/to/subdirectory). Pastikan bahwa klien SMB lainnya di jaringan Anda juga dapat memasang jalur ini.

Untuk menyalin semua data dalam subdirektori, DataSync harus dapat memasang berbagi SMB dan mengakses semua datanya. Untuk informasi selengkapnya, lihat [Izin yang diperlukan](#page-120-0).

7. (Opsional) Perluas pengaturan tambahan dan pilih Versi SMB DataSync untuk digunakan saat mengakses server file Anda.

Secara default, DataSync secara otomatis memilih versi berdasarkan negosiasi dengan server file SMB. Untuk informasi, lihat [Versi protokol SMB yang didukung.](#page-119-1)

8. Untuk Pengguna, masukkan nama pengguna yang dapat me-mount server file SMB Anda dan memiliki izin untuk mengakses file dan folder yang terlibat dalam transfer Anda.

Untuk informasi selengkapnya, lihat [Izin yang diperlukan](#page-120-0).

9. Untuk Kata sandi, masukkan kata sandi pengguna yang dapat memasang server file SMB Anda dan memiliki izin untuk mengakses file dan folder yang terlibat dalam transfer Anda.

- 10. (Opsional) Untuk Domain, masukkan nama domain Windows yang dimiliki server file SMB Anda.
- 11. (Opsional) Pilih Tambahkan tag untuk menandai lokasi SMB Anda.

Tanda adalah pasangan nilai kunci yang membantu mengelola, memfilter, dan mencari lokasi Anda. Kami merekomendasikan membuat setidaknya tanda nama untuk lokasi Anda.

12. Pilih Buat lokasi.

# <span id="page-122-0"></span>Mengkonfigurasi AWS DataSync transfer dari HDFS

Untuk mentransfer data dari Sistem File Terdistribusi Hadoop (HDFS), Anda harus membuat AWS DataSync lokasi transfer.

### Mengakses klaster HDFS

Untuk terhubung ke klaster HDFS Anda, DataSync gunakan agen yang Anda terapkan di dekat klaster HDFS Anda. Untuk mempelajari lebih lanjut tentang DataSync agen, liha[tBekerja dengan](#page-68-0) [AWS DataSync agen.](#page-68-0) DataSyncAgen bertindak sebagai klien HDFS dan berkomunikasi dengan NameNodes dan DataNodes di cluster Anda.

Ketika Anda memulai tugas, DataSync query NameNode untuk lokasi file dan folder pada cluster. Jika lokasi HDFS dikonfigurasi sebagai sumber, kemudian DataSync membaca file dan data folder dari DataNodes dalam cluster dan menyalin data ke tujuan. Jika lokasi HDFS dikonfigurasi sebagai tujuan, kemudian DataSync menulis file dan folder dari tujuan ke DataNodes dalam cluster. Sebelum menjalankan DataSync tugas Anda, verifikasi konektivitas agen ke klaster HDFS. Untuk informasi selengkapnya, lihat [Menguji koneksi agen Anda ke sistem penyimpanan.](#page-85-0)

#### Autentikasi

Saat menghubungkan ke cluster HDFS, DataSync mendukung otentikasi sederhana atau otentikasi Kerberos. Untuk menggunakan otentikasi sederhana, berikan nama pengguna pengguna dengan hak untuk membaca dan menulis ke cluster HDFS. Untuk menggunakan otentikasi Kerberos, berikan file konfigurasi Kerberos, file tabel kunci Kerberos (keytab), dan nama utama Kerberos. Kredensyal prinsipal Kerberos harus ada dalam file keytab yang disediakan.

#### Enkripsi

Saat menggunakan otentikasi Kerberos, DataSync mendukung enkripsi data saat ditransmisikan antara DataSync agen dan klaster HDFS Anda. Enkripsi data Anda dengan menggunakan pengaturan konfigurasi Quality of Protection (QOP) pada klaster HDFS Anda dan dengan

menentukan pengaturan QOP saat membuat lokasi HDFS Anda. Konfigurasi QOP mencakup pengaturan untuk perlindungan transfer data dan perlindungan Remote Procedure Call (RPC).

DataSyncmendukung jenis enkripsi Kerberos berikut:

- des-cbc-crc
- des-cbc-md4
- des-cbc-md5
- des3-cbc-sha1
- arcfour-hmac
- arcfour-hmac-exp
- aes128-cts-hmac-sha1-96
- aes256-cts-hmac-sha1-96
- aes128-cts-hmac-sha256-128
- aes256-cts-hmac-sha384-192
- camellia128-cts-cmac
- camellia256-cts-cmac

Anda juga dapat mengonfigurasi klaster HDFS untuk enkripsi saat istirahat menggunakan Transparent Data Encryption (TDE). Saat menggunakan otentikasi sederhana, DataSync baca dan tulis ke cluster berkemampuan TDE. Jika Anda menggunakan DataSync untuk menyalin data ke klaster berkemampuan TDE, konfigurasikan terlebih dahulu zona enkripsi pada klaster HDFS. DataSynctidak membuat zona enkripsi.

### Membuat lokasi transfer HDFS Anda

Konfigurasikan lokasi yang dapat Anda gunakan sumber untuk DataSync transfer Anda.

Sebelum memulai: Verifikasi konektivitas jaringan antara agen Anda dan klaster Hadoop dengan melakukan hal berikut:

- Uji akses ke port TCP yang tercantum dalam [Persyaratan jaringan untuk sistem penyimpanan yang](#page-27-0) [dikelola sendiri](#page-27-0).
- Uji akses antara agen lokal Anda dan klaster Hadoop Anda. Untuk petunjuk, lihat [Menguji koneksi](#page-85-0)  [agen Anda ke sistem penyimpanan](#page-85-0).

Untuk membuat lokasi HDFS dengan menggunakan konsol DataSync

- 1. Buka konsol AWS DataSync di [https://console.aws.amazon.com/datasync/.](https://console.aws.amazon.com/datasync/)
- 2. Di panel navigasi kiri, perluas Transfer data, lalu pilih Lokasi dan Buat lokasi.
- 3. Untuk jenis Lokasi, pilih Sistem File Terdistribusi Hadoop (HDFS). Anda dapat mengonfigurasi lokasi ini sebagai sumber atau tujuan nanti.
- 4. Untuk Agen, pilih satu agen atau lebih dari daftar agen yang tersedia yang akan Anda gunakan dari daftar agen yang tersedia yang akan Anda gunakan. Agen terhubung ke klaster HDFS Anda untuk mentransfer data yang aman antara klaster HDFS dan. DataSync
- 5. Untuk NameNode, berikan nama domain atau alamat IP dari klaster utama HDFS. NameNode
- 6. Untuk Folder, masukkan folder pada cluster HDFS Anda yang DataSync akan digunakan untuk transfer data. Ketika lokasi digunakan sebagai sumber untuk suatu tugas, DataSync menyalin file dalam folder yang disediakan. Ketika lokasi Anda digunakan sebagai tujuan untuk suatu tugas, DataSync tulis semua file ke folder yang disediakan, tulis semua file ke folder yang disediakan.
- 7. Untuk mengatur ukuran Blok atau faktor Replikasi, pilih Pengaturan tambahan. Ukuran blok default adalah 128 MiB, dan setiap ukuran blok yang disediakan harus berupa kelipatan 512 byte. Faktor replikasi default adalah tiga DataNodes saat mentransfer data ke cluster HDFS.
- 8. Di bagian Keamanan, pilih jenis otentikasi yang digunakan pada klaster HDFS Anda.
	- Sederhana Untuk Pengguna, tentukan nama pengguna dengan izin berikut pada klaster HDFS (tergantung pada kasus penggunaan Anda):
		- Jika Anda berencana untuk menggunakan lokasi ini sebagai lokasi sumber, tentukan pengguna yang hanya memiliki izin baca.
		- Jika Anda berencana untuk menggunakan lokasi ini sebagai lokasi tujuan, tentukan pengguna yang memiliki izin baca dan tulis.

Secara opsional, tentukan URI dari Key Management Server (KMS) dari cluster HDFS.

- Kerberos Tentukan Principal Kerberos dengan akses ke klaster HDFS Anda. Selanjutnya, berikan KeyTabfile yang berisi prinsipal Kerberos yang disediakan. Kemudian, berikan file konfigurasi Kerberos. Terakhir, tentukan jenis enkripsi dalam perlindungan transit di daftar dropdown perlindungan RPC dan perlindungan transfer data.
- 9. (Opsional) Pilih Tambahkan tag untuk menandai lokasi HDFS Anda.

Tanda adalah pasangan nilai kunci yang membantu mengelola, memfilter, dan mencari lokasi Anda. Kami merekomendasikan membuat setidaknya tanda nama untuk lokasi Anda.

#### 10. Pilih Buat lokasi.

### Fitur HDFS yang tidak didukung

Kemampuan HDFS berikut saat ini tidak didukung olehDataSync:

- Transparent Data Encryption (TDE) saat menggunakan otentikasi Kerberos
- Mengkonfigurasi beberapa NameNodes
- Hadoop HDFS melalui HTTP (HttpFs)
- Daftar kontrol akses POSIX (ACL)
- Atribut diperluas HDFS (xattrs)

# <span id="page-125-0"></span>Mengkonfigurasi AWS DataSync transfer dari sistem penyimpanan objek

Untuk mentransfer data dari sistem penyimpanan objek Anda, Anda harus membuat lokasi AWS DataSync transfer. DataSyncdapat menggunakan lokasi ini sebagai sumber atau tujuan untuk mentransfer data.

### Prasyarat

Sistem penyimpanan objek Anda harus kompatibel dengan [operasi Amazon S3 API](https://docs.aws.amazon.com/AmazonS3/latest/API/API_Operations.html) berikut untuk terhubung AWS DataSync ke objek tersebut:

- AbortMultipartUpload
- CompleteMultipartUpload
- CopyObject
- CreateMultipartUpload
- DeleteObject
- DeleteObjects
- DeleteObjectTagging
- GetBucketLocation
- GetObject
- GetObjectTagging
- HeadBucket
- HeadObject
- ListObjectsV2
- PutObject
- PutObjectTagging
- UploadPart

## Membuat lokasi transfer penyimpanan objek Anda

Sebelum memulai, Anda memerlukan sistem penyimpanan objek yang akan Anda transfer data dari.

Untuk membuat lokasi penyimpanan objek dengan menggunakan konsol

- 1. Buka konsol AWS DataSync di [https://console.aws.amazon.com/datasync/.](https://console.aws.amazon.com/datasync/)
- 2. Di panel navigasi kiri, perluas Transfer data, lalu pilih Lokasi dan Buat lokasi.
- 3. Untuk Tipe lokasi, pilih Penyimpanan objek.

Anda mengonfigurasi lokasi ini sebagai sumber atau tujuan nanti.

4. Untuk Agen, pilih satu atau lebih DataSync agen.

Selama transfer, agen terhubung dengan aman ke server penyimpanan objek Anda.

- 5. Untuk Server, berikan nama domain atau alamat IP server penyimpanan objek atau alamat IP server penyimpanan objek.
- 6. Untuk nama Bucket, masukkan nama bucket penyimpanan objek yang terlibat dalam transfer.
- 7. Untuk Folder, masukkan awalan objek.

DataSynchanya menyalin objek dengan awalan ini.

- 8. Untuk mengkonfigurasi koneksi ke server penyimpanan objek, perluas Pengaturan tambahan dan lakukan hal berikut:
	- a. Untuk protokol Server, pilih HTTP atau HTTPS.
	- b. Untuk port Server, gunakan port default (80 untuk HTTP atau 443 untuk HTTPS) atau tentukan port khusus jika diperlukan.
	- c. Untuk Sertifikat, pilih Pilih file untuk menentukan sertifikat yang digunakan untuk menandatangani sertifikat server penyimpanan objek.

File dapat mencapai 32768 byte (sebelum pengkodean base64) dan juga mencakup yang berikut:

- Sertifikat otorisasi sertifikat penandatanganan (CA)
- Sertifikat perantara
- .pemEkstensi
- 9. Jika kredensyal diperlukan untuk mengakses server penyimpanan objek, pilih Memerlukan kredensyal dan masukkan kunci Access dan kunci Rahasia untuk mengakses bucket.

Kunci akses dan kunci rahasia dapat menjadi nama pengguna dan kata sandi, masing-masing.

10. (Opsional) Pilih Tambahkan tag untuk menandai lokasi penyimpanan objek Anda.

Tanda adalah pasangan nilai kunci yang membantu mengelola, memfilter, dan mencari lokasi Anda. Kami merekomendasikan membuat setidaknya tanda nama untuk lokasi Anda.

11. Pilih Buat lokasi.

# <span id="page-127-0"></span>Mentransfer ke atau dari AWS penyimpanan dengan AWS DataSync

DenganAWS DataSync, Anda dapat mentransfer data ke atau dari sejumlah layanan AWS penyimpanan. Untuk informasi lebih lanjut, lihat [Di mana saya dapat mentransfer data](#page-113-0) [sayaDataSync?](#page-113-0) .

Topik

- [Mengonfigurasi AWS DataSync transfer dengan Amazon S3](#page-127-1)
- [Mengonfigurasi AWS DataSync transfer dengan Amazon EFS](#page-145-0)
- [Mengonfigurasi AWS DataSync transfer dengan Amazon FSx for Windows File Server](#page-150-0)
- [Mengonfigurasi AWS DataSync transfer dengan Amazon FSx for Lustre](#page-153-0)
- [Mengkonfigurasi AWS DataSync transfer dengan Amazon FSx untuk OpenZFS](#page-154-0)
- [Mengonfigurasi AWS DataSync transfer dengan Amazon FSx untuk ONTAP NetApp](#page-157-0)

# <span id="page-127-1"></span>Mengonfigurasi AWS DataSync transfer dengan Amazon S3

Untuk mentransfer data ke atau dari bucket S3 Anda, Anda harus membuat lokasi AWS DataSync transfer. DataSyncdapat menggunakan lokasi ini sebagai sumber atau tujuan untuk mentransfer data.

#### **A** Important

Sebelum Anda membuat lokasi Anda, pastikan Anda membaca bagian berikut:

- [Pertimbangan kelas penyimpanan dengan transfer Amazon S3](#page-128-0)
- [Mengevaluasi biaya permintaan S3 saat menggunakan DataSync](#page-133-0)

### Mengakses ember S3

DataSyncmemerlukan akses ke bucket Amazon S3 Anda. Untuk melakukan ini, DataSync asumsikan peran AWS Identity and Access Management (IAM) dengan kebijakan IAM dan AWS Security Token Service (AWS STS) hubungan kepercayaan. Kebijakan menentukan tindakan yang dapat dilakukan peran.

DataSyncdapat membuat peran ini untuk Anda, tetapi ada situasi di mana Anda mungkin perlu membuat peran secara manual. Untuk informasi selengkapnya, lihat [Menggunakan kebijakan IAM](#page-138-0) [untuk mengakses bucket S3 Anda](#page-138-0).

### <span id="page-128-0"></span>Pertimbangan kelas penyimpanan dengan transfer Amazon S3

DataSyncdapat mentransfer objek langsung ke [kelas penyimpanan Amazon S3](https://aws.amazon.com/s3/storage-classes/) yang Anda tentukan saat membuat lokasi Amazon S3 Anda. Beberapa kelas penyimpanan memiliki perilaku yang dapat memengaruhi biaya penyimpanan Amazon S3 Anda. Untuk informasi selengkapnya, lihat [Harga](https://aws.amazon.com/s3/pricing/) [Amazon S3.](https://aws.amazon.com/s3/pricing/)

#### **A** Important

Objek baru yang disalin ke bucket S3 disimpan menggunakan kelas penyimpanan yang Anda tentukan saat membuat lokasi Amazon S3 Anda. DataSynctidak akan mengubah kelas penyimpanan objek yang ada di bucket (bahkan jika objek itu dimodifikasi di lokasi sumber).

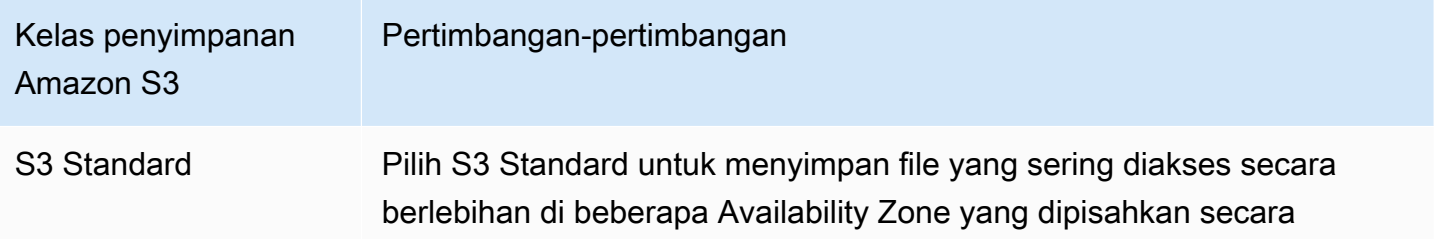

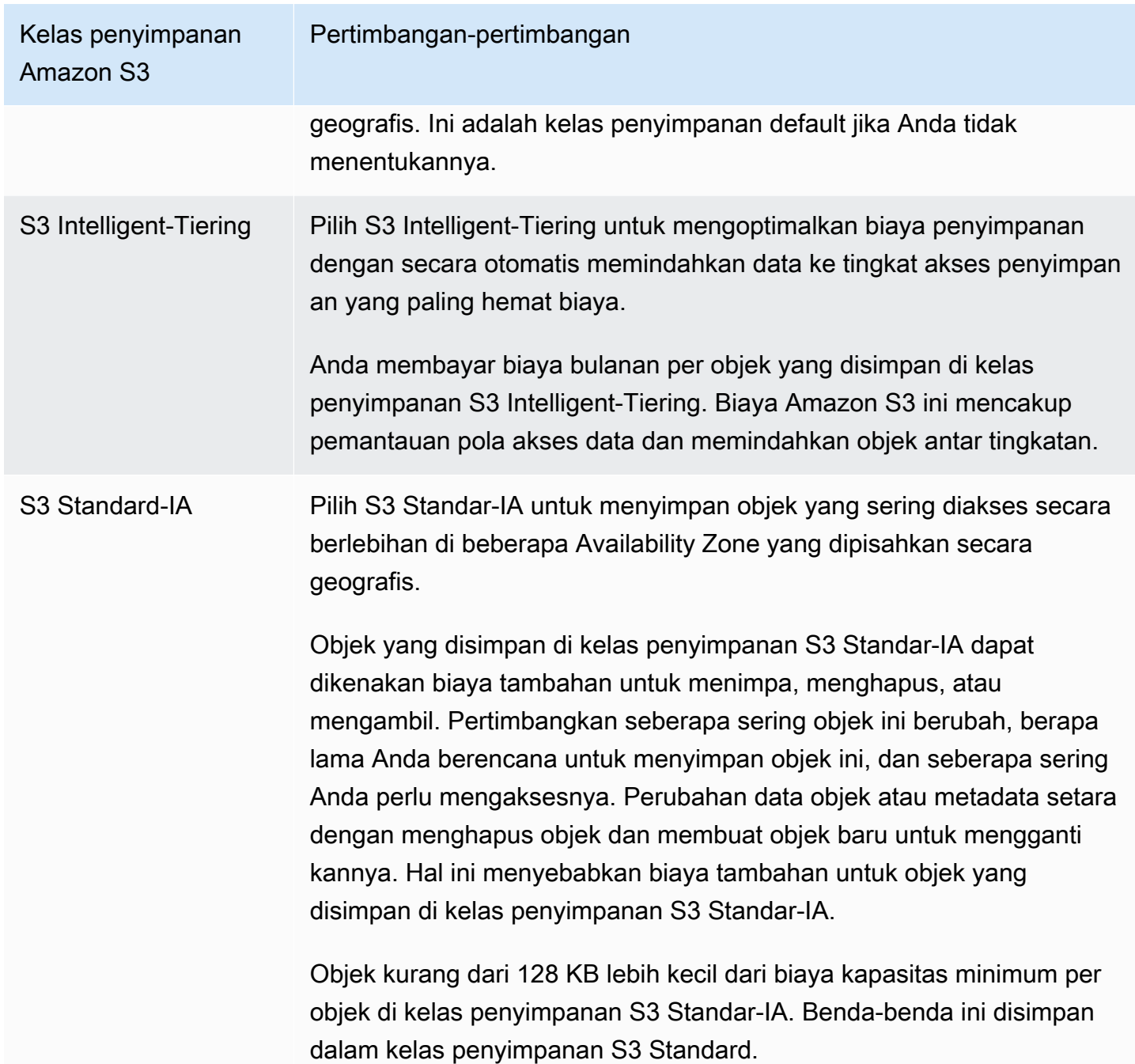

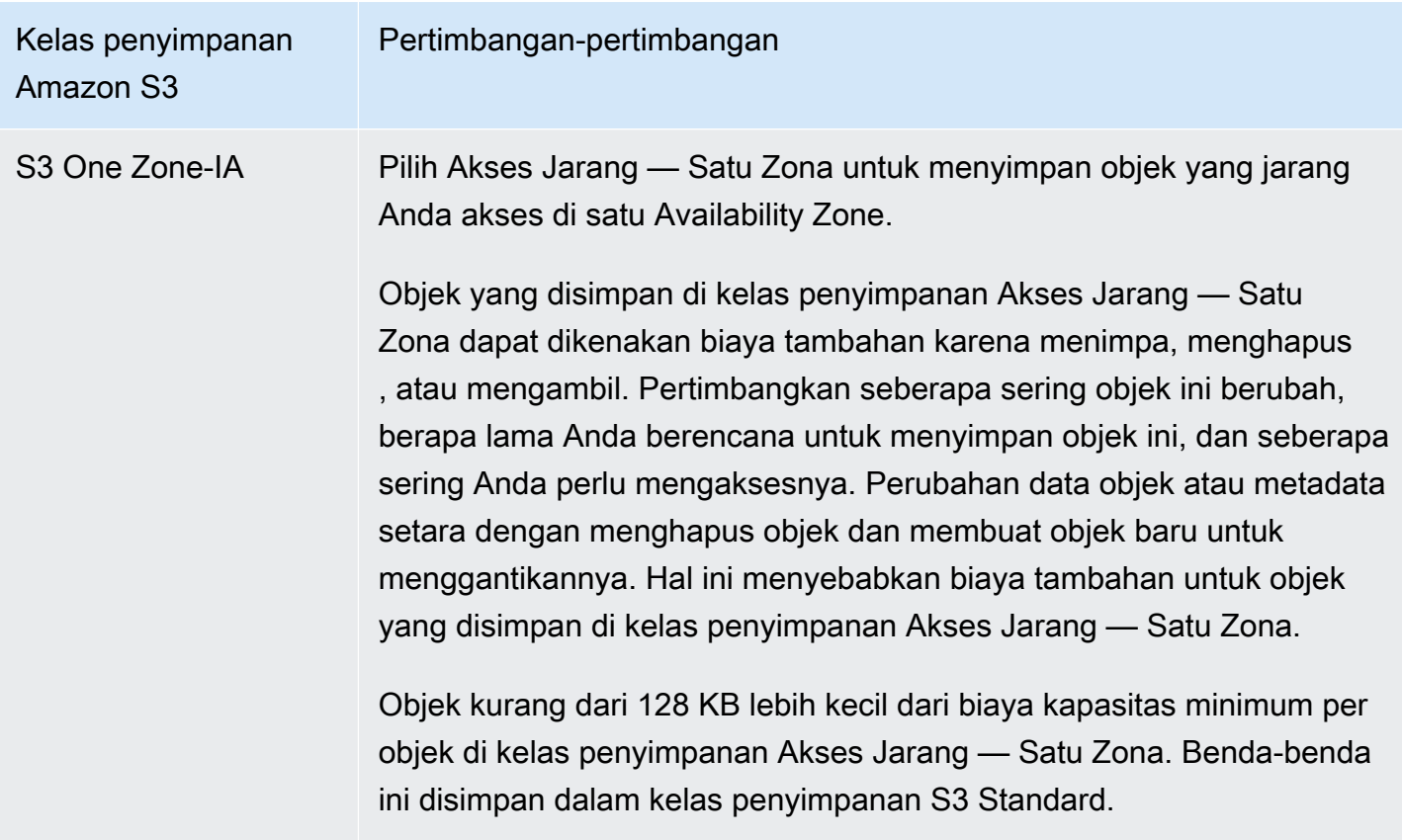

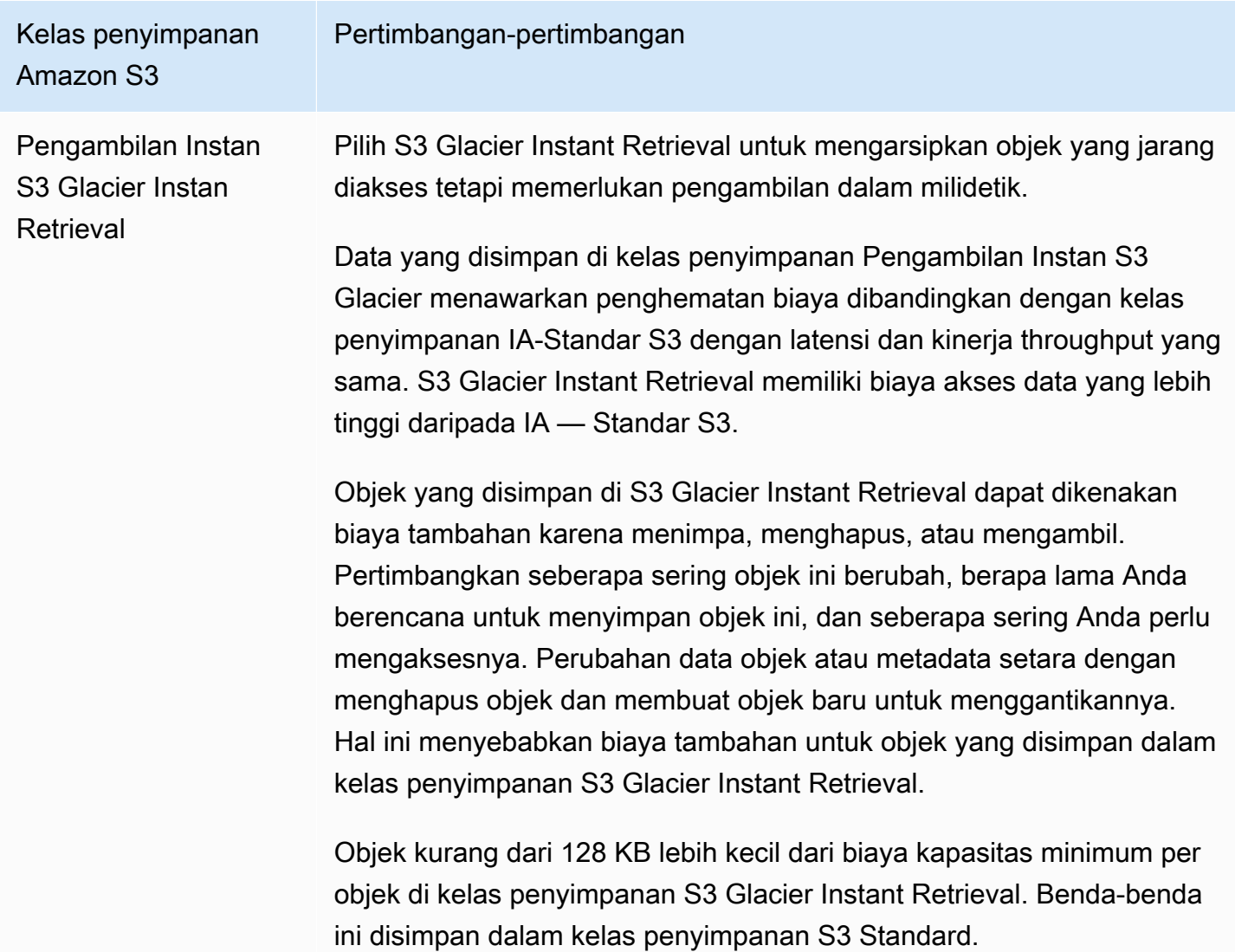

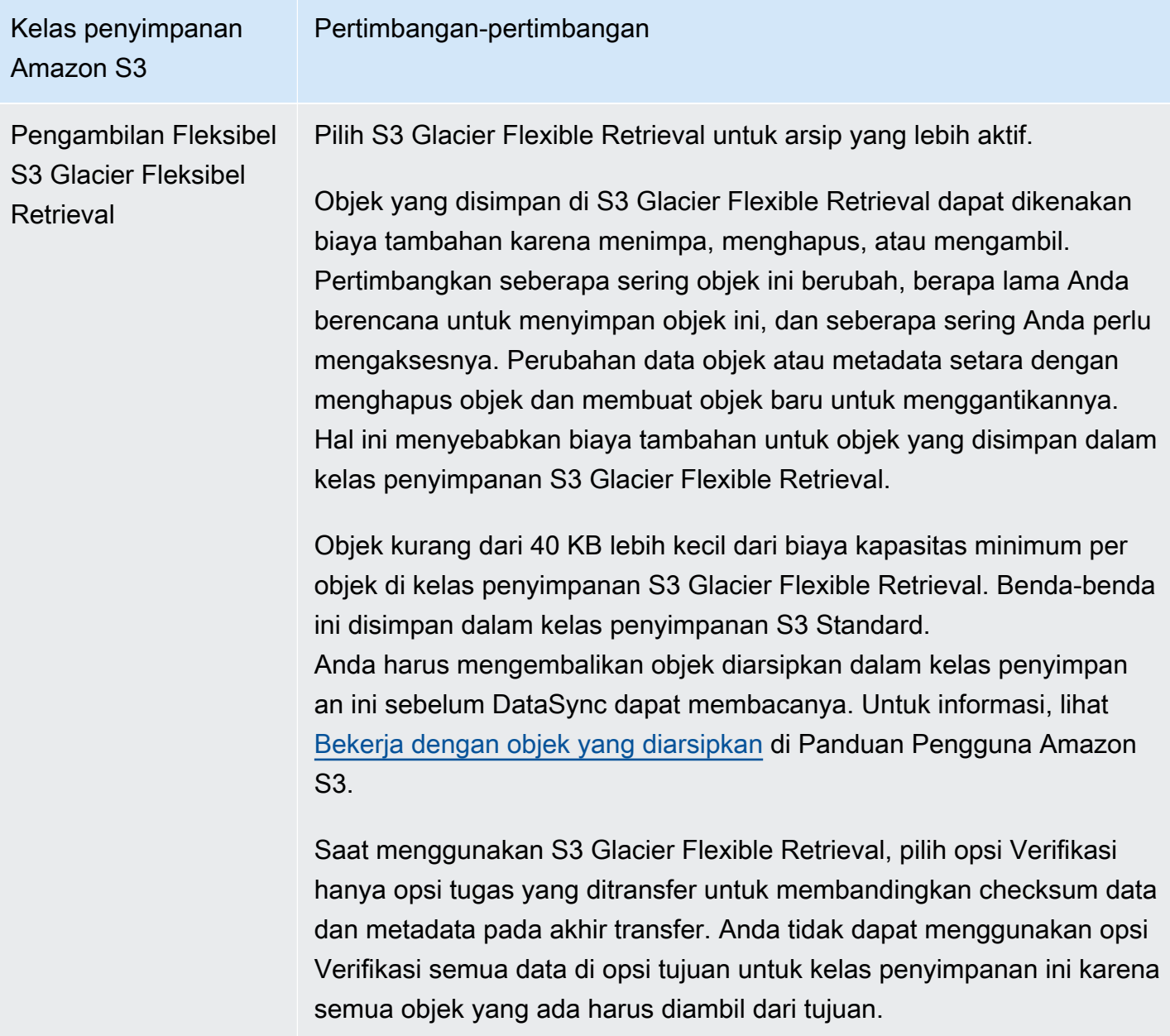

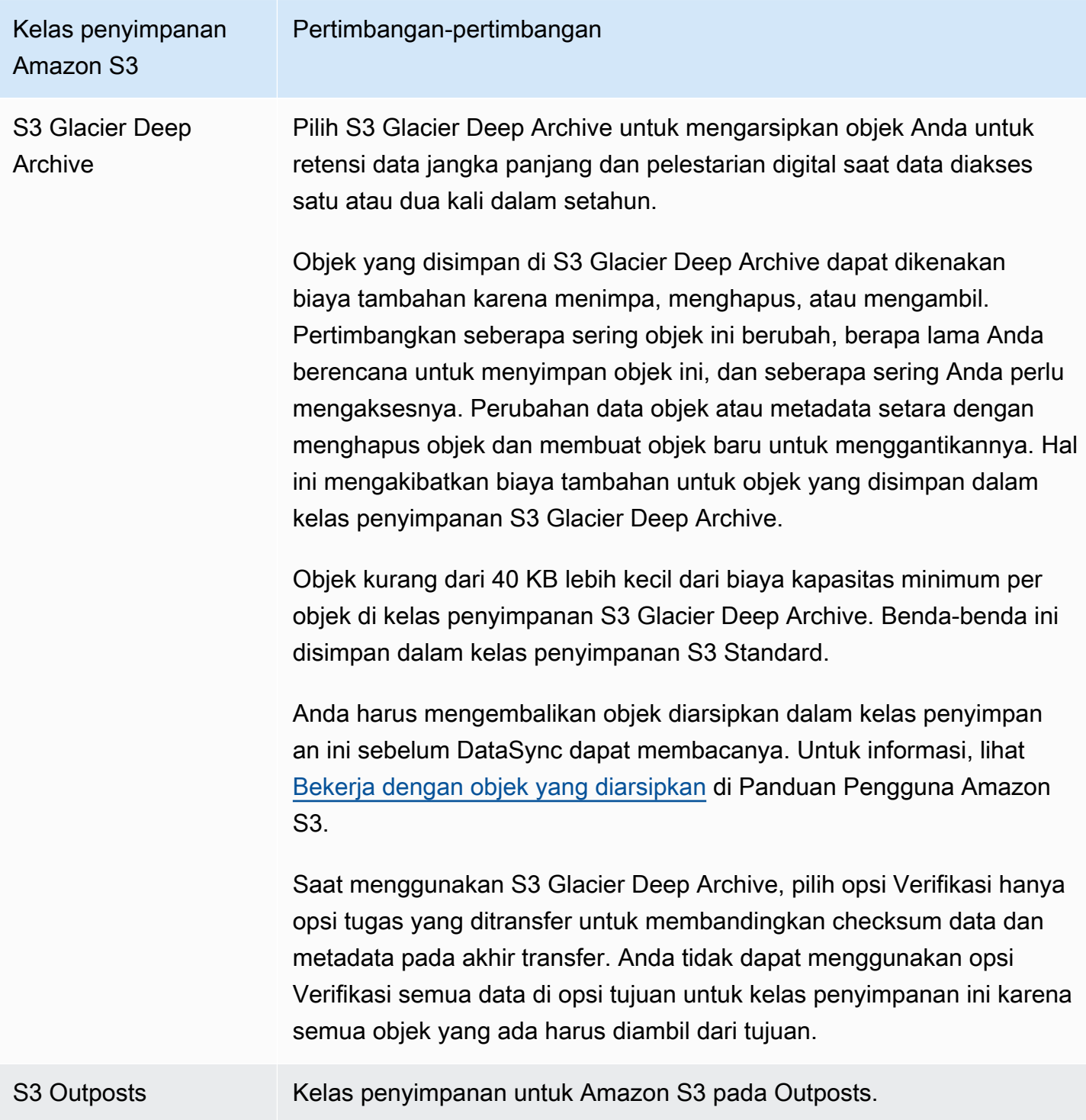

## <span id="page-133-0"></span>Mengevaluasi biaya permintaan S3 saat menggunakan DataSync

Dengan lokasi Amazon S3, Anda dikenakan biaya terkait permintaan API S3 yang dibuat oleh. DataSync Bagian ini dapat membantu Anda memahami cara DataSync menggunakan permintaan ini dan bagaimana pengaruhnya terhadap [biaya Amazon S3](https://aws.amazon.com/s3/pricing/) Anda.

#### Topik

- [Permintaan S3 dibuat oleh DataSync](#page-134-0)
- [Pertimbangan biaya](#page-135-0)

<span id="page-134-0"></span>Permintaan S3 dibuat oleh DataSync

Tabel berikut menjelaskan permintaan S3 yang DataSync dapat dibuat saat Anda menyalin data ke atau dari lokasi Amazon S3.

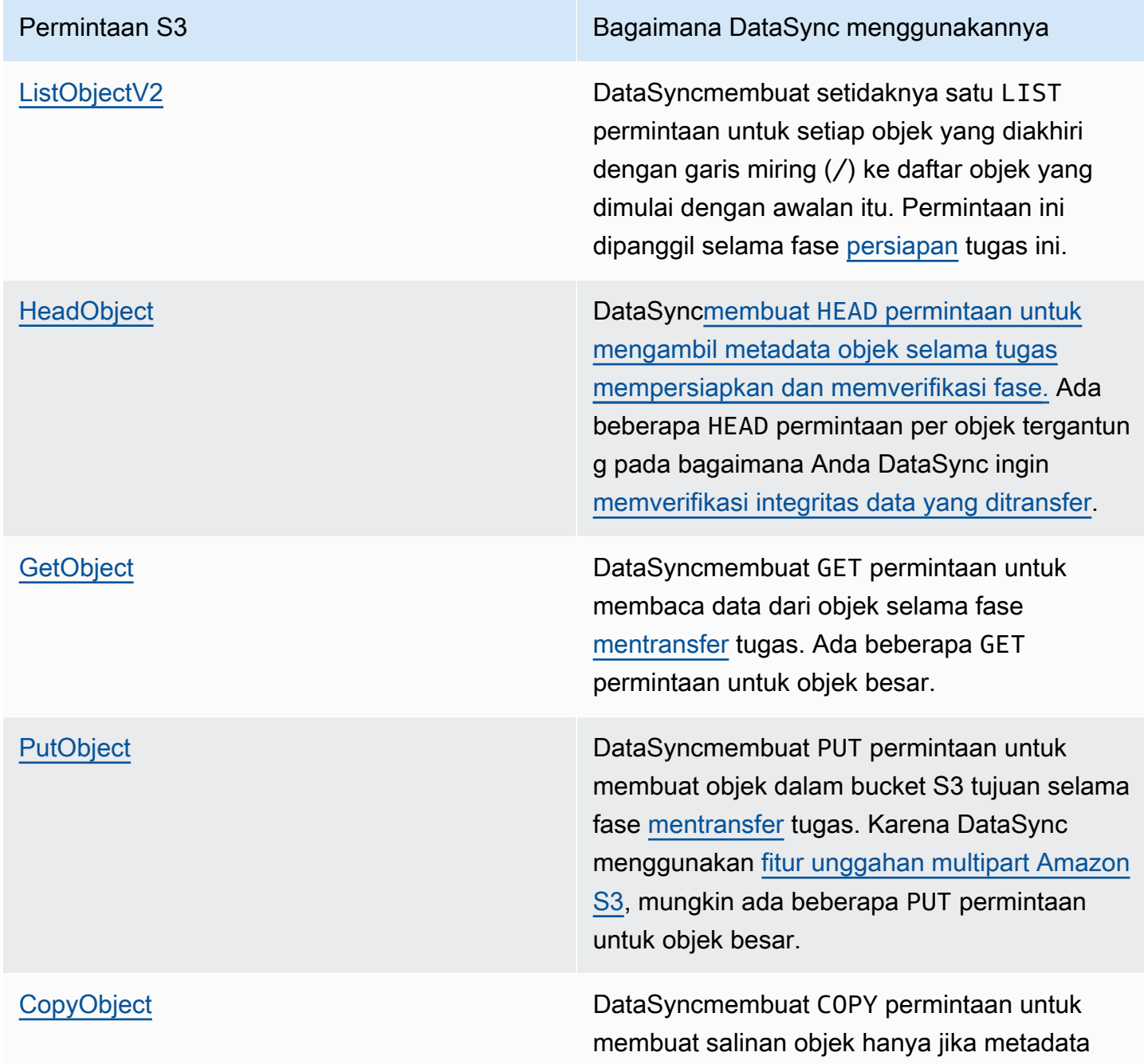

# Permintaan S3 Bagaimana DataSync menggunakannya objek itu berubah. Hal ini dapat terjadi jika

Anda awalnya menyalin data ke bucket S3 menggunakan layanan atau alat lain yang tidak membawa metadatanya.

### <span id="page-135-0"></span>Pertimbangan biaya

DataSyncmembuat permintaan S3 pada bucket S3 setiap kali Anda menjalankan tugas Anda. Hal ini dapat menyebabkan biaya bertambah dalam situasi tertentu. Misalnya:

- Anda sering mentransfer objek ke atau dari bucket S3.
- Anda mungkin tidak mentransfer banyak data, tetapi bucket S3 Anda memiliki banyak objek di dalamnya. Anda masih dapat melihat biaya tinggi dalam skenario ini karena DataSync membuat permintaan S3 pada setiap objek bucket.
- Anda mentransfer antara bucket S3, sehingga DataSync membuat permintaan S3 pada sumber dan tujuan.

Untuk membantu meminimalkan biaya permintaan S3 terkaitDataSync, pertimbangkan hal berikut:

Topik

- [Kelas penyimpanan S3 apa yang saya gunakan?](#page-135-1)
- [Seberapa sering saya perlu mentransfer data saya?](#page-136-0)

<span id="page-135-1"></span>Kelas penyimpanan S3 apa yang saya gunakan?

Biaya permintaan S3 dapat bervariasi berdasarkan kelas penyimpanan Amazon S3 yang digunakan objek Anda, terutama untuk kelas yang mengarsipkan objek (seperti S3 Glacier Instant Retrieval, S3 Glacier Flexible Retrieval, dan S3 Glacier Deep Archive).

Berikut adalah beberapa skenario di mana kelas penyimpanan dapat memengaruhi biaya permintaan S3 Anda saat menggunakan: DataSync

• Setiap kali Anda menjalankan tugas, DataSync membuat HEAD permintaan untuk mengambil metadata objek. Permintaan ini menghasilkan biaya bahkan jika Anda tidak memindahkan objek apa pun. Berapa banyak permintaan ini mempengaruhi tagihan Anda tergantung pada kelas penyimpanan objek Anda menggunakan bersama dengan jumlah objek yang DataSync memindai.

- Jika Anda memindahkan objek ke dalam kelas penyimpanan Pengambilan Instan S3 Glacier (baik secara langsung atau melalui konfigurasi siklus hidup bucket), permintaan pada objek di kelas ini lebih mahal daripada objek di kelas penyimpanan lainnya.
- Jika Anda mengonfigurasi DataSync tugas untuk [memverifikasi bahwa lokasi sumber dan tujuan](#page-206-0)  [Anda sepenuhnya disinkronkan](#page-206-0), akan ada GET permintaan untuk setiap objek di semua kelas penyimpanan (kecuali S3 Glacier Flexible Retrieval dan S3 Glacier Deep Archive).
- Selain GET permintaan, Anda dikenakan biaya pengambilan data untuk objek di kelas penyimpanan S3 Standar-IA, S3 One Zone-IA, atau S3 Glacier Instant Retrieval.

Untuk informasi selengkapnya, lihat [Harga Amazon S3.](https://aws.amazon.com/s3/pricing/)

<span id="page-136-0"></span>Seberapa sering saya perlu mentransfer data saya?

Jika Anda perlu memindahkan data secara berulang, pikirkan [jadwal](#page-218-0) yang tidak menjalankan lebih banyak tugas daripada yang Anda butuhkan.

Anda juga dapat mempertimbangkan untuk membatasi ruang lingkup transfer Anda. Misalnya, Anda dapat mengkonfigurasi DataSync untuk fokus pada objek dalam awalan tertentu atau [memfilter data](#page-211-0)  [apa yang akan ditransfer](#page-211-0). Opsi ini dapat membantu mengurangi jumlah permintaan S3 yang dibuat setiap kali Anda menjalankan DataSync tugas.

### Pertimbangan lain dengan transfer transfer Amazon S3

Saat menggunakan Amazon S3 denganDataSync, ingat hal berikut:

- Perubahan data objek atau metadata setara dengan menghapus dan mengganti objek. Perubahan ini menyebabkan biaya tambahan dalam skenario berikut:
	- Saat menggunakan versioning objek Perubahan pada data objek atau metadata membuat versi objek baru.
	- Saat menggunakan kelas penyimpanan yang dapat dikenakan biaya tambahan untuk menimpa, menghapus, atau mengambil objek - Perubahan pada data objek atau metadata menghasilkan biaya tersebut. Untuk informasi selengkapnya, lihat [Pertimbangan kelas penyimpanan dengan](#page-128-0) [transfer Amazon S3.](#page-128-0)
- Saat menggunakan versioning di Amazon S3, menjalankan DataSync tugas sekali mungkin membuat lebih dari satu versi dari objek Amazon S3.
- DataSyncmungkin tidak mentransfer objek jika memiliki karakter tidak standar dalam namanya. Untuk informasi selengkapnya, lihat [pedoman penamaan kunci objek](https://docs.aws.amazon.com/AmazonS3/latest/userguide/object-keys.html#object-key-guidelines) di Panduan Pengguna Amazon S3.
- Untuk membantu meminimalkan biaya penyimpanan Amazon S3 Anda, sebaiknya gunakan konfigurasi siklus hidup untuk menghentikan unggahan multibagian yang tidak lengkap. Untuk informasi selengkapnya, lihat [Panduan Pengguna Amazon S3](https://docs.aws.amazon.com/AmazonS3/latest/userguide/lifecycle-configuration-examples.html#lc-expire-mpu).
- Setelah awalnya mentransfer data dari bucket S3 ke sistem file (misalnya, NFS atau Amazon FSx), proses selanjutnya dari DataSync tugas yang sama tidak akan menyertakan objek yang telah dimodifikasi tetapi ukurannya sama selama transfer pertama.

## Membuat lokasi transfer Amazon S3 Anda

Untuk membuat lokasi, Anda memerlukan bucket S3 yang ada. Jika Anda tidak memilikinya, lihat [Memulai dengan Amazon S3](https://docs.aws.amazon.com/https://docs.aws.amazon.com/AmazonS3/latest/userguide/GetStartedWithS3.html) di Panduan Pengguna Amazon S3.

**b** Tip

Jika bucket S3 Anda memiliki objek dengan kelas penyimpanan yang berbeda, pelajari cara [DataSyncbekerja dengan kelas penyimpanan ini](#page-128-0) dan bagaimana hal itu dapat [memengaruhi](#page-135-1) [AWS tagihan Anda](#page-135-1).

Untuk membuat lokasi Amazon S3

- 1. Buka konsol AWS DataSync di [https://console.aws.amazon.com/datasync/.](https://console.aws.amazon.com/datasync/)
- 2. Di panel navigasi kiri, perluas Transfer data, lalu pilih Lokasi dan Buat lokasi.
- 3. Untuk Jenis lokasi, pilih Amazon S3.
- 4. Untuk bucket S3, pilih bucket yang ingin Anda gunakan sebagai lokasi. (Saat membuat DataSync tugas nanti, Anda menentukan apakah lokasi ini adalah lokasi sumber atau tujuan.)

Jika bucket S3 Anda terletak pada AWS Outposts sumber daya, Anda harus menentukan Titik akses Amazon S3. Untuk informasi selengkapnya, lihat [Mengelola akses data dengan Amazon](https://docs.aws.amazon.com/AmazonS3/latest/userguide/access-points.html) [S3 access points](https://docs.aws.amazon.com/AmazonS3/latest/userguide/access-points.html) dalam Panduan Pengguna Amazon S3.

5. Untuk Kelas penyimpanan S3, pilih kelas penyimpanan yang ingin objek Anda gunakan.

Untuk informasi selengkapnya, lihat [Pertimbangan kelas penyimpanan dengan transfer Amazon](#page-128-0)  [S3.](#page-128-0) DataSyncsecara default menggunakan kelas penyimpanan S3 Outposts untuk Amazon S3 di Outposts.

6. (Amazon S3 hanya pada Outposts) Untuk Agen, tentukan Amazon Resource Name (ARN) dari DataSync agen di Outpost Anda.

Untuk informasi selengkapnya, lihat [Deploy agen Anda pada AWS Outposts](#page-57-0).

7. Untuk Folder, masukkan awalan di bucket S3 yang DataSync membaca dari atau menulis ke (tergantung pada apakah bucket adalah sumber atau lokasi tujuan).

### **a** Note

Awalan tidak dapat dimulai dengan garis miring (misalnya,/photos) atau menyertakan garis miring berturut-turut, seperti. photos//2006/January

- 8. Untuk IAM role, lakukan salah satu hal berikut ini:
	- Pilih Autogenerate DataSync untuk membuat peran IAM secara otomatis dengan izin yang diperlukan untuk mengakses bucket S3.

Jika DataSync sebelumnya membuat IAM untuk bucket S3 ini, peran tersebut dipilih secara default.

- Pilih IAM role yang Anda buat. Untuk informasi selengkapnya, lihat [Membuat IAM role secara](#page-139-0)  [manual untuk mengakses bucket Amazon S3 Anda](#page-139-0).
- 9. (Opsional) Pilih Tambahkan tag untuk menandai lokasi Amazon S3 Anda.

Tanda adalah pasangan nilai kunci yang membantu mengelola, memfilter, dan mencari lokasi Anda.

10. Pilih Buat lokasi.

## <span id="page-138-0"></span>Menggunakan kebijakan IAM untuk mengakses bucket S3 Anda

Bergantung pada pengaturan keamanan bucket S3 Anda, Anda mungkin perlu membuat kebijakan IAM khusus yang memungkinkan DataSync untuk mengakses bucket.

Topik

• [Membuat IAM role secara manual untuk mengakses bucket Amazon S3 Anda](#page-139-0)

- [Mencegah lintas layanan bingung wakil masalah](#page-141-0)
- [Mengakses bucket S3 menggunakan enkripsi sisi server](#page-142-0)

<span id="page-139-0"></span>Membuat IAM role secara manual untuk mengakses bucket Amazon S3 Anda

Meskipun DataSync dapat membuat peran IAM untuk Anda dengan izin bucket S3 yang diperlukan, Anda juga dapat mengonfigurasi peran sendiri.

Untuk membuat IAM role secara manual untuk mengakses bucket Amazon S3 Anda

- 1. Buka konsol IAM di [https://console.aws.amazon.com/iam/.](https://console.aws.amazon.com/iam/)
- 2. Di panel navigasi kiri, di bawah Manajemen akses, pilih Peran, lalu pilih Buat peran.
- 3. Pada halaman Pilih entitas tepercaya, untuk jenis entitas tepercaya, pilih Layanan AWS.
- 4. Untuk Use case, pilih DataSyncdi daftar dropdown dan pilih DataSync- S3 Location. Pilih Selanjutnya.
- 5. Pada halaman Tambahkan izin, pilih Amazons3 FullAccess untuk bucket S3. Wilayah AWS Pilih Selanjutnya.

Anda dapat secara manual membuat kebijakan yang lebih ketat daripada FullAccessAmazons3. Inilah contohnya:

```
{ 
     "Version": "2012-10-17", 
     "Statement": [ 
          { 
               "Action": [ 
                   "s3:GetBucketLocation", 
                   "s3:ListBucket", 
                   "s3:ListBucketMultipartUploads" 
               ], 
               "Effect": "Allow", 
               "Resource": "YourS3BucketArn" 
          }, 
          { 
               "Action": [ 
                   "s3:AbortMultipartUpload", 
                   "s3:DeleteObject", 
                   "s3:GetObject", 
                   "s3:ListMultipartUploadParts", 
                   "s3:GetObjectTagging",
```

```
 "s3:PutObjectTagging", 
                    "s3:PutObject" 
                 ], 
               "Effect": "Allow", 
               "Resource": "YourS3BucketArn/*" 
          } 
     ]
}
```
Untuk Amazon S3 di Outposts, gunakan kebijakan berikut:

```
{ 
     "Version": "2012-10-17", 
     "Statement": [ 
         { 
              "Action": [ 
                  "s3-outposts:ListBucket", 
                  "s3-outposts:ListBucketMultipartUploads" 
              ], 
              "Effect": "Allow", 
              "Resource": [ 
                  "s3OutpostsBucketArn", 
                  "s3OutpostsAccessPointArn" 
              ], 
              "Condition": { 
                  "StringLike": { 
                       "s3-outposts:DataAccessPointArn": "s3OutpostsAccessPointArn" 
 } 
              } 
         }, 
         { 
              "Action": [ 
                  "s3-outposts:AbortMultipartUpload", 
                  "s3-outposts:DeleteObject", 
                  "s3-outposts:GetObject", 
                  "s3-outposts:ListMultipartUploadParts", 
                  "s3-outposts:GetObjectTagging", 
                  "s3-outposts:PutObjectTagging" 
              ], 
              "Effect": "Allow", 
              "Resource": [ 
                  "s3OutpostsBucketArn/*",
```

```
 "s3OutpostsAccessPointArn" 
             ], 
              "Condition": { 
                  "StringLike": { 
                      "s3-outposts:DataAccessPointArn": "s3OutpostsAccessPointArn" 
 } 
 } 
         }, 
         { 
             "Effect": "Allow", 
             "Action": [ 
                  "s3-outposts:GetAccessPoint" 
             ], 
             "Resource": "s3OutpostsAccessPointArn" 
         } 
    \mathbf{I}}
```
- 6. Beri nama peran Anda dan pilih Buat peran.
- 7. Buka konsol AWS DataSync di [https://console.aws.amazon.com/datasync/.](https://console.aws.amazon.com/datasync/)
- 8. Pilih tombol segarkan di sebelah pengaturan IAM role, lalu pilih peran yang baru saja Anda buat.

<span id="page-141-0"></span>Mencegah lintas layanan bingung wakil masalah

Untuk mencegah [masalah wakil yang bingung lintas layanan](#page-270-0), kami sarankan untuk menggunakan kunci konteks kondisi aws:SourceAccount global aws:SourceArn dan dalam kebijakan kepercayaan peran IAM Anda.

```
{ 
     "Version": "2012-10-17", 
     "Statement": [ 
          { 
               "Effect": "Allow", 
               "Principal": { 
                   "Service": "datasync.amazonaws.com" 
              }, 
               "Action": "sts:AssumeRole", 
               "Condition": { 
                   "StringEquals": { 
                        "aws:SourceAccount": "123456789012" 
                   },
```

```
 "StringLike": { 
                    "aws:SourceArn": "arn:aws:datasync:us-east-2:123456789012:*" 
 } 
 } 
        } 
   \mathbf{I}}
```
<span id="page-142-0"></span>Mengakses bucket S3 menggunakan enkripsi sisi server

DataSyncdapat menyalin data ke atau dari [bucket S3 yang menggunakan enkripsi sisi server](https://docs.aws.amazon.com/AmazonS3/latest/userguide/serv-side-encryption.html). Jenis kunci enkripsi yang digunakan bucket dapat menentukan apakah Anda memerlukan kebijakan khusus yang memungkinkan DataSync untuk mengakses bucket.

Saat menggunakan DataSync bucket S3 yang menggunakan enkripsi sisi server, ingat hal berikut:

- Jika bucket S3 Anda dienkripsi dengan kunci AWS terkelola DataSync dapat mengakses objek bucket secara default jika semua sumber daya Anda sama. Akun AWS
- Jika bucket S3 Anda dienkripsi dengan kunci yang dikelola pelanggan AWS Key Management Service (AWS KMS) (SSE-KMS) — [Kebijakan kunci](https://docs.aws.amazon.com/kms/latest/developerguide/key-policy-modifying.html) harus menyertakan peran IAM yang digunakan untuk mengakses bucket. DataSync
- Jika bucket S3 Anda dienkripsi dengan kunci SSE-KMS yang dikelola pelanggan dan berbeda Akun AWS — DataSync memerlukan izin untuk mengakses bucket di yang lain. Akun AWS Anda dapat mengatur ini dengan melakukan hal berikut:
	- Dalam peran IAM yang digunakan olehDataSync, [tentukan kunci SSE-KMS](https://docs.aws.amazon.com/kms/latest/developerguide/cmks-in-iam-policies.html) yang terkait dengan bucket tujuan.
	- Dalam kebijakan kunci SSE-KMS, [tentukan peran IAM yang digunakan oleh.](https://docs.aws.amazon.com/kms/latest/developerguide/key-policy-modifying-external-accounts.html) DataSync
- Jika bucket S3 Anda dienkripsi dengan kunci enkripsi yang disediakan pelanggan (SSE-C) DataSync tidak dapat mengakses bucket ini.

Contoh: Kebijakan kunci SSE-KMS untuk DataSync

Contoh berikut adalah [kebijakan kunci untuk kunci](https://docs.aws.amazon.com/kms/latest/developerguide/key-policies.html) SSE-KMS yang dikelola pelanggan. Kebijakan ini terkait dengan bucket S3 yang menggunakan enkripsi sisi server. Nilai berikut khusus untuk penyiapan Anda:

- *Anda-account Anda*. Akun AWS
- *your-admin-role* Peran IAM yang dapat mengelola kunci.

• *your-datasync-role*- Peran IAM yang memungkinkan DataSync untuk menggunakan kunci saat mengakses bucket.

```
{ 
     "Id": "key-consolepolicy-3", 
     "Version": "2012-10-17", 
     "Statement": [ 
          { 
               "Sid": "Enable IAM Permissions", 
              "Effect": "Allow", 
               "Principal": { 
                   "AWS": "arn:aws:iam::your-account:root" 
              }, 
               "Action": "kms:*", 
               "Resource": "*" 
          }, 
          { 
               "Sid": "Allow access for Key Administrators", 
               "Effect": "Allow", 
               "Principal": { 
                   "AWS": "arn:aws:iam::your-account:role/your-admin-role" 
              }, 
               "Action": [ 
                   "kms:Create*", 
                   "kms:Describe*", 
                   "kms:Enable*", 
                   "kms:List*", 
                   "kms:Put*", 
                   "kms:Update*", 
                   "kms:Revoke*", 
                   "kms:Disable*", 
                   "kms:Get*", 
                   "kms:Delete*", 
                   "kms:TagResource", 
                   "kms:UntagResource", 
                   "kms:ScheduleKeyDeletion", 
                   "kms:CancelKeyDeletion" 
              ], 
               "Resource": "*" 
          }, 
          { 
               "Sid": "Allow use of the key",
```
```
 "Effect": "Allow", 
              "Principal": { 
                   "AWS": "arn:aws:iam::your-account:role/your-datasync-role" 
              }, 
              "Action": [ 
                   "kms:Encrypt", 
                   "kms:Decrypt", 
                   "kms:ReEncrypt*", 
                   "kms:GenerateDataKey*" 
              ], 
              "Resource": "*" 
         }, 
          { 
              "Sid": "Allow attachment of persistent resources", 
              "Effect": "Allow", 
              "Principal": { 
                   "AWS": "arn:aws:iam::your-account:role/your-datasync-role" 
              }, 
              "Action": [ 
                   "kms:CreateGrant", 
                   "kms:ListGrants", 
                   "kms:RevokeGrant" 
              ], 
              "Resource": "*", 
              "Condition": { 
                   "Bool": { 
                       "kms:GrantIsForAWSResource": "true" 
 } 
              } 
         } 
    \mathbf{I}
```
## Mentransfer ke atau dari ember S3 di berbeda Akun AWS

[DenganDataSync, Anda dapat memindahkan data ke atau dari bucket S3 di berbeda. Akun AWS](#page-115-0) Untuk informasi lebih lanjut, lihat tutorial berikut:

- [Mentransfer data dari penyimpanan lokal ke Amazon S3 dengan cara yang berbeda Akun AWS](#page-303-0)
- [Mentransfer data dari Amazon S3 ke Amazon S3 secara berbeda Akun AWS](#page-311-0)

}

## Mengonfigurasi AWS DataSync transfer dengan Amazon EFS

Untuk mentransfer data ke atau dari sistem file Amazon EFS, Anda harus membuat lokasi AWS DataSync transfer. DataSyncdapat menggunakan lokasi ini sebagai sumber atau tujuan untuk mentransfer data.

## Mengakses sistem file Amazon EFS

DataSyncmemasang sistem file EFS EAnda sebagai pengguna root dari virtual private cloud (VPC) menggunakan antarmuka [jaringan](#page-43-0).

Saat membuat lokasi, Anda menentukan subnet dan grup keamanan yang DataSync digunakan untuk menyambung ke salah satu target pemasangan atau [titik akses](https://docs.aws.amazon.com/efs/latest/ug/efs-access-points.html) sistem file Amazon EFS menggunakan port Network File System (NFS) 2049.

DataSyncjuga dapat me-mount sistem file Amazon EFS yang dikonfigurasi untuk akses terbatas. Misalnya, Anda dapat menentukan peran AWS Identity and Access Management (IAM) yang memberikan tingkat izin DataSync yang diperlukan untuk terhubung ke sistem file Anda. Untuk informasi selengkapnya, lihat [Menggunakan kebijakan IAM untuk mengakses sistem file Amazon](#page-148-0)  [EFS Anda.](#page-148-0)

## Pertimbangan dengan lokasi Amazon EFS

Pikirkan hal berikut saat membuat DataSync lokasi untuk sistem file Amazon EFS:

- VPC yang Anda gunakan DataSync harus memiliki sewa default. VPC dengan sewa khusus tidak didukung. Untuk informasi lebih lanjut, lihat [Bekerja dengan VPC](https://docs.aws.amazon.com/vpc/latest/userguide/working-with-vpcs.html).
- Ketika Anda membuat sistem EFS Amazon dalam mode Throughput, Anda mendapatkan alokasi kredit lonjakan sebesar 2,1 TB. Semua sistem file Amazon EFS dapat membuat lonjakan hingga 100 MB per detik throughput dengan mode Throughput Melonjak. Sistem file dengan penyimpanan kelas Amazon S3 Standard dapat mendorong 100 MiB per detik per TB ketika kredit lonjakan tersedia.

DataSyncmenggunakan kredit lonjakan sistem file. Hal ini dapat berdampak pada performa aplikasi Anda. Saat menggunakan DataSync dengan sistem file yang memiliki beban kerja aktif, pertimbangkan untuk menggunakan mode Amazon EElastic Throughput atau Provisioned Throughput.

• Sistem file Amazon EFS yang berada dalam mode performa Tujuan Umum memiliki batas 35.000 operasi sistem file per detik. Batas ini dapat memengaruhi throughput maksimum yang DataSync dapat dicapai ketika menyalin file.

Operasi yang membaca data atau metadata menggunakan operasi file. Operasi yang menulis data atau memperbarui metadata menggunakan lima operasi file. Ini berarti sistem file dapat mendukung 35.000 operasi baca per detik, 7.000 operasi tulis, atau beberapa kombinasi dari keduanya. Operasi file dihitung dari semua klien yang terhubung.

Untuk informasi selengkapnya, lihat [Performa Amazon EFS](https://docs.aws.amazon.com/efs/latest/ug/performance.html) di Panduan Pengguna Amazon Elastic File System.

## Membuat lokasi transfer Amazon EFS

Untuk membuat lokasi, Anda memerlukan sistem file Amazon EFS. Jika Anda belum memiliki, lihat [Memulai dengan Amazon Elastic File System](https://docs.aws.amazon.com/https://docs.aws.amazon.com/efs/latest/ug/getting-started.html) dalam Panduan Pengguna Amazon Elastic File System.

Untuk membuat lokasi Amazon EFS

- 1. Buka konsol AWS DataSync di [https://console.aws.amazon.com/datasync/.](https://console.aws.amazon.com/datasync/)
- 2. Di panel navigasi kiri, perluas Transfer data, lalu pilih Lokasi dan Buat lokasi.
- 3. Untuk Jenis lokasi, pilih sistem file Amazon EFS.

Anda mengonfigurasi lokasi ini sebagai sumber atau tujuan nanti.

4. Untuk Sistem file, pilih sistem file Amazon EFS yang ingin Anda gunakan sebagai lokasi.

Anda mengonfigurasi lokasi ini sebagai sumber atau tujuan nanti.

5. Untuk Jalur pemasangan, masukkan jalur pemasangan untuk sistem file Amazon EFS Anda.

Ini menentukan di mana DataSync membaca atau menulis data (tergantung pada apakah ini adalah sumber atau lokasi tujuan).

Secara default, DataSync gunakan direktori root (atau titik akses jika Anda mengonfigurasinya). Anda juga dapat menentukan subdirektori menggunakan garis miring ke depan (misalnya,). / path/to/directory

6. Untuk Subnet pilih subnet tempat DataSync membuat antarmuka jaringan untuk mengelola lalu lintas selama transfer Anda.

Subnet harus ditemukan:

- Dalam VPC yang sama dengan sistem file Amazon EFS.
- Di Availability Zone yang sama dengan setidaknya satu target mount sistem file.

### **a** Note

Anda tidak perlu menentukan subnet yang menyertakan target pemasangan sistem file.

7. Untuk grup Keamanan, pilih grup keamanan yang terkait dengan target pemasangan sistem file Amazon EFS.

### **a** Note

Grup keamanan yang Anda tentukan harus mengizinkan lalu lintas masuk pada port NFS 2049. Untuk informasi selengkapnya, lihat [Menggunakan grup keamanan VPC untuk](https://docs.aws.amazon.com/efs/latest/ug/network-access.html) [instans Amazon EC2 dan memasang target](https://docs.aws.amazon.com/efs/latest/ug/network-access.html) di Panduan Pengguna [Amazon Elastic File](https://docs.aws.amazon.com/efs/latest/ug/)  [System.](https://docs.aws.amazon.com/efs/latest/ug/)

8. Untuk enkripsi In-transit, pilih apakah Anda DataSync ingin menggunakan enkripsi Transport Layer Security (TLS) saat menyalin data ke atau dari sistem file Anda.

### **a** Note

Anda harus mengaktifkan pengaturan ini jika Anda ingin mengonfigurasi titik akses, peran IAM, atau keduanya dengan lokasi Anda.

- 9. (Opsional) Untuk titik akses EFS, pilih titik akses yang DataSync dapat digunakan untuk memasang sistem file Amazon EFS Anda.
- 10. (Opsional) Untuk peran IAM, tentukan peran yang memungkinkan DataSync untuk mengakses sistem file Anda.

Untuk informasi tentang cara membuat peran ini, lihat [Menggunakan kebijakan IAM untuk](#page-148-0) [mengakses sistem file Amazon EFS Anda](#page-148-0)

11. (Opsional) Pilih Tambahkan tag untuk menandai sistem file Anda.

Tanda adalah pasangan nilai kunci yang membantu mengelola, memfilter, dan mencari lokasi Anda.

12. Pilih Buat lokasi.

<span id="page-148-0"></span>Menggunakan kebijakan IAM untuk mengakses sistem file Amazon EFS Anda

Anda dapat mengonfigurasi sistem file Amazon EFS Anda dengan tingkat keamanan yang lebih tinggi dengan menggunakan kebijakan IAM. Dalam [kebijakan sistem file](#page-149-0) Anda, Anda dapat menentukan peran IAM yang masih memungkinkan DataSync untuk terhubung dengan sistem file.

**a** Note

Untuk menggunakan peran IAM, Anda harus mengaktifkan TLS untuk enkripsi in-transit saat membuat DataSync lokasi untuk sistem file Anda.

Untuk informasi selengkapnya, lihat [Menggunakan IAM untuk mengontrol akses data sistem file](https://docs.aws.amazon.com/efs/latest/ug/iam-access-control-nfs-efs.html) dalam Panduan Pengguna Amazon Elastic File System.

Membuat IAM role untuk DataSync

Buat peran DataSync sebagai entitas tepercaya.

Untuk membuat IAM role

- 1. Buka konsol IAM di [https://console.aws.amazon.com/iam/.](https://console.aws.amazon.com/iam/)
- 2. Di panel navigasi kiri, di bawah Manajemen akses, pilih Peran, lalu pilih Buat peran.
- 3. Pada halaman Pilih entitas tepercaya, untuk jenis entitas tepercaya, pilih Kebijakan kepercayaan khusus.
- 4. Tempelkan JSON berikut ke dalam editor kebijakan:

```
{ 
     "Version": "2012-10-17", 
     "Statement": [{ 
          "Effect": "Allow", 
          "Principal": { 
               "Service": "datasync.amazonaws.com" 
          },
```
}

```
AWS DataSync Panduan Pengguna
```

```
 "Action": "sts:AssumeRole" 
 }]
```
- 5. Pilih Selanjutnya. Pada halaman Tambahkan izin, pilih Berikutnya.
- 6. Beri nama peran Anda dan pilih Buat peran.

Tentukan peran ini saat membuat lokasi untuk sistem file Amazon EFS Anda.

<span id="page-149-0"></span>Contoh kebijakan sistem file Amazon EFS

Contoh kebijakan IAM berikut mencakup elemen yang membantu membatasi akses ke sistem file Amazon EFS (diidentifikasi dalam kebijakan sebagaifs-*1234567890abcdef0*):

- Principal: Menentukan peran IAM yang memberikan DataSync izin untuk terhubung ke sistem file.
- Action: Memberikan akses DataSync root dan memungkinkannya membaca dari dan menulis ke sistem file.
- aws:SecureTransport: Membutuhkan klien NFS untuk menggunakan TLS saat menghubungkan ke sistem file.
- elasticfilesystem:AccessPointArn: Memungkinkan akses ke sistem file hanya melalui titik akses tertentu.

```
{ 
     "Version": "2012-10-17", 
     "Id": "ExampleEFSFileSystemPolicy", 
     "Statement": [{ 
         "Sid": "AccessEFSFileSystem", 
         "Effect": "Allow", 
         "Principal": { 
              "AWS": "arn:aws:iam::111122223333:role/MyDataSyncRole" 
         }, 
         "Action": [ 
              "elasticfilesystem:ClientMount", 
              "elasticfilesystem:ClientWrite", 
              "elasticfilesystem:ClientRootAccess" 
         ], 
         "Resource": "arn:aws:elasticfilesystem:us-east-1:111122223333:file-system/
fs-1234567890abcdef0",
```

```
 "Condition": { 
             "Bool": { 
                 "aws:SecureTransport": "true" 
             }, 
             "StringEquals": { 
                 "elasticfilesystem:AccessPointArn": "arn:aws:elasticfilesystem:us-
east-1:111122223333:access-point/fsap-abcdef01234567890" 
 } 
         } 
     }]
}
```
# Mengonfigurasi AWS DataSync transfer dengan Amazon FSx for Windows File Server

Untuk mentransfer data ke atau dari sistem file Amazon for Windows File Server, Anda harus membuat lokasi AWS DataSync transfer. DataSyncdapat menggunakan lokasi ini sebagai sumber atau tujuan untuk mentransfer data.

## <span id="page-150-1"></span>Mengakses sistem file FSx for Windows File Server

DataSync[terhubung ke FSx for Windows File Server dengan protokol Server Message \(SMB\) dan](#page-43-0)  [memasang sistem file Anda dari virtual private cloud \(VPC\) menggunakan antarmuka jaringan.](#page-43-0)

**a** Note

VPC yang Anda gunakan DataSync harus memiliki sewa default. VPC dengan sewa khusus tidak didukung. Untuk informasi lebih lanjut, lihat [Bekerja dengan VPC.](https://docs.aws.amazon.com/vpc/latest/userguide/working-with-vpcs.html)

## Topik

- [Izin yang diperlukan](#page-150-0)
- [Kepemilikan objek dan izin NTFS ACL](#page-151-0)

### <span id="page-150-0"></span>Izin yang diperlukan

DataSyncmembutuhkan akun pengguna dengan izin yang memadai untuk file, folder, dan metadata file Windows File Server.

Kami menyarankan Anda menjadikan pengguna ini sebagai anggota grup administrator sistem file. Jika Anda menggunakan AWS Directory Service for Microsoft Active Directory dengan FSx for Windows File Server, pengguna harus menjadi anggota grup AWSDelegated FSx Administrator. Jika Anda menggunakan Direktori Aktif dengan FSx for Windows File Server, pengguna harus menjadi anggota dari salah satu dari dua grup:

- Grup Admin Domain.
- Grup kustom yang Anda tentukan untuk administrasi sistem file saat Anda membuat sistem file Anda.

Ketika mentransfer antara server file SMB dan FSx untuk sistem file Windows File Server, atau antara FSx untuk sistem file Server File Windows, sumber transfer dan tujuan harus:

- Milik domain Active Directory yang sama.
- Memiliki hubungan kepercayaan Active Directory antara domain mereka.

<span id="page-151-0"></span>Kepemilikan objek dan izin NTFS ACL

Untuk mengatur kepemilikan objek, DataSync perlu pengguna dengan **SE\_RESTORE\_NAME** hak istimewa, yang biasanya diberikan kepada anggota grup Direktori Aktif bawaan Operator dan Admin Domain. Memberikan pengguna DataSync dengan hak istimewa ini juga membantu memastikan izin yang memadai untuk file, folder, dan metadata file kecuali untuk daftar kontrol akses sistem NTFS (SACLs).

Hak istimewa tambahan diperlukan DataSync untuk menyalin SACL, khususnya **SE\_SECURITY\_NAME** hak istimewa Windows yang diberikan kepada anggota grup Admin Domain. Untuk mengkonfigurasi bagaimana DataSync salinan ACL, liha[tMengelola cara AWS DataSync](#page-207-0) [mentransfer file, objek, dan metadata.](#page-207-0)

### **A** Warning

Saat menyalin NTFS ACL, pastikan bahwa pengguna SYSTEM memiliki izin Kontrol Penuh pada semua folder di lokasi sumber dan tujuan Anda. Jika tidak, DataSync dapat mengubah izin tujuan Anda dengan cara yang membuat FSx for Windows File Server berbagi tidak dapat diakses. Untuk informasi selengkapnya, lihat [Panduan Pengguna Amazon FSx for](https://docs.aws.amazon.com/fsx/latest/WindowsGuide/limit-access-file-folder.html)  [Windows File Server.](https://docs.aws.amazon.com/fsx/latest/WindowsGuide/limit-access-file-folder.html)

## Membuat lokasi FSx for Windows File Server

Sebelum memulai, pastikan Anda memiliki FSx for Windows File Server yang sudah ada di serverWilayah AWS. Untuk informasi selengkapnya, lihat [Memulai dengan Amazon FSx](https://docs.aws.amazon.com/fsx/latest/WindowsGuide/getting-started.html) dalam Panduan Pengguna Amazon FSx for Windows File Server.

Untuk membuat lokasi FSx for Windows File Server dengan menggunakan konsol DataSync

- 1. Buka konsol AWS DataSync di [https://console.aws.amazon.com/datasync/.](https://console.aws.amazon.com/datasync/)
- 2. Di panel navigasi kiri, perluas Transfer data, lalu pilih Lokasi dan Buat lokasi.
- 3. Untuk Jenis lokasi, pilih Amazon FSx.
- 4. Untuk sistem file FSx for Windows File Server yang ingin Anda gunakan sebagai lokasi.
- 5. Untuk nama Share, masukkan jalur mount untuk FSx for Windows File Server menggunakan garis miring ke depan.

Ini menentukan jalur di mana DataSync membaca atau menulis data (tergantung pada apakah ini adalah sumber atau lokasi tujuan).

Anda juga dapat menyertakan subdirektori (misalnya,/path/to/directory).

6. Untuk grup Keamanan, pilih hingga lima grup keamanan yang menyediakan akses ke subnet pilihan sistem file Anda.

### **a** Note

Jika Anda memilih grup keamanan yang tidak mengizinkan koneksi dari dalam dirinya sendiri, lakukan salah satu hal berikut:

- Konfigurasikan grup keamanan agar komunikasi diizinkan untuk dapat dilakukan di dalam grup keamanan tersebut.
- Pilih grup keamanan lain yang dapat berkomunikasi dengan grup keamanan target pemasangan.
- 7. Untuk Pengguna, masukkan nama pengguna yang dapat mengakses FSx Anda untuk Windows File Server.

Untuk informasi selengkapnya, lihat [Mengakses sistem file FSx for Windows File Server.](#page-150-1)

8. Untuk Kata Sandi, masukkan kata sandi nama pengguna.

- 9. (Opsional) Untuk Domain, masukkan nama domain Windows yang dimiliki oleh FSx for Windows File Server.
- 10. (Opsional) Masukkan nilai untuk bidang Kunci dan Nilai untuk menandai FSx for Windows File Server.

Tag membantu Anda mengelola, mem-filter, dan mencari AWS sumber daya Anda. Kami merekomendasikan membuat tanda nama untuk lokasi Anda.

11. Pilih Buat lokasi.

## Mengonfigurasi AWS DataSync transfer dengan Amazon FSx for Lustre

Untuk mentransfer data ke atau dari sistem file Amazon FSx for Lustre, Anda harus membuat AWS DataSync lokasi transfer. DataSyncdapat menggunakan lokasi ini sebagai sumber atau tujuan untuk mentransfer data.

Mengakses FSx for Lustre file sistem

DataSyncmengakses sistem file FSx for Lustre menggunakan klien Lustre. DataSyncmembutuhkan akses ke semua data pada sistem file FSx for Lustre Anda. Untuk memiliki tingkat akses, DataSync mount sistem file Anda sebagai pengguna root menggunakan ID pengguna (UID) dan ID grup (GID) dari. 0

DataSyncmemasang sistem file Anda dari virtual private cloud (VPC) menggunakan antarmuka [jaringan.](#page-43-0) DataSyncsepenuhnya mengelola pembuatan, penggunaan, dan penghapusan antarmuka jaringan ini atas nama Anda.

## **a** Note

VPC yang Anda gunakan DataSync harus memiliki sewa default. VPC dengan sewa khusus tidak didukung. Untuk informasi lebih lanjut, lihat [Bekerja dengan VPC.](https://docs.aws.amazon.com/vpc/latest/userguide/working-with-vpcs.html)

## Membuat FSx Anda untuk lokasi transfer Lustre

Jika Anda belum memiliki FSx for Lustre di AndaWilayah AWS, buatlah. Untuk informasi selengkapnya, lihat [Memulai dengan Amazon FSx for Lustre](https://docs.aws.amazon.com/fsx/latest/LustreGuide/getting-started.html) dalam Panduan Pengguna Amazon FSx for Lustre.

Untuk membuat FSx untuk lokasi Lustre dengan menggunakan konsol DataSync

- 1. Buka konsol AWS DataSync di [https://console.aws.amazon.com/datasync/.](https://console.aws.amazon.com/datasync/)
- 2. Di panel navigasi kiri, perluas Transfer data, lalu pilih Lokasi dan Buat lokasi.
- 3. Untuk Jenis lokasi, pilih Amazon FSx.

Anda mengonfigurasi lokasi ini sebagai sumber atau tujuan nanti.

- 4. Untuk sistem file FSx, pilih FSx untuk sistem file Lustre yang ingin Anda gunakan sebagai lokasi.
- 5. Untuk Jalur pemasangan, masukkan jalur pemasangan untuk sistem file FSx for Lustre Anda.

Jalur tersebut dapat mencakup subdirektori. Saat lokasi digunakan sebagai sumber, DataSync membaca data dari jalur pemasangan. Saat lokasi digunakan sebagai tujuan, DataSync tulis semua data ke jalur pemasangan. Jika subdirektori tidak disediakan, DataSync gunakan direktori root  $($ ).

6. Untuk grup Keamanan, pilih hingga lima grup keamanan yang menyediakan akses ke sistem file FSx for Lustre Anda.

Grup keamanan harus mampu mengakses port sistem file. Selain itu, sistem file harus mengizinkan akses dari grup keamanan.

Untuk informasi selengkapnya tentang grup keamanan, lihat [Kontrol Akses Sistem File dengan](https://docs.aws.amazon.com/fsx/latest/LustreGuide/limit-access-security-groups.html)  [Amazon VPC di Panduan](https://docs.aws.amazon.com/fsx/latest/LustreGuide/limit-access-security-groups.html) Pengguna Amazon FSx for Lustre.

7. (Opsional) Masukkan nilai untuk bidang Key dan Value untuk menandai FSx untuk sistem file Lustre.

Tag membantu Anda mengelola, mem-filter, dan mencari AWS sumber daya Anda. Kami merekomendasikan membuat tanda nama untuk lokasi Anda.

8. Pilih Buat lokasi.

# Mengkonfigurasi AWS DataSync transfer dengan Amazon FSx untuk **OpenZFS**

Untuk mentransfer data ke atau dari sistem file Amazon FSx for OpenZFS, Anda harus membuat AWS DataSync lokasi transfer. DataSyncdapat menggunakan lokasi ini sebagai sumber atau tujuan untuk mentransfer data.

## Mengakses FSx untuk sistem file OpenZFS

DataSync[memasang sistem file FSx Anda untuk sistem file dari virtual private cloud \(VPC\)](#page-43-0) [menggunakan antarmuka jaringan.](#page-43-0) DataSyncsepenuhnya mengelola pembuatan, penggunaan, dan penghapusan antarmuka jaringan ini atas nama Anda.

**a** Note

VPC yang Anda gunakan DataSync harus memiliki sewa default. VPC dengan sewa khusus tidak didukung. Untuk informasi lebih lanjut, lihat [Bekerja dengan VPC.](https://docs.aws.amazon.com/vpc/latest/userguide/working-with-vpcs.html)

## Mengkonfigurasi FSx untuk otorisasi sistem file OpenZFS

DataSyncmengakses FSX Anda untuk sistem file OpenZFS sebagai klien NFS, pemasangan sistem file sebagai pengguna root dengan ID pengguna (UID) dan ID grup (GID) dari. 0

DataSyncUntuk menyalin semua metadata file Anda, Anda harus mengkonfigurasi pengaturan ekspor NFS pada volume sistem file Anda menggunakan. no\_root\_squash Namun, Anda dapat membatasi tingkat akses ini hanya ke DataSync tugas tertentu.

Untuk informasi selengkapnya, lihat [Properti volume](https://docs.aws.amazon.com/fsx/latest/OpenZFSGuide/managing-volumes.html#volume-properties) di Panduan Pengguna Amazon FSx for OpenZFS.

Mengkonfigurasi ekspor NFS khusus untuk DataSync (direkomendasikan)

Anda dapat mengonfigurasi ekspor NFS khusus untuk setiap volume yang hanya diakses oleh tugas AndaDataSync. Lakukan ini untuk volume leluhur terbaru dari jalur mount yang Anda tentukan saat membuat FSx Anda untuk lokasi OpenZFS.

Untuk mengkonfigurasi ekspor NFS khusus untuk DataSync

1. Buat [DataSynctugas](#page-205-0) Anda.

Ini menciptakan antarmuka jaringan elastis tugas yang akan Anda tentukan dalam pengaturan ekspor NFS Anda.

- 2. Temukan alamat IP pribadi antarmuka jaringan tugas dengan menggunakan konsol Amazon EC2 atau. AWS CLI
- 3. Untuk FSx untuk volume sistem file OpenZFS Anda, konfigurasikan pengaturan ekspor NFS berikut untuk setiap antarmuka jaringan tugas:
- Alamat klien: Masukkan alamat IP pribadi antarmuka jaringan (misalnya,*10.24.34.0*).
- Opsi NFS: Masukkanrw, no root squash.

Mengkonfigurasi ekspor NFS untuk semua klien

Anda dapat menentukan ekspor NFS yang memungkinkan akses root ke semua klien.

Untuk mengkonfigurasi ekspor NFS untuk semua klien

- Untuk FSx untuk volume sistem file OpenZFS Anda, konfigurasikan pengaturan ekspor NFS berikut:
	- Alamat klien: Masukkan\*.
	- Opsi NFS: Masukkanrw, no root squash.

### Membuat FSx Anda untuk lokasi transfer OpenZFS

Untuk membuat lokasi, Anda memerlukan FSx yang ada untuk sistem file OpenZFS. Jika Anda tidak memilikinya, lihat [Memulai dengan Amazon FSx untuk OpenZFS](https://docs.aws.amazon.com/fsx/latest/OpenZFSGuide/getting-started.html) di Panduan Pengguna Amazon FSx for OpenZFS.

Untuk membuat FSx untuk lokasi OpenZFS dengan menggunakan konsol DataSync

- 1. Buka konsol AWS DataSync di [https://console.aws.amazon.com/datasync/.](https://console.aws.amazon.com/datasync/)
- 2. Di panel navigasi sebelah kiri, pilih Lokasi, lalu pilih Buat lokasi.
- 3. Untuk Jenis lokasi, pilih Amazon FSx.

Anda mengonfigurasi lokasi ini sebagai sumber atau tujuan nanti.

- 4. Untuk sistem file FSx, pilih FSx untuk sistem file OpenZFS yang ingin Anda gunakan sebagai lokasi.
- 5. Untuk Jalur pemasangan, masukkan jalur pemasangan untuk sistem file FSx for OpenZFS Anda.

Path harus dimulai dengan /fsx dan dapat berupa jalur direktori yang ada dalam sistem file. Saat lokasi digunakan sebagai sumber, DataSync membaca data dari jalur pemasangan. Saat lokasi digunakan sebagai tujuan, DataSync tulis semua data ke jalur pemasangan. Jika subdirektori tidak disediakan, DataSync gunakan direktori volume root (misalnya,/fsx).

6. Untuk grup Keamanan, pilih hingga lima grup keamanan yang menyediakan akses jaringan ke FSx Anda untuk sistem file OpenZFS.

Kelompok keamanan harus menyediakan akses ke port jaringan yang digunakan oleh FSx untuk sistem file OpenZFS. Sistem file harus mengizinkan akses jaringan dari grup keamanan.

Untuk informasi selengkapnya tentang grup keamanan, lihat [Kontrol akses sistem file dengan](https://docs.aws.amazon.com/fsx/latest/OpenZFSGuide/limit-access-security-groups.html) [Amazon VPC di Panduan](https://docs.aws.amazon.com/fsx/latest/OpenZFSGuide/limit-access-security-groups.html) Pengguna Amazon FSx for OpenZFS.

7. (Opsional) Perluas pengaturan tambahan dan untuk versi NFS pilih versi NFS yang DataSync digunakan untuk mengakses sistem file Anda.

Secara default, DataSync menggunakan NFS versi 4.1.

8. (Opsional) Masukkan nilai untuk bidang Key dan Value untuk menandai FSx untuk sistem file OpenZFS.

Tanda membantu Anda mengelola, memfilter, dan mencari lokasi Anda. Kami merekomendasikan membuat tanda nama untuk lokasi Anda.

9. Pilih Buat lokasi.

# Mengonfigurasi AWS DataSync transfer dengan Amazon FSx untuk ONTAP NetApp

Untuk mentransfer data ke atau dari sistem file Amazon FSx untuk NetApp ONTAP, Anda harus membuat lokasi AWS DataSync transfer. DataSyncdapat menggunakan lokasi ini sebagai sumber atau tujuan untuk mentransfer data.

## Mengakses FSx untuk sistem file ONTAP

Untuk mengakses sistem file FSx untuk ONTAP, DataSync pasang mesin virtual penyimpanan (SVM) pada sistem file Anda menggunakan [antarmuka jaringan](#page-43-0) di cloud pribadi virtual (VPC) Anda. DataSyncmenciptakan antarmuka jaringan ini di subnet pilihan sistem file Anda hanya ketika Anda membuat tugas yang menyertakan FSx Anda untuk lokasi ONTAP.

### **a** Note

VPC yang Anda gunakan DataSync harus memiliki sewa default. VPC dengan sewa khusus tidak didukung. Untuk informasi lebih lanjut, lihat [Bekerja dengan VPC.](https://docs.aws.amazon.com/vpc/latest/userguide/working-with-vpcs.html)

### Topik

- [Protokol yang didukung](#page-158-0)
- [Protokol yang Tidak didukung](#page-159-0)
- [Memilih protokol yang tepat](#page-159-1)

### <span id="page-158-0"></span>Protokol yang didukung

DataSyncdapat terhubung ke FSx untuk SVM sistem file ONTAP dan menyalin data menggunakan protokol berikut:

• Network File System (NFS) - Dengan protokol NFS, DataSync gunakan mekanisme AUTH\_SYS keamanan dengan ID pengguna (UID) dan ID grup (GID) 0 untuk mengotentikasi dengan SVM Anda.

### **a** Note

DataSyncsaat ini hanya mendukung NFS versi 3 dengan FSx untuk lokasi ONTAP. Jika Anda perlu menyalin daftar kontrol akses versi 4 NFS (ACL), [bekerjalah dengan spesialis](https://iq.aws.amazon.com/services/aws/datasync)  [AWS penyimpanan.](https://iq.aws.amazon.com/services/aws/datasync)

• Server Message Block (SMB) - Dengan protokol SMB, DataSync gunakan kredensyal yang Anda berikan untuk mengautentikasi dengan SVM Anda. Saat membuat lokasi, Anda dapat menentukan pengguna lokal di SVM atau pengguna domain Anda di Microsoft Active Directory.

Untuk menyalin antara FSx untuk sistem file menggunakan SMB (atau jenis sistem file lain yang menggunakan SMB), lokasi sumber dan tujuan harus milik domain Direktori Aktif yang sama atau memiliki hubungan kepercayaan Direktori Aktif antara domainnya.

Secara default, DataSync secara otomatis memilih versi protokol SMB berdasarkan negosiasi dengan server file SMB Anda. Anda juga dapat mengkonfigurasi DataSync untuk menggunakan versi tertentu, tetapi kami sarankan melakukan ini hanya jika DataSync mengalami kesulitan bernegosiasi dengan server file SMB secara otomatis.

Lihat tabel berikut untuk daftar opsi di DataSync konsol dan API untuk mengonfigurasi versi SMB dengan FSx untuk lokasi ONTAP:

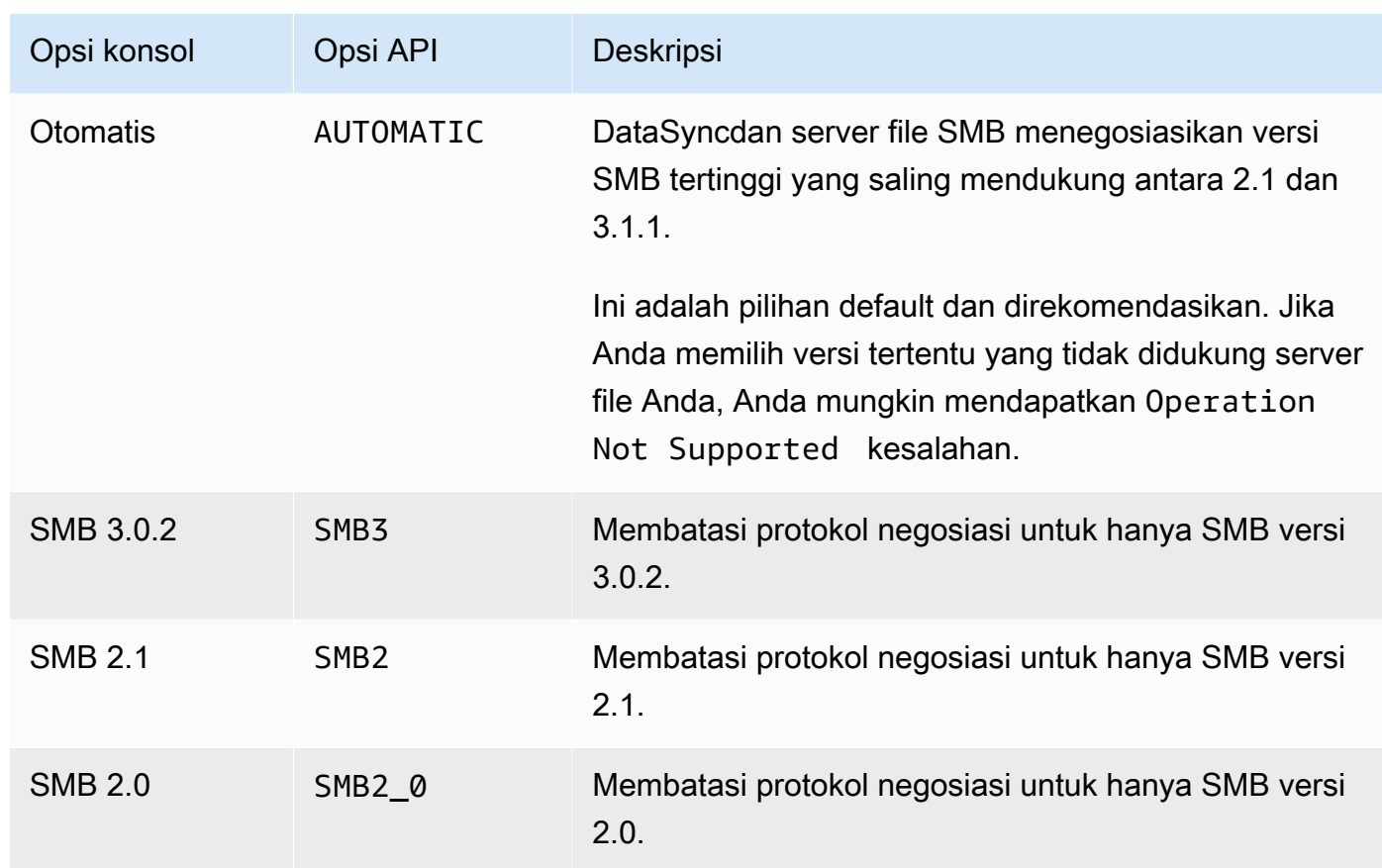

### <span id="page-159-0"></span>Protokol yang Tidak didukung

DataSynctidak dapat mengakses FSx untuk sistem file ONTAP menggunakan protokol iSCSI (Internet Small Computer Systems Interface).

<span id="page-159-1"></span>Memilih protokol yang tepat

Untuk mempertahankan metadata file di FSx untuk migrasi ONTAP, konfigurasikan lokasi DataSync sumber dan tujuan Anda untuk menggunakan protokol yang sama. Di antara protokol yang didukung, SMB mempertahankan metadata dengan kesetiaan tertinggi (lihat detailnya). [Cara AWS DataSync](#page-193-0) [menangani metadata dan file khusus](#page-193-0)

Saat bermigrasi dari server Unix (Linux) atau berbagi penyimpanan terlampir jaringan (NAS) yang melayani pengguna melalui NFS, lakukan hal berikut:

- 1. [Buat lokasi NFS](#page-117-0) untuk server Unix (Linux) atau berbagi NAS. (Ini akan menjadi lokasi sumber Anda.)
- 2. Konfigurasikan FSx untuk volume ONTAP yang Anda transfer data dengan gaya keamanan [Unix](https://docs.aws.amazon.com/fsx/latest/ONTAPGuide/managing-volumes.html#volume-security-style).

3. Buat lokasi untuk FSx Anda untuk sistem file ONTAP yang dikonfigurasi untuk NFS. (Ini akan menjadi lokasi tujuan Anda.)

Saat bermigrasi dari server Windows atau berbagi NAS yang melayani pengguna melalui SMB, lakukan hal berikut:

- 1. [Buat lokasi SMB](#page-119-0) untuk server Windows atau berbagi NAS. (Ini akan menjadi lokasi sumber Anda.)
- 2. Konfigurasikan FSx untuk volume ONTAP yang Anda transfer data dengan gaya keamanan [NTFS.](https://docs.aws.amazon.com/fsx/latest/ONTAPGuide/managing-volumes.html#volume-security-style)
- 3. Buat lokasi untuk sistem file FSx untuk ONTAP yang dikonfigurasi untuk SMB. (Ini akan menjadi lokasi tujuan Anda.)

Jika lingkungan FSx untuk ONTAP Anda menggunakan beberapa protokol, sebaiknya bekerja sama dengan spesialis penyimpanan. AWS Untuk mempelajari praktik terbaik untuk akses multiprotokol, lihat [Mengaktifkan beban kerja multiprotokol dengan](https://aws.amazon.com/blogs/storage/enabling-multiprotocol-workloads-with-amazon-fsx-for-netapp-ontap/) Amazon FSx untuk ONTAP. NetApp

## Membuat FSx Anda untuk lokasi transfer ONTAP

Untuk membuat lokasi, Anda memerlukan FSx yang ada untuk sistem file ONTAP. Jika Anda tidak memilikinya, lihat [Memulai dengan Amazon FSx untuk NetApp ONTAP](https://docs.aws.amazon.com/fsx/latest/ONTAPGuide/getting-started.html) di Panduan Pengguna Amazon FSx for NetApp ONTAP.

Untuk menentukan FSx untuk sistem file ONTAP dengan menggunakan konsol DataSync

- 1. Buka konsol AWS DataSync di [https://console.aws.amazon.com/datasync/.](https://console.aws.amazon.com/datasync/)
- 2. Di panel navigasi kiri, perluas Transfer data, lalu pilih Lokasi dan Buat lokasi.
- 3. Untuk Jenis lokasi, pilih Amazon FSx.

Anda mengonfigurasi lokasi ini sebagai sumber atau tujuan nanti.

- 4. Untuk sistem file FSx, pilih sistem file FSx untuk ONTAP yang ingin Anda gunakan sebagai lokasi.
- 5. Untuk Storage virtual machine, pilih storage virtual machine (SVM) di sistem file tempat Anda ingin menyalin data ke atau dari.
- 6. Untuk Mount path, tentukan path ke file share di SVM tempat Anda akan menyalin data Anda.

Anda dapat menentukan jalur persimpangan (juga dikenal sebagai titik kait), jalur qtree (untuk berbagi file NFS), atau nama berbagi (untuk berbagi file SMB). Misalnya, jalur pemasangan Anda mungkin/vol1,/vol1/tree1, atau/share1.

### **1** Tip

Jangan tentukan jalur dalam volume root SVM. Untuk informasi selengkapnya, lihat [Mengelola FSx untuk mesin virtual penyimpanan ONTAP di Panduan](https://docs.aws.amazon.com/fsx/latest/ONTAPGuide/managing-svms.html) Pengguna Amazon FSx for NetApp ONTAP.

7. Untuk grup Keamanan, pilih hingga lima grup keamanan Amazon EC2 yang menyediakan akses ke subnet pilihan sistem file Anda.

Grup keamanan harus mengizinkan lalu lintas keluar pada port berikut (tergantung pada protokol yang Anda gunakan):

- NFS port TCP 111, 635, dan 2049
- SMB pelabuhan TCP 445

Grup keamanan sistem file Anda juga harus mengizinkan lalu lintas masuk pada port yang sama.

8. Untuk Protokol, pilih protokol transfer data yang DataSync digunakan untuk mengakses SVM sistem file Anda.

Untuk informasi selengkapnya, lihat [Memilih protokol yang tepat](#page-159-1).

NFS

DataSyncmenggunakan NFS versi 3.

### SMB

Konfigurasikan versi SMB, nama pengguna, kata sandi, dan nama domain Active Directory (jika diperlukan) untuk mengakses SVM.

• (Opsional) Perluas Pengaturan tambahan dan pilih versi SMB DataSync untuk digunakan saat mengakses SVM Anda.

Secara default, DataSync secara otomatis memilih versi berdasarkan negosiasi dengan server file SMB. Untuk informasi selengkapnya, lihat [Protokol yang didukung.](#page-158-0)

• Untuk Pengguna, masukkan nama pengguna yang dapat me-mount lokasi dan mengakses file, folder, dan metadata yang Anda butuhkan di SVM.

Jika Anda menyediakan pengguna di Active Directory, perhatikan hal berikut:

- Jika Anda menggunakanAWS Directory Service for Microsoft Active Directory, pengguna harus menjadi anggota grup AWSDelegated FSx Administrator.
- Jika Anda menggunakan Direktori Aktif yang dikelola sendiri, pengguna harus menjadi anggota grup Admin Domain atau grup kustom yang Anda tentukan untuk administrasi sistem file ketika Anda membuat sistem file Anda.

Pastikan bahwa pengguna memiliki izin yang diperlukan untuk menyalin data yang Anda inginkan:

- SE\_TCB\_NAME- Diperlukan untuk mengatur kepemilikan objek dan metadata file. Dengan hak istimewa ini, Anda juga dapat menyalin daftar akses diskresioner NTFS (DACL).
- SE\_SECURITY\_NAME— Mungkin diperlukan untuk menyalin daftar kontrol akses sistem NTFS (SACL). Operasi ini secara khusus memerlukan hak istimewa Windows, yang diberikan kepada anggota grup Admin Domain. Jika Anda mengonfigurasi tugas Anda untuk menyalin SACL, pastikan bahwa pengguna memiliki hak istimewa yang diperlukan. Untuk informasi tentang menyalin SACL, lihat. [Mengelola cara AWS](#page-207-0)  [DataSync mentransfer file, objek, dan metadata](#page-207-0)
- Untuk Kata Sandi, masukkan kata sandi pengguna yang Anda tentukan siapa yang dapat mengakses SVM.
- (Opsional) Untuk nama domain Direktori Aktif, masukkan nama domain yang sepenuhnya memenuhi syarat (FQDN) dari Direktori Aktif yang dimiliki oleh SVM Anda.
- 9. (Opsional) Masukkan nilai untuk bidang Kunci dan Nilai untuk menandai FSx untuk sistem file ONTAP.

Tag membantu Anda mengelola, mem-filter, dan mencari AWS sumber daya Anda. Kami merekomendasikan membuat tanda nama untuk lokasi Anda.

10. Pilih Buat lokasi.

# Mentransfer ke atau dari penyimpanan cloud lainnya denganAWS **DataSync**

DenganAWS DataSync, Anda dapat mentransfer data antara beberapa awan publik lainnya dan layananAWS penyimpanan. Untuk informasi lebih lanjut, lihat [Di mana saya dapat mentransfer data](#page-113-0)  [sayaDataSync?](#page-113-0) .

Topik

- [MengonfigurasiAWS DataSync transfer dengan Google Cloud Storage](#page-163-0)
- [MengkonfigurasiAWS DataSync transfer dengan Azure Blob Storage](#page-171-0)
- [MengkonfigurasiAWS DataSync transfer dengan saham Microsoft Azure Files SMB](#page-183-0)

## <span id="page-163-0"></span>MengonfigurasiAWS DataSync transfer dengan Google Cloud Storage

Tutorial berikut menunjukkan bagaimana Anda dapat menggunakanAWS DataSync untuk memigrasi objek dari bucket Google Cloud Storage ke bucket Amazon S3.

## Gambaran Umum

KarenaDataSync terintegrasi dengan [Google Cloud Storage XMLAPI,](https://cloud.google.com/storage/docs/xml-api/overview) Anda dapat menyalin objek ke Amazon S3 tanpa menulis kode. Cara kerjanya tergantung di mana Anda menyebarkanDataSync agen yang memfasilitasi transfer.

Agent in Google Cloud

- 1. Anda menerapkanDataSync agen di lingkungan Google Cloud Anda.
- 2. Agen membaca bucket Google Cloud Storage Anda dengan menggunakan kunci Kode Otentikasi Pesan (HMAC) berbasis Hash.
- 3. Objek dari bucket Google Cloud Storage Anda bergerak dengan aman melalui TLS 1.2 ke dalamAWS Cloud dengan menggunakan titik akhir publik.
- 4. DataSyncLayanan menulis data ke bucket S3 Anda.

Diagram berikut menggambarkan transfer.

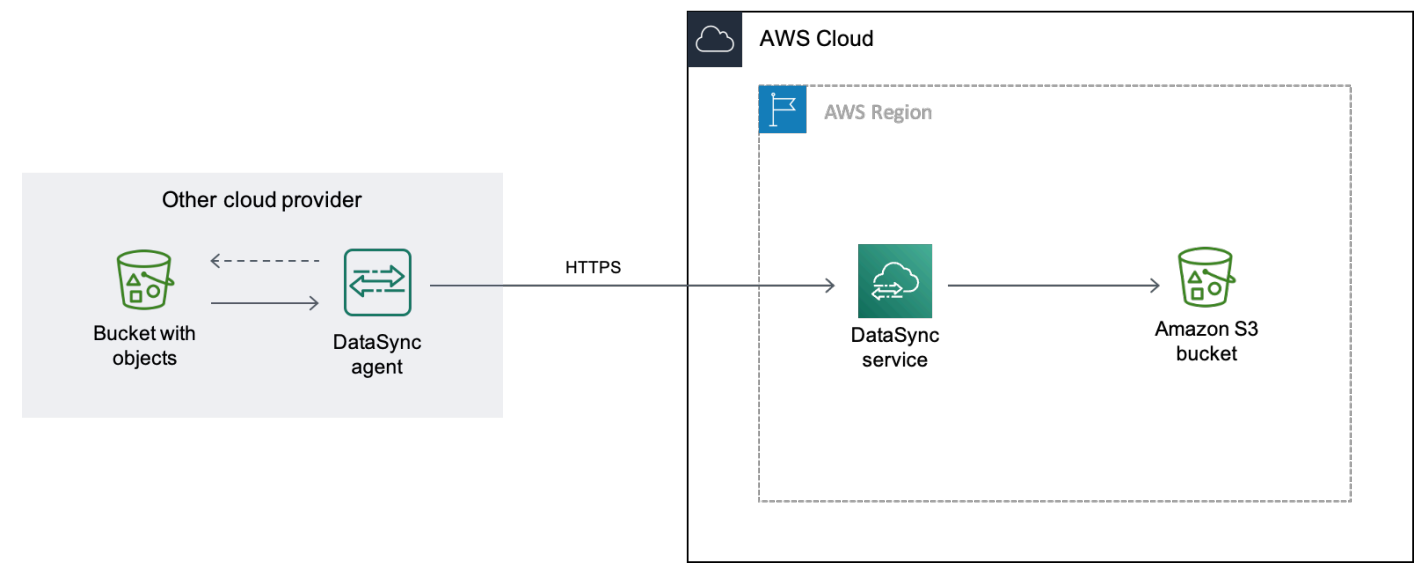

### Agent in your VPC

- 1. Anda menyebarkanDataSync agen di virtual private cloud (VPC) diAWS lingkungan Anda.
- 2. Agen membaca bucket Google Cloud Storage Anda dengan menggunakan kunci Kode Otentikasi Pesan (HMAC) berbasis Hash.
- 3. Objek dari bucket Google Cloud Storage Anda bergerak dengan aman melalui TLS 1.2 ke dalamAWS Cloud dengan menggunakan titik akhir VPC pribadi.
- 4. DataSyncLayanan menulis data ke bucket S3 Anda.

Diagram berikut menggambarkan transfer.

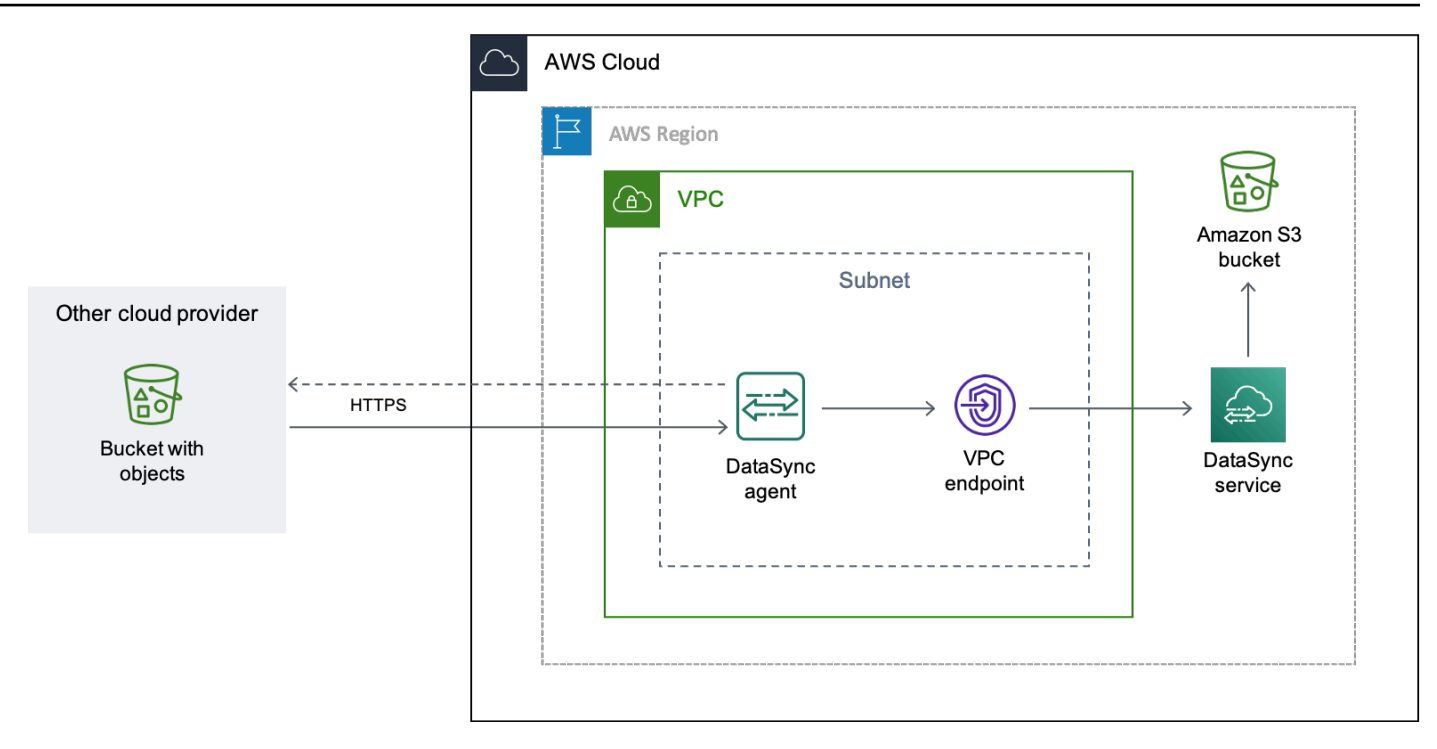

## Biaya

Biaya yang terkait dengan migrasi ini meliputi:

- Menjalankan instans [mesin virtual \(VM\) Google Compute Engine](https://cloud.google.com/compute/all-pricing) (jika Anda men-deployDataSync agen di Google Cloud)
- Menjalankan instans [Amazon EC2](https://aws.amazon.com/ec2/pricing/) (jika Anda menerapkanDataSync agen Anda di VPC di dalamnyaAWS)
- Mentransfer data dengan menggunakan [DataSync](https://aws.amazon.com/datasync/pricing/)
- Mentransfer data dari [Google Cloud Storage](https://cloud.google.com/storage/pricing)
- Menyimpan data di [Amazon S3](https://aws.amazon.com/s3/pricing/)

## Prasyarat

Sebelum memulai, lakukan hal berikut jika Anda belum melakukannya:

- [Buat bucket Google Cloud Storage](https://cloud.google.com/storage/docs/creating-buckets) dengan objek yang ingin Anda transferAWS.
- [DaftarAkun AWS.](https://portal.aws.amazon.com/billing/signup)
- [Buat bucket Amazon S3](https://docs.aws.amazon.com/AmazonS3/latest/userguide/create-bucket-overview.html) untuk menyimpan objek Anda setelah mereka masukAWS.

## <span id="page-166-0"></span>Langkah 1: Buat kunci HMAC untuk bucket Google Cloud Storage Anda

DataSyncmenggunakan kunci HMAC yang terkait dengan akun layanan Google Anda untuk mengautentikasi dan membaca bucket tempat Anda mentransfer data. (Untuk petunjuk terperinci tentang cara membuat kunci HMAC, lihat [dokumentasi Google Cloud Storage.](https://cloud.google.com/storage/docs/authentication/hmackeys))

Untuk membuat kunci HMAC

- 1. Buat kunci HMAC untuk akun layanan Google Anda.
- 2. Pastikan akun layanan Google Anda memiliki setidaknyaStorage Object Viewer izin.
- 3. Simpan ID akses dan rahasia kunci HMAC Anda di lokasi yang aman.

Anda akan memerlukan item ini nanti untuk mengkonfigurasi lokasiDataSync sumber Anda.

## Langkah 2: Konfigurasikan jaringan Anda

Persyaratan jaringan untuk migrasi ini bergantung pada cara Anda ingin menerapkanDataSync agen Anda.

UntukDataSync agen di Google Cloud

Jika Anda ingin meng-hostDataSync agen Anda di Google Cloud, konfigurasikan jaringan Anda untuk [mengizinkanDataSync transfer melalui titik akhir publik.](#page-34-0)

### UntukDataSync agen di VPC Anda

Jika Anda ingin meng-host agen AndaAWS, Anda memerlukan VPC dengan titik akhir antarmuka. DataSyncmenggunakan endpoint VPC untuk memfasilitasi transfer.

Untuk mengonfigurasi jaringan Anda untuk titik akhir VPC

- 1. Jika Anda tidak memilikinya, [buat VPC](https://docs.aws.amazon.com/vpc/latest/userguide/working-with-vpcs.html#Create-VPC) yangWilayah AWS sama dengan bucket S3 Anda.
- 2. [Buat subnet pribadi untuk VPC Anda](https://docs.aws.amazon.com/vpc/latest/userguide/working-with-subnets.html#create-subnets).
- 3. [Buat endpoint VPCD](https://docs.aws.amazon.com/vpc/latest/privatelink/create-interface-endpoint.html)ataSync dengan menggunakanAWS PrivateLink.
- 4. Konfigurasikan jaringan Anda untuk [memungkinkanDataSync transfer melalui titik akhir VPC.](#page-31-0)

Untuk membuat perubahan konfigurasi yang diperlukan, Anda dapat memodifikasi grup keamanan yang berkaitan dengan titik akhir VPC Anda. Untuk informasi selengkapnya, lihat [Mengontrol lalu lintas ke sumber daya menggunakan grup keamanan](https://docs.aws.amazon.com/vpc/latest/userguide/VPC_SecurityGroups.html) di Panduan Pengguna Amazon VPC.

<span id="page-167-0"></span>Langkah 3: BuatDataSync agen

Anda memerlukanDataSync agen yang dapat mengakses dan membaca bucket Google Cloud Storage.

Untuk Google Cloud

Dalam skenario ini,DataSync agen berjalan di lingkungan Google Cloud Anda.

Sebelum Anda mulai: [Instal Google Cloud CLI.](https://cloud.google.com/sdk/docs/install)

Membuat agen untuk Google Cloud

- 1. Buka konsol AWS DataSync di [https://console.aws.amazon.com/datasync/.](https://console.aws.amazon.com/datasync/)
- 2. Di panel navigasi sebelah kiri, pilih Agen, lalu pilih Buat agen.
- 3. Untuk Hypervisor, pilih VMware ESXi, lalu pilih Unduh gambar untuk mengunduh.zip file yang berisi agen.
- 4. Buka terminal. Unzip gambar dengan menjalankan perintah berikut:

unzip AWS-DataSync-Agent-VMWare.zip

5. Ekstrak isi.ova file agen yang dimulai denganaws-datasync dengan menjalankan perintah berikut:

tar -xvf aws-datasync-2.0.1655755445.1-x86\_64.xfs.gpt.ova

6. Impor.vmdk file agen ke Google Cloud dengan menjalankan perintah Google Cloud CLI berikut:

```
gcloud compute images import aws-datasync-2-test \ 
    --source-file INCOMPLETE-aws-datasync-2.0.1655755445.1-x86_64.xfs.gpt-disk1.vmdk 
 \setminus --os centos-7
```
### **a** Note

Mengimpor.vmdk file mungkin memakan waktu hingga dua jam.

7. Buat dan mulai instance VM untuk image agen yang baru saja Anda impor.

Instance membutuhkan konfigurasi berikut untuk agen Anda. (Untuk petunjuk mendetail tentang cara membuat instance, lihat [dokumentasi Google Cloud Compute Engine.](https://cloud.google.com/compute/docs/instances))

- Untuk jenis mesin, pilih salah satu dari berikut ini:
	- e2-standard-8 UntukDataSync tugas yang mentransfer hingga 20 juta file.
	- e2-standard-16 UntukDataSync tugas yang mentransfer lebih dari 20 juta file.
- Untuk pengaturan boot disk, buka bagian gambar khusus. Kemudian pilih gambarDataSync agen yang baru saja Anda impor.
- Untuk pengaturan akun layanan, pilih akun layanan Google Anda (akun yang sama dengan yang Anda gunakan pada [Langkah 1](#page-166-0)).
- Untuk pengaturan firewall, pilih opsi untuk mengizinkan lalu lintas HTTP (port 80).

Untuk mengaktifkanDataSync agen Anda, port 80 harus terbuka pada agen. Port tidak perlu dapat diakses secara publik. Setelah diaktifkan,DataSync tutup port.

8. Setelah instans VM berjalan, perhatikan alamat IP publiknya.

Anda memerlukan alamat IP ini untuk mengaktifkan agen.

- 9. Kembali keDataSync konsol. Di layar Buat agen tempat Anda mengunduh gambar agen, lakukan hal berikut untuk mengaktifkan agen Anda:
	- Untuk jenis Endpoint, pilih opsi endpoint layanan publik (misalnya, titik akhir layanan publik di Ohio Timur AS).
	- Untuk kunci Aktivasi, pilih Secara otomatis mendapatkan kunci aktivasi dari agen Anda.
	- Untuk alamat Agen, masukkan alamat IP publik dari instans agen VM yang baru saja Anda buat.
	- Pilih Dapatkan kunci.
- 10. Beri nama agen Anda, lalu pilih Buat agen.

Agen Anda sedang online dan siap untuk memindahkan data.

Untuk VPC Anda

Dalam skenario ini, agen berjalan sebagai sebuah instans Amazon EC2 di VPC yang berkaitan

Sebelum Anda mulai: [MengaturAWS Command Line Interface \(AWS CLI\).](https://docs.aws.amazon.com/cli/latest/userguide/cli-chap-getting-started.html)

Untuk membuat agen untuk VPC Anda

- 1. Buka terminal. Pastikan untuk mengonfigurasiAWS CLI profil Anda untuk menggunakan akun yang terkait dengan bucket S3 Anda.
- 2. Salin perintah berikut. Ganti*vpc-region* denganWilayah AWS tempat VPC Anda berada (misalnya,us-east-1).

aws ssm get-parameter --name /aws/service/datasync/ami --region *vpc-region*

3. Jalankan perintah . Dalam output, perhatikan"Value" properti.

Nilai ini adalah IDDataSync Amazon Machine Image (AMI) Wilayah yang Anda tentukan. Misalnya, ID AMI bisa terlihat sepertiami-1234567890abcdef0.

4. Salin URL berikut ini. Sekali lagi, ganti*vpc-region* denganWilayah AWS tempat VPC Anda berada. Lalu, ganti*ami-id* dengan ID AMI yang Anda catat di langkah sebelumnya.

```
https://console.aws.amazon.com/ec2/v2/home?region=vpc-
region#LaunchInstanceWizard:ami=ami-id
```
5. Tempel URL ke browser.

Halaman peluncuran instans Amazon EC2 diAWS Management Console layar.

- 6. Untuk jenis Instans, pilih salah satu [instans Amazon EC2 yang direkomendasikan](#page-26-0)  [untukDataSync agen](#page-26-0).
- 7. Untuk Key pair, pilih key pair yang sudah ada, atau buat yang baru.
- 8. Untuk pengaturan Jaringan, pilih VPC dan subnet tempat Anda ingin menyebarkan agen.
- 9. Pilih Luncurkan instans.
- 10. Setelah instans Amazon EC2 berjalan, [pilih titik akhir VPC Anda.](#page-58-0)
- 11. [Aktifkan agen Anda.](#page-60-0)

<span id="page-169-0"></span>Langkah 4: Buat lokasiDataSync sumber untuk bucket Google Cloud Storage Anda

Untuk menyiapkanDataSync lokasi bucket Google Cloud Storage, Anda memerlukan ID akses dan rahasia untuk kunci HMAC yang Anda buat di [Langkah 1](#page-166-0).

Untuk membuat lokasiDataSync sumber

- 1. Buka konsol AWS DataSync di [https://console.aws.amazon.com/datasync/.](https://console.aws.amazon.com/datasync/)
- 2. Di panel navigasi kiri, perluas Transfer data, lalu pilih Lokasi dan Buat lokasi.
- 3. Untuk Tipe lokasi, pilih Penyimpanan objek.
- 4. Untuk Agen, pilih agen yang Anda buat di [Langkah 3](#page-167-0).
- 5. Untuk Server, masukkan**storage.googleapis.com**.
- 6. Untuk nama Bucket, masukkan nama bucket Google Cloud Storage Anda.
- 7. Perluas Pengaturan tambahan. Untuk protokol Server, pilih HTTPS. Untuk port Server, pilih 443.
- 8. Gulir ke bawah ke bagian Otentikasi. Pastikan kotak centang Memerlukan kredensyal dipilih, dan kemudian lakukan hal berikut:
	- Untuk tombol Access, masukkan ID akses kunci HMAC Anda.
	- Untuk kunci Rahasia, masukkan rahasia kunci HMAC Anda.
- 9. Pilih Buat lokasi.

<span id="page-170-0"></span>Langkah 5: Buat lokasiDataSync tujuan untuk bucket S3 Anda

Anda memerlukanDataSync lokasi di mana Anda ingin data Anda berakhir.

Untuk membuat lokasiDataSync tujuan

- 1. Buka konsol AWS DataSync di [https://console.aws.amazon.com/datasync/.](https://console.aws.amazon.com/datasync/)
- 2. Di panel navigasi kiri, perluas Transfer data, lalu pilih Lokasi dan Buat lokasi.
- 3. [BuatDataSync lokasi untuk bucket S3.](#page-127-0)

Jika Anda menerapkanDataSync agen di VPC Anda, tutorial ini mengasumsikan bahwa bucket S3Wilayah AWS sama dengan VPC danDataSync agen Anda.

## Langkah 6: Buat dan mulaiDataSync tugas

Dengan lokasi sumber dan tujuan yang dikonfigurasi, Anda dapat mulai memindahkan data AndaAWS.

Untuk membuat dan memulaiDataSync tugas

1. Buka konsol AWS DataSync di [https://console.aws.amazon.com/datasync/.](https://console.aws.amazon.com/datasync/)

- 2. Di panel navigasi kiri, perluas Transfer data, lalu pilih Tugas, lalu pilih Buat tugas.
- 3. Pada halaman Konfigurasi lokasi sumber, lakukan hal berikut:
	- a. Pilih Pilih lokasi yang sudah ada.
	- b. Pilih lokasi sumber yang Anda buat di [Langkah 4](#page-169-0), lalu pilih Berikutnya.
- 4. Pada halaman Konfigurasi lokasi tujuan, lakukan hal berikut:
	- a. Pilih Pilih lokasi yang sudah ada.
	- b. Pilih lokasi tujuan yang Anda buat di [Langkah 5](#page-170-0), lalu pilih Berikutnya.
- 5. Pada halaman Konfigurasi pengaturan, lakukan hal berikut:
	- a. Di bawah Konfigurasi transfer data, perluas Pengaturan tambahan dan kosongkan kotak centang Copy object tags.

**A** Important

KarenaDataSync berkomunikasi dengan Google Cloud Storage dengan menggunakan Amazon S3 API, ada batasan yang mungkin menyebabkanDataSync tugas Anda gagal jika Anda mencoba menyalin tag objek.

- b. Konfigurasikan pengaturan tugas lain yang Anda inginkan, lalu pilih Berikutnya.
- 6. Di halaman Tinjauan, tinjau pengaturan Anda, dan kemudian pilih Buat tugas.
- 7. Di halaman detail tugas, pilih Mulai, dan kemudian pilih salah satu dari berikut ini:
	- Untuk menjalankan tugas tanpa modifikasi, pilih Mulai dengan default.
	- Untuk memodifikasi tugas sebelum menjalankannya, pilih Mulai dengan opsi utama.

Setelah tugas selesai, Anda akan melihat objek dari bucket Google Cloud Storage di bucket S3.

## <span id="page-171-0"></span>MengkonfigurasiAWS DataSync transfer dengan Azure Blob Storage

Fitur ini dalam rilis pratinjau untukAWS DataSync dan dapat berubah sewaktu-waktu.

Untuk mentransfer gumpalan (juga dikenal sebagai objek) dari Azure Blob Storage, Anda harus membuat lokasiAWS DataSync transfer. Anda kemudian dapat memindahkan gumpalan Anda ke [layananAWS penyimpanan apa pun yangDataSync mendukung.](#page-113-0)

## Mengakses Penyimpanan Azure Blob

Untuk mentransfer objek Anda,DataSync perlu izin untuk membaca Azure Blob Storage Anda. Objek Anda juga harus berada dalam tingkat akses yangDataSync dapat digunakan.

Topik

- [Token SAS](#page-172-0)
- [Tingkat akses](#page-174-0)

### <span id="page-172-0"></span>Token SAS

Token tanda tangan akses bersama (SAS) menentukan izin akses untuk penyimpanan gumpalan Anda. (Untuk informasi lebih lanjut tentang SAS, lihat [dokumentasi Azure Blob Storage.](https://learn.microsoft.com/azure/storage/common/storage-sas-overview))

Anda dapat menghasilkan token SAS pada berbagai tingkat akses. DataSyncmendukung token dengan tingkat akses berikut:

- Akun
- Kontainer
- Folder

Untuk menyediakan aksesDataSync yang dibutuhkan untuk transfer Anda, token SAS Anda minimal harus memiliki izin baca dan daftar. Anda mungkin perlu juga mengkonfigurasi token dengan izin lain tergantung pada tingkat akses. Misalnya, token dengan akses tingkat akun memerlukan lebih banyak izin daripada token dengan akses tingkat folder.

Topik

- [Izin token SAS untuk akses tingkat akun](#page-172-1)
- [Izin token SAS untuk akses tingkat kontainer](#page-173-0)
- [Izin token SAS untuk akses tingkat folder](#page-173-1)
- [Kebijakan kedaluwarsa SAS](#page-174-1)

<span id="page-172-1"></span>Izin token SAS untuk akses tingkat akun

DataSyncmengharuskan Anda mengonfigurasi token akses tingkat akun dengan izin berikut:

- Layanan yang diizinkan Blob
- Jenis sumber daya yang diizinkan Container, Object (jika Anda tidak menyertakan izin ini, tidakDataSync dapat mentransfer metadata objek Anda)
- Izin yang diizinkan Baca, Daftar
- Izin indeks gumpalan diizinkan Baca/Tulis (jika AndaDataSync ingin menyalin tag objek)

<span id="page-173-0"></span>Izin token SAS untuk akses tingkat kontainer

DataSyncmengharuskan Anda mengonfigurasi token akses tingkat kontainer dengan izin berikut:

- Baca
- Daftar
- Tag (jika AndaDataSync ingin menyalin tag objek)

### **a** Note

Anda tidak dapat menambahkan izin tag opsional saat membuat token SAS di portal Azure. Untuk menambahkan izin, buatlah token dengan menggunakan aplikasi [Azure Storage](https://learn.microsoft.com/en-us/azure/vs-azure-tools-storage-manage-with-storage-explorer) [Explorer](https://learn.microsoft.com/en-us/azure/vs-azure-tools-storage-manage-with-storage-explorer) atau buat [token SAS yang menyediakan akses tingkat akun.](#page-172-1)

### <span id="page-173-1"></span>Izin token SAS untuk akses tingkat folder

Jika Anda menggunakan Azure Data Lake Storage Gen2 dengan penyimpanan blob Anda, Anda dapatDataSync memberikan token SAS yang hanya memungkinkan akses ke folder tertentu di wadah Anda.

DataSyncmengharuskan Anda mengonfigurasi token akses tingkat folder dengan izin berikut:

- Baca
- Daftar

Untuk informasi selengkapnya tentang mengonfigurasi token semacam ini, lihat [dokumentasi Azure](https://learn.microsoft.com/rest/api/storageservices/create-service-sas#specify-the-directory-depth) [Blob Storage](https://learn.microsoft.com/rest/api/storageservices/create-service-sas#specify-the-directory-depth).

Saat [membuat lokasi Penyimpanan Azure BlobDataSync,](#page-176-0) Anda harus menentukan jalur lengkap ke folder yang sama ini.

### <span id="page-174-1"></span>Kebijakan kedaluwarsa SAS

Pastikan SAS Anda tidak kedaluwarsa sebelum Anda berharap untuk menyelesaikan transfer Anda. Untuk informasi tentang mengonfigurasi kebijakan kedaluwarsa SAS, lihat [dokumentasi Azure Blob](https://learn.microsoft.com/en-us/azure/storage/common/sas-expiration-policy)  [Storage](https://learn.microsoft.com/en-us/azure/storage/common/sas-expiration-policy).

Jika SAS kedaluwarsa selama transfer, tidakDataSync akan lagi dapat mengakses lokasi Azure Blob Storage Anda (Anda mungkin melihat kesalahan Gagal membuka direktori). Ketika ini terjadi, Anda harus [memperbarui lokasi Anda](#page-180-0) dengan token SAS baru dan memulai ulangDataSync tugas Anda.

### <span id="page-174-0"></span>Tingkat akses

DataSyncdapat mentransfer objek Azure Blob Storage di tingkatan panas atau dingin. Ini melompat mentransfer objek di tingkat akses arsip. Anda harus rehidrasi objek di tingkat arsip ke tingkat panas atau dingin sebelum Anda dapat mentransfernya.

### Jenis gumpalan

DataSyncdapat mentransfer jenis gumpalan, yang meliputi blok, halaman, dan menambahkan gumpalan. Untuk informasi selengkapnya, lihat [dokumentasi Azure Blob Storage](https://learn.microsoft.com/en-us/rest/api/storageservices/understanding-block-blobs--append-blobs--and-page-blobs).

### Pengaturan

Saat ini, Anda hanya dapat menggunakan fitur ini denganDataSync konsol,AWS Command Line Interface, atauAWS SDK for Java 2.x.

### **a** Note

Tidak ada pengaturan yang diperlukan jika Anda menggunakanDataSync konsol.

### <span id="page-174-2"></span>Menyiapkan denganAWS CLI

Petunjuk berikut menjelaskan cara mengatur [AWS Command Line Interface\(AWS CLI\) versi 2](https://docs.aws.amazon.com/cli/latest/userguide/cli-chap-welcome.html) untuk menggunakan fitur ini.

Untuk mengatur AWS CLI

- 1. Unduh [modelDataSync API](samples/datasync-azure-blob.zip) dan unzip file JSON.
- 2. Jalankan perintah berikut untuk menambahkan model layanan keAWS CLI konfigurasi Anda.

Contoh ini menciptakan namadatasync-azure-blob layanan. Anda dapat menentukan nama yang berbeda.

```
aws configure add-model \ 
   --service-model file://datasync-service-model.json \ 
   --service-name datasync-azure-blob
```
Setelah Anda menambahkan model, Anda dapat menggunakan fitur ini denganAWS CLI.

Menyiapkan denganAWS SDK for Java 2.x

Petunjuk berikut menjelaskan caraAWS SDK for Java 2.x menyiapkan fitur ini.

Menyiapkan SDK for Java 2.x

- 1. Pastikan Anda memilikiAwsJavaSdk-DataSync-2.0.jar file tersebut. Jika tidak, hubungiDataSync titik kontak Anda.
- 2. Dalam proyek Maven Anda, periksapom.xml file untuk ketergantungan eksplisit SDKDataSync Java. Jika tidak ada, buat dependensi dengan menggunakan contoh berikut:

```
<dependency> 
     <groupId>software.amazon.awssdk</groupId> 
     <artifactId>datasync</artifactId> 
     <version>2.17.290</version>
</dependency>
```
3. Jalankan perintah berikut:

```
mvn org.apache.maven.plugins:maven-install-plugin:3.0.0-M1:install-file \
     --batch-mode -Dfile=/AwsJavaSdk-DataSync-2.0.jar \ 
     -DgroupId=software.amazon.awssdk \ 
     -DartifactId=datasync \ 
     -Dversion=2.17.290 \ 
     -Dpackaging=jar
```
Ingatlah:

- Pastikan Anda menggunakan jalur yang benar untukAwsJavaSdk-DataSync-2.0.jar file.
- *2.17.290*Versi ini adalah contoh.

## MembuatDataSync agen Anda

Anda memerlukanDataSync agen yang dapat terhubung ke wadah Penyimpanan Azure Blob Anda. Agen membaca wadah Anda dan memfasilitasi memindahkan objek AndaAWS.

Menciptakan agen

- 1. [Unduh dan terapkan agen Amazon EC2](https://docs.aws.amazon.com/datasync/latest/userguide/deploy-agents.html#ec2-deploy-agent) di dalam virtual private cloud (VPC) agen Amazon EC2 diAWS lingkungan Anda.
- 2. [Tentukan titik Akhir layanan VPC](https://docs.aws.amazon.com/datasync/latest/userguide/choose-service-endpoint.html#choose-service-endpoint-vpc) yang digunakan agen untuk berkomunikasi denganAWS.
- 3. Konfigurasikan jaringan Anda untuk bekerja dengan [titik akhir VPC.](https://docs.aws.amazon.com/datasync/latest/userguide/datasync-network.html#using-vpc-endpoint)
- 4. [Aktifkan agen.](https://docs.aws.amazon.com/datasync/latest/userguide/activate-agent.html)

## <span id="page-176-0"></span>Membuat lokasi transfer Azure Blob Storage

Anda dapat mengkonfigurasiDataSync untuk menggunakan wadah Azure Blob Storage yang ada sebagai lokasi sumber untuk transfer Anda.

Sebelum Anda mulai: Pastikan Anda tahu [bagaimanaDataSync mengakses Azure Blob Storage](https://docs.aws.amazon.com/datasync/latest/userguide/creating-azure-blob-location.html#azure-blob-access) dan bekerja dengan [tingkatan akses](https://docs.aws.amazon.com/datasync/latest/userguide/creating-azure-blob-location.html#azure-blob-access-tiers) penyimpanan gumpalan.

Menggunakan konsol DataSync

- 1. Buka konsol AWS DataSync di [https://console.aws.amazon.com/datasync/.](https://console.aws.amazon.com/datasync/)
- 2. Di panel navigasi kiri, perluas Transfer data, lalu pilih Lokasi dan Buat lokasi.
- 3. Untuk Jenis lokasi, pilih Microsoft Azure Blob Storage.
- 4. Untuk Agen, pilihDataSync agen yang dapat terhubung dengan wadah Penyimpanan Azure Blob Anda.

Anda dapat memilih lebih dari satu agen. Untuk informasi selengkapnya, lihat [Menggunakan](#page-76-0) [beberapa AWS DataSync agen untuk transfer Anda.](#page-76-0)

- 5. Untuk URL Container, masukkan URL kontainer yang terlibat dalam transfer Anda.
- 6. Untuk Folder, masukkan segmen jalur jika Anda ingin membatasi transfer ke direktori virtual di wadah Anda (misalnya,**/my/images**).

DataSynchanya menyalin objek dengan segmen jalur ini.

#### **A** Important

Jika token SAS Anda hanya mengizinkan akses ke folder, Anda harus menentukan jalur lengkap ke folder ini di sini agar transfer Anda berfungsi.

7. Untuk token SAS, masukkan token SAS yang memungkinkanDataSync untuk mengakses penyimpanan gumpalan Anda.

Token adalah bagian dari string URI SAS yang muncul setelah URI sumber daya penyimpanan dan tanda tanya. Tanda terlihat seperti ini:

```
sp=r&st=2023-12-20T14:54:52Z&se=2023-12-20T22:54:52Z&spr=https&sv=2021-06-08&sr=c&sig=aBBKD
%2FXTI9E%2F%2Fmq171%2BZU178wcwqU%3D
```
8. (Opsional) Masukkan nilai untuk bidang Key dan Value untuk menandai lokasi.

Tanda membantu mengelola, memfilter, dan mencariAWS sumber daya Anda. Kami merekomendasikan Anda membuat setidaknya tanda nama untuk lokasi Anda.

9. Pilih Buat lokasi.

Menggunakan AWS CLI

```
a Note
```
Instruksi berikut menggunakandatasync-azure-blob perintah, tetapi Anda dapat memberi nama perintah ini sesuatu yang lain. Untuk informasi selengkapnya, lihat [Menyiapkan](#page-174-2)  [denganAWS CLI](#page-174-2).

1. Salincreate-location-azure-blob perintah berikut:

```
aws datasync-azure-blob create-location-azure-blob \ 
   --container-url "https://path/to/container" \ 
   --authentication-type "SAS" \ 
   --sas-configuration '{ 
       "Token": "your-sas-token" 
     }' \ 
   --agent-arns my-datasync-agent-arn \ 
   --subdirectory "/path/to/my/data" \
```

```
 --tags [{"Key": "key1","Value": "value1"}]
```
- 2. Untuk--container-url parameter, tentukan URL container Azure Blob Storage yang terlibat dalam transfer Anda.
- 3. Untuk--authentication-type parameter, tentukanSAS.
- 4. UntukToken opsi--sas-configuration parameter, tentukan token SAS yang memungkinkanDataSync untuk mengakses penyimpanan gumpalan Anda.

Token adalah bagian dari string URI SAS yang muncul setelah URI sumber daya penyimpanan dan tanda tanya. Tanda terlihat seperti ini:

```
sp=r&st=2023-12-20T14:54:52Z&se=2023-12-20T22:54:52Z&spr=https&sv=2021-06-08&sr=c&sig=aBBKD
%2FXTI9E%2F%2Fmq171%2BZU178wcwqU%3D
```
5. Untuk--agent-arns parameter, tentukan Amazon Resource Name (ARN)DataSync agen yang dapat terhubung ke wadah Anda.

Berikut ini adalah contoh agen ARN:arn:aws:datasync:*useast-1*:*123456789012*:agent/agent-*01234567890deadfb*

Anda dapat menentukan lebih dari satu agen. Untuk informasi selengkapnya, lihat [Menggunakan](#page-76-0) [beberapa AWS DataSync agen untuk transfer Anda.](#page-76-0)

6. Untuk--subdirectory parameter, tentukan segmen jalur jika Anda ingin membatasi transfer Anda ke direktori virtual di wadah Anda (misalnya,**/my/images**).

DataSynchanya menyalin objek dengan segmen jalur ini.

### **A** Important

Jika token SAS Anda hanya mengizinkan akses ke subdirektori (atau folder), Anda harus menentukan jalur lengkap ke subdirektori ini di sini agar transfer Anda berfungsi.

7. (Opsional) Untuk--tags parameter, tentukan pasangan nilai kunci yang dapat membantu mengelola, memfilter, dan mencari lokasi Anda.

Kami merekomendasikan Anda membuat tanda nama untuk lokasi Anda.

8. Jalankan perintah create-location-azure-blob.

Anda mendapatkan respons yang menunjukkan ARN lokasi yang Anda buat. Misalnya:

```
{ 
     "LocationArn": "arn:aws:datasync:us-east-1:123456789012:location/
loc-12345678abcdefgh" 
}
```
Melihat lokasi transfer Azure Blob Storage

Anda bisa mendapatkan detail tentang lokasi Penyimpanan Azure Blob yang ada.

Menggunakan konsol DataSync

- 1. Buka konsol AWS DataSync di [https://console.aws.amazon.com/datasync/.](https://console.aws.amazon.com/datasync/)
- 2. Di panel navigasi kiri, pilih Lokasi.
- 3. Pilih lokasi Penyimpanan Azure Blob Anda.

Anda dapat melihat detail tentang lokasi Anda, termasukDataSync tugas apa pun yang menggunakannya.

Menggunakan AWS CLI

### **a** Note

Instruksi berikut menggunakandatasync-azure-blob perintah, tetapi Anda dapat memberi nama perintah ini sesuatu yang lain. Untuk informasi selengkapnya, lihat [Menyiapkan](#page-174-2)  [denganAWS CLI](#page-174-2).

1. Salindescribe-location-azure-blob perintah berikut:

```
aws datasync-azure-blob describe-location-azure-blob \ 
   --location-arn "your-azure-blob-location-arn"
```
- 2. Untuk--location-arn parameter, tentukan ARN untuk lokasi Azure Blob Storage yang Anda buat.
- 3. Jalankan perintah describe-location-azure-blob.

Anda mendapatkan respons yang menunjukkan detail tentang lokasi Anda. Misalnya:
```
{ 
     "LocationArn": "arn:aws:datasync:us-east-1:123456789012:location/
loc-12345678abcdefgh", 
     "LocationUri": "azure-blob://my-user.blob.core.windows.net/container-1", 
     "AuthenticationType": "SAS", 
     "Subdirectory": "/my/images", 
     "AgentArns": ["arn:aws:datasync:us-east-1:123456789012:agent/
agent-01234567890deadfb"],
}
```
## Memperbarui lokasi transfer Azure Blob Storage

Jika diperlukan, Anda dapat mengubah konfigurasi lokasi Anda.

**a** Note

Anda tidak dapat melakukan ini denganDataSync konsol.

Menggunakan AWS CLI

#### **a** Note

Instruksi berikut menggunakandatasync-azure-blob perintah, tetapi Anda dapat memberi nama perintah ini sesuatu yang lain. Untuk informasi selengkapnya, lihat [Menyiapkan](#page-174-0)  [denganAWS CLI](#page-174-0).

1. Salinupdate-location-azure-blob perintah berikut:

```
aws datasync-azure-blob update-location-azure-blob \ 
   --location-arn "your-azure-blob-location-arn" \ 
   --authentication-type "SAS" \ 
   --sas-configuration '{ 
       "Token": "your-sas-token" 
     }' \ 
   --agent-arns my-datasync-agent-arn \ 
   --subdirectory "/path/to/my/data"
```
- 2. Untuk--location-arn parameter, tentukan ARN untuk lokasi Azure Blob Storage yang Anda perbarui.
- 3. Untuk--authentication-type parameter, tentukanSAS.
- 4. UntukToken opsi--sas-configuration parameter, tentukan token SAS yang memungkinkanDataSync untuk mengakses penyimpanan gumpalan Anda.

Token adalah bagian dari string URI SAS yang muncul setelah URI sumber daya penyimpanan dan tanda tanya. Tanda terlihat seperti ini:

```
sp=r&st=2022-12-20T14:54:52Z&se=2022-12-20T22:54:52Z&spr=https&sv=2021-06-08&sr=c&sig=qCBKD
%2FXTI9E%2F%2Fmq171%2BZU178wcwqU%3D
```
5. Untuk--agent-arns parameter, tentukan Amazon Resource Name (ARN)DataSync agen yang ingin Anda sambungkan ke wadah Anda.

Berikut ini adalah contoh agen ARN:arn:aws:datasync:*useast-1*:*123456789012*:agent/agent-*01234567890deadfb*

Anda dapat menentukan lebih dari satu agen. Untuk informasi selengkapnya, lihat [Menggunakan](#page-76-0) [beberapa AWS DataSync agen untuk transfer Anda.](#page-76-0)

6. Untuk--subdirectory parameter, tentukan segmen jalur jika Anda ingin membatasi transfer Anda ke direktori virtual di wadah Anda (misalnya,**/my/images**).

DataSynchanya menyalin objek dengan segmen jalur ini.

**A** Important

Jika token SAS Anda hanya mengizinkan akses ke subdirektori (atau folder), Anda harus menentukan jalur lengkap ke subdirektori ini di sini agar transfer Anda berfungsi.

## Penanganan metadata

CaraDataSync menangani metadata saat mentransfer dari Azure Blob Storage tergantung pada lokasi tujuan Anda.

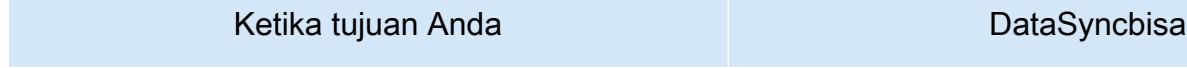

Amazon S3 **Amazon S3** Salin metadata berikut ke tujuan:

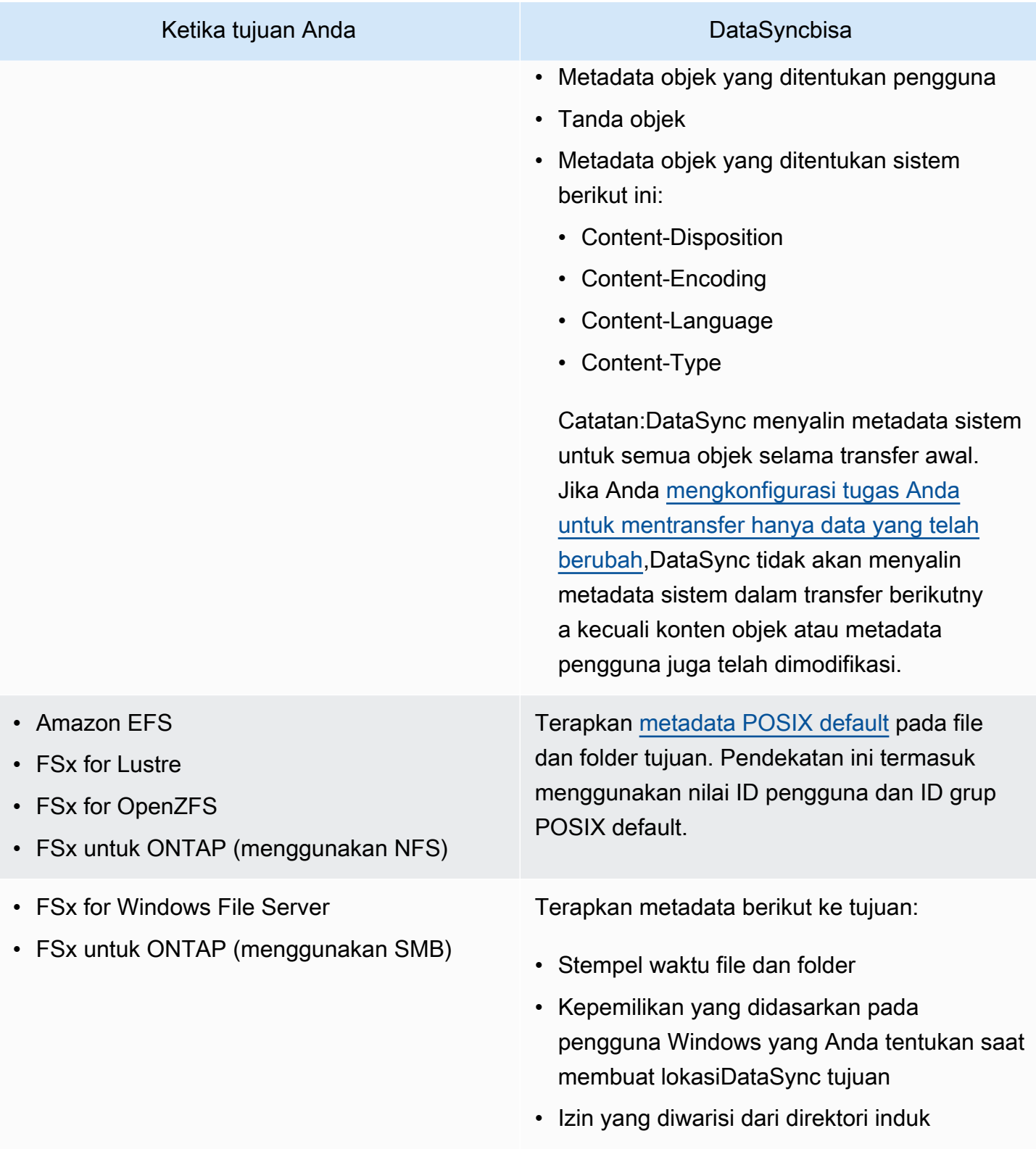

## Keterbatasan:

Keterbatasan berikut saat ini ada saat memindahkan data dari Azure Blob Storage denganDataSync:

- Anda dapat membuat lokasi Penyimpanan Azure Blob di mana pun [Wilayah AWSyang didukung](https://docs.aws.amazon.com/general/latest/gr/datasync.html#datasync-region) [olehDataSync](https://docs.aws.amazon.com/general/latest/gr/datasync.html#datasync-region) kecuali Wilayah ChinaAWS GovCloud (US) dan China.
- Anda hanya dapat menggunakan Azure Blob Storage sebagai lokasi sumber.
- Saat mentransfer ke Amazon S3, tidakDataSync akan mentransfer objek Azure Blob Storage yang lebih besar dari 5 TB.
- Saat mentransfer ke Amazon S3,DataSync tidak akan mentransfer objek Azure Blob Storage yang memiliki metadata melebihi 2 KB.

# MengkonfigurasiAWS DataSync transfer dengan saham Microsoft Azure Files SMB

Anda dapat mengkonfigurasiAWS DataSync untuk mentransfer data ke atau dari Microsoft Azure file Server pesan blok (SMB) berbagi.

**G** Tip

Untuk panduan lengkap tentang memindahkan data dari berbagi Azure Files SMBAWS, lihat [AWSStorage Blog.](https://aws.amazon.com/blogs/storage/how-to-move-data-from-azure-files-smb-shares-to-aws-using-aws-datasync/)

## Mengakses berbagi SMB

DataSyncterhubung ke berbagi SMB Anda menggunakan protokol SMB dan mengautentikasi dengan kredensi yang Anda berikan.

Topik

- [Versi protokol SMB yang didukung](#page-183-0)
- [Izin yang diperlukan](#page-184-0)

<span id="page-183-0"></span>Versi protokol SMB yang didukung

Secara default,DataSync secara otomatis memilih versi protokol SMB berdasarkan negosiasi dengan server file SMB Anda.

Anda juga dapat mengkonfigurasiDataSync untuk menggunakan versi SMB tertentu, tetapi kami sarankan melakukan ini hanya jikaDataSync mengalami kesulitan bernegosiasi dengan server file SMB secara otomatis. (DataSyncmendukung SMB versi 1.0 dan yang lebih baru. )

Lihat tabel berikut untuk daftar opsi diDataSync konsol dan API:

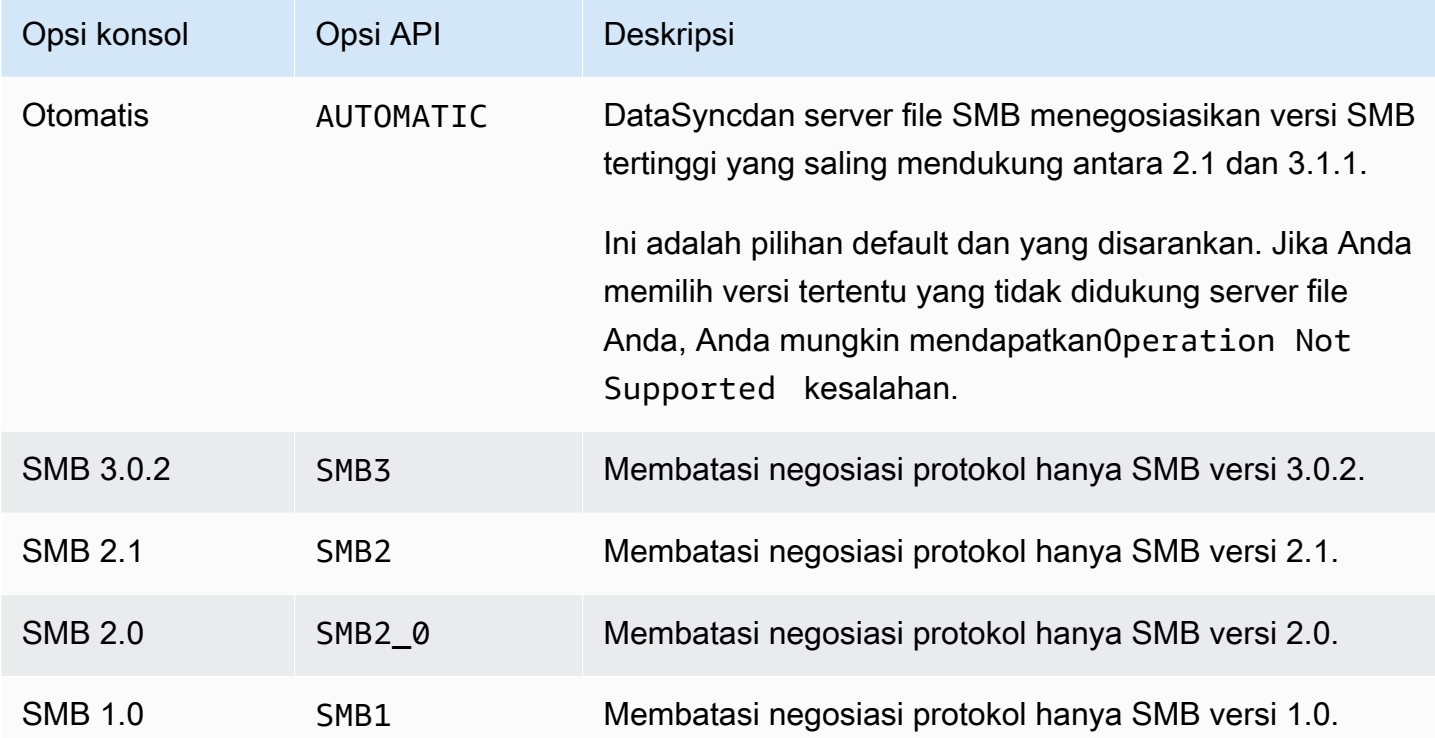

#### <span id="page-184-0"></span>Izin yang diperlukan

DataSyncmembutuhkan pengguna yang memiliki izin untuk me-mount dan mengakses lokasi SMB Anda. Ini dapat menjadi pengguna lokal pada server file Windows Anda atau pengguna domain yang ditentukan di Direktori Aktif Microsoft Anda.

Untuk mengatur kepemilikan objek,DataSync memerlukanSE\_RESTORE\_NAME hak istimewa, yang biasanya diberikan kepada anggota grup Direktori Aktif bawaan Operator Backup dan Admin Domain. Memberikan penggunaDataSync dengan hak istimewa ini juga membantu memastikan izin yang memadai untuk file, folder, dan metadata file, kecuali untuk daftar kontrol akses sistem NTFS (SACLs).

Diperlukan hak istimewa tambahan untuk menyalin SACLs. Khususnya, ini memerlukan hak istimewa Windows SE\_SECURITY\_NAME, yang diberikan kepada anggota grup Admin Domain. Jika Anda mengkonfigurasi tugas Anda untuk menyalin SACLs, pastikan bahwa pengguna memiliki hak

istimewa yang diperlukan. Untuk mempelajari selengkapnya tentang mengonfigurasi tugas untuk menyalin SACL, lihat [Mengelola cara AWS DataSync mentransfer file, objek, dan metadata.](#page-207-0)

Ketika Anda menyalin data antara server file SMB dengan sistem file Amazon FSx for Windows File Server, lokasi sumber dan tujuan harus milik domain Direktori Aktif Microsoft yang sama atau memiliki hubungan kepercayaan Direktori Aktif antara domainnya.

Membuat lokasi transfer Azure Files Anda dengan menggunakan konsol

- 1. Buka konsol AWS DataSync di [https://console.aws.amazon.com/datasync/.](https://console.aws.amazon.com/datasync/)
- 2. Di panel navigasi kiri, perluas Transfer data, lalu pilih Lokasi dan Buat lokasi.
- 3. Untuk Tipe lokasi, pilih Blok Pesan Server (SMB).

Anda mengonfigurasi lokasi ini sebagai sumber atau tujuan nanti.

4. Untuk Agen, pilih satuDataSync agen atau lebih dari berbagi SMB Anda.

Jika Anda memilih lebih dari satu agen, pastikan Anda memahami menggunakan [beberapa agen](#page-76-0) [untuk suatu lokasi](#page-76-0).

5. Untuk SMB Server, masukkan nama Domain Name System (DNS) atau alamat IP dari share SMB yang akan dipasangDataSync agen Anda.

**a** Note

Anda tidak dapat menentukan alamat IP versi 6 (IPv6).

6. Untuk Nama berbagi, masukkan nama berbagi yang diekspor oleh berbagi SMB Anda di manaDataSync akan membaca atau menulis data.

Anda dapat menyertakan subdirektori di jalur berbagi (misalnya,/path/to/subdirectory). Pastikan bahwa klien SMB lainnya di jaringan Anda juga dapat memasang jalur ini.

Untuk menyalin semua data dalam subdirektori,DataSync harus dapat memasang berbagi SMB dan mengakses semua datanya. Untuk informasi selengkapnya, lihat [Izin yang diperlukan](#page-120-0).

7. (Opsional) Perluas pengaturan tambahan dan pilih Versi SMBDataSync untuk digunakan saat mengakses berbagi SMB Anda.

Secara default,DataSync secara otomatis memilih versi berdasarkan negosiasi dengan berbagi SMB. Untuk informasi, lihat [Versi protokol SMB yang didukung.](#page-119-0)

8. Untuk Pengguna, masukkan nama pengguna yang dapat me-mount share SMB Anda dan memiliki izin untuk mengakses file dan folder yang terlibat dalam transfer Anda.

Untuk informasi selengkapnya, lihat [Izin yang diperlukan](#page-120-0).

- 9. Untuk Kata sandi, masukkan kata sandi pengguna yang dapat memasang berbagi SMB Anda dan memiliki izin untuk mengakses file dan folder yang terlibat dalam transfer Anda.
- 10. (Opsional) Untuk Domain, masukkan nama domain Windows yang dimiliki oleh SMB Anda.
- 11. (Opsional) Pilih Tambahkan tag untuk menandai lokasi Anda.

Tanda adalah pasangan nilai kunci yang membantu mengelola, memfilter, memfilter, dan mencari lokasi Anda. Kami merekomendasikan membuat setidaknya tanda nama untuk lokasi Anda.

12. Pilih Buat lokasi.

# Mentransfer ke atau dari tepi atau penyimpanan offline denganAWS DataSync

DenganAWS DataSync, Anda dapat mentransfer data ke atau dari beberapaAWS Snow Family perangkat. Untuk informasi lebih lanjut, lihat [Di mana saya dapat mentransfer data sayaDataSync?](#page-113-0) .

Topik

- [Mengkonfigurasi transfer dengan penyimpanan yang kompatibel dengan S3 di Snowball Edge](#page-186-0)
- [MengkonfigurasiAWS DataSync transfer denganAWS Snowcone](#page-192-0)

# <span id="page-186-0"></span>Mengkonfigurasi transfer dengan penyimpanan yang kompatibel dengan S3 di Snowball Edge

DenganAWS DataSync itu, Anda dapat mentransfer objek antara [penyimpanan yang kompatibel](https://docs.aws.amazon.com/snowball/latest/developer-guide/s3compatible-on-snow.html) [dengan Amazon S3 padaAWS Snowball Edge](https://docs.aws.amazon.com/snowball/latest/developer-guide/s3compatible-on-snow.html) perangkat atau klaster dan salah satu layananAWS penyimpanan berikut:

- [Amazon S3](https://docs.aws.amazon.com/s3/index.html)
- [Amazon Elastic File System \(Amazon EFS\)](https://docs.aws.amazon.com/efs/latest/ug/whatisefs.html)
- [Amazon FSx for Windows File Server](https://docs.aws.amazon.com/fsx/latest/WindowsGuide/what-is.html)
- [Amazon FSx for Lustre](https://docs.aws.amazon.com/fsx/latest/LustreGuide/what-is.html)
- [Amazon FSx untuk OpenZFS](https://docs.aws.amazon.com/fsx/latest/OpenZFSGuide/what-is-fsx.html)
- [Amazon FSx untukNetApp ONTAP](https://docs.aws.amazon.com/fsx/latest/ONTAPGuide/what-is-fsx-ontap.html)

## Prasyarat

Sebelum memulai, pastikan Anda telah melakukan hal berikut:

- Membuat sumber dayaAWS penyimpanan diWilayah AWS tempat Anda berencana untuk mentransfer data ke atau dari. Misalnya, ini bisa berupa bucket S3 atau Amazon EFS di US East (N. Virginia).
- Membangun koneksi jaringan area luas (WAN) untuk lalu lintas masuk dan keluar dari lingkungan penyimpanan lokal Anda. Misalnya, Anda dapat membangun hubungan semacam ini dengan [AWS](https://docs.aws.amazon.com/directconnect/latest/UserGuide/Welcome.html)  [Direct Connect](https://docs.aws.amazon.com/directconnect/latest/UserGuide/Welcome.html).

Saat [membuatDataSync agen,](#page-189-0) Anda akan mengonfigurasi koneksi WAN ini sehinggaDataSync dapat mentransfer data antara penyimpanan kompatibel Amazon S3 yang ada di lokasi dan sumber daya penyimpanan AndaAWS.

• Mengunduh dan menginstal [klien Snowball Edge](https://aws.amazon.com/snowball/resources/).

## Mengakses penyimpanan yang kompatibel Amazon S3 Anda

Untuk mengakses bucket penyimpanan yang kompatibel dengan Amazon S3 Anda,DataSync perlu hal berikut:

- Kredensi pengguna pada perangkat atau klaster Snowball Edge Anda yang dapat mengakses bucket tempat Anda mentransfer data ke atau dari.
- Sertifikat HTTPS yang memungkinkanDataSync untuk memverifikasi keaslian koneksi antaraDataSync agen dans3api titik akhir pada perangkat atau klaster Anda.

#### Topik

- [Mendapatkan kredensi pengguna untuk mengakses bucket S3 Anda](#page-188-0)
- [Mendapatkan sertifikat untuk koneksis3api endpoint](#page-188-1)

<span id="page-188-0"></span>Mendapatkan kredensi pengguna untuk mengakses bucket S3 Anda

DataSyncmembutuhkan kunci akses dan kunci rahasia untuk pengguna yang dapat mengakses bucket yang Anda kerjakan di perangkat atau cluster Snowball Edge Anda.

Untuk mendapatkan kredensyal pengguna untuk mengakses bucket Anda

1. Buka terminal dan jalankan klien Snowball Edge.

Untuk informasi selengkapnya tentang menjalankan klien Snowball Edge, lihat [Menggunakan](https://docs.aws.amazon.com/snowball/latest/developer-guide/using-client.html)  [klien Snowball Edge](https://docs.aws.amazon.com/snowball/latest/developer-guide/using-client.html) di PanduanAWS Snowball Edge Pengembang.

2. Untuk mendapatkan kunci akses yang terkait dengan perangkat atau klaster Anda, jalankansnowballEdge perintah berikut:

snowballEdge list-access-keys

- 3. Dalam output, cari kunci akses untuk bucket yangDataSync akan bekerja dengan (misalnya,AKIAIOSFODNN7EXAMPLE).
- 4. Untuk mendapatkan kunci akses rahasia, jalankansnowballEdge perintah berikut. Ganti*access-key-for-datasync* dengan kunci akses yang Anda temukan di langkah sebelumnya.

snowballEdge get-secret-access-key --access-key-id *access-key-for-datasync*

Outputnya mencakup kunci rahasia kunci akses yang sesuai (misalnya,wJalrXUtnFEMI/ K7MDENG/bPxRfiCYEXAMPLEKEY).

5. Simpan kunci akses dan kunci rahasia di suatu tempat yang dapat Anda ingat.

Anda akan memerlukan kunci ini ketika Anda [mengkonfigurasi lokasiDataSync sumber](#page-190-0) untuk transfer Anda.

<span id="page-188-1"></span>Mendapatkan sertifikat untuk koneksi**s3api** endpoint

Anda memerlukan sertifikat HTTPS yang dapat memverifikasi keaslian koneksi antaraDataSync agen Anda dans3api titik akhir pada perangkat atau klaster Snowball Edge Anda.

Untuk mendapatkan sertifikat untuk koneksi**s3api** endpoint

1. Di klien Snowball Edge, jalankansnowballEdge perintah berikut:

snowballEdge get-certificate

2. Simpan output ke.pem file base64-dikodekan.

Anda akan menentukan file ini ketika Anda [mengkonfigurasi lokasiDataSync sumber](#page-190-0) untuk transfer Anda.

## <span id="page-189-0"></span>MembuatDataSync agen di lingkungan penyimpanan lokal

Selama transfer,DataSync gunakan [agen](#page-21-0) untuk membaca atau menulis ke penyimpanan yang kompatibel dengan Amazon S3 di perangkat atau klaster Snowball Edge Anda.

Agen ini harus diterapkan di lingkungan penyimpanan lokal Anda di mana ia dapat terhubung ke perangkat atau klaster melalui jaringan Anda. Misalnya, Anda dapat menjalankan agen pada hypervisor VMware ESXi yang memiliki akses jaringan lokal ke klaster Anda.

MembuatDataSync agen di lingkungan penyimpanan lokal

- 1. Pastikan bahwa [DataSyncagen dapat berjalan pada hypervisor Anda](#page-24-0) dan bahwa Anda [mengalokasikan agen cukup mesin virtual \(VM\) sumber daya.](#page-25-0)
- 2. Terapkan agen di lingkungan lokal Anda.

Untuk petunjuk, lihat salah satu topik berikut, tergantung jenis hypervisor yang Anda Deploy agen yang Anda Deploy agen:

- [Deploy agen Anda di VMware](#page-52-0)
- [Terapkan agen Anda di Linux Kernel Based Machine \(KVM\)](#page-52-1)
- [Deploy agen Anda di Microsoft Hyper-V](#page-53-0)
- [Terapkan agen Anda di Amazon EC2](#page-54-0)

#### **A** Warning

Kami tidak merekomendasikan Deploy agen di agen Amazon EC2 untuk mengakses penyimpanan on-premise untuk mengakses penyimpanan on-premise dikarenakan peningkatan latensi jaringan.

3. Konfigurasikan jaringan Anda untuk mengizinkan lalu lintas berikut antara agen dan penyimpanan yang kompatibel dengan Amazon S3 Anda:

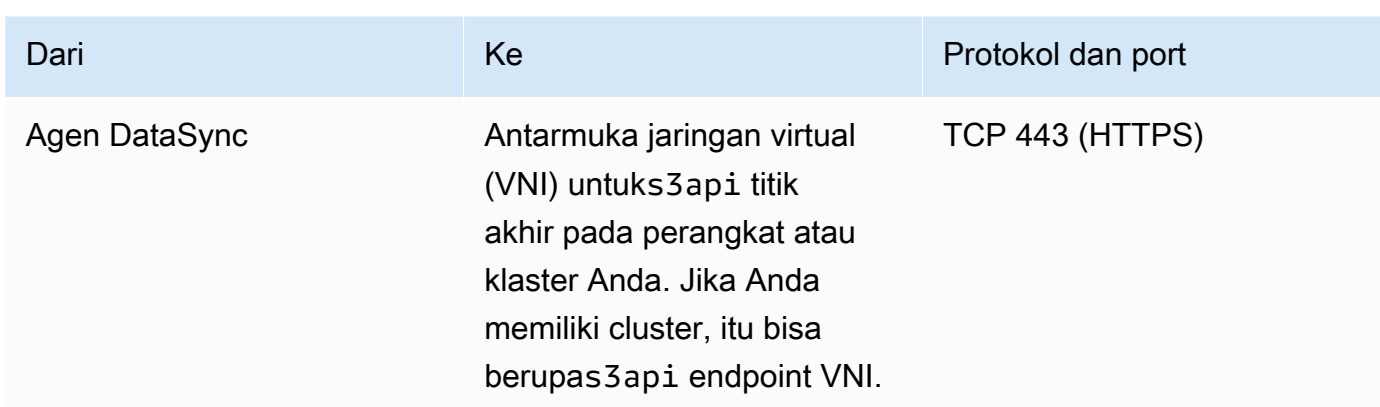

Jika Anda perlu menemukan VNI di perangkat atau cluster Anda, lihat [menjelaskan antarmuka](https://docs.aws.amazon.com/snowball/latest/developer-guide/using-ec2-edge-client.html#ec2-edge-describe-vnic)  [jaringan virtual Anda](https://docs.aws.amazon.com/snowball/latest/developer-guide/using-ec2-edge-client.html#ec2-edge-describe-vnic) di Snowball Edge.

- 4. [Pilih endpoint layanan](#page-58-0) yang akan digunakan agen untuk berkomunikasiAWS.
- 5. [Aktifkan agen Anda.](#page-60-0)

<span id="page-190-0"></span>Mengonfigurasi lokasi sumber untuk transfer Anda

Setelah membuat agen, Anda dapat mengonfigurasi lokasi sumber untukDataSync transfer.

#### **a** Note

Petunjuk berikut mengasumsikan bahwa Anda mentransfer dari penyimpanan yang kompatibel dengan Amazon S3, tetapi Anda juga dapat menggunakan lokasi ini untuk tujuan transfer.

Untuk mengkonfigurasi lokasi sumber untuk transfer Anda dengan menggunakanDataSync konsol

- 1. Buka konsol AWS DataSync di [https://console.aws.amazon.com/datasync/.](https://console.aws.amazon.com/datasync/)
- 2. Di panel navigasi kiri, perluas Transfer data. Pilih Tugas, lalu pilih Buat tugas.
- 3. Pada halaman Konfigurasikan lokasi sumber, pilih Buat lokasi baru.
- 4. Untuk Tipe lokasi, pilih Penyimpanan objek.
- 5. Untuk Agen, pilihDataSync agen yang Anda buat di lingkungan penyimpanan lokal.
- 6. Untuk Server, masukkan VNI untuks3api titik akhir yang digunakan oleh penyimpanan yang kompatibel dengan Amazon S3 Anda.

Jika Anda memiliki cluster Snowball Edge, bukan satu perangkat, Anda dapat menentukan salah satu VNIs3api endpoint klaster.

- 7. Untuk Nama bucket, masukkan nama bucket penyimpanan yang kompatibel Amazon S3 yang Anda transfer objek yang Anda transfer objek.
- 8. Untuk Folder, masukkan awalan objek.

DataSynchanya mentransfer objek dengan awalan ini.

- 9. Untuk mengkonfigurasiDataSync koneksi ke perangkat atau cluster Snowball Edge, perluas Pengaturan tambahan dan lakukan hal berikut:
	- a. Untuk protokol Server, pilih HTTPS.
	- b. Untuk port Server, masukkan**443**.
	- c. Untuk Sertifikat, pilih file sertifikat untuk koneksis3api [titik akhir](#page-188-1).
- 10. Pilih Memerlukan kredensi, dan masukkan kunci Akses dan kunci Rahasia untuk [mengakses](#page-188-0) [bucket penyimpanan yang kompatibel dengan Amazon S3](#page-188-0) di perangkat atau klaster Snowball Edge Anda.
- 11. Pilih Selanjutnya.

## <span id="page-191-0"></span>Mengkonfigurasi lokasi tujuan tujuan untuk transfer Anda

Lokasi tujuan transfer Anda harus samaWilayah AWS dan diAkun AWS mana Anda membuat agen Anda.

Sebelum memulai: Pastikan Anda telah [mengonfigurasi lokasi sumber](#page-190-0) untuk transfer Anda.

Untuk mengkonfigurasi lokasi tujuan tujuan untuk transfer Anda dengan menggunakanDataSync konsol

1. Pada halaman Konfigurasikan lokasi tujuan, pilih Buat lokasi baru atau Pilih lokasi yang ada untuk sumber dayaAWS penyimpanan tempat Anda mentransfer objek.

Jika Anda membuat lokasi baru, lihat salah satu topik berikut:

- [Amazon S3](#page-127-0)
- [EFS](#page-145-0)
- [FSx for Windows File Server](#page-150-0)
- [FSx for Lustre](#page-153-0)
- [FSx untuk OpenZFS](#page-154-0)
- [FSx para ONTAP](#page-157-0)
- 2. Setelah selesai mengonfigurasi lokasi tujuan, pilih Berikutnya.

## Mengonfigurasi pengaturan transfer

DenganDataSync, Anda dapat menentukan jadwal transfer, menyesuaikan bagaimana integritas data Anda diverifikasi, dan menentukan apakah Anda ingin mentransfer hanya subset objek, di antara opsi lainnya.

Sebelum memulai: Pastikan Anda telah [mengonfigurasi lokasi tujuan](#page-191-0) untuk transfer Anda.

Untuk mengonfigurasi pengaturan transfer Anda dengan menggunakanDataSync konsol

1. Pada halaman Konfigurasi pengaturan, ubah pengaturan transfer atau gunakan default.

Untuk informasi selengkapnya tentang pengaturan ini, lihat [Bekerja dengan tugas AWS](#page-205-0)  [DataSync transfer.](#page-205-0)

- 2. Pilih Selanjutnya.
- 3. Tinjau detail transfer Anda, lalu pilih Buat tugas.

## Mulai transfer Anda

Setelah membuat tugas transfer, Anda siap untuk mulai memindahkan data. Untuk petunjuk tentang memulai tugas dengan menggunakanDataSync konsol atauAWS CLI, lihat [Memulai tugas Anda.](#page-226-0)

## <span id="page-192-0"></span>MengkonfigurasiAWS DataSync transfer denganAWS Snowcone

Untuk mentransfer data ke atau dariAWS Snowcone perangkat, Anda harus membuat lokasiAWS DataSync transfer. DataSyncdapat menggunakan lokasi ini sebagai sumber atau tujuan transfer data.

## Membuat lokasi transfer Snowcone Anda

Sebelum Anda mulai, Anda perlu mengaktifkan Network File System (NFS) pada perangkat Snowcone Anda. Untuk informasi selengkapnya, lihat [Panduan Pengguna AWS Snowcone.](https://docs.aws.amazon.com/snowball/latest/snowcone-guide/manage-nfs.html#auto-configure-nfs)

Untuk membuat lokasi dengan menggunakan konsol

- 1. Buka konsol AWS DataSync di [https://console.aws.amazon.com/datasync/.](https://console.aws.amazon.com/datasync/)
- 2. Di panel navigasi kiri, perluas Transfer data, lalu pilih Lokasi dan Buat lokasi.
- 3. Untuk Jenis lokasi, pilih Network File System (NFS).
- 4. Untuk Agen, pilih agen Amazon EC2 yang diluncurkan pada perangkat Snowcone Anda.

Untuk informasi selengkapnya tentang agen, lihat [PanduanAWS Snowcone Pengguna.](https://docs.aws.amazon.com/snowball/latest/snowcone-guide/use-data-sync.html)

- 5. Untuk server NFS, masukkan alamat IP virtual yang dilampirkan pada server NFS pada perangkat Snowcone Anda.
- 6. Untuk Jalur pemasangan, masukkan jalur ekspor NFS untuk bucket S3 di mana Anda ingin transfer atau digunakan untuk tujuan transfer data.

Format jalur ekspor untuk bucket adalah/buckets/*bucket-name*. Untuk informasi selengkapnya, lihat [Menggunakan berbagi file NFS untuk mengelola penyimpanan file](https://docs.aws.amazon.com/snowball/latest/snowcone-guide/manage-nfs.html) di PanduanAWS Snowcone Pengguna.

7. (Opsional) Perluas pengaturan tambahan dan pilih versi NFS tertentuDataSync untuk digunakan saat mengakses server file Anda.

Secara default,DataSync menggunakan NFS versi 4.1. DataSyncjuga mendukung NFS 3.x dan 4.0.

8. (Opsional) Pilih Tambahkan tag untuk menandai lokasi Anda.

Tanda adalah pasangan nilai kunci yang membantu mengelola, memfilter, dan mencari lokasi Anda. Kami merekomendasikan membuat tanda nama untuk lokasi Anda.

9. Pilih Buat lokasi.

# <span id="page-193-0"></span>Cara AWS DataSync menangani metadata dan file khusus

AWS DataSyncmenyimpan metadata dan file khusus (tautan dan direktori) saat menyalin data antar sistem penyimpanan dan layanan.

Topik

- [Metadata disalin oleh AWS DataSync](#page-194-0)
- [Tautan dan direktori disalin oleh AWS DataSync](#page-203-0)

# <span id="page-194-0"></span>Metadata disalin oleh AWS DataSync

Cara AWS DataSync menangani file atau metadata objek Anda selama transfer tergantung pada sistem penyimpanan yang sedang Anda kerjakan.

## **a** Note

DataSynctidak menyalin pengaturan tingkat sistem. Misalnya, saat menyalin objek, DataSync tidak menyalin pengaturan enkripsi sistem penyimpanan Anda. Jika Anda menyalin dari berbagi SMB, DataSync tidak menyalin izin yang Anda konfigurasikan di tingkat sistem file.

## Metadata disalin antara sistem dengan struktur metadata serupa

DataSyncmempertahankan metadata antar sistem penyimpanan yang memiliki struktur metadata serupa.

## Topik

- [Transfer NFS](#page-194-1)
- [Transfer SMB](#page-195-0)
- [Transfer HDFS](#page-196-0)
- [Transfer Amazon S3](#page-197-0)

## <span id="page-194-1"></span>Transfer NFS

Tabel berikut menjelaskan metadata apa yang DataSync dapat menyalin antara lokasi yang menggunakan Network File System (NFS).

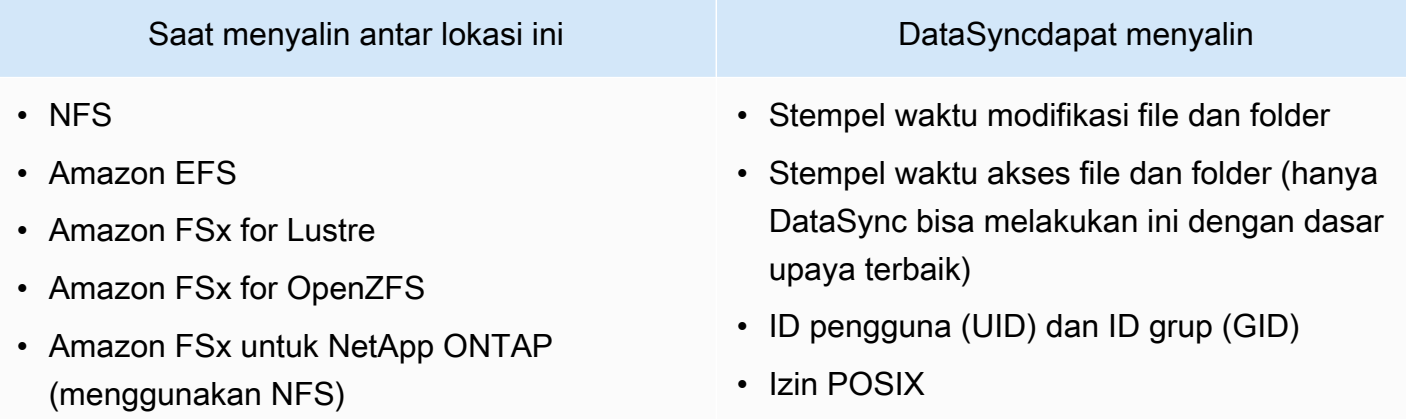

## <span id="page-195-0"></span>Transfer SMB

Tabel berikut menjelaskan metadata apa yang DataSync dapat menyalin antara lokasi yang menggunakan Server Message Block (SMB).

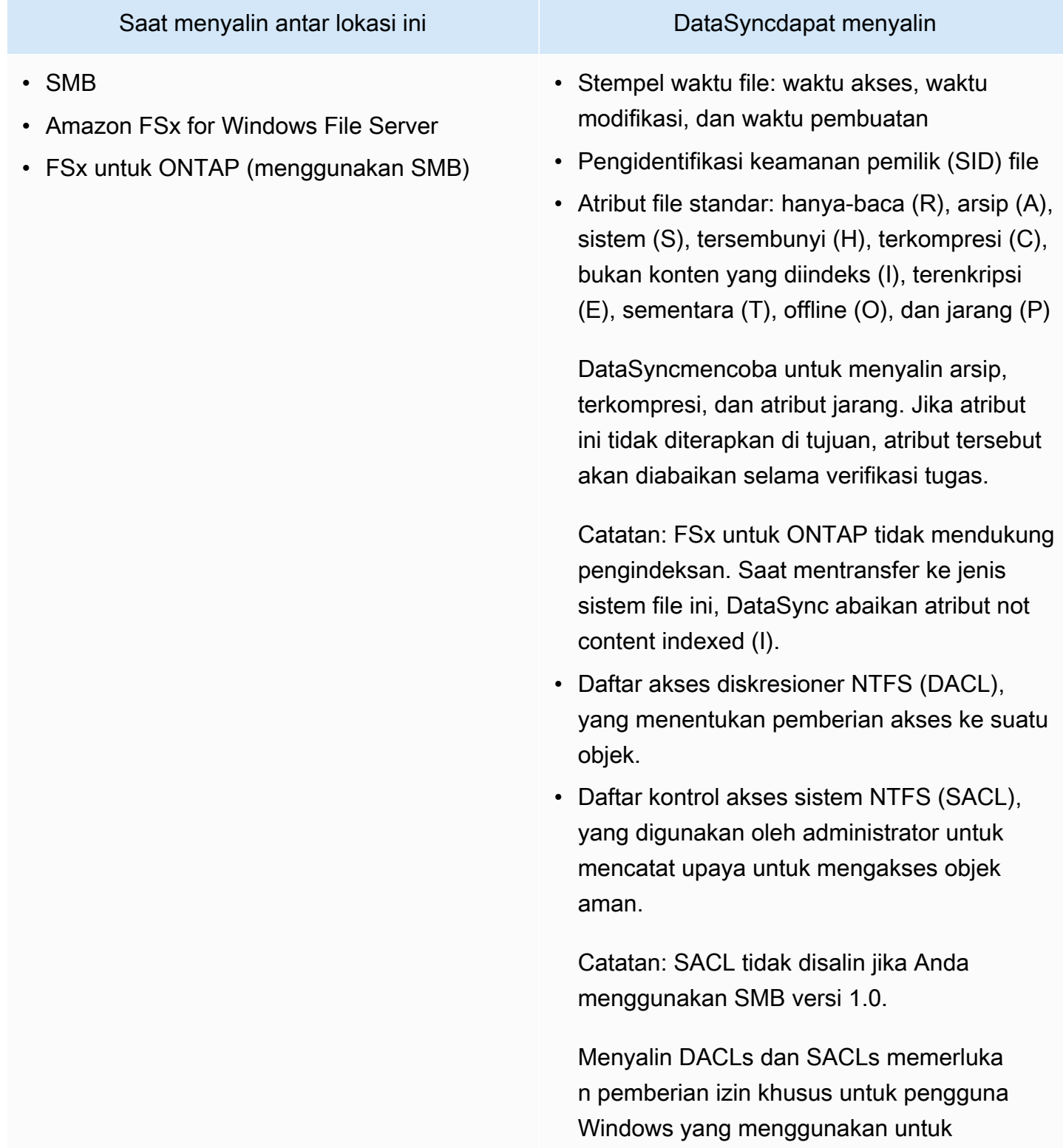

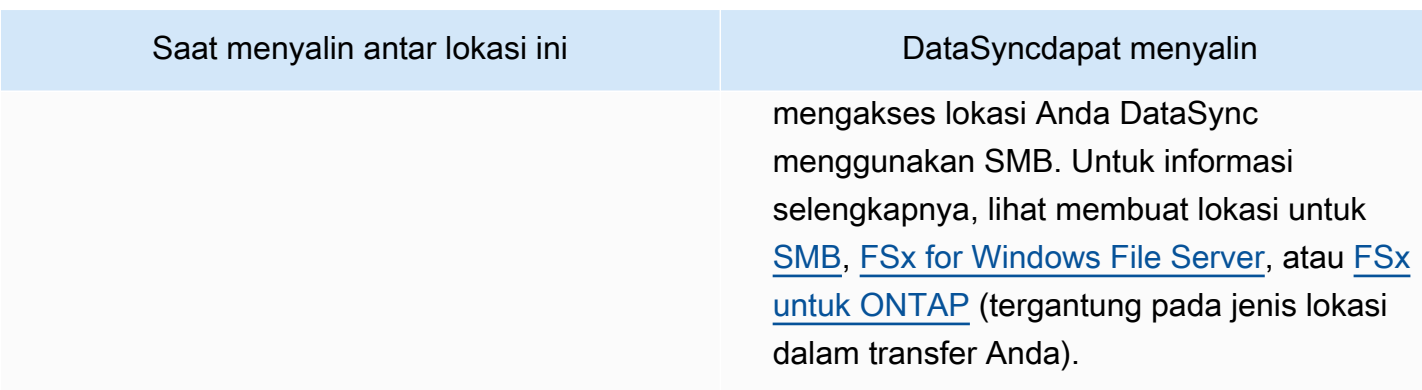

## <span id="page-196-0"></span>Transfer HDFS

Tabel berikut menjelaskan metadata apa yang DataSync dapat menyalin ketika transfer melibatkan lokasi Sistem File Terdistribusi Hadoop (HDFS).

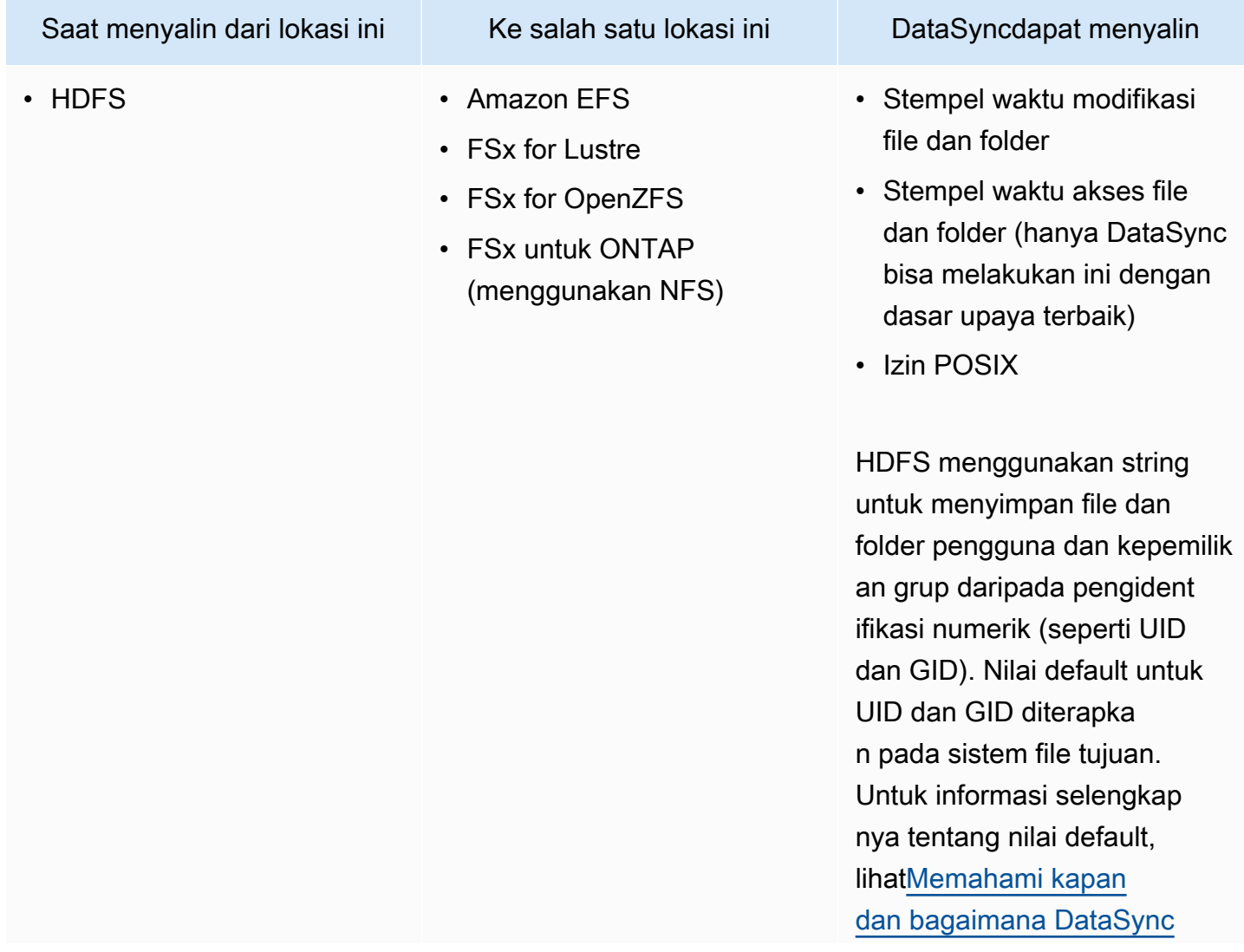

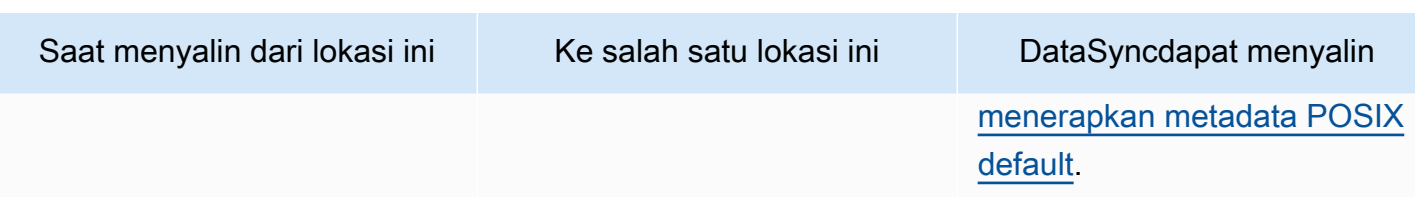

## <span id="page-197-0"></span>Transfer Amazon S3

Tabel berikut menjelaskan metadata apa yang DataSync dapat disalin saat transfer melibatkan lokasi Amazon S3.

Topik

- [Ke Amazon S3](#page-197-1)
- [Antara HDFS dan Amazon S3](#page-198-0)
- [Antara penyimpanan objek dan Amazon S3](#page-199-0)

#### <span id="page-197-1"></span>Ke Amazon S3

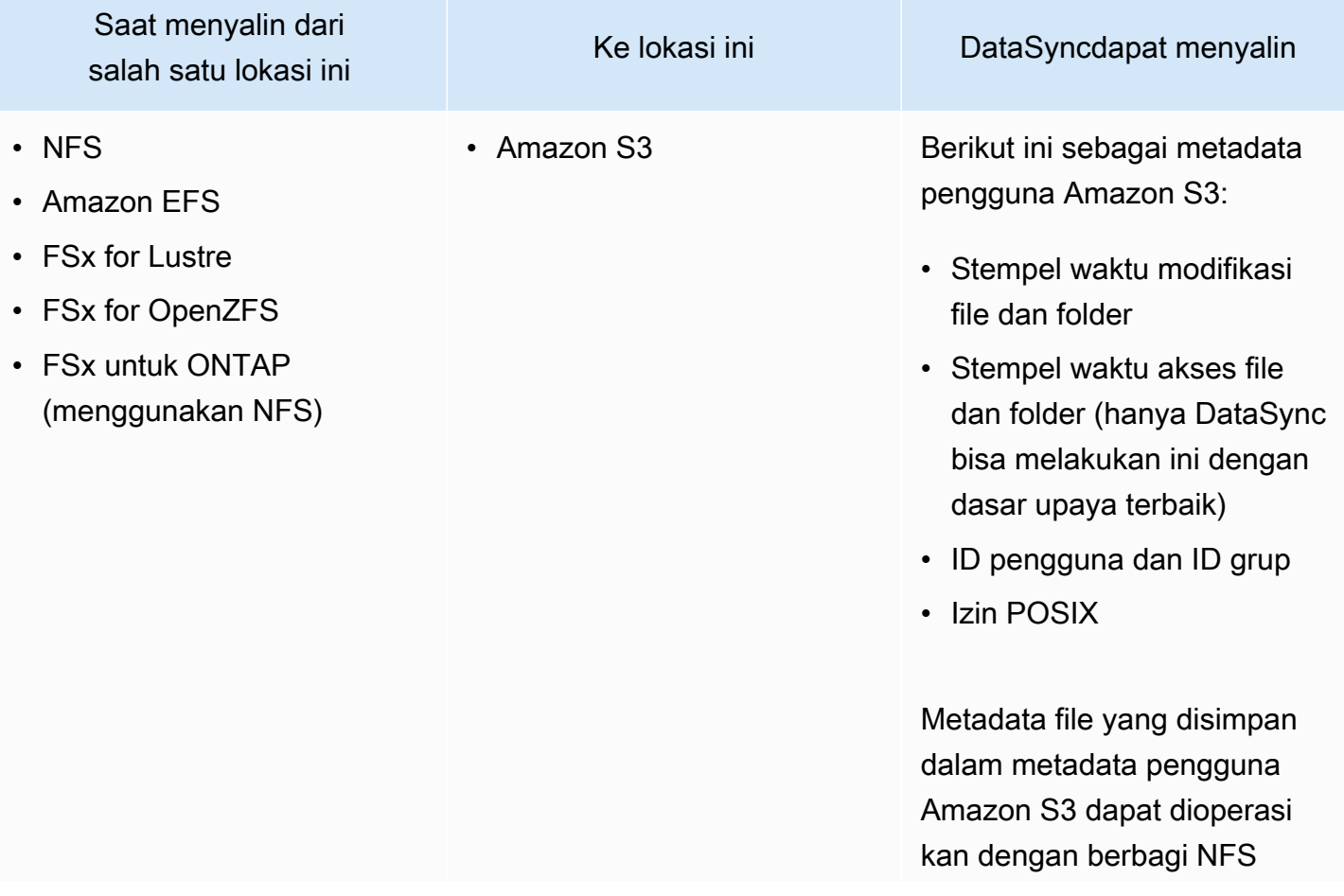

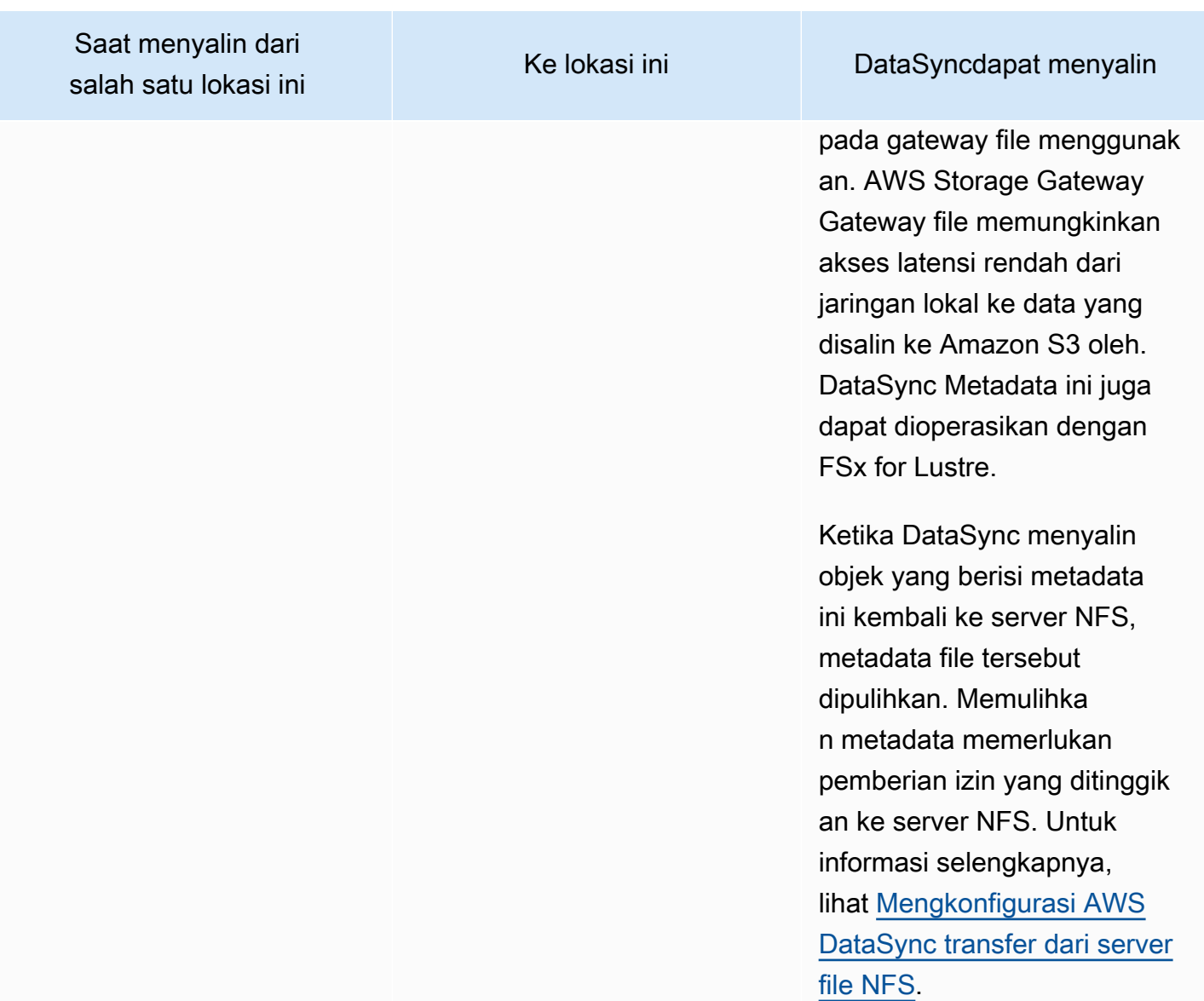

## <span id="page-198-0"></span>Antara HDFS dan Amazon S3

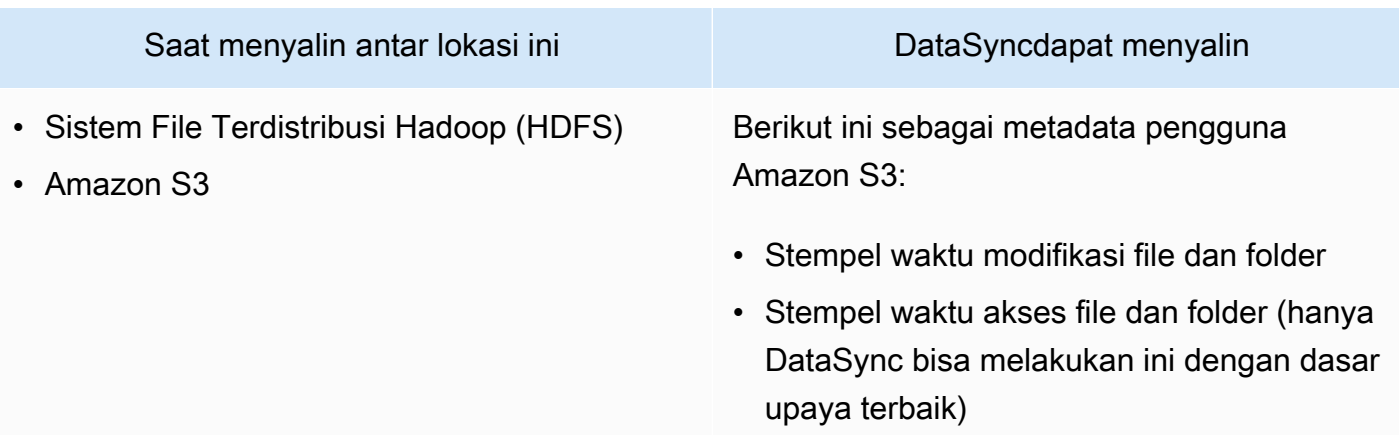

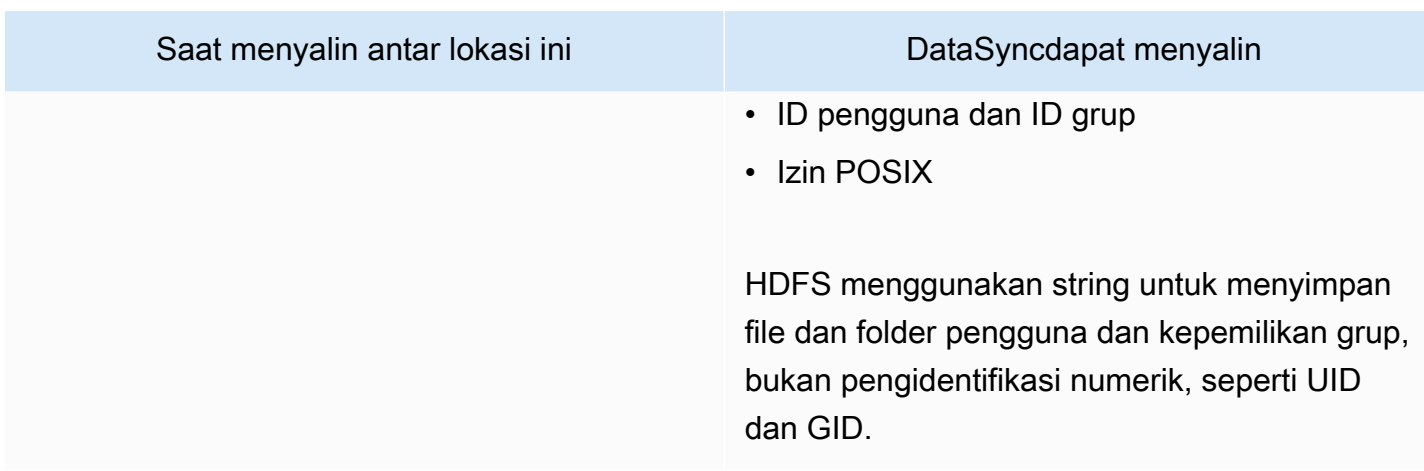

## <span id="page-199-0"></span>Antara penyimpanan objek dan Amazon S3

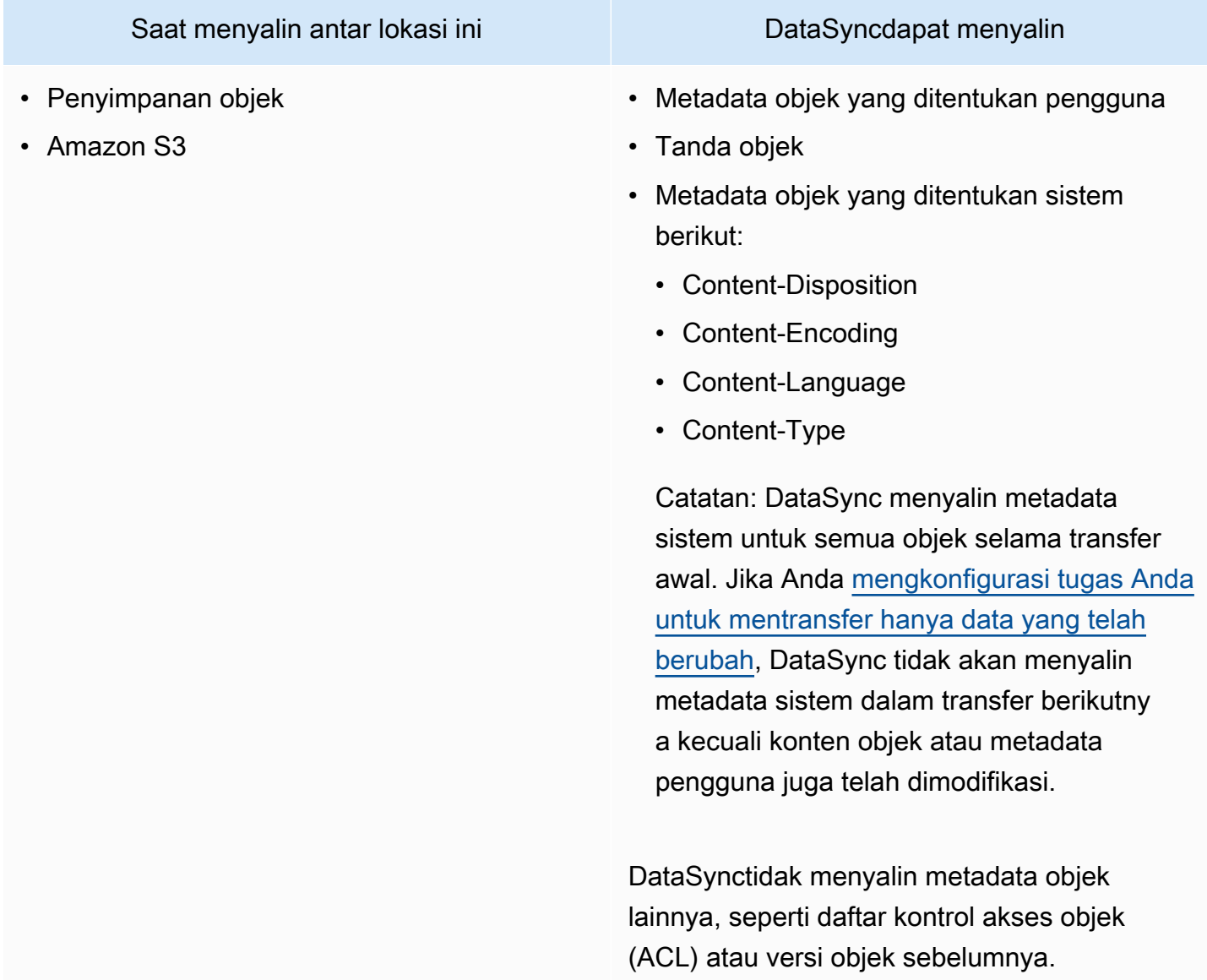

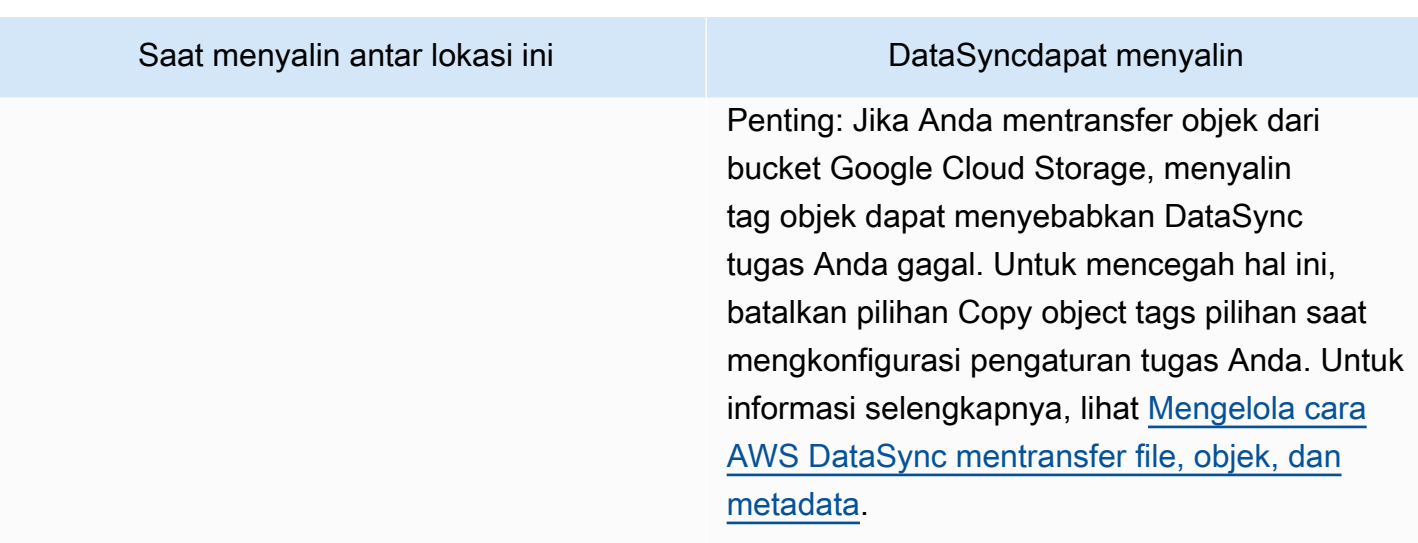

## Metadata disalin antara sistem dengan struktur metadata yang berbeda

Ketika menyalin antara sistem penyimpanan yang tidak memiliki struktur metadata serupa, DataSync menangani metadata menggunakan aturan berikut.

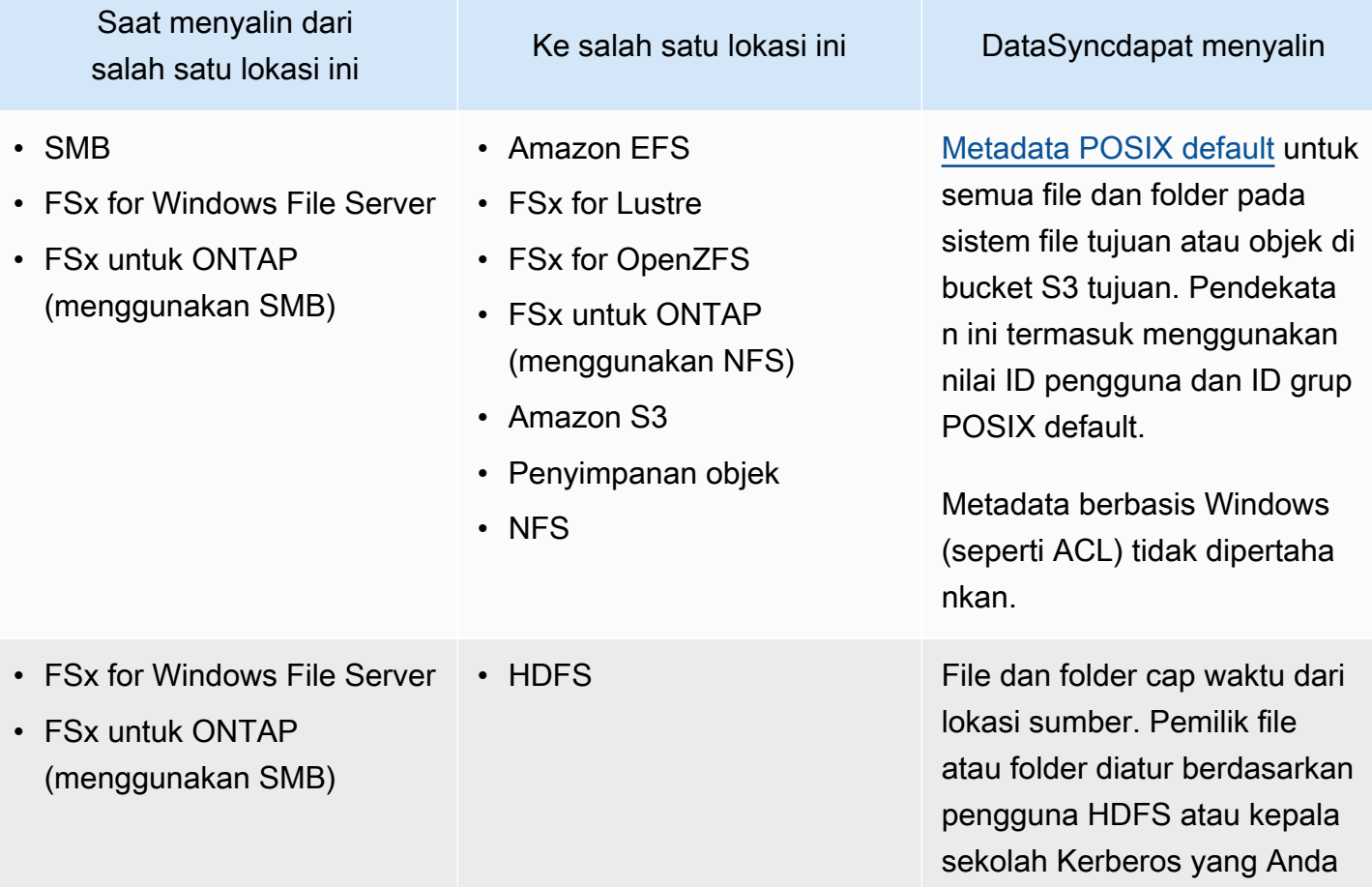

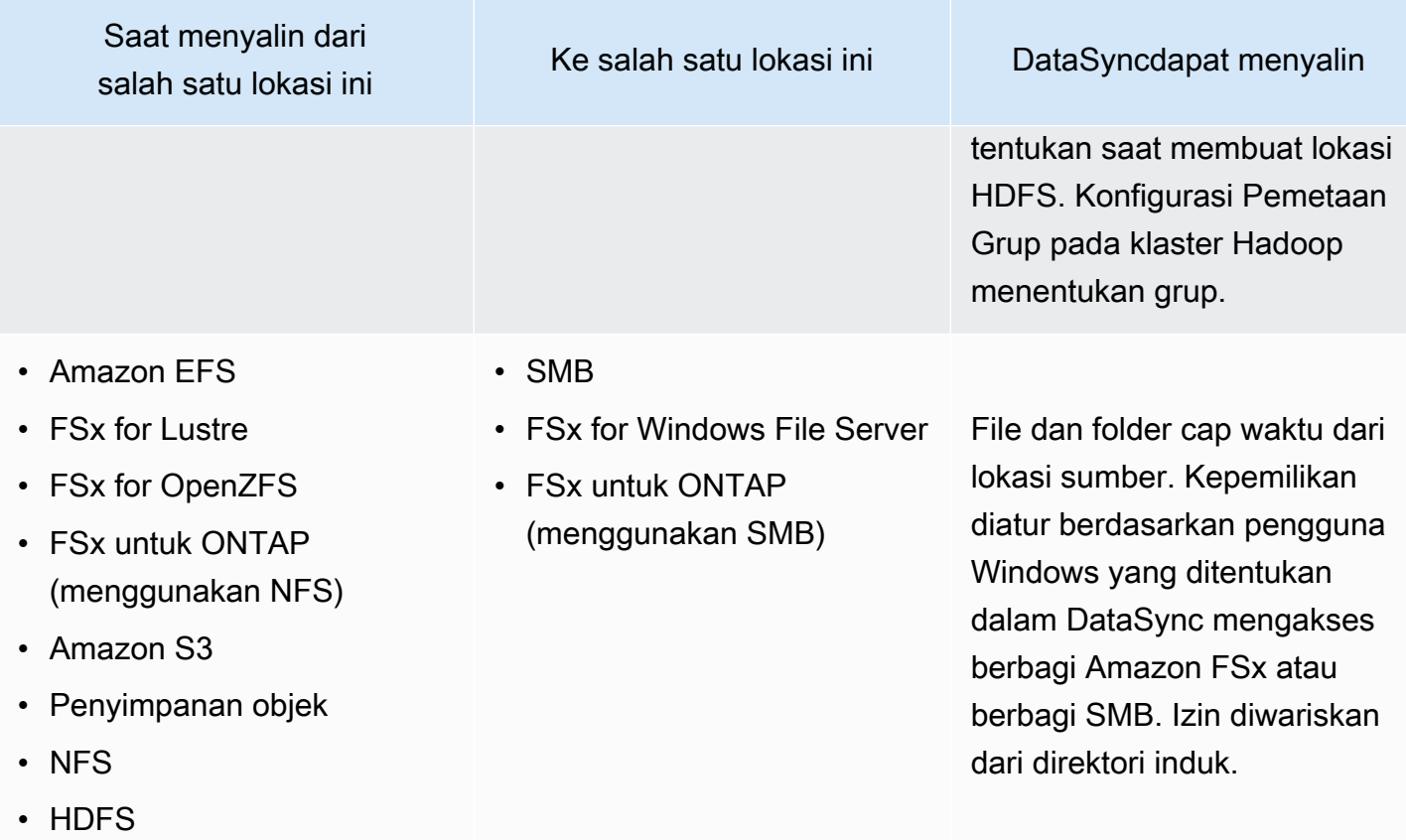

<span id="page-201-0"></span>Memahami kapan dan bagaimana DataSync menerapkan metadata POSIX default

DataSyncmenerapkan metadata POSIX default dalam situasi-situasi berikut:

- Bila lokasi sumber dan tujuan transfer Anda tidak memiliki struktur metadata yang serupa
- Ketika metadata hilang dari lokasi sumber

Tabel berikut menjelaskan bagaimana DataSync menerapkan metadata POSIX default selama jenis transfer ini:

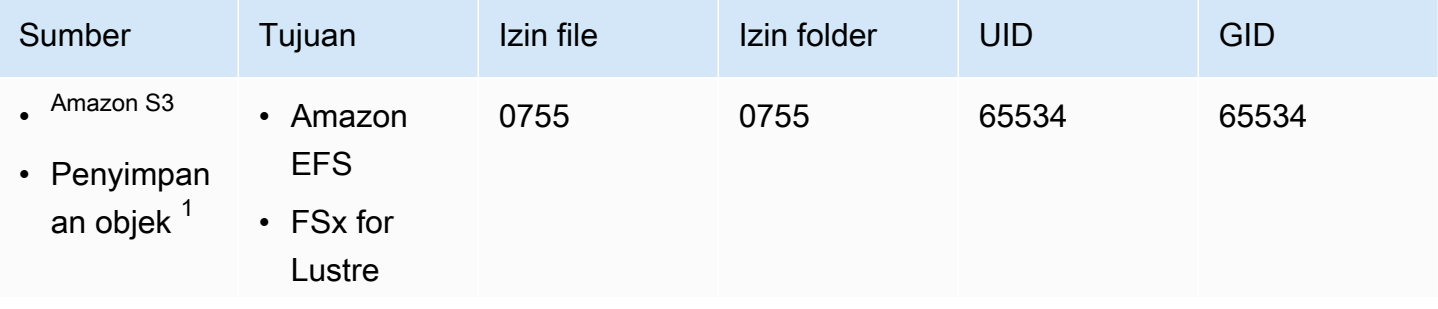

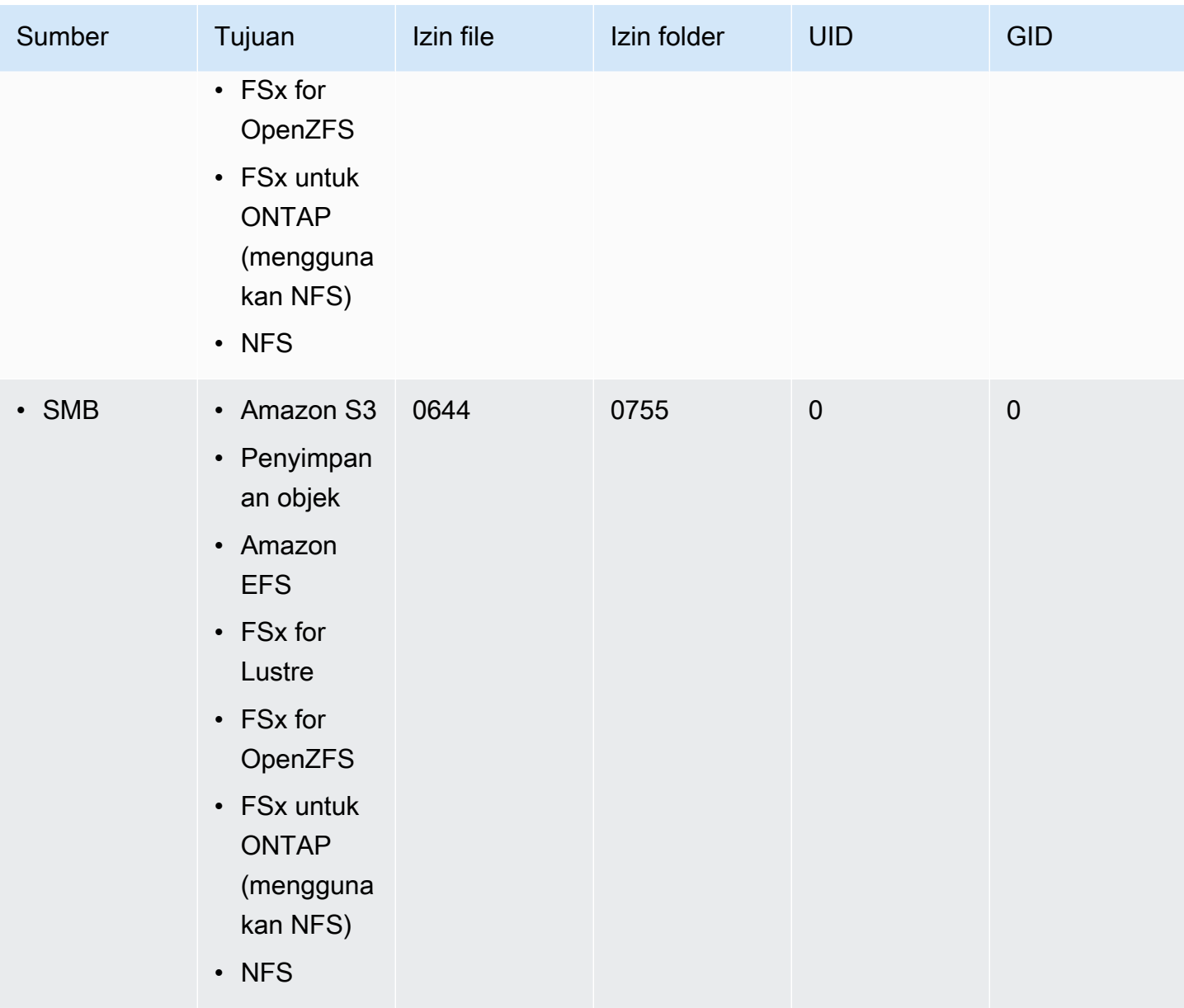

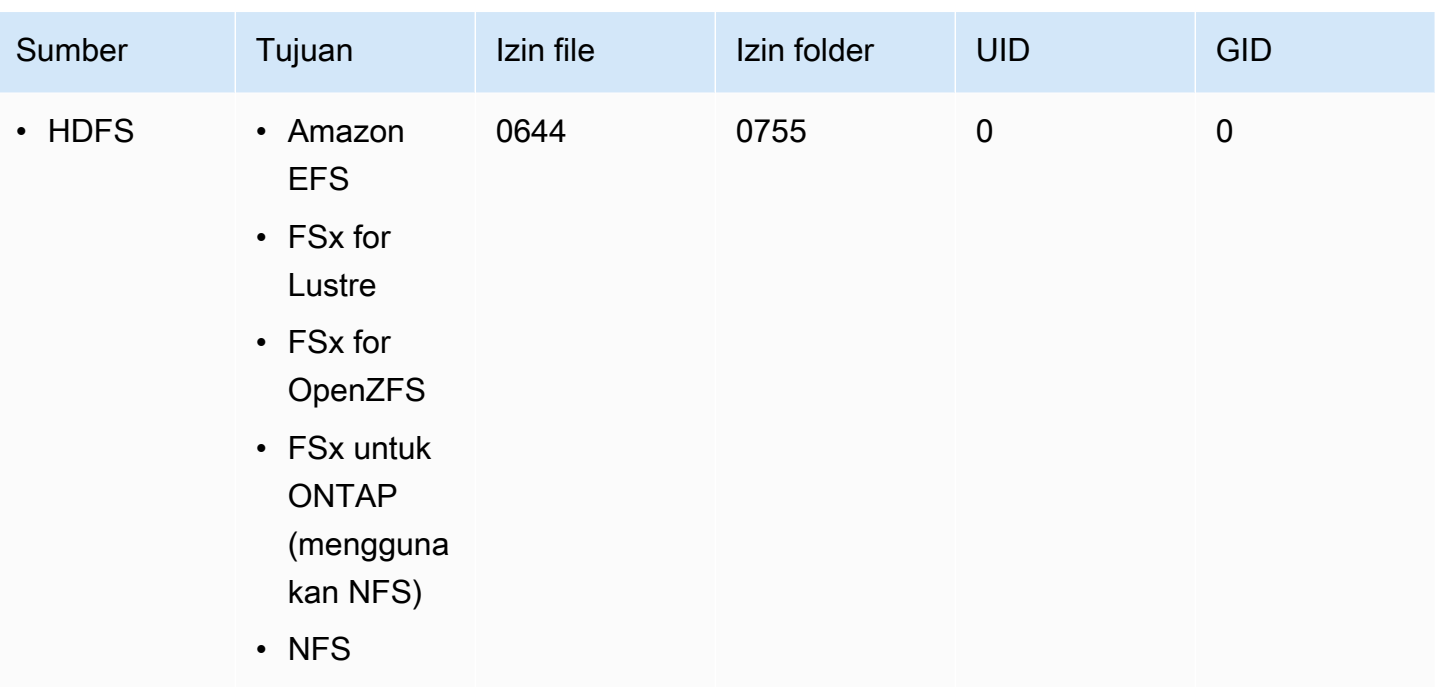

 $^{\text{1}}$  Dalam kasus di mana objek tidak memiliki metadata yang sebelumnya diterapkan oleh. DataSync

## **a** Note

HDFS menyimpan file dan folder pengguna dan kepemilikan kelompok menggunakan string daripada pengidentifikasi numerik (seperti UID dan GID). Ketika tidak ada metadata yang setara di lokasi sumber, kepemilikan file dan folder ditetapkan berdasarkan pengguna HDFS atau Kerberos principal yang Anda tentukan saat membuat lokasi. DataSync Konfigurasi Pemetaan Grup pada klaster Hadoop menentukan grup.

# <span id="page-203-0"></span>Tautan dan direktori disalin oleh AWS DataSync

AWS DataSyncmenangani tautan keras, tautan simbolik, dan direktori yang disalin secara berbeda tergantung lokasi penyimpanan yang terlibat dalam transfer Anda.

## Tautan keras

Saat menyalin antara server NFS, FSx for Lustre, FSx untuk OpenZFS, FSx untuk ONTAP (menggunakan NFS), dan Amazon EFS, tautan keras dipertahankan.

Saat menyalin ke Amazon S3, setiap tautan keras ditransfer hanya satu kali. Objek Amazon S3 terpisah dibuat untuk setiap salinan. Jika tautan keras tidak berubah di Amazon S3, tautan tersebut dipulihkan dengan benar setelah transfer ke server NFS, FSx for Lustre, FSx untuk OpenZFS, FSx untuk ONTAP (menggunakan NFS), atau Amazon EFS.

Saat menyalin antara berbagi file SMB, FSx for Windows File Server, dan FSx untuk ONTAP (menggunakan SMB), tautan keras tidak didukung. Jika DataSync menemukan tautan keras dalam situasi ini, tugas selesai dengan kesalahan. Untuk mempelajari informasi lebih lanjut, periksa CloudWatch log Anda.

Saat menyalin ke HDFS, hard link tidak didukung. Saat menyalin ke HDFS, tautan keras pada sumber dilewati dan dicatat. CloudWatch

Tautan simbolik

Saat menyalin antara server NFS, FSx for Lustre, FSx untuk OpenZFS, FSx untuk ONTAP (menggunakan NFS), dan Amazon EFS, tautan simbolis dipertahankan.

Saat menyalin ke Amazon S3, jalur target tautan disimpan dalam objek Amazon S3. Tautan dipulihkan dengan benar setelah transfer ke server NFS, FSx for Lustre OpenZFS, FSx untuk ONTAP, atau Amazon EFS.

Saat menyalin antara berbagi file SMB, FSx for Windows File Server, dan FSx untuk ONTAP (menggunakan NFS), tautan simbolik tidak didukung. Jika DataSync bertemu link simbolis dalam situasi ini, tugas selesai dengan kesalahan. Untuk mempelajari informasi lebih lanjut, periksa CloudWatch log Anda.

Saat menyalin ke HDFS, tautan simbolik tidak didukung. Saat menyalin ke HDFS, tautan simbolis dilewati dan dicatat. CloudWatch

#### **Direktori**

Saat menyalin ke atau dari bucket Amazon S3, direktori ditunjukkan sebagai objek kosong yang diakhiri dengan. /

Untuk informasi tentang login denganDataSync, liha[tMemantauAWS DataSync aktivitas dengan](#page-238-0)  [AmazonCloudWatch](#page-238-0).

# Menghapus lokasi AWS DataSync transfer

Sebagai praktik terbaik, hapus AWS DataSync lokasi yang tidak lagi Anda butuhkan.

Untuk menghapus lokasi dengan menggunakan DataSync konsol

- 1. Buka konsol AWS DataSync di [https://console.aws.amazon.com/datasync/.](https://console.aws.amazon.com/datasync/)
- 2. Di panel navigasi kiri, perluas Transfer data, lalu pilih Lokasi.
- 3. Pilih lokasi yang ingin dihapus.
- 4. Pilih Delete (Hapus). Konfirmasikan penghapusan dengan memasukkan**delete**, lalu pilih Hapus.

# <span id="page-205-0"></span>Bekerja dengan tugas AWS DataSync transfer

Tugas menjelaskan di mana dan bagaimana AWS DataSync mentransfer data. Tugas terdiri dari beberapa bagian berikut:

- [Lokasi sumber](#page-113-0) Sistem penyimpanan atau layanan tempat DataSync mentransfer data.
- [Lokasi tujuan](#page-113-0) Sistem penyimpanan atau layanan tempat DataSync mentransfer data ke.
- [Pengaturan tugas](#page-207-1) Opsi untuk mengonfigurasi perilaku tugas Anda, seperti cara memverifikasi data, saat menjalankan, dan banyak lagi. Beberapa pengaturan tugas bersifat opsional. Misalnya, Anda tidak perlu memberi nama tugas Anda.
- [Eksekusi tugas](#page-229-0) Saat Anda menjalankan tugas, itu disebut eksekusi tugas.

#### Topik

- [Mengonfigurasi cara AWS DataSync memverifikasi integritas data](#page-206-0)
- [Mengkonfigurasi transfer apa AWS DataSync](#page-207-1)
- [Menetapkan batas bandwidth untuk AWS DataSync tugas Anda](#page-217-0)
- [MenjadwalkanAWS DataSync tugas Anda](#page-218-0)
- [Mencatat aktivitas AWS DataSync tugas Anda](#page-221-0)
- [Menandai tugas Anda AWS DataSync](#page-222-0)
- [Memulai AWS DataSync tugas Anda](#page-225-0)
- [Membatalkan tugas Anda AWS DataSync](#page-227-0)
- [Menghapus tugas Anda AWS DataSync](#page-227-1)
- [AWS DataSyncstatus tugas](#page-228-0)
- [Contoh skenario AWS DataSync tugas](#page-230-0)

## <span id="page-206-0"></span>Mengonfigurasi cara AWS DataSync memverifikasi integritas data

Selama transfer, AWS DataSync selalu periksa integritas data Anda, tetapi Anda dapat menentukan bagaimana dan kapan verifikasi ini terjadi dengan opsi berikut:

• Verifikasi hanya data yang ditransfer (disarankan) — DataSync menghitung checksum file yang ditransfer dan metadata di lokasi sumber. Di akhir transfer, DataSync kemudian bandingkan checksum ini dengan checksum yang dihitung pada file di tujuan.

Kami merekomendasikan opsi ini ketika mentransfer ke kelas penyimpanan S3 Glacier Flexible Retrieval atau S3 Glacier Deep Archive. Untuk informasi selengkapnya, lihat [Pertimbangan kelas](#page-128-0)  [penyimpanan dengan transfer Amazon S3.](#page-128-0)

• Verifikasi semua data di tujuan — Di akhir transfer, DataSync pindai seluruh sumber dan tujuan untuk memverifikasi bahwa kedua lokasi sepenuhnya disinkronkan.

Anda tidak dapat menggunakan opsi ini ketika mentransfer ke kelas penyimpanan S3 Glacier Flexible Retrieval atau S3 Glacier Deep Archive. Untuk informasi selengkapnya, lihat [Pertimbangan](#page-128-0) [kelas penyimpanan dengan transfer Amazon S3](#page-128-0).

• Periksa integritas selama transfer — DataSync tidak menjalankan verifikasi tambahan pada akhir transfer. Semua transmisi data masih diperiksa integritasnya dengan verifikasi checksum selama proses transfer.

Menggunakan konsol DataSync

Petunjuk berikut menjelaskan cara mengonfigurasi verifikasi data ketika membuat tugas. Anda juga dapat mengonfigurasi ini saat mengedit tugas atau memulai eksekusi tugas.

Untuk mengonfigurasi verifikasi data menggunakan konsol

- 1. Buka konsol AWS DataSync di [https://console.aws.amazon.com/datasync/.](https://console.aws.amazon.com/datasync/)
- 2. Di panel navigasi kiri, perluas Transfer data, lalu pilih Tugas, lalu pilih Buat tugas.
- 3. Mengonfigurasikan lokasi sumber dan tujuan tugas Anda.

Untuk informasi selengkapnya, lihat [Di mana saya dapat mentransfer data sayaAWS DataSync?](#page-113-0).

- 4. Untuk Verifikasi data, pilih salah satu dari berikut ini:
	- Verifikasi hanya data yang ditransfer (disarankan)
	- Verifikasi semua data di tujuan

• Periksa integritas selama transfer

Menggunakan API DataSync ini

Anda dapat mengonfigurasi cara DataSync memverifikasi data dengan operasi berikut:

- [CreateTask](https://docs.aws.amazon.com/datasync/latest/userguide/API_CreateTask.html)
- [UpdateTask](https://docs.aws.amazon.com/datasync/latest/userguide/API_UpdateTask.html)
- [StartTaskExecution](https://docs.aws.amazon.com/datasync/latest/userguide/API_StartTaskExecution.html)

## <span id="page-207-1"></span>Mengkonfigurasi transfer apa AWS DataSync

Anda dapat mengkonfigurasi AWS DataSync tugas Anda untuk menyalin hanya data yang Anda inginkan. Misalnya, kecualikan folder tertentu atau sertakan hanya jenis file tertentu. Jika berencana transfer berulang, Anda dapat mengatur tugas untuk hanya mentransfer data yang diubah di lokasi sumber.

Topik

- [Mengelola cara AWS DataSync mentransfer file, objek, dan metadata](#page-207-0)
- [Memfilter data yang ditransfer olehAWS DataSync](#page-211-0)

## <span id="page-207-0"></span>Mengelola cara AWS DataSync mentransfer file, objek, dan metadata

Anda dapat mengonfigurasi cara AWS DataSync menangani file, objek, dan metadata terkait saat menyalin antar lokasi.

Misalnya, dengan transfer berulang, Anda mungkin ingin menimpa file di tujuan Anda dengan perubahan sumber untuk menjaga lokasi tetap sinkron. Anda dapat menyalin properti seperti izin POSIX untuk file dan folder, tag yang terkait dengan objek, dan daftar kontrol akses (ACL).

Sebelum Anda memulai: Metadata yang DataSync dapat disimpan dalam transfer bergantung pada sistem penyimpanan yang terlibat dan apakah sistem tersebut menggunakan struktur metadata yang serupa. Sebelum mengkonfigurasi tugas Anda, pastikan Anda memahami [cara DataSync menangani](#page-193-0) [metadata dan](#page-193-0) file khusus.

#### Menggunakan konsol DataSync

Petunjuk berikut menjelaskan cara mengonfigurasi DataSync transfer apa ketika membuat tugas. Anda juga dapat mengonfigurasi ini saat mengedit atau memulai tugas.

- 1. Buka konsol AWS DataSync di [https://console.aws.amazon.com/datasync/.](https://console.aws.amazon.com/datasync/)
- 2. Di panel navigasi kiri, perluas Transfer data, lalu pilih Tugas, lalu pilih Buat tugas.
- 3. Mengonfigurasikan lokasi sumber dan tujuan tugas Anda.

Untuk informasi selengkapnya, lihat [Di mana saya dapat mentransfer data sayaAWS DataSync?](#page-113-0).

- 4. Untuk mode Transfer, pilih salah satu opsi berikut:
	- Transfer hanya data yang telah berubah hanya DataSync menyalin data dan metadata yang berbeda antara lokasi sumber dan tujuan.
	- Transfer semua data DataSync menyalin semua yang ada di sumber ke tujuan tanpa membandingkan perbedaan antara lokasi.
- 5. Pilih Simpan file yang dihapus jika Anda DataSync ingin menyimpan file atau objek di lokasi tujuan yang tidak ada dalam sumber.

Jika Anda tidak memilih opsi ini dan tugas Anda menghapus objek dari bucket Amazon S3, Anda mungkin dikenakan biaya durasi penyimpanan minimum untuk kelas penyimpanan tertentu. Untuk detail informasi, lihat [Pertimbangan kelas penyimpanan dengan transfer Amazon S3](#page-128-0).

## **A** Warning

Anda tidak dapat membatalkan pilihan opsi ini dan mengaktifkan Transfer semua data. Ketika Anda mentransfer semua data, DataSync tidak memindai lokasi tujuan Anda dan tidak tahu apa yang harus dihapus.

6. Pilih Timpa file jika Anda DataSync ingin memodifikasi data di lokasi tujuan saat data sumber atau metadata telah berubah.

Jika tugas Anda menimpa objek, Anda mungkin dikenakan biaya tambahan untuk kelas penyimpanan tertentu (misalnya, untuk pengambilan atau penghapusan awal). Untuk detail informasi, lihat [Pertimbangan kelas penyimpanan dengan transfer Amazon S3.](#page-128-0)

Jika Anda tidak memilih opsi ini, data tujuan tidak ditimpa meskipun data sumber berbeda.

7. Di bawah Konfigurasi transfer data, pilih cara Anda DataSync ingin menyalin metadata.

## **A** Important

Pengaturan yang Anda lihat di konsol bergantung pada sumber tugas dan lokasi tujuan Anda. Dalam beberapa kasus, Anda mungkin harus memperluas Pengaturan tambahan untuk melihat opsi ini.

Sebelum membuat pilihan Anda, pastikan Anda memahami [bagaimana DataSync akan](#page-193-0)  [menangani metadata dan file khusus](#page-193-0) untuk skenario Anda.

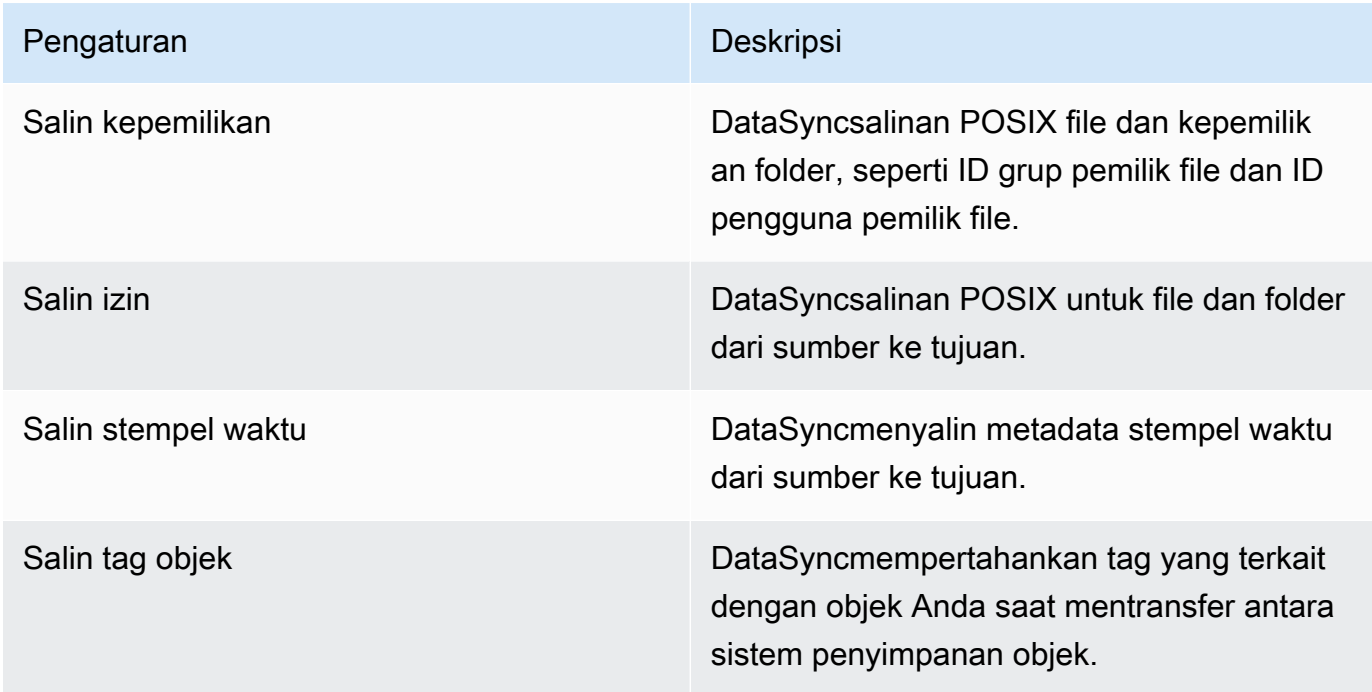

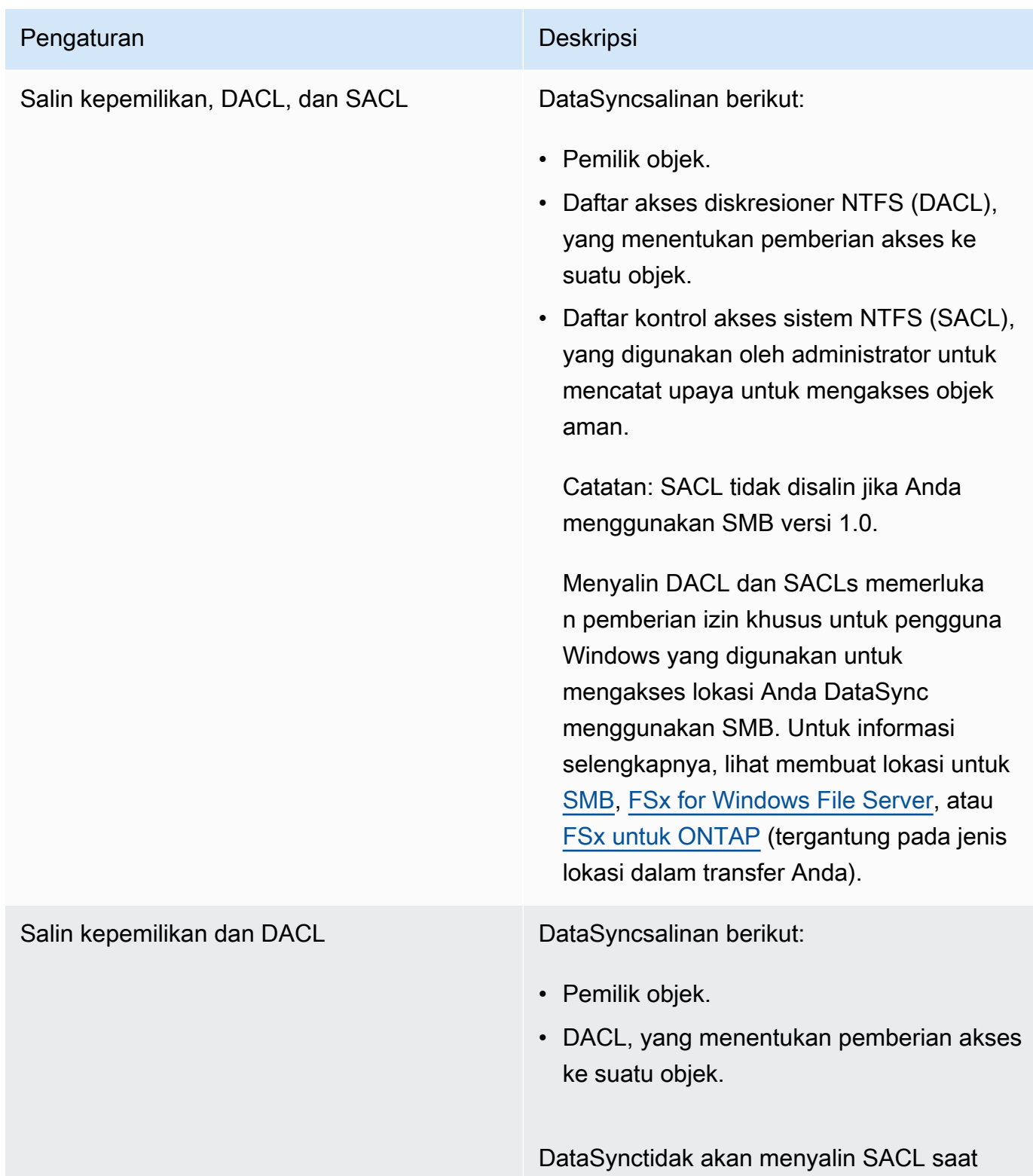

Anda memilih opsi ini.

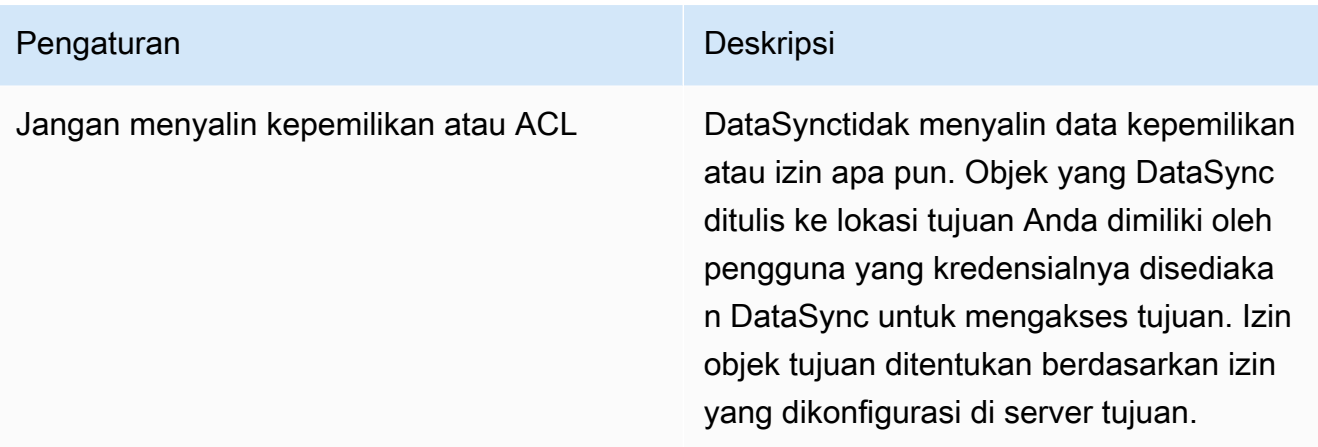

#### Menggunakan API DataSync ini

Anda dapat mengkonfigurasi pengaturan tugas ini dengan menggunakan Options parameter dengan salah satu operasi berikut:

- [CreateTask](https://docs.aws.amazon.com/datasync/latest/userguide/API_CreateTask.html)
- **[StartTaskExecution](https://docs.aws.amazon.com/datasync/latest/userguide/API_StartTaskExecution.html)**
- [UpdateTask](https://docs.aws.amazon.com/datasync/latest/userguide/API_UpdateTask.html)

## <span id="page-211-0"></span>Memfilter data yang ditransfer olehAWS DataSync

AWS DataSyncmemungkinkan Anda menerapkan filter jika Anda hanya ingin mentransfer subset data (seperti file, folder, atau objek tertentu).

Misalnya, jika lokasi sumber Anda menyertakan file sementara yang diakhiri dengan.tmp, Anda dapat membuat filter pengecualian yang membuat filter pengecualian yang membuat file-file ini tidak masuk ke lokasi tujuan. Anda juga dapat menggunakan kombinasi pengecualian dan menyertakan filter dalam tugas yang sama.

## Topik

- [Memfilter istilah, ketentuan, dan sintaks](#page-212-0)
- [Tidak termasuk data dari transfer](#page-214-0)
- [Menyertakan data dalam transfer](#page-215-0)
- [Contoh filter](#page-215-1)

#### <span id="page-212-0"></span>Memfilter istilah, ketentuan, dan sintaks

Ini adalah beberapa istilah dan ketentuan untuk digunakan dengan pemfilteran:

#### Filter

Seluruh string yang membentuk filter tertentu (misalnya:\*.tmp|\*.temp or/folderA|/ folderB).

Filter terdiri dari pola yang dibatasi dengan | (pipa). Pembatas tidak diperlukan saat Anda menambahkan pola di konsol karena Anda menambahkan setiap pola secara terpisah.

#### **a** Note

Filter peka terhadap huruf besar/kecil. Misalnya, filter/folderA tidak akan cocok/ FolderA.

#### Pola

Sebuah pola di dalam filter. Misalnya,\*.tmp adalah pola yang merupakan bagian dari\*.tmp|\*.temp filter.

Folder

- Semua filter adalah relatif terhadap jalur lokasi sumber. Misalnya, anggaplah Anda menentukan/my\_source/ sebagai jalur sumber saat membuat lokasi sumber dan tugas dan menentukan filter penyertaan/transfer\_this/. Dalam hal ini, hanyaDataSync mentransfer direktori/my\_source/transfer\_this/ dan isinya.
- Untuk menentukan folder langsung di bawah lokasi sumber, sertakan garis miring (/) di depan nama folder. Dalam contoh sebelumnya, pola menggunakan /transfer\_this, bukan transfer\_this.
- DataSyncmenginterpretasikan pola berikut dengan cara yang sama dan cocok dengan folder dan kontennya.

/dir

/dir/

• Saat Anda mentransfer data dari atau ke bucket Amazon S3,DataSync perlakukan/ karakter di kunci objek sebagai setara folder pada sistem file.

## Karakter khusus

Berikut ini adalah karakter khusus untuk digunakan dengan pemfilteran.

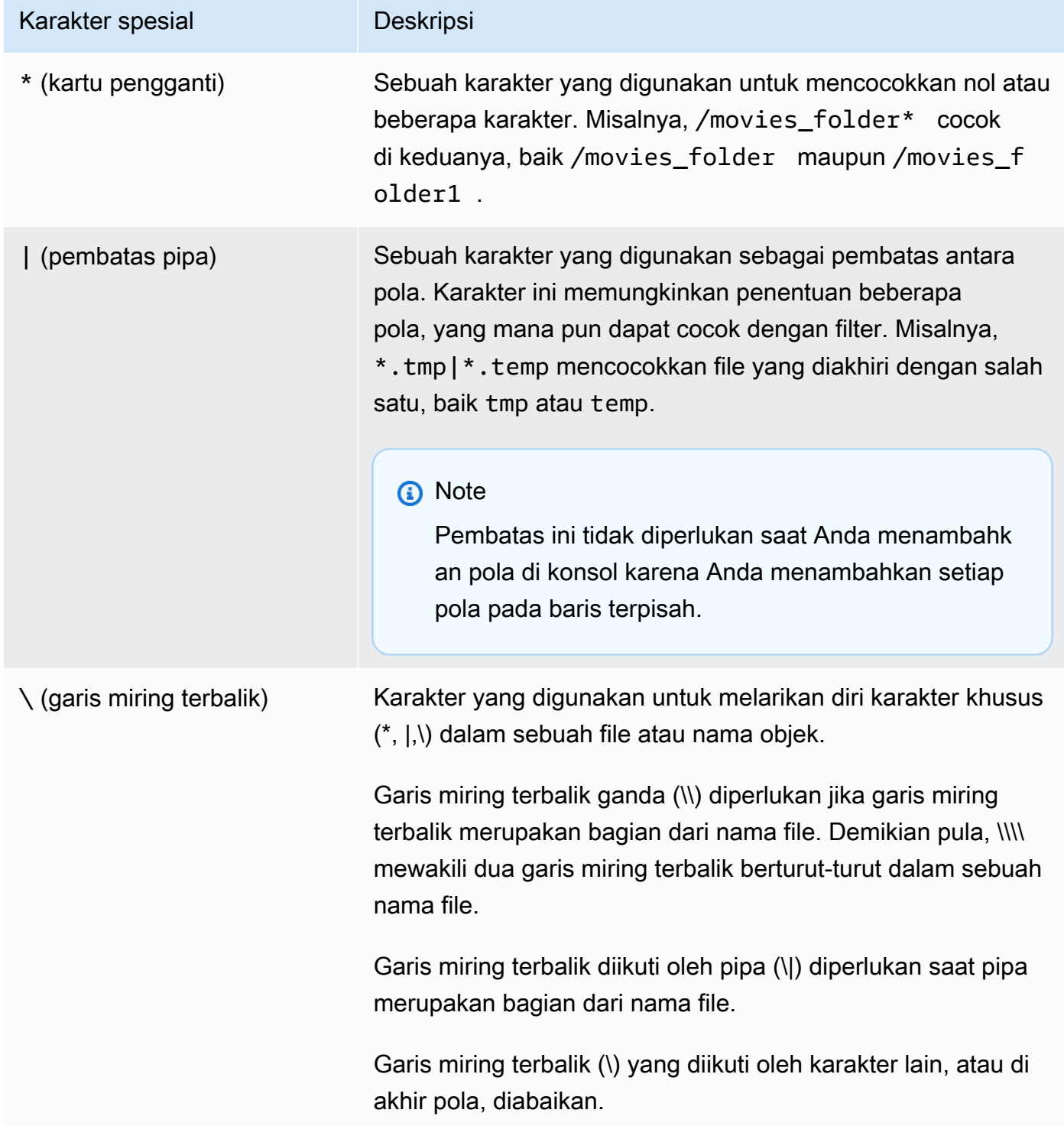

<span id="page-214-0"></span>Tidak termasuk data dari transfer

Filter pengecualian menentukan file, folder, dan objek yang dikecualikan saat Anda mentransfer file dari sumber ke lokasi tujuan. Anda dapat mengonfigurasi filter ini saat membuat, mengedit, atau memulai tugas.

Untuk membuat tugas dengan mengecualikan filter diDataSync konsol, tentukan daftar pola di bagian Konfigurasi transfer data di bawah Pola pengecualian. Misalnya, untuk mengecualikan folder sementara yang diberi namatemp atautmp, Anda dapat menentukan\*/temp di kotak teks Pola pengecualian, pilih Tambahkan pola lalu tentukan\*/tmp di kotak teks kedua. Untuk menambahkan beberapa pola ke filter, pilih Tambahkan pola. Saat Anda menggunakanAWS Command Line Interface (AWS CLI), tanda kutip tunggal (') yang diperlukan di sekitar filter dan | (pipa) yang digunakan sebagai pembatas. Untuk contoh ini, Anda akan menentukan'\*/temp |\*/tmp'.

Setelah Anda membuat tugas, Anda dapat mengedit konfigurasi tugas untuk menambah atau menghapus pola dari filter pengecualian. Perubahan Anda diterapkan pada eksekusi tugas di future.

Saat Anda menjalankan tugas, Anda dapat memodifikasi pola filter pengecualian dengan menggunakan opsi Mulai dengan mengganti. Setiap perubahan yang Anda buat hanya diterapkan pada pelaksanaan tugas itu.

Anda juga dapat menggunakanAWS CLI untuk membuat atau mengedit filter pengecualian. Contoh berikut menunjukkan perintah CLI seperti itu.

```
aws datasync create-task 
     --source-location-arn 'arn:aws:datasync:region:account-id:location/location-id' 
     --destination-location-arn 'arn:aws:datasync:region:account-id:location/location-
id' 
     --cloud-watch-log-group-arn 'arn:aws:logs:region:account-id:log-group:your-log-
group' 
     --name your-task-name
     --excludes FilterType=SIMPLE_PATTERN,Value='*/temp|*/tmp'
```
**a** Note

Jika Anda memigrasikan file dariNetApp sistem, kami merekomendasikan agar Anda mengecualikan folderNetApp cadangan dengan menentukan\*/.snapshot sebagai pola di filter pengecualian Anda.

#### <span id="page-215-0"></span>Menyertakan data dalam transfer

Filter penyertaan menentukan file, folder, dan objek yangDataSync ditransfer saat Anda menjalankan tugas. Anda dapat mengonfigurasi filter sertakan saat membuat, mengedit, atau memulai tugas.

Untuk membuat tugas dengan filter penyertaan, pilih opsi File dan folder spesifik, lalu tentukan daftar pola yang akan disertakan di bawah Pola penyertaan.

DataSyncmemindai dan mentransfer hanya file dan folder yang cocok dengan filter include. Misalnya, untuk menyertakan sebagian folder sumber, Anda dapat menentukan/important\_folder\_1 |/ important\_folder\_2.

Setelah Anda membuat tugas, Anda dapat mengedit konfigurasi tugas untuk menambah atau menghapus pola dari filter penyertaan. Setiap perubahan yang Anda buat diterapkan pada eksekusi tugas di future.

Saat Anda menjalankan tugas, Anda dapat memodifikasi pola filter penyertaan dengan menggunakan opsi Mulai dengan mengganti. Setiap perubahan yang Anda buat hanya diterapkan pada pelaksanaan tugas itu.

Anda juga dapat menggunakanAWS CLI untuk membuat atau mengedit filter penyertaan. Contoh berikut menunjukkan perintah CLI. Perhatikan tanda kutip (') di sekitar filter dan| (pipa) yang digunakan sebagai pembatas.

```
aws datasync start-task-execution 
   --task-arn 'arn:aws:datasync:region:account-id:task/task-id' 
    --includes FilterType=SIMPLE_PATTERN,Value='/important_folder1|/important_folder2'
```
## **a** Note

Filter penyertaan mendukung karakter pengganti (\*) hanya sebagai karakter paling kanan dalam sebuah pola. Misalnya,/documents\* |/code\* didukung, tetapi\*.txt tidak.

## <span id="page-215-1"></span>Contoh filter

Contoh-contoh berikut menunjukkan filter umum yang dapat Anda gunakan denganDataSync.
#### **a** Note

Ada batasan berapa banyak karakter yang dapat Anda gunakan dalam filter. Untuk informasi selengkapnya, lihat [DataSynckuota tugas](#page-286-0).

Kecualikan beberapa folder dari lokasi sumber Anda

Dalam beberapa kasus, Anda mungkin mengecualikan folder di lokasi sumber Anda agar tidak menyalinnya ke lokasi tujuan Anda. Misalnya, Anda mungkin memilikiwork-in-progress folder sementara. Atau, Anda mungkin menggunakanNetApp sistem dan ingin mengecualikan folder cadangan. Dalam kasus ini, Anda dapat menggunakan filter berikut.

\*/.snapshot

Untuk mengecualikan folder dengan konten serupa (seperti/reports2021 dan/reports2022)), Anda dapat menggunakan filter pengecualian seperti berikut ini:

#### /reports\*

Untuk mengecualikan folder di tingkat mana pun dalam hierarki file, Anda dapat menggunakan filter pengecualian seperti berikut ini.

\*/folder-to-exclude-1|\*/folder-to-exclude-2

Untuk mengecualikan folder di tingkat atas lokasi sumber, Anda dapat menggunakan filter pengecualian seperti berikut ini.

/top-level-folder-to-exclude-1|/top-level-folder-to-exclude-2

Sertakan sebagian folder di lokasi sumber Anda

Dalam beberapa kasus, lokasi sumber Anda mungkin merupakan bagian yang besar dan Anda perlu mentransfer sebagian folder di bawah root. Untuk menyertakan folder tertentu, mulai eksekusi tugas dengan filter penyertaan seperti berikut.

/folder-to-transfer/\*

Kecualikan tipe file tertentu

Untuk mengecualikan tipe file tertentu dari transfer, Anda dapat membuat eksekusi tugas dengan filter pengecualian seperti \*.temp.

Transfer file individual yang Anda tentukan

Untuk mentransfer daftar file individual, mulai eksekusi tugas dengan menyertakan filter seperti berikut: "/folder/subfolder/file1.txt|/folder/subfolder/file2.txt|/folder/ subfolder/file2.txt"

## Menetapkan batas bandwidth untuk AWS DataSync tugas Anda

Anda dapat mengonfigurasi batas bandwidth jaringan untuk AWS DataSync tugas Anda dan setiap pelaksanaannya.

Membatasi bandwidth untuk tugas

Tetapkan batas bandwidth saat membuat, mengedit, atau memulai tugas.

Menggunakan konsol DataSync

Petunjuk berikut menjelaskan cara mengkonfigurasi batas bandwidth untuk tugas Anda saat Anda membuatnya.

- 1. Buka konsol AWS DataSync di [https://console.aws.amazon.com/datasync/.](https://console.aws.amazon.com/datasync/)
- 2. Di panel navigasi kiri, perluas Transfer data, lalu pilih Tugas, lalu pilih Buat tugas.
- 3. Mengonfigurasikan lokasi sumber dan tujuan tugas Anda.

Untuk informasi selengkapnya, lihat [Di mana saya dapat mentransfer data sayaAWS DataSync?](#page-113-0).

- 4. Untuk Tetapkan batas bandwidth, pilih salah satu dari yang berikut ini:
	- Pilih Gunakan tersedia untuk menggunakan semua bandwidth jaringan yang tersedia untuk setiap eksekusi tugas.
	- Pilih Atur batas bandwidth (MiB/dtk) dan masukkan bandwidth maksimum yang ingin Anda gunakan DataSync untuk setiap eksekusi tugas.

Menggunakan API DataSync ini

Anda dapat mengkonfigurasi batas bandwidth tugas dengan menggunakan BytesPerSecond parameter dengan salah satu operasi berikut:

- [CreateTask](https://docs.aws.amazon.com/datasync/latest/userguide/API_CreateTask.html)
- [UpdateTask](https://docs.aws.amazon.com/datasync/latest/userguide/API_UpdateTask.html)

**[StartTaskExecution](https://docs.aws.amazon.com/datasync/latest/userguide/API_StartTaskExecution.html)** 

## <span id="page-218-0"></span>Bandwidth throttling untuk eksekusi tugas

Anda dapat memodifikasi batas bandwidth untuk eksekusi tugas berjalan atau antrian.

Menggunakan konsol DataSync

- 1. Buka konsol AWS DataSync di [https://console.aws.amazon.com/datasync/.](https://console.aws.amazon.com/datasync/)
- 2. Di panel navigasi, luaskan Transfer data, lalu pilih Tugas.
- 3. Pilih tugas dan kemudian pilih Sejarah untuk melihat eksekusi tugas.
- 4. Pilih eksekusi tugas yang ingin Anda ubah. lalu pilih Edit.
- 5. Di kotak dialog, pilih salah satu bagian berikut:
	- Pilih Gunakan tersedia untuk menggunakan semua bandwidth jaringan yang tersedia untuk eksekusi tugas.
	- Pilih Atur batas bandwidth (MiB/dtk) dan masukkan bandwidth maksimum yang ingin Anda gunakan DataSync untuk eksekusi tugas.
- 6. Pilih Save changes (Simpan perubahan).

Batas bandwidth baru berlaku dalam 60 detik.

#### Menggunakan API DataSync ini

Anda dapat memodifikasi batas bandwidth untuk eksekusi tugas yang berjalan atau antrian dengan menggunakan BytesPerSecond parameter dengan operasi. [UpdateTaskExecution](https://docs.aws.amazon.com/datasync/latest/userguide/API_UpdateTaskExecution.html)

## MenjadwalkanAWS DataSync tugas Anda

Anda dapat mengaturAWS DataSync tugas Anda untuk mentransfer data antar lokasi secara berkala.

Tugas terjadwal secara otomatis berjalan pada frekuensi yang Anda konfigurasikan dengan interval minimal 1 jam. Misalnya, tangkapan layar berikut menunjukkan konfigurasi yang menjalankan tugas setiap hari Minggu dan Rabu pada pukul 12:00 UTC.

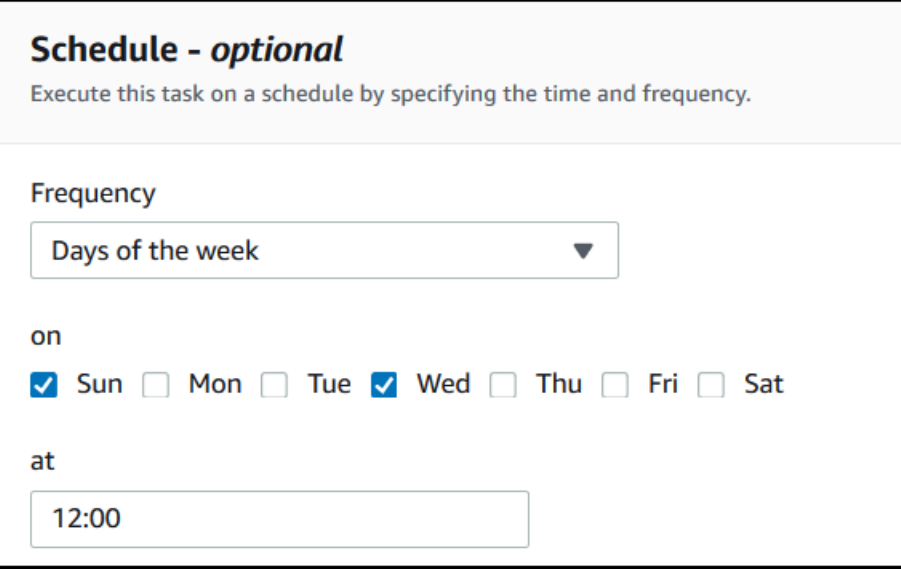

Anda juga dapat mengeksekusi jadwal tugas menggunakan ekspresi cron yang ditentukan dalam waktu UTC. Misalnya, konfigurasikan tugas untuk berjalan pada setiap hari Minggu dan Rabu pada pukul 12:00 dengan menggunakan ekspresi cron berikut.

0 12 ? \* SUN,WED \*

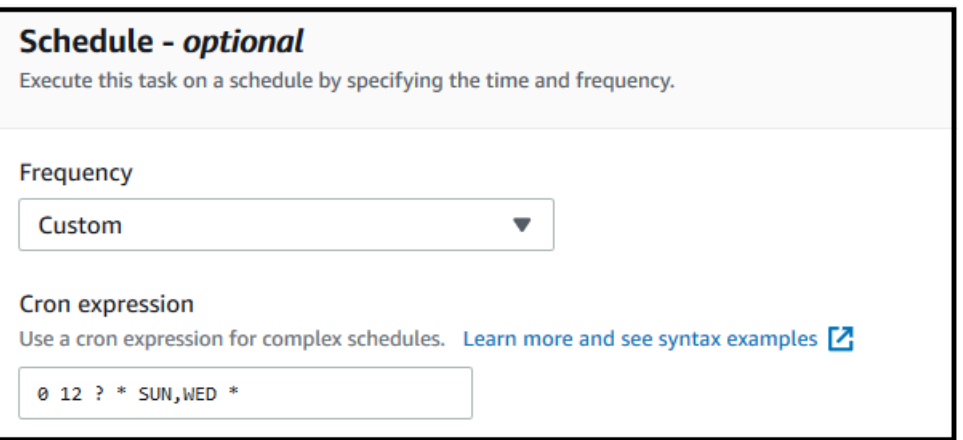

**A** Important

Bahkan dengan ekspresi cron, Anda tidak dapat menjadwalkan tugas untuk dijalankan pada interval lebih cepat dari 1 jam.

Untuk informasi detail tentang sintaksis ekspresi [jadwal, lihat Jadwalkan ekspresi untuk aturan](https://docs.aws.amazon.com/AmazonCloudWatch/latest/events/ScheduledEvents.html#CronExpressions) dalam PanduanCloudWatch Pengguna Amazon.

## <span id="page-220-0"></span>Mengonfigurasi jadwal tugas

Anda dapat mengonfigurasi frekuensi eksekusi tugas dengan menggunakanDataSync konsol atau API. Ketika Anda membuat atau mengedit tugas, opsi berikut tersedia untuk Frekuensi di dalam konsol:

- Pilih Tidak terjadwal jika Anda tidak ingin menjadwalkan tugas Anda agar berjalan secara berkala.
- Pilih Per Jam dan pilih menit dalam jam saat tugas harus dijalankan. Tugas berjalan setiap jam pada menit yang ditentukan.
- Pilih Harian dan masukkan waktu UTC yang Anda inginkan untuk menjalankan tugas, dalam format JJ:MM. Tugas ini berjalan setiap hari pada waktu yang ditentukan.
- Pilih Mingguan dan hari dalam seminggu dan masukkan waktu UTC saat tugas harus dijalankan, dalam format JJ:MM. Tugas ini berjalan setiap minggu pada hari dan waktu yang ditentukan.
- Pilih Hari-hari dalam seminggu, pilih hari atau hari-hari tertentu, dan masukkan waktu UTC saat tugas harus dijalankan dalam format JJ:MM. Tugas ini berjalan pada hari dan waktu yang Anda tentukan.
- Pilih Kustom jika Anda ingin menggunakan ekspresi cron kustom untuk menjalankan tugas Anda, dengan interval minimal 1 jam. Kemudian masukkan ekspresi Anda di dalam kotak Ekspresi cron.

Untuk informasi detail tentang ekspresi jadwal, lihat [Ekspresi jadwal untuk aturan](https://docs.aws.amazon.com/AmazonCloudWatch/latest/events/ScheduledEvents.html#CronExpressions) dalam PanduanCloudWatch Pengguna Amazon.

## Mengubah jadwal tugas

Anda dapat mengonfigurasi penjadwalan saat Anda [awalnya membuat tugas](#page-207-0), atau Anda dapat mengedit jadwal tugas setelah tugas dibuat. Gunakan prosedur berikut untuk mengonfigurasi jadwal setelah Anda membuat tugas.

#### Untuk mengubah jadwal tugas

- 1. Buka konsol AWS DataSync di [https://console.aws.amazon.com/datasync/.](https://console.aws.amazon.com/datasync/)
- 2. Pada panel navigasi, perluas Transfer data, lalu pilih Tugas.
- 3. Pilih tugas yang ingin Anda ubah.
- 4. Untuk Tindakan, pilih Edit untuk membuka halaman Edit tugas dan rentangkan Jadwal (opsional).
- 5. Di bagian Jadwal (opsional), konfigurasikan tugas Anda agar berjalan pada jadwal baru.

6. Untuk Frekuensi, konfigurasikan seberapa sering Anda ingin menjalankan tugas, dengan interval minimal 1 jam.

Untuk opsi konfigurasi frekuensi, lihat [Mengonfigurasi jadwal tugas.](#page-220-0)

## Mencatat aktivitas AWS DataSync tugas Anda

Anda dapat mempublikasikan detail tentang AWS DataSync tugas Anda ke grup CloudWatch log Amazon Logs.

## Izin yang diperlukan

DataSyncmembutuhkan izin untuk mengunggah log ke grup CloudWatch log. Anda dapat mengatur ini melalui kebijakan sumber daya IAM dengan beberapa cara berbeda:

- Bila Anda membuat tugas Anda dengan menggunakan konsol, DataSync dapat membuat grup log dan kebijakan sumber daya terkait untuk Anda.
- Jika Anda ingin menggunakan grup log yang ada, lihat [contoh cara membuat kebijakan sumber](#page-243-0) [daya sendiri.](#page-243-0)

## Mengonfigurasi pengelogan tugas

Anda dapat mengatur CloudWatch logging untuk tugas Anda dengan menggunakan konsol atau DataSync API.

Menggunakan konsol DataSync

Petunjuk berikut menjelaskan cara mengonfigurasi CloudWatch pencatatan log ketika membuat tugas. Anda juga dapat mengonfigurasi ini saat mengedit tugas.

- 1. Buka konsol AWS DataSync di [https://console.aws.amazon.com/datasync/.](https://console.aws.amazon.com/datasync/)
- 2. Di panel navigasi kiri, perluas Transfer data, lalu pilih Tugas, lalu pilih Buat tugas.
- 3. Mengonfigurasikan lokasi sumber dan tujuan tugas Anda.

Untuk informasi selengkapnya, lihat [Di mana saya dapat mentransfer data sayaAWS DataSync?](#page-113-0).

- 4. Untuk tingkat Log, pilih salah satu opsi berikut:
	- Informasi dasar log seperti kesalahan transfer Publikasikan hanya informasi dasar (seperti kesalahan transfer) keCloudWatch.
- Log semua objek dan file yang ditransfer Publikasikan catatan CloudWatch log ke Log untuk semua file atau objek yang disalin tugas dan integritasnya diperiksa.
- Jangan kirim log ke CloudWatch
- 5. Untuk grup CloudWatch log, tentukan grup log yang DataSync memiliki izin untuk mengunggah log dengan melakukan salah satu hal berikut:
	- Pilih Autogenerate untuk secara otomatis membuat grup log yang memungkinkan DataSync untuk mengunggah log ke sana.
	- Pilih grup log yang sudah ada di saat iniWilayah AWS.

Pastikan Anda memiliki [kebijakan sumber daya](#page-243-0) yang memungkinkan DataSync untuk mengunggah log ke grup log.

Menggunakan API DataSync ini

Anda dapat mengkonfigurasi CloudWatch logging untuk tugas Anda dengan menggunakan CloudWatchLogGroupArn parameter dengan salah satu operasi berikut:

- [CreateTask](https://docs.aws.amazon.com/datasync/latest/userguide/API_CreateTask.html)
- [UpdateTask](https://docs.aws.amazon.com/datasync/latest/userguide/API_UpdateTask.html)

## Menandai tugas Anda AWS DataSync

Tanda adalah pasangan nilai kunci yang membantu Anda mengelola, memfilter, dan mencari sumber daya AndaAWS DataSync. Anda dapat menambahkan hingga 50 tag ke setiap eksekusi DataSync tugas dan tugas.

Misalnya, Anda dapat membuat tugas untuk migrasi data besar dan menandai tugas dengan kunci **Project** dan nilai**Large Migration**. Untuk mengatur migrasi lebih lanjut, Anda dapat menandai satu tugas dengan kunci **Transfer Date** dan nilai **May 2021** (eksekusi tugas berikutnya mungkin ditandai**June 2021**,**July 2021**, dan sebagainya).

Pemberian tag tugas Anda

Anda dapat menandai DataSync tugas Anda hanya saat membuat tugas.

Menggunakan konsol DataSync

- 1. Buka konsol AWS DataSync di [https://console.aws.amazon.com/datasync/.](https://console.aws.amazon.com/datasync/)
- 2. Di panel navigasi kiri, perluas Transfer data, lalu pilih Tugas, lalu pilih Buat tugas.
- 3. Mengonfigurasikan lokasi sumber dan tujuan tugas Anda.

Untuk informasi selengkapnya, lihat [Di mana saya dapat mentransfer data sayaAWS DataSync?](#page-113-0).

4. Pada halaman Konfigurasi pengaturan, pilih Tambahkan tag untuk menandai tugas Anda.

Menggunakan AWS CLI

1. Salin create-task perintah berikut:

```
aws datasync create-task \ 
     --source-location-arn 'arn:aws:datasync:region:account-id:location/source-
location-id' \ 
     --destination-location-arn 'arn:aws:datasync:region:account-
id:location/destination-location-id' \ 
     --tags Key=tag-key,Value=tag-value
```
- 2. Tentukan parameter berikut di perintah:
	- --source-location-arn— Amazon Resource Name (ARN) lokasi sumber di transfer Anda.
	- --destination-location-arn— Tentukan ARN dari lokasi tujuan dalam transfer Anda.
	- --tags- Tentukan tag yang ingin Anda terapkan ke tugas.

Untuk lebih dari satu tag, pisahkan setiap pasangan kunci-nilai dengan spasi.

3. (Opsional) Tentukan parameter lain yang masuk akal untuk skenario transfer Anda.

Untuk daftar--options, lihat perintah [create-task](https://awscli.amazonaws.com/v2/documentation/api/latest/reference/datasync/create-task.html).

4. Jalankan perintah create-task.

Anda mendapatkan respons yang menunjukkan tugas yang baru saja Anda buat.

```
{ 
     "TaskArn": "arn:aws:datasync:us-east-2:123456789012:task/task-
abcdef01234567890"
}
```
Untuk melihat tag yang Anda tambahkan ke tugas ini, Anda dapat menggunakan [list-tags-for](https://awscli.amazonaws.com/v2/documentation/api/latest/reference/datasync/list-tags-for-resource.html)[resourcep](https://awscli.amazonaws.com/v2/documentation/api/latest/reference/datasync/list-tags-for-resource.html)erintah.

Pemberian tag eksekusi tugas Anda

Anda dapat menandai setiap menjalankan DataSync tugas Anda.

Jika tugas Anda sudah memiliki tag, ingat hal berikut tentang menggunakan tag dengan eksekusi tugas:

- Jika Anda memulai tugas Anda dengan konsol, tag yang dibuat pengguna diterapkan secara otomatis ke eksekusi tugas. Namun, tag yang dibuat sistem yang dimulai dengan tidak aws: diterapkan.
- Jika Anda memulai tugas Anda dengan DataSync API atauAWS CLI, tagnya tidak diterapkan secara otomatis ke eksekusi tugas.

Menggunakan konsol DataSync

Untuk menambah, mengedit, atau menghapus tag dari eksekusi tugas, Anda harus memulai tugas dengan opsi utama.

- 1. Buka konsol AWS DataSync di [https://console.aws.amazon.com/datasync/.](https://console.aws.amazon.com/datasync/)
- 2. Di panel navigasi kiri, perluas Transfer data, lalu pilih Tugas.
- 3. Pilih tugas.
- 4. Pilih Mulai, kemudian pilih salah satu opsi berikut:
	- Mulai dengan default Menerapkan tag apa pun yang terkait dengan tugas Anda.
	- Mulailah dengan opsi utama Memungkinkan Anda menambahkan, mengedit, atau menghapus tag untuk eksekusi tugas khusus ini.

Menggunakan AWS CLI

1. Salin start-task-execution perintah berikut:

```
aws datasync start-task-execution \ 
     --task-arn 'arn:aws:datasync:region:account-id:task/task-id' \ 
     --tags Key=tag-key,Value=tag-value
```
- 2. Tentukan parameter berikut di perintah:
	- --task-arn— Tentukan ARN tugas yang ingin Anda mulai.
	- --tags— Tentukan tag yang ingin Anda terapkan untuk menjalankan tugas khusus ini.

Untuk lebih dari satu tag, pisahkan setiap pasangan kunci-nilai dengan spasi.

3. (Opsional) Tentukan parameter lain yang masuk akal untuk situasi Anda.

Untuk informasi lebih lanjut, lihat [start-task-executionp](https://awscli.amazonaws.com/v2/documentation/api/latest/reference/datasync/start-task-execution.html)erintahnya.

4. Jalankan perintah start-task-execution.

Anda mendapatkan respons yang menunjukkan eksekusi tugas yang baru saja Anda mulai.

```
{ 
     "TaskExecutionArn": "arn:aws:datasync:us-east-2:123456789012:task/task-
abcdef01234567890"
}
```
Untuk melihat tag yang Anda tambahkan ke tugas ini, Anda dapat menggunakan [list-tags-for](https://awscli.amazonaws.com/v2/documentation/api/latest/reference/datasync/list-tags-for-resource.html)[resourcep](https://awscli.amazonaws.com/v2/documentation/api/latest/reference/datasync/list-tags-for-resource.html)erintah.

## <span id="page-225-0"></span>Memulai AWS DataSync tugas Anda

Setelah Anda membuat tugas AWS DataSync transfer, Anda dapat mulai memindahkan data. Setiap menjalankan tugas disebut eksekusi tugas.

Saat Anda memulai tugas Anda, DataSync lakukan pencantuman direktori rekursif untuk menemukan semua file, objek, dan metadata terkait di sumber transfer tempat tujuan dan lokasi tujuan. DataSyncmengidentifikasi perbedaan antara lokasi dan menentukan yang harus disalin, proses yang biasanya membutuhkan waktu antara beberapa menit dan beberapa jam.

#### **A** Important

Jika Anda berencana untuk mentransfer data ke atau dari lokasi Amazon S3, tinjau [bagaimana DataSync dapat memengaruhi biaya permintaan S3 Anda](#page-133-0) dan [halaman DataSync](https://aws.amazon.com/datasync/pricing/) [harga](https://aws.amazon.com/datasync/pricing/) sebelum memulai.

#### <span id="page-226-0"></span>Menjalankan beberapa tugas

Ada skenario di mana Anda mungkin ingin menjalankan beberapa DataSync tugas. [Misalnya, Anda](#page-211-0)  [mungkin menyalin data secara berulang atau memigrasi banyak file secara bertahap \(sesuatu yang](#page-211-0) [dapat Anda lakukan dengan pemfilteran tugas\).](#page-211-0)

Ingat hal berikut tentang menjalankan beberapa tugas:

- Tugas berjalan di seri (pertama masuk, pertama keluar). Jika Anda menjalankan tugas yang sama lebih dari sekali, secara default setiap eksekusi masuk ke antrian. Jika Anda memulai tugas dua kali, misalnya, eksekusi tugas kedua tidak akan dimulai sampai tugas pertama selesai.
- Anda dapat menjalankan tugas terpisah pada saat yang sama, tetapi tugas-tugas ini akan antri jika mereka menggunakan agen yang samaDataSync.

#### Memulai tugas Anda

Setelah Anda membuat tugas Anda, Anda dapat mulai memindahkan data segera.

Menggunakan konsol DataSync

- 1. Buka konsol AWS DataSync di [https://console.aws.amazon.com/datasync/.](https://console.aws.amazon.com/datasync/)
- 2. Di panel navigasi kiri, perluas Transfer data, lalu pilih Tugas.
- 3. Pilih tugas yang ingin Anda jalankan.

Pastikan bahwa tugas memiliki status Tersedia. Anda juga dapat memilih beberapa tugas.

- 4. Pilih Tindakan, kemudian pilih salah satu pilihan berikut:
	- Mulai Menjalankan tugas (atau tugas jika Anda memilih lebih dari satu).
	- Mulailah dengan opsi utama Memungkinkan Anda memodifikasi beberapa pengaturan tugas sebelum mulai memindahkan data. Saat Anda siap, pilih Mulai.
- 5. Memilih Lihat detail eksekusi untuk melihat detail tentang eksekusi tugas yang sedang berjalan.

Menggunakan API DataSync ini

Anda dapat memulai tugas Anda dengan menggunakan [StartTaskExecution](https://docs.aws.amazon.com/datasync/latest/userguide/API_StartTaskExecution.html)operasi. Gunakan [DescribeTaskExecution](https://docs.aws.amazon.com/datasync/latest/userguide/API_DescribeTaskExecution.html)operasi untuk mendapatkan detail tentang eksekusi tugas yang sedang berjalan.

Setelah dimulai, Anda dapat [memeriksa status eksekusi tugas](#page-229-0) saat DataSync memindahkan data Anda. Anda juga dapat [membatasi bandwidth eksekusi tugas](#page-218-0) jika diperlukan.

## Membatalkan tugas Anda AWS DataSync

Anda dapat menghentikan tugas yang berjalan atau mengantri. AWS DataSync

Untuk membatalkan tugas menggunakan konsol

- 1. Buka konsol AWS DataSync di [https://console.aws.amazon.com/datasync/.](https://console.aws.amazon.com/datasync/)
- 2. Di panel navigasi kiri, perluas Transfer data, lalu pilih Tugas.
- 3. Pilih ID tugas Untuk menjalankan tugas yang ingin Anda pantau.

Status tugas harus Running.

- 4. Pilih Riwayat untuk melihat eksekusi tugas.
- 5. Pilih eksekusi tugas yang ingin Anda hentikan, kemudian pilih Berhenti.
- 6. Di kotak dialog, pilih Stop.

Untuk membatalkan tugas yang sedang berjalan atau mengantri dengan menggunakan DataSync API, lihat. [CancelTaskExecution](https://docs.aws.amazon.com/datasync/latest/userguide/API_CancelTaskExecution.html)

## Menghapus tugas Anda AWS DataSync

Jika Anda tidak lagi memerlukan AWS DataSync tugas, Anda dapat menghapusnya dan AWS sumber daya yang terkait.

## Prasyarat

Ketika Anda menjalankan tugas, DataSync secara otomatis membuat dan mengelola antarmuka jaringan untuk lalu lintas transfer data (untuk informasi lebih lanjut, liha[tPersyaratan antarmuka](#page-43-0)  [jaringan\)](#page-43-0).

Untuk memastikan bahwa Anda menghapus antarmuka jaringan ini ketika Anda menghapus tugas Anda, Anda harus memiliki izin IAM berikut:

- ec2:DeleteNetworkInterface
- ec2:DescribeNetworkInterfaces

#### • ec2:ModifyNetworkInterfaceAttribute

Izin ini tersedia dalam kebijakan AWSDataSyncFullAccess yang AWS dikelola. Untuk informasi selengkapnya, lihat [Kebijakan terkelola AWS untuk AWS DataSync.](#page-258-0)

#### Menghapus tugas

Setelah Anda menghapus tugas, Anda tidak dapat mengembalikannya.

Menggunakan konsol DataSync

- 1. Buka konsol AWS DataSync di [https://console.aws.amazon.com/datasync/.](https://console.aws.amazon.com/datasync/)
- 2. Di panel navigasi kiri, perluas Transfer data, lalu pilih Tugas.
- 3. Pilih tugas yang ingin Anda hapus.
- 4. Pilih Tindakan, lalu pilih Hapus.
- 5. Di kotak dialog, pilih Hapus.

#### Menggunakan AWS CLI

1. Salin delete-task perintah berikut:

```
aws datasync delete-task \ 
   --task-arn "task-to-delete"
```
- 2. Untuk --task-arn parameter, tentukan Amazon Resource Name (ARN) tugas yang Anda hapus (misalnyaarn:aws:datasync:us-east-2:123456789012:task/ task-012345678abcd0123).
- 3. Jalankan perintah delete-task.

## AWS DataSyncstatus tugas

Ada status untuk membantu Anda memahami apakah AWS DataSync tugas Anda siap dijalankan, sedang berlangsung, atau mengalami masalah.

#### Status tugas

Ketika Anda membuat AWS DataSync tugas, Anda mungkin melihat status ini.

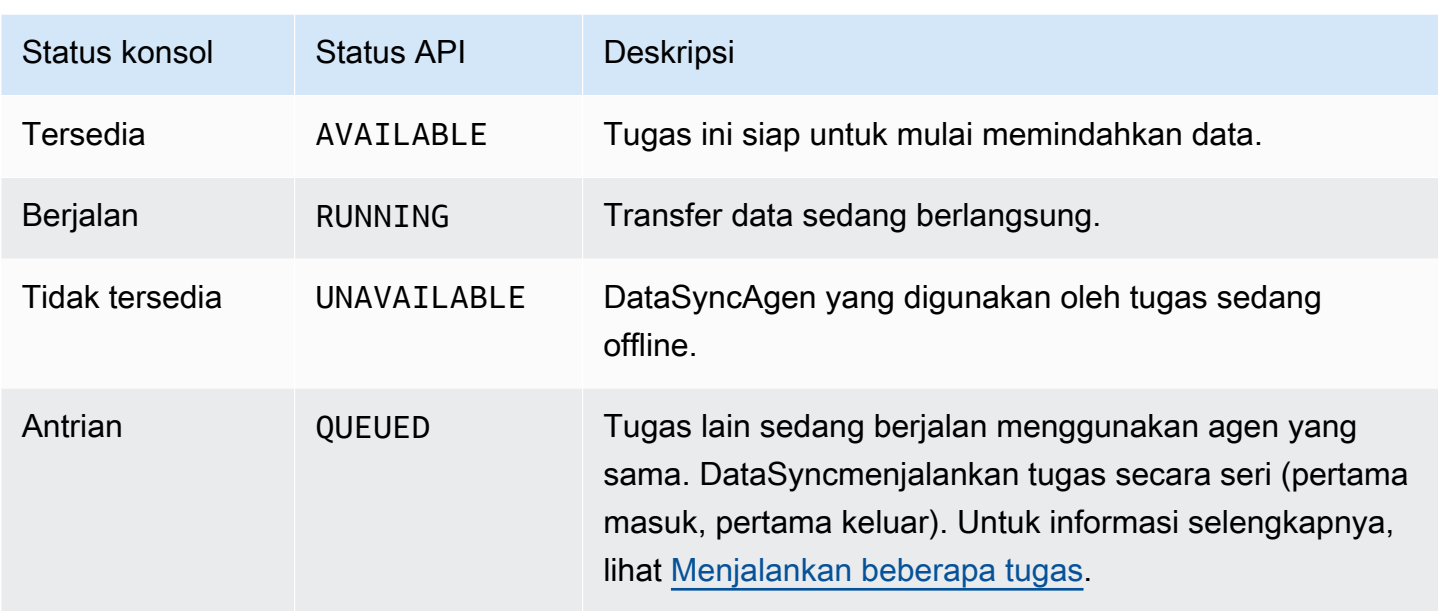

## <span id="page-229-0"></span>Status eksekusi tugas

Ketika Anda memulai DataSync tugas, Anda mungkin melihat status ini.

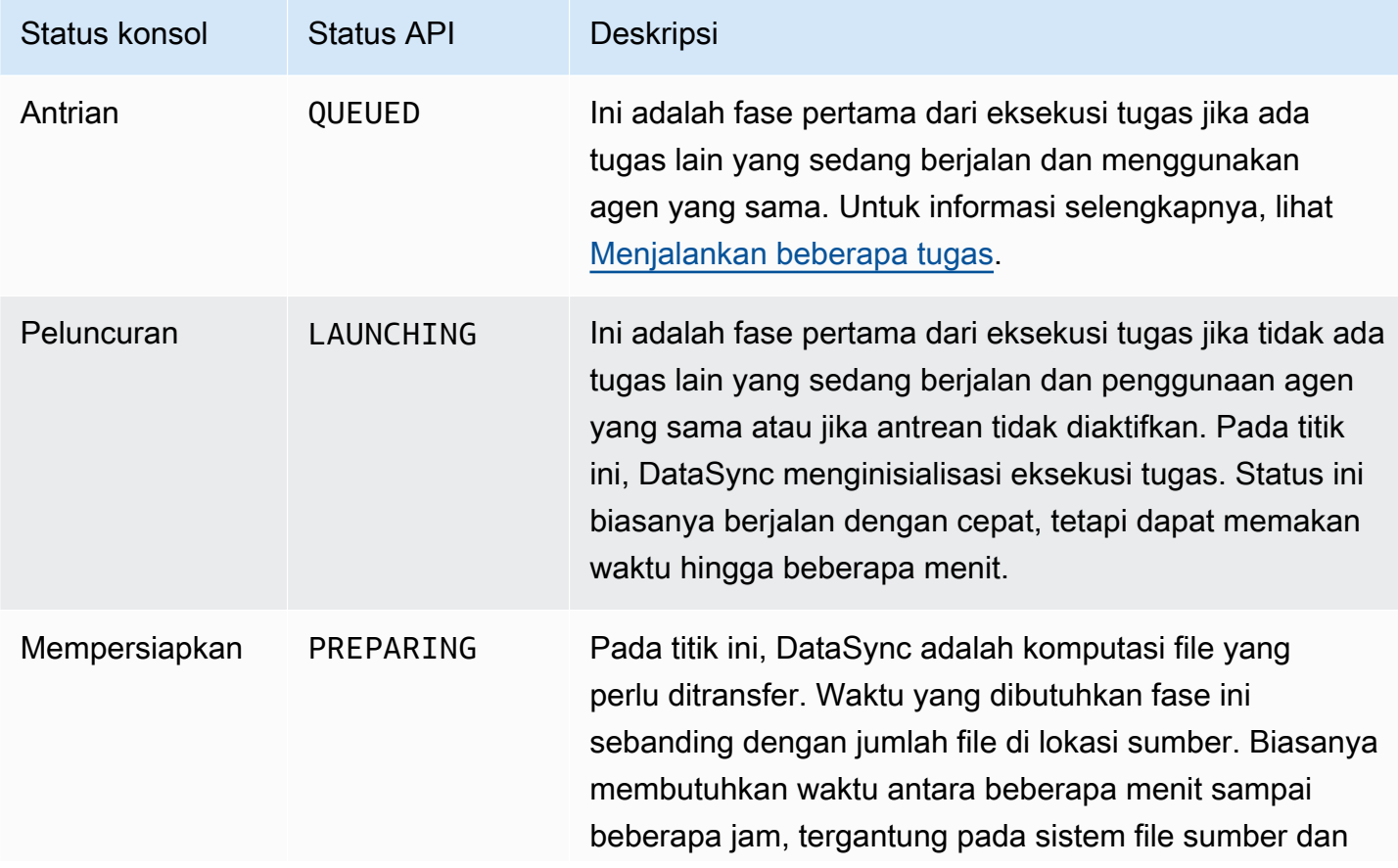

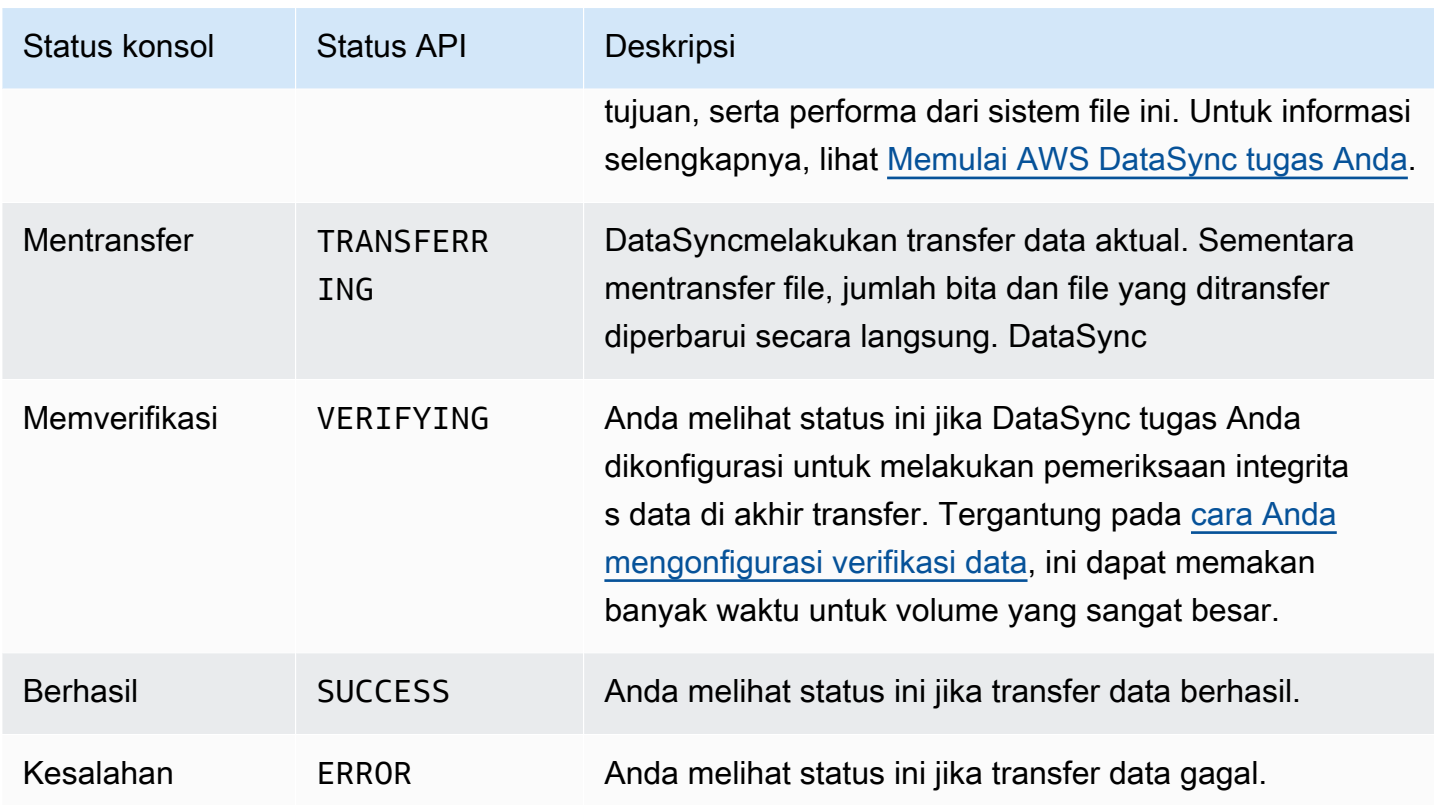

## Contoh skenario AWS DataSync tugas

Bagian berikut memandu Anda dalam cara membuat AWS DataSync tugas untuk skenario transfer yang berbeda.

Membuat tugas untuk mentransfer data antara penyimpanan yang dikelola sendiri dan AWS

Jika sebelumnya Anda telah membuat tugas dan ingin membuat tugas tambahan, gunakan prosedur berikut.

Untuk membuat tugas

- 1. Buka konsol AWS DataSync di [https://console.aws.amazon.com/datasync/.](https://console.aws.amazon.com/datasync/)
- 2. Di panel navigasi kiri, perluas Transfer data, lalu pilih Tugas, lalu pilih Buat tugas.
- 3. Pada halaman Konfigurasikan lokasi sumber, pilih Buat lokasi baru dan konfigurasikan lokasi baru jika Anda ingin menggunakan lokasi baru untuk sumber Anda. Berikan pengaturan konfigurasi dan pilih Selanjutnya. Untuk instruksi tentang cara membuat lokasi, lihat [Di mana](#page-113-0) [saya dapat mentransfer data sayaAWS DataSync?.](#page-113-0)

Jika Anda ingin menggunakan lokasi sumber yang Anda buat sebelumnya, pilih Pilih lokasi yang sudah ada, pilih lokasi sumber Anda dari daftar, lalu pilih Selanjutnya.

Untuk step-by-step instruksi, lihat[Buat lokasi sumber untuk AWS DataSync](#page-64-0).

#### Membuat tugas untuk mentransfer antara lokasi di dalam cloud

Gunakan instruksi berikut untuk menyiapkan DataSync agen di instans Amazon EC2 untuk transfer data. Contoh dalam bagian ini mencakup kasus penggunaan berikut:

- [Mentransfer data dari sistem file cloud ke sistem file cloud lainnya atau Amazon S3](#page-74-0)  Transfer data dari Amazon EFS ke Amazon EFS, dari NFS mandiri ke EFS, atau ke Amazon S3.
- [Mentransfer data dari sistem file Amazon S3 ke sistem file AWS](#page-75-0) Transfer data dari Amazon S3 ke Amazon EFS, atau dari Amazon S3 ke NFS yang dikelola sendiri.

Membuat tugas untuk ditransfer dari NFS di dalam cloud ke NFS di dalam cloud atau Amazon S3

Gunakan instruksi berikut untuk mentransfer data dari sistem file NFS di dalam cloud ke. AWS Untuk melakukan transfer ini, DataSync agen harus berada di tempat yang sama Wilayah AWS dan sama Akun AWS di mana sistem file di-deploy. Tipe transfer ini mencakup transfer dari EFS ke EFS, transfer dari NFS yang dikelola sendiri ke Amazon EFS, dan transfer ke Amazon S3. Untuk informasi tentang cara kerja NFS di dalam cloud ke NFS di dalam cloud atau Amazon S3, lihat. [Mentransfer](#page-74-0) [data dari sistem file cloud ke sistem file cloud lainnya atau Amazon S3](#page-74-0)

**a** Note

Deploy agen di Wilayah AWS dan Akun AWS tempat sumber EFS atau sistem file NFS yang dikelola sendiri berada.

Men-deploy DataSync agen Anda sebagai instans Amazon EC2 untuk membaca file dari di dalam cloud

<span id="page-231-0"></span>Untuk men-deploy DataSync agen sebagai instans Amazon EC2

1. Dari Akun AWS lokasi EFS sumber, luncurkan agen dengan menggunakan Amazon Machine Image (AMI) Anda dari launch wizard Amazon EC2. Gunakan URL berikut untuk meluncurkan AMI.

https://console.aws.amazon.com/ec2/v2/home?region=*source-efs-or-nfsregion*#LaunchInstanceWizard:ami=*ami-id*

Dalam URL, ganti *source-efs-or-nfs-region* dan *ami-id* dengan milik Anda sendiri.

Setelah AMI diluncurkan, Pilih Tipe Instans yang muncul di konsol Amazon EC2. Untuk daftar ID AMI menurutWilayah AWS, lihat[Deploy agen Anda pada Amazon EC2](#page-54-0).

- 2. Pilih salah satu tipe instans yang disarankan untuk kasus penggunaan Anda, dan pilihSelanjutnya: Konfigurasi Detail Instans. Untuk tipe instans yang direkomendasikan, lihat [Persyaratan instans Amazon EC2.](#page-26-0)
- 3. Pada halaman Konfigurasikan Detail Instans, lakukan hal berikut:
	- a. Untuk Jaringan, pilih VPC tempat sumber EFS atau NFS berada.
	- b. Pilih nilai untuk Tetapkan IP Publik secara Otomatis. Jika anda ingin instans Anda dapat diakses dari internet publik, atur Tetapkan IP Publik secara Otomatis ke Aktifkan. Jika tidak, atur Tetapkan IP Publik secara Otomatis ke Nonaktifkan. Jika alamat IP publik tidak ditetapkan, aktifkan agen di VPC Anda menggunakan alamat IP privatnya.

Ketika Anda mentransfer file dari NFS di dalam cloud, untuk meningkatkan performa, kami rekomendasikan agar Anda memilih Grup penempatan tempat server NFS Anda berada.

- 4. Pilih Selanjutnya: Tambahkan Penyimpanan. Agen tidak memerlukan penyimpanan tambahan, sehingga Anda dapat melewati langkah ini dan memilih Berikutnya: Tambahkan tanda.
- 5. (Opsional) Pada halaman Tambahkan tanda, Anda dapat menambahkan tanda ke instans Amazon EC2 Anda. Setelah selesai di halaman, pilih Berikutnya: Konfigurasi Grup Keamanan..
- 6. Pada halaman Konfigurasi Grup Keamanan, lakukan langkah berikut:
	- a. Pastikan bahwa grup keamanan yang dipilih mengizinkan akses masuk ke port HTTP 80 dari peramban web yang Anda rencanakan untuk digunakan guna mengaktifkan agen.
	- b. Pastikan bahwa grup keamanan EFS sumber atau NFS mengizinkan lalu lintas masuk dari agen. Selain itu, pastikan bahwa agen mengizinkan lalu lintas keluar EFS atau NFS sumber. Lalu lintas melewati port NFS standar, 2049.

Untuk set lengkap persyaratan jaringan untukDataSync, lihat[AWS DataSyncpersyaratan](#page-27-0)  [jaringan.](#page-27-0)

- 7. Pilih Tinjau dan Luncurkan untuk meninjau konfigurasi Anda, lalu pilih Luncurkan Untuk meluncurkan instans Anda. Selalu gunakan pasangan kunci yang dapat diakses oleh Anda. Halaman konfirmasi muncul dan menunjukkan bahwa instans Anda sedang diluncurkan.
- 8. Pilih Lihat Instans untuk menutup halaman konfirmasi dan kembali ke layar instans Amazon EC2. Saat Anda meluncurkan instans, status awalnya adalah dalam proses. Setelah instans dimulai, status siklus aktifnya berubah menjadi berjalan. Pada titik ini, diberikan nama Sistem nama Domain (DNS) publik dan alamat IP yang dapat ditemukan di tab Deskripsi.
- 9. Jika Anda mengatur Tetapkan IP Publik Secara Otomatis ke Aktifkan, pilih instans Anda dan catat alamat IP publik di tab Deskripsi. Nantinya Anda akan menggunakan alamat IP ini untuk terhubung ke agen sinkronisasi.

Jika Anda mengatur Tetapkan IP Publik Secara Otomatis ke Nonaktifkan, luncurkan atau gunakan instans yang ada di VPC Anda untuk mengaktifkan agen. Dalam kasus ini, Anda menggunakan alamat IP privat agen sinkronisasi untuk mengaktifkan agen dari instans ini di VPC.

Membuat tugas untuk mentransfer data dari Amazon EFS atau penyimpanan yang dikelola sendiri

Selanjutnya, Anda membuat tugas untuk mentransfer data.

**a** Note

Buat tugas di Wilayah AWS dan Akun AWS tempat tujuan EFS atau bucket Amazon S3 berada.

Untuk membuat tugas

1. Buka DataSync konsol di Wilayah AWS tempat tujuan Anda berada.

Tujuan Amazon EFS atau bucket Amazon S3 harus samaAkun AWS.

- 2. Di panel navigasi sebelah kiri, pilih Agen, lalu pilih Buat agen.
- 3. Di bagian Aktivasi Wisaya Agen Buat, masukkan alamat IP instans Amazon EC2 untuk alamat Agen, lalu pilih kunci Dapatkan. Alamat IP ini bisa bersifat privat atau publik. Untuk lebih detailnya, lihat langkah 9 dari [Untuk men-deploy DataSync agen sebagai instans Amazon EC2.](#page-231-0)

Peramban Anda terhubung ke alamat IP ini untuk mendapatkan kunci aktivasi unik dari agen Anda. Kunci ini secara aman mengaitkan agen Anda dengan Anda. Akun AWS Alamat IP ini

tidak perlu dapat diakses dari luar jaringan Anda, tetapi harus dapat diakses dari peramban Anda.

- 4. Masukkan nama agen yang dapat Anda identifikasi dengan mudah nanti, dan pilih Buat agen setelah selesai. Anda dapat menambahkan tanda ke agen secara opsional.
- 5. Di panel navigasi kiri, perluas Transfer data, lalu pilih Tugas.
- 6. Pilih Lokal ke AWS, dan pilih Berikutnya untuk membuka halaman konfigurasi Sumber.
- 7. Pada halaman Konfigurasi lokasi sumber, pilih Buat lokasi baru dan pilih Network File System (NFS) atau Server Message Block (SMB) untuk jenis lokasi. Isi opsi berikut:
	- Untuk agen, pilih agen yang baru Anda buat dari daftar.
	- Jika Anda menyalin dari EFS, lakukan hal berikut:
		- Untuk Server NFS, masukkan Nama DNS dari EFS sumber Anda.
		- Untuk Jalur pemasangan, masukkan **/** (garis miring) dan pilih Selanjutnya.
	- Jika Anda menyalin dari NFS atau SMB yang dikelola sendiri, lakukan hal berikut:
		- Untuk Server NFS, masukkan alamat IP atau DNS privat dari NFS sumber Anda.
		- Untuk Jalur pemasangan, masukkan jalur yang diekspor oleh server NFS Anda dan pilih Selanjutnya.
- 8. Pilih Buat lokasi baru. Ini adalah lokasi tujuan untuk transfer data Anda. Isi opsi berikut:
	- Jika Anda menyalin ke EFS, lakukan hal berikut:
		- Untuk Tipe lokasi, pilih EFS.
		- Pilih EFS tujuan Anda.
		- Untuk Jalur pemasangan, masukkan **/** (garis miring).
		- untuk Subnet dan Grup Keamanan, gunakan pengaturan default dan pilih Selanjutnya.
	- Jika Anda menyalin ke Amazon S3, lakukan hal berikut:
		- Untuk Tipe lokasi, pilih bucket Amazon S3.
		- Untuk bucket Amazon S3, pilih bucket Amazon S3 sumber.
		- Untuk Folder, pilih prefiks folder yang akan digunakan untuk transfer, atau Anda dapat mengosongkannya.
		- Pilih bucket Amazon S3 tujuan Anda dan folder opsional. DataSyncdapat menghasilkan AWS Identity and Access Management (IAM) role untuk mengakses bucket Anda, atau Anda dapat membuatnya sendiri.
- 9. Pilih Selanjutnya, dan secara opsional, beri nama tugas dan tambahkan tanda.
- 10. Pilih atau buat grup CloudWatch log Amazon Logs di bagian bawah halaman, lalu pilih Selanjutnya. Untuk informasi lebih lanjut tentang bekerja dengan CloudWatch Log, lihat[MemungkinkanDataSync untuk mengunggah log ke grupCloudWatch log.](#page-243-0)
- 11. Tinjau pengaturan di halaman berikutnya, dan pilih Buat tugas.
- 12. Pilih Mulai untuk menjalankan tugas yang baru saja Anda buat untuk mulai mentransfer data.

Membuat tugas untuk mentransfer dari Amazon S3 ke NFS di dalam cloud

Gunakan instruksi berikut untuk mentransfer data dari Amazon S3 ke sistem file NFS di dalam cloud yang terletak di lokasi agen yang sama Akun AWS dan Wilayah AWS tempat agen di-deploy. Pendekatan ini mencakup transfer dari Amazon S3 ke EFS, atau dari Amazon S3 ke NFS yang dikelola sendiri. Diagram berikut menggambarkan tipe transfer ini. Untuk informasi tentang cara kerja Amazon S3 ke NFS di dalam cloud, lihat. [Mentransfer data dari sistem file Amazon S3 ke sistem file](#page-75-0)  [AWS](#page-75-0)

Men-deploy DataSync agen di instans Amazon EC2 untuk menulis ke lokasi tujuan Anda

Pertama, deploy DataSync agen di instans Amazon EC2 Akun AWS tempat EFS tujuan atau server NFS yang dikelola sendiri. Wilayah AWS

Untuk men-deploy agen

• Luncurkan agen dari AMI yang dipilih dengan menggunakan penuntun peluncuran Amazon EC2. Untuk melakukannya, gunakan URL berikut.

https://console.aws.amazon.com/ec2/v2/home?region=*DESTINATION-EFS-or-NFS-REGION*#LaunchInstanceWizard:ami=*AMI-ID*.

Dalam URL, ganti ID Wilayah AWS dan AMI dengan milik Anda. Anda diarahkan ke Pilih Tipe Instans di konsol Amazon EC2. Untuk daftar ID AMI menurutWilayah AWS, liha[tDeploy agen](#page-54-0)  [Anda pada Amazon EC2](#page-54-0).

Membuat tugas untuk mentransfer data dari Amazon S3

Selanjutnya, Anda membuat tugas untuk mentransfer data.

#### **a** Note

Buat tugas di Akun AWS dan Wilayah AWS tempat bucket Amazon S3 sumber berada.

Untuk membuat tugas yang mentransfer data dari Amazon S3 ke EFS atau NFS atau SMB yang dikelola sendiri

- 1. Buka DataSync konsol di Wilayah AWS tempat bucket Amazon S3 sumber Anda berada.
- 2. Pilih Buat agen.
- 3. Jika Anda mengatur Tetapkan IP Publik secara Otomatis ke Aktifkan, pilih instans Anda dan catat alamat IP publik di tab Deskripsi. Nantinya Anda akan menggunakan alamat IP ini untuk terhubung ke agen sinkronisasi.

Jika Anda mengatur Tetapkan IP Publik Secara Otomatis ke Nonaktifkan, luncurkan atau gunakan instans yang ada di VPC Anda untuk mengaktifkan agen. Dalam kasus ini, Anda menggunakan alamat IP privat agen sinkronisasi untuk mengaktifkan agen dari instans ini di VPC.

4. Di Buat wizard Agen, untuk Alamat agen masukkan alamat IP instans Amazon EC2 (privat atau publik, seperti yang dijelaskan di langkah 3), lalu pilih Dapatkan kunci.

Peramban Anda terhubung ke alamat IP ini untuk mendapatkan kunci aktivasi unik dari agen Anda. Kunci ini secara aman mengaitkan agen Anda dengan Anda. Akun AWS Alamat IP ini tidak perlu dapat diakses dari luar jaringan Anda, tetapi harus dapat diakses dari peramban Anda.

- 5. Pilih nama agen yang nantinya dapat Anda identifikasi dengan mudah. Anda dapat menambahkan tanda secara opsional. Setelah selesai, pilih Buat agen.
- 6. Pilih AWSuntuk lokal, dan pilih Berikutnya.
- 7. Pilih Buat lokasi baru:
	- Untuk Tipe lokasi, pilih bucket Amazon S3.
	- Untuk bucket Amazon S3, pilih bucket Amazon S3 sumber.
	- Untuk Folder, pilih prefiks folder untuk transfer, atau Anda dapat mengosongkannya.

DataSyncdapat menghasilkan IAM role untuk mengakses bucket Anda, atau Anda dapat membuatnya sendiri.

- 8. Pilih Selanjutnya. Pilih Buat lokasi baru, pilih NFS atau SMB untuk Tipe lokasi, dan pilih agen yang baru saja Anda buat dari daftar.
- 9. a. Jika Anda menyalin ke EFS, lakukan hal berikut:
	- Untuk Server NFS, masukkan Nama DNS dari EFS sumber Anda.
	- Untuk Jalur Pemasangan, masukkan **/** (garis miring) dan pilih Selanjutnya.
	- b. Jika Anda menyalin ke NFS di dalam cloud, lakukan hal berikut:
		- Untuk Server NFS, masukkan alamat IP atau DNS privat dari NFS sumber Anda.
		- Untuk Jalur Pemasangan, masukkan jalur yang diekspor oleh server NFS Anda. Untuk informasi selengkapnya, lihat [Buat lokasi NFS.](#page-330-0)
- 10. Pilih Selanjutnya, dan secara opsional, beri nama tugas dan tambahkan tanda.
- 11. Pilih atau buat grup CloudWatch log log log log di bagian bawah halaman, lalu pilih Selanjutnya. Untuk informasi lebih lanjut tentang bekerja dengan CloudWatch Log, lihat[MemungkinkanDataSync untuk mengunggah log ke grupCloudWatch log.](#page-243-0)
- 12. Tinjau pengaturan di halaman berikutnya, dan pilih Buat tugas.
- 13. Pilih Mulai untuk menjalankan tugas yang baru saja Anda buat untuk mentransfer data, lalu pilih Mulai lagi di halaman Mulai Tugas.

# MemantauAWS DataSync aktivitas dengan AmazonCloudWatch

Anda dapat memantauAWS DataSync menggunakan AmazonCloudWatch, yang mengumpulkan dan memproses data mentahDataSync menjadi metrik yang dapat dibaca dan mendekati waktu nyata. Statistik ini dipertahankan untuk jangka waktu 15 bulan.

Secara default, dataDataSync metrik secara otomatis dikirimCloudWatch dalam interval 5 menit. Untuk informasi selengkapnya, lihat [Apa itu AmazonCloudWatch?](https://docs.aws.amazon.com/AmazonCloudWatch/latest/monitoring/WhatIsCloudWatch.html) di PanduanCloudWatch Pengguna Amazon.

## CloudWatchMetrik Amazon untukDataSync

AmazonCloudWatch menyediakan metrik yang dapat Anda gunakan untuk mendapatkan informasi tentangDataSync performa dan memecahkan masalah. Anda dapat melihatCloudWatch metrikDataSync dengan menggunakan alat berikut:

- Konsol CloudWatch
- CLI CloudWatch
- API CloudWatch
- DataSynckonsol (halaman eksekusi tugas)

Untuk informasi, lihat [MenggunakanCloudWatch metrik Amazon](https://docs.aws.amazon.com/AmazonCloudWatch/latest/monitoring/working_with_metrics.html) di PanduanCloudWatch Pengguna Amazon.

Metrik DataSync menggunakan namespace AWS/DataSync dan menyediakan metrik untuk dimensi berikut:

- AgentIdID unik agen.
- TaskId- ID unik tugas. URL ini menggunakan bentuk task-01234567890abcdef.

Namespace AWS/DataSync mencakup metrik berikut.

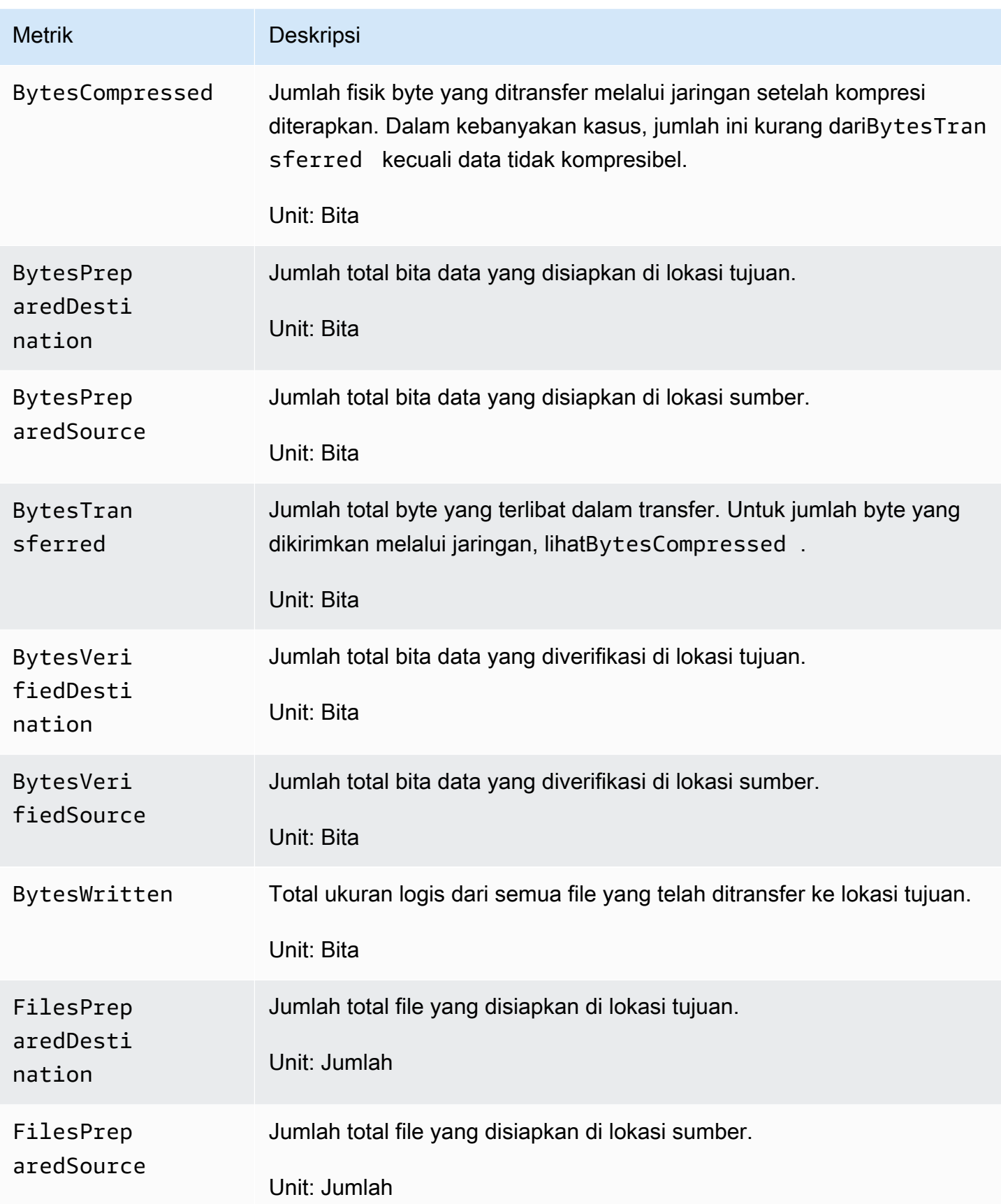

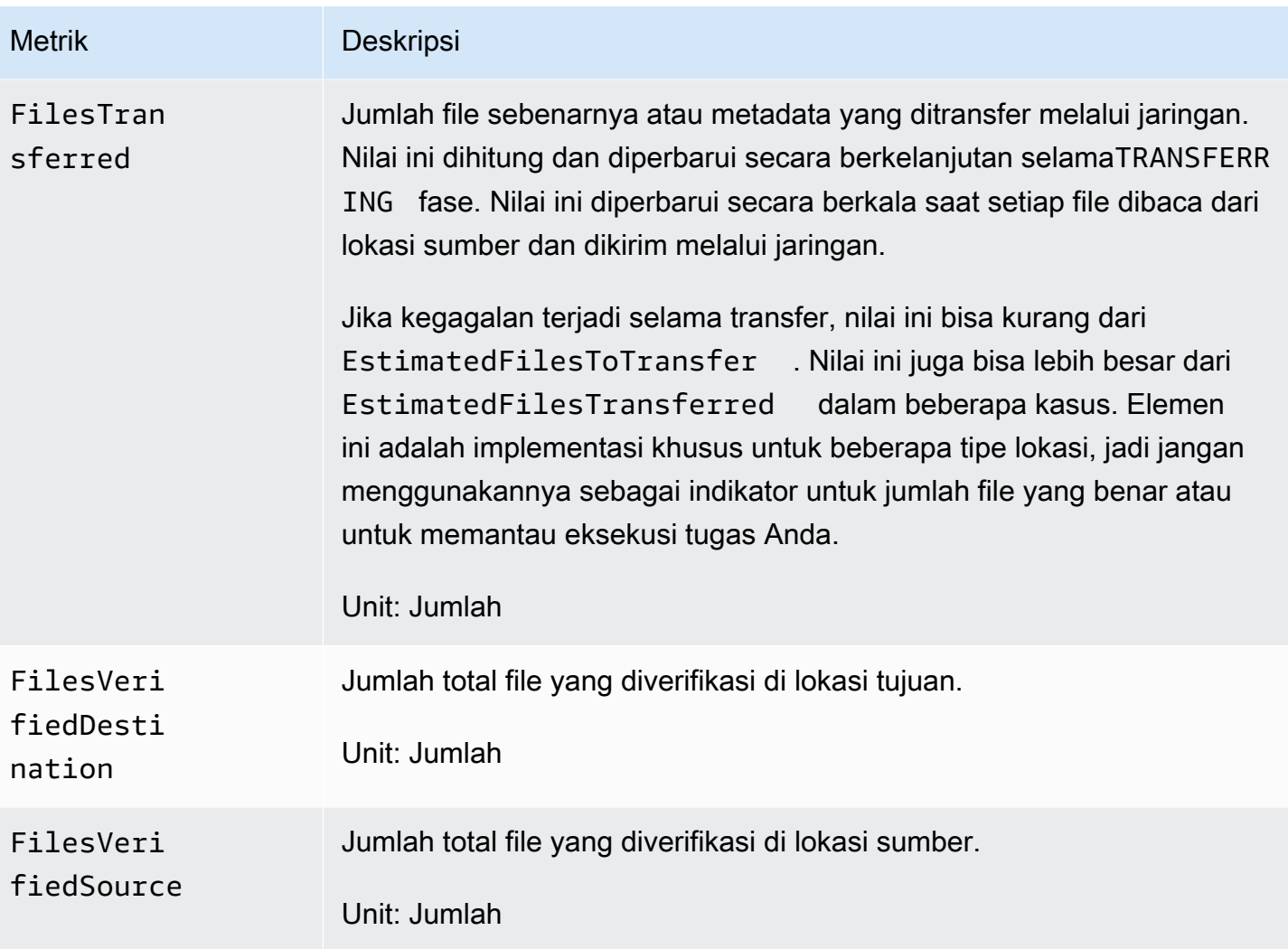

# EventBridgeAcara Amazon untukDataSync

EventBridgePeristiwa Amazon menggambarkan perubahanDataSync sumber daya. Anda dapat menyiapkan aturan untuk mencocokkan peristiwa ini dan merutekannya ke satu atau beberapa fungsi atau pengaliran target. Peristiwa dipancarkan atas dasar upaya terbaik.

Topik

- [DataSyncacara transfer](#page-240-0)
- [DataSyncAcara penemuan](#page-242-0)

## <span id="page-240-0"></span>DataSyncacara transfer

EventBridgeAcara berikut tersedia untukDataSync transfer.

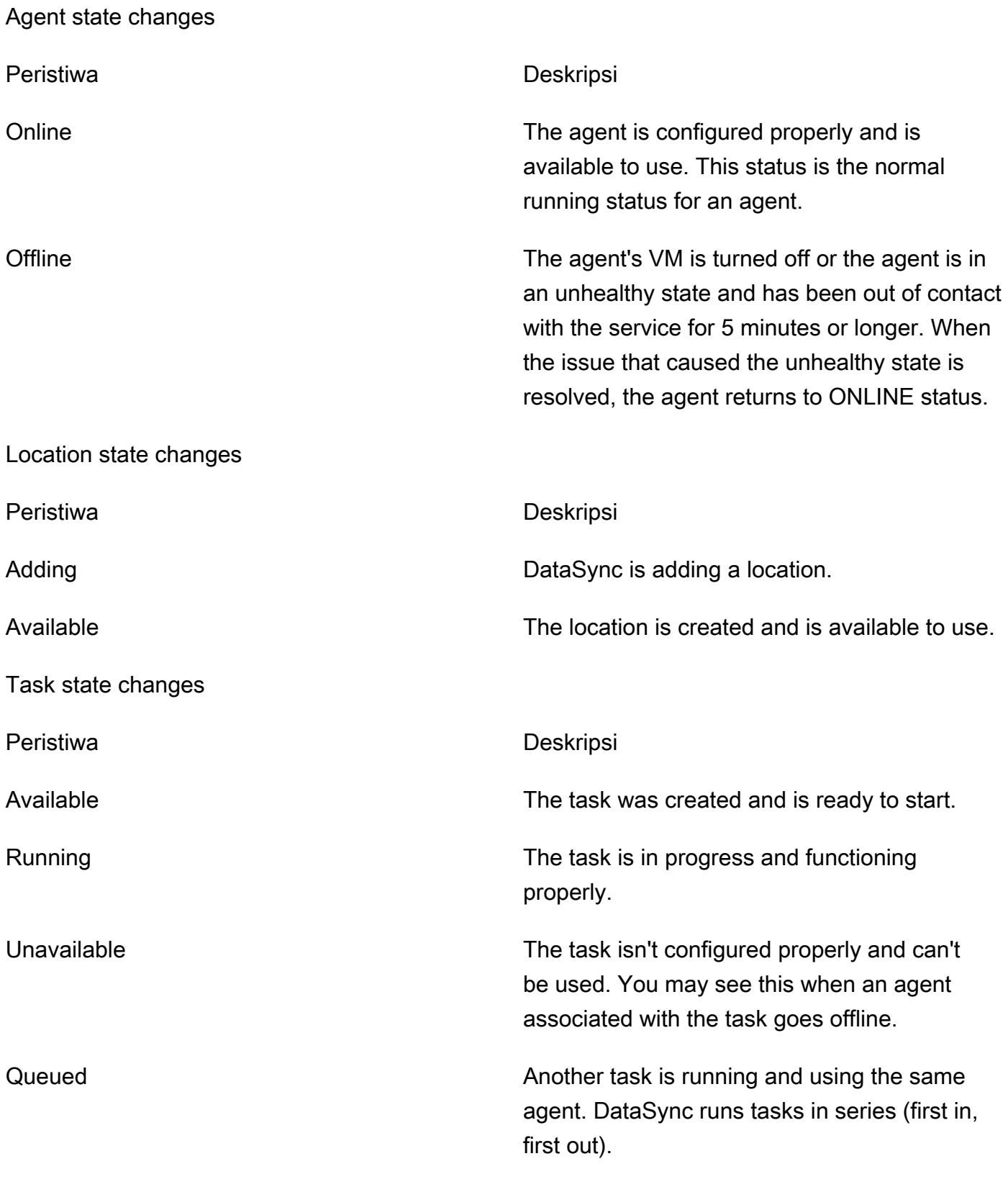

## Task execution state changes

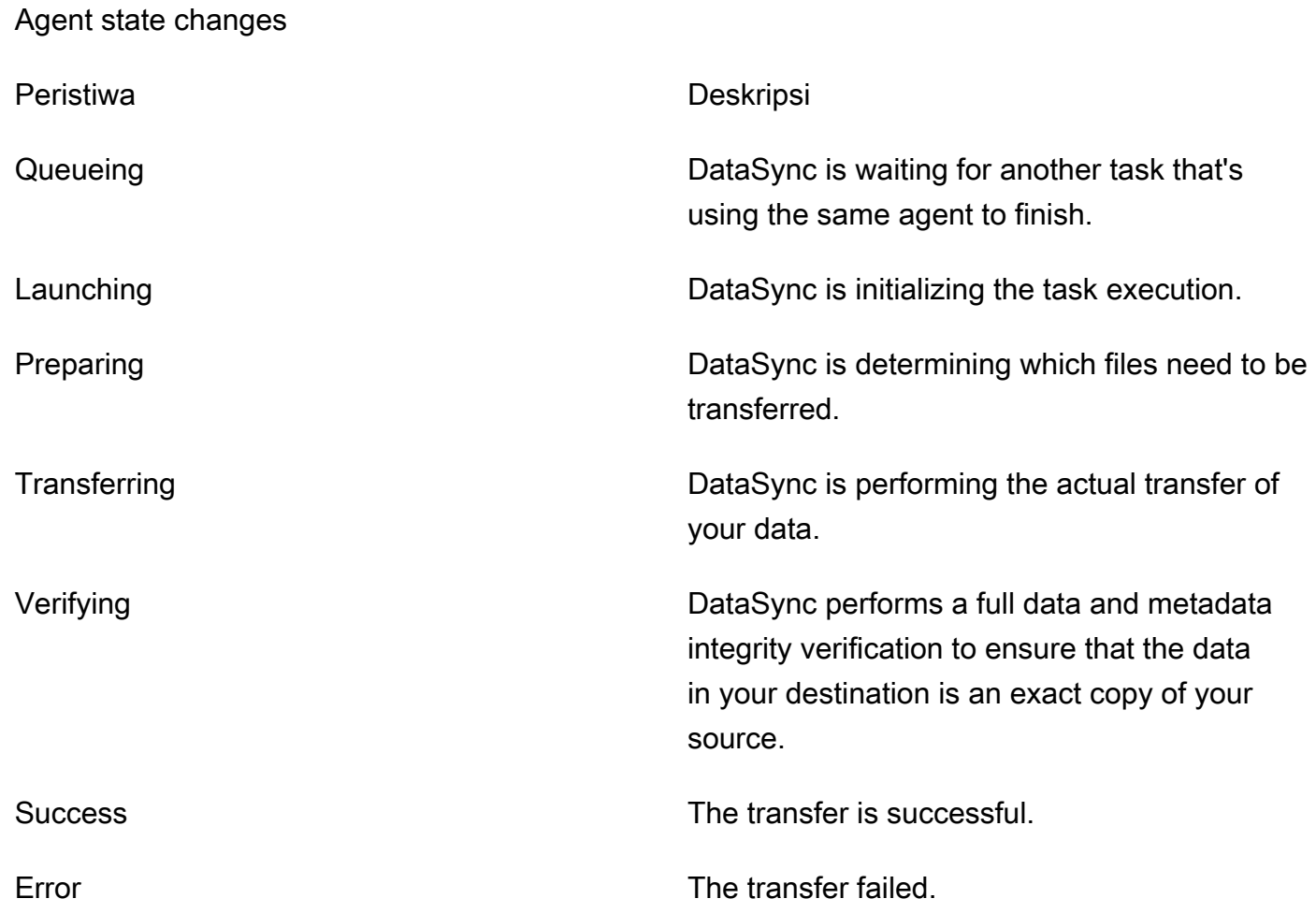

# <span id="page-242-0"></span>DataSyncAcara penemuan

EventBridgePeristiwa berikut tersedia untukDataSync Discovery.

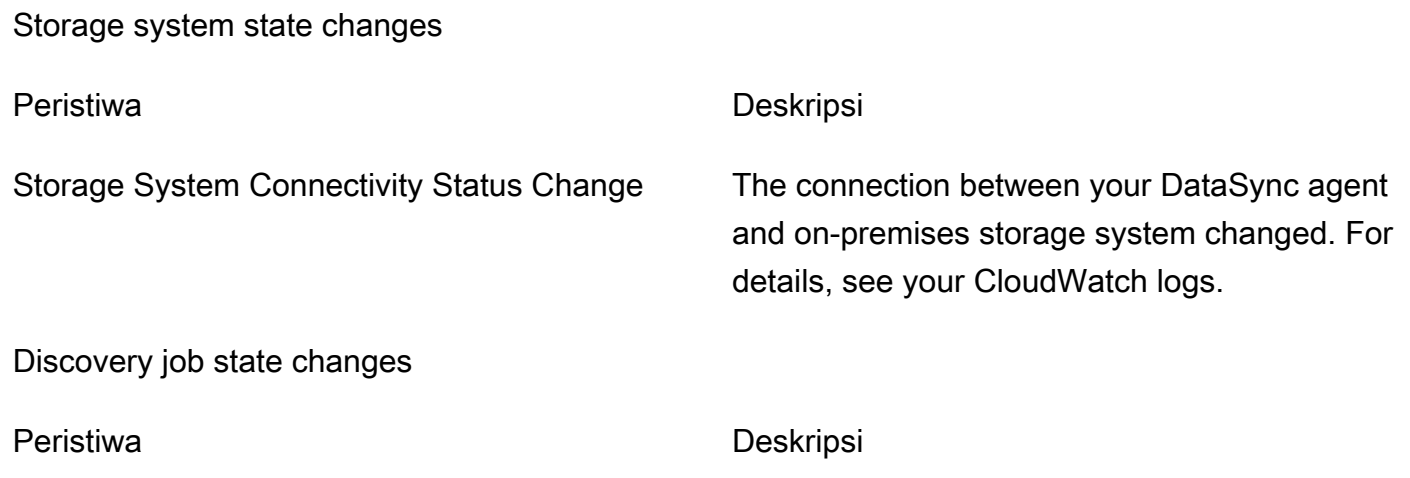

Storage system state changes

Discovery Job State Change The status of your discovery job changed. For more information, see [status pekerjaan](#page-109-0) [penemuan](#page-109-0).

Discovery Job Expiration Soon Your discovery job expires soon. This includes any information the discovery job collected about your on-premises storage system. Before the job expires, you can export collected data by using the [DescribeStorageSystemResources](https://docs.aws.amazon.com/datasync/latest/userguide/API_DescribeStorageSystemResources.html) and [DescribeStorageSystemResourceMetrics](https://docs.aws.amazon.com/datasync/latest/userguide/API_DescribeStorageSystemResourceMetrics.html) operations.

# <span id="page-243-0"></span>MemungkinkanDataSync untuk mengunggah log ke grupCloudWatch log

DataSyncmemerlukan izin yang cukup untuk mengirim log ke grupCloudWatch log Anda. Ketika Anda membuat tugas menggunakan konsol,DataSync dapat secara otomatis membuat kebijakan sumber daya IAM dengan izin yang benar untuk Anda.

Contoh berikut adalah kebijakan sumber daya yang memberikan izin ini.

```
{ 
     "Statement": [ 
          { 
              "Sid": "DataSyncLogsToCloudWatchLogs", 
              "Effect": "Allow", 
               "Action": [ 
                   "logs:PutLogEvents", 
                   "logs:CreateLogStream" 
              ], 
              "Principal": { 
                   "Service": "datasync.amazonaws.com" 
              }, 
               "Condition": { 
                   "ArnLike": { 
                        "aws:SourceArn": [ 
                            "arn:aws:datasync:region:account-id:task/*"
```

```
\sim 100 \sim 100 \sim 100 \sim 100 \sim 100 \sim 100 \sim 100 \sim 100 \sim 100 \sim 100 \sim 100 \sim 100 \sim 100 \sim 100 \sim 100 \sim 100 \sim 100 \sim 100 \sim 100 \sim 100 \sim 100 \sim 100 \sim 100 \sim 100 \sim 
                                   }, 
                                   "StringEquals": { 
                                            "aws:SourceAccount": "account-id" 
 } 
                          }, 
                           "Resource": "arn:aws:logs:region:account-id:log-group:*:*" 
                  } 
         ], 
         "Version": "2012-10-17"
}
```
Kebijakan menggunakan pernyataan kondisi untuk memastikan bahwa hanyaDataSync tugas dari akun tertentu yang memiliki akses ke grupCloudWatch log yang ditentukan. Kami merekomendasikan penggunaan [aws:SourceArn](https://docs.aws.amazon.com/IAM/latest/UserGuide/reference_policies_condition-keys.html#condition-keys-sourcearn)dan kunci konteks kondisi [aws:SourceAccount](https://docs.aws.amazon.com/IAM/latest/UserGuide/reference_policies_condition-keys.html#condition-keys-sourceaccount)global dalam pernyataan kondisi ini untuk melindungi dari masalah wakil yang bingung. Untuk informasi selengkapnya, lihat [Pencegahan wakil bingung lintas layanan](#page-270-0).

Untuk menentukanDataSync tugas atau tugas, ganti *region*dengan kode Wilayah untukWilayah AWS tempat tugas berada dan ganti *account-id*denganAkun AWS ID akun yang berisi tugas. Untuk menentukan grupCloudWatch log, ganti nilai yang sama. Anda juga dapat mengubahResource pernyataan untuk menargetkan grup log tertentu. Untuk informasi selengkapnya tentang penggunaanSourceArn danSourceAccount, lihat [Kunci kondisi global](https://docs.aws.amazon.com/IAM/latest/UserGuide/reference_policies_condition-keys.html#condition-keys-sourceaccount) di Panduan Pengguna IAM.

Untuk menerapkan kebijakan, simpan pernyataan kebijakan ini ke file di komputer lokal Anda. Kemudian jalankanAWS CLI perintah berikut untuk menerapkan kebijakan sumber daya:

```
aws logs put-resource-policy --policy-name trustDataSync --policy-document file://full-
path-to-policy-file
```
**a** Note

Jalankan perintah ini menggunakan yang samaAkun AWS danWilayah AWS Anda diaktifkanDataSync agen Anda.

Untuk informasi, lihat [Bekerja dengan grup log dan pengaliran Log](https://docs.aws.amazon.com/AmazonCloudWatch/latest/logs/Working-with-log-groups-and-streams.html) dalam Panduan pengguna AmazonCloudWatch Logs.

# MemantauDataSync tugas Anda dari baris perintah

Anda dapat melacakDataSync tugas Anda denganAWS Command Line Interface atauwatch utilitas Unix standar.

Topik

- [Memantau tugas Anda dengan menggunakanAWS CLI](#page-245-0)
- [Memantau tugas Anda dengan menggunakanwatch utilitas](#page-246-0)

## <span id="page-245-0"></span>Memantau tugas Anda dengan menggunakanAWS CLI

Untuk memantau statusDataSync tugas Anda dengan CLI, gunakandescribe-task-execution perintah.

```
aws datasync describe-task-execution \ 
             --task-execution-arn 'arn:aws:datasync:region:account-id:task/task-id/
execution/task-execution-id'
```
Perintah ini mengembalikan informasi tentang eksekusi tugas yang serupa dengan yang ditampilkan berikut ini.

```
{ 
     "BytesCompressed": 0, 
     "BytesTransferred": 0, 
     "BytesWritten": 0, 
     "EstimatedFilesToTransfer": 0, 
     "EstimatedBytesToTransfer": 0, 
     "FilesTransferred": 0, 
     "Options": { 
          "VerifyMode": "POINT_IN_TIME_CONSISTENT", 
          "Atime": "BEST_EFFORT", 
          "Mtime": "PRESERVE", 
          "Uid": "INT_VALUE", 
          "Gid": "INT_VALUE", 
          "PreserveDevices": "NONE", 
          "PosixPermissions": "PRESERVE", 
          "PreserveDeletedFiles": "PRESERVE", 
          "OverwriteMode": "NEVER", 
          "TaskQueueing": "ENABLED" 
     },
```

```
 "Result": { 
         "PrepareDuration": 4355, 
         "PrepareStatus": "Ok", 
         "TransferDuration": 5889, 
         "TransferStatus": "Ok", 
         "VerifyDuration": 4538, 
         "VerifyStatus": "Pending" 
     }, 
     "StartTime": 1532658526.949, 
     "Status": "VERIFYING", 
     "TaskExecutionArn": "arn:aws:datasync:us-east-1:112233445566:task/
task-08de6e6697796f026/execution/exec-04ce9d516d69bd52f"
}
```
Jika eksekusi tugas berhasil, nilai Status berubah menjadi BERHASIL. Jika perintah describetask-execution gagal, hasilnya mengirimkan kode kesalahan yang dapat membantu Anda memecahkan masalah. Untuk informasi tentang kode kesalahan, liha[tthe section called](#page-675-0)  ["TaskExecutionResultDetail"](#page-675-0) dalam ReferensiDataSync API.

## <span id="page-246-0"></span>Memantau tugas Anda dengan menggunakan**watch** utilitas

Untuk memantau kemajuan tugas Anda secara langsung dari baris perintah, Anda dapat menggunakanwatch utilitas Unix standar. Nilai durasi eksekusi tugas diukur dalam milidetik.

watchUtilitas tidak mengenaliDataSync alias. Contoh berikut menunjukkan cara memanggil CLI secara langsung.

```
# pass '-n 1' to update every second and '-d' to highlight differences 
         $ watch -n 1 -d \ "aws datasync describe-task-execution --task-execution-arn 
  'arn:aws:datasync:region:account-id:task/task-id/execution/task execution-id'"
```
# Keamanan di AWS DataSync

Keamanan cloud di AWS merupakan prioritas tertinggi. Sebagai pelanggan AWS, Anda akan mendapatkan manfaat dari pusat data dan arsitektur jaringan yang dibangun untuk memenuhi persyaratan organisasi yang paling sensitif terhadap keamanan.

Keamanan adalah tanggung jawab bersama antara AWS dan Anda. [Model tanggung jawab bersama](https://aws.amazon.com/compliance/shared-responsibility-model/) menggambarkan ini sebagai keamanan dari cloud dan keamanan di dalam cloud:

- Keamanan cloud AWS bertanggung jawab untuk melindungi infrastruktur yang menjalankan layanan AWS di dalam AWS Cloud. AWS juga memberi layanan yang dapat Anda gunakan dengan aman. Auditor pihak ketiga menguji dan memverifikasi efektivitas keamanan kami sebagai bagian dari [program kepatuhan AWS](https://aws.amazon.com/compliance/programs/). Untuk mempelajari program kepatuhan yang berlaku di AWS DataSync, lihat [Cakupan layanan menurut program kepatuhan AWS.](https://aws.amazon.com/compliance/services-in-scope/)
- Keamanan di cloud Tanggung jawab Anda ditentukan menurut layanan AWS yang Anda gunakan. Anda juga bertanggung jawab atas faktor lain termasuk sensitivitas data Anda, persyaratan perusahaan Anda, serta undang-undang dan peraturan yang berlaku.

Dokumentasi ini membantu Anda memahami cara menerapkan model tanggung jawab bersama saat menggunakan DataSync. Topik berikut menunjukkan cara mengonfigurasi DataSync untuk memenuhi tujuan keamanan dan kepatuhan Anda. Anda juga belajar cara menggunakan lainnyaAWSlayanan yang membantu Anda memantau dan mengamankan sumber daya DataSync Anda.

Topik

- [Perlindungan data di AWS DataSync](#page-248-0)
- [Identity and access management di AWS DataSync](#page-252-0)
- [Logging panggilanAWSDataSync API denganAWS CloudTrail](#page-280-0)
- [Validasi kepatuhan untuk AWS DataSync](#page-283-0)
- [Ketahanan di DataSync AWS](#page-284-0)
- [Keamanan infrastruktur di DataSync AWS](#page-284-1)

# <span id="page-248-0"></span>Perlindungan data di AWS DataSync

AWS DataSyncDengan aman mentransfer data antara sistem penyimpanan mandiri dan layananAWS penyimpanan dan juga antara layananAWS penyimpanan. Bagaimana data penyimpanan Anda dienkripsi saat transit tergantung sebagian pada lokasi yang terlibat dalam transfer.

Setelah transfer selesai, data dienkripsi saat istirahat oleh sistem atau layanan yang menyimpan data (tidakDataSync).

Topik

- [AWS DataSyncenkripsi dalam transit](#page-248-1)
- [AWS DataSyncenkripsi diam](#page-251-0)
- [Privasi lalu lintas jaringan Internet](#page-252-1)

## <span id="page-248-1"></span>AWS DataSyncenkripsi dalam transit

Data penyimpanan Anda (termasuk metadata) dienkripsi saat transit, tetapi bagaimana data tersebut dienkripsi selama transfer tergantung pada lokasi sumber dan tujuan Anda.

Saat terhubung dengan lokasi,DataSync gunakan opsi paling aman yang disediakan oleh protokol akses data lokasi tersebut. Misalnya, saat menghubungkan dengan sistem file menggunakan Server Message Block (SMB),DataSync gunakan fitur keamanan yang disediakan oleh SMB.

## Koneksi jaringan dalam transfer

DataSyncmemerlukan tiga koneksi jaringan untuk menyalin data: koneksi untuk membaca data dari lokasi sumber, yang lain untuk mentransfer data antar lokasi, dan satu lagi untuk menulis data ke lokasi tujuan.

Diagram berikut adalah contoh koneksi jaringan yangDataSync digunakan untuk mentransfer data dari sistem penyimpanan lokal ke layananAWS penyimpanan. Untuk memahami di mana koneksi terjadi dan bagaimana data dilindungi saat bergerak melalui setiap koneksi, gunakan tabel yang menyertainya.

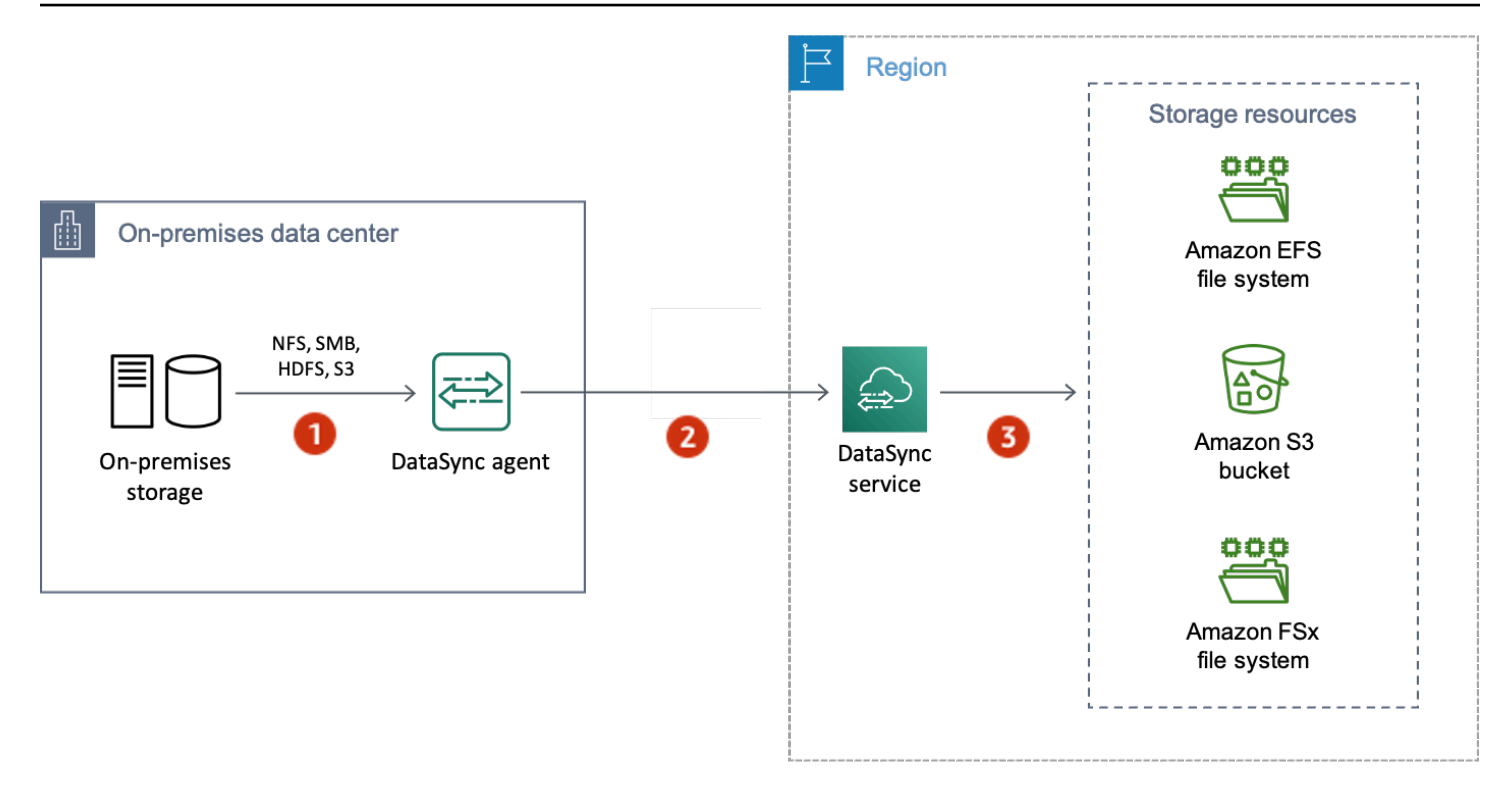

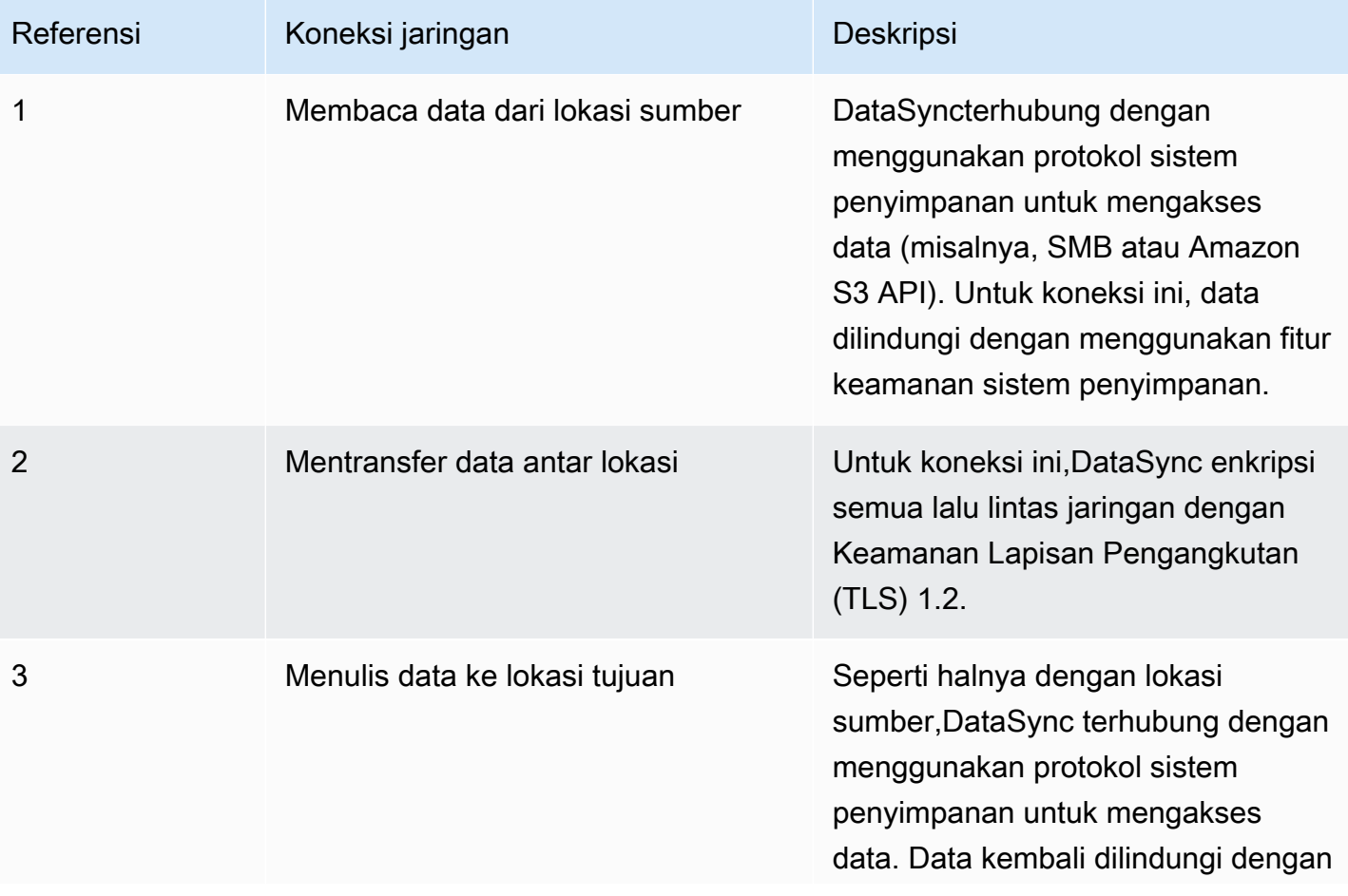

# Referensi Koneksi jaringan Deskripsi

menggunakan fitur keamanan sistem penyimpanan.

Pelajari cara data Anda dienkripsi saat transit saatDataSync terhubung ke layananAWS penyimpanan berikut:

- [EFS](https://docs.aws.amazon.com/efs/latest/ug/encryption-in-transit.html)
- [Amazon FSx for Windows File Server](https://docs.aws.amazon.com/fsx/latest/WindowsGuide/encryption-in-transit.html)
- [Amazon FSx for Lustre](https://docs.aws.amazon.com/fsx/latest/LustreGuide/encryption-in-transit-fsxl.html)
- [Amazon FSx untuk OpenZFS](https://docs.aws.amazon.com/fsx/latest/OpenZFSGuide/encryption-transit.html)
- [Amazon FSx untukNetApp ONTAP](https://docs.aws.amazon.com/fsx/latest/ONTAPGuide/encryption-in-transit.html)
- [Amazon S3](https://docs.aws.amazon.com/AmazonS3/latest/userguide/access-bucket-intro.html)

## Para cipher TLS

Saat mentransfer data antar lokasi,DataSync gunakan cipher TLS yang berbeda. Cipher TLS yangDataSync menggunakan tergantung pada jenis endpoint yang digunakan untuk mengaktifkanDataSync agen Anda.

VPC endpoint publik atau VPC

Untuk endpoint ini,DataSync gunakan salah satu cipher TLS berikut:

- TLS ECDHE RSA WITH AES 256 GCM SHA384 (ecdh x25519)
- TLS\_ECDHE\_RSA\_WITH\_CHACHA20\_POLY1305\_SHA256 (ecdh\_x25519)
- TLS\_ECDHE\_RSA\_WITH\_AES\_128\_GCM\_SHA256 (ecdh\_x25519)

Titik akhir FIPS

Untuk endpoint FIPS,DataSync gunakan cipher TLS berikut:

• TLS\_ECDHE\_RSA\_WITH\_AES\_128\_GCM\_SHA256 (ecdh\_x25519)

## <span id="page-251-0"></span>AWS DataSyncenkripsi diam

KarenaAWS DataSync adalah layanan transfer, umumnya tidak mengelola data penyimpanan Anda saat istirahat. Layanan penyimpanan dan sistem yangDataSync mendukung bertanggung jawab untuk melindungi data dalam keadaan itu. Namun, ada beberapa data terkait layanan yangDataSync mengelola saat istirahat.

## Apa yang dienkripsi?

Satu-satunya data yangDataSync menangani saat istirahat terkait dengan informasi yang ditemukan tentang sistem penyimpanan lokal Anda dan detail yang diperlukan untuk menyelesaikan transfer Anda. DataSyncmenyimpan data berikut dengan enkripsi di-rest penuh di Amazon DynamoDB:

- Informasi yang dikumpulkan tentang sistem penyimpanan lokal Anda (jika Anda menggunakanDataSync Discovery). Informasi ini juga disimpan dengan enkripsi di-rest penuh di Amazon S3.
- Konfigurasi tugas (misalnya, detail tentang lokasi dalam transfer Anda).
- Kredensi pengguna yang memungkinkanDataSync agen Anda melakukan autentikasi dengan lokasi. Kredensyal ini dienkripsi dengan menggunakan kunci publik agen Anda. Agen dapat mendekripsi kunci ini sesuai kebutuhan dengan kunci pribadinya.

Untuk informasi selengkapnya, lihat [enkripsi DynamoDB saat istirahat](https://docs.aws.amazon.com/amazondynamodb/latest/developerguide/EncryptionAtRest.html) di Panduan Pengembang Amazon DynamoDB.

Informasi yang dikumpulkan olehDataSync Discovery

DataSyncDiscovery menyimpan dan mengelola data yang dikumpulkan tentang sistem penyimpanan lokal Anda hingga 60 hari. Anda dapat menggunakan AmazonEventBridge untuk memberi tahu Anda saat tanggal kedaluwarsa itu semakin dekat. Untuk informasi selengkapnya, lihat [DataSyncAcara](#page-242-0) [penemuan.](#page-242-0)

Saat menghapus sumber daya sistem penyimpanan lokal dariDataSync Discovery, Anda akan menghapus pekerjaan pencarian terkait, data yang dikumpulkan, dan rekomendasi secara permanen.

#### Manajemen kunci

Anda tidak dapat mengelola kunci enkripsi yangDataSync digunakan untuk menyimpan informasi di DynamoDB yang terkait dengan menjalankan tugas Anda. Informasi ini mencakup konfigurasi tugas Anda dan kredensyal yang digunakan agen untuk mengautentikasi dengan lokasi penyimpanan.
### Apa yang tidak dienkripsi?

MeskipunDataSync tidak mengontrol bagaimana data penyimpanan Anda dienkripsi saat istirahat, kami tetap menyarankan untuk mengonfigurasi lokasi Anda dengan tingkat keamanan tertinggi yang mereka dukung. Misalnya, Anda dapat mengenkripsi objek dengan kunci enkripsi terkelola Amazon S3 (SSE-S3) atau kunciAWS Key Management Service (AWSKMS) (SSE-KMS).

Pelajari lebih lanjut tentang cara layananAWS penyimpanan mengenkripsi data saat istirahat:

- [EFS](https://docs.aws.amazon.com/efs/latest/ug/encryption-at-rest.html)
- [Amazon FSx for Windows File Server](https://docs.aws.amazon.com/fsx/latest/WindowsGuide/encryption-at-rest.html)
- [Amazon FSx for Lustre](https://docs.aws.amazon.com/fsx/latest/LustreGuide/encryption-at-rest.html)
- [Amazon FSx untuk OpenZFS](https://docs.aws.amazon.com/fsx/latest/OpenZFSGuide/encryption-rest.html)
- [Amazon FSx untukNetApp ONTAP](https://docs.aws.amazon.com/fsx/latest/ONTAPGuide/encryption-at-rest.html)
- [Amazon S3](https://docs.aws.amazon.com/AmazonS3/latest/userguide/serv-side-encryption.html)

# Privasi lalu lintas jaringan Internet

Sebaiknya konfigurasikan lokasi sumber dan tujuan Anda dengan tingkat keamanan tertinggi yang didukung masing-masing. Saat menghubungkan ke lokasi,AWS DataSync bekerja dengan versi paling aman dari protokol akses data yang digunakan sistem penyimpanan. Selain itu, pertimbangkan untuk membatasi lalu lintas subnet ke protokol dan layanan yang diketahui.

DataSyncmengamankan Keamanan Lapisan Pengangkutan (TLS) 1.2 yangAkun AWSWilayah AWS dikelola, dan Availability Zone dengan Keamanan Lapisan Pengangkutan (TLS) 1.2.

# Identity and access management di AWS DataSync

AWS menggunakan kredensial keamanan untuk mengidentifikasi dan memberi Anda akses menuju AWS sumber daya Anda. Anda dapat menggunakan fitur (IAM) AWS Identity and Access Management untuk mengizinkan pengguna, layanan, dan aplikasi lain untuk menggunakan sumber daya AWS sepenuhnya atau dengan cara yang terbatas, tanpa berbagi kredensial keamanan Anda.

Secara default, identitas IAM (pengguna, grup, dan peran) yang tidak memiliki izin untuk membuat, melihat, atau memodifikasiAWS sumber daya. Untuk memungkinkan pengguna, grup, dan peran agar dapat mengaksesAWS DataSync sumber daya dan berinteraksi denganDataSync konsol

serta API, kami merekomendasikan agar Anda menggunakan kebijakan IAM yang memberikan izin kepada mereka untuk menggunakan sumber daya tertentu dan tindakan API mereka butuhkan. Anda kemudian melampirkan kebijakan identitas IAM yang memerlukan akses. Untuk gambaran umum elemen dasar kebijakan, lihat [Manajemen akses untukAWS DataSync](#page-253-0).

Topik

- [Manajemen akses untukAWS DataSync](#page-253-0)
- [Kebijakan terkelola AWS untuk AWS DataSync](#page-258-0)
- [Kebijakan yang dikelola pelanggan IAM untukAWS DataSync](#page-262-0)
- [Menggunakan peran terkait layanan untuk AWS DataSync](#page-265-0)
- [Pemberian izin untuk memberi tag padaAWS DataSync sumber daya selama penciptaan](#page-268-0)
- [Pencegahan wakil bingung lintas layanan](#page-270-0)
- [DataSyncIzin API: Tindakan dan sumber daya](#page-271-0)

# <span id="page-253-0"></span>Manajemen akses untukAWS DataSync

SetiapAWS sumber daya dimiliki oleh sebuahAkun AWS. Izin untuk membuat, dan mengakses sumber daya diatur oleh kebijakan izin. Administrator akun dapat melampirkan kebijakan izin keAWS Identity and Access Management identitas IAM). Layanan lain (seperti AWS Lambda) juga mensupport melampirkan kebijakan izin untuk sumber daya.

#### **a** Note

Administrator akun adalah pengguna dengan hak istimewa administrator di akunAkun AWS. Untuk informasi selengkapnya, lihat [Praktik terbaik IAM](https://docs.aws.amazon.com/IAM/latest/UserGuide/best-practices.html) dalam Panduan Pengguna IAM.

#### Topik

- [Sumber daya dan operasi DataSync](#page-254-0)
- [Memahami kepemilikan sumber daya](#page-254-1)
- [Mengelola akses ke sumber daya](#page-255-0)
- [Menentukan elemen kebijakan: Tindakan, efek, sumber daya, dan pengguna utama](#page-256-0)
- [Menentukan syarat dalam kebijakan](#page-257-0)

### <span id="page-254-0"></span>Sumber daya dan operasi DataSync

DiDataSync, sumber daya utama adalah agen, lokasi, tugas, dan pelaksanaan tugas.

Sumber daya ini memiliki Amazon Resource Name (ARN) yang unik dan terkait dengan sumber daya, seperti yang ditunjukkan di tabel berikut.

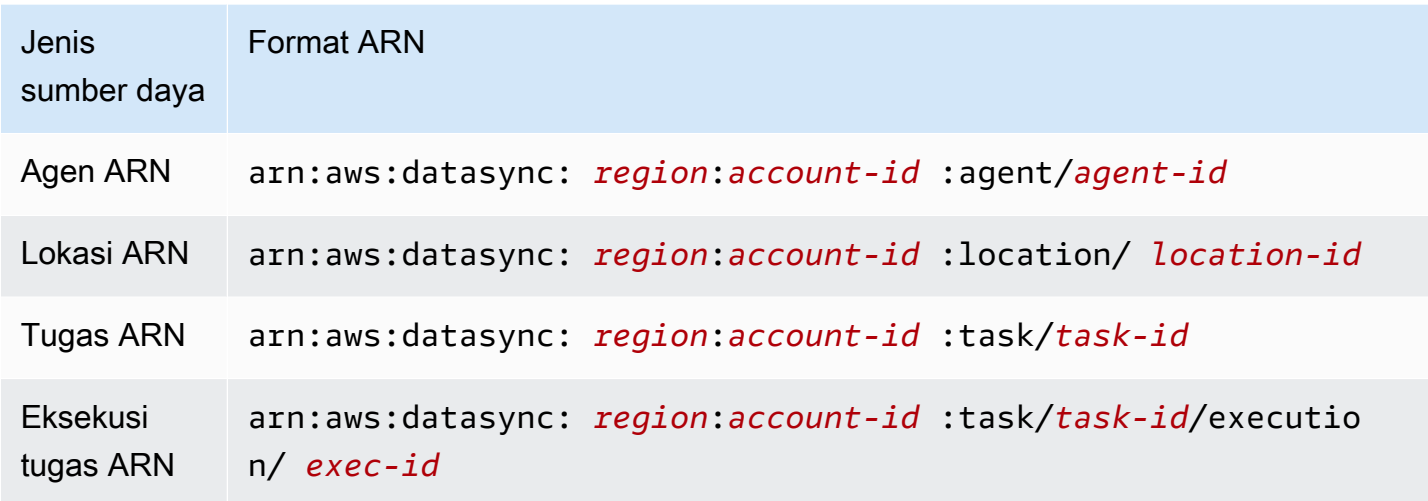

Untuk memberikan izin bagi operasi API tertentu, seperti membuat tugas,DataSync menentukan set tindakan yang dapat Anda tentukan dalam kebijakan izin. Sebuah operasi API dapat memerlukan izin untuk tindakan yang lebih dari satu. Untuk daftar semua TindakanDataSync API dan sumber daya yang diterapkan, lihat[DataSyncIzin API: Tindakan dan sumber daya](#page-271-0).

#### <span id="page-254-1"></span>Memahami kepemilikan sumber daya

Pemilik sumber daya adalah Akun AWS yang membuat sumber daya. Artinya, pemilik sumber daya adalahAkun AWS dari entitas utama (misalnya, IAM role) yang mengautentikasi permintaan yang membuat sumber daya. Contoh berikut menggambarkan cara kerja perilaku ini:

- Jika Anda menggunakan kredensial akun akar dari AndaAkun AWS untuk membuat tugas, AndaAkun AWS adalah pemilik sumber daya (diDataSync, sumber daya adalah tugasnya).
- Jika Anda membuat IAM role di AndaAkun AWS dan memberikan izin untukCreateTask tindakan ke pengguna tersebut, pengguna dapat membuat tugas. Namun, AndaAkun AWS, yang dimiliki pengguna, memiliki sumber daya tugas.
- Jika Anda membuat IAM role di AndaAkun AWS dengan izin untuk membuat tugas, siapa pun yang dapat menggunakan peran tersebut dapat membuat tugas. AndaAkun AWS, yang dimiliki peran, memiliki sumber daya tugas.

#### <span id="page-255-0"></span>Mengelola akses ke sumber daya

Kebijakan izin menggambarkan subjek yang memiliki akses dan objek yang diakses. Bagian berikut menjelaskan opsi yang tersedia untuk membuat kebijakan izin.

#### **a** Note

Bagian ini membahas penggunaan IAM dalam konteks DataSync. Bagian ini tidak memberikan informasi detail tentang layanan IAM. Untuk dokumentasi lengkap IAM, lihat [Apa yang Dimaksud dengan IAM?](https://docs.aws.amazon.com/IAM/latest/UserGuide/introduction.html) dalam Panduan Pengguna IAM. Untuk informasi tentang sintaksis dan penjelasan kebijakan IAM, lihat [referensiAWS Identity and Access Management](https://docs.aws.amazon.com/IAM/latest/UserGuide/introduction.html)  [kebijakan](https://docs.aws.amazon.com/IAM/latest/UserGuide/introduction.html) dalam Panduan Pengguna IAM.

Kebijakan yang terlampir pada identitas IAM disebut kebijakan (kebijakan IAM) berbasis identitas dan kebijakan yang dilampirkan pada sumber daya disebut kebijakan berbasis sumber daya. DataSynchanya mendukung kebijakan berbasis identitas (kebijakan IAM).

#### Topik

- [Kebijakan berbasis identitas](#page-255-1)
- [Kebijakan berbasis sumber daya](#page-256-1)

#### <span id="page-255-1"></span>Kebijakan berbasis identitas

Anda dapat mengelola aksesDataSync sumber daya dengan kebijakan IAM. Kebijakan ini dapat membantuAkun AWS administrator melakukan hal berikut denganDataSync:

- Berikan izin untuk membuat dan mengelolaDataSync sumber daya Buat kebijakan IAM yang memungkinkan peran IAM dalamAkun AWS membuat dan mengelolaDataSync sumber daya, seperti agen, lokasi, dan tugas.
- Berikan izin untuk peran di pihak lainAkun AWS atauLayanan AWS Buat kebijakan IAM yang memberikan izin ke peran IAM dalam hal yang berbedaAkun AWS atauLayanan AWS. Misalnya:
	- 1. Administrator akun A membuat IAM role dan melampirkan kebijakan izin ke peran yang memberikan izin pada sumber daya di akun A.
	- 2. Administrator Akun A melampirkan kebijakan kepercayaan peran yang mengidentifikasi Akun B sebagai penanggung jawab yang dapat mengambil peran tersebut.

Untuk memberikanLayanan AWS izin untuk mengambil peran, administrator Akun A dapat menentukanLayanan AWS sebagai prinsipal dalam kebijakan kepercayaan.

3. Administrator Akun B kemudian dapat mendelegasikan izin untuk mengambil peran kepada semua pengguna di Akun B. Ini memungkinkan siapa pun yang menggunakan peran di akun B untuk membuat atau mengakses sumber daya di akun A.

Untuk informasi selengkapnya tentang cara menggunakan IAM untuk mendelegasikan izin, lihat [Manajemen Akses](https://docs.aws.amazon.com/IAM/latest/UserGuide/access.html) dalam Panduan Pengguna IAM.

Contoh kebijakan berikut memberikan izin untuk semuaList\* tindakan pada semua sumber daya. Tindakan ini adalah tindakan hanya-baca dan tidak mengizinkan modifikasi sumber daya.

```
{ 
      "Version": "2012-10-17", 
      "Statement": [ 
           { 
                "Sid": "AllowAllListActionsOnAllResources", 
                "Effect": "Allow", 
                "Action": [ 
                     "datasync:List*" 
                ], 
                "Resource": "*" 
           } 
     \mathbf{I}}
```
Untuk informasi lebih lanjut tentang menggunakan kebijakan berbasis identitas denganDataSync, lihat kebijakan yang [AWSdikelola dan kebijakan](#page-258-0) yang [dikelola pelanggan.](#page-262-0) Untuk informasi selengkapnya tentang identitas IAM, lihat [Panduan Pengguna IAM.](https://docs.aws.amazon.com/IAM/latest/UserGuide/id.html)

#### <span id="page-256-1"></span>Kebijakan berbasis sumber daya

Layanan lain, seperti Amazon S3, juga mendukung izin kebijakan berbasis sumber daya. Misalnya, Anda dapat melampirkan kebijakan ke bucket Amazon S3 untuk mengelola izin akses ke bucket tersebut. Namun,DataSync tidak mendukung kebijakan berbasis sumber daya.

<span id="page-256-0"></span>Menentukan elemen kebijakan: Tindakan, efek, sumber daya, dan pengguna utama

Untuk setiap sumber daya DataSync (lihat [DataSyncIzin API: Tindakan dan sumber daya\)](#page-271-0), layanan menentukan sekumpulan operasi API (lihat [Tindakan](https://docs.aws.amazon.com/datasync/latest/userguide/API_Operations.html)). Untuk memberikan izin bagi operasi API

ini, DataSync menentukan serangkaian tindakan yang dapat Anda tentukan dalam kebijakan. Misalnya, untukDataSync sumber daya, tindakan berikut didefinisikan:CreateTask,DeleteTask, danDescribeTask. Melakukan operasi API dapat memerlukan izin untuk lebih dari satu tindakan.

Berikut ini adalah elemen-elemen kebijakan yang paling dasar:

- Sumber daya Dalam kebijakan, Anda menggunakan Amazon Resource Name (ARN) untuk mengidentifikasi sumber daya yang diberlakukan oleh kebijakan tersebut. UntukDataSync sumber daya, Anda dapat menggunakan karakter wildcard(\*) dalam kebijakan IAM. Untuk informasi selengkapnya, lihat [Sumber daya dan operasi DataSync.](#page-254-0)
- Tindakan Anda menggunakan kata kunci tindakan untuk mengidentifikasi operasi sumber daya yang ingin Anda izinkan atau tolak. Misalnya, tergantung padaEffect elemen yang ditentukan,datasync:CreateTask izin memungkinkan atau menolak izin pengguna untuk melakukanDataSyncCreateTask operasi.
- Efek Anda menetapkan efek ketika pengguna meminta tindakan tertentu—efek ini dapat berupaAllow atauDeny. Jika Anda tidak secara eksplisit memberikan akses ke (Allow) sumber daya, akses akan ditolak secara implisit. Anda juga dapat secara eksplisit menolak akses ke sumber daya, yang mungkin dilakukan untuk memastikan bahwa pengguna tidak dapat mengaksesnya, meskipun kebijakan yang berbeda memberikan akses pengguna tersebut. Untuk informasi selengkapnya, lihat [Otorisasi](https://docs.aws.amazon.com/IAM/latest/UserGuide/intro-structure.html#intro-structure-authorization) di Panduan Pengguna IAM.
- Principal Dalam kebijakan berbasis identitas (Kebijakan IAM), pengguna yang kebijakannya terlampir adalah principal yang implisit. Untuk kebijakan berbasis sumber daya, Anda menentukan pengguna, akun, layanan, atau entitas lain yang ingin Anda terima izinnya (berlaku hanya untuk kebijakan berbasis sumber daya). DataSync tidak mendukung kebijakan berbasis sumber daya.

Untuk mempelajari sintaksis dan penjelasan kebijakan IAM selengkapnya, lihat [referensiAWS Identity](https://docs.aws.amazon.com/IAM/latest/UserGuide/reference_policies.html)  [and Access Management kebijakan](https://docs.aws.amazon.com/IAM/latest/UserGuide/reference_policies.html) dalam Panduan Pengguna IAM.

Untuk tabel yang menunjukkan semua tindakan API DataSync, lihat [DataSyncIzin API: Tindakan dan](#page-271-0) [sumber daya](#page-271-0).

### <span id="page-257-0"></span>Menentukan syarat dalam kebijakan

Ketika Anda memberikan izin, Anda dapat menggunakan bahasa kebijakan IAM untuk menentukan syarat kapan kebijakan akan berlaku ketika memberikan izin. Misalnya, Anda mungkin ingin kebijakan diterapkan hanya setelah tanggal tertentu. Untuk informasi selengkapnya tentang menetapkan ketentuan dalam bahasa kebijakan, lihat [Kondisi](https://docs.aws.amazon.com/IAM/latest/UserGuide/reference_policies_elements.html#Condition) dalam Panduan Pengguna IAM.

Untuk menyatakan syarat, Anda menggunakan kunci kondisi yang telah ditentukan sebelumnya. Tidak ada kunci syarat khusus untuk DataSync. Namun, ada kunci syaratAWS lebar yang dapat Anda gunakan sesuai kebutuhan. Untuk daftar lengkap kunciAWS lebar, lihat [Kunci Tersedia](https://docs.aws.amazon.com/IAM/latest/UserGuide/reference_policies_elements.html#AvailableKeys) di IPanduan Pengguna IAM.

# <span id="page-258-0"></span>Kebijakan terkelola AWS untuk AWS DataSync

Untuk menambahkan izin ke pengguna, grup, dan peran, lebih mudah untuk menggunakan kebijakanAWS terkelola daripada menulis kebijakan sendiri. Dibutuhkan waktu dan keahlian untuk [membuat kebijakan terkelola pelanggan IAM](https://docs.aws.amazon.com/IAM/latest/UserGuide/access_policies_create-console.html) yang hanya menyediakan izin sesuai kebutuhan tim Anda. Untuk mulai dengan cepat, Anda dapat menggunakan kebijakan-kebijakan terkelola AWS kami. Kebijakan ini mencakup kasus penggunaan umum dan tersedia di akun Akun AWS Anda. Untuk informasi lebih lanjut tentang kebijakan terkelola AWS, lihat [kebijakan terkelola AWS](https://docs.aws.amazon.com/IAM/latest/UserGuide/access_policies_managed-vs-inline.html#aws-managed-policies) di Panduan Pengguna IAM.

Layanan AWSmempertahankan dan memperbarui kebijakanAWS terkelola. Anda tidak dapat mengubah izin yang ada dalam kebijakan-kebijakan yang dikelola AWS. Layanan terkadang menambahkan izin tambahan ke kebijakan yang dikelola AWS untuk mendukung fitur-fitur baru. Jenis pembaruan ini akan memengaruhi semua identitas (pengguna, grup, dan peran) di mana kebijakan tersebut dilampirkan. Layanan kemungkinan besar akan memperbarui kebijakan yang dikelola AWS saat ada fitur baru yang diluncurkan atau saat ada operasi baru yang tersedia. Layanan tidak menghapus izin yang ada di kebijakan yang dikelola AWS, sehingga pembaruan-pembaruan yang terjadi pada kebijakan tidak akan membuat izin yang ada rusak.

Selain itu, AWS mendukung kebijakan-kebijakan terkelola untuk fungsi tugas yang mencakup beberapa layanan. Misalnya, kebijakanReadOnlyAccessAWS terkelola memberikan akses hanya-baca ke semuaLayanan AWS dan sumber daya. Saat layanan meluncurkan fitur baru, AWS menambahkan izin hanya-baca untuk operasi dan sumber daya yang baru. Untuk melihat daftar dan deskripsi dari kebijakan-kebijakan fungsi tugas, lihat [kebijakan terkelola AWS untuk fungsi tugas](https://docs.aws.amazon.com/IAM/latest/UserGuide/access_policies_job-functions.html) di Panduan Pengguna IAM.

Kebijakan terkelola AWS: AWSDataSyncReadOnlyAccess

Anda dapat melampirkan kebijakan AWSDataSyncReadOnlyAccess ke identitas-identitas IAM Anda.

Kebijakan ini memberikan izin baca saja untuk izin baca saja untukDataSync.

```
{ 
     "Version": "2012-10-17", 
     "Statement": [ 
          { 
              "Effect": "Allow", 
               "Action": [ 
                   "datasync:Describe*", 
                   "datasync:List*", 
                   "ec2:DescribeSecurityGroups", 
                   "ec2:DescribeSubnets", 
                   "elasticfilesystem:DescribeFileSystems", 
                   "elasticfilesystem:DescribeMountTargets", 
                   "fsx:DescribeFileSystems", 
                   "iam:GetRole", 
                   "iam:ListRoles", 
                   "logs:DescribeLogGroups", 
                   "logs:DescribeResourcePolicies", 
                   "s3:ListAllMyBuckets", 
                   "s3:ListBucket" 
              ], 
              "Resource": "*" 
          } 
     ]
}
```
<span id="page-259-0"></span>Kebijakan terkelola AWS: AWSDataSyncFullAccess

Anda dapat melampirkan kebijakan AWSDataSyncFullAccess ke identitas-identitas IAM Anda.

Kebijakan ini memberikan izin administratif untukDataSync dan diperlukan untukAWS Management Console akses ke layanan. AWSDataSyncFullAccessmenyediakan akses penuh ke operasiDataSync API dan operasi yang menjelaskan sumber daya terkait (seperti bucket Amazon

S3 dan sistem file Amazon EFS). Kebijakan ini juga memberikan izin untuk AmazonCloudWatch, termasuk membuat grup log dan membuat atau memperbarui kebijakan sumber daya.

```
{ 
  "Version": "2012-10-17", 
  "Statement": [ 
   { 
    "Effect": "Allow", 
    "Action": [ 
     "datasync:*", 
     "ec2:CreateNetworkInterface", 
     "ec2:CreateNetworkInterfacePermission", 
     "ec2:DeleteNetworkInterface", 
     "ec2:DescribeNetworkInterfaces", 
     "ec2:DescribeSecurityGroups", 
     "ec2:DescribeSubnets", 
     "ec2:DescribeVpcEndpoints", 
     "ec2:ModifyNetworkInterfaceAttribute", 
     "fsx:DescribeFileSystems", 
     "fsx:DescribeStorageVirtualMachines", 
     "elasticfilesystem:DescribeAccessPoints", 
     "elasticfilesystem:DescribeFileSystems", 
     "elasticfilesystem:DescribeMountTargets", 
     "iam:GetRole", 
     "iam:ListRoles", 
     "logs:CreateLogGroup", 
     "logs:DescribeLogGroups", 
     "logs:DescribeResourcePolicies", 
     "outposts:ListOutposts", 
     "s3:GetBucketLocation", 
     "s3:ListAllMyBuckets", 
     "s3:ListBucket", 
     "s3-outposts:ListAccessPoints", 
     "s3-outposts:ListRegionalBuckets" 
    ], 
    "Resource": "*" 
   }, 
   { 
    "Effect": "Allow", 
    "Action": [ 
     "iam:PassRole" 
    ], 
    "Resource": "*",
```

```
 "Condition": { 
     "StringEquals": { 
       "iam:PassedToService": [ 
        "datasync.amazonaws.com" 
      ] 
     } 
    } 
   } 
  ]
}
```
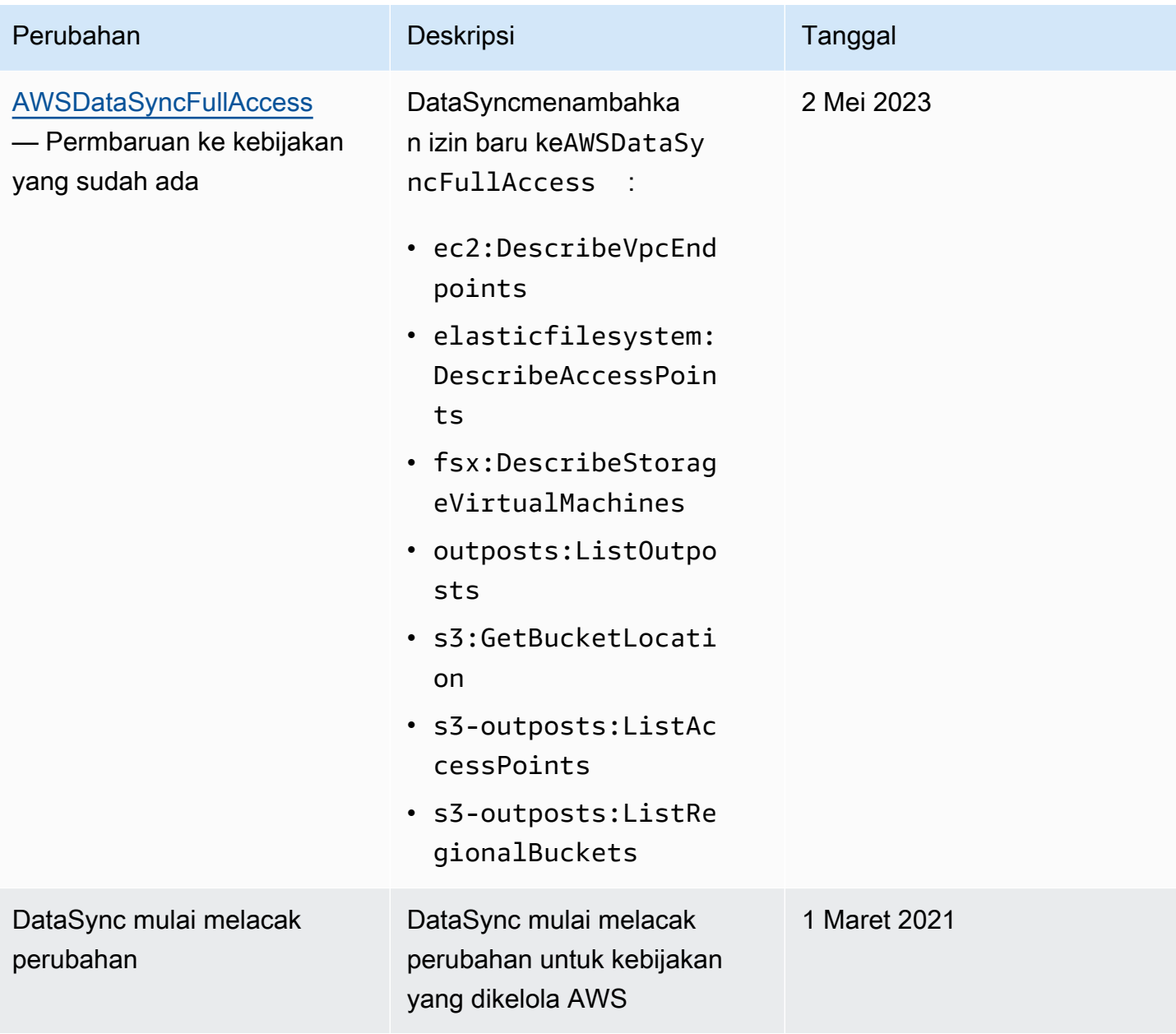

# <span id="page-262-0"></span>Kebijakan yang dikelola pelanggan IAM untukAWS DataSync

Selain kebijakanAWS terkelola, Anda juga dapat membuat kebijakan berbasis identitas Anda sendiri untuk operasiAWS DataSync API dan melampirkannya ke identitasAWS Identity and Access Management (IAM) yang memerlukan izin tersebut. Ini dikenal sebagai kebijakan yang dikelola pelanggan, yang merupakan kebijakan yang berdiri sendiri yang Anda kelola sendiriAkun AWS.

**A** Important

Sebelum memulai, kami merekomendasikan agar Anda mempelajari tentang konsep dan opsi dasar untuk mengelola akses keDataSync sumber daya Anda. Untuk informasi selengkapnya, lihat [Manajemen akses untukAWS DataSync.](#page-253-0)

### IIkhtisar Kebijakan Khusus

Contoh berikut adalah kebijakan yang memberikan izin untuk menggunakanDataSync operasi tertentu.

```
{ 
     "Version": "2012-10-17", 
     "Statement": [ 
\overline{\mathcal{L}} "Sid": "AllowsSpecifiedActionsOnAllTasks", 
               "Effect": "Allow", 
               "Action": [ 
                    "datasync:DescribeTask", 
                    "datasync:ListTasks" 
               ], 
               "Resource": "arn:aws:datasync:us-east-2:111222333444:task/*" 
          }, 
}
```
Kebijakan ini memiliki satu pernyataan (perhatikanAction danResource elemen dalam pernyataan) yang melakukan hal berikut:

• Memberikan izin untuk melakukan duaDataSync tindakan (datasync:DescribeTaskdandatasync:ListTasks) pada sumber daya tugas tertentu dengan menggunakan Amazon Resource Name (ARN).

• Menentukan karakter wildcard (\*) di ARN tugas dikarenakan IAM role diperbolehkan untuk melakukan dua tindakan pada semua tugas. Untuk membatasi izin tindakan ke tugas tertentu, tentukan ID tugas, bukan karakter wildcard yang ada di pernyataan tersebut.

#### Contoh kebijakan khusus

Contoh kebijakan pengguna berikut memberikan izin untuk berbagaiDataSync operasi. Kebijakan berfungsi jika Anda menggunakanAWS SDK atauAWS Command Line Interface (AWS CLI). Untuk menggunakan kebijakan ini di konsol, Anda juga harus menggunakan kebijakan terkelolaAWSDataSyncFullAccess.

<span id="page-263-0"></span>Contoh 1: Buat hubungan saling percaya yangDataSync memungkinkan mengakses bucket Amazon S3

Berikut ini adalah contoh kebijakan kepercayaan yang memungkinkanDataSync untuk mengasumsikan IAM role. Peran ini memungkinkanDataSync untuk mengakses bucket Amazon S3. Untuk mencegah [masalah wakil bingung lintas layanan](#page-270-0), kami sarankan untuk menggunakan kunci konteks kondisi [aws:SourceAccount](https://docs.aws.amazon.com/IAM/latest/UserGuide/reference_policies_condition-keys.html#condition-keys-sourceaccount)global [aws:SourceArn](https://docs.aws.amazon.com/IAM/latest/UserGuide/reference_policies_condition-keys.html#condition-keys-sourcearn)dan dalam kebijakan.

```
{ 
     "Version": "2012-10-17", 
     "Statement": [ 
         { 
             "Effect": "Allow", 
             "Principal": { 
                  "Service": "datasync.amazonaws.com" 
             }, 
              "Action": "sts:AssumeRole", 
              "Condition": { 
                  "StringEquals": { 
                      "aws:SourceAccount": "123456789012" 
                  }, 
                  "StringLike": { 
                      "aws:SourceArn": "arn:aws:datasync:us-east-2:123456789012:*" 
 } 
 } 
         } 
     ]
}
```
#### Contoh 2:DataSync Mengizinkan membaca dan menulis ke bucket Amazon S3

Contoh kebijakan berikut memberikanDataSync izin minimum untuk membaca dan menulis data ke bucket S3 Anda.

```
{ 
     "Version": "2012-10-17", 
     "Statement": [ 
          { 
               "Action": [ 
                   "s3:GetBucketLocation", 
                   "s3:ListBucket", 
                    "s3:ListBucketMultipartUploads" 
               ], 
               "Effect": "Allow", 
               "Resource": "YourS3BucketArn" 
          }, 
          { 
               "Action": [ 
                   "s3:AbortMultipartUpload", 
                   "s3:DeleteObject", 
                   "s3:GetObject", 
                   "s3:ListMultipartUploadParts", 
                   "s3:GetObjectTagging", 
                   "s3:PutObjectTagging", 
                   "s3:PutObject" 
                 ], 
               "Effect": "Allow", 
               "Resource": "YourS3BucketArn/*" 
          } 
     ]
}
```
Contoh 3: MemungkinkanDataSync untuk mengunggah log ke grupCloudWatch log

DataSyncmemerlukan izin agar dapat mengunggah log ke grupCloudWatch log Amazon Anda. Anda dapat menggunakan grupCloudWatch log untuk memantau dan men-debug tugas Anda.

Untuk contoh kebijakan IAM yang memberikan izin ini, lihat [MemungkinkanDataSync untuk](#page-243-0)  [mengunggah log ke grupCloudWatch log](#page-243-0).

### <span id="page-265-0"></span>Menggunakan peran terkait layanan untuk AWS DataSync

AWS DataSync menggunakan AWS Identity and Access Management (IAM) [peran tertaut layanan.](https://docs.aws.amazon.com/IAM/latest/UserGuide/id_roles_terms-and-concepts.html#iam-term-service-linked-role) Peran tertaut layanan adalah peran IAM role unik yang tertaut langsung ke DataSync. Peran tertaut layanan ditentukan sebelumnya oleh DataSync dan mencakup semua izin yang diperlukan layanan untuk menghubungiAWS layanan lain atas nama Anda.

Peran tertaut layanan memudahkan pengaturan layanan semakin DataSync mempermudah pengaturan layanan yang diperlukan secara manual menggunakan izin yang diperlukan secara manual menggunakan izin yang diperlukan secara manual menggunakan izin yang diperlukan secara manual menggunakan izin yang diperlukan secara manual menggunakan izin yang diperlukan. DataSync menentukan izin peran terkait layanan, kecuali jika ditentukan berbeda, hanya dapat mengasumsikan peran terkait layanan, hanya dapat mengasumsikan peran tertaut layanan, kecuali jika ditentukan berbeda, hanya DataSync dapat mengasumsikan peran terkait layanan. Izin yang ditentukan mencakup kebijakan kepercayaan dan kebijakan izin, serta bahwa kebijakan izin tidak dapat dilampirkan ke entitas IAM lainnya.

Anda dapat menghapus peran tertaut layanan hanya setelah menghapus sumber daya terkait terlebih dahulu. Hal ini akan melindungi DataSync sumber daya daya Anda karena Anda tidak dapat secara tidak sengaja menghapus izin untuk mengakses sumber daya.

Untuk informasi tentang layanan lain yang mendukung peran terkait layanan, lihat [AWSLayanan yang](https://docs.aws.amazon.com/IAM/latest/UserGuide/reference_aws-services-that-work-with-iam.html) [Berfungsi dengan IAM](https://docs.aws.amazon.com/IAM/latest/UserGuide/reference_aws-services-that-work-with-iam.html) dan cari layanan yang memiliki Ya di kolom peran terkait layanan. Pilih Ya dengan tautan untuk melihat dokumentasi peran terkait layanan untuk layanan tersebut.

Izin peran terkait layanan untuk DataSync

DataSync menggunakan peran terkait layanan bernama AWSServiceRoleForDataSyncDiscovery-Peran terkait layanan yang digunakan oleh DataSync Discovery untuk mengaktifkan integrasi denganAWS layanan lain.

AWSServiceRoleForDataSyncDiscovery peran terkait layanan memercayakan layanan berikut untuk menjalankan peran tersebut:

• discovery-datasync.amazonaws.com

Kebijakan izin peran peran yang berkaitan dengan namaAWSDataSyncDiscoveryServiceRolePolicy memungkinkan DataSync untuk menyelesaikan tindakan berikut pada sumber daya yang ditentukan:

```
{ 
     "Version": "2012-10-17", 
     "Statement": [{ 
              "Effect": "Allow", 
              "Action": [ 
                  "secretsmanager:GetSecretValue" 
             ], 
              "Resource": [ 
                  "arn:*:secretsmanager:*:*:secret:datasync!*" 
             ], 
              "Condition": { 
                  "StringEquals": { 
                      "secretsmanager:ResourceTag/aws:secretsmanager:owningService": 
  "datasync", 
                      "aws:ResourceAccount": "${aws:PrincipalAccount}" 
 } 
 } 
         }, 
         { 
              "Effect": "Allow", 
              "Action": [ 
                  "logs:CreateLogGroup", 
                  "logs:CreateLogStream" 
             ], 
              "Resource": [ 
                  "arn:*:logs:*:*:log-group:/aws/datasync*" 
 ] 
         }, 
         { 
              "Effect": "Allow", 
              "Action": [ 
                  "logs:PutLogEvents" 
             ], 
              "Resource": [ 
                  "arn:*:logs:*:*:log-group:/aws/datasync:log-stream:*" 
 ] 
         } 
     ]
}
```
Anda harus mengonfigurasikan izin untuk mengizinkan entitas IAM (seperti peran) untuk membuat, mengedit, atau menghapus peran tertaut layanan. Untuk informasi selengkapnya, lihat [Izin peran](https://docs.aws.amazon.com/IAM/latest/UserGuide/using-service-linked-roles.html#service-linked-role-permissions)  [tertaut layanan](https://docs.aws.amazon.com/IAM/latest/UserGuide/using-service-linked-roles.html#service-linked-role-permissions) dalam Panduan Pengguna IAM.

### Membuat peran yang terhubung dengan layanan untuk DataSync

Anda tidak perlu membuat peran terkait layanan secara manual. Ketika Anda menambahkan sistem penyimpanan diAWS Management Console,AWS CLI, atauAWS API, DataSync menciptakan peran terkait layanan untuk Anda.

Jika Anda menghapus peran tertaut layanan ini, dan ingin membuatnya lagi, Anda dapat mengulangi proses yang sama untuk membuat kembali peran tersebut di akun Anda. Ketika Anda menambahkan sistem penyimpanan, DataSync buat peran tertaut layanan lagi untuk Anda.

Anda juga dapat menggunakan konsol IAM untuk membuat peran tertaut layanan dengan kasus penggunaan DataSync Discovery. Di AWS CLI atau API AWS, buat peran yang terhubung dengan layanan dengan nama layanan discovery-datasync.amazonaws.com. Untuk informasi lebih lanjut, lihat [Membuat peran terkait layanan](https://docs.aws.amazon.com/IAM/latest/UserGuide/using-service-linked-roles.html#create-service-linked-role) dalam Panduan Pengguna IAM. Jika Anda menghapus peran tertaut layanan ini, Anda dapat mengulang proses yang sama untuk membuat peran tersebut lagi.

### Mengedit peran terkait layanan untuk DataSync

DataSync tidak mengizinkan Anda mengedit peranAWSServiceRoleForDataSyncDiscovery tertaut layanan. Ini termasuk nama peran peran tersebut karena berbagai entitas mungkin mereferensikan peran peran yang berkaitan dengan berbagai entitas mungkin mereferensikan peran peran tersebut. Namun, Anda dapat mengedit penjelasan peran menggunakan IAM. Untuk informasi selengkapnya, lihat [Mengedit peran yang terkait dengan layanan](https://docs.aws.amazon.com/IAM/latest/UserGuide/using-service-linked-roles.html#edit-service-linked-role) dalam Panduan Pengguna IAM.

### Menghapus peran terkait layanan untuk DataSync

Jika Anda tidak perlu lagi menggunakan fitur atau layanan yang memerlukan peran terkait layanan, kami merekomendasikan Anda menghapus peran tersebut. Dengan begitu, Anda tidak memiliki entitas yang tidak digunakan yang tidak dipantau atau dipelihara secara aktif. Tetapi, Anda harus membersihkan sumber daya peran yang terhubung dengan layanan sebelum menghapusnya secara manual.

#### **G** Note

Jika DataSync layanan menggunakan peran peran tersebut ketika Anda mencoba menghapus sumber daya, penghapusan mungkin gagal. Jika hal itu terjadi, tunggu beberapa menit dan coba mengoperasikannya lagi.

Menghapus DataSync sumber daya yang digunakan oleh AWSServiceRoleForDataSyncDiscovery peran

- 1. [Hapus sistem penyimpanan lokal](https://docs.aws.amazon.com/datasync/latest/userguide/discovery-configure-storage.html#discovery-remove-storage) yang Anda gunakan dengan DataSync Discovery.
- 2. Hapus peran terkait layanan terkait layanan terkait layanan menggunakan IAM

Gunakan konsol IAM, AWS CLI, atau AWS API untuk menghapus peran terkait layanan AWSServiceRoleForDataSyncDiscovery Untuk informasi selengkapnya, lihat [Menghapus](https://docs.aws.amazon.com/IAM/latest/UserGuide/using-service-linked-roles.html#delete-service-linked-role) [peran tertaut layanan](https://docs.aws.amazon.com/IAM/latest/UserGuide/using-service-linked-roles.html#delete-service-linked-role) dalam Panduan Pengguna IAM.

### Wilayah yang didukung untuk peran yang terhubung dengan layanan DataSync

DataSync mendukung peran tertaut layanan di semua wilayah tempat layanan tersedia. Untuk informasi lebih lanjut, lihat [DataSync wilayah dan titik akhir.](https://docs.aws.amazon.com/general/latest/gr/datasync.html)

# <span id="page-268-0"></span>Pemberian izin untuk memberi tag padaAWS DataSync sumber daya selama penciptaan

Beberapa tindakanAWS DataSync API pembuatan sumber daya memungkinkan Anda menentukan tanda saat membuat sumber daya. Anda dapat menggunakan tanda sumber daya untuk menerapkan kontrol akses berbasis atribut (ABAC). Untuk informasi lebih lanjut, lihat Untuk [apa ABAC untukAWS?](https://docs.aws.amazon.com/IAM/latest/UserGuide/introduction_attribute-based-access-control.html) dalam Panduan Pengguna IAM.

Untuk memungkinkan pengguna untuk memberi tag pada sumber daya pada penciptaan, mereka harus memiliki izin untuk menggunakan tindakan yang membuat sumber daya (sepertidatasync:CreateAgent ataudatasync:CreateTask). Jika tag ditentukan dalam tindakan pembuatan - sumber daya, pengguna juga harus memiliki izin eksplisit untuk menggunakandatasync:TagResource tindakan tersebut.

Tindakan datasync:TagResource akan dievaluasi hanya jika tanda diterapkan selama tindakan pembuatan sumber daya. Oleh karena itu, pengguna yang memiliki izin untuk menciptakan sumber daya (dengan asumsi tidak ada ketentuan untuk pemberian tag) tidak memerlukan izin untuk menggunakandatasync:TagResource tindakan jika tidak ada tag yang ditentukan dalam permintaan.

Akan tetapi, jika pengguna mencoba menciptakan sumber daya dengan tag, permintaan akan gagal jika pengguna tidak memiliki izin untuk menggunakandatasync:TagResource tindakan tersebut.

### Contoh pernyataan kebijakan IAM

Gunakan contoh pernyataan kebijakan IAM berikut untuk memberikanTagResource izin kepada pengguna yang membuatDataSync sumber daya.

Pernyataan berikut memungkinkan pengguna untuk menandaiDataSync agen ketika mereka membuat agen.

```
{ 
   "Version": "2012-10-17", 
   "Statement": [ 
     { 
         "Effect": "Allow", 
         "Action": "datasync:TagResource", 
         "Resource": "arn:aws:datasync:region:account-id:agent/*" 
     } 
   ]
}
```
Pernyataan berikut memungkinkan pengguna untuk menandaiDataSync lokasi ketika mereka membuat lokasi.

```
{ 
     "Version": "2012-10-17", 
     "Statement": [ 
          { 
              "Effect": "Allow", 
              "Action": "datasync:TagResource", 
              "Resource": "arn:aws:datasync:region:account-id:location/*" 
          } 
     ]
}
```
Pernyataan berikut memungkinkan pengguna untuk menandaiDataSync tugas ketika mereka membuat tugas.

```
{ 
     "Version": "2012-10-17", 
     "Statement": [ 
          { 
               "Effect": "Allow", 
               "Action": "datasync:TagResource",
```
]

}

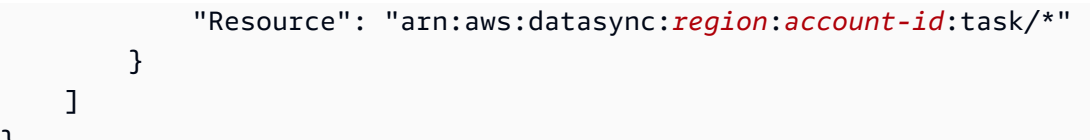

### <span id="page-270-0"></span>Pencegahan wakil bingung lintas layanan

Masalah wakil yang bingung adalah masalah keamanan di mana entitas yang tidak memiliki izin untuk melakukan tindakan dapat memaksa entitas yang lebih istimewa untuk melakukan tindakan. DalamAWS, peniruan lintas layanan dapat mengakibatkan masalah wakil bingung. Peniruan lintas layanan dapat terjadi ketika satu layanan (layanan panggilan) memanggil layanan lain (layanan yang disebut). Layanan panggilan dapat dimanipulasi untuk menggunakan izinnya untuk bertindak atas sumber daya pelanggan lain dengan cara yang seharusnya tidak memiliki izin untuk mengakses. Untuk mencegah hal ini,AWS sediakan alat yang membantu Anda melindungi data Anda untuk semua layanan dengan prinsipal layanan yang telah diberikan akses ke sumber daya di akun Anda.

Sebaiknya gunakan kunci konteks kondisi [aws:SourceAccount](https://docs.aws.amazon.com/IAM/latest/UserGuide/reference_policies_condition-keys.html#condition-keys-sourceaccount)global [aws:SourceArn](https://docs.aws.amazon.com/IAM/latest/UserGuide/reference_policies_condition-keys.html#condition-keys-sourcearn)dan dalam kebijakan sumber daya untuk membatasi izin yangAWS DataSync memberikan layanan lain ke sumber daya. Jika Anda menggunakan kunci konteks kondisi global danaws:SourceArn nilainya berisi ID akun,aws:SourceAccount nilai dan akun dalamaws:SourceArn nilai tersebut harus menggunakan ID akun yang sama saat digunakan dalam pernyataan kebijakan yang sama. Gunakanaws:SourceArn jika Anda hanya ingin satu sumber daya dikaitkan dengan akses lintaslayanan. Gunakanaws:SourceAccount jika Anda ingin sumber daya apa pun di akun itu dikaitkan dengan penggunaan lintas layanan.

Nilaiaws:SourceArn harus menyertakan DataSync lokasi ARN yang DataSync diizinkan untuk mengasumsikan peran IAM.

Cara paling efektif untuk melindungi terhadap masalah wakil yang bingung adalah dengan menggunakanaws:SourceArn kunci dengan ARN penuh sumber daya. Jika Anda tidak mengetahui ARN lengkap atau jika Anda menentukan beberapa sumber daya, gunakan karakter wildcard (\*) untuk bagian yang tidak dikenal. Berikut ini beberapa contoh cara melakukan ini untuk DataSync:

- Untuk membatasi kebijakan kepercayaan ke DataSync lokasi yang ada, sertakan ARN lokasi lengkap dalam kebijakan. DataSync akan menganggap peran IAM hanya ketika berhadapan dengan lokasi tertentu.
- Saat membuat lokasi Amazon S3 untuk DataSync, Anda tidak tahu ARN lokasi. Dalam skenario ini, gunakan format berikut untukaws:SourceArn kunci: arn:aws:datasync:*useast-2*:*123456789012*:\*. Format ini memvalidasi partisi (aws), ID akun, dan Wilayah.

Contoh lengkap berikut menunjukkan bagaimana Anda dapat menggunakanaws:SourceArn dan kunci konteks kondisiaws:SourceAccount global dalam kebijakan kepercayaan untuk mencegah masalah wakil bingung dengan DataSync.

```
{ 
     "Version": "2012-10-17", 
     "Statement": [ 
         { 
             "Effect": "Allow", 
             "Principal": { 
                  "Service": "datasync.amazonaws.com" 
             }, 
             "Action": "sts:AssumeRole", 
             "Condition": { 
                  "StringEquals": { 
                      "aws:SourceAccount": "123456789012" 
                  }, 
                  "StringLike": { 
                      "aws:SourceArn": "arn:aws:datasync:us-east-2:123456789012:*" 
 } 
 } 
         } 
     ]
}
```
Untuk contoh kebijakan lainnya yang menunjukkan bagaimana Anda dapat menggunakanaws:SourceArn dan kunci konteks kondisiaws:SourceAccount global DataSync, lihat topik berikut:

- [Buat hubungan saling percaya yang DataSync memungkinkan mengakses bucket Amazon S3](#page-263-0)
- [Konfigurasikan IAM role untuk mengakses bucket Amazon S3](#page-139-0)

### <span id="page-271-0"></span>DataSyncIzin API: Tindakan dan sumber daya

Saat membuat kebijakanAWS Identity and Access Management (IAM), halaman ini dapat membantu Anda memahami hubungan antara operasiAWS DataSync API, tindakan terkait yang dapat Anda beri izin untuk melakukan, danAWS sumber daya tempat Anda dapat memberikan izin.

Secara umum, berikut cara menambahkanDataSync izin ke kebijakan Anda:

- Tentukan tindakan dalamAction elemen. Nilai termasukdatasync: awalan dan nama operasi API. Sebagai contoh, datasync:CreateTask.
- TentukanAWS sumber daya yang terkait dengan tindakan diResource elemen.

Anda juga dapat menggunakan kunciAWS kondisi dalamDataSync kebijakan Anda. Untuk daftar kunci lengkap, lihatAWS [Kunci yang tersedia](https://docs.aws.amazon.com/IAM/latest/UserGuide/reference_policies_elements.html#AvailableKeys) di Panduan Pengguna IAM.

Untuk daftarDataSync sumber daya dan format Amazon Resource Name (ARN), liha[tSumber daya](#page-254-0)  [dan operasi DataSync](#page-254-0).

DataSyncOperasi API dan tindakan yang sesuai

#### [AddStorageSystem](https://docs.aws.amazon.com/datasync/latest/userguide/API_AddStorageSystem.html)

Aksi:datasync:AddStorageSystem

Sumber Daya: None

Tindakan:

- kms:Decrypt
- iam:CreateServiceLinkedRole

Sumber daya: \*

Aksi:secretsmanager:CreateSecret

Sumber daya: arn:aws:secretsmanager:*region*:*account-id*:secret:datasync!\*

#### **[CancelTaskExecution](https://docs.aws.amazon.com/datasync/latest/userguide/API_CancelTaskExecution.html)**

Aksi:datasync:CancelTaskExecution

Sumber daya: arn:aws:datasync:*region*:*account-id*:task/*task-id*/ execution/*exec-id*

**[CreateAgent](https://docs.aws.amazon.com/datasync/latest/userguide/API_CreateAgent.html)** 

Aksi:datasync:CreateAgent

Sumber Daya: None

[CreateLocationEfs](https://docs.aws.amazon.com/datasync/latest/userguide/API_CreateLocationEfs.html)

Aksi:datasync:CreateLocationEfs

#### Sumber Daya: None

**[CreateLocationFsxLustre](https://docs.aws.amazon.com/datasync/latest/userguide/API_CreateLocationFsxLustre.html)** 

Aksi:datasync:CreateLocationFsxLustre

Sumber Daya: None

[CreateLocationFsxOntap](https://docs.aws.amazon.com/datasync/latest/userguide/API_CreateLocationFsxOntap.html)

Aksi:datasync:CreateLocationFsxOntap

Sumber Daya: None

[CreateLocationFsxOpenZfs](https://docs.aws.amazon.com/datasync/latest/userguide/API_CreateLocationFsxOpenZFS.html)

Aksi:datasync:CreateLocationFsxOpenZfs

Sumber Daya: None

[CreateLocationFsxWindows](https://docs.aws.amazon.com/datasync/latest/userguide/API_CreateLocationFsxWindows.html)

Aksi:datasync:CreateLocationFsxWindows

Sumber Daya: None

[CreateLocationHdfs](https://docs.aws.amazon.com/datasync/latest/userguide/API_CreateLocationHdfs.html)

Aksi:dataSync:CreateLocationHdfs

Sumber daya: arn:aws:datasync:*region*:*account-id*:agent/*agent-id*

[CreateLocationNfs](https://docs.aws.amazon.com/datasync/latest/userguide/API_CreateLocationNfs.html)

Aksi:datasync:CreateLocationNfs

Sumber daya: arn:aws:datasync:*region*:*account-id*:agent/*agent-id*

#### [CreateLocationObjectStorage](https://docs.aws.amazon.com/datasync/latest/userguide/API_CreateLocationObjectStorage.html)

Aksi:dataSync:CreateLocationObjectStorage

Sumber daya: arn:aws:datasync:*region*:*account-id*:agent/*agent-id*

[CreateLocationS3](https://docs.aws.amazon.com/datasync/latest/userguide/API_CreateLocationS3.html)

Aksi:datasync:CreateLocationS3

Sumber daya:arn:aws:datasync:*region*:*account-id*:agent/*agent-id* (hanya untuk Amazon S3 di Outposts)

#### **[CreateLocationSmb](https://docs.aws.amazon.com/datasync/latest/userguide/API_CreateLocationSmb.html)**

Aksi:datasync:CreateLocationSmb

Sumber daya: arn:aws:datasync:*region*:*account-id*:agent/*agent-id*

#### **[CreateTask](https://docs.aws.amazon.com/datasync/latest/userguide/API_CreateTask.html)**

Aksi:datasync:CreateTask

Sumber Daya:

- arn:aws:datasync:*region*:*account-id*:location/*source-location-id*
- arn:aws:datasync:*region*:*account-id*:location/*destination-location-id*

#### [DeleteAgent](https://docs.aws.amazon.com/datasync/latest/userguide/API_DeleteAgent.html)

Aksi:datasync:DeleteAgent

Sumber daya: arn:aws:datasync:*region*:*account-id*:agent/*agent-id*

**[DeleteLocation](https://docs.aws.amazon.com/datasync/latest/userguide/API_DeleteLocation.html)** 

Aksi:datasync:DeleteLocation

Sumber daya: arn:aws:datasync:*region*:*account-id*:location/*location-id*

**[DeleteTask](https://docs.aws.amazon.com/datasync/latest/userguide/API_DeleteTask.html)** 

Aksi:datasync:DeleteTask

Sumber daya: arn:aws:datasync:*region*:*account-id*:task/*task-id*

**[DescribeAgent](https://docs.aws.amazon.com/datasync/latest/userguide/API_DescribeAgent.html)** 

Aksi:datasync:DescribeAgent

Sumber daya: arn:aws:datasync:*region*:*account-id*:agent/*agent-id*

#### [DescribeDiscoveryJob](https://docs.aws.amazon.com/datasync/latest/userguide/API_DescribeDiscoveryJob.html)

Aksi:datasync:DescribeDiscoveryJob

Sumber daya: arn:aws:datasync:*region*:*account-id*:system/*storage-system-id*/ job/*discovery-job-id*

#### **[DescribeLocationEfs](https://docs.aws.amazon.com/datasync/latest/userguide/API_DescribeLocationEfs.html)**

Aksi:datasync:DescribeLocationEfs

Sumber daya: arn:aws:datasync:*region*:*account-id*:location/*location-id* **[DescribeLocationFsxLustre](https://docs.aws.amazon.com/datasync/latest/userguide/API_DescribeLocationFsxLustre.html)** 

Aksi:datasync:DescribeLocationFsxLustre

Sumber daya: arn:aws:datasync:*region*:*account-id*:location/*location-id* [DescribeLocationFsxOntap](https://docs.aws.amazon.com/datasync/latest/userguide/API_DescribeLocationFsxOntap.html)

Aksi:datasync:DescribeLocationFsxOntap

Sumber daya: arn:aws:datasync:*region*:*account-id*:location/*location-id*

[DescribeLocationFsxOpenZfs](https://docs.aws.amazon.com/datasync/latest/userguide/API_DescribeLocationFsxOpenZfs.html)

Aksi:datasync:DescribeLocationFsxOpenZfs

Sumber daya: arn:aws:datasync:*region*:*account-id*:location/*location-id*

**[DescribeLocationFsxWindows](https://docs.aws.amazon.com/datasync/latest/userguide/API_DescribeLocationFsxWindows.html)** 

Aksi:datasync:DescribeLocationFsxWindows

Sumber:arn:aws:datasync:*region*:*account-id*:location/*location-id*

[DescribeLocationHdfs](https://docs.aws.amazon.com/datasync/latest/userguide/API_DescribeLocationHdfs.html)

Aksi:datasync:DescribeLocationHdfs

Sumber daya: arn:aws:datasync:*region*:*account-id*:location/*location-id*

**[DescribeLocationNfs](https://docs.aws.amazon.com/datasync/latest/userguide/API_DescribeLocationNfs.html)** 

Aksi:datasync:DescribeLocationNfs

Sumber daya: arn:aws:datasync:*region*:*account-id*:location/*location-id* [DescribeLocationObjectStorage](https://docs.aws.amazon.com/datasync/latest/userguide/API_DescribeLocationObjectStorage.html)

Aksi:datasync:DescribeLocationObjectStorage

Sumber daya: arn:aws:datasync:*region*:*account-id*:location/*location-id*

#### [DescribeLocationS3](https://docs.aws.amazon.com/datasync/latest/userguide/API_DescribeLocationS3.html)

Aksi:datasync:DescribeLocationS3

Sumber daya: arn:aws:datasync:*region*:*account-id*:location/*location-id*

[DescribeLocationSmb](https://docs.aws.amazon.com/datasync/latest/userguide/API_DescribeLocationSmb.html)

Aksi:datasync:DescribeLocationSmb

Sumber daya: arn:aws:datasync:*region*:*account-id*:location/*location-id*

#### [DescribeStorageSystem](https://docs.aws.amazon.com/datasync/latest/userguide/API_DescribeStorageSystem.html)

Aksi:datasync:DescribeStorageSystem

Sumber daya: arn:aws:datasync:*region*:*account-id*:system/*storage-system-id*

Aksi:secretsmanager:DescribeSecret

Sumber daya: arn:aws:secretsmanager:*region*:*account-id*:secret:datasync!\*

[DescribeStorageSystemResourceMetrics](https://docs.aws.amazon.com/datasync/latest/userguide/API_DescribeStorageSystemResourceMetrics.html)

Aksi:datasync:DescribeStorageSystemResourceMetrics

Sumber daya: arn:aws:datasync:*region*:*account-id*:system/*storage-system-id*/ job/*discovery-job-id*

[DescribeStorageSystemResources](https://docs.aws.amazon.com/datasync/latest/userguide/API_DescribeStorageSystemResources.html)

Aksi:datasync:DescribeStorageSystemResources

Sumber daya: arn:aws:datasync:*region*:*account-id*:system/*storage-system-id*/ job/*discovery-job-id*

#### **[DescribeTask](https://docs.aws.amazon.com/datasync/latest/userguide/API_DescribeTask.html)**

Aksi:datasync:DescribeTask

Sumber daya: arn:aws:datasync:*region*:*account-id*:task/*task-id*

**[DescribeTaskExecution](https://docs.aws.amazon.com/datasync/latest/userguide/API_DescribeTaskExecution.html)** 

Aksi:datasync:DescribeTaskExecution

Sumber daya: arn:aws:datasync:*region*:*account-id*:task/*task-id*/ execution/*exec-id*

**[GenerateRecommendations](https://docs.aws.amazon.com/datasync/latest/userguide/API_GenerateRecommendations.html)** 

Aksi:datasync:GenerateRecommendations

Sumber daya: arn:aws:datasync:*region*:*account-id*:system/*storage-system-id*/ job/*discovery-job-id*

**[ListAgents](https://docs.aws.amazon.com/datasync/latest/userguide/API_ListAgents.html)** 

Aksi:datasync:ListAgents

Sumber Daya: None

**[ListDiscoveryJobs](https://docs.aws.amazon.com/datasync/latest/userguide/API_ListDiscoveryJobs.html)** 

Aksi:datasync:ListDiscoveryJobs

Sumber daya: arn:aws:datasync:*region*:*account-id*:system/*storage-system-id*

**[ListLocations](https://docs.aws.amazon.com/datasync/latest/userguide/API_ListLocations.html)** 

Aksi:datasync:ListLocations

Sumber Daya: None

**[ListTagsForResource](https://docs.aws.amazon.com/datasync/latest/userguide/API_ListTagsForResource.html)** 

Aksi:datasync:ListTagsForResource

Sumber Daya:

- arn:aws:datasync:*region*:*account-id*:agent/*agent-id*
- arn:aws:datasync:*region*:*account-id*:task/*task-id*
- arn:aws:datasync:*region*:*account-id*:location/*location-id*

**[ListTaskExecutions](https://docs.aws.amazon.com/datasync/latest/userguide/API_ListTaskExecutions.html)** 

Aksi:datasync:ListTaskExecutions

Sumber daya: arn:aws:datasync:*region*:*account-id*:task/*task-id*

**[ListTasks](https://docs.aws.amazon.com/datasync/latest/userguide/API_ListTasks.html)** 

Aksi:datasync:ListTasks

#### Sumber Daya: None

#### [RemoveStorageSystem](https://docs.aws.amazon.com/datasync/latest/userguide/API_RemoveStorageSystem.html)

Aksi:datasync:RemoveStorageSystem

Sumber daya: arn:aws:datasync:*region*:*account-id*:system/*storage-system-id*

Aksi:secretsmanager:DeleteSecret

Sumber daya: arn:aws:secretsmanager:*region*:*account-id*:secret:datasync!\*

#### **[StartDiscoveryJob](https://docs.aws.amazon.com/datasync/latest/userguide/API_StartDiscoveryJob.html)**

Aksi:datasync:StartDiscoveryJob

Sumber daya: arn:aws:datasync:*region*:*account-id*:system/*storage-system-id*

#### **[StopDiscoveryJob](https://docs.aws.amazon.com/datasync/latest/userguide/API_StopDiscoveryJob.html)**

Aksi:datasync:StopDiscoveryJob

Sumber daya: arn:aws:datasync:*region*:*account-id*:system/*storage-system-id*/ job/*discovery-job-id*

#### **[StartTaskExecution](https://docs.aws.amazon.com/datasync/latest/userguide/API_StartTaskExecution.html)**

Aksi:datasync:StartTaskExecution

Sumber daya: arn:aws:datasync:*region*:*account-id*:task/*task-id*

**[TagResource](https://docs.aws.amazon.com/datasync/latest/userguide/API_TagResource.html)** 

Aksi:datasync:TagResource

Sumber Daya:

- arn:aws:datasync:*region*:*account-id*:agent/*agent-id*
- arn:aws:datasync:*region*:*account-id*:task/*task-id*
- arn:aws:datasync:*region*:*account-id*:location/*location-id*

**[UntagResource](https://docs.aws.amazon.com/datasync/latest/userguide/API_UntagResource.html)** 

Aksi:datasync:UntagResource

Sumber Daya:

- arn:aws:datasync:*region*:*account-id*:agent/*agent-id*
- arn:aws:datasync:*region*:*account-id*:task/*task-id*
- arn:aws:datasync:*region*:*account-id*:location/*location-id*

#### [UpdateAgent](https://docs.aws.amazon.com/datasync/latest/userguide/API_UpdateAgent.html)

Tindakan:datasync:UpdateAgent

Sumber daya: arn:aws:datasync:*region*:*account-id*:agent/*agent-id*

#### [UpdateDiscoveryJob](https://docs.aws.amazon.com/datasync/latest/userguide/API_UpdateDiscoveryJob.html)

Tindakan:datasync:UpdateDiscoveryJob

Sumber daya: arn:aws:datasync:*region*:*account-id*:system/*storage-system-id*/ job/*discovery-job-id*

#### [UpdateLocationHdfs](https://docs.aws.amazon.com/datasync/latest/userguide/API_UpdateLocationHdfs.html)

Tindakan:datasync:UpdateLocationHdfs

Sumber Daya:

- arn:aws:datasync:*region*:*account-id*:agent/*agent-id*
- arn:aws:datasync:*region*:*account-id*:location/*location-id*

#### [UpdateLocationNfs](https://docs.aws.amazon.com/datasync/latest/userguide/API_UpdateLocationNfs.html)

Tindakan:datasync:UpdateLocationNfs

Sumber daya: arn:aws:datasync:*region*:*account-id*:location/*location-id*

#### [UpdateLocationObjectStorage](https://docs.aws.amazon.com/datasync/latest/userguide/API_UpdateLocationObjectStorage.html)

Tindakan:datasync:UpdateLocationObjectStorage

Sumber Daya:

- arn:aws:datasync:*region*:*account-id*:agent/*agent-id*
- arn:aws:datasync:*region*:*account-id*:location/*location-id*

[UpdateLocationSmb](https://docs.aws.amazon.com/datasync/latest/userguide/API_UpdateLocationSmb.html)

Tindakan:datasync:UpdateLocationSmb

Sumber Daya:

- arn:aws:datasync:*region*:*account-id*:agent/*agent-id*
- arn:aws:datasync:*region*:*account-id*:location/*location-id*

#### [UpdateStorageSystem](https://docs.aws.amazon.com/datasync/latest/userguide/API_UpdateDiscoveryJob.html)

Tindakan:datasync:UpdateStorageSystem

Sumber Daya:

- arn:aws:datasync:*region*:*account-id*:agent/*agent-id*
- arn:aws:datasync:*region*:*account-id*:system/*storage-system-id*

#### [UpdateTask](https://docs.aws.amazon.com/datasync/latest/userguide/API_UpdateTask.html)

Tindakan:datasync:UpdateTask

Sumber daya: arn:aws:datasync:*region*:*account-id*:task/*task-id*

[UpdateTaskExecution](https://docs.aws.amazon.com/datasync/latest/userguide/API_UpdateTaskExecution.html)

Tindakan:datasync:UpdateTaskExecution

Sumber daya: arn:aws:datasync:*region*:*account-id*:task/*task-id*/ execution/*exec-id*

# Logging panggilanAWSDataSync API denganAWS CloudTrail

AWSDataSyncterintegrasi denganAWS CloudTrail, layanan yang menyediakan catatan tindakan yang diambil oleh pengguna, peran, atauAWS layanan diAWSDataSync. CloudTrailmerekam semua panggilan API API untukAWSDataSync sebagai peristiwa. Panggilan yang direkam mencakup panggilan dari konsol dan panggilan kode kodeAWSDataSync konsol dan panggilan kode kode kode kodeAWSDataSync ke operasi API.

Jika Anda membuat jejakCloudTrailAWSDataSync Jika Anda tidak membuat konfigurasi jejak, Anda masih dapat melihat kejadian terbaru dalam konsol CloudTrail di Riwayat peristiwa. Menggunakan informasi yang dikumpulkan olehCloudTrail, Anda dapat menentukan permintaan yang dibuat keAWSDataSync, alamat IP asal permintaan tersebut dibuat, siapa yang membuat permintaan, kapan permintaan dibuat, dan detail lainnya.

Untuk mempelajari lebih lanjutCloudTrail, lihat [PanduanAWS CloudTrail Pengguna.](https://docs.aws.amazon.com/awscloudtrail/latest/userguide/)

# Bekerja denganDataSync informasi diCloudTrail

CloudTraildiaktifkan pada AndaAkun AWS saat Anda membuat akun. Ketika aktivitas terjadi diAWSDataSync, aktivitas tersebut dicatat dalamCloudTrail peristiwa bersama peristiwaAWS layanan lainnya di Riwayat peristiwa. Anda dapat melihat, mencari, dan mengunduh peristiwa terbaru di Akun AWS Anda. Untuk informasi lebih lanjut, lihat [Menampilkan peristiwa dengan riwayat peristiwa](https://docs.aws.amazon.com/awscloudtrail/latest/userguide/view-cloudtrail-events.html) [CloudTrail.](https://docs.aws.amazon.com/awscloudtrail/latest/userguide/view-cloudtrail-events.html)

Untuk catatan berkelanjutan tentang peristiwa di Anda, termasuk peristiwa untuk, termasuk peristiwa untuk, termasuk peristiwa untukAkun AWS, termasuk peristiwa untuk, termasuk peristiwa untukAWSDataSync, termasuk peristiwa untuk, termasuk peristiwa untuk, termasuk peristiwa untuk Jejak memungkinkan CloudTrail untuk mengirim berkas log ke bucket Amazon S3. Secara default, saat Anda membuat jejak di dalam konsol tersebut, jejak diterapkan ke semua Wilayah AWS. Jejak mencatat peristiwa dari semua Wilayah AWS di partisi AWS dan mengirimkan berkas log ke bucket Amazon S3 yang Anda tentukan. Selain itu, Anda dapat membuat konfigurasi layanan AWS lainnya untuk menganalisis lebih lanjut dan bertindak berdasarkan data peristiwa yang dikumpulkan di log CloudTrail. Untuk informasi selengkapnya, lihat yang berikut:

- [Gambaran umum untuk membuat jejak](https://docs.aws.amazon.com/awscloudtrail/latest/userguide/cloudtrail-create-and-update-a-trail.html)
- [CloudTrailLayanan yang didukung dan integrasi](https://docs.aws.amazon.com/awscloudtrail/latest/userguide/cloudtrail-aws-service-specific-topics.html#cloudtrail-aws-service-specific-topics-integrations)
- [Mengonfigurasi notifikasi Amazon SNS untukCloudTrail](https://docs.aws.amazon.com/awscloudtrail/latest/userguide/getting_notifications_top_level.html)
- [Menerima berkas log CloudTrail dari beberapa wilayah](https://docs.aws.amazon.com/awscloudtrail/latest/userguide/receive-cloudtrail-log-files-from-multiple-regions.html) dan [Menerima berkas log CloudTrail dari](https://docs.aws.amazon.com/awscloudtrail/latest/userguide/cloudtrail-receive-logs-from-multiple-accounts.html)  [beberapa akun](https://docs.aws.amazon.com/awscloudtrail/latest/userguide/cloudtrail-receive-logs-from-multiple-accounts.html)

SemuaDataSync tindakan dicatat olehCloudTrail. (Untuk informasi lebih lanjut, lihat [referensiDataSync API API API.](https://docs.aws.amazon.com/datasync/latest/userguide/API_Operations.html))

Misalnya, panggilan untuk tindakan CreateAgent, CreateTask, dan ListLocations menghasilkan entri di berkas log CloudTrail.

Setiap entri peristiwa atau log berisi informasi tentang siapa yang membuat permintaan tersebut. Informasi identitas membantu Anda menentukan berikut ini:

- Apakah permintaan dibuat dengan kredensi root atauAWS Identity and Access Management (IAM).
- Baik permintaan tersebut dibuat dengan kredensial keamanan sementara untuk peran atau pengguna gabungan.
- Bahwa permintaan dibuat oleh layanan AWS lain.

Untuk informasi selengkapnya, lihat [elemenCloudTrail userIdentity](https://docs.aws.amazon.com/awscloudtrail/latest/userguide/cloudtrail-event-reference-user-identity.html) di PanduanAWS CloudTrail Pengguna.

# Memahami DataSync entri file log

Jejak adalah konfigurasi yang memungkinkan pengiriman peristiwa sebagai berkas log ke bucket Amazon S3 yang telah Anda tentukan. Berkas log CloudTrail berisi satu atau beberapa entri log. Peristuwa mewakili satu permintaan dari sumber apa pun dan mencakup informasi tentang tindakan yang diminta, tanggal dan waktu tindakan, parameter permintaan, dan sebagainya. Berkas log CloudTrail bukan jejak tumpukan terurut dari panggilan API publik, sehingga berkas tersebut tidak muncul dalam urutan tertentu.

Contoh berikut menunjukkan CloudTrail catatan log yang menunjukkan CreateTask tindakan.

```
{ 
     "eventVersion": "1.05", 
     "userIdentity": { 
         "type": "IAMUser", 
         "principalId": "AIDAJOERGY7LS5PKXTMXO", 
         "arn": "arn:aws:iam::123456789012:user/user1", 
         "accountId": "123456789012", 
         "accessKeyId": "access key", 
         "userName": "user1", 
         "sessionContext": { 
              "attributes": { 
                  "mfaAuthenticated": "false", 
                  "creationDate": "2018-12-13T14:56:46Z" 
              } 
         }, 
         "invokedBy": "signin.amazonaws.com" 
     }, 
     "eventTime": "2018-12-13T14:57:02Z", 
     "eventSource": "datasync.amazonaws.com", 
     "eventName": "CreateTask", 
     "awsRegion": "ap-southeast-1", 
     "sourceIPAddress": "12.345.123.45", 
     "userAgent": "signin.amazonaws.com", 
     "requestParameters": { 
         "cloudWatchLogGroupArn": "arn:aws:logs:ap-southeast-1:123456789012:log-
group:MyLogGroup", 
         "name": "MyTask-NTIzMzY1", 
         "tags": [],
```

```
 "destinationLocationArn": "arn:aws:datasync:ap-
southeast-1:123456789012:location/loc-020c33c5d9966f40a", 
         "options": { 
              "bytesPerSecond": -1, 
              "verifyMode": "POINT_IN_TIME_CONSISTENT", 
              "uid": "INT_VALUE", 
              "posixPermissions": "PRESERVE", 
              "mtime": "PRESERVE", 
              "gid": "INT_VALUE", 
              "preserveDevices": "NONE", 
              "preserveDeletedFiles": "REMOVE", 
              "atime": "BEST_EFFORT" 
         }, 
         "sourceLocationArn": "arn:aws:datasync:ap-southeast-1:123456789012:location/
loc-04aaa9c609812135d" 
     }, 
     "responseElements": { 
         "taskArn": "arn:aws:datasync:ap-southeast-1:123456789012:task/
task-00e5db3f3f41f6cd2" 
     }, 
     "requestID": "5890e03c-fee7-11e8-8b63-0b409054d4dc", 
     "eventID": "e5f59b6a-05e6-4412-bd56-440d872e90e9", 
     "eventType": "AwsApiCall", 
     "recipientAccountId": "123456789012"
}
```
# Validasi kepatuhan untuk AWS DataSync

Auditor pihak ketiga melakukan penilaian pada keamanan dan kepatuhan AWS DataSync sebagai bagian dari beberapa program kepatuhan AWS. Mencakup SOC, PCI, FedRAMP, HIPAA, dan lainnya.

Untuk daftar layanan AWS dalam cakupan program kepatuhan tertentu, lihat [Layanan AWS dalam](https://aws.amazon.com/compliance/services-in-scope/)  [Cakupan berdasarkan Program Kepatuhan.](https://aws.amazon.com/compliance/services-in-scope/) Untuk informasi umum, lihat [Program Kepatuhan AWS](https://aws.amazon.com/compliance/programs/).

Anda bisa mengunduh laporan audit pihak ke tiga menggunakan AWS Artifact. Untuk informasi lebih lanjut, lihat [Mengunduh laporan di AWS Artifact](https://docs.aws.amazon.com/artifact/latest/ug/downloading-documents.html).

Tanggung jawab kepatuhan Anda saat menggunakan DataSync ditentukan oleh sensitivitas data Anda, tujuan kepatuhan perusahaan Anda, serta undang-undang dan peraturan yang berlaku. Jika penggunaan DataSync Anda tunduk pada kepatuhan standar seperti HIPAA, PCI, atau FedRAMP, AWS menyediakan sumber daya untuk membantu:

- [Panduan mulai cepat keamanan dan kepatuhan](https://aws.amazon.com/quickstart/?awsf.quickstart-homepage-filter=categories%23security-identity-compliance)  Panduan deployment ini membahas pertimbangan arsitektur dan memberikan langkah-langkah untuk men-deploy lingkungan dasar yang berfokus pada keamanan dan kepatuhan di AWS.
- [Merancang Laporan Resmi untuk keamanan dan kepatuhan HIPAA](https://d0.awsstatic.com/whitepapers/compliance/AWS_HIPAA_Compliance_Whitepaper.pdf)  Laporan resmi menjelaskan cara perusahaan dapat menggunakan AWS untuk membuat aplikasi yang patuh HIPAA.
- [Sumber daya kepatuhan AWS](https://aws.amazon.com/compliance/resources/) Kumpulan buku kerja dan panduan ini mungkin berlaku untuk industri dan lokasi Anda.
- [AWS Config](https://docs.aws.amazon.com/config/latest/developerguide/evaluate-config.html) Layanan AWS ini menilai seberapa baik konfigurasi sumber daya Anda mematuhi praktik internal, pedoman industri, dan peraturan.
- [AWS Security Hub](https://docs.aws.amazon.com/securityhub/latest/userguide/what-is-securityhub.html) Layanan AWS ini akan menyediakan tampilan komprehensif dari status keamanan Anda dalam AWS yang akan membantu Anda memeriksa kepatuhan Anda terhadap standar dan praktik terbaik industri.

# Ketahanan di DataSync AWS

Infrastruktur global AWS dibangun di sekitar Wilayah AWS dan Availability Zone. AWS Wilayah menyediakan beberapa Availability Zone yang terpisah dan terisolasi secara fisik, yang terhubung dengan jaringan yang memiliki latensi rendah, throughput tinggi, dan sangat berkelebihan. Dengan Availability Zone, Anda dapat merancang dan mengoperasikan aplikasi dan basis data yang secara otomatis melakukan fail over di antara Availability Zone tanpa gangguan. Availability Zone memiliki ketersediaan yang lebih baik, menoleransi kegagalan, dan dapat diskalakan dibandingkan satu atau beberapa infrastruktur pusat data tradisional.

#### **a** Note

Jika Availability Zone Anda memigrasikan data ke atau dari gagal saat menjalankan DataSync tugas, tugas juga akan gagal.

Untuk informasi selengkapnya tentang Wilayah AWS dan Availability Zone, lihat [Infrastruktur global](https://aws.amazon.com/about-aws/global-infrastructure/)  [AWS](https://aws.amazon.com/about-aws/global-infrastructure/).

# Keamanan infrastruktur di DataSync AWS

Sebagai layanan terkelola,AWSDataSync dilindungi olehAWSprosedur keamanan jaringan global. Untuk informasi selengkapnya, liha[tAWSPraktik Terbaik untuk Keamanan, Identitas, dan Kepatuhan.](https://aws.amazon.com/architecture/security-identity-compliance/)

Anda menggunakan panggilan API yang dipublikasikan AWS untuk mengakses DataSync melalui jaringan. Klien harus mendukung Keamanan Lapisan Pengangkutan (TLS) 1.0 atau versi yang lebih baru. Kami merekomendasikan TLS 1.2 atau versi yang lebih baru. Klien juga harus mendukung suite cipher dengan perfect forward secrecy (PFS) seperti Ephemeral Diffie-Hellman (DHE) atau Elliptic Curve Ephemeral Diffie-Hellman (ECDHE). Sebagian besar sistem modern seperti Java 7 dan sistem yang lebih baru mendukung mode ini.

Selain itu, permintaan harus ditandatangani menggunakan access key ID dan secret access key yang terkait dengan principal IAM. Atau Anda bisa menggunakan [AWS Security Token Service](https://docs.aws.amazon.com/STS/latest/APIReference/Welcome.html) (AWS STS) untuk membuat kredensial keamanan sementara guna menandatangani permintaan.

# Kuota AWS DataSync

Cari tahu tentang kuota dan batasan saat bekerja sama AWSDataSync.

# Batas sistem penyimpanan, file, dan objek

Tabel berikut menjelaskan batas-batas yang DataSync memiliki ketika bekerja dengan sistem penyimpanan, file, dan objek.

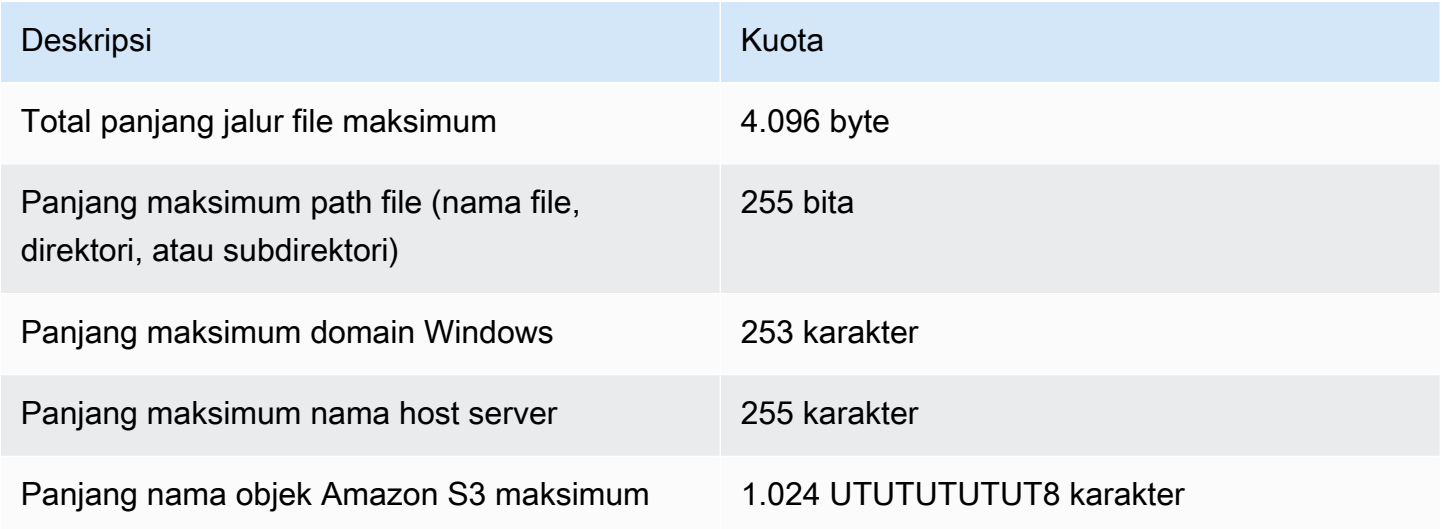

# DataSynckuota tugas

Tabel berikut menjelaskan kuota untuk DataSync tugas-tugas di tertentu Akun AWS danWilayah AWS.

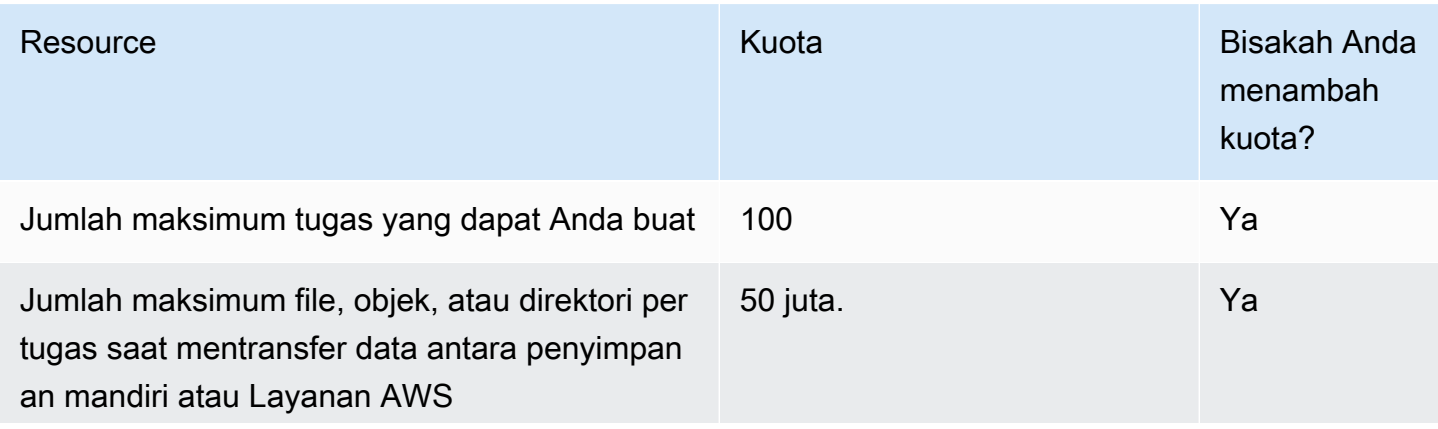

#### Resource **Kuota** Bisakah Anda

#### **A** Important

Ingat hal berikut tentang kuota ini:

- Jika Anda mentransf er objek Amazon S3 dengan awalan, awalan diperlakukan sebagai direktori dan dihitung terhadap kuota. Misalnya, DataSync akan mempertim bangkan s3:// bucket/foo/ba r.txt sebagai dua direktori<br>(./dan./foo/) dan satu objek<br>(bar.txt).
- Jika tugas Anda mentransfer lebih dari 20 juta file, objek, atau direktori , pastikan bahwa Anda mengaloka sikan minimal 64 GB RAM ke agen Anda. DataSync Untuk informasi selengkapnya, lihat [persyaratan agen](#page-25-0)

# G Tip

menambah

kuota?

Alihalih meminta peningkat an, Anda dapat membuat tugas yang berfokus pada direktori tertentu menggunak an filter menyertak an/ mengec ualikan. Untuk informasi selengkap nya, lihat [memfilter](https://docs.aws.amazon.com/datasync/latest/userguide/filtering.html) [data](https://docs.aws.amazon.com/datasync/latest/userguide/filtering.html) [yang](https://docs.aws.amazon.com/datasync/latest/userguide/filtering.html)  [ditransfe](https://docs.aws.amazon.com/datasync/latest/userguide/filtering.html)
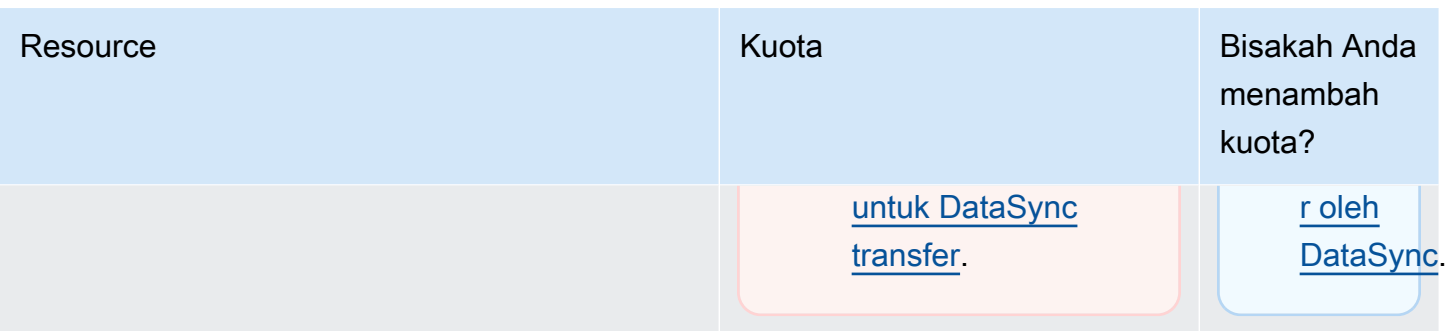

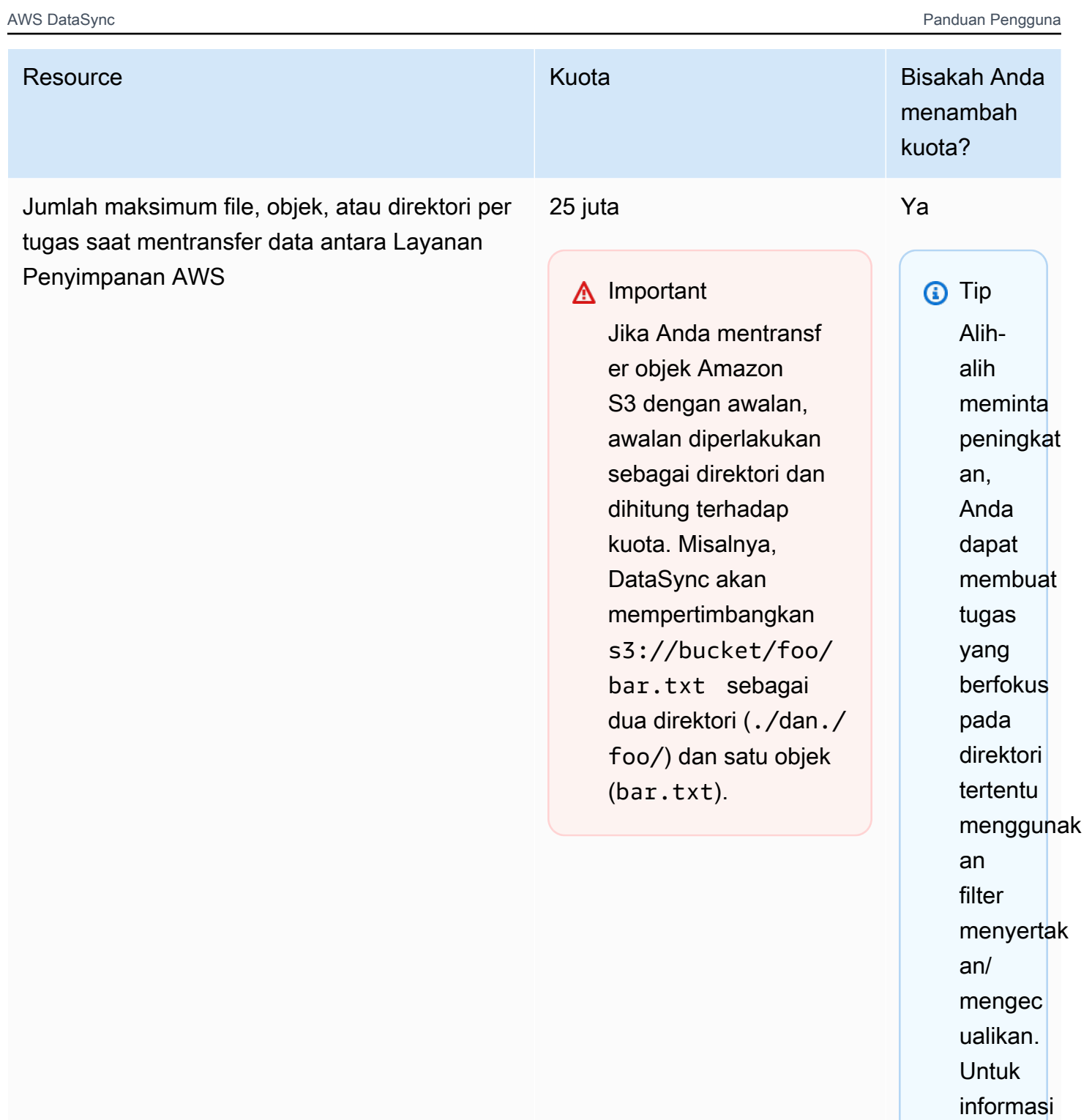

selengkap

**[memfilter](https://docs.aws.amazon.com/datasync/latest/userguide/filtering.html)** 

nya, lihat

[data](https://docs.aws.amazon.com/datasync/latest/userguide/filtering.html) [yang](https://docs.aws.amazon.com/datasync/latest/userguide/filtering.html) 

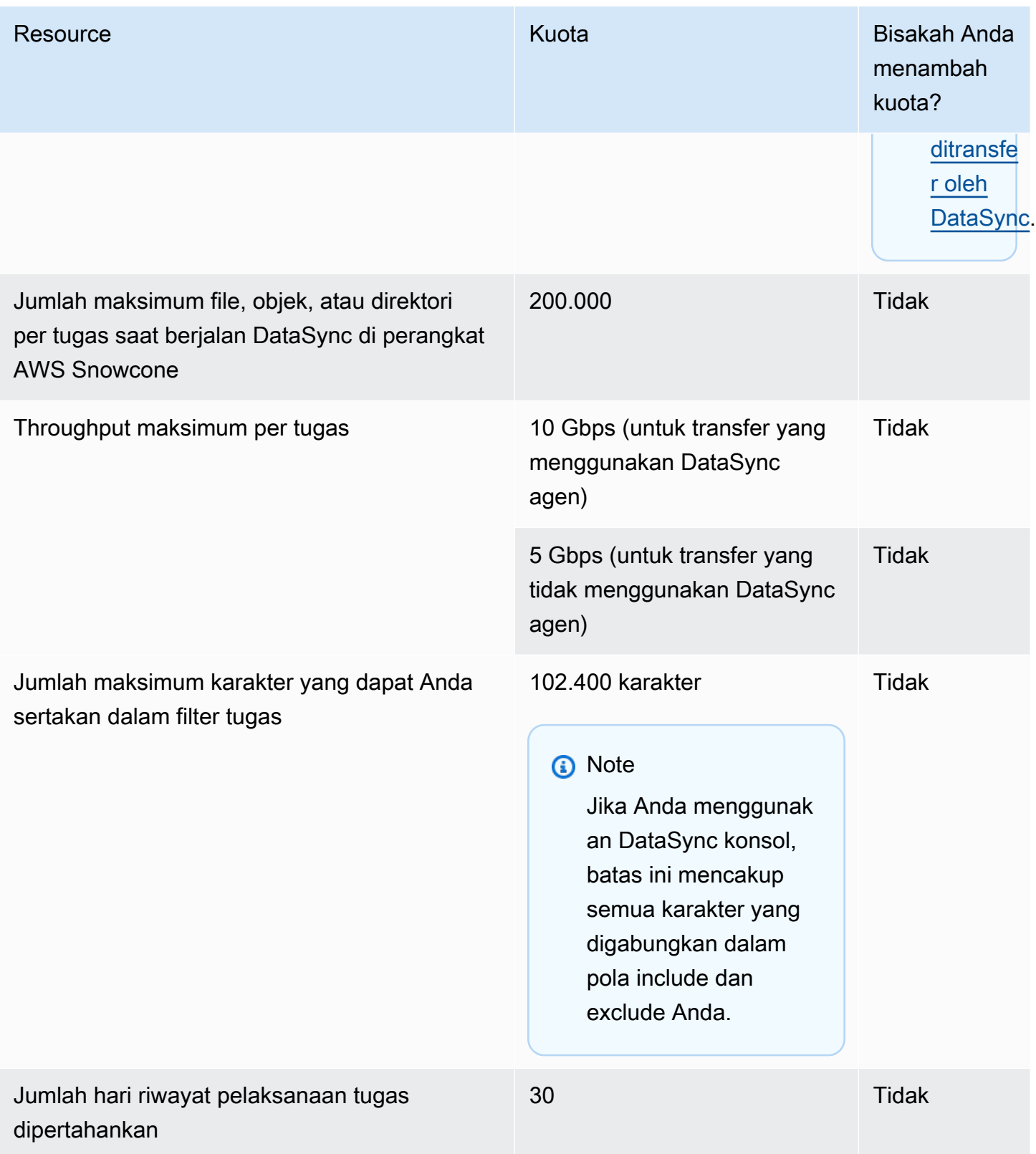

# DataSyncKuota penemuan

Tabel berikut menjelaskan kuota untuk DataSync Discovery dalam spesifik Akun AWS danWilayah AWS.

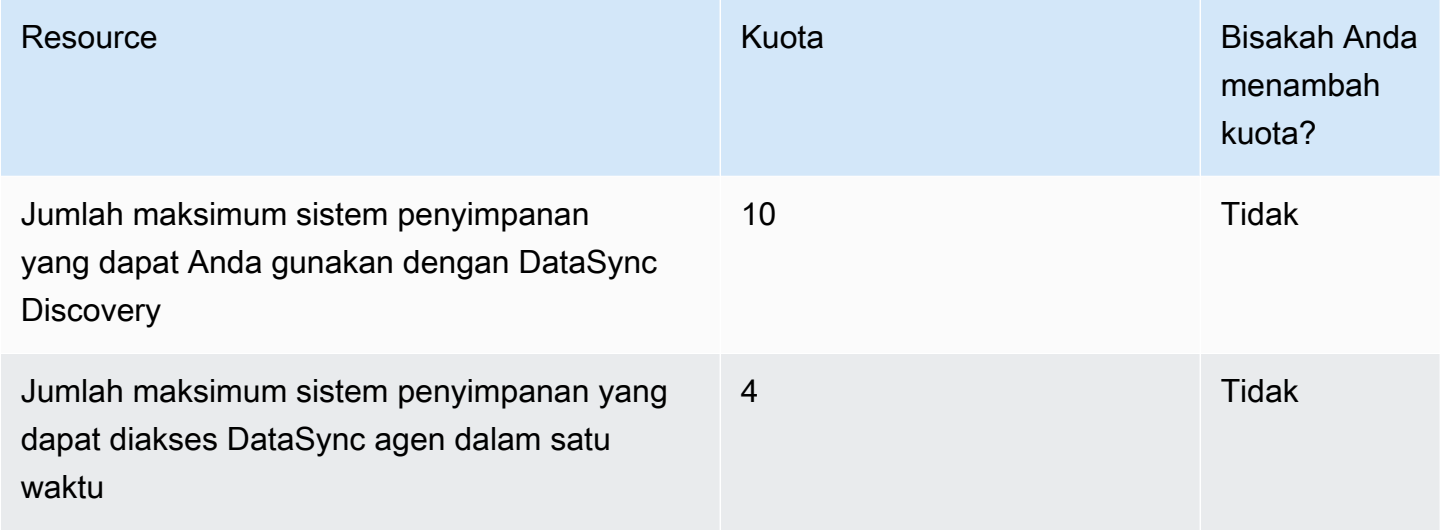

# Anda dapat meminta peningkatan kuota

Anda dapat meminta peningkatan pada beberapa DataSync kuota. Kenaikan tidak diberikan secara langsung dan mungkin diperlukan beberapa hari untuk berlaku.

Untuk meminta peningkatan kuota

- 1. Buka laman [AWSPusat Dukungan,](https://console.aws.amazon.com/support/home#/) masuk jika perlu, dan pilih Buat kasus.
- 2. Untuk Buat kasus, Pilih Kenaikan batas layanan.
- 3. Untuk jenis Limit, pilih DataSync.
- 4. Untuk Wilayah, pilih Wilayah AWS Anda, dan untuk Batasan, pilih kuota yang ingin Anda tingkatkan.
- 5. Isi deskripsi kasus, lalu pilih metode kontak yang Anda inginkan.

Jika Anda perlu menambah kuota yang berbeda, isi permintaan terpisah.

# Masalah pemecahanAWSDataSync masalah

Gunakan informasi berikut untuk memecahkanAWSDataSync masalah dan kesalahan.

#### Topik

- [Memecahkan masalah denganAWSDataSync agen](#page-292-0)
- [Memecahkan masalah denganAWSDataSync transfer](#page-293-0)
- [Biaya penyimpanan Amazon S3 saya lebih tinggi dari yang diharapkanAWS DataSync](#page-301-0)

# <span id="page-292-0"></span>Memecahkan masalah denganAWSDataSync agen

Topik berikut ini menjelaskan masalah yang umum terjadi padaAWSDataSync agen dan cara Anda mengatasinya.

### Bagaimana cara menghubungkan ke konsol lokal agen Amazon EC2?

Pastikan grup keamanan instans Amazon EC2 mengizinkan akses dengan SSH (port TCP 22), lalu masuk dengan perintah berikut:

ssh -i PRIVATE-KEY admin@AGENT-PUBLIC-DNS-NAME

- Nama pengguna tersebut adalah **admin**.
- PRIVATE-KEYNilainya adalah.pem file yang berisi sertifikat privat key pair Amazon EC2 yang Anda gunakan untuk meluncurkan instans. Untuk informasi selengkapnya, lihat [mengambil kunci](https://docs.aws.amazon.com/AWSEC2/latest/UserGuide/ec2-key-pairs.html#retrieving-the-public-key)  [publik dari kunci privat](https://docs.aws.amazon.com/AWSEC2/latest/UserGuide/ec2-key-pairs.html#retrieving-the-public-key) di Panduan Pengguna Amazon EC2 untuk Instans Linux.
- Nilai AGENT-PUBLIC-DNS-NAME adalah nama DNS publik dari agen Anda. Anda dapat menemukan nama DNS publik ini dengan cara memilih instans di dalam konsol Amazon EC2 dan membuka tab Deskripsi.

Untuk informasi selengkapnya tentang menghubungkan ke instans Amazon EC2, lihat [Connect ke](https://docs.aws.amazon.com/AWSEC2/latest/UserGuide/AccessingInstances.html)  [instans Anda](https://docs.aws.amazon.com/AWSEC2/latest/UserGuide/AccessingInstances.html) di Panduan Pengguna Amazon EC2 untuk Instans Linux.

### Apa arti kesalahan kunci Gagal mengambil kunci aktivasi agen?

Saat mengaktifkanDataSync agen Anda, agen terhubung ke titik akhir yang Anda tentukan untuk meminta kunci aktivasi. Anda bisa mendapatkan kesalahan ini dalam situasi VPC endpoint. Misalnya, ketika agen Anda disebarkan di tempat dan pengaturan firewall Anda memblokir koneksi. Anda juga bisa mendapatkan kesalahan ini jika agen Anda disebarkan sebagai instans Amazon EC2 dan grup keamanan dikunci.

Tindakan yang harus diambil

Verifikasi bahwa grup keamanan Anda telah diatur untuk mengizinkan agen Anda terhubung ke VPC endpoint dan bahwa Anda telah mengizinkan port yang diperlukan. Untuk informasi tentang port yang diperlukan, lihat [AWS DataSyncpersyaratan jaringan](#page-27-0).

Selain itu, periksa pengaturan firewall dan router Anda dan pastikan pengaturan tersebut mengizinkan komunikasi dengan titik akhirAWS layanan. Untuk informasi, lihat [AWS](#page-27-0)  [DataSyncpersyaratan jaringan](#page-27-0).

# Saya tidak dapat mengaktifkan agen menggunakan VPC endpoint

Jika Anda mengalami masalah saat mengaktifkan agen yang dibuat menggunakan VPC endpoint, buka saluran dukungan terhadap antarmuka jaringan elastis VPC endpoint Anda. Untuk informasi tentang Saluran Dukungan, lihat [Mendapatkan bantuan dengan agen Anda dariAWS Support.](#page-90-0)

# Aku tidak tahu apa yang terjadi dengan agenku. Dapatkah seseorang membantu saya?

Jika Anda mengalami masalah denganDataSync agen Anda yang tidak dapat Anda pecahkan, lihat[Mendapatkan bantuan dengan agen Anda dariAWS Support](#page-90-0).

# <span id="page-293-0"></span>Memecahkan masalah denganAWSDataSync transfer

Topik berikut menjelaskan masalah umum untukAWSDataSync lokasi dan tugas dan bagaimana Anda dapat mengatasinya.

# Bagaimana cara mengonfigurasiDataSync untuk menggunakan versi NFS atau SMB tertentu untuk memasang bagian file saya?

Untuk lokasi yang mendukung Network File System (NFS) atau Server Message Block (SMB), atau Server Message Block (SMB), secaraDataSync default akan memilih versi protokol untuk Anda. Anda juga dapat menentukan versi sendiri dengan menggunakanDataSync konsol atau API.

Tindakan yang harus diambil (DataSynckonsol)

Saat membuat lokasi NFS atau SMB Anda, konfigurasikan versi protokol yangDataSync ingin Anda gunakan. Untuk informasi lebih lanjut, liha[tMengkonfigurasi AWS DataSync transfer dari server file](#page-117-0)  [NFS](#page-117-0) atau[Mengkonfigurasi AWS DataSync transfer dari server file SMB\)](#page-119-0).

```
Tindakan yang harus diambil (DataSyncAPI)
```
Saat membuat atau memperbarui lokasi NFS atau SMB Anda, tentukanVersion parameternya. Misalnya, lihat[CreateLocationNfs](#page-401-0) atau[CreateLocationSmb.](#page-419-0)

ContohAWS CLI perintah berikut membuat lokasi NFS yangDataSync mount menggunakan NFS versi 4.0.

```
$ aws datasync create-location-nfs --server-hostname your-server-address \ 
    --on-prem-config AgentArns=your-agent-arns \ 
    --subdirectory nfs-export-path \ 
    --mount-options Version="NFS4_0"
```
ContohAWS CLI perintah berikut membuat lokasi SMB yangDataSync mount menggunakan SMB versi 3.

```
$ aws datasync create-location-smb --server-hostname your-server-address \ 
    --on-prem-config AgentArns=your-agent-arns \ 
    --subdirectory smb-export-path \ 
    --mount-options Version="SMB3"
```
# Galat: SyncOptionNilai tidak valid.

Opsi:TransferMode,PreserveDeletedFiles, Nilai: SEMUA, HAPUS.

Kesalahan ini terjadi saat Anda membuat atau mengeditDataSync tugas Anda dan Anda memilih opsi Transfer semua data dan batal pilih opsi Simpan file yang dihapus. Ketika Anda mentransfer semua data,DataSync tidak memindai lokasi tujuan Anda dan tidak tahu apa yang harus dihapus.

# Tugas saya terus gagal dengan EniNotFoundkesalahan

Kesalahan ini terjadi jika Anda menghapus salah satu antarmuka jaringan tugas Anda di virtual private cloud (VPC) Anda. Jika tugas Anda dijadwalkan atau antrean, tugas akan gagal jika tidak ada [antarmuka jaringan yang diperlukan untuk mentransfer data Anda.](#page-43-0)

#### Tindakan yang harus dilakukan

Galat: SyncOptionNilai tidak valid. Opsi:TransferMode,PreserveDeletedFiles, Nilai: SEMUA, HAPUS. 283

Anda memiliki opsi berikut untuk mengatasi masalah ini:

- Mulai ulang tugas secara manual. Ketika Anda melakukan ini,DataSync akan membuat antarmuka jaringan yang hilang yang dibutuhkan untuk menjalankan tugas.
- Jika Anda perlu membersihkan sumber daya di VPC, pastikan Anda tidak menghapus antarmuka jaringan yang terkait denganDataSync tugas yang masih Anda gunakan.

Untuk melihat antarmuka jaringan yang dialokasikan untuk tugas Anda, lakukan salah satu hal berikut:

- Gunakan [DescribeTask](https://docs.aws.amazon.com/datasync/latest/userguide/API_DescribeTask.html)operasi. Anda dapat melihat antarmuka jaringan di elemenSourceNetworkInterfaceArns danDestinationNetworkInterfaceArns respons.
- Di konsol Amazon EC2, cari ID tugas Anda (sepertitask-f012345678abcdef0) untuk menemukan antarmuka jaringannya.
- Pertimbangkan untuk tidak menjalankan tugas Anda secara otomatis. Ini bisa termasuk menonaktifkan antrian tugas atau penjadwalan (melaluiDataSync atau otomatisasi kustom).

# Tugas saya gagal DataSyncsaat ini tidak mendukung kesalahan pemetaan ID NFSv4 sisi server

Kesalahan ini dapat terjadi jika sistem file yang terlibat dalam transfer Anda menggunakan pemetaan ID versi 4 NFS, fitur yangDataSync tidak mendukung.

Tindakan yang harus diambil

Anda memiliki opsi pasangan untuk mengatasi masalah ini:

- BuatDataSync lokasi baru untuk sistem file yang menggunakan NFS versi 3.
- Nonaktifkan pemetaan ID versi 4 NFS pada sistem file.

Coba lagi lagi lagi. Salah satu opsi harus menyelesaikan masalah.

### Status tugas saya tidak tersedia dan menunjukkan kesalahan pemasangan

DataSyncakan menunjukkan bahwa tugas Anda tidak tersedia jika agen Anda tidak dapat me-mount lokasi NFS.

Tindakan yang harus diambil

Pertama, pastikan bahwa server NFS dan ekspor yang Anda tentukan keduanya valid. Jika tidak, hapus tugas, buat yang baru menggunakan server NFS yang benar, lalu ekspor. Untuk informasi selengkapnya, lihat [Mengkonfigurasi AWS DataSync transfer dari server file NFS.](#page-117-0)

Jika server NFS dan ekspor keduanya valid, biasanya menunjukkan salah satu dari dua hal. Entah firewall mencegah agen memasang server NFS, atau server NFS tidak dikonfigurasi untuk mengizinkan agen memasangnya.

Pastikan tidak ada firewall antara agen dan server NFS. Kemudian pastikan bahwa server NFS dikonfigurasi untuk mengizinkan agen memasang ujung ekspor yang ditentukan dalam tugas. Untuk informasi tentang persyaratan jaringan dan firewall, lihat [AWS DataSyncpersyaratan jaringan.](#page-27-0)

Jika Anda melakukan tindakan ini dan agen masih tidak dapat memasang server NFS dan mengekspor, buka saluranAWS dukungan dengan Support. Untuk informasi tentang cara membuka saluran dukungan, lihat [Mendapatkan bantuan dengan agen Anda dariAWS Support](#page-90-0).

## Tugas saya gagal dengan tidak dapat mengalokasikan kesalahan memori

KetikaDataSync tugas Anda gagal dengan Tidak dapat mengalokasikan kesalahan memori, itu dapat berarti beberapa hal yang berbeda.

Tindakan yang harus diambil

Coba yang berikut ini sampai Anda tidak lagi melihat masalahnya:

- Jika transfer Anda melibatkan agen, pastikan bahwa agen memenuhi [persyaratan mesin virtual](#page-26-0)  [\(VM\).](#page-26-0)
- Pisahkan transfer Anda menjadi beberapa tugas menggunakan [filter](#page-211-0). Mungkin saja Anda mencoba mentransfer lebih banyak file atau objek daripada yang [dapat ditangani oleh satuDataSync tugas](#page-286-0).
- Jika Anda masih melihat masalahnya, [hubungiAWS Support.](https://aws.amazon.com/contact-us/)

### Tugas saya gagal dengan kesalahan input/output

Anda bisa mendapatkan pesan kesalahan input/output jika sistem penyimpanan Anda gagal dalam permintaan I/O dariDataSync agen. Alasan umum untuk ini termasuk kegagalan disk server, perubahan pada konfigurasi firewall Anda, atau kegagalan router jaringan.

Jika kesalahan melibatkan server NFS atau Hadoop Distributed File System (HDFS) cluster, gunakan langkah-langkah berikut untuk mengatasi kesalahan.

Tindakan yang harus dilakukan (NFS)

Pertama, periksa log dan metrik server NFS Anda untuk menentukan jika masalah dimulai di server NFS. Jika iya, selesaikan masalah itu.

Selanjutnya, periksa bahwa konfigurasi jaringan Anda tidak berubah. Untuk memeriksa bahwa server NFS dikonfigurasi dengan benar dan yangDataSync dapat mengaksesnya, lakukan hal berikut:

- 1. Siapkan klien NFS lain di subnet jaringan yang sama dengan agen.
- 2. Pasang berbagi Anda di klien tersebut.
- 3. Validasi bahwa klien dapat berhasil membaca dan menulis ke berbagi.

Tindakan yang harus dilakukan (HDFS)

Pastikan bahwa klaster HDFS Anda memungkinkan agen untuk berkomunikasi dengan clusterNameNode danDataNode port. Di sebagian besar cluster, Anda dapat menemukan nomor port yang digunakan cluster dalam file konfigurasi berikut.

- 1. Untuk menemukanNameNode port, lihat dicore-site.xml file di bawahfs.default.name propertifs.default or (tergantung pada distribusi Hadoop).
- 2. Untuk menemukanDataNode port, lihat dihdfs-site.xml file di bawahdfs.datanode.address properti.

# Eksekusi tugas saya memiliki status peluncuran tetapi tampaknya tidak ada yang terjadi

Eksekusi tugas Anda dapat terjebak di status Peluncuran ketika tidakDataSync dapat menginstruksikan agen sumber tertentu untuk memulai tugas. Masalah ini biasanya terjadi karena agen dimatikan atau kehilangan konektivitas jaringan.

#### Tindakan yang harus diambil

Pastikan bahwa agen terhubung dan statusnya adalah ONLINE. Jika statusnya adalah OFFLINE, maka agen tidak terhubung. Untuk informasi tentang cara menguji konektivitas jaringan, lihat [Menguji](#page-84-0)  [koneksi agen Anda keAWS](#page-84-0).

Selanjutnya, pastikan bahwa agen Anda dinyalakan. Jika tidak, nyalakan.

Jika agen dinyalakan dan tugas masih terjebak di status Peluncuran, maka masalah konektivitas jaringan antara agen danDataSync merupakan masalah yang paling mungkin terjadi. Periksa pengaturan jaringan dan firewall Anda guna memastikan bahwa agen dapat terhubungDataSync.

Jika Anda melakukan tindakan ini dan masalah belum teratasi, buka saluran dukunganAWS Support. Untuk informasi tentang cara membuka saluran dukungan, lihat [Mendapatkan bantuan dengan agen](#page-90-0)  [Anda dariAWS Support.](#page-90-0)

## Eksekusi tugas saya telah dalam status persiapan untuk waktu yang lama

Waktu yangDataSync dihabiskan dalam status Mempersiapkan tergantung pada jumlah file di sistem file sumber dan tujuan, serta performa sistem file ini. Saat tugas dimulai,DataSync lakukan pencantuman direktori rekursif untuk menemukan semua file dan metadata file di sistem file sumber dan tujuan. Daftar ini digunakan untuk mengidentifikasi perbedaan dan menentukan yang akan disalin. Proses ini biasanya memakan waktu antara beberapa menit hingga beberapa jam. Untuk informasi selengkapnya, lihat [Memulai AWS DataSync tugas Anda](#page-225-0).

Tindakan yang harus diambil

Anda tidak harus melakukan apa-apa. Terus menunggu status Mempersiapkan berubah menjadi Mentransfer. Jika status masih tidak berubah, hubungiAWS Support.

### Tugas saya gagal dengan kesalahan izin ditolak

Anda bisa mendapatkan pesan kesalahan "izin ditolak" jika Anda mengonfigurasi server NFS Anda dengan root squash atau all squash diaktifkan dan file Anda tidak memiliki semua akses baca.

Tindakan yang harus diambil

Untuk mengatasi masalah ini, Anda dapat mengonfigurasi ekspor NFS dengan no\_root\_squash. Atau Anda dapat memastikan bahwa izin untuk semua file yang ingin Anda transfer memungkinkan akses baca untuk semua pengguna. Melakukan salah satunya memungkinkan agen untuk membaca file. Agar agen dapat mengakses direktori, Anda juga harus mengaktifkan akses eksekusi semua.

Guna memastikan bahwa direktori dapat dipasang, pertama-tama hubungkan ke komputer mana pun yang memiliki konfigurasi jaringan yang sama dengan agen Anda. Kemudian jalankan perintah CLI berikut.

```
mount -t nfs -o nfsvers=<your-nfs-server-version> <your-nfs-server-
name>:<nfs-export-path-youspecified> <new-test-folder-on-your-computer>
```
Jika Anda melakukan tindakan ini dan masalah belum teratasi, hubungiAWS Support.

# Berapa lama waktu yang dibutuhkan untuk memverifikasi tugas yang telah saya jalankan?

Waktu yangDataSync dihabiskan dalam status MEMVERIFIKASI bergantung pada sejumlah faktor. Faktor-faktor ini adalah jumlah file, ukuran total semua file di sistem file sumber dan tujuan, serta performa sistem file ini. Secara default, Mode verifikasi diaktifkan dalam pengaturan opsi. DataSyncVerifikasi yang dilakukan mencakup checksum SHA256 di semua konten file dan perbandingan yang tepat dari semua metadata file.

Tindakan yang harus diambil

Anda tidak harus melakukan apa-apa. Lanjutkan menunggu status VERIFIKASI selesai. Jika status masih tidak berubah, hubungiAWS Support.

# Tugas saya gagal saat mentransfer ke bucket S3 di bucket lainAkun AWS

Tidak sepertiDataSync transfer antar sumber daya yang samaAkun AWS, menyalin data ke bucket S3 dalam yang berbedaAkun AWS memerlukan beberapa langkah tambahan.

- JikaDataSync tugas Anda gagal dengan kesalahan yang terkait dengan izin bucket S3: Saat membuat tugas, pastikan Anda masuk ke peran IAM yang sama dengan yang Anda tentukan dalam kebijakan bucket S3 tujuan Anda.AWS Management Console (Catatan: Peran IAM yang memberikanDataSync izin untuk menulis ke bucket S3.)
- Jika Anda juga menyalin data ke bucket di bucket lainWilayah AWS dan mendapatkan kesalahan koneksi titik akhir S3: BuatDataSync tugas di Wilayah yang sama dengan bucket S3 tujuan.

Untuk petunjuk lengkap tentang transfer lintas akun dengan Amazon S3, lihat tutorial berikut:

- [Mentransfer data dari penyimpanan lokal ke Amazon S3 dengan cara yang berbedaAkun AWS](#page-303-0)
- [Transfer data dari Amazon S3 ke Amazon S3 dengan cara yang berbedaAkun AWS](#page-311-0)

### Tugas saya gagal saat mentransfer dari bucket Google Cloud Storage

KarenaDataSync berkomunikasi dengan Google Cloud Storage menggunakan Amazon S3 API, ada batasan yang dapat menyebabkanDataSync tugas Anda gagal jika Anda mencoba menyalin tag objek. Pesan berikut yang terkait dengan masalah ini muncul diCloudWatch Log Anda:

[WARN] Gagal membaca metadata untuk *file/your-bucket*/*your-object*: S3 Get Object Tagging Gagal: melanjutkan tanpa penandaan

Untuk mencegah hal ini, hapus pilihan Copy object tags pilihan saat mengkonfigurasi pengaturan tugas Anda.

## Waktu mulai dan akhir tugas saya tidak cocok dengan log

Waktu mulai dan akhir eksekusi tugas yang Anda lihat diDataSync konsol mungkin berbeda antara stempel waktu yang Anda lihat di tempat lain terkait dengan transfer Anda. Ini karena konsol tidak memperhitungkan waktu yang dihabiskan eksekusi tugas dalam status peluncuran atau antrian.

Misalnya,CloudWatch log Amazon Anda dapat menunjukkan bahwa eksekusi tugas Anda berakhir lebih lambat dari apa yang ditampilkan diDataSync konsol. Anda mungkin melihat perbedaan serupa di bidang berikut:

- Log untuk sistem file atau sistem penyimpanan objek yang terlibat dalam transfer Anda
- Tanggal modifikasi terakhir pada objek Amazon S3 yangDataSync menulis
- Lalu lintas jaringan yang datang dariDataSync agen
- EventBridgeAcara Amazon

# Kesalahan:**SyncTaskDeletedByUser**

Anda mungkin melihat kesalahan ini secara tak terduga saat mengotomatiskan beberapaDataSync alur kerja. Misalnya, mungkin Anda memiliki skrip yang menghapus tugas Anda sebelum eksekusi tugas selesai atau berada dalam [antrian](#page-226-0).

Untuk memperbaiki masalah ini, konfigurasikan ulang otomatisasi Anda agar jenis tindakan ini tidak tumpang tindih.

# Kesalahan:**NoMem**

Kumpulan data yang Anda coba transfer mungkin terlalu besarDataSync. Jika Anda melihat kesalahan ini, hubungi [AWS SupportPusat.](https://console.aws.amazon.com/support/home#/)

# Kesalahan:**FsS3UnableToConnectToEndpoint**

DataSynctidak dapat terhubung ke [lokasi Amazon S3](#page-127-0) Anda. Ini bisa berarti bucket S3 lokasi tidak dapat dijangkau atau lokasi tidak dikonfigurasi dengan benar.

Lakukan hal berikut hingga Anda menyelesaikan masalah:

- Periksa apakahDataSync dapat [mengakses bucket S3 Anda.](#page-128-0)
- Pastikan lokasi Anda dikonfigurasi dengan benar dengan menggunakanDataSync konsol atau operasi [DescribeLocationS3](https://docs.aws.amazon.com/datasync/latest/userguide/API_DescribeLocationS3.html).

# Kesalahan:**FsS3HeadBucketFailed**

DataSynctidak dapat mengakses bucket S3 tempat Anda mentransfer ke atau dari. Periksa apakahDataSync memiliki izin untuk mengakses bucket dengan menggunakan [HeadBucketo](https://docs.aws.amazon.com/AmazonS3/latest/API/API_HeadBucket.html)perasi Amazon S3.

# <span id="page-301-0"></span>Biaya penyimpanan Amazon S3 saya lebih tinggi dari yang diharapkanAWS DataSync

Jika biaya penyimpanan Amazon S3 Anda lebih tinggi dari yang Anda kira akan mengikutiAWS DataSync transfer, mungkin karena satu atau beberapa alasan berikut:

- Saat mentransfer ke atau dari bucket S3, Anda dikenakan biaya terkait permintaan API S3 yang dibuat olehDataSync.
- DataSyncmenggunakan fitur unggahan multi-bagian Amazon S3 untuk mengunggah objek ke bucket S3. Pendekatan ini dapat mengakibatkan biaya penyimpanan yang tidak terduga untuk unggahan yang tidak berhasil diselesaikan.
- Versioning objek dapat diaktifkan di bucket S3 Anda. Versioning objek menghasilkan Amazon S3 yang menyimpan beberapa salinan objek yang memiliki nama yang sama.

Tindakan yang harus dilakukan

Dalam kasus ini, Anda dapat mengambil langkah-langkah berikut:

- Pastikan Anda memahami bagaimanaDataSync menggunakan permintaan S3 dan bagaimana hal itu dapat memengaruhi biaya penyimpanan Anda. Untuk informasi selengkapnya, lihat [Mengevaluasi biaya permintaan S3 saat menggunakan DataSync](#page-133-0).
- Jika masalah terkait dengan unggahan multi-bagian, konfigurasikan kebijakan untuk unggahan multi-bagian untuk bucket S3 Anda guna membersihkan unggahan multi-bagian yang tidak lengkap

guna mengurangi biaya penyimpanan. Untuk informasi selengkapnya, lihat postinganAWS blog [Pembaruan Manajemen Siklus Hidup S3 - Support untuk Unggahan Multipart dan Delete Marker](https://aws.amazon.com/blogs/aws/s3-lifecycle-management-update-support-for-multipart-uploads-and-delete-markers/).

- Jika masalah terkait dengan versioning objek, nonaktifkan versioning objek di bucket S3 Anda.
- Jika Anda memerlukan bantuan lebih lanjut, hubungi [AWS SupportPusat](https://console.aws.amazon.com/support/home#/).

# Tutorial AWS DataSync

Tutorial ini memandu Anda melalui beberapa skenario dunia nyata denganAWS DataSync.

#### Topik

- [Tutorial: Mentransfer data dari penyimpanan lokal ke Amazon S3 secara berbedaAkun AWS](#page-303-0)
- [Tutorial: Mentransfer data dari Amazon S3 ke Amazon S3 di tempat yang berbedaAkun AWS](#page-311-0)

# <span id="page-303-0"></span>Tutorial: Mentransfer data dari penyimpanan lokal ke Amazon S3 secara berbedaAkun AWS

Saat menggunakanAWS DataSync penyimpanan lokal, Anda biasanya menyalin data ke layananAWS penyimpanan milik yangAkun AWS sama denganDataSync agen Anda. Namun, ada situasi di mana Anda mungkin perlu mentransfer data ke bucket Amazon S3 yang terkait dengan akun yang berbeda.

### **A** Important

Menyalin dataAkun AWS dengan menggunakan metode dalam tutorial ini hanya berfungsi ketika Amazon S3 adalah salah satuDataSync lokasi.

# Gambaran Umum

Dalam tutorial ini, Anda akan belajar bagaimanaAWS Identity and Access Management (IAM) danAWS Command Line Interface (AWS CLI) dapat membantu Anda membuatDataSync tugas yang mentransfer data dari penyimpanan lokal ke bucket S3 dalam yang berbedaAkun AWS.

Seperti inilah skenario semacam ini bisa terlihat:

• Akun A:Akun AWS Yang Anda gunakan untuk mengelola sumber daya jaringan. Titik akhir yang Anda aktifkanDataSync agen juga milik akun ini.

#### **a** Note

Langkah-langkah dalam tutorial ini berlaku untuk [semua jenis endpoint](#page-58-0) yang Anda aktifkan agen Anda.

• Akun B:Akun AWS Untuk bucket S3 yang ingin Anda salin datanya.

#### Diagram berikut mengetahukannya skenario ini.

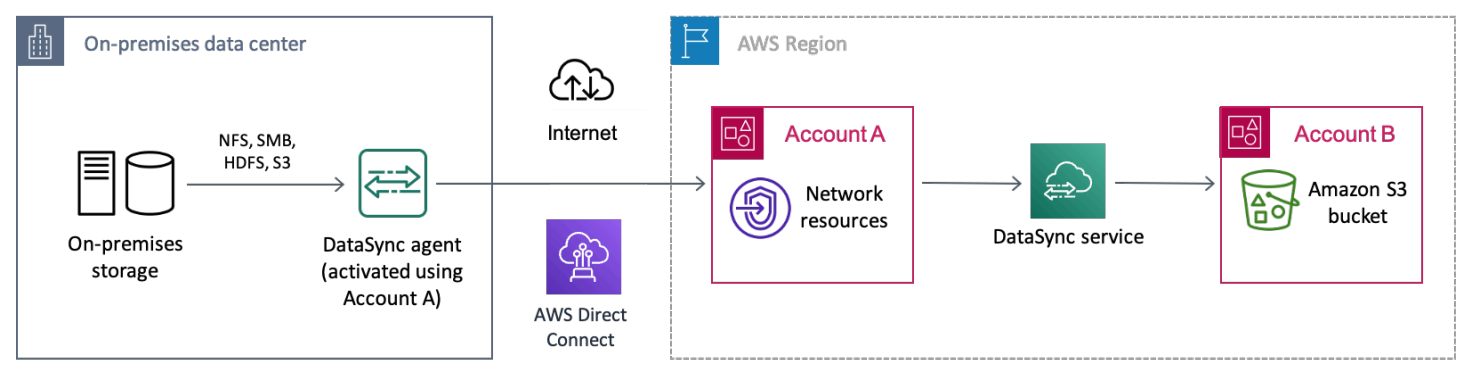

# Prasyarat

Sebelum Anda memulai pekerjaan IAM untuk memfasilitasi transfer lintas akun, lakukan hal berikut jika Anda belum:

- 1. [Konfigurasikan jaringan Anda](#page-27-0) agar sistem penyimpanan lokal dapat terhubungAWS.
- 2. [Terapkan dan aktifkanDataSync agen Anda](#page-68-0) dengan Akun A.
- 3. [Buat lokasiDataSync sumber](#page-113-0) dengan Akun A untuk sistem penyimpanan lokal tempat Anda menyalin data.
- 4. [MengaturAWS CLI](https://docs.aws.amazon.com/cli/latest/userguide/cli-chap-getting-started.html) dengan Account A. Anda akan memerlukanAWS CLI untuk membuat lokasiDataSync tujuan untuk bucket S3 di Akun B.

### Langkah 1: Buat peran IAM role untukDataSync di Akun A

Anda memerlukan peran IAM yang memberikanDataSync izin untuk menulis ke bucket S3 di Akun B.

Bila Anda membuat lokasi untuk bucket,DataSync dapat secara otomatis membuat dan mengasumsikan peran dengan izin yang tepat untuk mengakses bucket tersebut. Karena Anda mentransfer antar akun, Anda harus membuat peran secara manual.

Untuk informasi selengkapnya, lihat [Membuat peran untukLayanan AWS \(konsol\)](https://docs.aws.amazon.com/IAM/latest/UserGuide/id_roles_create_for-service.html#roles-creatingrole-service-console) di Panduan Pengguna IAM.

Buat peran IAM

Buat peranDataSync sebagai entitas tepercaya.

Untuk membuat IAM role

- 1. Masuk ke akun A.AWS Management Console
- 2. Buka konsol IAM di [https://console.aws.amazon.com/iam/.](https://console.aws.amazon.com/iam/)
- 3. Di panel navigasi kiri, di bawah Manajemen akses, pilih Peran, lalu pilih Buat peran.
- 4. Pada halaman Pilih entitas tepercaya, untuk jenis entitas tepercaya, pilih Layanan AWS.
- 5. Untuk Use case, pilih DataSyncdi daftar dropdown dan pilih DataSync. Pilih Selanjutnya.
- 6. Pada halaman Tambahkan izin, pilih Berikutnya.
- 7. Beri nama peran Anda dan pilih Buat peran.

Melampirkan kebijakan kustom ke peran IAM

IAM role memerlukan kebijakan yang memungkinkanDataSync untuk menulis ke bucket S3 di Akun B.

Untuk melampirkan kebijakan kustom ke peran IAM

- 1. Pada halaman Peran konsol IAM, cari peran yang baru saja Anda buat dan pilih namanya.
- 2. Di halaman detail peran, pilih tab Izin. Pilih Tambahkan izin lalu Buat kebijakan sebaris.
- 3. Pilih tab JSON dan lakukan hal berikut:
	- a. Tempelkan JSON berikut ke editor kebijakan:

```
{ 
   "Version": "2012-10-17", 
   "Statement": [ 
     { 
        "Action": [ 
          "s3:GetBucketLocation", 
          "s3:ListBucket", 
          "s3:ListBucketMultipartUploads" 
        ],
```

```
 "Effect": "Allow", 
        "Resource": "arn:aws:s3:::account-b-bucket" 
     }, 
     { 
        "Action": [ 
          "s3:AbortMultipartUpload", 
          "s3:DeleteObject", 
          "s3:GetObject", 
          "s3:ListMultipartUploadParts", 
          "s3:PutObject", 
          "s3:GetObjectTagging", 
          "s3:PutObjectTagging" 
       ], 
        "Effect": "Allow", 
        "Resource": "arn:aws:s3:::account-b-bucket/*" 
     } 
  \mathbf{I}}
```
- b. Ganti*account-b-bucket* dengan nama bucket S3 di Akun B.
- 4. Pilih Tinjau kebijakan.
- 5. Beri nama kebijakan Anda dan pilih Buat kebijakan.

### Langkah 2: Nonaktifkan ACL untuk bucket S3 Anda di Akun B

Penting bahwa semua data yang Anda salin ke bucket S3 adalah milik Akun B. Untuk memastikan bahwa Akun B adalah pemilik data, nonaktifkan daftar kontrol akses bucket (ACL). Untuk informasi selengkapnya, lihat [Mengendalikan kepemilikan objek dan menonaktifkan ACL untuk bucket Anda](https://docs.aws.amazon.com/AmazonS3/latest/userguide/about-object-ownership.html) di Panduan Pengguna Amazon S3.

Untuk menonaktifkan ACL untuk bucket S3

- 1. DiAWS Management Console, beralih ke Akun B.
- 2. Buka konsol Amazon S3 di [https://console.aws.amazon.com/s3/.](https://console.aws.amazon.com/s3/)
- 3. Di panel navigasi kiri, pilih Bucket.
- 4. Dalam daftar Bucket, pilih bucket S3 tempat Anda mentransfer data.
- 5. Di halaman detail bucket, pilih tab Izin.
- 6. Di bawah Kepemilikan Objek, pilih Edit.
- 7. Jika belum dipilih, pilih opsi ACL dinonaktifkan (disarankan).

8. Pilih Save changes (Simpan perubahan).

## Langkah 3: Memperbarui kebijakan bucket S3 di Akun B

Di Akun B, ubah kebijakan bucket S3 untuk memungkinkan akses ke peran IAM yang Anda buatDataSync di Akun A.

Kebijakan yang diperbarui (diberikan kepada Anda dalam instruksi berikut) mencakup dua kepala sekolah:

- Prinsipal pertama menentukan peran IAM di Akun A yang Anda buat di Langkah 1. peran ini memungkinkanDataSync untuk menulis ke bucket S3 di Akun B.
- Prinsipal kedua menentukan peran IAM di Akun A yang Anda gunakan untuk mengakses konsol atauAWS CLI. Pada Langkah 4, Anda akan menggunakan peran ini saat membuat lokasi tujuan untuk bucket S3.

Untuk memperbarui kebijakan bucket S3

- 1. Saat masih di konsol S3 dan menggunakan Akun B, pilih bucket S3 tempat Anda menyalin data.
- 2. Di halaman detail bucket, pilih tab Izin.
- 3. Di bawah kebijakan Bucket, pilih Edit dan lakukan hal berikut untuk mengubah kebijakan bucket S3 Anda:
	- a. Perbarui apa yang ada di editor untuk menyertakan pernyataan kebijakan berikut:

```
{ 
   "Version": "2008-10-17", 
   "Statement": [ 
     { 
       "Sid": "DataSyncCreateS3LocationAndTaskAccess", 
       "Effect": "Allow", 
       "Principal": { 
          "AWS": "arn:aws:iam::account-a-id:role/name-of-datasync-role" 
       }, 
       "Action": [ 
          "s3:GetBucketLocation", 
         "s3:ListBucket", 
         "s3:ListBucketMultipartUploads", 
         "s3:AbortMultipartUpload",
```

```
 "s3:DeleteObject", 
          "s3:GetObject", 
          "s3:ListMultipartUploadParts", 
          "s3:PutObject", 
          "s3:GetObjectTagging", 
          "s3:PutObjectTagging" 
       ], 
       "Resource": [ 
          "arn:aws:s3:::account-b-bucket", 
          "arn:aws:s3:::account-b-bucket/*" 
       ] 
     }, 
     { 
        "Sid": "DataSyncCreateS3Location", 
       "Effect": "Allow", 
       "Principal": { 
          "AWS": "arn:aws:iam::account-a-id:role/name-of-your-role" 
       }, 
       "Action": "s3:ListBucket", 
       "Resource": "arn:aws:s3:::account-b-bucket" 
     } 
   ]
}
```
- b. Ganti*account-a-id* denganAkun AWS jumlah Akun A.
- c. Ganti*name-of-datasync-role* dengan peran IAM yang Anda buatDataSync di Akun A (kembali pada Langkah 1).
- d. Ganti*account-b-bucket* dengan nama bucket S3 di Akun B.
- e. Ganti*name-of-your-role* dengan peran IAM yang Anda gunakan untuk mengakses konsol atauAWS CLI dengan Akun A.
- 4. Pilih Save changes (Simpan perubahan).

# Langkah 4: Buat lokasiDataSync tujuan untuk bucket S3

Setelah Anda membuat lokasi untuk bucket S3, Anda dapat menjalankanDataSync tugas Anda. DataSyncKonsol, bagaimanapun, tidak mendukung pembuatan lokasi di akun yang berbeda. Anda harus membuat lokasi denganAWS CLI sebelum Anda dapat menjalankan tugas.

#### Untuk membuatDataSync lokasi dengan CLI

- 1. Buka terminal.
- 2. Pastikan profil CLI Anda dikonfigurasi untuk menggunakan Akun A.
- 3. Salin perintah berikut:

```
aws datasync create-location-s3 \ 
   --s3-bucket-arn arn:aws:s3:::account-b-bucket \ 
   --s3-config '{"BucketAccessRoleArn":"arn:aws:iam::account-a-id:role/name-of-
datasync-role"}'
```
- 4. Ganti*account-b-bucket* dengan nama bucket S3 di Akun B.
- 5. Ganti*account-a-id* denganAkun AWS jumlah Akun A.
- 6. Ganti*name-of-datasync-role* dengan peran IAM yang Anda buatDataSync di Akun A (kembali pada Langkah 1).
- 7. Jalankan perintah .

Jika perintah mengembalikanDataSync lokasi ARN mirip dengan ini, Anda berhasil membuat lokasi:

```
{ 
   "LocationArn": "arn:aws:datasync:us-east-2:123456789012:location/loc-
abcdef01234567890"
}
```
- 8. Beralih kembali ke Akun A diAWS Management Console.
- 9. Buka konsol DataSync di <https://console.aws.amazon.com/datasync/>.
- 10. Di panel navigasi kiri, pilih Lokasi.

Anda dapat melihat lokasi bucket S3 di Akun B yang baru saja Anda buat dengan CLI.

### Langkah 5: Buat dan mulaiDataSync tugas

Sebelum memindahkan data, mari rekap apa yang telah Anda lakukan sejauh ini:

- Menerapkan dan mengaktifkanDataSync agen Anda di Akun A sehingga agen dapat membaca dari sistem penyimpanan yang dikelola sendiri dan berkomunikasi dengannyaAWS.
- Membuat peran IAM di Akun A sehinggaDataSync dapat menulis data ke bucket S3 di Akun B.
- Mengkonfigurasi bucket S3 Anda di Akun B untuk memastikan bahwaDataSync tugas Anda berfungsi.
- Membuat lokasiDataSync sumber dan tujuan Anda di Akun A.

Untuk membuat dan memulaiDataSync tugas

1. Saat masih menggunakanDataSync konsol di Akun A, perluas Transfer data di panel navigasi kiri, lalu pilih Tugas dan Buat tugas.

#### **a** Note

Anda harus masuk ke konsol dengan peran IAM yang sama untuk Akun A yang Anda tentukan dalam kebijakan bucket S3 di Langkah 3.

2.

- 3. Pada halaman Konfigurasikan lokasi sumber, pilih Pilih lokasi yang ada. Pilih lokasi sumber tempat Anda menyalin data (penyimpanan lokal) lalu Berikutnya.
- 4. Pada halaman Konfigurasikan lokasi tujuan, pilih Pilih lokasi yang ada. Pilih lokasi tujuan tempat Anda menyalin data (bucket S3 di Akun B) lalu Berikutnya.
- 5. Pada halaman Konfigurasi pengaturan, beri nama tugas. Jika diperlukan, konfigurasikan pengaturan tambahan, seperti menentukan grupCloudWatch log Amazon. Pilih Selanjutnya.
- 6. Pada halaman Tinjau, tinjau pengaturan Anda dan pilih Buat tugas.
- 7. Di halaman detail tugas, pilih Mulai, lalu pilih salah satu dari berikut ini:
	- Untuk menjalankan tugas tanpa modifikasi, pilih Mulai dengan default.
	- Untuk memodifikasi tugas sebelum menjalankannya, pilih Mulai dengan opsi utama.

Setelah tugas selesai, Anda akan melihat data dari penyimpanan lokal di bucket S3. Anda sekarang dapat mengakses data bucket dari Akun B.

### Sumber daya terkait

Untuk informasi selengkapnya tentang apa yang Anda lakukan di tutorial ini, lihat topik berikut:

- [Membuat peran untukLayanan AWS \(konsol\)](https://docs.aws.amazon.com/IAM/latest/UserGuide/id_roles_create_for-service.html#roles-creatingrole-service-console)
- [Mengubah kebijakan kepercayaan peran \(konsole\)](https://docs.aws.amazon.com/IAM/latest/UserGuide/roles-managingrole-editing-console.html#roles-managingrole_edit-trust-policy)
- [Menambahkan kebijakan bucket menggunakan konsol Amazon S3](https://docs.aws.amazon.com/AmazonS3/latest/userguide/add-bucket-policy.html)
- [Buat lokasi S3 denganAWS CLI](https://awscli.amazonaws.com/v2/documentation/api/latest/reference/datasync/create-location-s3.html)

# <span id="page-311-0"></span>Tutorial: Mentransfer data dari Amazon S3 ke Amazon S3 di tempat yang berbedaAkun AWS

DenganAWS DataSync itu, Anda dapat memindahkan data antara bucket Amazon S3 yang dimiliki oleh bucket yang berbedaAkun AWS.

#### **A** Important

Menyalin dataAkun AWS dengan menggunakan metode dalam tutorial ini hanya berfungsi dengan Amazon S3.

### Gambaran Umum

Dalam tutorial ini, Anda akan belajar bagaimanaAWS Identity and Access Management (IAM) danAWS Command Line Interface (AWS CLI) dapat membantu Anda membuatDataSync tugas yang mentransfer data dari Amazon S3 ke bucket S3 lain dalam yang berbedaAkun AWS.

### **G** Tip

Ikuti tutorial ini jika bucket S3 Anda juga berbedaWilayah AWS. Prosesnya sebagian besar sama kecuali untuk beberapa langkah tambahan. Namun, perlu diingat bahwa ituDataSync tidak mendukung transfer jenis ini untuk [Wilayah yang dinonaktifkan secara default](https://docs.aws.amazon.com/general/latest/gr/rande-manage.html).

Seperti inilah skenario semacam ini bisa terlihat:

- Akun A:Akun AWS Yang Anda gunakan untuk mengelola bucket S3 yang ingin Anda salin datanya.
- Akun B: AkunAkun AWS yang Anda gunakan untuk mengelola bucket S3 yang ingin Anda salin datanya.

#### Transfers across accounts

Diagram berikut menggambarkan skenario di mana Anda menyalin data dari bucket S3 ke bucket S3 lain yang berbedaAkun AWS.

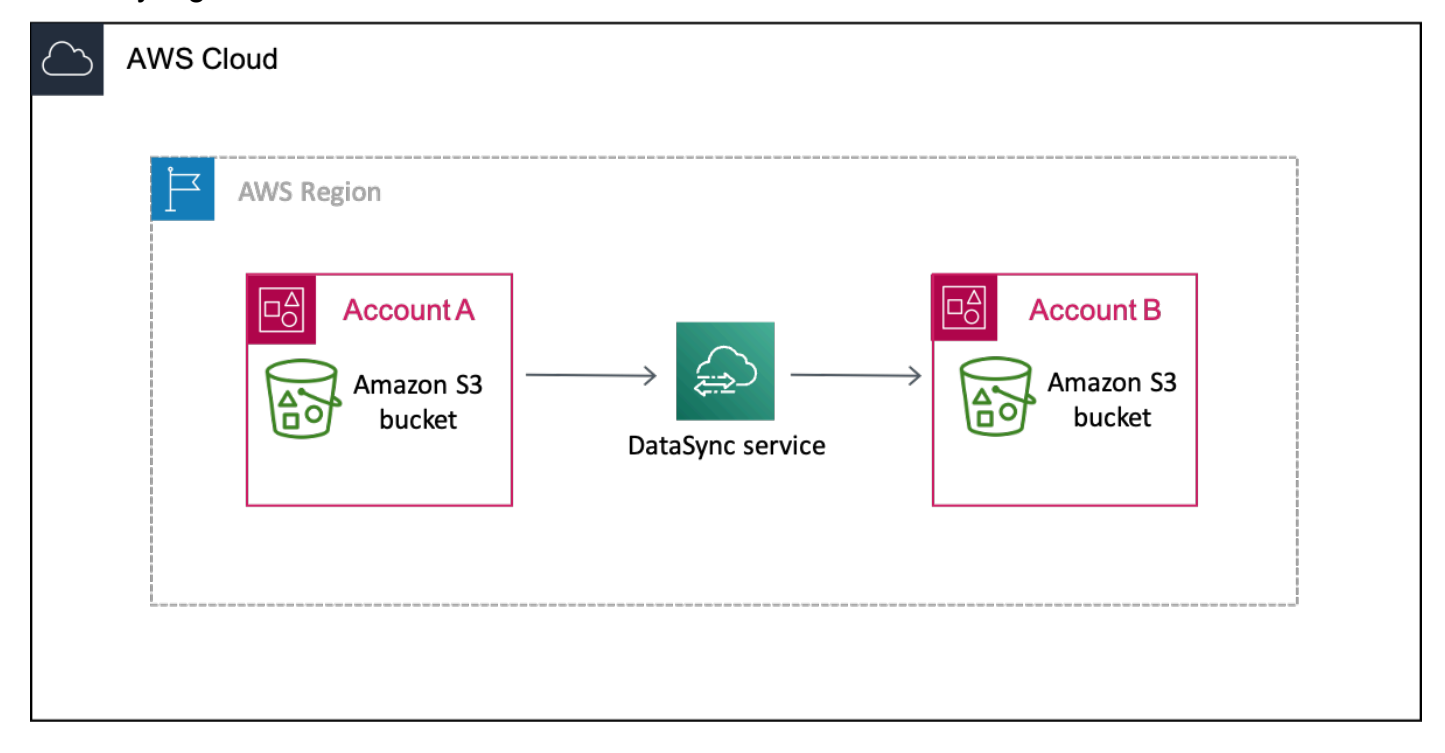

Transfers across accounts and Regions

Diagram berikut mengilustrasikan skenario di mana Anda menyalin data dari bucket S3 ke bucket S3 lain yang ada di WilayahAkun AWS dan berbeda.

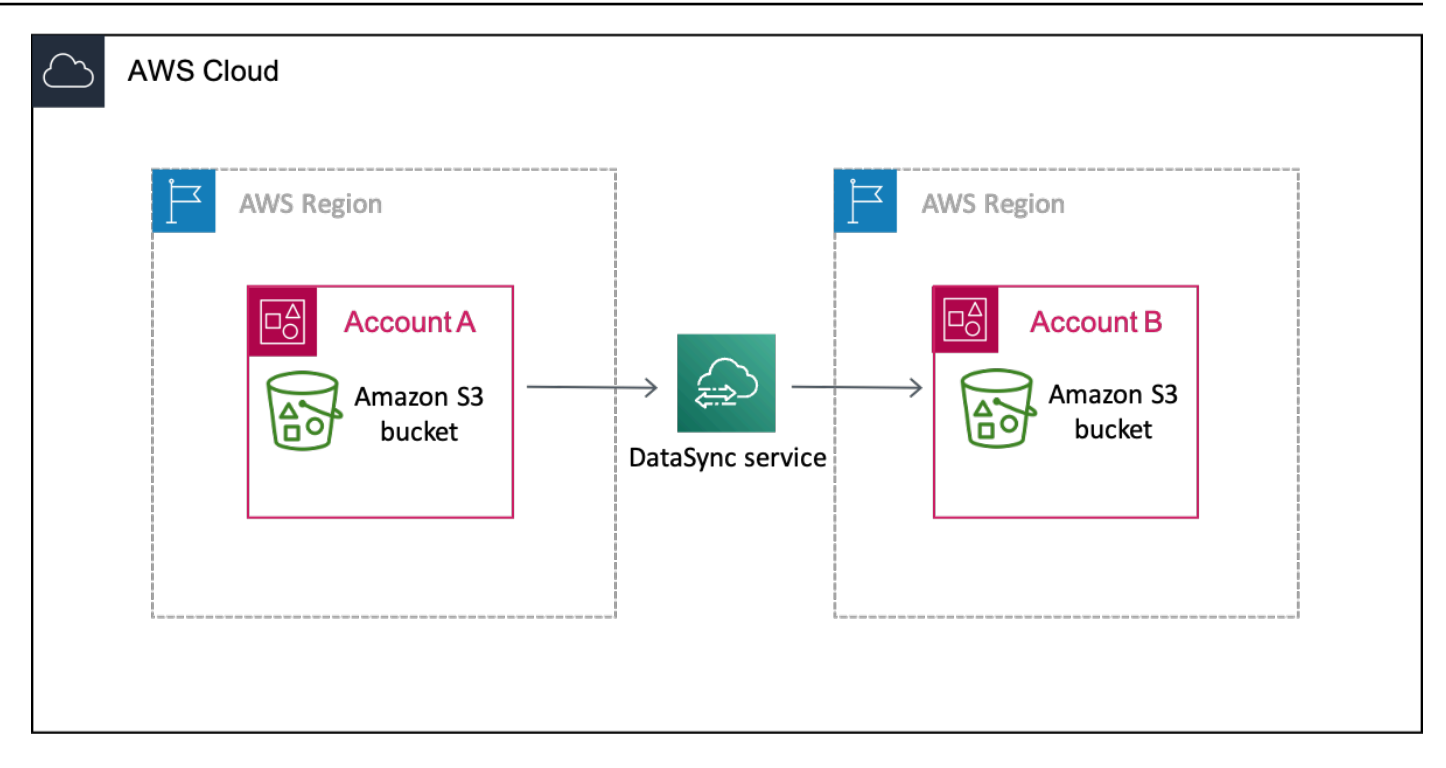

### Prasyarat

Sebelum Anda memulai pekerjaan IAM untuk memfasilitasi transfer lintas akun, lakukan hal berikut jika Anda belum:

1. Tentukan berapa banyak objek yang Anda salin. Gunakan [Amazon S3 Storage Lens](https://docs.aws.amazon.com/AmazonS3/latest/userguide/storage_lens.html) untuk mengetahui berapa banyak objek yang ada di bucket Anda.

#### **G** Tip

Saat mentransfer antara bucket S3, tidakDataSync dapat menyalin lebih dari 25 juta objek per tugas. Jika bucket Anda memiliki lebih dari 25 juta objek, kami merekomendasikan beberapa opsi:

- [Mengatur objek Anda](https://docs.aws.amazon.com/AmazonS3/latest/userguide/using-prefixes.html) menggunakan awalan yang Anda tidak menyertakan lebih dari 25 juta objek. Anda kemudian dapat membuatDataSync tugas terpisah untuk setiap awalan.
- [Memfilter data yang](#page-211-0) ditransfer olehDataSync.
- 2. [Buat lokasiDataSync sumber](#page-127-0) dengan Akun A untuk bucket S3 tempat Anda menyalin datanya.
- 3. [MengaturAWS CLI](https://docs.aws.amazon.com/cli/latest/userguide/cli-chap-getting-started.html) dengan Account A. Anda akan memerlukanAWS CLI untuk membuat lokasiDataSync tujuan untuk bucket S3 di Akun B.

# Langkah 1: Buat IAM role untukDataSync di Akun A

Anda memerlukan IAM role yang memberikanDataSync izin untuk menulis ke bucket S3 di Akun B.

Bila Anda membuat lokasi untuk bucket,DataSync dapat secara otomatis membuat dan mengasumsikan peran dengan izin yang tepat untuk mengakses bucket tersebut. Karena Anda mentransfer antar akun, Anda harus membuat peran secara manual.

Untuk informasi selengkapnya, lihat [Membuat peran untukLayanan AWS \(konsol\)](https://docs.aws.amazon.com/IAM/latest/UserGuide/id_roles_create_for-service.html#roles-creatingrole-service-console) di Panduan Pengguna IAM.

#### Buat IAM role

Buat peranDataSync sebagai entitas tepercaya.

#### Untuk membuat IAM role

- 1. Masuk ke akun A.AWS Management Console
- 2. Buka konsol IAM di [https://console.aws.amazon.com/iam/.](https://console.aws.amazon.com/iam/)
- 3. Di panel navigasi kiri, di bawah Manajemen akses, pilih Peran, lalu pilih Buat peran.
- 4. Pada halaman Pilih entitas tepercaya, untuk jenis entitas tepercaya, pilih Layanan AWS.
- 5. Untuk Use case, pilih DataSyncdi daftar dropdown dan pilih DataSync. Pilih Selanjutnya.
- 6. Pada halaman Tambahkan izin, pilih Berikutnya.
- 7. Beri nama peran Anda dan pilih Buat peran.

### Lampirkan kebijakan kustom ke IAM role

IAM role memerlukan kebijakan yang memungkinkanDataSync untuk menulis ke bucket S3 Anda di Akun B.

Untuk melampirkan kebijakan kustom ke IAM role

- 1. Pada halaman Peran konsol IAM, cari peran yang baru saja Anda buat dan pilih namanya.
- 2. Pada halaman detail peran, pilih tab Izin. Pilih Tambahkan izin lalu Buat kebijakan sebaris.
- 3. Pilih tab JSON dan lakukan hal berikut:
	- a. Tempelkan JSON berikut ke editor kebijakan:

```
{ 
   "Version": "2012-10-17", 
   "Statement": [ 
    \{ "Action": [ 
          "s3:GetBucketLocation", 
          "s3:ListBucket", 
          "s3:ListBucketMultipartUploads" 
       ], 
       "Effect": "Allow", 
        "Resource": "arn:aws:s3:::account-b-bucket" 
     }, 
     { 
        "Action": [ 
          "s3:AbortMultipartUpload", 
          "s3:DeleteObject", 
          "s3:GetObject", 
          "s3:ListMultipartUploadParts", 
          "s3:PutObject", 
          "s3:GetObjectTagging", 
          "s3:PutObjectTagging" 
       ], 
        "Effect": "Allow", 
        "Resource": "arn:aws:s3:::account-b-bucket/*" 
     } 
  \overline{1}}
```
- b. Ganti*account-b-bucket* dengan nama bucket S3 di Akun B.
- 4. Pilih Tinjau kebijakan.
- 5. Beri nama pada kebijakan Anda dan pilih Buat kebijakan.

### Langkah 2: Nonaktifkan ACL untuk bucket S3 Anda di Akun B

Penting bahwa semua data yang Anda salin ke bucket S3 adalah milik Akun B. Untuk memastikan bahwa Akun B adalah pemilik data, nonaktifkan daftar kontrol akses bucket (ACL). Untuk informasi selengkapnya, lihat [Mengendalikan kepemilikan objek dan menonaktifkan ACL untuk bucket Anda](https://docs.aws.amazon.com/AmazonS3/latest/userguide/about-object-ownership.html) di Panduan Pengguna Amazon S3.

Untuk menonaktifkan ACL untuk bucket S3

- 1. DiAWS Management Console, beralih ke Akun B.
- 2. Buka konsol Amazon S3 di [https://console.aws.amazon.com/s3/.](https://console.aws.amazon.com/s3/)
- 3. Di panel navigasi kiri, pilih Bucket.
- 4. Dalam daftar Bucket, pilih bucket S3 tempat Anda mentransfer data.
- 5. Pada halaman detail bucket, pilih tab Izin.
- 6. Di bawah Kepemilikan Objek, pilih Edit.
- 7. Jika belum dipilih, pilih opsi ACL dinonaktifkan (disarankan).
- 8. Pilih Save changes (Simpan perubahan).

## Langkah 3: Memperbarui bucket S3 di Akun B

Di Akun B, ubah kebijakan bucket S3 untuk memungkinkan akses ke peran IAM yang Anda buatDataSync di Akun A.

Kebijakan yang diperbarui (diberikan kepada Anda dalam instruksi berikut) mencakup dua kepala sekolah:

- Prinsipal pertama menentukan peran IAM di Akun A yang Anda buat di Langkah 1. Peran ini memungkinkanDataSync untuk menulis ke bucket S3 di Akun B.
- Prinsipal kedua menentukan peran IAM di Akun A yang Anda gunakan untuk mengakses konsol atauAWS CLI. Pada Langkah 4, Anda akan menggunakan peran ini saat membuat lokasi tujuan untuk bucket S3.

Untuk memperbarui kebijakan bucket S3

- 1. Saat masih di konsol S3 dan menggunakan Akun B, pilih bucket S3 tempat Anda menyalin data.
- 2. Pada halaman detail bucket, pilih tab Izin.
- 3. Di bawah kebijakan Bucket, pilih Edit dan lakukan hal berikut untuk mengubah kebijakan bucket S3 Anda:
	- a. Perbarui apa yang ada di editor untuk menyertakan pernyataan kebijakan berikut:

```
{ 
   "Version": "2008-10-17",
```

```
 "Statement": [ 
     { 
       "Sid": "DataSyncCreateS3LocationAndTaskAccess", 
       "Effect": "Allow", 
       "Principal": { 
         "AWS": "arn:aws:iam::account-a-id:role/name-of-datasync-role" 
       }, 
       "Action": [ 
         "s3:GetBucketLocation", 
         "s3:ListBucket", 
         "s3:ListBucketMultipartUploads", 
         "s3:AbortMultipartUpload", 
         "s3:DeleteObject", 
         "s3:GetObject", 
         "s3:ListMultipartUploadParts", 
         "s3:PutObject", 
         "s3:GetObjectTagging", 
         "s3:PutObjectTagging" 
       ], 
       "Resource": [ 
         "arn:aws:s3:::account-b-bucket", 
         "arn:aws:s3:::account-b-bucket/*" 
       ] 
     }, 
     { 
       "Sid": "DataSyncCreateS3Location", 
       "Effect": "Allow", 
       "Principal": { 
         "AWS": "arn:aws:iam::account-a-id:role/name-of-your-role" 
       }, 
       "Action": "s3:ListBucket", 
       "Resource": "arn:aws:s3:::account-b-bucket" 
     } 
  ]
}
```
- b. Ganti*account-a-id* denganAkun AWS jumlah Akun A.
- c. Ganti*name-of-datasync-role* dengan peran IAM yang Anda buatDataSync di Akun A (kembali pada Langkah 1).
- d. Ganti*account-b-bucket* dengan nama bucket S3 di Akun B.
- e. Ganti*name-of-your-role* dengan peran IAM yang Anda gunakan untuk mengakses konsol atauAWS CLI dengan Akun A.

4. Pilih Save changes (Simpan perubahan).

## Langkah 4: Buat lokasiDataSync tujuan untuk bucket S3

Setelah Anda membuat lokasi untuk bucket S3, Anda dapat menjalankanDataSync tugas Anda. DataSyncKonsol, bagaimanapun, tidak mendukung pembuatan lokasi di akun yang berbeda. Anda harus membuat lokasi denganAWS CLI sebelum Anda dapat menjalankan tugas.

Untuk membuatDataSync lokasi dengan CLI

- 1. Buka terminal.
- 2. Pastikan profil CLI Anda dikonfigurasi untuk menggunakan Akun A.
- 3. Salin perintah berikut:

```
aws datasync create-location-s3 \ 
   --s3-bucket-arn arn:aws:s3:::account-b-bucket \ 
   --s3-config '{"BucketAccessRoleArn":"arn:aws:iam::account-a-id:role/name-of-
datasync-role"}'
```
- 4. Ganti*account-b-bucket* dengan nama bucket S3 di Akun B.
- 5. Ganti*account-a-id* denganAkun AWS jumlah Akun A.
- 6. Ganti*name-of-datasync-role* dengan peran IAM yang Anda buatDataSync di Akun A (kembali pada Langkah 1).
- 7. Jika bucket di Akun B berada di Wilayah yang berbeda dari bucket di Akun A, tambahkan- region opsi di akhir perintah untuk menentukan Wilayah di mana ada bucket Akun B berada. Sebagai contoh, --region *us-west-1*.
- 8. Jalankan perintah .

Jika perintah mengembalikanDataSync lokasi ARN mirip dengan ini, Anda berhasil membuat lokasi:

```
{ 
   "LocationArn": "arn:aws:datasync:us-east-2:123456789012:location/loc-
abcdef01234567890"
}
```
- 9. Beralih kembali ke Akun A diAWS Management Console.
- 10. Buka konsol DataSync di <https://console.aws.amazon.com/datasync/>.

11. Di panel navigasi kiri, pilih Lokasi.

Anda dapat melihat lokasi bucket S3 di Akun B yang baru saja Anda buat dengan CLI.

### Langkah 5: Buat dan mulaiDataSync tugas

Sebelum memindahkan data, mari rekap apa yang telah Anda lakukan sejauh ini:

- Membuat peran IAM di Akun A sehinggaDataSync dapat menulis data ke bucket S3 di Akun B.
- Mengkonfigurasi bucket S3 Anda di Akun B untuk memastikan bahwaDataSync tugas Anda berfungsi.
- Membuat lokasiDataSync sumber dan tujuan Anda di Akun A.

Untuk membuat dan memulaiDataSync tugas

1. Saat masih menggunakanDataSync konsol di Akun A, perluas Transfer data di panel navigasi kiri, lalu pilih Tugas dan Buat tugas.

#### **a** Note

Anda harus masuk ke konsol dengan peran IAM yang sama untuk Akun A yang Anda tentukan dalam kebijakan bucket S3 di Langkah 3.

2. Jika bucket di Akun B berada di Wilayah yang berbeda dari bucket di Akun A, pilih Wilayah bucket Akun B di panel navigasi.

Anda harus memulaiDataSync tugas dari Wilayah lokasi tujuan (dalam hal ini, bucket Akun B) untuk menghindari kesalahan koneksi.

- 3. Pada halaman Konfigurasikan lokasi sumber, pilih Pilih lokasi yang ada.
- 4. Untuk transfer antar Wilayah, pilih Wilayah tempat bucket Akun A berada.
- 5. Pilih lokasi sumber tempat Anda menyalin data (bucket S3 di Akun A) lalu Berikutnya.
- 6. Pada halaman Konfigurasikan lokasi tujuan, pilih Pilih lokasi yang ada. Pilih lokasi tujuan tempat Anda menyalin data (bucket S3 di Akun B) lalu Berikutnya.
- 7. Pada halaman Konfigurasi pengaturan, beri nama tugas. Jika diperlukan, konfigurasikan pengaturan tambahan, seperti menentukan grupCloudWatch log Amazon. Pilih Selanjutnya.
- 8. Pada halaman Tinjau, tinjau pengaturan Anda dan pilih Buat tugas.
- 9. Pada halaman detail tugas, pilih Mulai, lalu pilih salah satu dari berikut ini:
	- Untuk menjalankan tugas tanpa modifikasi, pilih Mulai dengan default.
	- Untuk memodifikasi tugas sebelum menjalankannya, pilih Mulai dengan opsi utama.

Ketika tugas Anda selesai, periksa bucket S3 di Akun B. Anda akan melihat data dari bucket Akun A Anda.

### Sumber daya terkait

Untuk informasi selengkapnya tentang apa yang Anda lakukan di tutorial ini, lihat topik berikut:

- [Membuat peran untukLayanan AWS \(konsol\)](https://docs.aws.amazon.com/IAM/latest/UserGuide/id_roles_create_for-service.html#roles-creatingrole-service-console)
- [Mengubah kebijakan kepercayaan peran \(konsole\)](https://docs.aws.amazon.com/IAM/latest/UserGuide/roles-managingrole-editing-console.html#roles-managingrole_edit-trust-policy)
- [Menambahkan kebijakan bucket dengan menggunakan konsol Amazon S3](https://docs.aws.amazon.com/AmazonS3/latest/userguide/add-bucket-policy.html)
- [Buat lokasi S3 denganAWS CLI](https://awscli.amazonaws.com/v2/documentation/api/latest/reference/datasync/create-location-s3.html)

# Sumber daya tambahan untuk AWS DataSync

Di bagian ini, Anda dapat menemukan informasi tambahan tentang dan sumber daya untuk AWS DataSync.

Topik

- [Mentransfer data dari array penyimpanan yang dikelola sendiri](#page-321-0)
- [KasusAWS DataSync penggunaan tambahan](#page-321-1)
- [Komponen sumber terbuka untukAWS DataSync](#page-324-0)

# <span id="page-321-0"></span>Mentransfer data dari array penyimpanan yang dikelola sendiri

Anda mungkin ingin mentransfer data dari array penyimpanan korporasi yang dikelola sendiri ke Amazon EFS. Dalam hal ini, file dalam sistem file sumber mungkin diubah oleh aplikasi lain ketika file sedang ditransfer dari file berbagi Network File System (NFS) atau Server Message Block (SMB) ke Amazon EFS.

Untuk memastikan bahwa DataSync berhasil melakukan transfer dengan verifikasi konsistensi penuh, kami merekomendasikan agar titik lokasi sumber mengarah ke snapshot hanya baca. Pengaturan ini memastikan bahwa file di lokasi sumber tidak dapat diubah saat file sedang ditransfer, dan memastikan bahwa verifikasi bekerja.

Untuk informasi tentang cara mengambil snapshot dalam array penyimpanan korporasi, lihat salah satu dari yang berikut ini:

- EMC VNX: [Cara membuat snapshot VNX dan melampirkannya ke server](https://community.emc.com/docs/DOC-24251)
- NetApp: [Manajemen snapshot](https://library.netapp.com/ecmdocs/ECMP1635994/html/GUID-DF14D62D-99D1-4B2B-8065-884C9E914259.html)
- HPE 3PAR: [Membuat snapshot volume virtual](https://support.hpe.com/hpesc/public/videoDisplay?videoId=vtc00000327en_us)
- HDS: [Panduan Pengguna Snapshot Copy-on-Write](https://support.hds.com/download/epcra/rd701311.pdf)

# <span id="page-321-1"></span>KasusAWS DataSync penggunaan tambahan

Di bagian ini, Anda dapat menemukan informasi tentang kasus penggunaanAWS DataSync yang tidak umum bagi sebagian besar pengguna.

#### Topik

- [Mentransfer file ke arah berlawanan](#page-322-0)
- [Menggunakan beberapa tugas untuk menulis ke bucket Amazon S3 yang sama](#page-322-1)
- [DataSync Mengizinkan akses bucket Amazon S3 yang dibatasi](#page-323-0)

# <span id="page-322-0"></span>Mentransfer file ke arah berlawanan

Mentransfer data ke arah yang berlawanan memungkinkan alur kerja tempat aplikasi aktif berpindah antar lokasi. AWS DataSync tidak mendukung alur kerja tempat beberapa aplikasi aktif menulis ke kedua lokasi secara bersamaan. Gunakan langkah-langkah dalam prosedur berikut untuk mengonfigurasi guna mentransfer data DataSync ke arah yang berlawanan.

Untuk DataSync mengonfigurasi transfer data ke arah yang berlawanan

- 1. Buat lokasi dan beri nama Lokasi A.
- 2. Buat lokasi kedua dan beri nama Lokasi B.
- 3. Buat tugas, beri nama Tugas A-B, lalu konfigurasikan Lokasi A sebagai lokasi sumber dan Lokasi B sebagai lokasi tujuan.
- 4. Buat tugas kedua, beri nama Tugas B, lalu konfigurasikan Lokasi B sebagai lokasi sumber dan Lokasi A sebagai lokasi tujuan.
- 5. Untuk memperbarui Lokasi B dengan data dari Lokasi A, jalankan Tugas A-B.

Untuk memperbarui Lokasi A dengan data dari Lokasi B, jalankan Tugas B-A.

Jangan menjalankan kedua tugas ini secara bersamaan. DataSync dapat mentransfer file ke arah yang berlawanan secara berkala. Namun, DataSync tidak mendukung alur kerja tempat beberapa aplikasi aktif menulis ke Lokasi A dan Lokasi B secara bersamaan.

# <span id="page-322-1"></span>Menggunakan beberapa tugas untuk menulis ke bucket Amazon S3 yang sama

Dalam kasus penggunaan tertentu, Anda mungkin ingin tugas yang berbeda untuk menulis ke bucket Amazon S3 yang sama. Dalam kasus ini, Anda membuat folder yang berbeda dalam bucket S3 untuk masing-masing tugas. Pendekatan ini mencegah konflik nama file antara tugas, dan juga berarti Anda dapat mengatur izin yang berbeda untuk setiap folder.

Misalnya, Anda mungkin memiliki tiga tugas: task1, task2, dan task3 yang menulis ke bucket S3 bernama MyBucket.

Anda membuat tiga folder dalam bucket:

s3://MyBucket/task1

s3://MyBucket/task2

s3://MyBucket/task3

Untuk setiap tugas, Anda memilih folder di MyBucket yang sesuai dengan tugas sebagai tujuan, dan mengatur izin berbeda untuk masing-masing dari ketiga folder tersebut.

### <span id="page-323-0"></span>DataSync Mengizinkan akses bucket Amazon S3 yang dibatasi

Dalam beberapa kasus, Anda mungkin ingin membatasi akses ke bucket Amazon S3 Anda. Anda dapat mengedit kebijakan bucket S3 sehingga masih DataSync dapat mengakses bucket saat menjalankan tugas.

Untuk memungkinkan DataSync untuk mengakses bucket S3 terbatas

1. Salin kebijakan sampel berikut.

```
{ 
   "Version": "2012-10-17", 
   "Statement": [ 
     { 
        "Effect": "Deny", 
        "Principal": "*", 
        "Action": "s3:*", 
        "Resource": [ 
          "arn:aws:s3:::bucket-name", 
          "arn:aws:s3:::bucket-name/*" 
        ], 
        "Condition": { 
          "StringNotLike": { 
             "aws:userid": [ 
               "datasync-role-id:*", 
               "your-role-id" 
            \mathbf{I} } 
        }
```
```
 } 
      ]
}
```
- 2. Dalam kebijakan sampel, ganti nilai-nilai ini:
	- *bucket-name*: Nama bucket S3 tempat Anda membatasi akses.
	- *datasync-role-id*: ID peran IAM yang DataSync mengakses bucket S3 dengan. JalankanAWS CLI perintah berikut untuk mendapatkan ID peran IAM:

```
aws iam get-role --role-name datasync-iam-role-name
```
Dalam output, cariRoleId nilai:

```
"RoleId": "ANPAJ2UCCR6DPCEXAMPLE"
```
• *your-role-id*: ID peran IAM yang Anda buat DataSync lokasi untuk bucket S3. Jalankan perintah berikut untuk mendapatkan ID peran IAM:

aws iam get-role --role-name *your-iam-role-name*

Dalam output, cariUserId nilai:

```
"RoleId": "AIDACKCEVSQ6C2EXAMPLE"
```
3. Tambahkan kebijakan ini ke kebijakan bucket S3 Anda. Untuk informasi selengkapnya, lihat cara [mengedit kebijakan bucket](https://docs.aws.amazon.com/AmazonS3/latest/userguide/add-bucket-policy.html) di Panduan Pengguna Amazon S3.

Setelah memperbarui kebijakan bucket S3, Anda harus menambahkan peran IAM tambahan atau pengguna ke kebijakan bagi mereka yang perlu mengakses bucket S3.

# Komponen sumber terbuka untukAWS DataSync

Untuk melihat komponen sumber terbuka yang digunakan olehAWS DataSync, unduh tautan berikut:

• [datasync-open-source-components.zip](samples/datasync-open-source-components.zip)

# Menggunakan AWS Command Line Interface dengan AWS DataSync

Di bagian ini, Anda dapat menemukan contoh penggunaan perintah AWS Command Line Interface (AWS CLI) untuk AWS DataSync. Anda dapat menggunakan perintah ini untuk membuat agen, membuat lokasi sumber dan tujuan, dan menjalankan tugas.

Sebelum memulai, sebaiknya bac[aBagaimana cara AWS DataSync kerjanya](#page-15-0) untuk memahami komponen dan istilah yang digunakan DataSync dan cara kerja layanan. Kami juga merekomendasikan membaca[Kebijakan yang dikelola pelanggan IAM untukAWS DataSync](#page-262-0) untuk memahami izinAWS Identity and Access Management (IAM) yang DataSync diperlukan.

Sebelum Anda menggunakan perintah AWS CLI, instal AWS CLI. Untuk informasi tentang cara menginstalAWS CLI, lihat [MenginstalAWS Command Line Interface di](https://docs.aws.amazon.com/cli/latest/userguide/installing.html) PanduanAWS Command Line Interface Pengguna. Setelah Anda menginstalAWS CLI, Anda dapat menggunakanhelp perintah untuk melihat DataSync operasi dan parameter yang terkait dengannya.

Untuk melihat operasi yang tersedia, masukkan perintah berikut.

aws datasync help

Untuk melihat parameter yang terkait dengan operasi tertentu, masukkan perintah berikut.

aws datasync *operation* help

Untuk informasi lebih lanjut tentangAWS CLI, lihat [Apa ituAWS Command Line Interface?](https://docs.aws.amazon.com/cli/latest/userguide/cli-chap-welcome.html)

Topik

- [MembuatAWS DataSync agen denganAWS CLI](#page-326-0)
- [MembuatAWS DataSync lokasi denganAWS CLI](#page-330-0)
- [MembuatAWS DataSync tugas denganAWS CLI](#page-348-0)
- [MemulaiAWS DataSync tugas denganAWS CLI](#page-349-0)
- [AWS DataSyncSumber daya penyaringan](#page-350-0)

Untuk informasi tentang didukungWilayah AWS dan endpoint, lihat [AWS DataSyncendpoint dan](https://docs.aws.amazon.com/general/latest/gr/datasync.html)  [kuota](https://docs.aws.amazon.com/general/latest/gr/datasync.html).

Untuk informasi tentang nilai DataSync Amazon Resource Name (ARN), lihat [Amazon Resource](https://docs.aws.amazon.com/general/latest/gr/aws-arns-and-namespaces.html#arn-syntax-datasync) [Names](https://docs.aws.amazon.com/general/latest/gr/aws-arns-and-namespaces.html#arn-syntax-datasync).

# <span id="page-326-0"></span>MembuatAWS DataSync agen denganAWS CLI

Untuk mengakses penyimpanan yang dikelola sendiri, Anda terlebih dahulu men-deploy dan mengaktifkan agen AWS DataSync. Proses aktivasi mengaitkan agen Anda denganAkun AWS. Agen tidak diperlukan saat mentransfer antara layananAWS penyimpanan dalam yang samaAkun AWS. Untuk mengatur transfer data antara duaLayanan AWS, lihat[MembuatAWS DataSync lokasi](#page-330-0)  [denganAWS CLI](#page-330-0).

DataSync Agen dapat mentransfer data melalui titik akhir layanan publik, titik akhir Federal Information Processing Standard (FIPS), dan titik akhir Amazon VPC endpoint. Untuk informasi selengkapnya, lihat [Membuat AWS DataSync agen.](#page-68-0)

**a** Note

Bila Anda mengonfigurasi agen untuk menggunakan Amazon VPC endpoint, data yang ditransfer antara agen Anda dan DataSync layanan tidak melintasi internet publik dan tidak memerlukan alamat IP publik. Untuk end-to-end petunjuk untuk konfigurasi ini, lihat[MenggunakanAWS DataSync agen dengan VPC endpoint](#page-69-0).

Untuk membuat agen membaca dari Network File System (NFS), Server Message Block (SMB), atau lokasi sumber penyimpanan objek yang dikelola sendiri

1. Unduh DataSync .ova gambar saat ini atau luncurkan DataSync Amazon Machine Image (AMI) saat ini berdasarkan Amazon EC2 dariAWS DataSync konsol. Untuk informasi tentang cara mendapatkan.ova gambar atau Amazon EC2 AMI, liha[tBuat AWS DataSync agen.](#page-51-0) Untuk informasi tentang perangkat keras yang diperlukan dan tipe instans Amazon EC2 yang direkomendasikan, liha[tPersyaratan mesin virtual](#page-26-0).

### **A** Important

Jika Anda men-deploy agen Anda di Amazon EC2, deploy agen sehingga tidak memerlukan lalu lintas jaringan antar Availability Zone (untuk menghindari biaya untuk lalu lintas tersebut).

- Untuk mengakses sistem file Amazon EFS atau Amazon FSx for Windows File Server Anda, deploy agen tersebut di Availability Zone yang memiliki target terpasang di sistem file Anda.
- Untuk sistem file yang dikelola sendiri, deploy agen di Availability Zone tempat sistem file Anda berada.

Untuk mempelajari selengkapnya tentang harga transfer data untuk semuaWilayah AWS, lihat [Harga Amazon EC2 Sesuai Permintaan.](https://aws.amazon.com/ec2/pricing/on-demand/)

- 2. Pastikan bahwa Anda memenuhi persyaratan konektivitas jaringan untuk agen. Untuk informasi tentang jaringan yang diperlukan, lihat [AWS DataSyncpersyaratan jaringan.](#page-27-0)
- 3. Deploy.ova gambar di hypervisor Anda, nyalakan di hypervisor, dan perhatikan alamat IP agen. Pastikan Anda dapat menghubungi agen di port 80. Anda dapat menggunakan perintah berikut untuk memeriksa.

nc -vz *agent-ip-address* 80

#### **a** Note

Kredensi.ova default adalah login**admin**, kata sandi**password**. Anda dapat mengubah kata sandi di konsol lokal virtual machine (VM). Anda tidak perlu masuk ke VM untuk DataSync fungsionalitas dasar. Login diperlukan terutama untuk memecahkan masalah, pengaturan khusus jaringan, dan sebagainya.

Anda masuk ke konsol lokal VM agen menggunakan klien hypervisor VM Anda. Untuk informasi tentang cara menggunakan konsol lokal VM, lihat [Bekerja dengan konsol](#page-79-0) [lokalAWS DataSync agen Anda.](#page-79-0)

- 4. Kirim permintaan HTTP/1.1 GET ke agen untuk mendapatkan kunci aktivasi. Anda dapat melakukan ini dengan menggunakan alat Unix standar:
	- Untuk mengaktifkan agen dengan menggunakan titik akhir layanan publik, gunakan perintah berikut.

curl "http://*agent-ip-address*/?gatewayType=SYNC&activationRegion=*awsregion*&no\_redirect"

• Untuk mengaktifkan agen dengan menggunakan titik akhir virtual private cloud (VPC), gunakan alamat IP VPC endpoint. Gunakan perintah berikut ini.

```
curl "http://agent-ip-address/?gatewayType=SYNC&activationRegion=aws-
region&privateLinkEndpoint=IP address of VPC 
  endpoint&endpointType=PRIVATE_LINK&no_redirect"
```
Untuk menemukan alamat IP yang benar, buka konsol Amazon VPC di [https://](https://console.aws.amazon.com/vpc/)  [console.aws.amazon.com/vpc/](https://console.aws.amazon.com/vpc/) dan pilih Titik akhir dari panel navigasi di sebelah kiri. Pilih DataSync endpoint, dan periksa daftar Subnet untuk menemukan alamat IP privat yang sesuai dengan subnet yang Anda pilih untuk penyiapan VPC endpoint Anda.

Untuk informasi selengkapnya tentang mengonfigurasi VPC endpoint, lihat langkah 5 di [MengonfigurasiDataSync agen Anda untuk menggunakan titik akhir VPC.](#page-69-1)

• Untuk mengaktifkan agen yang menggunakan titik akhir Federal Information Processing Standard (FIPS), tentukan endpointType=FIPS. Selain itu,activationRegion nilai harus diatur keWilayah AWS dalam Amerika Serikat. Untuk mengaktifkan titik akhir FIPS, gunakan perintah berikut.

```
curl "http://agent-IP-address/?gatewayType=SYNC&activationRegion=US-based-aws-
region&endpointType=FIPS&no_redirect"
```
Perintah ini mengembalikan kunci aktivasi yang mirip dengan berikut ini.

F0EFT-7FPPR-GG7MC-3I9R3-27DOH

- 5. Setelah Anda memiliki kunci aktivasi, lakukan salah satu hal berikut:
	- Untuk mengaktifkan agen Anda menggunakan titik akhir publik atau titik akhir FIPS, gunakan perintah berikut.

```
aws datasync create-agent \ 
   --agent-name agent-name-you-specify \ 
   --activation-key obtained-activation-key
```
• Untuk mengaktifkan agen Anda menggunakan VPC endpoint, gunakan perintah berikut.

```
aws datasync create-agent \ 
   --agent-name agent-name-you-specify \
```

```
 --vpc-endpoint-id vpc-endpoint-id \
```

```
 --subnet-arns subnet-arns \
```

```
 --security-group-arns security-group-arns \
```

```
 --activation-key obtained-activation-key
```
Dalam perintah ini, gunakan argumen berikut:

- *vpc-endpoint-id*-AWS Titik akhir yang dihubungkan agen. Untuk menemukan ID titik akhir, buka konsol Amazon VPC di <https://console.aws.amazon.com/vpc/>, dan pilih Titik akhir dari panel navigasi yang ada di sebelah kiri. Salin nilai Endpoint ID dari DataSync titik akhir. Untuk informasi selengkapnya tentang mengonfigurasi VPC endpoint, lihat langkah 5 di [MengonfigurasiDataSync agen Anda untuk menggunakan titik akhir VPC.](#page-69-1)
- *security-group-arn* Amazon Resource Names (ARN) dari grup keamanan yang digunakan untuk titik akhir tugas.

Ini adalah grup keamanan yang Anda buat di langkah 3 dari [MengonfigurasiDataSync agen](#page-69-1)  [Anda untuk menggunakan titik akhir VPC.](#page-69-1)

• *subnet-arns*— ARN subnet tempat titik akhir tugas untuk agen dibuat.

Ini adalah subnet yang Anda pilih di langkah 1 dari [MengonfigurasiDataSync agen Anda](#page-69-1)  [untuk menggunakan titik akhir VPC](#page-69-1).

Perintah ini mengembalikan ARN dari agen yang baru saja Anda aktifkan. ARN serupa dengan yang berikut ini.

```
{ 
     "AgentArn": "arn:aws:datasync:us-east-1:111222333444:agent/
agent-0b0addbeef44baca3"
}
```
**a** Note

Setelah memilih titik akhir layanan, Anda tidak dapat mengubahnya nanti.

Setelah Anda mengaktifkan agen, agen menutup port 80 dan port tidak dapat diakses lagi. Jika Anda tidak dapat terhubung ke agen setelah Anda mengaktifkannya, pastikan aktivasi berhasil dengan menggunakan perintah berikut:

aws datasync list-agents

#### **a** Note

Pastikan Anda menggunakanAWS kredensi yang sama di seluruh proses. Jangan beralih di antara beberapa terminal tempat Anda diautentikasi denganAWS kredensi yang berbeda.

## <span id="page-330-0"></span>MembuatAWS DataSync lokasi denganAWS CLI

SetiapAWS DataSync tugas terdiri dari sepasang lokasi dalam transfer. Lokasi sumber menentukan sistem penyimpanan atau layanan tempat Anda ingin membaca data. Lokasi sumber menentukan sistem penyimpanan atau layanan tempat Anda ingin menuliskan data.

DenganAWS Command Line Interface (AWS CLI), Anda dapat membuat lokasi untuk sistem dan layanan penyimpanan berikut:

- Sistem File Jaringan (NFS)
- Blok Pesan Server (SMB)
- Sistem File Terdistribusi Hadoop (HDFS)
- Lokasi sumber penyimpanan objek yang dikelola sendiri
- Amazon Elastic File System (Amazon EFS)
- Amazon FSx for Windows File Server
- Amazon FSx for Lustre
- Amazon FSx for OpenZFS
- Amazon FSx untuk NetApp ONTAP
- Amazon Simple Storage Service (Amazon S3)

Untuk informasi selengkapnya, lihat [Di mana saya dapat mentransfer data sayaAWS DataSync?](#page-113-0).

### Buat lokasi NFS

Lokasi NFS menentukan sistem file pada server NFS yang dapat dibaca atau ditulis. Anda juga dapat membuat lokasi NFS dengan menggunakanAWS Management Console. Untuk informasi selengkapnya, lihat [Mengkonfigurasi AWS DataSync transfer dari server file NFS.](#page-117-0)

#### a Note

Jika Anda menggunakan lokasi NFS padaAWS Snowcone perangkat, lihat[MengkonfigurasiAWS DataSync transfer denganAWS Snowcone](#page-192-0) untuk informasi selengkapnya tentang mentransfer data ke atau dari perangkat tersebut.

Untuk membuat lokasi NFS menggunakan CLI

• Gunakan perintah berikut untuk membuat lokasi sumber NFS.

```
$ aws datasync create-location-nfs \ 
     --server-hostname nfs-server-address \ 
     --on-prem-config AgentArns=datasync-agent-arns \ 
     --subdirectory nfs-export-path
```
Untuk perintah sebelumnya, berikut ini berlaku:

- Jalur (*nfs-export-path*) yang Anda sediakan untuk--subdirectory parameter harus jalur yang diekspor oleh server NFS, atau subdirektori. Klien NFS lain di jaringan Anda harus dapat memasang jalur ini. Untuk melihat semua jalur yang diekspor oleh server NFS Anda, jalankan perintah showmount -e *nfs-server-address* dari klien NFS dengan akses ke server Anda. Anda dapat menentukan direktori apa pun yang muncul di hasil, dan subdirektori apa pun dari direktori tersebut.
- Untuk mentransfer semua data dalam folder yang Anda tentukan, DataSync memerlukan izin untuk membaca semua data. Untuk memberikan DataSync izin, Anda dapat melakukan salah satu dari dua hal. Anda dapat mengonfigurasi ekspor NFS dengan no\_root\_squash. Atau, untuk semua file yang DataSync ingin Anda akses, Anda dapat memastikan bahwa izin memungkinkan akses baca untuk semua pengguna. Melakukan salah satu hal itu memungkinkan agen untuk membaca file. Untuk agen dapat mengakses direktori, Anda juga harus memberikan semua pengguna akses eksekusi.
- Pastikan bahwa jalur ekspor NFS dapat diakses tanpa autentikasi Kerberos.

DataSync secara otomatis memilih versi NFS yang digunakan untuk membaca dari lokasi NFS. Untuk menentukan versi NFS, gunakan parameter Version opsional dalam operasi API [NfsMountOptions.](#page-644-0)

Perintah ini mengembalikan Amazon Resource Name (ARN) dari lokasi NFS, mirip dengan ARN yang ditampilkan berikut.

```
{ "LocationArn": "arn:aws:datasync:us-east-1:111222333444:location/
loc-0f01451b140b2af49" }
```
Untuk memastikan bahwa direktori dapat dipasang, Anda dapat terhubung ke komputer mana pun yang memiliki konfigurasi jaringan yang sama dengan agen Anda dan menjalankan perintah berikut.

```
mount -t nfs -o nfsvers=<nfs-server-version <nfs-server-address:<nfs-export-path <test-
folder
```
Berikut ini adalah contoh perintah.

```
mount -t nfs -o nfsvers=3 198.51.100.123:/path_for_sync_to_read_from /
temp_folder_to_test_mount_on_local_machine
```
### Buat lokasi SMB

Lokasi SMB menentukan sistem file pada server SMB yang dapat dibaca dari atau ditulis ke. Anda juga dapat membuat lokasi SMB menggunakan konsol. Untuk informasi selengkapnya, lihat [Mengkonfigurasi AWS DataSync transfer dari server file SMB.](#page-119-0)

Untuk membuat lokasi SMB menggunakan CLI

• Gunakan perintah berikut untuk membuat lokasi sumber SMB.

```
aws datasync create-location-smb \ 
     --server-hostname smb-server-address \ 
     --user user-who-can-mount-share \ 
     --domain windows-domain-of-smb-server \ 
     --password user-password \ 
     --agent-arns datasync-agent-arns \
```

```
 --subdirectory smb-export-path
```
*smb-export-path*Yang Anda sediakan untuk--subdirectory parameter harus jalur yang diekspor oleh server SMB. Tentukan jalur dengan menggunakan garis miring ke depan; misalnya,/path/to/folder. Klien SMB lainnya di jaringan Anda harus dapat mengakses jalur ini.

DataSync secara otomatis memilih versi SMB yang digunakan untuk membaca dari lokasi SMB. Untuk menentukan versi SMB, gunakan parameter Version opsional dalam operasi API [SmbMountOptions](#page-668-0).

Perintah ini mengembalikan Amazon Resource Name (ARN) dari lokasi SMB, mirip dengan ARN yang ditampilkan berikut.

```
{ 
     "LocationArn": "arn:aws:datasync:us-east-1:111222333444:location/
loc-0f01451b140b2af49" 
}
```
### Membuat lokasi HDFS

Lokasi HDFS menentukan sistem file pada cluster Hadoop yang dapat dibaca dari atau ditulis ke. Anda juga dapat membuat lokasi HDFS menggunakanAWS Management Console. Untuk informasi selengkapnya, lihat [Mengkonfigurasi AWS DataSync transfer dari HDFS](#page-122-0).

Untuk membuat lokasi HDFS dengan menggunakanAWS CLI

• Gunakan perintah berikut untuk membuat lokasi HDFS. Dalam contoh berikut, ganti masingmasing*user input placeholder* dengan informasi Anda sendiri.

```
aws datasync create-location-hdfs --name-nodes [{"Hostname":"host1", "Port": 8020}] 
\setminus --authentication-type "SIMPLE|KERBEROS" \ 
     --agent-arns [arn:aws:datasync:us-east-1:123456789012:agent/
agent-01234567890example] \ 
     --subdirectory "/path/to/my/data"
```
Parameter-parameter berikut diperlukan dalamcreate-location-hdfs perintah:

- name-nodes- Menentukan hostname atau alamat IP dari NameNode dalam cluster Hadoop dan port TCP NameNode yang mendengarkan pada.
- authentication-type— Tipe autentikasi untuk digunakan saat menghubungkan ke cluster Hadoop. Tentukan SIMPLE atau KERBEROS.

Jika Anda menggunakanSIMPLE otentikasi, gunakan--simple-user parameter untuk menentukan nama pengguna pengguna. Jika Anda menggunakanKERBEROS otentikasi, gunakan--kerberos-principal,--kerberos-keytab, dan--kerberos-krb5-conf parameter. Untuk informasi selengkapnya, lihat [create-location-hdfs](https://awscli.amazonaws.com/v2/documentation/api/latest/reference/datasync/create-location-hdfs.html).

• agent-arns- ARN DataSync agen yang akan digunakan untuk lokasi HDFS.

Perintah sebelumnya mengembalikan lokasi ARN, yang serupa dengan yang berikut:

```
{ 
     "arn:aws:datasync:us-east-1:123456789012:location/loc-01234567890example"
}
```
### Buat lokasi penyimpanan objek

Lokasi adalah DataSync titik akhir yang mewakili sistem penyimpanan objek yang dihosting di lokasi atau oleh penyedia cloud lain (misalnya, bucket Google Cloud Storage).

Untuk informasi selengkapnya tentang lokasi penyimpanan objek, termasuk persyaratan kompatibilitas, lihat [Mengkonfigurasi AWS DataSync transfer dari sistem penyimpanan objek](#page-125-0).

Untuk membuat lokasi penyimpanan objek menggunakanAWS CLI

1. Salincreate-location-object-storage perintah berikut:

```
aws datasync create-location-object-storage \ 
     --server-hostname object-storage-server.example.com \ 
     --bucket-name your-bucket \ 
     --agent-arns arn:aws:datasync:us-east-1:123456789012:agent/
agent-01234567890deadfb
```
- 2. Tentukan parameter yang diperlukan berikut di perintah:
	- --server-hostname— Tentukan nama domain atau alamat IP server penyimpanan objek Anda.
	- --bucket-name- Tentukan nama bucket di server penyimpanan objek yang Anda transfer ke atau dari.
- --agent-arns- Tentukan DataSync agen yang ingin Anda sambungkan ke server penyimpanan objek Anda.
- 3. (Opsional) Tambahkan salah satu parameter berikut ke perintah:
	- --server-port— Menentukan port tempat server penyimpanan objek menerima lalu lintas jaringan masuk (misalnya, port443).
	- --server-protocol— Menentukan protokol (HTTPorHTTPS) yang digunakan server penyimpanan objek Anda untuk berkomunikasi.
	- --access-key- Menentukan kunci akses (misalnya, nama pengguna) jika kredensi diperlukan untuk mengotentikasi dengan server penyimpanan objek.
	- --secret-key- Menentukan kunci rahasia (misalnya, kata sandi) jika kredensi diperlukan untuk mengotentikasi dengan server penyimpanan objek.
	- --server-certificate- Menentukan sertifikat pribadi atau yang ditandatangani sendiri yang akan dipercaya DataSync agen saat menghubungkan ke server penyimpanan objek Anda.

File sertifikat khusus harus memiliki.pem ekstensi (misalnya,file:///home/user/ mycert.pem).

• --subdirectory- Menentukan awalan objek untuk server penyimpanan objek Anda.

DataSync hanya menyalin objek dengan awalan ini.

• --tags— Menentukan pasangan nilai kunci yang mewakili tanda yang ingin Anda tambahkan ke sumber daya lokasi.

Tag dapat membantu Anda mengelola, memfilter, dan mencari sumber daya Anda. Kami merekomendasikan membuat tanda nama untuk lokasi Anda.

4. Jalankan perintah create-location-object-storage.

Anda mendapatkan respons yang menunjukkan lokasi ARN yang baru saja Anda buat.

```
{ 
     "LocationArn": "arn:aws:datasync:us-east-1:123456789012:location/
loc-01234567890abcdef"
}
```
### Buat lokasi Amazon EFS

Lokasi adalah titik akhir untuk sistem file Amazon EFS yang dapat dibaca atau ditulis. Anda juga dapat membuat lokasi semacam ini menggunakan konsol. Untuk informasi selengkapnya, lihat [Mengonfigurasi AWS DataSync transfer dengan Amazon EFS](#page-145-0).

Untuk membuat lokasi Amazon EFS menggunakanAWS CLI

- 1. Jika Anda tidak memiliki sistem file Amazon EFS, buatlah. Untuk informasi tentang membuat sistem file EFS, lihat [Memulai dengan Amazon Elastic File System](https://docs.aws.amazon.com/efs/latest/ug/getting-started.html) dalam Panduan Pengguna Amazon Elastic File System.
- 2. Identifikasi subnet yang memiliki setidaknya satu target pemasangan untuk sistem file tersebut. Anda dapat melihat semua target pemasangan dan subnet yang terkait dengan sistem file EFS dengan menggunakandescribe-mount-targets perintah.

```
aws efs describe-mount-targets \ 
     --region aws-region \ 
     --file-system-id file-system-id
```

```
a Note
```
Wilayah AWSYang Anda tentukan adalah tempat bucket S3 target atau sistem file EFS berada.

Perintah ini mengembalikan informasi tentang target serupa dengan informasi yang ditampilkan berikut.

```
{ 
     "MountTargets": [ 
         { 
              "OwnerId": "111222333444", 
             "MountTargetId": "fsmt-22334a10", 
             "FileSystemId": "fs-123456ab", 
              "SubnetId": "subnet-f12a0e34", 
             "LifeCycleState": "available", 
             "IpAddress": "11.222.0.123", 
              "NetworkInterfaceId": "eni-1234a044" 
 }
```
}

 $\mathbf{I}$ 

3. Tentukan grup keamanan Amazon EC2 yang dapat mengakses target pemasangan. Anda dapat menjalankan perintah berikut untuk mengetahui grup keamanan target pemasangan.

```
aws efs describe-mount-target-security-groups \ 
     --region aws-region \ 
     --mount-target-id mount-target-id
```
Grup keamanan yang Anda sediakan harus dapat berkomunikasi dengan grup keamanan pada target pemasangan di subnet yang ditentukan.

Hubungan antara grup keamanan M pada target pemasangan dan grup keamanan S, yang Anda berikan DataSync untuk digunakan pada tahap ini, adalah sebagai berikut:

• Grup keamanan M, yang Anda kaitkan dengan target pemasangan, harus mengizinkan akses masuk untuk protokol TCP pada port NFS (2049) dari grup keamanan S.

Anda dapat mengaktifkan koneksi masuk, baik dengan alamat IP (rentang CIDR) ataupun grup keamanan.

• Grup keamanan S, yang Anda sediakan DataSync untuk mengakses Amazon EFS, harus memiliki aturan yang mengaktifkan koneksi keluar ke port NFS. Aturan tersebut mengaktifkan koneksi keluar pada salah satu target pemasangan sistem file.

Anda dapat mengaktifkan koneksi keluar, baik dengan alamat IP (rentang CIDR) ataupun grup keamanan.

Untuk informasi tentang grup keamanan dan target pemasangan, lihat [Grup keamanan untuk](https://docs.aws.amazon.com/efs/latest/ug/security-considerations.html#network-access) [instans Amazon EC2 dan target pemasangan](https://docs.aws.amazon.com/efs/latest/ug/security-considerations.html#network-access) dalam Panduan Pengguna Amazon Elastic File System.

4. Buat lokasi. Untuk membuat lokasi EFS, Anda memerlukan ARN untuk subnet Amazon EC2, grup keamanan Amazon EC2, dan sistem file. Karena DataSync API menerima ARN yang berkualifikasi penuh, Anda dapat membangun ARN ini. Untuk informasi tentang membuat ARN untuk layanan yang berbeda, lihat [Amazon Resource Names \(ARN\)](https://docs.aws.amazon.com/general/latest/gr/aws-arns-and-namespaces.html) dalam Referensi Umum AWS.

Gunakan perintah berikut untuk membuat lokasi EFS.

aws datasync create-location-efs \ --subdirectory */path/to/your/subdirectory* \ --efs-filesystem-arn 'arn:aws:elasticfilesystem:*region*:*account-id*:filesystem/*filesystem-id*' \ --ec2-config SecurityGroupArns='arn:aws:ec2:*region*:*account-id*:securitygroup/*security-group-id*',SubnetArn='arn:aws:ec2:*region*:*account-id*:subnet/*subnet-id*'

**a** Note

{

Wilayah AWSYang Anda tentukan adalah tempat bucket S3 target atau sistem file EFS berada.

Perintah mengembalikan lokasi ARN yang serupa dengan yang ditunjukkan berikut ini.

```
 "LocationArn": "arn:aws:datasync:us-west-2:111222333444:location/
loc-07db7abfc326c50fb" 
}
```
### Buat lokasi Amazon FSx for Windows File Server

Lokasi adalah titik akhir untuk FSx for Windows File Server yang dapat Anda baca atau tulis.

Anda juga dapat membuat lokasi FSx for Windows File Server dengan menggunakan konsol. Untuk informasi selengkapnya, lihat [Mengonfigurasi AWS DataSync transfer dengan Amazon FSx for](#page-150-0)  [Windows File Server.](#page-150-0)

Untuk membuat lokasi FSx for Windows File Server menggunakanAWS CLI

• Gunakan perintah berikut untuk membuat lokasi Amazon FSx.

```
aws datasync create-location-fsx-windows \ 
     --fsx-filesystem-arn arn:aws:fsx:region:account-id:file-system/filesystem-id \ 
     --security-group-arns arn:aws:ec2:region:account-id:security-group/group-id \ 
     --user smb-user --password password
```
Pada perintah create-location-fsx-windows, tentukan hal berikut:

• fsx-filesystem-arn— Amazon Resource Name (ARN) yang berkualifikasi penuh dari sistem file yang ingin Anda baca atau tulis.

DataSync API menerima ARN yang berkualifikasi penuh, dan Anda dapat membangun ARN ini. Untuk informasi tentang membuat ARN untuk layanan yang berbeda, lihat [Amazon](https://docs.aws.amazon.com/general/latest/gr/aws-arns-and-namespaces.html)  [Resource Names \(ARN\)](https://docs.aws.amazon.com/general/latest/gr/aws-arns-and-namespaces.html) dalam Referensi Umum AWS.

- security-group-arns— ARN dari grup keamanan Amazon EC2 yang dapat diterapkan pada [antarmuka jaringan](#page-43-0) dari subnet pilihan sistem file.
- WilayahWilayah AWS yang Anda tentukan adalah tempat sistem file Amazon FSx target Anda berada.

Perintah sebelumnya mengembalikan lokasi ARN serupa dengan yang ditampilkan berikut ini.

```
{ 
     "LocationArn": "arn:aws:datasync:us-west-2:111222333444:location/
loc-07db7abfc326c50fb" 
}
```
### Buat lokasi Amazon FSx for Lustre

Lokasi adalah titik akhir untuk FSx untuk sistem file Lustre yang dapat Anda baca atau tulis.

Anda juga dapat membuat lokasi FSx for Lustre menggunakan konsol. Untuk informasi selengkapnya, lihat [Mengonfigurasi AWS DataSync transfer dengan Amazon FSx for Lustre](#page-153-0).

Untuk membuat FSx untuk lokasi Lustre dengan menggunakanAWS CLI

• Gunakan perintah berikut untuk membuat FSx for Lustre.

```
aws datasync create-location-fsx-lustre \ 
     --fsx-filesystem-arn arn:aws:fsx:region:account-id:file-system:filesystem-id \ 
     --security-group-arns arn:aws:ec2:region:account-id:security-group/group-id
```
Parameter berikut diperlukan dalam perintah create-location-fsx-lustre.

• fsx-filesystem-arn— Amazon Resource Name (ARN) yang berkualifikasi penuh dari sistem file yang ingin Anda baca atau tulis.

• security-group-arns— ARN dari grup keamanan Amazon EC2 untuk diterapkan pada [antarmuka jaringan](#page-43-0) subnet pilihan sistem file.

Perintah sebelumnya mengembalikan lokasi ARN yang serupa dengan berikut ini.

```
{ 
     "LocationArn": "arn:aws:datasync:us-west-2:111222333444:location/
loc-07sb7abfc326c50fb"
}
```
### Buat lokasi Amazon FSx for OpenZFS

Lokasi adalah titik akhir untuk FSx untuk sistem file OpenZFS yang DataSync dapat mengakses untuk transfer. Anda juga dapat membuat [FSx untuk lokasi OpenZFS di konsol.](#page-154-0)

Untuk membuat FSx untuk lokasi OpenZFS dengan menggunakanAWS CLI

1. Salin perintah berikut:

```
$ aws datasync create-location-fsx-openzfs \ 
    --fsx-filesystem-arn arn:aws:fsx:region:account-id:file-system/filesystem-id \ 
    --security-group-arns arn:aws:ec2:region:account-id:security-group/group-id \ 
    --protocol NFS={}
```
- 2. Tentukan opsi yang diperlukan berikut di perintah:
	- Untuk itufsx-filesystem-arn, tentukan Amazon Resource Name (ARN) yang berkualifikasi penuh dari sistem file lokasi. Ini termasukWilayah AWS tempat sistem file Anda berada, AndaAkun AWS, dan ID sistem file.
	- Untuksecurity-group-arns, tentukan ARN dari grup keamanan Amazon EC2 yang menyediakan akses ke [antarmuka jaringan](#page-43-0) FSx Anda untuk subnet pilihan sistem file OpenZFS. Ini termasukWilayah AWS tempat instans Amazon EC2 Anda berada, AndaAkun AWS, dan ID grup keamanan.

Untuk informasi selengkapnya tentang grup keamanan, lihat [Kontrol Akses Sistem File dengan](https://docs.aws.amazon.com/fsx/latest/OpenZFSGuide/limit-access-security-groups.html)  [Amazon VPC](https://docs.aws.amazon.com/fsx/latest/OpenZFSGuide/limit-access-security-groups.html) di Panduan Pengguna Amazon FSx for OpenZFS.

• Untukprotocol, tentukan protokol yang DataSync digunakan untuk mengakses sistem file Anda. (DataSync saat ini hanya mendukung NFS.)

3. Jalankan perintah . Anda mendapatkan respons yang menunjukkan lokasi yang baru saja Anda buat.

```
{ 
     "LocationArn": "arn:aws:datasync:us-west-2:123456789012:location/loc-
abcdef01234567890" 
}
```
### Buat lokasi Amazon FSx for NetApp ONTAP

Lokasi adalah titik akhir untuk FSx untuk sistem file ONTAP yang DataSync dapat mengakses untuk transfer. Anda juga dapat membuat [FSx untuk lokasi ONTAP di konsol.](#page-157-0)

Untuk membuat FSx untuk lokasi ONTAP dengan menggunakanAWS CLI

1. Salin perintah berikut:

```
$ aws datasync create-location-fsx-ontap \ 
    --storage-virtual-machine-arn arn:aws:fsx:region:account-id:storage-virtual-
machine/fs-file-system-id \ 
    --security-group-arns arn:aws:ec2:region:account-id:security-group/group-id \ 
    --protocol data-transfer-protocol={}
```
- 2. Tentukan opsi yang diperlukan berikut di perintah:
	- Untukstorage-virtual-machine-arn, tentukan Amazon Resource Name (ARN) yang memenuhi syarat dari mesin virtual penyimpanan (SVM) dalam sistem file Anda ingin menyalin data ke atau dari.

ARN ini mencakupWilayah AWS tempat sistem file Anda berada, AndaAkun AWS, dan sistem file dan ID SVM.

• Untuk itusecurity-group-arns, tentukan ARN grup keamanan Amazon EC2 yang menyediakan akses ke [antarmuka jaringan](#page-43-0) subnet pilihan sistem file Anda.

Ini termasukWilayah AWS tempat instans Amazon EC2 Anda berada, AndaAkun AWS, dan ID grup keamanan Anda. Anda dapat menentukan hingga lima ARN grup keamanan.

Untuk informasi selengkapnya tentang grup keamanan, lihat [Kontrol Akses Sistem File dengan](https://docs.aws.amazon.com/fsx/latest/ONTAPGuide/limit-access-security-groups.html)  [Amazon VPC](https://docs.aws.amazon.com/fsx/latest/ONTAPGuide/limit-access-security-groups.html) di Panduan Pengguna Amazon FSx for NetApp ONTAP.

- Untukprotocol, konfigurasikan protokol yang DataSync digunakan untuk mengakses SVM sistem file Anda.
	- Untuk NFS, Anda dapat menggunakan konfigurasi default:

--protocol NFS={}

• Untuk SMB, Anda harus menentukan nama pengguna dan kata sandi yang dapat mengakses SVM:

```
--protocol SMB={User=smb-user,Password=smb-password}
```
3. Jalankan perintah .

Anda mendapatkan respons yang menunjukkan lokasi yang baru saja Anda buat.

```
{ 
     "LocationArn": "arn:aws:datasync:us-west-2:123456789012:location/loc-
abcdef01234567890" 
}
```
### Buat lokasi Amazon S3

Lokasi Amazon S3 membutuhkan bucket S3 yang dapat dibaca atau ditulis. Untuk membuat bucket S3, lihat [Membuat bucket](https://docs.aws.amazon.com/AmazonS3/latest/userguide/create-bucket-overview.html) dalam Panduan Pengguna Amazon S3.

DataSync Agar dapat mengakses bucket S3, DataSync perluAWS Identity and Access Management (IAM) role yang memiliki izin yang diperlukan. Dengan prosedur berikut, Anda membuat IAM role, kebijakan IAM yang diperlukan, dan lokasi S3 dengan menggunakanAWS CLI.

DataSync Agar dapat mengasumsikan IAM role,AWS Security Token Service (AWS STS) harus diaktifkan di akun dan Wilayah Anda. Untuk informasi selengkapnya tentang kredensial keamanan sementara, lihat [Kredensial keamanan sementara di IAM](https://docs.aws.amazon.com/IAM/latest/UserGuide/id_credentials_temp.html) dalam Panduan Pengguna IAM.

Anda juga dapat membuat lokasi S3 menggunakan konsol. Untuk informasi selengkapnya, lihat [Mengonfigurasi AWS DataSync transfer dengan Amazon S3.](#page-127-0)

Untuk membuat lokasi S3 menggunakan CLI

1. Buat kebijakan kepercayaan IAM yang memungkinkan DataSync untuk mengasumsikan IAM role yang diperlukan untuk mengakses bucket S3 Anda.

Berikut ini adalah contoh kebijakan kepercayaan.

```
{ 
   "Version": "2012-10-17", 
   "Statement": [ 
     { 
        "Effect": "Allow", 
        "Principal": { 
          "Service": "datasync.amazonaws.com" 
        }, 
        "Action": "sts:AssumeRole" 
     } 
   ]
}
```
2. Buat file sementara untuk kebijakan IAM, seperti yang ditunjukkan pada contoh berikut.

```
$ ROLE_FILE=$(mktemp -t sync.iam.role.filename.json)
$ IAM_ROLE_NAME='YourBucketAccessRole'
$ cat<<EOF> ${ROLE_FILE}
{ 
     "Version": "2012-10-17", 
     "Statement": [{ 
         "Effect": "Allow", 
         "Principal": { 
              "Service": "datasync.amazonaws.com" 
         }, 
         "Action": "sts:AssumeRole" 
     }]
}
```
3. Buat IAM role dan lampirkan kebijakan IAM ke IAM role tersebut.

Perintah berikut membuat IAM role dan melampirkan kebijakan ke dalam IAM role tersebut.

```
$ aws iam create-role --role-name ${IAM_ROLE_NAME} --assume-role-policy-document 
 file://${ROLE_FILE}
{ 
     "Role": { 
         "Path": "/", 
         "RoleName": "YourBucketAccessRole",
```

```
 "RoleId": "role-id", 
          "Arn": "arn:aws:iam::account-id:role/YourBucketAccessRole", 
          "CreateDate": "2018-07-27T02:49:23.117Z", 
          "AssumeRolePolicyDocument": { 
              "Version": "2012-10-17", 
              "Statement": [{ 
                   "Effect": "Allow", 
                   "Principal": { 
                       "Service": "datasync.amazonaws.com" 
                   }, 
                   "Action": "sts:AssumeRole" 
              }] 
         } 
     }
}
```
4. Izinkan IAM role yang Anda buat untuk menulis ke bucket S3 Anda.

Lampirkan pada IAM role, kebijakan IAM yang memiliki izin yang memadai untuk mengakses bucket S3 Anda. Contoh berikut menunjukkan izin minimum yang diperlukan DataSync untuk membaca dan menulis ke bucket S3 dalamWilayah AWS.

```
{ 
     "Version": "2012-10-17", 
     "Statement": [ 
          { 
              "Action": [ 
                   "s3:GetBucketLocation", 
                   "s3:ListBucket", 
                   "s3:ListBucketMultipartUploads" 
              ], 
              "Effect": "Allow", 
              "Resource": "YourS3BucketArn" 
          }, 
          { 
              "Action": [ 
                   "s3:AbortMultipartUpload", 
                   "s3:DeleteObject", 
                   "s3:GetObject", 
                   "s3:ListMultipartUploadParts", 
                   "s3:PutObjectTagging", 
                   "s3:GetObjectTagging", 
                   "s3:PutObject"
```

```
 ], 
               "Effect": "Allow", 
               "Resource": "YourS3BucketArn/*" 
          } 
     ]
}
```
Untuk melampirkan kebijakan ke IAM role Anda, jalankan perintah berikut.

```
$ aws iam attach-role-policy \ 
     --role-name role-name \ 
     --policy-arn 'arn:aws:iam::aws:policy/YourPolicyName'
```
Untuk bucket Amazon S3 di AWS Outposts, gunakan kebijakan berikut.

```
{ 
     "Version": "2012-10-17", 
     "Statement": [{ 
             "Action": [ 
                  "s3-outposts:ListBucket", 
                  "s3-outposts:ListBucketMultipartUploads" 
             ], 
             "Effect": "Allow", 
             "Resource": [ 
                  "s3OutpostsBucketArn", 
                  "s3OutpostsAccessPointArn" 
             ], 
             "Condition": { 
                  "StringLike": { 
                      "s3-outposts:DataAccessPointArn": "s3OutpostsAccessPointArn" 
 } 
 } 
         }, 
        \{ "Action": [ 
                  "s3-outposts:AbortMultipartUpload", 
                  "s3-outposts:DeleteObject", 
                  "s3-outposts:GetObject", 
                  "s3-outposts:ListMultipartUploadParts", 
                  "s3-outposts:PutObjectTagging", 
                  "s3-outposts:GetObjectTagging", 
                  "s3-outposts:PutObject"
```

```
 ], 
              "Effect": "Allow", 
              "Resource": [ 
                  "s3OutpostsBucketArn/*", 
                  "s3OutpostsAccessPointArn" 
              ], 
              "Condition": { 
                  "StringLike": { 
                       "s3-outposts:DataAccessPointArn": "s3OutpostsAccessPointArn" 
 } 
 } 
         }, 
         { 
              "Effect": "Allow", 
              "Action": [ 
                  "s3-outposts:GetAccessPoint" 
              ], 
              "Resource": "s3OutpostsAccessPointArn" 
         } 
    \mathbf{I}}
```
5. Buat lokasi S3.

Gunakan perintah berikut untuk membuat lokasi Amazon S3 Anda.

```
$ aws datasync create-location-s3 \ 
     --s3-bucket-arn 'arn:aws:s3:::DOC-EXAMPLE-BUCKET' \ 
     --s3-storage-class 'your-S3-storage-class' \ 
     --s3-config 'BucketAccessRoleArn=arn:aws:iam::account-id:role/role-allowing-DS-
operations' \ 
     --subdirectory /your-folder
```
Perintah mengembalikan lokasi ARN yang serupa dengan yang ditampilkan berikut ini.

```
{ 
     "LocationArn": "arn:aws:datasync:us-east-1:111222333444:location/
loc-0b3017fc4ba4a2d8d"
}
```
Informasi tipe lokasi dikodekan dalam LocationUri. Dalam contoh ini, prefiks s3:// di LocationUri menunjukkan tipe lokasi.

Jika bucket Amazon S3 Anda terletak diAWS Outpost, Anda harus men-deploy agen Amazon EC2 pada Outpost Anda. Agen harus dalam virtual private cloud (VPC) yang diizinkan untuk mengakses titik akses yang ditentukan dalam perintah. Agen juga harus diaktifkan di Wilayah induk untuk Outpost, dan dapat merutekan ke Amazon S3 diAWS Outposts titik akhir untuk bucket. Untuk informasi lebih lanjut tentang meluncurkan DataSync agenAWS Outposts, lihat[Deploy agen Anda pada AWS Outposts.](#page-57-0)

Gunakan perintah berikut untuk membuat lokasi Amazon S3 di Outpost Anda.

```
aws datasync create-location-s3 \ 
     --s3-bucket-arn access-point-arn \ 
     --s3-config BucketAccessRoleArn=arn:aws:iam::account-id:role/role-allowing-DS-
operations \ 
     --agent-arns arn-of-datasync-agent-in-vpc-that-can-access-your-s3-access-point
```
#### **a** Note

- Perubahan data objek atau metadata setara dengan menghapus objek dan membuat objek baru untuk menggantikannya. Hal ini mengakibatkan biaya tambahan dalam skenario berikut:
	- Saat menggunakan versioning objek Perubahan pada data objek atau metadata membuat versi objek baru.
	- Bila menggunakan kelas penyimpanan yang dapat dikenakan biaya tambahan untuk menimpa, atau mengambil, atau mengambil, objek — Perubahan pada data objek atau metadata mengakibatkan biaya tersebut. Untuk informasi selengkapnya, lihat [Pertimbangan kelas penyimpanan dengan transfer Amazon S3](#page-128-0).
- Ketika Anda menggunakan versioning objek, eksekusi DataSync tugas tunggal mungkin membuat lebih dari satu versi dari objek Amazon S3.
- Selain kebijakan IAM yang memberikan DataSync izin, sebaiknya buat kebijakan bucket unggahan multipart untuk bucket S3 Anda. Melakukan hal ini dapat membantu mengontrol biaya penyimpanan Anda. Untuk informasi selengkapnya, lihat postingan blog [Pembaruan](https://aws.amazon.com/blogs/aws/s3-lifecycle-management-update-support-for-multipart-uploads-and-delete-markers/) [manajemen siklus hidup S3 - dukungan untuk unggahan multipart dan delete marker.](https://aws.amazon.com/blogs/aws/s3-lifecycle-management-update-support-for-multipart-uploads-and-delete-markers/)

# <span id="page-348-0"></span>MembuatAWS DataSync tugas denganAWS CLI

Setelah Anda membuat sumber dan lokasi tujuan, Anda dapat membuatAWS DataSync tugas Anda.

#### **A** Important

Jika Anda berencana untuk mentransfer data ke atau dari lokasi Amazon S3, tinjau [bagaimana DataSync dapat memengaruhi biaya permintaan S3](#page-133-0) Anda dan [halamanDataSync](https://aws.amazon.com/datasync/pricing/) [harga](https://aws.amazon.com/datasync/pricing/) sebelum memulai.

Untuk membuat tugas dengan menggunakanAWS CLI

1. Buat grup CloudWatch log Amazon Logs menggunakan perintah berikut.

```
aws logs create-log-group \ 
     --log-group-name your-log-group
```
- 2. Lampirkan kebijakan sumber daya IAM ke grup log Anda. Untuk petunjuk tentang melampirkan kebijakan, lihat [MemungkinkanDataSync untuk mengunggah log ke grupCloudWatch log](#page-243-0).
- 3. Buat tugas dengan menggunakan perintah berikut.

```
aws datasync create-task \ 
     --source-location-arn 'arn:aws:datasync:region:account-id:location/location-id' 
 \setminus --destination-location-arn 'arn:aws:datasync:region:account-
id:location/location-id' \ 
     --cloud-watch-log-group-arn 'arn:aws:logs:region:account-id:log-group:log-
group' \ 
     --name task-name
```
Perintah ini mengembalikan Amazon Resource Name (ARN) untuk tugas, seperti berikut ini.

```
{ 
     "TaskArn": "arn:aws:datasync:us-east-1:111222333444:task/
task-08de6e6697796f026" 
}
```
Ketika membuat tugas yang mentransfer data antarLayanan AWS di berbagai Wilayah, dan lokasi lain harus ditentukan di Wilayah yang berbeda (misalnya, untuk mentransfer data

antarus-east-1 danus-east-2), gunakan DataSync di salah satu Wilayah dan buat tugas dengan menggunakan perintah berikut.

```
aws datasync create-task \ 
     --source-location-arn 'arn:aws:datasync:us-east-1:account-id:location/location-
id \setminus --destination-location-arn 'arn:aws:datasync:us-east-2:account-
id:location/location-id \ 
     --cloud-watch-log-group-arn 'arn:aws:logs:region:account-id' \ 
     --name task-name \ 
     --options 
 VerifyMode=NONE,OverwriteMode=NEVER,Atime=BEST_EFFORT,Mtime=PRESERVE,Uid=INT_VALUE,Gid=INT
```
Tugas Anda dibuat dengan opsi konfigurasi default. Jika Anda ingin mengonfigurasi opsi yang berbeda sebagai bagian dari pembuatan tugas Anda, tambahkan parameter --options ke perintah create-task. Contoh berikut menunjukkan cara menentukan opsi yang berbeda. Untuk penjelasan mengenai opsi ini, lihat [the section called "Options".](#page-647-0)

```
aws datasync create-task \ 
     --source-location-arn 'arn:aws:datasync:region:account-id:location/location-id' 
\setminus --destination-location-arn 'arn:aws:datasync:region:account-
id:location/location-id' \ 
     --cloud-watch-log-group-arn 'arn:aws:logs:region:account-id:log-group:log-
group' \ 
     --name task-name \ 
     --options 
VerifyMode=NONE,OverwriteMode=NEVER,Atime=BEST_EFFORT,Mtime=PRESERVE,Uid=INT_VALUE,Gid=INT
```
Ketika Anda membuat tugas, Anda dapat mengonfigurasi tugas untuk menyertakan atau mengecualikan file, folder, dan objek tertentu. Untuk informasi selengkapnya, lihat [Memfilter](#page-211-0) [data yang ditransfer olehAWS DataSync.](#page-211-0) Anda juga dapat menjadwalkan kapan Anda ingin menjalankan tugas Anda. Untuk informasi selengkapnya, lihat [MenjadwalkanAWS DataSync](#page-218-0)  [tugas Anda.](#page-218-0)

# <span id="page-349-0"></span>MemulaiAWS DataSync tugas denganAWS CLI

Anda dapat mulai mentransfer data AndaAWS DataSync dengan menggunakanAWS CLI.

Untuk memulai DataSync tugas Anda, Anda hanya perlu menentukan Amazon Resource Name (ARN) dari tugas yang ingin Anda jalankan. Berikut ini adalah contohstart-task-execution perintah:

```
aws datasync start-task-execution \ 
     --task-arn 'arn:aws:datasync:region:account-id:task/task-id'
```
Anda dapat mengubah pengaturan tugas untuk eksekusi tugas tertentu, seperti yang ditunjukkan pada contoh berikut. Untuk penjelasan mengenai opsi ini, lihat [the section called "Options".](#page-647-0) Anda juga mengonfigurasi tugas tertentu untuk fokus pada file, folder, dan objek tertentu yang akan ditransfer. Untuk informasi selengkapnya, lihat [Memfilter data yang ditransfer olehAWS DataSync.](#page-211-0)

Contoh berikut memulai tugas dengan beberapa pengaturan yang berbeda dari pengaturan default tugas:

```
aws datasync start-task-execution \ 
     --override-options VerifyMode=NONE,OverwriteMode=NEVER,PosixPermissions=NONE
```
Perintah tersebut mengembalikan ARN untuk eksekusi tugas Anda yang serupa dengan contoh berikut:

```
 "TaskExecutionArn": "arn:aws:datasync:us-east-1:209870788375:task/
task-08de6e6697796f026/execution/exec-04ce9d516d69bd52f"
}
```
#### **a** Note

{

Setiap agen dapat menjalankan satu tugas pada satu waktu.

# <span id="page-350-0"></span>AWS DataSyncSumber daya penyaringan

Anda dapat memfilterAWS DataSync lokasi dan tugas Anda dengan menggunakanListLocations dan operasiListTasks API diAWS CLI. Misalnya, ambil daftar tugas terbaru Anda.

### Parameter untuk memfilter

Anda dapat menggunakan filter API untuk mempersempit daftar sumber daya yang dikembalikan oleh ListTasks dan ListLocations. Misalnya, untuk mengambil semua lokasi Amazon S3 Anda, Anda dapat menggunakannyaListLocations dengan nama filterLocationType *S3*danOperator *Equals*.

Untuk memfilter hasil API, Anda harus menentukan nama filter, operator, dan nilai.

- Name— Nama filter yang digunakan. Setiap panggilan API mendukung daftar filter yang tersedia untuk itu (misalnya, LocationType untuk ListLocations).
- Values— Nilai yang ingin Anda filter. Misalnya, Anda mungkin ingin menampilkan lokasi Amazon S3.
- Operator- Operator yang digunakan untuk membandingkan nilai filter (misalnya,Equals atauContains).

Tabel berikut menjelaskan operator yang tersedia.

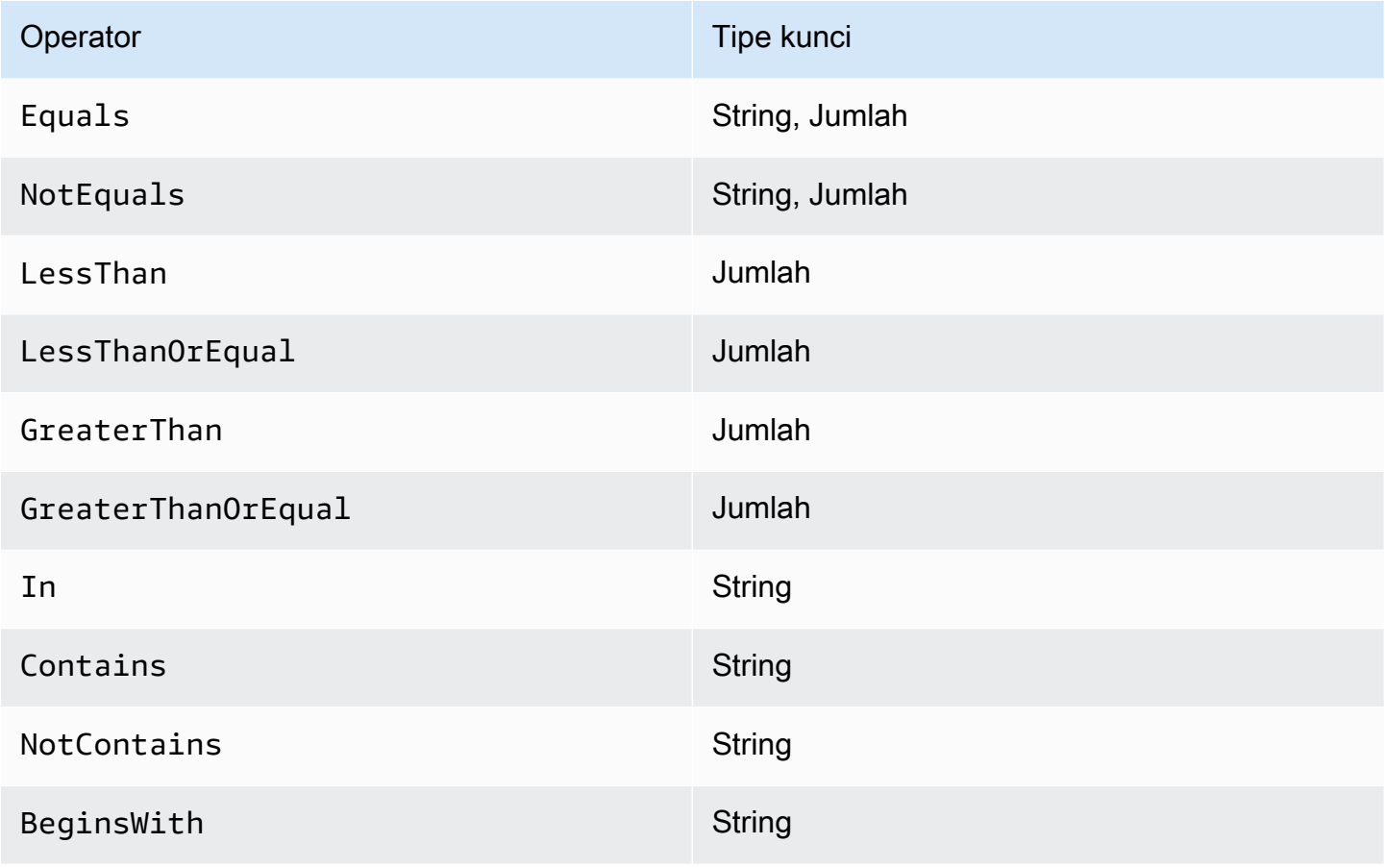

### Penyaringan berdasarkan lokasi

ListLocations mendukung nama filter berikut:

- LocationType- Filter pada jenis lokasi:
	- SMB
	- NFS
	- HDFS
	- OBJECT\_STORAGE
	- S3
	- OUTPOST\_S3
	- FSX\_WINDOWS
	- FSX\_LUSTRE
	- FSX\_OPENZFS\_NFS
	- FSX\_ONTAP\_NFS
	- FSX\_ONTAP\_SMB
- LocationUri— Memfilter di uniform resource identifier (URI) yang ditetapkan ke lokasi, seperti yang dikembalikan oleh panggilanDescribeLocation\* API (misalnya,s3://*bucketname*/*your-prefix* untuk lokasi Amazon S3).
- CreationTime— Memfilter pada saat lokasi dibuat. Format input adalah yyyy-MM-dd:mm:ss dalam Coordinated Universal Time (UTC).

AWS CLIContoh berikut mencantumkan semua lokasi tipe Amazon S3 yang memiliki lokasi URI dimulai dengan string"s3://DOC-EXAMPLE-BUCKET" dan yang dibuat pada atau setelah 15-12-2019 17.15.20 UTC.

```
aws datasync list-locations \ 
     --filters [{Name=LocationType, Values=["S3"], Operator=Equals}, 
  {Name=LocationUri, Values=["s3://DOC-EXAMPLE-BUCKET"], Operator=BeginsWith}, 
  {Name=CreationTime,Values=["2019-12-15 17:15:20"],Operator=GreaterThanOrEqual}]
```
Perintah ini mengembalikan output yang serupa dengan yang berikut ini.

"Locations": [

{

```
 { 
              "LocationArn": "arn:aws:datasync:us-east-1:111122223333:location/
loc-333333333abcdef0", 
              "LocationUri": "s3://DOC-EXAMPLE-BUCKET-examples/" 
          }, 
          { 
              "LocationArn": "arn:aws:datasync:us-east-1:123456789012:location/
loc-987654321abcdef0", 
              "LocationUri": "s3://DOC-EXAMPLE-BUCKET-examples-2/" 
          } 
    \mathbf{I}}
```
### Penyaringan berdasarkan tugas

ListTasks mendukung nama filter berikut.

- LocationId— Memfilter pada lokasi sumber dan tujuan pada nilai Amazon Resource Name (ARN).
- CreationTime— Memfilter pada saat tugas dibuat. Format input adalah yyyy-MM-dd:mm:ss dalam UTC.

Contoh AWS CLI berikut menunjukkan sintaksis saat memfilter pada LocationId.

```
aws datasync list-tasks \ 
     --filters Name=LocationId,Values=arn:aws:datasync:us-east-1:your-account-
id:location/your-location-id,Operator=Contains
```
Output perintah ini terlihat serupa dengan yang berikut ini.

```
{ 
     "Tasks": [ 
          { 
              "TaskArn": "arn:aws:datasync:us-east-1:your-account-id:task/your-task-id", 
              "Status": "AVAILABLE", 
              "Name": "DOC-EXAMPLE-BUCKET" 
          } 
     ]
}
```
# API AWS DataSync

Selain AWS Management Console danAWS CLI, Anda dapat menggunakan AWS DataSync API untuk mengonfigurasi dan mengelola DataSync dengan [AWSSDK.](https://aws.amazon.com/developer/tools/)

Topik

- [Tindakan](#page-354-0)
- [Tipe Data](#page-601-0)
- [Kesalahan Umum](#page-684-0)
- [Parameter Umum](#page-686-0)

# <span id="page-354-0"></span>Tindakan

Tindakan berikut didukung:

- [AddStorageSystem](#page-357-0)
- [CancelTaskExecution](#page-363-0)
- [CreateAgent](#page-365-0)
- [CreateLocationEfs](#page-370-0)
- [CreateLocationFsxLustre](#page-376-0)
- [CreateLocationFsxOntap](#page-380-0)
- [CreateLocationFsxOpenZfs](#page-385-0)
- [CreateLocationFsxWindows](#page-389-0)
- [CreateLocationHdfs](#page-394-0)
- [CreateLocationNfs](#page-401-0)
- [CreateLocationObjectStorage](#page-406-0)
- [CreateLocationS3](#page-412-0)
- [CreateLocationSmb](#page-419-0)
- [CreateTask](#page-425-0)
- [DeleteAgent](#page-432-0)
- [DeleteLocation](#page-434-0)
- [DeleteTask](#page-436-0)
- **[DescribeAgent](#page-438-0)**
- [DescribeDiscoveryJob](#page-442-0)
- **[DescribeLocationEfs](#page-446-0)**
- [DescribeLocationFsxLustre](#page-451-0)
- [DescribeLocationFsxOntap](#page-454-0)
- [DescribeLocationFsxOpenZfs](#page-459-0)
- [DescribeLocationFsxWindows](#page-463-0)
- [DescribeLocationHdfs](#page-467-0)
- [DescribeLocationNfs](#page-472-0)
- [DescribeLocationObjectStorage](#page-476-0)
- [DescribeLocationS3](#page-480-0)
- [DescribeLocationSmb](#page-485-0)
- [DescribeStorageSystem](#page-490-0)
- [DescribeStorageSystemResourceMetrics](#page-495-0)
- **[DescribeStorageSystemResources](#page-501-0)**
- [DescribeTask](#page-511-0)
- [DescribeTaskExecution](#page-519-0)
- [GenerateRecommendations](#page-526-0)
- **[ListAgents](#page-529-0)**
- [ListDiscoveryJobs](#page-532-0)
- [ListLocations](#page-535-0)
- [ListStorageSystems](#page-538-0)
- **[ListTagsForResource](#page-541-0)**
- [ListTaskExecutions](#page-544-0)
- [ListTasks](#page-547-0)
- [RemoveStorageSystem](#page-550-0)
- [StartDiscoveryJob](#page-552-0)
- [StartTaskExecution](#page-556-0)
- [StopDiscoveryJob](#page-562-0)
- [TagResource](#page-564-0)
- [UntagResource](#page-567-0)
- [UpdateAgent](#page-569-0)
- [UpdateDiscoveryJob](#page-571-0)
- [UpdateLocationHdfs](#page-573-0)
- [UpdateLocationNfs](#page-579-0)
- [UpdateLocationObjectStorage](#page-582-0)
- [UpdateLocationSmb](#page-586-0)
- [UpdateStorageSystem](#page-591-0)
- [UpdateTask](#page-595-0)
- [UpdateTaskExecution](#page-599-0)

### <span id="page-357-0"></span>AddStorageSystem

Membuat AWS sumber daya untuk sistem penyimpanan lokal yang ingin DataSync Discovery mengumpulkan informasinya.

#### <span id="page-357-2"></span>Sintaksis Permintaan

```
{ 
    "AgentArns": [ "string" ], 
    "ClientToken": "string", 
    "CloudWatchLogGroupArn": "string", 
    "Credentials": { 
        "Password": "string", 
        "Username": "string" 
    }, 
    "Name": "string", 
    "ServerConfiguration": { 
        "ServerHostname": "string", 
        "ServerPort": number
    }, 
    "SystemType": "string", 
    "Tags": [ 
        { 
           "Key": "string", 
           "Value": "string" 
        } 
    ]
}
```
#### Parameter Permintaan

Untuk informasi tentang parameter yang umum untuk semua tindakan, lihat [Parameter Umum.](#page-686-0)

Permintaan menerima data berikut dalam format JSON.

#### <span id="page-357-1"></span>**[AgentArns](#page-357-2)**

Menentukan Amazon Resource Name (ARN) DataSync agen yang terhubung ke dan membaca dari antarmuka manajemen sistem penyimpanan lokal.

Tipe: Array string

Anggota Array: Jumlah tetap 1 item.

Batasan Panjang: Panjang maksimum 128.

Pola: ^arn:(aws|aws-cn|aws-us-gov|aws-iso|aws-iso-b):datasync:[a-z\-0-9]+: [0-9]{12}:agent/agent-[0-9a-z]{17}\$

Diperlukan: Ya

#### <span id="page-358-0"></span>**[ClientToken](#page-357-2)**

Menentukan token klien untuk memastikan permintaan dengan operasi API ini idempoten. Jika Anda tidak menentukan token klien, yang DataSync membuatnya untuk Anda secara otomatis.

Jenis: String

Pola: [a-f0-9]{8}-[a-f0-9]{4}-[a-f0-9]{4}-[a-f0-9]{4}-[a-f0-9]{12}

#### Diperlukan: Ya

#### <span id="page-358-1"></span>[CloudWatchLogGroupArn](#page-357-2)

Menentukan ARN grup CloudWatch log Amazon untuk memantau dan mencatat peristiwa pekerjaan penemuan.

Jenis: String

Batasan Panjang: Panjang maksimum 562.

Pola: ^arn:(aws|aws-cn|aws-us-gov|aws-iso|aws-iso-b):logs:[a-z\-0-9]+:  $[0-9]{12}:log-qroup:([\wedge:\wedge^*]\wedge)(:\wedge^*)?$ \$

Wajib: Tidak

#### <span id="page-358-2"></span>**[Credentials](#page-357-2)**

Menentukan nama pengguna dan sandi untuk mengakses antarmuka manajemen sistem penyimpanan lokal Anda.

Tipe: Objek [Credentials](#page-607-2)

Wajib: Ya

#### <span id="page-359-0"></span>[Name](#page-357-2)

Menentukan nama yang sudah dikenal untuk sistem penyimpanan lokal Anda.

Jenis: String

Batasan Panjang: Panjang minimum 1. Panjang maksimum 256.

Pola:  $\{D\} \pmod{M} \s == .$  :  $\e \fmod{1 + \frac{m}{m}}$ 

Wajib: Tidak

#### <span id="page-359-1"></span>**[ServerConfiguration](#page-357-2)**

Menentukan nama server dan port jaringan yang diperlukan untuk terhubung dengan antarmuka manajemen sistem penyimpanan lokal Anda.

Tipe: Objek [DiscoveryServerConfiguration](#page-611-2)

Wajib: Ya

#### <span id="page-359-2"></span>**[SystemType](#page-357-2)**

Menentukan jenis sistem penyimpanan lokal yang Anda inginkan DataSync Discovery untuk mengumpulkan informasi tentang.

**a** Note

DataSyncDiscovery saat ini mendukung sistem NetApp Fabric-Attached Storage (FAS) dan All Flash FAS (AFF) yang menjalankan ONTAP 9.7 atau yang lebih baru.

Jenis: String

Nilai yang Valid: NetAppONTAP

Wajib: Ya

#### <span id="page-359-3"></span>[Tags](#page-357-2)

Menentukan label yang membantu Anda meng-filter, mem-filter, mem-filter, mem-filter, mem-filter, mem-filter, mem-filter, mencari sumber daya Anda. AWS Sebaiknya buat setidaknya tag nama untuk sistem penyimpanan lokal Anda.

Tipe: Array objek [TagListEntry](#page-672-2)
Anggota Array: Jumlah minimum 0 item. Jumlah maksimum 50 item.

Diperlukan: Tidak

## <span id="page-360-1"></span>Sintaksis Respons

```
{ 
    "StorageSystemArn": "string"
}
```
## Elemen Respons

Jika tindakan berhasil, layanan mengirimkan kembali respons HTTP 200.

Layanan mengembalikan data berikut dalam format JSON.

### <span id="page-360-0"></span>[StorageSystemArn](#page-360-1)

ARN sistem penyimpanan lokal yang dapat Anda gunakan dengan DataSync Discovery.

Jenis: String

Batasan Panjang: Panjang maksimum 128.

```
Pola: ^arn:(aws|aws-cn|aws-us-gov|aws-iso|aws-iso-b):datasync:[a-z\-0-9]+:
[0-9]{12}:system/storage-system-[a-f0-9]{8}-[a-f0-9]{4}-[a-f0-9]{4}-[a-
f0-9]{4}-[a-f0-9]{12}$
```
## Kesalahan

Untuk informasi tentang kesalahan yang umum untuk semua tindakan, lihat [Kesalahan Umum.](#page-684-0)

InternalException

Pengecualian ini dilontarkan ketika terjadi kesalahan dalam layanan AWS DataSync.

Kode Status HTTP: 500

### InvalidRequestException

Pengecualian ini dilontarkan ketika klien mengirimkan permintaan yang salah format.

Kode Status HTTP: 400

### Contoh

Contoh Permintaan

Contoh berikut menambahkan sistem penyimpanan lokal ke DataSync Discovery.

```
{ 
     "ServerConfiguration": { 
          "ServerHostname": "172.16.0.0", 
          "ServerPort": 443 
     }, 
     "SystemType": "NetAppONTAP", 
     "AgentArns": [ 
          "arn:aws:datasync:us-east-1:111222333444:agent/agent-012345abcde012345" 
     ], 
     "CloudWatchLogGroupArn": "arn:aws:logs:us-east-1:111222333444:log-group:/aws/
datasync/discovery:*", 
     "Tags": [ 
          { 
              "Key": "Migration Plan", 
              "Value": "1" 
          } 
     ], 
     "Name": "MyOnPremStorage", 
     "Credentials": { 
          "Username": "admin", 
          "Password": "1234" 
     }
}
```
### Contoh Respons

Respons mengembalikan ARN sistem penyimpanan lokal yang baru saja ditambahkan ke DataSync Discovery.

```
{ 
     "StorageSystemArn": "arn:aws:datasync:us-east-1:111222333444:system/storage-system-
abcdef01234567890"
}
```
## Lihat Juga

Untuk informasi selengkapnya tentang penggunaan API ini di salah satu AWS SDK khusus bahasa, lihat yang berikut ini:

- [AWSAntarmuka Baris Perintah](https://docs.aws.amazon.com/goto/aws-cli/datasync-2018-11-09/AddStorageSystem)
- [AWSSDK for .NET NET NET for .NET NET](https://docs.aws.amazon.com/goto/DotNetSDKV3/datasync-2018-11-09/AddStorageSystem)
- [AWSSDK for C++ C++ for C++ C++](https://docs.aws.amazon.com/goto/SdkForCpp/datasync-2018-11-09/AddStorageSystem)
- [AWSSDK for Go for Go Go](https://docs.aws.amazon.com/goto/SdkForGoV1/datasync-2018-11-09/AddStorageSystem)
- [AWSSDK for Java V2](https://docs.aws.amazon.com/goto/SdkForJavaV2/datasync-2018-11-09/AddStorageSystem)
- [AWSSDK untuk JavaScript](https://docs.aws.amazon.com/goto/AWSJavaScriptSDK/datasync-2018-11-09/AddStorageSystem)
- [AWSSDK for PHP V3](https://docs.aws.amazon.com/goto/SdkForPHPV3/datasync-2018-11-09/AddStorageSystem)
- [AWSSDK for Python for Python](https://docs.aws.amazon.com/goto/boto3/datasync-2018-11-09/AddStorageSystem)
- [AWSSDK for Ruby Ruby V3](https://docs.aws.amazon.com/goto/SdkForRubyV3/datasync-2018-11-09/AddStorageSystem)

# CancelTaskExecution

Menghentikan eksekusiAWS DataSync tugas yang sedang berlangsung. Transfer beberapa file tibatiba terganggu. Isi file yang ditransfer ke tujuan mungkin tidak lengkap atau tidak konsisten dengan file sumber.

Namun, jika Anda memulai eksekusi tugas baru menggunakan tugas yang sama dan mengizinkan diselesaikan, isi file di tujuan akan lengkap dan konsisten. Hal ini berlaku untuk kegagalan tak terduga lainnya yang mengganggu eksekusi tugas. Dalam semua kasus ini,DataSync berhasil menyelesaikan transfer ketika Anda memulai eksekusi tugas berikutnya.

## <span id="page-363-1"></span>Sintaksis Permintaan

```
{ 
    "TaskExecutionArn": "string"
}
```
## Parameter Permintaan

Untuk informasi tentang parameter yang umum untuk semua tindakan, lihat [Parameter Umum.](#page-686-0)

Permintaan menerima data berikut dalam format JSON.

### <span id="page-363-0"></span>**[TaskExecutionArn](#page-363-1)**

Amazon Resource Name (ARN) eksekusi tugas yang akan dihentikan.

Jenis: String

Batasan Panjang: Panjang maksimum 128.

Pola: ^arn:(aws|aws-cn|aws-us-gov|aws-iso|aws-iso-b):datasync:[a-z\-0-9]\*: [0-9]{12}:task/task-[0-9a-f]{17}/execution/exec-[0-9a-f]{17}\$

Diperlukan: Ya

## Elemen Respons

Jika tindakan berhasil, layanan mengirimkan kembali respons HTTP 200 dengan isi HTTP kosong.

## Kesalahan

Untuk informasi tentang kesalahan yang umum untuk semua tindakan, lihat [Kesalahan Umum.](#page-684-0)

InternalException

Pengecualian ini dilontarkan ketika terjadi kesalahan dalam layanan AWS DataSync.

Kode Status HTTP: 500

InvalidRequestException

Pengecualian ini dilontarkan ketika klien mengirimkan permintaan yang salah format.

Kode Status HTTP: 400

## Lihat Juga

Untuk informasi selengkapnya tentang penggunaan API di salah satuAWS SDK khusus bahasa, lihat yang berikut ini:

- [AWSAntarmuka Baris Perintah](https://docs.aws.amazon.com/goto/aws-cli/datasync-2018-11-09/CancelTaskExecution)
- [AWSSDK for .NET](https://docs.aws.amazon.com/goto/DotNetSDKV3/datasync-2018-11-09/CancelTaskExecution)
- [AWSSDK for C++](https://docs.aws.amazon.com/goto/SdkForCpp/datasync-2018-11-09/CancelTaskExecution)
- [AWSSDK for Go](https://docs.aws.amazon.com/goto/SdkForGoV1/datasync-2018-11-09/CancelTaskExecution)
- [AWSSDK for Java V2](https://docs.aws.amazon.com/goto/SdkForJavaV2/datasync-2018-11-09/CancelTaskExecution)
- [AWSSDK untukJavaScript](https://docs.aws.amazon.com/goto/AWSJavaScriptSDK/datasync-2018-11-09/CancelTaskExecution)
- [AWSSDK for PHP V3](https://docs.aws.amazon.com/goto/SdkForPHPV3/datasync-2018-11-09/CancelTaskExecution)
- [AWSSDK for Python](https://docs.aws.amazon.com/goto/boto3/datasync-2018-11-09/CancelTaskExecution)
- [AWSSDK for Ruby V3](https://docs.aws.amazon.com/goto/SdkForRubyV3/datasync-2018-11-09/CancelTaskExecution)

# CreateAgent

Mengaktifkan AWS DataSync agen yang telah Anda gunakan di lingkungan penyimpanan Anda. Proses aktivasi mengaitkan agen dengan AndaAkun AWS.

Jika Anda belum menggunakan agen, lihat topik berikut untuk mempelajari lebih lanjut:

- [Persyaratan agen](https://docs.aws.amazon.com/datasync/latest/userguide/agent-requirements.html)
- [Buat agen](https://docs.aws.amazon.com/datasync/latest/userguide/configure-agent.html)

### **a** Note

Jika Anda mentransfer antar layanan AWS penyimpanan, Anda tidak memerlukan DataSync agen.

## <span id="page-365-0"></span>Sintaksis Permintaan

```
{ 
    "ActivationKey": "string", 
    "AgentName": "string", 
    "SecurityGroupArns": [ "string" ], 
    "SubnetArns": [ "string" ], 
   Tags" : <math>[ { 
           "Key": "string", 
           "Value": "string" 
        } 
    ], 
    "VpcEndpointId": "string"
}
```
## Parameter Permintaan

Untuk informasi tentang parameter yang umum untuk semua tindakan, lihat [Parameter Umum.](#page-686-0)

Permintaan menerima data berikut dalam format JSON.

### <span id="page-366-0"></span>**[ActivationKey](#page-365-0)**

Menentukan kunci aktivasi DataSync agen Anda. Jika Anda tidak memiliki kunci aktivasi, lihat [Aktifkan agen Anda.](https://docs.aws.amazon.com/datasync/latest/userguide/activate-agent.html)

Jenis: String

Batasan Panjang: Panjang maksimum 29.

Pola: [A-Z0-9]{5}(-[A-Z0-9]{5}){4}

Diperlukan: Ya

#### <span id="page-366-1"></span>[AgentName](#page-365-0)

Menentukan nama untuk agen Anda. Anda dapat melihat nama ini di DataSync konsol.

Jenis: String

Batasan Panjang: Panjang minimum 1. Panjang maksimum 256.

Pola:  $^{6}$ [a-zA-Z0-9\s+=. :  $a/-$ ]+\$

Wajib: Tidak

#### <span id="page-366-2"></span>**[SecurityGroupArns](#page-365-0)**

Menentukan Amazon Resource Name (ARN) grup keamanan yang melindungi [antarmuka](https://docs.aws.amazon.com/datasync/latest/userguide/datasync-network.html#required-network-interfaces) [jaringan](https://docs.aws.amazon.com/datasync/latest/userguide/datasync-network.html#required-network-interfaces) tugas Anda saat [menggunakan titik akhir virtual private cloud \(VPC](https://docs.aws.amazon.com/datasync/latest/userguide/choose-service-endpoint.html#choose-service-endpoint-vpc)).

Tipe: Array string

Anggota Array: Jumlah tetap 1 item.

Batasan Panjang: Panjang maksimum 128.

Pola: ^arn:(aws|aws-cn|aws-us-gov|aws-iso|aws-iso-b):ec2:[a-z\-0-9]\*:[0-9]  ${12}$ : security-group/sg-[a-f0-9]+\$

Wajib: Tidak

#### <span id="page-366-3"></span>**[SubnetArns](#page-365-0)**

Menentukan ARN subnet di mana Anda ingin menjalankan DataSync tugas Anda saat menggunakan titik akhir VPC. Ini adalah subnet tempat DataSync membuat dan mengelola [antarmuka jaringan](https://docs.aws.amazon.com/datasync/latest/userguide/datasync-network.html#required-network-interfaces) untuk transfer Anda.

Tipe: Array string

Anggota Array: Jumlah tetap 1 item.

Batasan Panjang: Panjang maksimum 128.

```
Pola: ^arn:(aws|aws-cn|aws-us-gov|aws-iso|aws-iso-b):ec2:[a-z\-0-9]*:[0-9]
{12}:subnet/.*$
```
Wajib: Tidak

### <span id="page-367-0"></span>[Tags](#page-365-0)

Menentukan label yang membantu Anda mengkategorikan, mem-filter, dan mencari sumber daya Anda. AWS Sebaiknya buat setidaknya satu tag untuk agen Anda.

Tipe: Array objek [TagListEntry](#page-672-2)

Anggota Array: Jumlah minimum 0 item. Jumlah maksimum 50 item.

Wajib: Tidak

### <span id="page-367-1"></span>[VpcEndpointId](#page-365-0)

Menentukan ID VPC endpoint yang Anda ingin sambungkan ke agen Anda. Misalnya, ID endpoint VPC terlihat seperti. vpce-01234d5aff67890e1

### **A** Important

Endpoint VPC yang Anda gunakan harus menyertakan nama DataSync layanan (misalnya,com.amazonaws.us-east-2.datasync).

Jenis: String

Pola: ^vpce-[0-9a-f]{17}\$

Diperlukan: Tidak

## <span id="page-367-2"></span>Sintaksis Respons

#### {

CreateAgent 356

}

"[AgentArn"](#page-368-0): "*string*"

## Elemen Respons

Jika tindakan berhasil, layanan mengirimkan kembali respons HTTP 200.

Layanan mengembalikan data berikut dalam format JSON.

## <span id="page-368-0"></span>[AgentArn](#page-367-2)

ARN dari agen yang baru saja Anda aktifkan. Gunakan [ListAgents](https://docs.aws.amazon.com/datasync/latest/userguide/API_ListAgents.html)operasi untuk mengembalikan daftar agen di Anda Akun AWS danWilayah AWS.

Jenis: String

Batasan Panjang: Panjang maksimum 128.

Pola: ^arn:(aws|aws-cn|aws-us-gov|aws-iso|aws-iso-b):datasync:[a-z\-0-9]+: [0-9]{12}:agent/agent-[0-9a-z]{17}\$

## Kesalahan

Untuk informasi tentang kesalahan yang umum untuk semua tindakan, lihat [Kesalahan Umum.](#page-684-0)

InternalException

Pengecualian ini dilontarkan ketika terjadi kesalahan dalam layanan AWS DataSync.

Kode Status HTTP: 500

## InvalidRequestException

Pengecualian ini dilontarkan ketika klien mengirimkan permintaan yang salah format.

Kode Status HTTP: 400

## Contoh

## Contoh Permintaan

Contoh berikut mengaktifkan DataSync agen dan mengaitkannya dengan Anda. Akun AWS

```
{ 
     "ActivationKey": "AAAAA-1AAAA-BB1CC-33333-EEEEE", 
     "AgentName": "MyAgent", 
     "Tags": [{ 
          "Key": "Job", 
          "Value": "TransferJob-1" 
     }]
}
```
### Contoh Respons

Respons mengembalikan ARN dari agen yang diaktifkan.

```
{ 
     "AgentArn": "arn:aws:datasync:us-east-2:111222333444:agent/agent-0b0addbeef44baca3"
}
```
## Lihat Juga

Untuk informasi selengkapnya tentang penggunaan API ini di salah satu AWS SDK khusus bahasa, lihat berikut ini:

- [AWSAntarmuka Baris Perintah](https://docs.aws.amazon.com/goto/aws-cli/datasync-2018-11-09/CreateAgent)
- [AWSSDK for .NET](https://docs.aws.amazon.com/goto/DotNetSDKV3/datasync-2018-11-09/CreateAgent)
- [AWSSDK for C++](https://docs.aws.amazon.com/goto/SdkForCpp/datasync-2018-11-09/CreateAgent)
- [AWSSDK for Go](https://docs.aws.amazon.com/goto/SdkForGoV1/datasync-2018-11-09/CreateAgent)
- [AWSSDK for Java V2](https://docs.aws.amazon.com/goto/SdkForJavaV2/datasync-2018-11-09/CreateAgent)
- [AWSSDK untuk JavaScript](https://docs.aws.amazon.com/goto/AWSJavaScriptSDK/datasync-2018-11-09/CreateAgent)
- [AWSSDK for PHP V3](https://docs.aws.amazon.com/goto/SdkForPHPV3/datasync-2018-11-09/CreateAgent)
- [AWSSDK for Python](https://docs.aws.amazon.com/goto/boto3/datasync-2018-11-09/CreateAgent)
- [AWSSDK for Ruby V3](https://docs.aws.amazon.com/goto/SdkForRubyV3/datasync-2018-11-09/CreateAgent)

# CreateLocationEfs

Membuat titik akhir untuk sistem file Amazon EFS yang AWS DataSync dapat mengakses untuk transfer. Untuk informasi selengkapnya, lihat [Membuat lokasi untuk Amazon EFS.](https://docs.aws.amazon.com/datasync/latest/userguide/create-efs-location.html)

## <span id="page-370-1"></span>Sintaksis Permintaan

```
{ 
    "AccessPointArn": "string", 
    "Ec2Config": { 
        "SecurityGroupArns": [ "string" ], 
        "SubnetArn": "string" 
    }, 
    "EfsFilesystemArn": "string", 
    "FileSystemAccessRoleArn": "string", 
    "InTransitEncryption": "string", 
    "Subdirectory": "string", 
    "Tags": [ 
        { 
           "Key": "string", 
           "Value": "string" 
       } 
    ]
}
```
## Parameter Permintaan

Untuk informasi tentang parameter yang umum untuk semua tindakan, lihat [Parameter Umum.](#page-686-0)

Permintaan menerima data berikut dalam format JSON.

### <span id="page-370-0"></span>[AccessPointArn](#page-370-1)

Menentukan Amazon Resource Name (ARN) dari titik akses yang DataSync digunakan untuk mengakses sistem file Amazon EFS.

Jenis: String

Batasan Panjang: Panjang maksimum 128.

Pola: ^arn:(aws|aws-cn|aws-us-gov|aws-iso|aws-iso-b):elasticfilesystem:[az\-0-9]+:[0-9]{12}:access-point/fsap-[0-9a-f]{8,40}\$

### Wajib: Tidak

### <span id="page-371-0"></span>[Ec2Config](#page-370-1)

Menentukan subnet dan grup keamanan yang DataSync digunakan untuk mengakses sistem file Amazon EFS Anda.

Tipe: Objek [Ec2Config](#page-612-2)

Wajib: Ya

### <span id="page-371-1"></span>**[EfsFilesystemArn](#page-370-1)**

Menentukan ARN untuk sistem file Amazon EFS.

Jenis: String

Batasan Panjang: Panjang maksimum 128.

Pola: ^arn:(aws|aws-cn|aws-us-gov|aws-iso|aws-iso-b):elasticfilesystem:[az\-0-9]\*:[0-9]{12}:file-system/fs-.\*\$

Diperlukan: Ya

### <span id="page-371-2"></span>[FileSystemAccessRoleArn](#page-370-1)

Menentukan peran AWS Identity and Access Management (IAM) yang DataSync diasumsikan ketika memasang sistem file Amazon EFS.

Jenis: String

Batasan Panjang: Panjang maksimum 2048.

```
Pola: ^arn:(aws|aws-cn|aws-us-gov|aws-iso|aws-iso-b):iam::[0-9]
{12}:role/.*$
```
Wajib: Tidak

### <span id="page-371-3"></span>**[InTransitEncryption](#page-370-1)**

Menentukan apakah Anda DataSync ingin menggunakan Keamanan Lapisan Pengangkutan (TLS) 1.2 ketika menyalin data ke atau dari sistem file Amazon EFS.

Jika Anda menentukan titik akses menggunakan AccessPointArn atau peran IAM menggunakanFileSystemAccessRoleArn, Anda harus mengatur parameter ini. TLS1\_2 Jenis: String

Nilai yang Valid: NONE | TLS1 2

Wajib: Tidak

#### <span id="page-372-0"></span>**[Subdirectory](#page-370-1)**

Menentukan jalur pemasangan untuk sistem file Amazon EFS Anda. Di sinilah DataSync membaca atau menulis data (tergantung pada apakah ini adalah sumber atau lokasi tujuan). Secara default, DataSync menggunakan direktori root, tetapi Anda juga dapat menyertakan subdirektori.

### **a** Note

Anda harus menentukan nilai dengan garis miring ke depan (misalnya,/path/to/ folder).

#### Jenis: String

Batasan Panjang: Panjang maksimum 4096.

Pola:  $\binom{n}{a-zA-Z0-9}$  -  $\+\$ .  $\wedge$  (\) \p{Zs}] \*\$

Wajib: Tidak

#### <span id="page-372-1"></span>[Tags](#page-370-1)

Menentukan pasangan nilai kunci yang mewakili tanda yang ingin Anda tambahkan ke sumber daya. Nilai dapat berupa string kosong. Nilai ini membantu Anda mengelola, mem-filter, dan mencari sumber daya Anda. Kami merekomendasikan agar Anda membuat tanda nama untuk lokasi Anda.

Tipe: Array objek [TagListEntry](#page-672-2)

Anggota Array: Jumlah minimum 0 item. Jumlah maksimum 50 item.

Diperlukan: Tidak

## <span id="page-372-2"></span>Sintaksis Respons

#### {

CreateLocationEfs 361

}

"[LocationArn"](#page-373-0): "*string*"

## Elemen Respons

Jika tindakan berhasil, layanan mengirimkan kembali respons HTTP 200.

Layanan mengembalikan data berikut dalam format JSON.

### <span id="page-373-0"></span>**[LocationArn](#page-372-2)**

Amazon Resource Name (ARN) dari lokasi sistem file Amazon EFS yang Anda buat.

Jenis: String

Batasan Panjang: Panjang maksimum 128.

Pola: ^arn:(aws|aws-cn|aws-us-gov|aws-iso|aws-iso-b):datasync:[a-z\-0-9]+: [0-9]{12}:location/loc-[0-9a-z]{17}\$

## Kesalahan

Untuk informasi tentang kesalahan yang umum untuk semua tindakan, lihat [Kesalahan Umum.](#page-684-0)

InternalException

Pengecualian ini dilontarkan ketika terjadi kesalahan dalam layanan AWS DataSync.

Kode Status HTTP: 500

InvalidRequestException

Pengecualian ini dilontarkan ketika klien mengirimkan permintaan yang salah format.

Kode Status HTTP: 400

## Contoh

Contoh Permintaan

Contoh berikut membuat lokasi untuk sistem file Amazon EFS.

```
{ 
     "Ec2Config": { 
         "SubnetArn": "arn:aws:ec2:us-east-2:11122233344:subnet/
subnet-1234567890abcdef1", 
         "SecurityGroupArns": [ 
             "arn:aws:ec2:us-east-2:11122233344:security-group/sg-1234567890abcdef2" 
 ] 
     }, 
     "EfsFilesystemArn": "arn:aws:elasticfilesystem:us-east-2:111222333444:file-system/
fs-021345abcdef6789", 
     "Subdirectory": "/mount/path", 
     "Tags": [{ 
         "Key": "Name", 
         "Value": "ElasticFileSystem-1" 
     }]
}
```
Permintaan Sampel: Membuat lokasi untuk sistem file Amazon EFS yang dibatasi

Contoh berikut membuat lokasi untuk sistem file Amazon EFS dengan akses terbatas. Dalam skenario semacam ini, Anda mungkin harus menentukan nilai untukAccessPointArn,FileSystemAccessRoleArn, dan InTransitEncryption dalam permintaan Anda.

```
{ 
     "AccessPointArn": "arn:aws:elasticfilesystem:us-east-2:111222333444:access-point/
fsap-1234567890abcdef0", 
     "Ec2Config": { 
         "SubnetArn": "arn:aws:ec2:us-east-2:111222333444:subnet/
subnet-1234567890abcdef1", 
         "SecurityGroupArns": [ 
              "arn:aws:ec2:us-east-2:111222333444:security-group/sg-1234567890abcdef2" 
        \mathbf{I} }, 
     "FileSystemAccessRoleArn": "arn:aws:iam::111222333444:role/
AwsDataSyncFullAccessNew", 
     "InTransitEncryption": "TLS1_2", 
     "LocationArn": "arn:aws:datasync:us-east-2:111222333444:location/loc-
abcdef01234567890", 
     "LocationUri": "efs://us-east-2.fs-021345abcdef6789/", 
     "Subdirectory": "/mount/path", 
     "Tags": [{
```

```
 "Key": "Name", 
          "Value": "ElasticFileSystem-1" 
     }]
}
```
### Contoh Respons

Respons mengembalikan ARN lokasi sistem file Amazon EFS.

```
{ 
   "LocationArn": "arn:aws:datasync:us-east-2:111222333444:location/
loc-12abcdef012345678"
}
```
## Lihat Juga

Untuk informasi selengkapnya tentang penggunaan API di salah satu AWS SDK khusus bahasa, lihat berikut ini:

- [AWSAntarmuka Baris Perintah](https://docs.aws.amazon.com/goto/aws-cli/datasync-2018-11-09/CreateLocationEfs)
- [AWSSDK for .NET](https://docs.aws.amazon.com/goto/DotNetSDKV3/datasync-2018-11-09/CreateLocationEfs)
- [AWSSDK for C++](https://docs.aws.amazon.com/goto/SdkForCpp/datasync-2018-11-09/CreateLocationEfs)
- [AWSSDK for Go](https://docs.aws.amazon.com/goto/SdkForGoV1/datasync-2018-11-09/CreateLocationEfs)
- [AWSSDK for Java V2](https://docs.aws.amazon.com/goto/SdkForJavaV2/datasync-2018-11-09/CreateLocationEfs)
- [AWSSDK untuk JavaScript](https://docs.aws.amazon.com/goto/AWSJavaScriptSDK/datasync-2018-11-09/CreateLocationEfs)
- [AWSSDK for PHP V3](https://docs.aws.amazon.com/goto/SdkForPHPV3/datasync-2018-11-09/CreateLocationEfs)
- [AWSSDK for Python](https://docs.aws.amazon.com/goto/boto3/datasync-2018-11-09/CreateLocationEfs)
- [AWSSDK for Ruby V3](https://docs.aws.amazon.com/goto/SdkForRubyV3/datasync-2018-11-09/CreateLocationEfs)

# CreateLocationFsxLustre

Membuat titik akhir untuk sistem file Amazon FSx for Lustre.

## <span id="page-376-2"></span>Sintaksis Permintaan

```
{ 
    "FsxFilesystemArn": "string", 
    "SecurityGroupArns": [ "string" ], 
    "Subdirectory": "string", 
    "Tags": [ 
        { 
            "Key": "string", 
            "Value": "string" 
        } 
    ]
}
```
## Parameter Permintaan

Untuk informasi tentang parameter yang umum untuk semua tindakan, lihat [Parameter Umum.](#page-686-0)

Permintaan menerima data berikut dalam format JSON.

### <span id="page-376-0"></span>**[FsxFilesystemArn](#page-376-2)**

Amazon Resource Name (ARN) untuk sistem file FSx for Lustre.

Jenis: String

Batasan Panjang: Panjang maksimum 128.

```
Pola: ^arn:(aws|aws-cn|aws-us-gov|aws-iso|aws-iso-b):fsx:[a-z\-0-9]*:[0-9]
{12}:file-system/fs-.*$
```
Diperlukan: Ya

### <span id="page-376-1"></span>**[SecurityGroupArns](#page-376-2)**

Amazon Resource Names (ARN) dari grup keamanan yang digunakan untuk mengonfigurasi sistem file FSx for Lustre.

Tipe: Array string

Anggota Array: Jumlah minimum 1 item. Jumlah maksimum 5 item.

Batasan Panjang: Panjang maksimum 128.

Pola:  $\text{~\alpha}$ rn:(aws|aws-cn|aws-us-gov|aws-iso|aws-iso-b):ec2:[a-z\-0-9]\*:[0-9] {12}:security-group/sg-[a-f0-9]+\$

Diperlukan: Ya

#### <span id="page-377-0"></span>**[Subdirectory](#page-376-2)**

Subdirektori di jalur lokasi. Subdirektori di sistem file FSx for Lustre digunakan untuk membaca data dari lokasi sumber FSx for Lustre atau menulis data ke tujuan FSx for Lustre.

Jenis: String

Batasan Panjang: Panjang maksimum 4096.

Pola:  $\sqrt{a-zA-Z0-9}$  \-\+\./\(\)\\$\p{Zs}]+\$

Wajib: Tidak

#### <span id="page-377-1"></span>[Tags](#page-376-2)

Pasangan nilai kunci yang mewakili tanda yang ingin Anda tambahkan ke sumber daya. Nilai dapat berupa string kosong. Nilai ini membantu Anda mengelola, mem-filter, dan mencari sumber daya Anda. Kami merekomendasikan agar Anda membuat tanda nama untuk lokasi Anda.

Tipe: Array objek [TagListEntry](#page-672-2)

Anggota Array: Jumlah minimum 0 item. Jumlah maksimum 50 item.

Diperlukan: Tidak

### <span id="page-377-2"></span>Sintaksis Respons

```
{ 
    "LocationArn": "string"
}
```
## Elemen Respons

Jika tindakan berhasil, layanan mengirimkan kembali respons HTTP 200.

Layanan mengembalikan data berikut dalam format JSON.

### <span id="page-378-0"></span>**[LocationArn](#page-377-2)**

Amazon Resource Name (ARN) dari lokasi sistem FSx for Lustre yang dibuat.

Jenis: String

Batasan Panjang: Panjang maksimum 128.

```
Pola: ^arn:(aws|aws-cn|aws-us-gov|aws-iso|aws-iso-b):datasync:[a-z\-0-9]+:
[0-9]{12}:location/loc-[0-9a-z]{17}$
```
## Kesalahan

Untuk informasi tentang kesalahan yang umum untuk semua tindakan, lihat [Kesalahan Umum.](#page-684-0)

#### InternalException

Pengecualian ini dilontarkan ketika terjadi kesalahan dalam layanan AWS DataSync.

Kode Status HTTP: 500

InvalidRequestException

Pengecualian ini dilontarkan ketika klien mengirimkan permintaan yang salah format.

Kode Status HTTP: 400

### Lihat Juga

Untuk informasi selengkapnya tentang penggunaan API ini di salah satuAWS SDK khusus bahasa, lihat berikut ini:

- [AWSAntarmuka Baris Perintah](https://docs.aws.amazon.com/goto/aws-cli/datasync-2018-11-09/CreateLocationFsxLustre)
- [AWSSDK for .NET](https://docs.aws.amazon.com/goto/DotNetSDKV3/datasync-2018-11-09/CreateLocationFsxLustre)
- [AWSSDK for C++](https://docs.aws.amazon.com/goto/SdkForCpp/datasync-2018-11-09/CreateLocationFsxLustre)
- [AWSSDK for Go](https://docs.aws.amazon.com/goto/SdkForGoV1/datasync-2018-11-09/CreateLocationFsxLustre)
- [AWSSDK for Java V2](https://docs.aws.amazon.com/goto/SdkForJavaV2/datasync-2018-11-09/CreateLocationFsxLustre)
- [AWSSDK untukJavaScript](https://docs.aws.amazon.com/goto/AWSJavaScriptSDK/datasync-2018-11-09/CreateLocationFsxLustre)
- [AWSSDK for PHP V3](https://docs.aws.amazon.com/goto/SdkForPHPV3/datasync-2018-11-09/CreateLocationFsxLustre)
- [AWSSDK for Python](https://docs.aws.amazon.com/goto/boto3/datasync-2018-11-09/CreateLocationFsxLustre)
- [AWSSDK for Ruby V3](https://docs.aws.amazon.com/goto/SdkForRubyV3/datasync-2018-11-09/CreateLocationFsxLustre)

# CreateLocationFsxOntap

Membuat titik akhir untuk sistem file Amazon FSx forNetApp ONTAP yangAWS DataSync dapat mengakses untuk transfer. Untuk informasi selengkapnya, lihat [Membuat lokasi untuk FSx untuk](https://docs.aws.amazon.com/datasync/latest/userguide/create-ontap-location.html) [ONTAP](https://docs.aws.amazon.com/datasync/latest/userguide/create-ontap-location.html).

<span id="page-380-0"></span>Sintaksis Permintaan

```
{ 
    "Protocol": { 
        "NFS": { 
            "MountOptions": { 
               "Version": "string" 
            } 
        }, 
        "SMB": { 
            "Domain": "string", 
            "MountOptions": { 
               "Version": "string" 
           }, 
            "Password": "string", 
            "User": "string" 
        } 
    }, 
    "SecurityGroupArns": [ "string" ], 
    "StorageVirtualMachineArn": "string", 
    "Subdirectory": "string", 
    "Tags": [ 
        { 
            "Key": "string", 
            "Value": "string" 
        } 
    ]
}
```
## Parameter Permintaan

Untuk informasi tentang parameter yang umum untuk semua tindakan, lihat [Parameter Umum.](#page-686-0)

Permintaan menerima data berikut dalam format JSON.

#### <span id="page-381-0"></span>[Protocol](#page-380-0)

Menentukan protokol transfer data yangAWS DataSync digunakan untuk mengakses sistem file Amazon FSx Anda.

Tipe: Objek [FsxProtocol](#page-616-2)

Wajib: Ya

### <span id="page-381-1"></span>**[SecurityGroupArns](#page-380-0)**

Menentukan grup keamanan Amazon EC2 yang menyediakan akses ke subnet pilihan sistem file Anda.

Grup keamanan harus mengizinkan lalu lintas keluar pada port berikut (tergantung pada protokol yang Anda gunakan):

- Sistem File Jaringan (NFS): Port TCP 111, 635, dan 2049
- Blok Pesan Server Server (SMB): Port TCP 445

Grup keamanan sistem file Anda juga harus mengizinkan lalu lintas masuk pada port yang sama.

Tipe: Array string

Anggota Array: Jumlah minimum 1 item. Jumlah maksimum 5 item.

Batasan Panjang: Panjang maksimum 128.

```
Pola: ^arn:(aws|aws-cn|aws-us-gov|aws-iso|aws-iso-b):ec2:[a-z\-0-9]*:[0-9]
{12}:security-group/sg-[a-f0-9]+$
```
Diperlukan: Ya

<span id="page-381-2"></span>[StorageVirtualMachineArn](#page-380-0)

Menentukan ARN dari mesin virtual penyimpanan (SVM) dalam sistem file Anda di mana Anda ingin menyalin data ke atau dari.

Jenis: String

Batasan Panjang: Panjang maksimum 162.

Pola: ^arn:(aws|aws-cn|aws-us-gov|aws-iso|aws-iso-b):fsx:[a-z\-0-9]+:[0-9] {12}:storage-virtual-machine/fs-[0-9a-f]+/svm-[0-9a-f]{17,}\$

### Diperlukan: Ya

### <span id="page-382-0"></span>**[Subdirectory](#page-380-0)**

Menentukan jalur ke berbagi file di SVM tempat Anda akan menyalin data Anda.

Anda dapat menentukan jalur persimpangan (juga dikenal sebagai titik kait), jalur qtree (untuk berbagi file NFS), atau nama berbagi (untuk berbagi file SMB). Misalnya, jalur pemasangan Anda mungkin/vol1,/vol1/tree1, atau/share1.

### **a** Note

Jangan tentukan jalur persimpangan di volume root SVM. Untuk informasi selengkapnya, lihat [Mengelola FSx untuk mesin virtual penyimpanan ONTAP](https://docs.aws.amazon.com/fsx/latest/ONTAPGuide/managing-svms.html) di Panduan Pengguna Amazon FSx forNetApp ONTAP.

Jenis: String

Batasan Panjang: Panjang maksimum 255.

Pola: ^[^\u0000\u0085\u2028\u2029\r\n]{1,255}\$

Wajib: Tidak

### <span id="page-382-1"></span>[Tags](#page-380-0)

Menentukan label yang membantu Anda mengkategorikan, mem-filter, dan mencariAWS sumber daya Anda. Kami merekomendasikan untuk membuat setidaknya tanda nama untuk lokasi Anda.

Tipe: Array objek [TagListEntry](#page-672-2)

Anggota Array: Jumlah minimum 0 item. Jumlah maksimum 50 item.

Diperlukan: Tidak

## <span id="page-382-2"></span>Sintaksis Respons

```
{ 
    "LocationArn": "string"
}
```
## Elemen Respons

Jika tindakan berhasil, layanan mengirimkan kembali respons HTTP 200.

Layanan mengembalikan data berikut dalam format JSON.

### <span id="page-383-0"></span>**[LocationArn](#page-382-2)**

Menentukan ARN dari FSx untuk lokasi sistem file ONTAP yang Anda buat.

Jenis: String

Batasan Panjang: Panjang maksimum 128.

Pola: ^arn:(aws|aws-cn|aws-us-gov|aws-iso|aws-iso-b):datasync:[a-z\-0-9]+: [0-9]{12}:location/loc-[0-9a-z]{17}\$

## Kesalahan

Untuk informasi tentang kesalahan yang umum untuk semua tindakan, lihat [Kesalahan Umum.](#page-684-0)

InternalException

Pengecualian ini dilontarkan ketika terjadi kesalahan dalam layanan AWS DataSync.

Kode Status HTTP: 500

InvalidRequestException

Pengecualian ini dilontarkan ketika klien mengirimkan permintaan yang salah format.

Kode Status HTTP: 400

### Lihat Juga

Untuk informasi selengkapnya tentang penggunaan API di salah satuAWS SDK khusus bahasa, lihat yang berikut ini:

- [AWSAntarmuka Baris Perintah](https://docs.aws.amazon.com/goto/aws-cli/datasync-2018-11-09/CreateLocationFsxOntap)
- [AWSSDK for .NET](https://docs.aws.amazon.com/goto/DotNetSDKV3/datasync-2018-11-09/CreateLocationFsxOntap)
- [AWSSDK for C++](https://docs.aws.amazon.com/goto/SdkForCpp/datasync-2018-11-09/CreateLocationFsxOntap)
- [AWSSDK for Go](https://docs.aws.amazon.com/goto/SdkForGoV1/datasync-2018-11-09/CreateLocationFsxOntap)
- [AWSSDK for Java V2](https://docs.aws.amazon.com/goto/SdkForJavaV2/datasync-2018-11-09/CreateLocationFsxOntap)
- [AWSSDK untukJavaScript](https://docs.aws.amazon.com/goto/AWSJavaScriptSDK/datasync-2018-11-09/CreateLocationFsxOntap)
- [AWSSDK for PHP V3](https://docs.aws.amazon.com/goto/SdkForPHPV3/datasync-2018-11-09/CreateLocationFsxOntap)
- [AWSSDK for Python](https://docs.aws.amazon.com/goto/boto3/datasync-2018-11-09/CreateLocationFsxOntap)
- [AWSSDK for Ruby V3](https://docs.aws.amazon.com/goto/SdkForRubyV3/datasync-2018-11-09/CreateLocationFsxOntap)

# CreateLocationFsxOpenZfs

Membuat titik akhir untuk sistem file Amazon FSx for OpenZFS yangAWS DataSync dapat mengakses untuk transfer. Untuk informasi selengkapnya, lihat [Membuat lokasi untuk FSx untuk](https://docs.aws.amazon.com/datasync/latest/userguide/create-openzfs-location.html) [OpenZFS.](https://docs.aws.amazon.com/datasync/latest/userguide/create-openzfs-location.html)

### **a** Note

Parameter permintaan yang terkait denganSMB tidak didukung denganCreateLocationFsxOpenZfs operasi.

## <span id="page-385-0"></span>Sintaksis Permintaan

```
{ 
     "FsxFilesystemArn": "string", 
     "Protocol": { 
        "NFS": { 
            "MountOptions": { 
                "Version": "string" 
            } 
        }, 
        "SMB": { 
            "Domain": "string", 
            "MountOptions": { 
               "Version": "string" 
            }, 
            "Password": "string", 
            "User": "string" 
        } 
    }, 
    "SecurityGroupArns": [ "string" ], 
    "Subdirectory": "string", 
     "Tags": [ 
        { 
            "Key": "string", 
            "Value": "string" 
        } 
   \mathbf{I}}
```
### Parameter Permintaan

Untuk informasi tentang parameter yang umum untuk semua tindakan, lihat [Parameter Umum.](#page-686-0)

Permintaan menerima data berikut dalam format JSON.

### <span id="page-386-0"></span>[FsxFilesystemArn](#page-385-0)

Amazon Resource Name (ARN) sistem file FSx for OpenZFS.

Jenis: String

Batasan Panjang: Panjang maksimum 128.

Pola: ^arn:(aws|aws-cn|aws-us-gov|aws-iso|aws-iso-b):fsx:[a-z\-0-9]\*:[0-9] {12}:file-system/fs-.\*\$

Diperlukan: Ya

### <span id="page-386-1"></span>[Protocol](#page-385-0)

Jenis protokol yangAWS DataSync digunakan untuk mengakses sistem file Anda.

Tipe: Objek [FsxProtocol](#page-616-2)

Wajib: Ya

#### <span id="page-386-2"></span>**[SecurityGroupArns](#page-385-0)**

ARN dari grup keamanan yang digunakan untuk mengonfigurasi sistem file FSx for OpenZFS.

Tipe: Array string

Anggota Array: Jumlah minimum 1 item. Jumlah maksimum 5 item.

Batasan Panjang: Panjang maksimum 128.

Pola:  $\text{~\alpha}$ rn:(aws|aws-cn|aws-us-gov|aws-iso|aws-iso-b):ec2:[a-z\-0-9]\*:[0-9] {12}:security-group/sg-[a-f0-9]+\$

Diperlukan: Ya

#### <span id="page-386-3"></span>**[Subdirectory](#page-385-0)**

Sebuah subdirektori di jalur lokasi yang digunakan/fsx. DataSyncmenggunakan subdirektori ini untuk membaca atau menulis data (tergantung pada apakah sistem file adalah sumber atau lokasi tujuan).

Jenis: String

Batasan Panjang: Panjang maksimum 4096.

Pola: ^[^\u0000\u0085\u2028\u2029\r\n]{1,4096}\$

Wajib: Tidak

#### <span id="page-387-0"></span>[Tags](#page-385-0)

Pasangan nilai kunci yang mewakili tanda yang ingin Anda tambahkan ke sumber daya. Nilai dapat berupa string kosong. Nilai ini membantu Anda mengelola, mem-filter, dan mencari sumber daya Anda. Kami merekomendasikan agar Anda membuat tanda nama untuk lokasi Anda.

Tipe: Array objek [TagListEntry](#page-672-2)

Anggota Array: Jumlah minimum 0 item. Jumlah maksimum 50 item.

Diperlukan: Tidak

### <span id="page-387-2"></span>Sintaksis Respons

```
{ 
    "LocationArn": "string"
}
```
### Elemen Respons

Jika tindakan berhasil, layanan mengirimkan kembali respons HTTP 200.

Layanan mengembalikan data berikut dalam format JSON.

#### <span id="page-387-1"></span>**[LocationArn](#page-387-2)**

ARN dari FSx untuk OpenZFS lokasi sistem file yang Anda buat.

Jenis: String

Batasan Panjang: Panjang maksimum 128.

```
Pola: ^arn:(aws|aws-cn|aws-us-gov|aws-iso|aws-iso-b):datasync:[a-z\-0-9]+:
[0-9]{12}:location/loc-[0-9a-z]{17}$
```
## Kesalahan

Untuk informasi tentang kesalahan yang umum untuk semua tindakan, lihat [Kesalahan Umum.](#page-684-0)

InternalException

Pengecualian ini dilontarkan ketika terjadi kesalahan dalam layanan AWS DataSync.

Kode Status HTTP: 500

InvalidRequestException

Pengecualian ini dilontarkan ketika klien mengirimkan permintaan yang salah format.

Kode Status HTTP: 400

## Lihat Juga

Untuk informasi selengkapnya tentang penggunaan API di salah satuAWS SDK khusus bahasa, lihat yang berikut ini:

- [AWSAntarmuka Baris](https://docs.aws.amazon.com/goto/aws-cli/datasync-2018-11-09/CreateLocationFsxOpenZfs)
- [AWSSDK for .NET](https://docs.aws.amazon.com/goto/DotNetSDKV3/datasync-2018-11-09/CreateLocationFsxOpenZfs)
- [AWSSDK for C++](https://docs.aws.amazon.com/goto/SdkForCpp/datasync-2018-11-09/CreateLocationFsxOpenZfs)
- [AWSSDK for Go](https://docs.aws.amazon.com/goto/SdkForGoV1/datasync-2018-11-09/CreateLocationFsxOpenZfs)
- [AWSSDK for Java V2](https://docs.aws.amazon.com/goto/SdkForJavaV2/datasync-2018-11-09/CreateLocationFsxOpenZfs)
- [AWSSDK untukJavaScript](https://docs.aws.amazon.com/goto/AWSJavaScriptSDK/datasync-2018-11-09/CreateLocationFsxOpenZfs)
- [AWSSDK for PHP V3](https://docs.aws.amazon.com/goto/SdkForPHPV3/datasync-2018-11-09/CreateLocationFsxOpenZfs)
- [AWSSDK for Python](https://docs.aws.amazon.com/goto/boto3/datasync-2018-11-09/CreateLocationFsxOpenZfs)
- [AWSSDK for Ruby V3](https://docs.aws.amazon.com/goto/SdkForRubyV3/datasync-2018-11-09/CreateLocationFsxOpenZfs)

# CreateLocationFsxWindows

Membuat titik akhir untuk sistem file Amazon FSx for Windows File Server.

## <span id="page-389-2"></span>Sintaksis Permintaan

```
{ 
    "Domain": "string", 
    "FsxFilesystemArn": "string", 
    "Password": "string", 
    "SecurityGroupArns": [ "string" ], 
    "Subdirectory": "string", 
    "Tags": [ 
       \{ "Key": "string", 
           "Value": "string" 
        } 
    ], 
    "User": "string"
}
```
## Parameter Permintaan

Untuk informasi tentang parameter yang umum untuk semua tindakan, lihat [Parameter Umum.](#page-686-0)

Permintaan menerima data berikut dalam format JSON.

### <span id="page-389-0"></span>[Domain](#page-389-2)

Menentukan nama domain Windows yang dimiliki oleh FSx for Windows File Server.

Jenis: String

Batasan Panjang: Panjang maksimum 253.

Pola: ^[A-Za-z0-9]((\.|-+)?[A-Za-z0-9]){0,252}\$

Wajib: Tidak

### <span id="page-389-1"></span>**[FsxFilesystemArn](#page-389-2)**

Menentukan sistem file FSx for Windows File Server.

Jenis: String

Batasan Panjang: Panjang maksimum 128.

```
Pola: ^arn:(aws|aws-cn|aws-us-gov|aws-iso|aws-iso-b):fsx:[a-z\-0-9]*:[0-9]
{12}:file-system/fs-.*$
```
Diperlukan: Ya

#### <span id="page-390-0"></span>[Password](#page-389-2)

Menentukan kata sandi pengguna yang memiliki izin untuk mengakses file dan folder dalam sistem file.

Tipe: String

Batasan Panjang: Panjang maksimum 104.

Pola: ^.{0,104}\$

Diperlukan: Ya

#### <span id="page-390-1"></span>**[SecurityGroupArns](#page-389-2)**

Menentukan ARN grup keamanan yang menyediakan akses ke subnet pilihan sistem file Anda.

### **a** Note

Jika Anda memilih grup keamanan yang tidak mengizinkan koneksi dari dalam dirinya sendiri, lakukan salah satu hal berikut:

- Konfigurasikan grup keamanan tersebut.
- Pilih grup keamanan yang dapat berkomunikasi dengan grup keamanan target pemasangan.

#### Tipe: Array string

Anggota Array: Jumlah minimum 1 item. Jumlah maksimum 5 item.

Batasan Panjang: Panjang maksimum 128.

Pola: ^arn:(aws|aws-cn|aws-us-gov|aws-iso|aws-iso-b):ec2:[a-z\-0-9]\*:[0-9] {12}:security-group/sg-[a-f0-9]+\$

#### Diperlukan: Ya

### <span id="page-391-0"></span>**[Subdirectory](#page-389-2)**

Menentukan jalur mount untuk sistem file Anda menggunakan garis miring ke depan. Di sinilah DataSync membaca atau menulis data (tergantung pada apakah ini adalah sumber atau lokasi tujuan).

Jenis: String

Batasan Panjang: Panjang maksimum 4096.

Pola:  $^{[a-zA-Z0-9]}$  - \ - \ + \ . /\(\)\\$\p{Zs}] +\$

Wajib: Tidak

### <span id="page-391-1"></span>[Tags](#page-389-2)

Menentukan label yang membantu Anda mengkategorikan, memfilter, dan mencari sumber daya Anda. AWS Kami merekomendasikan membuat setidaknya tanda nama untuk lokasi Anda.

Tipe: Array objek [TagListEntry](#page-672-2)

Anggota Array: Jumlah minimum 0 item. Jumlah maksimum 50 item.

Wajib: Tidak

#### <span id="page-391-2"></span>[User](#page-389-2)

Menentukan pengguna yang memiliki izin untuk mengakses file, folder, dan metadata dalam sistem file Anda.

Untuk informasi tentang memilih pengguna dengan izin yang memadai, lihat Izin [yang diperlukan](https://docs.aws.amazon.com/datasync/latest/userguide/create-fsx-location.html#create-fsx-windows-location-permissions).

Tipe: String

Batasan Panjang: Panjang maksimum 104.

Pola: ^[^\x5B\x5D\\/:; | = , +\*?] {1,104}\$

Diperlukan: Ya

## <span id="page-391-3"></span>Sintaksis Respons

#### {

CreateLocationFsxWindows 380

}

"[LocationArn"](#page-392-0): "*string*"

### Elemen Respons

Jika tindakan berhasil, layanan mengirimkan kembali respons HTTP 200.

Layanan mengembalikan data berikut dalam format JSON.

### <span id="page-392-0"></span>**[LocationArn](#page-391-3)**

ARN dari lokasi sistem file FSx for Windows File Server yang Anda buat.

Jenis: String

Batasan Panjang: Panjang maksimum 128.

Pola: ^arn:(aws|aws-cn|aws-us-gov|aws-iso|aws-iso-b):datasync:[a-z\-0-9]+: [0-9]{12}:location/loc-[0-9a-z]{17}\$

## Kesalahan

Untuk informasi tentang kesalahan yang umum untuk semua tindakan, lihat [Kesalahan Umum.](#page-684-0)

InternalException

Pengecualian ini dilontarkan ketika terjadi kesalahan dalam layanan AWS DataSync.

Kode Status HTTP: 500

InvalidRequestException

Pengecualian ini dilontarkan ketika klien mengirimkan permintaan yang salah format.

Kode Status HTTP: 400

### Lihat Juga

Untuk informasi selengkapnya tentang penggunaan API di salah satu AWS SDK khusus bahasa, lihat yang berikut ini:

• [AWSAntarmuka Baris Perintah](https://docs.aws.amazon.com/goto/aws-cli/datasync-2018-11-09/CreateLocationFsxWindows)

```
CreateLocationFsxWindows 381
```
- [AWSSDK for .NET](https://docs.aws.amazon.com/goto/DotNetSDKV3/datasync-2018-11-09/CreateLocationFsxWindows)
- [AWSSDK for C++](https://docs.aws.amazon.com/goto/SdkForCpp/datasync-2018-11-09/CreateLocationFsxWindows)
- [AWSSDK for Go](https://docs.aws.amazon.com/goto/SdkForGoV1/datasync-2018-11-09/CreateLocationFsxWindows)
- [AWSSDK for Java V2](https://docs.aws.amazon.com/goto/SdkForJavaV2/datasync-2018-11-09/CreateLocationFsxWindows)
- [AWSSDK untuk JavaScript](https://docs.aws.amazon.com/goto/AWSJavaScriptSDK/datasync-2018-11-09/CreateLocationFsxWindows)
- [AWSSDK for PHP V3](https://docs.aws.amazon.com/goto/SdkForPHPV3/datasync-2018-11-09/CreateLocationFsxWindows)
- [AWSSDK for Python](https://docs.aws.amazon.com/goto/boto3/datasync-2018-11-09/CreateLocationFsxWindows)
- [AWSSDK for Ruby V3](https://docs.aws.amazon.com/goto/SdkForRubyV3/datasync-2018-11-09/CreateLocationFsxWindows)

# CreateLocationHdfs

<span id="page-394-0"></span>Menciptakan titik akhir untuk Sistem File Terdistribusi Hadoop (HDFS).

## Sintaksis Permintaan

```
{ 
    "AgentArns": [ "string" ], 
    "AuthenticationType": "string", 
    "BlockSize": number, 
    "KerberosKeytab": blob, 
    "KerberosKrb5Conf": blob, 
    "KerberosPrincipal": "string", 
    "KmsKeyProviderUri": "string", 
    "NameNodes": [ 
        { 
           "Hostname": "string", 
           "Port": number
        } 
    ], 
    "QopConfiguration": { 
        "DataTransferProtection": "string", 
        "RpcProtection": "string" 
    }, 
    "ReplicationFactor": number, 
    "SimpleUser": "string", 
    "Subdirectory": "string", 
    "Tags": [ 
        { 
           "Key": "string", 
           "Value": "string" 
        } 
   \mathbf{I}}
```
## Parameter Permintaan

Untuk informasi tentang parameter yang umum untuk semua tindakan, lihat [Parameter Umum.](#page-686-0)

Permintaan menerima data berikut dalam format JSON.

### <span id="page-395-0"></span>**[AgentArns](#page-394-0)**

Amazon Resource Name (ARN) yang digunakan untuk terhubung ke klaster HDFS.

Tipe: Array string

Anggota Array: Jumlah minimum 1 item. Jumlah maksimum 4 item.

Batasan Panjang: Panjang maksimum 128.

Pola: ^arn:(aws|aws-cn|aws-us-gov|aws-iso|aws-iso-b):datasync:[a-z\-0-9]+:  $[0-9]{12}$ : agent/agent- $[0-9a-z]{17}$ \$

Diperlukan: Ya

### <span id="page-395-1"></span>[AuthenticationType](#page-394-0)

Jenis autentikasi yang digunakan untuk menentukan identitas pengguna.

Jenis: String

Nilai yang Valid: SIMPLE | KERBEROS

Wajib: Ya

#### <span id="page-395-2"></span>**[BlockSize](#page-394-0)**

Ukuran blok data untuk menulis ke dalam cluster HDFS. Ukuran blok harus kelipatan 512 byte. Ukuran blok default adalah 128 mebibytes (MiB).

Tipe: Bilangan Bulat

Rentang yang Valid: Nilai minimum 1048576. Nilai maksimum 1073741824.

Wajib: Tidak

#### <span id="page-395-3"></span>**[KerberosKeytab](#page-394-0)**

Tabel kunci Kerberos (keytab) yang berisi pemetaan antara prinsipal Kerberos yang didefinisikan dan kunci terenkripsi. Anda dapat memuat tab tombol dari file dengan memberikan alamat file. Jika Anda menggunakanAWS CLI, ia melakukan pengkodean base64 untuk Anda. Jika tidak, berikan teks yang dikodekan base64.

### **a** Note

Jika KERBEROS ditentukan untukAuthenticationType, parameter ini diperlukan.
Tipe: Objek data biner dienkode Base64

Batasan: Panjang: Panjang: Panjang 65536.

Wajib: Tidak

#### [KerberosKrb5Conf](#page-394-0)

krb5.confFile yang berisi informasi konfigurasi Kerberos. Anda dapat memuat krb5.conf file dengan memberikan alamat file. Jika Anda menggunakanAWS CLI, ia melakukan pengkodean base64 untuk Anda. Jika tidak, berikan teks yang dikodekan base64.

#### **a** Note

Jika KERBEROS ditentukan untukAuthenticationType, parameter ini diperlukan.

Tipe: Objek data biner dienkode Base64

Batasan: Panjang: Panjang: Panjang 131072.

Wajib: Tidak

#### **[KerberosPrincipal](#page-394-0)**

Kepala sekolah Kerberos dengan akses ke file dan folder pada cluster HDFS.

#### **a** Note

Jika KERBEROS ditentukan untukAuthenticationType, parameter ini diperlukan.

Jenis: String

Batasan Panjang: Panjang minimum 1. Panjang maksimum 256.

Pola: ^.+\$

Wajib: Tidak

#### [KmsKeyProviderUri](#page-394-0)

URI dari klaster HDFS Key Management Server (KMS).

Jenis: String

Batasan Panjang: Panjang minimum 1. Panjang maksimum 255.

Pola: ^kms:\/\/http[s]?@(([a-zA-Z0-9\-]\*[a-zA-Z0-9])\.)\*([A-Za-z0-9\-]\*[A-Za-z0-9])(;(([a-zA-Z0-9\-]\*[a-zA-Z0-9])\.)\*([A-Za-z0-9\-]\*[A-Zaz0-9]))\*:[0-9]{1,5}\/kms\$

Wajib: Tidak

#### **[NameNodes](#page-394-0)**

NameNodeYang mengelola namespace HDFS. NameNodeMelakukan operasi seperti membuka, menutup, dan mengganti nama file dan direktori. NameNodeBerisi informasi untuk memetakan blok data keDataNodes. Anda hanya dapat menggunakan satuNameNode.

Tipe: Array objek [HdfsNameNode](#page-620-0)

Anggota Array: Jumlah minimum 1 item.

Wajib: Ya

#### **[QopConfiguration](#page-394-0)**

Konfigurasi Quality of Protection (QOP) menentukan Remote Procedure Call (RPC) dan pengaturan perlindungan transfer data yang dikonfigurasi pada cluster Hadoop Distributed File System (HDFS). Jika QopConfiguration tidak ditentukan, RpcProtection dan DataTransferProtection default kePRIVACY. Jika Anda mengatur RpcProtection atauDataTransferProtection, parameter lainnya mengasumsikan nilai yang sama.

Tipe: Objek [QopConfiguration](#page-659-0)

Wajib: Tidak

#### **[ReplicationFactor](#page-394-0)**

Jumlah DataNodes untuk mereplikasi data untuk saat menulis ke cluster HDFS. Secara default, data direplikasi menjadi tigaDataNodes.

Tipe: Integer

Rentang yang Valid: Nilai minimum 1. Nilai maksimum 512.

Wajib: Tidak

#### **[SimpleUser](#page-394-0)**

Nama pengguna yang digunakan untuk mengidentifikasi klien pada sistem operasi host.

**a** Note

Jika SIMPLE ditentukan untukAuthenticationType, parameter ini diperlukan.

Jenis: String

Batasan Panjang: Panjang minimum 1. Panjang maksimum 256.

Pola: ^[\_.A-Za-z0-9][-\_.A-Za-z0-9]\*\$

Wajib: Tidak

#### **[Subdirectory](#page-394-0)**

Sebuah subdirektori di dalam cluster HDFS. Subdirektori ini digunakan untuk membaca data dari atau menulis data ke cluster HDFS. Jika subdirektori tidak ditentukan, itu akan menjadi / default.

Jenis: String

Batasan Panjang: Panjang maksimum 4096.

Pola:  $\sqrt{a-zA-Z0-9}$  \-\+\./\(\)\\$\p{Zs}]+\$

Wajib: Tidak

#### [Tags](#page-394-0)

Pasangan nilai kunci yang mewakili tanda yang ingin Anda tambahkan ke lokasi. Nilai dapat berupa string kosong. Sebaiknya gunakan tanda untuk memberi nama sumber daya Anda.

Tipe: Array objek [TagListEntry](#page-672-0)

Anggota Array: Jumlah minimum 0 item. Jumlah maksimum 50 item.

Diperlukan: Tidak

# <span id="page-398-0"></span>Sintaksis Respons

{

}

AWS DataSync Panduan Pengguna

"[LocationArn"](#page-399-0): "*string*"

# Elemen Respons

Jika tindakan berhasil, layanan mengirimkan kembali respons HTTP 200.

Layanan mengembalikan data berikut dalam format JSON.

### <span id="page-399-0"></span>**[LocationArn](#page-398-0)**

ARN dari lokasi cluster HDFS yang dibuat.

Jenis: String

Batasan Panjang: Panjang maksimum 128.

Pola: ^arn:(aws|aws-cn|aws-us-gov|aws-iso|aws-iso-b):datasync:[a-z\-0-9]+: [0-9]{12}:location/loc-[0-9a-z]{17}\$

# Kesalahan

Untuk informasi tentang kesalahan yang umum untuk semua tindakan, lihat [Kesalahan Umum.](#page-684-0)

### InternalException

Pengecualian ini dilontarkan ketika terjadi kesalahan dalam layanan AWS DataSync.

Kode Status HTTP: 500

InvalidRequestException

Pengecualian ini dilontarkan ketika klien mengirimkan permintaan yang salah format.

Kode Status HTTP: 400

# Lihat Juga

Untuk informasi selengkapnya tentang penggunaan API di salah satu AWS SDK khusus bahasa, lihat yang berikut ini:

• [AWSAntarmuka Baris Perintah](https://docs.aws.amazon.com/goto/aws-cli/datasync-2018-11-09/CreateLocationHdfs)

- [AWSSDK for .NET](https://docs.aws.amazon.com/goto/DotNetSDKV3/datasync-2018-11-09/CreateLocationHdfs)
- [AWSSDK for C++](https://docs.aws.amazon.com/goto/SdkForCpp/datasync-2018-11-09/CreateLocationHdfs)
- [AWSSDK for Go](https://docs.aws.amazon.com/goto/SdkForGoV1/datasync-2018-11-09/CreateLocationHdfs)
- [AWSSDK for Java V2](https://docs.aws.amazon.com/goto/SdkForJavaV2/datasync-2018-11-09/CreateLocationHdfs)
- [AWSSDK untuk JavaScript](https://docs.aws.amazon.com/goto/AWSJavaScriptSDK/datasync-2018-11-09/CreateLocationHdfs)
- [AWSSDK for PHP V3](https://docs.aws.amazon.com/goto/SdkForPHPV3/datasync-2018-11-09/CreateLocationHdfs)
- [AWSSDK for Python](https://docs.aws.amazon.com/goto/boto3/datasync-2018-11-09/CreateLocationHdfs)
- [AWSSDK for Ruby V3](https://docs.aws.amazon.com/goto/SdkForRubyV3/datasync-2018-11-09/CreateLocationHdfs)

# CreateLocationNfs

Menentukan sistem file pada server Network File System (NFS) yang dapat dibaca dari atau ditulis ke.

# <span id="page-401-2"></span>Sintaksis Permintaan

```
{ 
    "MountOptions": { 
        "Version": "string" 
    }, 
    "OnPremConfig": { 
        "AgentArns": [ "string" ] 
    }, 
    "ServerHostname": "string", 
    "Subdirectory": "string", 
    "Tags": [ 
        { 
            "Key": "string", 
            "Value": "string" 
        } 
    ]
}
```
# Parameter Permintaan

Untuk informasi tentang parameter yang umum untuk semua tindakan, lihat [Parameter Umum.](#page-686-0)

Permintaan menerima data berikut dalam format JSON.

### <span id="page-401-0"></span>**[MountOptions](#page-401-2)**

Opsi pemasangan NFS yangDataSync dapat digunakan untuk memasang berbagi NFS Anda.

Tipe: Objek [NfsMountOptions](#page-644-1)

Wajib: Tidak

# <span id="page-401-1"></span>**[OnPremConfig](#page-401-2)**

Berisi daftar Amazon Resource Names (ARN) agen yang digunakan untuk terhubung ke server NFS.

Jika Anda menyalin data ke atau dariAWS Snowcone perangkat Anda, lihat [Server NFS diAWS](https://docs.aws.amazon.com/datasync/latest/userguide/create-nfs-location.html#nfs-on-snowcone)  [Snowcone](https://docs.aws.amazon.com/datasync/latest/userguide/create-nfs-location.html#nfs-on-snowcone) untuk informasi selengkapnya.

Tipe: Objek [OnPremConfig](#page-646-1)

Wajib: Ya

#### <span id="page-402-0"></span>[ServerHostname](#page-401-2)

Nama server NFS. Nilai ini adalah alamat IP atau nama Domain Name Service (DNS) server NFS. Agen yang diinstal on-premise menggunakan nama host ini untuk memasang server NFS dalam jaringan.

Jika Anda menyalin data ke atau dariAWS Snowcone perangkat Anda, lihat Server NFS diAWS [Snowcone](https://docs.aws.amazon.com/datasync/latest/userguide/create-nfs-location.html#nfs-on-snowcone) untuk informasi selengkapnya.

**a** Note

Nama ini harus patuh DNS ataupun berupa alamat IP versi 4 (IPv4).

Jenis: String

Batasan Panjang: Panjang maksimum 255.

Pola:  $\wedge (([a-zA-Z0-9\ -]\times[a-zA-Z0-9]))\ .\) \times (([A-Za-z0-9\ -]\times[A-Za-z0-9])\$ 

Diperlukan: Ya

### <span id="page-402-1"></span>[Subdirectory](#page-401-2)

Subdirektori dalam sistem file NFS yang digunakan untuk membaca data dari lokasi sumber NFS atau menulis data ke tujuan NFS. Jalur NFS harus jalur yang diekspor oleh server NFS, atau subdirektori dari jalur tersebut. Jalur harus sedemikian rupa sehingga dapat dipasang oleh klien NFS lain di jaringan Anda.

Untuk melihat semua jalur yang diekspor oleh server NFS Anda, jalankan "showmount -e nfsserver-name" dari klien NFS yang memiliki akses ke server Anda. Anda dapat menentukan direktori yang muncul dalam hasil, dan subdirektori dari direktori tersebut. Pastikan bahwa ekspor NFS dapat diakses tanpa autentikasi Kerberos.

Untuk mentransfer semua data dalam folder yang Anda tentukan,DataSync harus memiliki izin untuk membaca semua data. Untuk memastikan hal ini, konfigurasikan ekspor

NFS denganno root squash, atau pastikan bahwa izin untuk semua file yang Anda inginkanDataSync memungkinkan akses baca untuk semua pengguna. Melakukan salah satu hal itu memungkinkan agen untuk membaca file. Agar agen dapat mengakses direktori, Anda juga harus mengaktifkan semua akses eksekusi.

Jika Anda menyalin data ke atau dariAWS Snowcone perangkat Anda, lihat [Server NFS diAWS](https://docs.aws.amazon.com/datasync/latest/userguide/create-nfs-location.html#nfs-on-snowcone)  [Snowcone](https://docs.aws.amazon.com/datasync/latest/userguide/create-nfs-location.html#nfs-on-snowcone) untuk informasi selengkapnya.

Untuk informasi tentang konfigurasi ekspor NFS, lihat [18.7. File Konfigurasi/etc/ekspor](http://web.mit.edu/rhel-doc/5/RHEL-5-manual/Deployment_Guide-en-US/s1-nfs-server-config-exports.html) dalam dokumentasi Red Hat Enterprise Linux.

Jenis: String

Batasan Panjang: Panjang maksimum 4096.

Pola: ^[a-zA-Z0-9\_\-\+\./\(\)\p{Zs}]+\$

Diperlukan: Ya

### <span id="page-403-0"></span>[Tags](#page-401-2)

Pasangan nilai kunci yang mewakili tanda yang ingin Anda tambahkan ke lokasi. Nilai dapat berupa string kosong. Sebaiknya gunakan tanda untuk memberi nama sumber daya Anda.

Tipe: Array objek [TagListEntry](#page-672-0)

Anggota Array: Jumlah minimum 0 item. Jumlah maksimum 50 item.

Diperlukan: Tidak

# <span id="page-403-1"></span>Sintaksis Respons

```
{ 
    "LocationArn": "string"
}
```
# Elemen Respons

Jika tindakan berhasil, layanan mengirimkan kembali respons HTTP 200.

Layanan mengembalikan data berikut dalam format JSON.

### <span id="page-404-0"></span>**[LocationArn](#page-403-1)**

Amazon Resource Name (ARN) dari lokasi sistem file NFS sumber yang dibuat.

Jenis: String

Batasan Panjang: Panjang maksimum 128.

Pola: ^arn:(aws|aws-cn|aws-us-gov|aws-iso|aws-iso-b):datasync:[a-z\-0-9]+: [0-9]{12}:location/loc-[0-9a-z]{17}\$

# Kesalahan

Untuk informasi tentang kesalahan yang umum untuk semua tindakan, lihat [Kesalahan Umum.](#page-684-0)

InternalException

Pengecualian ini dilontarkan ketika terjadi kesalahan dalam layanan AWS DataSync.

Kode Status HTTP: 500

InvalidRequestException

Pengecualian ini dilontarkan ketika klien mengirimkan permintaan yang salah format.

Kode Status HTTP: 400

# Contoh

### Contoh

Contoh berikut membuat titik akhir untuk sistem file NFS menggunakan versi NFS yang ditentukan sebagai opsi pemasangan.

Contoh Permintaan

```
{ 
   "MountOptions": { 
      "Version": : "NFS4_0" 
      }, 
   "OnPremConfig": { 
     "AgentArn": [ "arn:aws:datasync:us-east-2:111222333444:agent/
agent-0b0addbeef44b3nfs" ]
```

```
 }, 
             "ServerHostname": "MyServer@amazon.com", 
             "Subdirectory": "/MyFolder", 
             "Tags": [ 
\overline{a} "Key": "Name", 
                   "Value": "ElasticFileSystem-1" 
 } 
. . . . . . . . . . . <u>.</u>
}
```
### Contoh

Responsnya mengembalikan Amazon Resource Name (ARN) dari lokasi NFS.

Contoh Respons

```
{ 
   "LocationArn": "arn:aws:datasync:us-east-2:111222333444:location/
loc-07db7abfc326c50aa"
}
```
# Lihat Juga

Untuk informasi selengkapnya tentang penggunaan API di salah satuAWS SDK khusus bahasa, lihat berikut ini:

- [AWSAntarmuka Baris Perintah](https://docs.aws.amazon.com/goto/aws-cli/datasync-2018-11-09/CreateLocationNfs)
- [AWSSDK for .NET](https://docs.aws.amazon.com/goto/DotNetSDKV3/datasync-2018-11-09/CreateLocationNfs)
- [AWSSDK for C++](https://docs.aws.amazon.com/goto/SdkForCpp/datasync-2018-11-09/CreateLocationNfs)
- [AWSSDK for Go](https://docs.aws.amazon.com/goto/SdkForGoV1/datasync-2018-11-09/CreateLocationNfs)
- [AWSSDK for Java V2](https://docs.aws.amazon.com/goto/SdkForJavaV2/datasync-2018-11-09/CreateLocationNfs)
- [AWSSDK untukJavaScript](https://docs.aws.amazon.com/goto/AWSJavaScriptSDK/datasync-2018-11-09/CreateLocationNfs)
- [AWSSDK for PHP V3](https://docs.aws.amazon.com/goto/SdkForPHPV3/datasync-2018-11-09/CreateLocationNfs)
- [AWSSDfor Python](https://docs.aws.amazon.com/goto/boto3/datasync-2018-11-09/CreateLocationNfs)
- [AWSSDK for Ruby V3](https://docs.aws.amazon.com/goto/SdkForRubyV3/datasync-2018-11-09/CreateLocationNfs)

# CreateLocationObjectStorage

Menciptakan endpoint untuk sistem penyimpanan objek yang AWS DataSync dapat mengakses untuk transfer. Untuk informasi selengkapnya, lihat [Membuat lokasi untuk penyimpanan objek.](https://docs.aws.amazon.com/datasync/latest/userguide/create-object-location.html)

# <span id="page-406-1"></span>Sintaksis Permintaan

```
{ 
    "AccessKey": "string", 
    "AgentArns": [ "string" ], 
    "BucketName": "string", 
    "SecretKey": "string", 
    "ServerCertificate": blob, 
    "ServerHostname": "string", 
    "ServerPort": number, 
    "ServerProtocol": "string", 
    "Subdirectory": "string", 
    "Tags": [ 
        { 
           "Key": "string", 
           "Value": "string" 
        } 
   \mathbf{I}}
```
# Parameter Permintaan

Untuk informasi tentang parameter yang umum untuk semua tindakan, lihat [Parameter Umum.](#page-686-0)

Permintaan menerima data berikut dalam format JSON.

### <span id="page-406-0"></span>**[AccessKey](#page-406-1)**

Menentukan kunci akses (misalnya, nama pengguna) jika kredensi diperlukan untuk mengotentikasi dengan server penyimpanan objek.

Jenis: String

Panjang Batasan: Panjang minimum 1. Panjang maksimum 200.

Pola: ^.+\$

Wajib: Tidak

#### <span id="page-407-0"></span>**[AgentArns](#page-406-1)**

Menentukan Amazon Resource Names (ARN) DataSync agen yang dapat terhubung dengan lokasi Anda.

Tipe: Array string

Anggota Array: Jumlah minimum 1 item. Jumlah maksimum 4 item.

Batasan Panjang: Panjang maksimum 128.

Pola: ^arn:(aws|aws-cn|aws-us-gov|aws-iso|aws-iso-b):datasync:[a-z\-0-9]+:  $[0-9]{12}$ : agent/agent- $[0-9a-z]{17}$ \$

Diperlukan: Ya

#### <span id="page-407-1"></span>**[BucketName](#page-406-1)**

Menentukan nama ember penyimpanan objek yang terlibat dalam transfer.

Jenis: String

Batasan Panjang: Panjang minimum 3. Panjang maksimum 63.

Pola:  $\sqrt{a-zA-Z0-9}$  \-\+\./\(\)\\$\p{Zs}]+\$

Diperlukan: Ya

#### <span id="page-407-2"></span>**[SecretKey](#page-406-1)**

Menentukan kunci rahasia (misalnya, password) jika kredensi diperlukan untuk mengotentikasi dengan server penyimpanan objek.

Jenis: String

Panjang Batasan: Panjang minimum 1. Panjang maksimum 200.

Pola: ^.+\$

Wajib: Tidak

#### <span id="page-407-3"></span>**[ServerCertificate](#page-406-1)**

Menentukan file dengan sertifikat yang digunakan untuk menandatangani sertifikat server penyimpanan objek (misalnya,file:///home/user/.ssh/ storage\_sys\_certificate.pem). File yang Anda tentukan harus menyertakan hal berikut:

- Sertifikat otoritas sertifikat penandatangan (CA)
- Sertifikat perantara
- encoding
- .pemEkstensi

File bisa sampai 32768 byte (sebelum pengkodean base64).

Untuk menggunakan parameter ini, konfigurasikan ServerProtocol keHTTPS.

Tipe: Objek data biner dienkode Base64

Batasan Panjang: Panjang maksimum 32768.

Wajib: Tidak

#### <span id="page-408-0"></span>**[ServerHostname](#page-406-1)**

Menentukan nama domain atau alamat IP server penyimpanan objek. DataSyncAgen menggunakan nama host ini untuk memasang server penyimpanan objek dalam jaringan.

Jenis: String

Batasan Panjang: Panjang maksimum 255.

Pola:  $\wedge (([a-zA-Z0-9\ -]\times[a-zA-Z0-9]))\ .\) \times (([A-Za-z0-9\ -]\times[A-Za-z0-9])\$ 

Diperlukan: Ya

#### <span id="page-408-1"></span>[ServerPort](#page-406-1)

Menentukan port tempat server penyimpanan objek menerima lalu lintas jaringan masuk (misalnya, port 443).

Tipe: Integer

Rentang yang Valid: Nilai minimum 1. Nilai maksimum 65536.

Wajib: Tidak

#### <span id="page-408-2"></span>**[ServerProtocol](#page-406-1)**

Menentukan protokol yang digunakan server penyimpanan objek untuk berkomunikasi.

Jenis: String

Nilai yang Valid: HTTPS | HTTP

Wajib: Tidak

#### <span id="page-409-0"></span>**[Subdirectory](#page-406-1)**

Menentukan awalan objek untuk server penyimpanan objek Anda. Jika ini adalah lokasi sumber, DataSync hanya menyalin objek dengan awalan ini. Jika ini adalah lokasi tujuan, DataSync tulis semua objek dengan awalan ini.

Jenis: String

Batasan Panjang: Panjang maksimum 4096.

Pola:  $^{6}$ [a-zA-Z0-9 \-\+\./\(\)\p{Zs}]\*\$

Wajib: Tidak

### <span id="page-409-1"></span>[Tags](#page-406-1)

Menentukan pasangan nilai kunci yang mewakili tanda yang ingin Anda tambahkan ke sumber daya. Tag dapat membantu Anda mengelola, memfilter, dan mencari sumber daya Anda. Kami merekomendasikan Anda membuat tanda nama untuk lokasi Anda.

Tipe: Array objek [TagListEntry](#page-672-0)

Anggota Array: Jumlah minimum 0 item. Jumlah maksimum 50 item.

Diperlukan: Tidak

### <span id="page-409-2"></span>Sintaksis Respons

```
{ 
    "LocationArn": "string"
}
```
# Elemen Respons

Jika tindakan berhasil, layanan mengirimkan kembali respons HTTP 200.

Layanan mengembalikan data berikut dalam format JSON.

### <span id="page-410-0"></span>**[LocationArn](#page-409-2)**

Menentukan ARN lokasi sistem penyimpanan objek yang Anda buat.

Jenis: String

Batasan Panjang: Panjang maksimum 128.

Pola: ^arn:(aws|aws-cn|aws-us-gov|aws-iso|aws-iso-b):datasync:[a-z\-0-9]+: [0-9]{12}:location/loc-[0-9a-z]{17}\$

# Kesalahan

Untuk informasi tentang kesalahan yang umum untuk semua tindakan, lihat [Kesalahan Umum.](#page-684-0)

### InternalException

Pengecualian ini dilontarkan ketika terjadi kesalahan dalam layanan AWS DataSync.

Kode Status HTTP: 500

InvalidRequestException

Pengecualian ini dilontarkan ketika klien mengirimkan permintaan yang salah format.

Kode Status HTTP: 400

# Lihat Juga

Untuk informasi selengkapnya tentang penggunaan API di salah satu AWS SDK khusus bahasa, lihat yang berikut ini:

- [AWSAntarmuka Baris Perintah](https://docs.aws.amazon.com/goto/aws-cli/datasync-2018-11-09/CreateLocationObjectStorage)
- [AWSSDK for .NET](https://docs.aws.amazon.com/goto/DotNetSDKV3/datasync-2018-11-09/CreateLocationObjectStorage)
- [AWSSDK for C++](https://docs.aws.amazon.com/goto/SdkForCpp/datasync-2018-11-09/CreateLocationObjectStorage)
- [AWSSDK for Go](https://docs.aws.amazon.com/goto/SdkForGoV1/datasync-2018-11-09/CreateLocationObjectStorage)
- [AWSSDK for Java V2](https://docs.aws.amazon.com/goto/SdkForJavaV2/datasync-2018-11-09/CreateLocationObjectStorage)
- [AWSSDK untuk JavaScript](https://docs.aws.amazon.com/goto/AWSJavaScriptSDK/datasync-2018-11-09/CreateLocationObjectStorage)
- [AWSSDK for PHP V3](https://docs.aws.amazon.com/goto/SdkForPHPV3/datasync-2018-11-09/CreateLocationObjectStorage)
- [AWSSDK for Python](https://docs.aws.amazon.com/goto/boto3/datasync-2018-11-09/CreateLocationObjectStorage)
- [AWSSDK for Ruby V3](https://docs.aws.amazon.com/goto/SdkForRubyV3/datasync-2018-11-09/CreateLocationObjectStorage)

# CreateLocationS3

Lokasi adalah titik akhir untuk bucket Amazon S3. AWS DataSyncdapat menggunakan lokasi sebagai sumber atau tujuan untuk menyalin data.

### **A** Important

Sebelum Anda membuat lokasi, pastikan Anda membaca bagian berikut:

- [Pertimbangan kelas penyimpanan dengan lokasi Amazon S3](https://docs.aws.amazon.com/datasync/latest/userguide/create-s3-location.html#using-storage-classes)
- [Mengevaluasi biaya permintaan S3 saat menggunakan DataSync](https://docs.aws.amazon.com/datasync/latest/userguide/create-s3-location.html#create-s3-location-s3-requests)

<span id="page-412-0"></span>Untuk informasi lebih lanjut, lihat [Membuat lokasi Amazon S3](https://docs.aws.amazon.com/datasync/latest/userguide/create-locations-cli.html#create-location-s3-cli).

# Sintaksis Permintaan

```
{ 
    "AgentArns": [ "string" ], 
    "S3BucketArn": "string", 
    "S3Config": { 
        "BucketAccessRoleArn": "string" 
    }, 
    "S3StorageClass": "string", 
    "Subdirectory": "string", 
    "Tags": [ 
        { 
            "Key": "string", 
            "Value": "string" 
        } 
   \mathbf{I}}
```
# Parameter Permintaan

Untuk informasi tentang parameter yang umum untuk semua tindakan, lihat [Parameter Umum.](#page-686-0)

Permintaan menerima data berikut dalam format JSON.

### <span id="page-413-0"></span>[AgentArns](#page-412-0)

Jika Anda menggunakan DataSync di AWS Outpost, tentukan Amazon Resource Names (ARN) dari DataSync agen di-deploy di Outpost Anda. Untuk informasi selengkapnya tentang peluncuran DataSync agen di AWS Outpost, lihat [Deploy agen Anda DataSync](https://docs.aws.amazon.com/datasync/latest/userguide/deploy-agents.html#outposts-agent) di. AWS Outposts

Tipe: Array string

Anggota Array: Jumlah minimum 1 item. Jumlah maksimum 4 item.

Batasan Panjang: Panjang maksimum 128.

Pola: ^arn:(aws|aws-cn|aws-us-gov|aws-iso|aws-iso-b):datasync:[a-z\-0-9]+:  $[0-9]{12}$ : agent/agent- $[0-9a-z]{17}$ \$

Wajib: Tidak

### <span id="page-413-1"></span>[S3BucketArn](#page-412-0)

ARN bucket Amazon S3. Jika bucket berada di Outpost AWS, bucket ini harus berupa ARN titik akses.

Jenis: String

Batasan Panjang: Panjang maksimum 156.

```
Pola: ^arn:(aws|aws-cn|aws-us-gov|aws-iso|aws-iso-b):(s3|s3-outposts):[a-z
\-0-9]*:[0-9]*:.*$
```
Diperlukan: Ya

### <span id="page-413-2"></span>[S3Config](#page-412-0)

Amazon Resource Name (ARN) dari peran AWS Identity and Access Management (IAM) yang digunakan untuk mengakses bucket Amazon S3.

Untuk informasi detail tentang cara menggunakan peran tersebut, lihat [Membuat Lokasi untuk](https://docs.aws.amazon.com/datasync/latest/userguide/working-with-locations.html#create-s3-location)  [Amazon S3](https://docs.aws.amazon.com/datasync/latest/userguide/working-with-locations.html#create-s3-location) dalam Panduan Pengguna AWS DataSync.

Tipe: Objek [S3Config](#page-667-1)

Wajib: Ya

### <span id="page-414-0"></span>[S3StorageClass](#page-412-0)

Kelas penyimpanan Amazon S3 tempat Anda ingin menyimpan file Anda saat lokasi ini digunakan sebagai tujuan tugas. Untuk bucket di Wilayah AWS, default kelas penyimpanan ke Standar. Untuk bucket di AWS Outposts, default kelas penyimpanan ke S3 Outposts AWS.

Untuk informasi selengkapnya tentang kelas penyimpanan S3, lihat [Kelas Penyimpanan Amazon](https://aws.amazon.com/s3/storage-classes/)  [S3.](https://aws.amazon.com/s3/storage-classes/) Beberapa kelas penyimpanan memiliki perilaku yang dapat memengaruhi biaya penyimpanan S3 Anda. Untuk informasi mendetail, lihat [Pertimbangan saat bekerja dengan kelas penyimpanan](https://docs.aws.amazon.com/datasync/latest/userguide/create-s3-location.html#using-storage-classes)  [S3](https://docs.aws.amazon.com/datasync/latest/userguide/create-s3-location.html#using-storage-classes) di. DataSync

Jenis: String

Nilai yang Valid: STANDARD | STANDARD\_IA | ONEZONE\_IA | INTELLIGENT\_TIERING | GLACIER | DEEP\_ARCHIVE | OUTPOSTS | GLACIER\_INSTANT\_RETRIEVAL

Wajib: Tidak

### <span id="page-414-1"></span>**[Subdirectory](#page-412-0)**

Subdirektori di bucket Amazon S3. Subdirektori ini di Amazon S3 digunakan untuk membaca data dari lokasi sumber S3 atau menulis data ke tujuan S3.

Jenis: String

Batasan Panjang: Panjang maksimum 4096.

Pola: ^[a-zA-Z0-9\_\-\+\./\(\)\p{Zs}]\*\$

Wajib: Tidak

### <span id="page-414-2"></span>[Tags](#page-412-0)

Pasangan nilai kunci yang mewakili tanda yang ingin Anda tambahkan ke lokasi. Nilai dapat berupa string kosong. Sebaiknya gunakan tanda untuk memberi nama sumber daya Anda.

Tipe: Array objek [TagListEntry](#page-672-0)

Anggota Array: Jumlah minimum 0 item. Jumlah maksimum 50 item.

Diperlukan: Tidak

# <span id="page-415-1"></span>Sintaksis Respons

{ "[LocationArn"](#page-415-0): "*string*" }

# Elemen Respons

Jika tindakan berhasil, layanan mengirimkan kembali respons HTTP 200.

Layanan mengembalikan data berikut dalam format JSON.

### <span id="page-415-0"></span>**[LocationArn](#page-415-1)**

Amazon Resource Name (ARN) dari lokasi bucket Amazon S3 sumber yang dibuat.

Jenis: String

Batasan Panjang: Panjang maksimum 128.

Pola: ^arn:(aws|aws-cn|aws-us-gov|aws-iso|aws-iso-b):datasync:[a-z\-0-9]+: [0-9]{12}:location/loc-[0-9a-z]{17}\$

# Kesalahan

Untuk informasi tentang kesalahan yang umum untuk semua tindakan, lihat [Kesalahan Umum.](#page-684-0)

### InternalException

Pengecualian ini dilontarkan ketika terjadi kesalahan dalam layanan AWS DataSync.

Kode Status HTTP: 500

### InvalidRequestException

Pengecualian ini dilontarkan ketika klien mengirimkan permintaan yang salah format.

Kode Status HTTP: 400

### Contoh

Langkah 1. Izinkan untuk mengasumsikan IAM role yang diperlukan untuk menulis ke bucket

Contoh berikut menunjukkan kebijakan paling sederhana yang memberikan izin yang diperlukan AWS DataSync untuk mengakses bucket Amazon S3 tujuan, diikuti dengan IAM role yang telah dilampirkan kebijakan create-location-s3-iam-role tersebut.

```
{ 
   "Version": "2012-10-17", 
   "Statement": [ 
     { 
        "Effect": "Allow", 
        "Principal": { 
          "Service": "datasync.amazonaws.com" 
        }, 
        "Action": "sts:AssumeRole" 
     } 
   ]
}
```

```
"Role": { 
              "Path": "/", 
              "RoleName": "MyBucketAccessRole", 
              "RoleId": "role-id", 
              "Arn": "arn:aws:iam::account-id:role/MyBucketAccessRole", 
              "CreateDate": "2018-07-27T02:49:23.117Z", 
              "AssumeRolePolicyDocument": { 
                     "Version": "2012-10-17", 
                     "Statement": [ 
\overline{a} "Effect": "Allow", 
                                  "Principal": { 
                                         "Service": "datasync.amazonaws.com" 
\mathbb{R}, \mathbb{R}, \mathbb{R}, \mathbb{R}, \mathbb{R}, \mathbb{R}, \mathbb{R}, \mathbb{R}, \mathbb{R}, \mathbb{R}, \mathbb{R}, \mathbb{R}, \mathbb{R}, \mathbb{R}, \mathbb{R}, \mathbb{R}, \mathbb{R}, \mathbb{R}, \mathbb{R}, \mathbb{R}, \mathbb{R}, \mathbb{R},  "Action": "sts:AssumeRole" 
 } 
                    \mathbf{I} } 
       }
}
```
Langkah 2. Izinkan IAM role yang dibuat untuk menulis ke bucket

Lampirkan kebijakan yang memiliki izin yang memadai untuk mengakses bucket ke peran. Contoh kebijakan tersebut adalah kebijakan yang dikelola AWSDataSyncFullAccess.

Untuk informasi selengkapnya, lihat [AWSDataSyncFullAccessd](https://console.aws.amazon.com/iam/home?#/policies/arn:aws:iam::aws:policy/AWSDataSyncFullAccess$jsonEditor)i konsol IAM.

Anda tidak perlu membuat kebijakan ini. Kebijakan ini dikelola oleh AWS, jadi semua yang perlu Anda lakukan adalah menentukan ARN-nya di dalam perintah attach-role-policy.

IAM\_POLICY\_ARN='arn:aws:iam::aws:policy/AWSDataSyncFullAccess'

Langkah 3. Buat titik akhir untuk bucket Amazon S3

Contoh berikut membuat titik akhir untuk bucket Amazon S3.

Ketika titik akhir S3 dibuat, respons yang mirip dengan contoh kedua berikut mengembalikan Amazon Resource Name (ARN) untuk lokasi Amazon S3 baru.

Contoh Permintaan

```
{ 
   "S3BucketArn": "arn:aws:s3:::MyBucket", 
   "S3Config": { 
      "BucketAccessRoleArn": "arn:aws:iam::111222333444:role/MyBucketAccessRole", 
     }, 
     "S3StorageClass": "STANDARD", 
     "Subdirectory": "/MyFolder", 
     "Tags": [ 
         { 
            "Key": "Name", 
            "Value": "s3Bucket-1" 
         } 
     \mathbf 1}
```
Contoh Respons

```
 "LocationArn": "arn:aws:datasync:us-east-2:111222333444:location/
loc-07db7abfc326c50s3"
}
```
# Lihat Juga

Untuk informasi selengkapnya tentang penggunaan API ini di salah satu AWS SDK khusus bahasa, lihat berikut ini:

- [AWSAntarmuka Baris Perintah](https://docs.aws.amazon.com/goto/aws-cli/datasync-2018-11-09/CreateLocationS3)
- [AWSSDK for .NET](https://docs.aws.amazon.com/goto/DotNetSDKV3/datasync-2018-11-09/CreateLocationS3)
- [AWSSDK for C++](https://docs.aws.amazon.com/goto/SdkForCpp/datasync-2018-11-09/CreateLocationS3)
- [AWSSDK for Go](https://docs.aws.amazon.com/goto/SdkForGoV1/datasync-2018-11-09/CreateLocationS3)
- [AWSSDK for Java V2](https://docs.aws.amazon.com/goto/SdkForJavaV2/datasync-2018-11-09/CreateLocationS3)
- [AWSSDK untuk JavaScript](https://docs.aws.amazon.com/goto/AWSJavaScriptSDK/datasync-2018-11-09/CreateLocationS3)
- [AWSSDK for PHP V3](https://docs.aws.amazon.com/goto/SdkForPHPV3/datasync-2018-11-09/CreateLocationS3)
- [AWSSDK for Python](https://docs.aws.amazon.com/goto/boto3/datasync-2018-11-09/CreateLocationS3)
- [AWSSDK for Ruby V3](https://docs.aws.amazon.com/goto/SdkForRubyV3/datasync-2018-11-09/CreateLocationS3)

# CreateLocationSmb

Membuat titik akhir untuk server file Server Message (SMB) yang AWS DataSync dapat mengakses untuk transfer. Untuk informasi selengkapnya, lihat [Membuat lokasi SMB.](https://docs.aws.amazon.com/datasync/latest/userguide/create-smb-location.html)

# <span id="page-419-1"></span>Sintaksis Permintaan

```
{ 
    "AgentArns": [ "string" ], 
    "Domain": "string", 
    "MountOptions": { 
        "Version": "string" 
    }, 
    "Password": "string", 
    "ServerHostname": "string", 
    "Subdirectory": "string", 
   "<u>Tags</u>": [
        { 
            "Key": "string", 
            "Value": "string" 
        } 
    ], 
    "User": "string"
}
```
# Parameter Permintaan

Untuk informasi tentang parameter yang umum untuk semua tindakan, lihat [Parameter Umum.](#page-686-0)

Permintaan menerima data berikut dalam format JSON.

# <span id="page-419-0"></span>**[AgentArns](#page-419-1)**

Menentukan DataSync agen (atau agen) yang ingin Anda sambungkan ke server file SMB Anda. Anda menentukan agen dengan menggunakan Amazon Resource Name (ARN) -nya.

Tipe: Array string

Anggota Array: Jumlah minimum 1 item. Jumlah maksimum 4 item.

Batasan Panjang: Panjang maksimum 128.

```
Pola: ^arn:(aws|aws-cn|aws-us-gov|aws-iso|aws-iso-b):datasync:[a-z\-0-9]+:
[0-9]{12}:agent/agent-[0-9a-z]{17}$
```
Diperlukan: Ya

#### <span id="page-420-0"></span>[Domain](#page-419-1)

Menentukan nama domain Windows yang dimiliki oleh server file SMB Anda.

Untuk informasi selengkapnya, lihat [izin yang diperlukan](https://docs.aws.amazon.com/datasync/latest/userguide/create-smb-location.html#configuring-smb-permissions) untuk lokasi SMB.

Jenis: String

Batasan Panjang: Panjang maksimum 253.

Pola:  $\sqrt{A-Za-z0-9}$  $((\, \, | - + )$ ?[A-Za-z0-9]){0,252}\$

Wajib: Tidak

### <span id="page-420-1"></span>**[MountOptions](#page-419-1)**

Menentukan versi protokol SMB yang DataSync digunakan untuk mengakses server file SMB Anda.

Tipe: Objek [SmbMountOptions](#page-668-1)

Wajib: Tidak

### <span id="page-420-2"></span>[Password](#page-419-1)

Menentukan kata sandi pengguna yang dapat memasang server file SMB Anda dan memiliki izin untuk mengakses file dan folder yang terlibat dalam transfer Anda.

Untuk informasi selengkapnya, lihat [izin yang diperlukan](https://docs.aws.amazon.com/datasync/latest/userguide/create-smb-location.html#configuring-smb-permissions) untuk lokasi SMB.

Tipe: String

Batasan Panjang: Panjang maksimum 104.

Pola: ^.{0,104}\$

Diperlukan: Ya

### <span id="page-420-3"></span>**[ServerHostname](#page-419-1)**

Menentukan nama Domain Name Service (DNS) atau alamat IP server SMB yang akan dipasang oleh DataSync agen Anda.

#### **a** Note

Anda tidak dapat menentukan alamat IP versi 6 (IPv6).

Jenis: String

Batasan Panjang: Panjang maksimum 255.

Pola:  $\wedge (([a-zA-Z0-9\ -]\times[a-zA-Z0-9]))\ .\) \times (([A-Za-z0-9\ -]\times[A-Za-z0-9])\$ 

Diperlukan: Ya

<span id="page-421-0"></span>**[Subdirectory](#page-419-1)** 

Menentukan nama berbagi yang diekspor oleh server file SMB Anda di mana DataSync akan membaca atau menulis data. Anda dapat menyertakan subdirektori di jalur berbagi (misalnya,/ path/to/subdirectory). Pastikan klien SMB lainnya di jaringan Anda juga dapat memasang jalur ini.

Untuk menyalin semua data dalam subdirektori yang ditentukan, DataSync harus dapat me-mount berbagi SMB dan mengakses semua datanya. Untuk informasi selengkapnya, lihat [izin yang](https://docs.aws.amazon.com/datasync/latest/userguide/create-smb-location.html#configuring-smb-permissions) [diperlukan](https://docs.aws.amazon.com/datasync/latest/userguide/create-smb-location.html#configuring-smb-permissions) untuk lokasi SMB.

Jenis: String

Batasan Panjang: Panjang maksimum 4096.

Pola:  $^{[a-zA-Z0-9]\ -\ +\ .}/\(\})\$ 

Diperlukan: Ya

### <span id="page-421-1"></span>[Tags](#page-419-1)

Menentukan label yang membantu Anda mengkategorikan, memfilter, dan mencari sumber daya Anda. AWS Kami merekomendasikan membuat setidaknya tanda nama untuk lokasi Anda.

Tipe: Array objek [TagListEntry](#page-672-0)

Anggota Array: Jumlah minimum 0 item. Jumlah maksimum 50 item.

Wajib: Tidak

#### <span id="page-422-0"></span>[User](#page-419-1)

Menentukan nama pengguna yang dapat me-mount server file SMB Anda dan memiliki izin untuk mengakses file dan folder yang terlibat dalam transfer Anda.

Untuk informasi tentang memilih pengguna dengan tingkat akses yang tepat untuk transfer Anda, lihat [izin yang diperlukan untuk lokasi](https://docs.aws.amazon.com/datasync/latest/userguide/create-smb-location.html#configuring-smb-permissions) UKM.

Tipe: String

Batasan Panjang: Panjang maksimum 104.

Pola: ^[^\x5B\x5D\\/:; | = , +\*?] {1,104}\$

Diperlukan: Ya

### <span id="page-422-2"></span>Sintaksis Respons

```
{ 
    "LocationArn": "string"
}
```
# Elemen Respons

Jika tindakan berhasil, layanan mengirimkan kembali respons HTTP 200.

Layanan mengembalikan data berikut dalam format JSON.

### <span id="page-422-1"></span>**[LocationArn](#page-422-2)**

ARN lokasi SMB yang Anda buat.

Jenis: String

Batasan Panjang: Panjang maksimum 128.

```
Pola: ^arn:(aws|aws-cn|aws-us-gov|aws-iso|aws-iso-b):datasync:[a-z\-0-9]+:
[0-9]{12}:location/loc-[0-9a-z]{17}$
```
# Kesalahan

Untuk informasi tentang kesalahan yang umum untuk semua tindakan, lihat [Kesalahan Umum.](#page-684-0)

#### InternalException

Pengecualian ini dilontarkan ketika terjadi kesalahan dalam layanan AWS DataSync.

Kode Status HTTP: 500

InvalidRequestException

Pengecualian ini dilontarkan ketika klien mengirimkan permintaan yang salah format.

Kode Status HTTP: 400

### Contoh

### Contoh Permintaan

Contoh berikut membuat lokasi untuk server file SMB.

```
{ 
    "AgentArns":[ 
       "arn:aws:datasync:us-east-2:111222333444:agent/agent-0b0addbeef44b3nfs", 
       "arn:aws:datasync:us-east-2:111222333444:agent/agent-2345noo35nnee1123ovo3" 
    ], 
    "Domain":"AMAZON", 
    "MountOptions":{ 
       "Version":"SMB3" 
    }, 
    "Password":"string", 
    "ServerHostname":"MyServer.amazon.com", 
    "Subdirectory":"share", 
    "Tags":[ 
       { 
           "Key":"department", 
           "Value":"finance" 
       } 
    ], 
    "User":"user-1"
}
```
### Contoh Respons

Respons mengembalikan ARN lokasi server file SMB Anda.

{

```
 "LocationArn": "arn:aws:datasync:us-east-1:111222333444:location/
loc-0f01451b140b2af49"
}
```
### Lihat Juga

Untuk informasi selengkapnya tentang penggunaan API ini di salah satu AWS SDK spesifik bahasa, lihat yang berikut ini:

- [AWSAntarmuka Baris Perintah](https://docs.aws.amazon.com/goto/aws-cli/datasync-2018-11-09/CreateLocationSmb)
- [AWSSDK for .NET](https://docs.aws.amazon.com/goto/DotNetSDKV3/datasync-2018-11-09/CreateLocationSmb)
- [AWSSDK for C++](https://docs.aws.amazon.com/goto/SdkForCpp/datasync-2018-11-09/CreateLocationSmb)
- [AWSSDK for Go](https://docs.aws.amazon.com/goto/SdkForGoV1/datasync-2018-11-09/CreateLocationSmb)
- [AWSSDK for Java V2](https://docs.aws.amazon.com/goto/SdkForJavaV2/datasync-2018-11-09/CreateLocationSmb)
- [AWSSDK untuk JavaScript](https://docs.aws.amazon.com/goto/AWSJavaScriptSDK/datasync-2018-11-09/CreateLocationSmb)
- [AWSSDK for PHP V3](https://docs.aws.amazon.com/goto/SdkForPHPV3/datasync-2018-11-09/CreateLocationSmb)
- [AWSSDK for Python](https://docs.aws.amazon.com/goto/boto3/datasync-2018-11-09/CreateLocationSmb)
- [AWSSDK for Ruby V3](https://docs.aws.amazon.com/goto/SdkForRubyV3/datasync-2018-11-09/CreateLocationSmb)

# **CreateTask**

Mengkonfigurasi tugas, yang mendefinisikan di mana dan bagaimana AWS DataSync mentransfer data Anda.

Tugas mencakup lokasi sumber, lokasi tujuan, dan preferensi untuk bagaimana dan kapan Anda ingin mentransfer data Anda (seperti batas bandwidth, penjadwalan, di antara opsi lainnya).

### **A** Important

Jika Anda berencana untuk mentransfer data ke atau dari lokasi Amazon S3, tinjau [bagaimana DataSync dapat memengaruhi biaya permintaan S3 Anda](https://docs.aws.amazon.com/datasync/latest/userguide/create-s3-location.html#create-s3-location-s3-requests) dan [halaman DataSync](https://aws.amazon.com/datasync/pricing/) [harga](https://aws.amazon.com/datasync/pricing/) sebelum memulai.

# <span id="page-425-0"></span>Sintaksis Permintaan

```
{ 
    "CloudWatchLogGroupArn": "string", 
    "DestinationLocationArn": "string", 
    "Excludes": [ 
        { 
           "FilterType": "string", 
           "Value": "string" 
        } 
    ], 
    "Includes": [ 
        { 
           "FilterType": "string", 
           "Value": "string" 
        } 
    ], 
    "Name": "string", 
    "Options": { 
        "Atime": "string", 
        "BytesPerSecond": number, 
        "Gid": "string", 
        "LogLevel": "string", 
        "Mtime": "string", 
        "ObjectTags": "string", 
        "OverwriteMode": "string", 
        "PosixPermissions": "string",
```

```
 "PreserveDeletedFiles": "string", 
        "PreserveDevices": "string", 
        "SecurityDescriptorCopyFlags": "string", 
        "TaskQueueing": "string", 
        "TransferMode": "string", 
        "Uid": "string", 
        "VerifyMode": "string" 
    }, 
    "Schedule": { 
        "ScheduleExpression": "string" 
    }, 
    "SourceLocationArn": "string", 
    "Tags": [ 
        { 
           "Key": "string", 
           "Value": "string" 
        } 
   \mathbf{I}}
```
# Parameter Permintaan

Untuk informasi tentang parameter yang umum untuk semua tindakan, lihat [Parameter Umum.](#page-686-0)

Permintaan menerima data berikut dalam format JSON.

### <span id="page-426-0"></span>[CloudWatchLogGroupArn](#page-425-0)

Amazon Resource Name (ARN) grup CloudWatch log Amazon yang digunakan untuk memantau dan mencatat peristiwa dalam tugas.

Untuk informasi selengkapnya tentang cara menggunakan CloudWatch LogDataSync, lihat [Memantau Tugas Anda](https://docs.aws.amazon.com/datasync/latest/userguide/monitor-datasync.html#cloudwatchlogs) di Panduan AWS DataSync Pengguna.

Untuk informasi selengkapnya tentang grup ini, lihat [Bekerja dengan Grup Log dan Pengaliran](https://docs.aws.amazon.com/AmazonCloudWatch/latest/logs/Working-with-log-groups-and-streams.html) [Log](https://docs.aws.amazon.com/AmazonCloudWatch/latest/logs/Working-with-log-groups-and-streams.html) di Panduan Pengguna Amazon CloudWatch Logs.

Jenis: String

Batasan Panjang: Panjang maksimum 562.

Pola: ^arn:(aws|aws-cn|aws-us-gov|aws-iso|aws-iso-b):logs:[a-z\-0-9]+:  $[0-9]{12}:log-qroup:([\wedge:\wedge^*]\wedge)(:\wedge^*)?$ \$

#### Wajib: Tidak

#### <span id="page-427-0"></span>[DestinationLocationArn](#page-425-0)

Amazon Resource Name (ARN) dari lokasi sumber daya penyimpanan AWS.

Jenis: String

Batasan Panjang: Panjang maksimum 128.

Pola: ^arn:(aws|aws-cn|aws-us-gov|aws-iso|aws-iso-b):datasync:[a-z\-0-9]+: [0-9]{12}:location/loc-[0-9a-z]{17}\$

Diperlukan: Ya

#### <span id="page-427-1"></span>**[Excludes](#page-425-0)**

Menentukan daftar aturan filter yang mengecualikan data tertentu selama transfer Anda. Untuk informasi dan contoh selengkapnya, lihat [Memfilter data yang ditransfer oleh DataSync.](https://docs.aws.amazon.com/datasync/latest/userguide/filtering.html)

Tipe: Array objek [FilterRule](#page-614-2)

Anggota Array: Jumlah minimum 0 item. Jumlah maksimum 1 item.

Wajib: Tidak

#### <span id="page-427-2"></span>[Includes](#page-425-0)

Menentukan daftar aturan filter yang menyertakan data tertentu selama transfer Anda. Untuk informasi dan contoh selengkapnya, lihat [Memfilter data yang ditransfer oleh DataSync.](https://docs.aws.amazon.com/datasync/latest/userguide/filtering.html)

Tipe: Array objek [FilterRule](#page-614-2)

Anggota Array: Jumlah minimum 0 item. Jumlah maksimum 1 item.

Wajib: Tidak

#### <span id="page-427-3"></span>[Name](#page-425-0)

Nama tugas . Nilai ini adalah referensi teks yang digunakan untuk mengidentifikasi tugas di dalam konsol.

Jenis: String

Batasan Panjang: Panjang minimum 1. Panjang maksimum 256.

Pola:  $^{6}$ [a-zA-Z0-9\s+=. :  $a$ /-]+\$

Wajib: Tidak

#### <span id="page-428-0"></span>**[Options](#page-425-0)**

Menentukan opsi konfigurasi untuk tugas. Beberapa opsi termasuk melestarikan metadata file atau objek dan memverifikasi integritas data.

Anda juga dapat mengganti opsi ini sebelum memulai menjalankan tugas individual (juga dikenal sebagai eksekusi tugas). Untuk informasi selengkapnya, lihat [StartTaskExecution.](https://docs.aws.amazon.com/datasync/latest/userguide/API_StartTaskExecution.html)

Tipe: Objek [Options](#page-647-1)

Wajib: Tidak

#### <span id="page-428-1"></span>**[Schedule](#page-425-0)**

Menentukan jadwal yang digunakan untuk secara berkala mentransfer file dari sumber ke lokasi tujuan. Jadwal harus ditentukan dalam waktu UTC. Untuk informasi selengkapnya, lihat [Menjadwalkan tugas Anda.](https://docs.aws.amazon.com/datasync/latest/userguide/task-scheduling.html)

Tipe: Objek [TaskSchedule](#page-682-1)

Wajib: Tidak

#### <span id="page-428-2"></span>[SourceLocationArn](#page-425-0)

Amazon Resource Name (ARN) lokasi sumber untuk tugas.

Jenis: String

Batasan Panjang: Panjang maksimum 128.

Pola: ^arn:(aws|aws-cn|aws-us-gov|aws-iso|aws-iso-b):datasync:[a-z\-0-9]+: [0-9]{12}:location/loc-[0-9a-z]{17}\$

Diperlukan: Ya

### <span id="page-428-3"></span>[Tags](#page-425-0)

Menentukan tag yang ingin Anda terapkan ke Amazon Resource Name (ARN) yang mewakili tugas.

Tanda adalah pasangan nilai kunci yang membantu Anda mengelola, memfilter, dan mencari sumber daya AndaDataSync.

Tipe: Array objek [TagListEntry](#page-672-0)

Anggota Array: Jumlah minimum 0 item. Jumlah maksimum 50 item.

Diperlukan: Tidak

### <span id="page-429-1"></span>Sintaksis Respons

{ "[TaskArn"](#page-429-0): "*string*" }

### Elemen Respons

Jika tindakan berhasil, layanan mengirimkan kembali respons HTTP 200.

Layanan mengembalikan data berikut dalam format JSON.

### <span id="page-429-0"></span>**[TaskArn](#page-429-1)**

Amazon Resource Name (ARN) tugas.

Jenis: String

Batasan Panjang: Panjang maksimum 128.

```
Pola: ^arn:(aws|aws-cn|aws-us-gov|aws-iso|aws-iso-b):datasync:[a-z\-0-9]*:
[0-9]{12}:task/task-[0-9a-f]{17}$
```
### Kesalahan

Untuk informasi tentang kesalahan yang umum untuk semua tindakan, lihat [Kesalahan Umum.](#page-684-0)

#### InternalException

Pengecualian ini dilontarkan ketika terjadi kesalahan dalam layanan AWS DataSync.

Kode Status HTTP: 500

#### InvalidRequestException

Pengecualian ini dilontarkan ketika klien mengirimkan permintaan yang salah format.

Kode Status HTTP: 400

### Contoh

Contoh Permintaan

Contoh berikut membuat tugas menggunakan lokasi sumber dan tujuan.

```
{ 
     "Options": { 
         "Atime": "BEST_EFFORT", 
         "Gid": "NONE", 
         "Mtime": "PRESERVE", 
         "PosixPermissions": "PRESERVE", 
         "PreserveDevices": "NONE", 
         "PreserveDeletedFiles": "PRESERVE", 
         "Uid": "NONE", 
         "VerifyMode": "POINT_IN_TIME_CONSISTENT" 
     }, 
     "Schedule": { 
         "ScheduleExpression": "0 12 ? * SUN,WED *" 
     }, 
     "CloudWatchLogGroupArn": "arn:aws:logs:us-east-2:111222333444:log-group", 
     "DestinationLocationArn": "arn:aws:datasync:us-east-2:111222333444:location/
loc-07db7abfc326c50fb", 
     "Name": "MyTask", 
     "SourceLocationArn": "arn:aws:datasync:us-east-2:111222333444:location/
loc-0f01451b140b2af49", 
     "Tags": [{ 
         "Key": "Name", 
         "Value": "Task-1" 
     }]
}
```
Contoh Respons

Respons berikut mengembalikan Amazon Resource Name (ARN) tugas.

```
{ 
   "TaskArn": "arn:aws:datasync:us-east-2:111222333444:task/task-08de6e6697796f026"
}
```
# Lihat Juga

Untuk informasi selengkapnya tentang penggunaan API di salah satu AWS SDK khusus bahasa, lihat yang berikut ini:

- [AWSAntarmuka Baris Perintah](https://docs.aws.amazon.com/goto/aws-cli/datasync-2018-11-09/CreateTask)
- [AWSSDK for .NET](https://docs.aws.amazon.com/goto/DotNetSDKV3/datasync-2018-11-09/CreateTask)
- [AWSSDK for C++](https://docs.aws.amazon.com/goto/SdkForCpp/datasync-2018-11-09/CreateTask)
- [AWSSDK for Go](https://docs.aws.amazon.com/goto/SdkForGoV1/datasync-2018-11-09/CreateTask)
- [AWSSDK for Java V2](https://docs.aws.amazon.com/goto/SdkForJavaV2/datasync-2018-11-09/CreateTask)
- [AWSSDK untuk JavaScript](https://docs.aws.amazon.com/goto/AWSJavaScriptSDK/datasync-2018-11-09/CreateTask)
- [AWSSDK for PHP V3](https://docs.aws.amazon.com/goto/SdkForPHPV3/datasync-2018-11-09/CreateTask)
- [AWSSDK for Python](https://docs.aws.amazon.com/goto/boto3/datasync-2018-11-09/CreateTask)
- [AWSSDK for Ruby V3](https://docs.aws.amazon.com/goto/SdkForRubyV3/datasync-2018-11-09/CreateTask)
# DeleteAgent

Menghapus agen. Untuk menentukan agen mana yang harus dihapus, gunakan Amazon Resource Name (ARN) agen dalam permintaan Anda. Operasi akan memisahkan agen dari Akun AWS Anda. Namun, itu tidak menghapus mesin virtual (VM) agen dari lingkungan on-premise Anda.

### <span id="page-432-1"></span>Sintaksis Permintaan

```
{ 
    "AgentArn": "string"
}
```
### Parameter Permintaan

Untuk informasi tentang parameter yang umum untuk semua tindakan, lihat [Parameter Umum.](#page-686-0)

Permintaan menerima data berikut dalam format JSON.

### <span id="page-432-0"></span>[AgentArn](#page-432-1)

Amazon Resource Name (ARN) agen yang akan dihapus. Gunakan operasi ListAgents untuk mengembalikan daftar agen untuk akun dan Wilayah AWS Anda.

Jenis: String

Batasan Panjang: Panjang maksimum 128.

Pola: ^arn:(aws|aws-cn|aws-us-gov|aws-iso|aws-iso-b):datasync:[a-z\-0-9]+: [0-9]{12}:agent/agent-[0-9a-z]{17}\$

Diperlukan: Ya

### Elemen Respons

Jika tindakan berhasil, layanan mengirimkan kembali respons HTTP 200 dengan isi HTTP kosong.

### Kesalahan

Untuk informasi tentang kesalahan yang umum untuk semua tindakan, lihat [Kesalahan Umum.](#page-684-0)

#### InternalException

Pengecualian ini dilontarkan ketika terjadi kesalahan dalam layanan AWS DataSync.

Kode Status HTTP: 500

InvalidRequestException

Pengecualian ini dilontarkan ketika klien mengirimkan permintaan yang salah format.

Kode Status HTTP: 400

# Lihat Juga

Untuk informasi selengkapnya tentang penggunaan API di salah satuAWS SDK khusus bahasa, lihat yang berikut ini:

- [AWSAntarmuka Baris Perintah](https://docs.aws.amazon.com/goto/aws-cli/datasync-2018-11-09/DeleteAgent)
- [AWSSDK for .NET](https://docs.aws.amazon.com/goto/DotNetSDKV3/datasync-2018-11-09/DeleteAgent)
- [AWSSDK for C++](https://docs.aws.amazon.com/goto/SdkForCpp/datasync-2018-11-09/DeleteAgent)
- [AWSSDK for Go](https://docs.aws.amazon.com/goto/SdkForGoV1/datasync-2018-11-09/DeleteAgent)
- [AWSSDK for Java V2](https://docs.aws.amazon.com/goto/SdkForJavaV2/datasync-2018-11-09/DeleteAgent)
- [AWSSDK untukJavaScript](https://docs.aws.amazon.com/goto/AWSJavaScriptSDK/datasync-2018-11-09/DeleteAgent)
- [AWSSDK for PHP V3](https://docs.aws.amazon.com/goto/SdkForPHPV3/datasync-2018-11-09/DeleteAgent)
- [AWSSDK for Python](https://docs.aws.amazon.com/goto/boto3/datasync-2018-11-09/DeleteAgent)
- [AWSSDK for Ruby V3](https://docs.aws.amazon.com/goto/SdkForRubyV3/datasync-2018-11-09/DeleteAgent)

# DeleteLocation

Menghapus konfigurasi lokasi yang digunakan oleh AWS DataSync.

# <span id="page-434-1"></span>Sintaksis Permintaan

```
{ 
    "LocationArn": "string"
}
```
# Parameter Permintaan

Untuk informasi tentang parameter yang umum untuk semua tindakan, lihat [Parameter Umum.](#page-686-0)

Permintaan menerima data berikut dalam format JSON.

### <span id="page-434-0"></span>**[LocationArn](#page-434-1)**

Amazon Resource Name (ARN) lokasi yang akan dihapus.

Jenis: String

Batasan Panjang: Panjang maksimum 128.

```
Pola: ^arn:(aws|aws-cn|aws-us-gov|aws-iso|aws-iso-b):datasync:[a-z\-0-9]+:
[0-9]{12}:location/loc-[0-9a-z]{17}$
```
Diperlukan: Ya

# Elemen Respons

Jika tindakan berhasil, layanan mengirimkan kembali respons HTTP 200 dengan isi HTTP kosong.

### Kesalahan

Untuk informasi tentang kesalahan yang umum untuk semua tindakan, lihat [Kesalahan Umum.](#page-684-0)

InternalException

Pengecualian ini dilontarkan ketika terjadi kesalahan dalam layanan AWS DataSync.

Kode Status HTTP: 500

### InvalidRequestException

Pengecualian ini dilontarkan ketika klien mengirimkan permintaan yang salah format.

Kode Status HTTP: 400

# Lihat Juga

Untuk informasi selengkapnya tentang penggunaan API ini di salah satuAWS SDK khusus bahasa, lihat yang berikut ini:

- [AWSAntarmuka Baris Perintah](https://docs.aws.amazon.com/goto/aws-cli/datasync-2018-11-09/DeleteLocation)
- [AWSSDK for .NET for .NET](https://docs.aws.amazon.com/goto/DotNetSDKV3/datasync-2018-11-09/DeleteLocation)
- [AWSSDK for C++](https://docs.aws.amazon.com/goto/SdkForCpp/datasync-2018-11-09/DeleteLocation)
- [AWSSDK for Go](https://docs.aws.amazon.com/goto/SdkForGoV1/datasync-2018-11-09/DeleteLocation)
- [AWSSDK for Java V2](https://docs.aws.amazon.com/goto/SdkForJavaV2/datasync-2018-11-09/DeleteLocation)
- [AWSSDK untukJavaScript](https://docs.aws.amazon.com/goto/AWSJavaScriptSDK/datasync-2018-11-09/DeleteLocation)
- [AWSSDK for PHP V3](https://docs.aws.amazon.com/goto/SdkForPHPV3/datasync-2018-11-09/DeleteLocation)
- [AWSSDK for Python](https://docs.aws.amazon.com/goto/boto3/datasync-2018-11-09/DeleteLocation)
- [AWSSDK for Ruby V3](https://docs.aws.amazon.com/goto/SdkForRubyV3/datasync-2018-11-09/DeleteLocation)

# DeleteTask

MenghapusAWS DataSync tugas.

### <span id="page-436-1"></span>Sintaksis Permintaan

```
{ 
    "TaskArn": "string"
}
```
# Parameter Permintaan

Untuk informasi tentang parameter yang umum untuk semua tindakan, lihat [Parameter Umum.](#page-686-0)

Permintaan menerima data berikut dalam format JSON.

### <span id="page-436-0"></span>**[TaskArn](#page-436-1)**

Menentukan Amazon Resource Name (ARN) dari tugas yang ingin Anda hapus.

Jenis: String

Batasan Panjang: Panjang maksimum 128.

Pola: ^arn:(aws|aws-cn|aws-us-gov|aws-iso|aws-iso-b):datasync:[a-z\-0-9]\*: [0-9]{12}:task/task-[0-9a-f]{17}\$

Diperlukan: Ya

## Elemen Respons

Jika tindakan berhasil, layanan mengirimkan kembali respons HTTP 200 dengan isi HTTP kosong.

### Kesalahan

Untuk informasi tentang kesalahan yang umum untuk semua tindakan, lihat [Kesalahan Umum.](#page-684-0)

InternalException

Pengecualian ini dilontarkan ketika terjadi kesalahan dalam layanan AWS DataSync.

Kode Status HTTP: 500

### InvalidRequestException

Pengecualian ini dilontarkan ketika klien mengirimkan permintaan yang salah format.

Kode Status HTTP: 400

# Lihat Juga

Untuk informasi selengkapnya tentang penggunaan API di salah satuAWS SDK for bahasa, lihat yang berikut ini:

- [AWSAntarmuka Baris Perintah](https://docs.aws.amazon.com/goto/aws-cli/datasync-2018-11-09/DeleteTask)
- [AWSSDK for .NET](https://docs.aws.amazon.com/goto/DotNetSDKV3/datasync-2018-11-09/DeleteTask)
- [AWSSDK for C++](https://docs.aws.amazon.com/goto/SdkForCpp/datasync-2018-11-09/DeleteTask)
- [AWSSDK for Go](https://docs.aws.amazon.com/goto/SdkForGoV1/datasync-2018-11-09/DeleteTask)
- [AWSSDK for Java V2](https://docs.aws.amazon.com/goto/SdkForJavaV2/datasync-2018-11-09/DeleteTask)
- [AWSSDK untukJavaScript](https://docs.aws.amazon.com/goto/AWSJavaScriptSDK/datasync-2018-11-09/DeleteTask)
- [AWSSDK for PHP V3](https://docs.aws.amazon.com/goto/SdkForPHPV3/datasync-2018-11-09/DeleteTask)
- [AWSSDK for Python](https://docs.aws.amazon.com/goto/boto3/datasync-2018-11-09/DeleteTask)
- [AWSSDK for Ruby V3](https://docs.aws.amazon.com/goto/SdkForRubyV3/datasync-2018-11-09/DeleteTask)

# **DescribeAgent**

<span id="page-438-1"></span>Mengembalikan metadata tentang AWS DataSync agen, seperti namanya, jenis titik akhir, dan status.

# Sintaksis Permintaan

```
{ 
    "AgentArn": "string"
}
```
# Parameter Permintaan

Untuk informasi tentang parameter yang umum untuk semua tindakan, lihat [Parameter Umum.](#page-686-0)

Permintaan menerima data berikut dalam format JSON.

### <span id="page-438-0"></span>**[AgentArn](#page-438-1)**

Menentukan Amazon Respource Name (ARN) DataSync agen yang akan dideskripsikan.

Jenis: String

Batasan Panjang: Panjang maksimum 128.

```
Pola: ^arn:(aws|aws-cn|aws-us-gov|aws-iso|aws-iso-b):datasync:[a-z\-0-9]+:
[0-9]{12}:agent/agent-[0-9a-z]{17}$
```
Diperlukan: Ya

## <span id="page-438-2"></span>Sintaksis Respons

```
{ 
    "AgentArn": "string", 
    "CreationTime": number, 
    "EndpointType": "string", 
    "LastConnectionTime": number, 
    "Name": "string", 
    "PrivateLinkConfig": { 
       "PrivateLinkEndpoint": "string", 
       "SecurityGroupArns": [ "string" ], 
       "SubnetArns": [ "string" ],
```

```
 "VpcEndpointId": "string" 
    }, 
    "Status": "string"
}
```
# Elemen Respons

Jika tindakan berhasil, layanan mengirimkan kembali respons HTTP 200.

Layanan mengembalikan data berikut dalam format JSON.

### <span id="page-439-0"></span>[AgentArn](#page-438-2)

ARN agen.

Jenis: String

Batasan Panjang: Panjang maksimum 128.

```
Pola: ^arn:(aws|aws-cn|aws-us-gov|aws-iso|aws-iso-b):datasync:[a-z\-0-9]+:
[0-9]{12}:agent/agent-[0-9a-z]{17}$
```
### <span id="page-439-1"></span>**[CreationTime](#page-438-2)**

Waktu agen diaktifkan (yaitu, dibuat di akun Anda).

Tipe: Timestamp

### <span id="page-439-2"></span>[EndpointType](#page-438-2)

Jenis titik akhir yang terhubung dengan agen Anda. Jika titik akhir adalah VPC endpoint, agen tidak dapat diakses melalui internet publik.

Jenis: String

Nilai yang Valid: PUBLIC | PRIVATE\_LINK | FIPS

### <span id="page-439-3"></span>[LastConnectionTime](#page-438-2)

Waktu agen terakhir terhubungDataSync.

Tipe: Timestamp

#### <span id="page-439-4"></span>[Name](#page-438-2)

Nama Agen.

Jenis: String

Batasan Panjang: Panjang minimum 1. Panjang maksimum 256.

Pola:  $^{6}$ [a-zA-Z0-9\s+=. : @/-]+\$

#### <span id="page-440-0"></span>[PrivateLinkConfig](#page-438-2)

Subnet dan grup keamanan yang DataSync digunakan untuk mengakses VPC endpoint.

Tipe: Objek [PrivateLinkConfig](#page-657-3)

#### <span id="page-440-1"></span>**[Status](#page-438-2)**

Status agen. Jika status ONLINE, maka agen dikonfigurasi dengan benar dan tersedia untuk digunakan. Status Menjalankan adalah status berjalan normal untuk agen. Jika status OFFLINE, VM agen dimatikan atau agen dalam keadaan tidak sehat. Jika masalah yang menyebabkan keadaan tidak sehat teratasi, agen kembali ke status ONLINE.

Jenis: String

Nilai yang Valid: ONLINE | OFFLINE

### Kesalahan

Untuk informasi tentang kesalahan yang umum untuk semua tindakan, lihat [Kesalahan Umum.](#page-684-0)

InternalException

Pengecualian ini dilontarkan ketika terjadi kesalahan dalam layanan AWS DataSync.

Kode Status HTTP: 500

#### InvalidRequestException

Pengecualian ini dilontarkan ketika klien mengirimkan permintaan yang salah format.

Kode Status HTTP: 400

### Contoh

Contoh

Contoh berikut mengembalikan informasi tentang agen yang ditentukan dalam contoh permintaan.

#### Contoh Permintaan

```
{ 
   "AgentArn": "arn:aws:datasync:us-east-2:111222333444:agent/agent-0b0addbeef44baca3"
}
```
#### Contoh

Contoh ini menggambarkan salah satu penggunaanDescribeAgent.

#### Contoh Respons

```
{ 
   "AgentArn": "arn:aws:datasync:us-east-2:111222333444:agent/agent-0b0addbeef44baca3", 
   "CreationTime": "1532660733.39", 
   "LastConnectionTime": "1532660733.39", 
   "Name": "MyAgent", 
   "Status": "ONLINE"
}
```
### Lihat Juga

Untuk informasi selengkapnya tentang penggunaan API di salah satu AWS SDK khusus bahasa, lihat yang berikut ini:

- [AWSAntarmuka Baris Perintah](https://docs.aws.amazon.com/goto/aws-cli/datasync-2018-11-09/DescribeAgent)
- [AWSSDK for .NET](https://docs.aws.amazon.com/goto/DotNetSDKV3/datasync-2018-11-09/DescribeAgent)
- [AWSSDK for C++](https://docs.aws.amazon.com/goto/SdkForCpp/datasync-2018-11-09/DescribeAgent)
- [AWSSDK for Go](https://docs.aws.amazon.com/goto/SdkForGoV1/datasync-2018-11-09/DescribeAgent)
- [AWSSDK for Java V2](https://docs.aws.amazon.com/goto/SdkForJavaV2/datasync-2018-11-09/DescribeAgent)
- [AWSSDK untuk JavaScript](https://docs.aws.amazon.com/goto/AWSJavaScriptSDK/datasync-2018-11-09/DescribeAgent)
- [AWSSDK for PHP V3](https://docs.aws.amazon.com/goto/SdkForPHPV3/datasync-2018-11-09/DescribeAgent)
- [AWSSDK for Python](https://docs.aws.amazon.com/goto/boto3/datasync-2018-11-09/DescribeAgent)
- [AWSSDK for Ruby V3](https://docs.aws.amazon.com/goto/SdkForRubyV3/datasync-2018-11-09/DescribeAgent)

# DescribeDiscoveryJob

Mengembalikan informasi tentang pekerjaan DataSync penemuan.

## <span id="page-442-1"></span>Sintaksis Permintaan

```
{ 
    "DiscoveryJobArn": "string"
}
```
# Parameter Permintaan

Untuk informasi tentang parameter yang umum untuk semua tindakan, lihat [Parameter Umum.](#page-686-0)

Permintaan menerima data berikut dalam format JSON.

### <span id="page-442-0"></span>[DiscoveryJobArn](#page-442-1)

Menentukan Amazon Resource Name (ARN) tugas penemuan yang ingin Anda informasi.

Jenis: String

Batasan Panjang: Panjang maksimum 256.

```
Pola: ^arn:(aws|aws-cn|aws-us-gov|aws-iso|aws-iso-b):datasync:[a-z\-0-9]+:
[0-9]{12}:system/storage-system-[a-f0-9]{8}-[a-f0-9]{4}-[a-f0-9]{4}-[a-
f0-9]{4}-[a-f0-9]{12}/job/discovery-job-[a-f0-9]{8}-[a-f0-9]{4}-[a-f0-9]
{4}-[a-f0-9]{4}-[a-f0-9]{12}$
```
Diperlukan: Ya

## <span id="page-442-2"></span>Sintaksis Respons

```
 "CollectionDurationMinutes": number, 
 "DiscoveryJobArn": "string", 
 "JobEndTime": number, 
 "JobStartTime": number, 
 "Status": "string", 
 "StorageSystemArn": "string"
```
{

}

### Elemen Respons

Jika tindakan berhasil, layanan mengirimkan kembali respons HTTP 200.

Layanan mengembalikan data berikut dalam format JSON.

#### <span id="page-443-0"></span>[CollectionDurationMinutes](#page-442-2)

Jumlah menit bahwa pekerjaan penemuan berjalan.

Tipe: Bilangan Bulat

Rentang yang Valid: Nilai minimum 60. Nilai maksimum 44640.

#### <span id="page-443-1"></span>[DiscoveryJobArn](#page-442-2)

ARN tugas penemuan.

Jenis: String

Batasan Panjang: Panjang maksimum 256.

Pola: ^arn:(aws|aws-cn|aws-us-gov|aws-iso|aws-iso-b):datasync:[a-z\-0-9]+:  $[0-9]{12}$ :system/storage-system- $[a-6-9]{8}$ - $[a-6-9]{4}$ - $[a-6-9]{4}$ f0-9]{4}-[a-f0-9]{12}/job/discovery-job-[a-f0-9]{8}-[a-f0-9]{4}-[a-f0-9] {4}-[a-f0-9]{4}-[a-f0-9]{12}\$

<span id="page-443-2"></span>**[JobEndTime](#page-442-2)** 

Waktu ketika tugas penemuan berakhir.

Tipe: Timestamp

#### <span id="page-443-3"></span>**[JobStartTime](#page-442-2)**

Waktu ketika tugas penemuan dimulai.

Tipe: Timestamp

#### <span id="page-443-4"></span>**[Status](#page-442-2)**

Menunjukkan status tugas penemuan. Untuk informasi selengkapnya, lihat [status tugas](https://docs.aws.amazon.com/datasync/latest/userguide/discovery-job-statuses.html#discovery-job-statuses-table) [Discovery.](https://docs.aws.amazon.com/datasync/latest/userguide/discovery-job-statuses.html#discovery-job-statuses-table)

Jenis: String

Nilai yang Valid: RUNNING | WARNING | TERMINATED | FAILED | STOPPED | COMPLETED | COMPLETED\_WITH\_ISSUES

#### <span id="page-444-0"></span>[StorageSystemArn](#page-442-2)

ARN sistem penyimpanan lokal tempat Anda menjalankan tugas penemuan.

Jenis: String

Batasan Panjang: Panjang maksimum 128.

Pola: ^arn:(aws|aws-cn|aws-us-gov|aws-iso|aws-iso-b):datasync:[a-z\-0-9]+: [0-9]{12}:system/storage-system-[a-f0-9]{8}-[a-f0-9]{4}-[a-f0-9]{4}-[af0-9]{4}-[a-f0-9]{12}\$

## Kesalahan

Untuk informasi tentang kesalahan yang umum untuk semua tindakan, lihat [Kesalahan Umum.](#page-684-0)

InternalException

Pengecualian ini dilontarkan ketika terjadi kesalahan dalam layanan AWS DataSync.

Kode Status HTTP: 500

InvalidRequestException

Pengecualian ini dilontarkan ketika klien mengirimkan permintaan yang salah format.

Kode Status HTTP: 400

### Lihat Juga

Untuk informasi selengkapnya tentang penggunaan API di salah satu AWS SDK khusus bahasa, lihat yang berikut ini:

- [AWSAntarmuka Baris Perintah](https://docs.aws.amazon.com/goto/aws-cli/datasync-2018-11-09/DescribeDiscoveryJob)
- [AWSSDK for .NET](https://docs.aws.amazon.com/goto/DotNetSDKV3/datasync-2018-11-09/DescribeDiscoveryJob)
- [AWSSDK for C++](https://docs.aws.amazon.com/goto/SdkForCpp/datasync-2018-11-09/DescribeDiscoveryJob)
- [AWSSDK for Go](https://docs.aws.amazon.com/goto/SdkForGoV1/datasync-2018-11-09/DescribeDiscoveryJob)
- [AWSSDK for Java V2](https://docs.aws.amazon.com/goto/SdkForJavaV2/datasync-2018-11-09/DescribeDiscoveryJob)
- [AWSSDK untuk JavaScript](https://docs.aws.amazon.com/goto/AWSJavaScriptSDK/datasync-2018-11-09/DescribeDiscoveryJob)
- [AWSSDK for PHP V3](https://docs.aws.amazon.com/goto/SdkForPHPV3/datasync-2018-11-09/DescribeDiscoveryJob)
- [AWSSDK for Python](https://docs.aws.amazon.com/goto/boto3/datasync-2018-11-09/DescribeDiscoveryJob)
- [AWSSDK for Ruby V3](https://docs.aws.amazon.com/goto/SdkForRubyV3/datasync-2018-11-09/DescribeDiscoveryJob)

# DescribeLocationEfs

Mengembalikan metadata tentang AWS DataSync lokasi Anda untuk sistem file Amazon EFS.

# <span id="page-446-1"></span>Sintaksis Permintaan

```
{ 
    "LocationArn": "string"
}
```
# Parameter Permintaan

Untuk informasi tentang parameter yang umum untuk semua tindakan, lihat [Parameter Umum.](#page-686-0)

Permintaan menerima data berikut dalam format JSON.

### <span id="page-446-0"></span>**[LocationArn](#page-446-1)**

Amazon Resource Name (ARN) dari lokasi sistem file Amazon EFS yang Anda inginkan informasi tentang.

Jenis: String

Batasan Panjang: Panjang maksimum 128.

```
Pola: ^arn:(aws|aws-cn|aws-us-gov|aws-iso|aws-iso-b):datasync:[a-z\-0-9]+:
[0-9]{12}:location/loc-[0-9a-z]{17}$
```
Diperlukan: Ya

### <span id="page-446-2"></span>Sintaksis Respons

```
{ 
    "AccessPointArn": "string", 
    "CreationTime": number, 
    "Ec2Config": { 
       "SecurityGroupArns": [ "string" ], 
       "SubnetArn": "string" 
    }, 
    "FileSystemAccessRoleArn": "string", 
    "InTransitEncryption": "string",
```

```
 "LocationArn": "string", 
    "LocationUri": "string"
}
```
## Elemen Respons

Jika tindakan berhasil, layanan mengirimkan kembali respons HTTP 200.

Layanan mengembalikan data berikut dalam format JSON.

### <span id="page-447-0"></span>[AccessPointArn](#page-446-2)

ARN titik akses yang DataSync digunakan untuk mengakses sistem file Amazon EFS.

Jenis: String

Batasan Panjang: Panjang maksimum 128.

Pola: ^arn:(aws|aws-cn|aws-us-gov|aws-iso|aws-iso-b):elasticfilesystem:[az\-0-9]+:[0-9]{12}:access-point/fsap-[0-9a-f]{8,40}\$

#### <span id="page-447-1"></span>**[CreationTime](#page-446-2)**

Waktu lokasi dibuat.

Tipe: Timestamp

### <span id="page-447-2"></span>[Ec2Config](#page-446-2)

Subnet dan grup keamanan yang AWS DataSync digunakan untuk mengakses sistem file Amazon EFS Anda.

Tipe: Objek [Ec2Config](#page-612-2)

## <span id="page-447-3"></span>[FileSystemAccessRoleArn](#page-446-2)

Peran AWS Identity and Access Management (IAM) yang DataSync mengasumsikan ketika memasang sistem file Amazon EFS.

Jenis: String

Batasan Panjang: Panjang maksimum 2048.

```
Pola: ^arn:(aws|aws-cn|aws-us-gov|aws-iso|aws-iso-b):iam::[0-9]
{12}:role/.*$
```
### <span id="page-448-0"></span>**[InTransitEncryption](#page-446-2)**

Menjelaskan apakah DataSync menggunakan enkripsi Transport Layer Security (TLS) saat menyalin data ke atau dari sistem file Amazon EFS.

Jenis: String

Nilai yang Valid: NONE | TLS1\_2

### <span id="page-448-1"></span>**[LocationArn](#page-446-2)**

ARN dari lokasi sistem file Amazon EFS.

Jenis: String

Batasan Panjang: Panjang maksimum 128.

Pola: ^arn:(aws|aws-cn|aws-us-gov|aws-iso|aws-iso-b):datasync:[a-z\-0-9]+: [0-9]{12}:location/loc-[0-9a-z]{17}\$

### <span id="page-448-2"></span>**[LocationUri](#page-446-2)**

URL dari lokasi sistem file Amazon EFS.

Jenis: String

Batasan Panjang: Panjang maksimum 4360.

Pola: ^(efs|nfs|s3|smb|hdfs|fsx[a-z0-9-]+)://[a-zA-Z0-9.:/\-]+\$

# Kesalahan

Untuk informasi tentang kesalahan yang umum untuk semua tindakan, lihat [Kesalahan Umum.](#page-684-0)

InternalException

Pengecualian ini dilontarkan ketika terjadi kesalahan dalam layanan AWS DataSync.

Kode Status HTTP: 500

InvalidRequestException

Pengecualian ini dilontarkan ketika klien mengirimkan permintaan yang salah format.

Kode Status HTTP: 400

### Contoh

Contoh Permintaan

Contoh berikut menunjukkan cara mendapatkan informasi tentang lokasi sistem file Amazon EFS.

```
{ 
   "LocationArn": "arn:aws:datasync:us-east-2:111222333444:location/
loc-12abcdef012345678"
}
```
### Contoh Respons

Contoh berikut menampilkan detail lokasi tentang sistem file Amazon EFS.

```
{ 
     "CreationTime": 1653319021.353, 
     "Ec2Config": { 
         "SubnetArn": "arn:aws:ec2:us-east-2:111222333444:subnet/
subnet-1234567890abcdef1", 
         "SecurityGroupArns": [ 
              "arn:aws:ec2:us-east-2:111222333444:security-group/sg-1234567890abcdef2" 
        \mathbf 1 }, 
     "LocationArn": "arn:aws:datasync:us-east-2:111222333444:location/loc-
abcdef01234567890", 
     "LocationUri": "efs://us-east-2.fs-021345abcdef6789/"
}
```
Contoh Respons: Menjelaskan lokasi untuk sistem file Amazon EFS yang dibatasi

Contoh berikut menampilkan detail lokasi tentang sistem file Amazon EFS dengan akses terbatas, termasukAccessPointArn,FileSystemAccessRoleArn, dan InTransitEncryption elemen.

```
{ 
     "CreationTime": 1653319021.353, 
     "AccessPointArn": "arn:aws:elasticfilesystem:us-east-2:111222333444:access-point/
fsap-1234567890abcdef0", 
     "Ec2Config": { 
         "SubnetArn": "arn:aws:ec2:us-east-2:111222333444:subnet/
subnet-1234567890abcdef1", 
         "SecurityGroupArns": [
```

```
 "arn:aws:ec2:us-east-2:111222333444:security-group/sg-1234567890abcdef2" 
        \mathbf{I} }, 
     "FileSystemAccessRoleArn": "arn:aws:iam::111222333444:role/
AwsDataSyncFullAccessNew", 
     "InTransitEncryption": "TLS1_2", 
     "LocationArn": "arn:aws:datasync:us-east-2:111222333444:location/loc-
abcdef01234567890", 
     "LocationUri": "efs://us-east-2.fs-021345abcdef6789/", 
     "Subdirectory": "/mount/path", 
     "Tags": [{ 
         "Key": "Name", 
         "Value": "ElasticFileSystem-1" 
     }]
}
```
# Lihat Juga

Untuk informasi selengkapnya tentang penggunaan API ini di salah satu AWS SDK yang spesifik bahasa, lihat berikut ini:

- [AWSAntarmuka Baris Perintah](https://docs.aws.amazon.com/goto/aws-cli/datasync-2018-11-09/DescribeLocationEfs)
- [AWSSDK for .NET](https://docs.aws.amazon.com/goto/DotNetSDKV3/datasync-2018-11-09/DescribeLocationEfs)
- [AWSSDK for C++](https://docs.aws.amazon.com/goto/SdkForCpp/datasync-2018-11-09/DescribeLocationEfs)
- [AWSSDK for Go](https://docs.aws.amazon.com/goto/SdkForGoV1/datasync-2018-11-09/DescribeLocationEfs)
- [AWSSDK for Java V2](https://docs.aws.amazon.com/goto/SdkForJavaV2/datasync-2018-11-09/DescribeLocationEfs)
- [AWSSDK untuk JavaScript](https://docs.aws.amazon.com/goto/AWSJavaScriptSDK/datasync-2018-11-09/DescribeLocationEfs)
- [AWSSDK for PHP V3](https://docs.aws.amazon.com/goto/SdkForPHPV3/datasync-2018-11-09/DescribeLocationEfs)
- [AWSSDK for Python](https://docs.aws.amazon.com/goto/boto3/datasync-2018-11-09/DescribeLocationEfs)
- [AWSSDK for Ruby V3](https://docs.aws.amazon.com/goto/SdkForRubyV3/datasync-2018-11-09/DescribeLocationEfs)

# **DescribeLocationFsxLustre**

Memberikan detail tentang cara mengonfigurasiAWS DataSync lokasi sistem file Amazon FSx for Lustre.

### <span id="page-451-1"></span>Sintaksis Permintaan

```
{ 
    "LocationArn": "string"
}
```
## Parameter Permintaan

Untuk informasi tentang parameter yang umum untuk semua tindakan, lihat [Parameter Umum.](#page-686-0)

Permintaan menerima data berikut dalam format JSON.

### <span id="page-451-0"></span>**[LocationArn](#page-451-1)**

Amazon Resource Name (ARN) dari lokasi FSx for Lustre yang akan dijelaskan.

Jenis: String

Batasan Panjang: Panjang maksimum 128.

```
Pola: ^arn:(aws|aws-cn|aws-us-gov|aws-iso|aws-iso-b):datasync:[a-z\-0-9]+:
[0-9]{12}:location/loc-[0-9a-z]{17}$
```
Diperlukan: Ya

## <span id="page-451-2"></span>Sintaksis Respons

```
{ 
    "CreationTime": number, 
    "LocationArn": "string", 
    "LocationUri": "string", 
    "SecurityGroupArns": [ "string" ]
}
```
# Elemen Respons

Jika tindakan berhasil, layanan mengirimkan kembali respons HTTP 200.

Layanan mengembalikan data berikut dalam format JSON.

#### <span id="page-452-0"></span>**[CreationTime](#page-451-2)**

Waktu lokasi FSx for Lustre dibuat.

Tipe: Timestamp

#### <span id="page-452-1"></span>**[LocationArn](#page-451-2)**

Amazon Resource Name (ARN) dari lokasi FSx for Lustre yang telah dideskripsikan.

Jenis: String

Batasan Panjang: Panjang maksimum 128.

```
Pola: ^arn:(aws|aws-cn|aws-us-gov|aws-iso|aws-iso-b):datasync:[a-z\-0-9]+:
[0-9]{12}:location/loc-[0-9a-z]{17}$
```
#### <span id="page-452-2"></span>**[LocationUri](#page-451-2)**

URI dari lokasi FSx for Lustre yang telah dideskripsikan.

Jenis: String

Batasan Panjang: Panjang maksimum 4360.

```
Pola: ^(efs|nfs|s3|smb|hdfs|fsx[a-z0-9-]+)://[a-zA-Z0-9.:/\-]+$
```
### <span id="page-452-3"></span>**[SecurityGroupArns](#page-451-2)**

Amazon Resource Names (ARN) dari grup keamanan yang dikonfigurasi untuk sistem file FSx for Lustre.

Tipe: Array string

Anggota Array: Jumlah minimum 1 item. Jumlah maksimum 5 item.

Batasan Panjang: Panjang maksimum 128.

```
Pola: ^arn:(aws|aws-cn|aws-us-gov|aws-iso|aws-iso-b):ec2:[a-z\-0-9]*:[0-9]
{12}: security-group/sg-[a-f0-9]+$
```
# Kesalahan

Untuk informasi tentang kesalahan yang umum untuk semua tindakan, lihat [Kesalahan Umum.](#page-684-0)

#### InternalException

Pengecualian ini dilontarkan ketika terjadi kesalahan dalam layanan AWS DataSync.

Kode Status HTTP: 500

InvalidRequestException

Pengecualian ini dilontarkan ketika klien mengirimkan permintaan yang salah format.

Kode Status HTTP: 400

# Lihat Juga

Untuk informasi selengkapnya tentang penggunaan API di salah satuAWS SDK khusus bahasa, lihat yang berikut ini:

- [AWSAntarmuka Baris Perintah](https://docs.aws.amazon.com/goto/aws-cli/datasync-2018-11-09/DescribeLocationFsxLustre)
- [AWSSDK for .NET](https://docs.aws.amazon.com/goto/DotNetSDKV3/datasync-2018-11-09/DescribeLocationFsxLustre)
- [AWSSDK for C++](https://docs.aws.amazon.com/goto/SdkForCpp/datasync-2018-11-09/DescribeLocationFsxLustre)
- [AWSSDK for Go](https://docs.aws.amazon.com/goto/SdkForGoV1/datasync-2018-11-09/DescribeLocationFsxLustre)
- [AWSSDK for Java V2](https://docs.aws.amazon.com/goto/SdkForJavaV2/datasync-2018-11-09/DescribeLocationFsxLustre)
- [AWSSDK untukJavaScript](https://docs.aws.amazon.com/goto/AWSJavaScriptSDK/datasync-2018-11-09/DescribeLocationFsxLustre)
- [AWSSDK for PHP V3](https://docs.aws.amazon.com/goto/SdkForPHPV3/datasync-2018-11-09/DescribeLocationFsxLustre)
- [AWSSDK for Python](https://docs.aws.amazon.com/goto/boto3/datasync-2018-11-09/DescribeLocationFsxLustre)
- [AWSSDK for Ruby V3](https://docs.aws.amazon.com/goto/SdkForRubyV3/datasync-2018-11-09/DescribeLocationFsxLustre)

# DescribeLocationFsxOntap

Memberikan detail tentang bagaimanaAWS DataSync lokasi untuk sistem file Amazon FSx untukNetApp ONTAP dikonfigurasi.

### **a** Note

Jika lokasi Anda menggunakan SMB,DescribeLocationFsxOntap operasi tidak benarbenar mengembalikan aPassword.

# <span id="page-454-1"></span>Sintaksis Permintaan

```
{ 
    "LocationArn": "string"
}
```
# Parameter Permintaan

Untuk informasi tentang parameter yang umum untuk semua tindakan, lihat [Parameter Umum.](#page-686-0)

Permintaan menerima data berikut dalam format JSON.

### <span id="page-454-0"></span>**[LocationArn](#page-454-1)**

Menentukan Amazon Resource Name (ARN) dari lokasi sistem file FSx for ONTAP yang Anda inginkan informasi tentang.

Jenis: String

Batasan Panjang: Panjang maksimum 128.

Pola: ^arn:(aws|aws-cn|aws-us-gov|aws-iso|aws-iso-b):datasync:[a-z\-0-9]+: [0-9]{12}:location/loc-[0-9a-z]{17}\$

Diperlukan: Ya

## <span id="page-454-2"></span>Sintaksis Respons

```
 "CreationTime": number,
```
{

```
 "FsxFilesystemArn": "string", 
    "LocationArn": "string", 
    "LocationUri": "string", 
    "Protocol": { 
        "NFS": { 
           "MountOptions": { 
               "Version": "string" 
           } 
        }, 
        "SMB": { 
           "Domain": "string", 
           "MountOptions": { 
               "Version": "string" 
           }, 
           "Password": "string", 
           "User": "string" 
        } 
    }, 
    "SecurityGroupArns": [ "string" ], 
    "StorageVirtualMachineArn": "string"
}
```
## Elemen Respons

Jika tindakan berhasil, layanan mengirimkan kembali respons HTTP 200.

Layanan mengembalikan data berikut dalam format JSON.

### <span id="page-455-0"></span>**[CreationTime](#page-454-2)**

Waktu lokasi dibuat.

Tipe: Timestamp

<span id="page-455-1"></span>**[FsxFilesystemArn](#page-454-2)** 

ARN dari FSx untuk sistem file ONTAP.

Jenis: String

Batasan Panjang: Panjang maksimum 128.

```
Pola: ^arn:(aws|aws-cn|aws-us-gov|aws-iso|aws-iso-b):fsx:[a-z\-0-9]*:[0-9]
{12}:file-system/fs-.*$
```
#### <span id="page-456-0"></span>**[LocationArn](#page-454-2)**

ARN dari FSx untuk lokasi sistem file ONTAP.

Jenis: String

Batasan Panjang: Panjang maksimum 128.

```
Pola: ^arn:(aws|aws-cn|aws-us-gov|aws-iso|aws-iso-b):datasync:[a-z\-0-9]+:
[0-9]{12}:location/loc-[0-9a-z]{17}$
```
### <span id="page-456-1"></span>**[LocationUri](#page-454-2)**

Pengenal sumber daya seragam (URI) dari FSx untuk lokasi sistem file ONTAP.

Jenis: String

Batasan Panjang Panjang Panjang Panjang Panjang Panjang Panjang Panjang Panjang Panjang Panjang Panjang Panjang maksimum Panjang maksimum 4360.

Pola: ^(efs|nfs|s3|smb|hdfs|fsx[a-z0-9-]+)://[a-zA-Z0-9.:/\-]+\$

#### <span id="page-456-2"></span>[Protocol](#page-454-2)

Menentukan protokol transfer data yangAWS DataSync digunakan untuk mengakses sistem file Amazon FSx Anda.

Tipe: Objek [FsxProtocol](#page-616-2)

### <span id="page-456-3"></span>**[SecurityGroupArns](#page-454-2)**

Grup keamanan yangDataSync digunakan untuk mengakses FSx Anda untuk sistem file ONTAP.

Tipe: Array string

Anggota Array: Jumlah minimum 1 item. Jumlah maksimum 5 item.

Batasan Panjang: Panjang maksimum 128.

Pola:  $\text{~\alpha}$ rn:(aws|aws-cn|aws-us-gov|aws-iso|aws-iso-b):ec2:[a-z\-0-9]\*:[0-9]  ${12}$ :security-group/sg-[a-f0-9]+\$

#### <span id="page-456-4"></span>[StorageVirtualMachineArn](#page-454-2)

ARN dari mesin virtual penyimpanan (SVM) di FSx Anda untuk sistem file ONTAP tempat Anda menyalin data ke atau dari.

#### Jenis: String

Batasan Panjang Panjang Panjang Panjang Panjang Panjang Panjang Panjang Panjang Panjang Panjang Panjang Panjang Panjang Panjang maksimum Panjang maksimum 162.

Pola: ^arn:(aws|aws-cn|aws-us-gov|aws-iso|aws-iso-b):fsx:[a-z\-0-9]+:[0-9] {12}:storage-virtual-machine/fs-[0-9a-f]+/svm-[0-9a-f]{17,}\$

## Kesalahan

Untuk informasi tentang kesalahan yang umum untuk semua tindakan, lihat [Kesalahan Umum.](#page-684-0)

#### InternalException

Pengecualian ini dilontarkan ketika terjadi kesalahan dalam layanan AWS DataSync.

Kode Status HTTP: 500

InvalidRequestException

Pengecualian ini dilontarkan ketika klien mengirimkan permintaan yang salah format.

Kode Status HTTP: 400

### Lihat Juga

Untuk informasi selengkapnya tentang penggunaan API ini di salah satuAWS SDK khusus bahasa, lihat berikut ini:

- [AWSAntarmuka Baris Perintah](https://docs.aws.amazon.com/goto/aws-cli/datasync-2018-11-09/DescribeLocationFsxOntap)
- [AWSSDK for .NET](https://docs.aws.amazon.com/goto/DotNetSDKV3/datasync-2018-11-09/DescribeLocationFsxOntap)
- [AWSSDK for C++](https://docs.aws.amazon.com/goto/SdkForCpp/datasync-2018-11-09/DescribeLocationFsxOntap)
- [AWSSDK for Go](https://docs.aws.amazon.com/goto/SdkForGoV1/datasync-2018-11-09/DescribeLocationFsxOntap)
- [AWSSDK for Java V2](https://docs.aws.amazon.com/goto/SdkForJavaV2/datasync-2018-11-09/DescribeLocationFsxOntap)
- [AWSSDK untukJavaScript](https://docs.aws.amazon.com/goto/AWSJavaScriptSDK/datasync-2018-11-09/DescribeLocationFsxOntap)
- [AWSSDK for PHP V3](https://docs.aws.amazon.com/goto/SdkForPHPV3/datasync-2018-11-09/DescribeLocationFsxOntap)
- [AWSSDK for Python](https://docs.aws.amazon.com/goto/boto3/datasync-2018-11-09/DescribeLocationFsxOntap)
- [AWSSDK for Ruby V3](https://docs.aws.amazon.com/goto/SdkForRubyV3/datasync-2018-11-09/DescribeLocationFsxOntap)

# DescribeLocationFsxOpenZfs

Memberikan detail tentang bagaimanaAWS DataSync lokasi untuk sistem file Amazon FSx untuk OpenZFS dikonfigurasi.

### **a** Note

Elemen respons yang terkait denganSMB tidak didukung denganDescribeLocationFsxOpenZfs operasi.

# <span id="page-459-1"></span>Sintaksis Permintaan

```
{ 
    "LocationArn": "string"
}
```
# Parameter Permintaan

Untuk informasi tentang parameter yang umum untuk semua tindakan, lihat [Parameter Umum.](#page-686-0)

Permintaan menerima data berikut dalam format JSON.

### <span id="page-459-0"></span>**[LocationArn](#page-459-1)**

Amazon Resource Name (ARN) dari lokasi FSx for OpenZFS yang akan dijelaskan.

Jenis: String

Batasan Panjang: Panjang maksimum 128.

Pola: ^arn:(aws|aws-cn|aws-us-gov|aws-iso|aws-iso-b):datasync:[a-z\-0-9]+: [0-9]{12}:location/loc-[0-9a-z]{17}\$

Diperlukan: Ya

### <span id="page-459-2"></span>Sintaksis Respons

```
 "CreationTime": number, 
    "LocationArn": "string", 
    "LocationUri": "string", 
    "Protocol": { 
        "NFS": { 
           "MountOptions": { 
              "Version": "string" 
 } 
        }, 
        "SMB": { 
           "Domain": "string", 
           "MountOptions": { 
              "Version": "string" 
           }, 
           "Password": "string", 
           "User": "string" 
       } 
    }, 
    "SecurityGroupArns": [ "string" ]
}
```
## Elemen Respons

Jika tindakan berhasil, layanan mengirimkan kembali respons HTTP 200.

Layanan mengembalikan data berikut dalam format JSON.

### <span id="page-460-0"></span>**[CreationTime](#page-459-2)**

Waktu lokasi FSx for OpenZFS dibuat.

Tipe: Timestamp

### <span id="page-460-1"></span>**[LocationArn](#page-459-2)**

ARN lokasi FSx for OpenZFS yang telah dideskripsikan.

Jenis: String

Batasan Panjang: Panjang maksimum 128.

Pola: ^arn:(aws|aws-cn|aws-us-gov|aws-iso|aws-iso-b):datasync:[a-z\-0-9]+: [0-9]{12}:location/loc-[0-9a-z]{17}\$

#### <span id="page-461-0"></span>**[LocationUri](#page-459-2)**

Uniform resource identifier (URI) dari lokasi FSx for OpenZFS yang telah dideskripsikan.

Contoh: fsxz://us-west-2.fs-1234567890abcdef02/fsx/folderA/folder

Jenis: String

Panjang Batasan: Panjang maksimum 4360.

```
Pola: ^(efs|nfs|s3|smb|hdfs|fsx[a-z0-9-]+)://[a-zA-Z0-9.:/\-]+$
```
#### <span id="page-461-1"></span>[Protocol](#page-459-2)

Jenis protokol yangAWS DataSync digunakan untuk mengakses sistem file Anda.

Tipe: Objek [FsxProtocol](#page-616-2)

#### <span id="page-461-2"></span>**[SecurityGroupArns](#page-459-2)**

ARN dari grup keamanan yang dikonfigurasi untuk sistem file FSx for OpenZFS.

Tipe: Array string

Anggota Array: Jumlah minimum 1 item. Jumlah maksimum 5 item.

Batasan Panjang: Panjang maksimum 128.

Pola:  $\text{~\alpha}$ rn:(aws|aws-cn|aws-us-gov|aws-iso|aws-iso-b):ec2:[a-z\-0-9]\*:[0-9]  ${12}$ :security-group/sg-[a-f0-9]+\$

### Kesalahan

Untuk informasi tentang kesalahan yang umum untuk semua tindakan, lihat [Kesalahan Umum.](#page-684-0)

#### InternalException

Pengecualian ini dilontarkan ketika terjadi kesalahan dalam layanan AWS DataSync.

Kode Status HTTP: 500

#### InvalidRequestException

Pengecualian ini dilontarkan ketika klien mengirimkan permintaan yang salah format.

### Kode Status HTTP: 400

# Lihat Juga

Untuk informasi selengkapnya tentang penggunaan API di salah satuAWS SDK khusus bahasa, lihat yang berikut ini:

- [AWSAntarmuka Baris Perintah](https://docs.aws.amazon.com/goto/aws-cli/datasync-2018-11-09/DescribeLocationFsxOpenZfs)
- [AWSSDK for .NET](https://docs.aws.amazon.com/goto/DotNetSDKV3/datasync-2018-11-09/DescribeLocationFsxOpenZfs)
- [AWSSDK for C++](https://docs.aws.amazon.com/goto/SdkForCpp/datasync-2018-11-09/DescribeLocationFsxOpenZfs)
- [AWSSDK for Go](https://docs.aws.amazon.com/goto/SdkForGoV1/datasync-2018-11-09/DescribeLocationFsxOpenZfs)
- [AWSSDK for Java V2](https://docs.aws.amazon.com/goto/SdkForJavaV2/datasync-2018-11-09/DescribeLocationFsxOpenZfs)
- [AWSSDK untukJavaScript](https://docs.aws.amazon.com/goto/AWSJavaScriptSDK/datasync-2018-11-09/DescribeLocationFsxOpenZfs)
- [AWSSDK for PHP V3](https://docs.aws.amazon.com/goto/SdkForPHPV3/datasync-2018-11-09/DescribeLocationFsxOpenZfs)
- [AWSSDK for Python](https://docs.aws.amazon.com/goto/boto3/datasync-2018-11-09/DescribeLocationFsxOpenZfs)
- [AWSSDK for Ruby V3](https://docs.aws.amazon.com/goto/SdkForRubyV3/datasync-2018-11-09/DescribeLocationFsxOpenZfs)

# DescribeLocationFsxWindows

Mengembalikan metadata tentang lokasi Amazon FSx for Windows File Server, seperti informasi tentang jalur.

# <span id="page-463-1"></span>Sintaksis Permintaan

```
{ 
    "LocationArn": "string"
}
```
# Parameter Permintaan

Untuk informasi tentang parameter yang umum untuk semua tindakan, lihat [Parameter Umum.](#page-686-0)

Permintaan menerima data berikut dalam format JSON.

### <span id="page-463-0"></span>**[LocationArn](#page-463-1)**

Amazon Resource Name (ARN) dari lokasi FSx for Windows File Server yang akan dijelaskan.

Jenis: String

Batasan Panjang: Panjang maksimum 128.

```
Pola: ^arn:(aws|aws-cn|aws-us-gov|aws-iso|aws-iso-b):datasync:[a-z\-0-9]+:
[0-9]{12}:location/loc-[0-9a-z]{17}$
```
Diperlukan: Ya

## <span id="page-463-2"></span>Sintaksis Respons

```
{ 
    "CreationTime": number, 
    "Domain": "string", 
    "LocationArn": "string", 
    "LocationUri": "string", 
    "SecurityGroupArns": [ "string" ], 
    "User": "string"
}
```
### Elemen Respons

Jika tindakan berhasil, layanan mengirimkan kembali respons HTTP 200.

Layanan mengembalikan data berikut dalam format JSON.

### <span id="page-464-0"></span>**[CreationTime](#page-463-2)**

Waktu lokasi FSx for Windows File Server dibuat.

Tipe: Timestamp

#### <span id="page-464-1"></span>[Domain](#page-463-2)

Nama domain Windows yang dimiliki oleh FSx for Windows File Server.

Jenis: String

Batasan Panjang: Panjang maksimum 253.

Pola: ^[A-Za-z0-9]( $(\.\.\ .\$  -+)?[A-Za-z0-9]){0,252}\$

#### <span id="page-464-2"></span>**[LocationArn](#page-463-2)**

Amazon Resource Name (ARN) dari lokasi FSx for Windows File Server yang telah dideskripsikan.

Jenis: String

Batasan Panjang: Panjang maksimum 128.

```
Pola: ^arn:(aws|aws-cn|aws-us-gov|aws-iso|aws-iso-b):datasync:[a-z\-0-9]+:
[0-9]{12}:location/loc-[0-9a-z]{17}$
```
#### <span id="page-464-3"></span>**[LocationUri](#page-463-2)**

URL lokasi FSx for Windows File Server yang telah dideskripsikan.

Jenis: String

Panjang Batasan Panjang Panjang: Panjang maksimum 4360.

```
Pola: ^(efs|nfs|s3|smb|hdfs|fsx[a-z0-9-]+)://[a-zA-Z0-9.:/\-]+$
```
#### <span id="page-464-4"></span>**[SecurityGroupArns](#page-463-2)**

Amazon Resource Names (ARN) dari grup keamanan yang dikonfigurasi untuk sistem file FSx for Windows File Server.

### Tipe: Array string

Anggota Array: Jumlah minimum 1 item. Jumlah maksimum 5 item.

Batasan Panjang: Panjang maksimum 128.

```
Pola: ^arn:(aws|aws-cn|aws-us-gov|aws-iso|aws-iso-b):ec2:[a-z\-0-9]*:[0-9]
{12}:security-group/sg-[a-f0-9]+$
```
#### <span id="page-465-0"></span>[User](#page-463-2)

Pengguna yang memiliki izin untuk mengakses file dan folder di sistem file FSx for Windows File Server.

Tipe: String

Batasan Panjang: Panjang maksimum 104.

```
Pola: ^[^\x5B\x5D\\/:; | = , +*?] {1,104}$
```
### Kesalahan

Untuk informasi tentang kesalahan yang umum untuk semua tindakan, lihat [Kesalahan Umum.](#page-684-0)

InternalException

Pengecualian ini dilontarkan ketika terjadi kesalahan dalam layanan AWS DataSync.

Kode Status HTTP: 500

InvalidRequestException

Pengecualian ini dilontarkan ketika klien mengirimkan permintaan yang salah format.

Kode Status HTTP: 400

### Lihat Juga

Untuk informasi selengkapnya tentang penggunaan API ini di salah satuAWS SDK khusus bahasa, lihat berikut ini:

• [AWSAntarmuka Baris Per](https://docs.aws.amazon.com/goto/aws-cli/datasync-2018-11-09/DescribeLocationFsxWindows)

- [AWSSDK for .NET](https://docs.aws.amazon.com/goto/DotNetSDKV3/datasync-2018-11-09/DescribeLocationFsxWindows)
- [AWSSDK for C++](https://docs.aws.amazon.com/goto/SdkForCpp/datasync-2018-11-09/DescribeLocationFsxWindows)
- [AWSSDK for Go](https://docs.aws.amazon.com/goto/SdkForGoV1/datasync-2018-11-09/DescribeLocationFsxWindows)
- [AWSSDK for Java V2](https://docs.aws.amazon.com/goto/SdkForJavaV2/datasync-2018-11-09/DescribeLocationFsxWindows)
- [AWSSDK untukJavaScript](https://docs.aws.amazon.com/goto/AWSJavaScriptSDK/datasync-2018-11-09/DescribeLocationFsxWindows)
- [AWSSDK for PHP V3](https://docs.aws.amazon.com/goto/SdkForPHPV3/datasync-2018-11-09/DescribeLocationFsxWindows)
- [AWSSDK for Python](https://docs.aws.amazon.com/goto/boto3/datasync-2018-11-09/DescribeLocationFsxWindows)
- [AWSSDK for Ruby V3](https://docs.aws.amazon.com/goto/SdkForRubyV3/datasync-2018-11-09/DescribeLocationFsxWindows)

# DescribeLocationHdfs

Mengembalikan metadata, seperti informasi autentikasi tentang lokasi Sistem File Terdistribusi Hadoop (HDFS)))).

### <span id="page-467-1"></span>Sintaksis Permintaan

```
{ 
    "LocationArn": "string"
}
```
# Parameter Permintaan

Untuk informasi tentang parameter yang umum untuk semua tindakan, lihat [Parameter Umum.](#page-686-0)

Permintaan menerima data berikut dalam format JSON.

### <span id="page-467-0"></span>**[LocationArn](#page-467-1)**

Amazon Resource Name (ARN) dari lokasi klaster HDFS yang akan dijelaskan.

Jenis: String

Batasan Panjang: Panjang maksimum 128.

```
Pola: ^arn:(aws|aws-cn|aws-us-gov|aws-iso|aws-iso-b):datasync:[a-z\-0-9]+:
[0-9]{12}:location/loc-[0-9a-z]{17}$
```
Diperlukan: Ya

### Sintaksis Respons

```
{ 
    "AgentArns": [ "string" ], 
    "AuthenticationType": "string", 
    "BlockSize": number, 
    "CreationTime": number, 
    "KerberosPrincipal": "string", 
    "KmsKeyProviderUri": "string", 
    "LocationArn": "string", 
    "LocationUri": "string",
```
```
 "NameNodes": [ 
        { 
           "Hostname": "string", 
           "Port": number
        } 
    ], 
    "QopConfiguration": { 
        "DataTransferProtection": "string", 
        "RpcProtection": "string" 
    }, 
    "ReplicationFactor": number, 
    "SimpleUser": "string"
}
```
## Elemen Respons

Jika tindakan berhasil, layanan mengirimkan kembali respons HTTP 200.

Layanan mengembalikan data berikut dalam format JSON.

#### **[AgentArns](#page-467-0)**

ARN dari agen yang digunakan untuk terhubung ke cluster HDFS.

Tipe: Array string

Anggota Array: Jumlah minimum 1 item. Jumlah maksimum 4 item.

Batasan Panjang: Panjang maksimum 128.

```
Pola: ^arn:(aws|aws-cn|aws-us-gov|aws-iso|aws-iso-b):datasync:[a-z\-0-9]+:
[0-9]{12}: agent/agent-[0-9a-z]{17}$
```
#### [AuthenticationType](#page-467-0)

Jenis autentikasi yang digunakan untuk menentukan identitas pengguna.

Jenis: String

Nilai yang Valid: SIMPLE | KERBEROS

#### **[BlockSize](#page-467-0)**

Ukuran blok data untuk menulis ke dalam cluster HDFS.

Tipe: Bilangan Bulat

Rentang yang Valid: Nilai minimum 1048576. Nilai maksimum 1073741824.

**[CreationTime](#page-467-0)** 

Waktu lokasi HDFS dibuat.

Tipe: Timestamp

#### **[KerberosPrincipal](#page-467-0)**

Kepala sekolah Kerberos dengan akses ke file dan folder pada cluster HDFS. Parameter ini digunakan jika AuthenticationType didefinisikan sebagaiKERBEROS.

Jenis: String

Batasan Panjang: Panjang minimum 1. Panjang maksimum 256.

Pola: ^.+\$

#### [KmsKeyProviderUri](#page-467-0)

URI dari klaster HDFS Key Management Server (KMS).

Jenis: String

Batasan Panjang: Panjang minimum 1. Panjang maksimum 255.

Pola: ^kms:\/\/http[s]?@(([a-zA-Z0-9\-]\*[a-zA-Z0-9])\.)\*([A-Za-z0-9\-]\*[A-Za-z0-9])(;(([a-zA-Z0-9\-]\*[a-zA-Z0-9])\.)\*([A-Za-z0-9\-]\*[A-Zaz0-9]))\*:[0-9]{1,5}\/kms\$

**[LocationArn](#page-467-0)** 

ARN dari lokasi klaster HDFS.

Jenis: String

Batasan Panjang: Panjang maksimum 128.

```
Pola: ^arn:(aws|aws-cn|aws-us-gov|aws-iso|aws-iso-b):datasync:[a-z\-0-9]+:
[0-9]{12}:location/loc-[0-9a-z]{17}$
```
**[LocationUri](#page-467-0)** 

URI dari lokasi klaster HDFS.

Jenis: String

Panjang Batasan: Panjang maksimum 4360.

```
Pola: ^(efs|nfs|s3|smb|hdfs|fsx[a-z0-9-]+)://[a-zA-Z0-9.:/\-]+$
```
#### <span id="page-470-0"></span>**[NameNodes](#page-467-0)**

NameNodeYang mengelola namespace HDFS.

Tipe: Array objek [HdfsNameNode](#page-620-2)

Anggota Array: Jumlah minimum 1 item.

#### <span id="page-470-1"></span>**[QopConfiguration](#page-467-0)**

Konfigurasi Quality of Protection (QOP) menentukan Remote Procedure Call (RPC) dan pengaturan perlindungan transfer data yang dikonfigurasi pada cluster Hadoop Distributed File System (HDFS).

Tipe: Objek [QopConfiguration](#page-659-2)

#### <span id="page-470-2"></span>[ReplicationFactor](#page-467-0)

Jumlah DataNodes untuk mereplikasi data untuk saat menulis ke cluster HDFS.

Tipe: Integer

Rentang yang Valid: Nilai minimum 1. Nilai maksimum 512.

#### <span id="page-470-3"></span>[SimpleUser](#page-467-0)

Nama pengguna yang digunakan untuk mengidentifikasi klien pada sistem operasi host. Parameter ini digunakan jika AuthenticationType didefinisikan sebagaiSIMPLE.

Jenis: String

Batasan Panjang: Panjang minimum 1. Panjang maksimum 256.

Pola: ^[\_.A-Za-z0-9][-\_.A-Za-z0-9]\*\$

### Kesalahan

Untuk informasi tentang kesalahan yang umum untuk semua tindakan, lihat [Kesalahan Umum.](#page-684-0)

#### InternalException

Pengecualian ini dilontarkan ketika terjadi kesalahan dalam layanan AWS DataSync.

Kode Status HTTP: 500

InvalidRequestException

Pengecualian ini dilontarkan ketika klien mengirimkan permintaan yang salah format.

Kode Status HTTP: 400

## Lihat Juga

Untuk informasi selengkapnya tentang penggunaan API di salah satu AWS SDK khusus bahasa, lihat yang berikut ini:

- [AWSAntarmuka Baris Perintah](https://docs.aws.amazon.com/goto/aws-cli/datasync-2018-11-09/DescribeLocationHdfs)
- [AWSSDK for .NET NET. NET](https://docs.aws.amazon.com/goto/DotNetSDKV3/datasync-2018-11-09/DescribeLocationHdfs)
- [AWSSDK for C++ for C++](https://docs.aws.amazon.com/goto/SdkForCpp/datasync-2018-11-09/DescribeLocationHdfs)
- [AWSSDK for Go Go](https://docs.aws.amazon.com/goto/SdkForGoV1/datasync-2018-11-09/DescribeLocationHdfs)
- [AWSSDK for Java V2 V2 V2 V2](https://docs.aws.amazon.com/goto/SdkForJavaV2/datasync-2018-11-09/DescribeLocationHdfs)
- [AWSSDK untuk JavaScript](https://docs.aws.amazon.com/goto/AWSJavaScriptSDK/datasync-2018-11-09/DescribeLocationHdfs)
- [AWSSDK for PHP V3 V3 V3 V3](https://docs.aws.amazon.com/goto/SdkForPHPV3/datasync-2018-11-09/DescribeLocationHdfs)
- [AWSSDK for Python](https://docs.aws.amazon.com/goto/boto3/datasync-2018-11-09/DescribeLocationHdfs)
- [AWSSDK for Ruby V3 V3](https://docs.aws.amazon.com/goto/SdkForRubyV3/datasync-2018-11-09/DescribeLocationHdfs)

# DescribeLocationNfs

Mengembalikan metadata, seperti informasi jalur, tentang lokasi NFS.

## <span id="page-472-1"></span>Sintaksis Permintaan

```
{ 
    "LocationArn": "string"
}
```
## Parameter Permintaan

Untuk informasi tentang parameter yang umum untuk semua tindakan, lihat [Parameter Umum.](#page-686-0)

Permintaan menerima data berikut dalam format JSON.

### <span id="page-472-0"></span>**[LocationArn](#page-472-1)**

Amazon Resource Name (ARN) lokasi NFS yang akan dijelaskan.

Jenis: String

Batasan Panjang: Panjang maksimum 128.

```
Pola: ^arn:(aws|aws-cn|aws-us-gov|aws-iso|aws-iso-b):datasync:[a-z\-0-9]+:
[0-9]{12}:location/loc-[0-9a-z]{17}$
```
Diperlukan: Ya

```
{ 
    "CreationTime": number, 
    "LocationArn": "string", 
    "LocationUri": "string", 
    "MountOptions": { 
       "Version": "string" 
    }, 
    "OnPremConfig": { 
       "AgentArns": [ "string" ] 
    }
```
}

## Elemen Respons

Jika tindakan berhasil, layanan mengirimkan kembali respons HTTP 200.

Layanan mengembalikan data berikut dalam format JSON.

#### <span id="page-473-0"></span>**[CreationTime](#page-472-2)**

Waktu lokasi NFS dibuat.

Tipe: Timestamp

#### <span id="page-473-1"></span>**[LocationArn](#page-472-2)**

Amazon Resource Name (ARN) dari lokasi NFS yang telah dideskripsikan.

Jenis: String

Batasan Panjang: Panjang maksimum 128.

Pola: ^arn:(aws|aws-cn|aws-us-gov|aws-iso|aws-iso-b):datasync:[a-z\-0-9]+: [0-9]{12}:location/loc-[0-9a-z]{17}\$

#### <span id="page-473-2"></span>**[LocationUri](#page-472-2)**

URL dari lokasi NFS sumber yang telah dideskripsikan.

Jenis: String

Batasan Panjang: Panjang maksimum 4360.

```
Pola: ^(efs|nfs|s3|smb|hdfs|fsx[a-z0-9-]+)://[a-zA-Z0-9.:/\-]+$
```
#### <span id="page-473-3"></span>**[MountOptions](#page-472-2)**

Opsi pemasangan NFS yang DFS yangDataSync digunakan oleh DFS Anda.

Tipe: Objek [NfsMountOptions](#page-644-1)

#### <span id="page-473-4"></span>**[OnPremConfig](#page-472-2)**

Daftar Amazon Resource Names (ARN) agen yang akan digunakan untuk lokasi Network File System (NFS).

### Tipe: Objek [OnPremConfig](#page-646-1)

## Kesalahan

Untuk informasi tentang kesalahan yang umum untuk semua tindakan, lihat [Kesalahan Umum.](#page-684-0)

InternalException

Pengecualian ini dilontarkan ketika terjadi kesalahan dalam layanan AWS DataSync.

Kode Status HTTP: 500

#### InvalidRequestException

Pengecualian ini dilontarkan ketika klien mengirimkan permintaan yang salah format.

Kode Status HTTP: 400

## Contoh

#### Contoh

Contoh berikut mengembalikan informasi tentang lokasi NFS yang ditentukan dalam contoh permintaan.

Contoh Permintaan

```
{ 
   "LocationArn": "arn:aws:datasync:us-east-2:111222333444:location/
loc-07db7abfc326c50aa"
}
```
#### Contoh

Contoh ini menggambarkan salah satu penggunaanDescribeLocationNfs.

## Contoh Respons

```
{ 
    "CreationTime": 1532660733.39, 
    "LocationArn": "arn:aws:datasync:us-east-2:111222333444:location/
loc-07db7abfc326c50aa",
```

```
 "LocationUri": "hostname.amazon.com", 
    "OnPremConfig": { 
       "AgentArns": [ "arn:aws:datasync:us-east-2:111222333444:agent/
agent-0b0addbeef44b3nfs" ] 
    }
}
```
## Lihat Juga

Untuk informasi selengkapnya tentang penggunaan API di salah satuAWS SDK khusus bahasa, lihat yang berikut ini:

- [AWSAntarmuka Baris Perintah](https://docs.aws.amazon.com/goto/aws-cli/datasync-2018-11-09/DescribeLocationNfs)
- [AWSSDK for .NET](https://docs.aws.amazon.com/goto/DotNetSDKV3/datasync-2018-11-09/DescribeLocationNfs)
- [AWSSDK for C++](https://docs.aws.amazon.com/goto/SdkForCpp/datasync-2018-11-09/DescribeLocationNfs)
- [AWSSDK for Go](https://docs.aws.amazon.com/goto/SdkForGoV1/datasync-2018-11-09/DescribeLocationNfs)
- [AWSSDK for Java V2](https://docs.aws.amazon.com/goto/SdkForJavaV2/datasync-2018-11-09/DescribeLocationNfs)
- [AWSSDK untukJavaScript](https://docs.aws.amazon.com/goto/AWSJavaScriptSDK/datasync-2018-11-09/DescribeLocationNfs)
- [AWSSDK for PHP V3](https://docs.aws.amazon.com/goto/SdkForPHPV3/datasync-2018-11-09/DescribeLocationNfs)
- [AWSSDK for Python](https://docs.aws.amazon.com/goto/boto3/datasync-2018-11-09/DescribeLocationNfs)
- [AWSSDK for Ruby V3](https://docs.aws.amazon.com/goto/SdkForRubyV3/datasync-2018-11-09/DescribeLocationNfs)

# DescribeLocationObjectStorage

Mengembalikan metadata tentang AWS DataSync lokasi Anda untuk sistem penyimpanan objek.

## <span id="page-476-1"></span>Sintaksis Permintaan

```
{ 
    "LocationArn": "string"
}
```
## Parameter Permintaan

Untuk informasi tentang parameter yang umum untuk semua tindakan, lihat [Parameter Umum.](#page-686-0)

Permintaan menerima data berikut dalam format JSON.

#### <span id="page-476-0"></span>**[LocationArn](#page-476-1)**

Amazon Resource Name (ARN) dari lokasi sistem penyimpanan objek yang ingin Anda informasi.

Jenis: String

Batasan Panjang: Panjang maksimum 128.

```
Pola: ^arn:(aws|aws-cn|aws-us-gov|aws-iso|aws-iso-b):datasync:[a-z\-0-9]+:
[0-9]{12}:location/loc-[0-9a-z]{17}$
```
Diperlukan: Ya

```
{ 
    "AccessKey": "string", 
    "AgentArns": [ "string" ], 
    "CreationTime": number, 
    "LocationArn": "string", 
    "LocationUri": "string", 
    "ServerCertificate": blob, 
    "ServerPort": number, 
    "ServerProtocol": "string"
}
```
## Elemen Respons

Jika tindakan berhasil, layanan mengirimkan kembali respons HTTP 200.

Layanan mengembalikan data berikut dalam format JSON.

#### <span id="page-477-0"></span>[AccessKey](#page-476-2)

Kunci akses (misalnya, nama pengguna) diperlukan untuk mengotentikasi dengan sistem penyimpanan objek.

Jenis: String

Panjang Batasan: Panjang minimum 1. Panjang maksimum 200.

Pola: ^.+\$

#### <span id="page-477-1"></span>**[AgentArns](#page-476-2)**

ARN DataSync agen yang dapat terhubung dengan aman dengan lokasi Anda.

Tipe: Array string

Anggota Array: Jumlah minimum 1 item. Jumlah maksimum 4 item.

Batasan Panjang: Panjang maksimum 128.

```
Pola: ^arn:(aws|aws-cn|aws-us-gov|aws-iso|aws-iso-b):datasync:[a-z\-0-9]+:
[0-9]{12}: agent/agent-[0-9a-z]{17}$
```
<span id="page-477-2"></span>**[CreationTime](#page-476-2)** 

Waktu lokasi dibuat.

Tipe: Timestamp

<span id="page-477-3"></span>**[LocationArn](#page-476-2)** 

ARN dari lokasi sistem penyimpanan objek.

Jenis: String

Batasan Panjang: Panjang maksimum 128.

Pola: ^arn:(aws|aws-cn|aws-us-gov|aws-iso|aws-iso-b):datasync:[a-z\-0-9]+: [0-9]{12}:location/loc-[0-9a-z]{17}\$

#### <span id="page-478-0"></span>**[LocationUri](#page-476-2)**

URL dari lokasi sistem penyimpanan objek.

Jenis: String

Batasan: Panjang maksimum 4360.

Pola: ^(efs|nfs|s3|smb|hdfs|fsx[a-z0-9-]+)://[a-zA-Z0-9.:/\-]+\$

#### <span id="page-478-1"></span>**[ServerCertificate](#page-476-2)**

Sertifikat yang ditandatangani sendiri yang DataSync digunakan untuk mengautentikasi dengan aman dengan sistem penyimpanan objek Anda.

Tipe: Objek data biner dienkode Base64

Batasan: Panjang maksimum 32768.

#### <span id="page-478-2"></span>**[ServerPort](#page-476-2)**

Port tempat server penyimpanan objek yang menerima lalu lintas jaringan masuk.

Tipe: Integer

Rentang yang Valid: Nilai minimum 1. Nilai maksimum 65536.

#### <span id="page-478-3"></span>[ServerProtocol](#page-476-2)

Protokol yang digunakan sistem penyimpanan objek yang digunakan untuk berkomunikasi.

Jenis: String

Nilai yang Valid: HTTPS | HTTP

## Kesalahan

Untuk informasi tentang kesalahan yang umum untuk semua tindakan, lihat [Kesalahan Umum.](#page-684-0)

#### InternalException

Pengecualian ini dilontarkan ketika terjadi kesalahan dalam layanan AWS DataSync.

Kode Status HTTP: 500

#### InvalidRequestException

Pengecualian ini dilontarkan ketika klien mengirimkan permintaan yang salah format.

Kode Status HTTP: 400

## Lihat Juga

Untuk informasi selengkapnya tentang penggunaan API ini di salah satu AWS SDK khusus bahasa, lihat berikut ini:

- [AWSAntarmuka Baris Perintah](https://docs.aws.amazon.com/goto/aws-cli/datasync-2018-11-09/DescribeLocationObjectStorage)
- [AWSSDK for .NET](https://docs.aws.amazon.com/goto/DotNetSDKV3/datasync-2018-11-09/DescribeLocationObjectStorage)
- [AWSSDK for C++](https://docs.aws.amazon.com/goto/SdkForCpp/datasync-2018-11-09/DescribeLocationObjectStorage)
- [AWSSDK for Go](https://docs.aws.amazon.com/goto/SdkForGoV1/datasync-2018-11-09/DescribeLocationObjectStorage)
- [AWSSDK for Java V2](https://docs.aws.amazon.com/goto/SdkForJavaV2/datasync-2018-11-09/DescribeLocationObjectStorage)
- [AWSSDK untuk JavaScript](https://docs.aws.amazon.com/goto/AWSJavaScriptSDK/datasync-2018-11-09/DescribeLocationObjectStorage)
- [AWSSDK for PHP V3](https://docs.aws.amazon.com/goto/SdkForPHPV3/datasync-2018-11-09/DescribeLocationObjectStorage)
- [AWSSDK for Python](https://docs.aws.amazon.com/goto/boto3/datasync-2018-11-09/DescribeLocationObjectStorage)
- [AWSSDK for Ruby V3](https://docs.aws.amazon.com/goto/SdkForRubyV3/datasync-2018-11-09/DescribeLocationObjectStorage)

# DescribeLocationS3

Mengembalikan metadata, seperti nama bucket, tentang lokasi bucket Amazon S3.

## <span id="page-480-1"></span>Sintaksis Permintaan

```
{ 
    "LocationArn": "string"
}
```
## Parameter Permintaan

Untuk informasi tentang parameter yang umum untuk semua tindakan, lihat [Parameter Umum.](#page-686-0)

Permintaan menerima data berikut dalam format JSON.

### <span id="page-480-0"></span>**[LocationArn](#page-480-1)**

Amazon Resource Name (ARN) dari lokasi bucket Amazon S3 yang akan dideskripsikan.

Jenis: String

Batasan Panjang: Panjang maksimum 128.

```
Pola: ^arn:(aws|aws-cn|aws-us-gov|aws-iso|aws-iso-b):datasync:[a-z\-0-9]+:
[0-9]{12}:location/loc-[0-9a-z]{17}$
```
Diperlukan: Ya

```
{ 
    "AgentArns": [ "string" ], 
    "CreationTime": number, 
    "LocationArn": "string", 
    "LocationUri": "string", 
    "S3Config": { 
        "BucketAccessRoleArn": "string" 
    }, 
    "S3StorageClass": "string"
```
}

## Elemen Respons

Jika tindakan berhasil, layanan mengirimkan kembali respons HTTP 200.

Layanan mengembalikan data berikut dalam format JSON.

## <span id="page-481-0"></span>**[AgentArns](#page-480-2)**

Jika Anda menggunakan DataSync di AWS Outpost, Amazon Resource Name (ARN) dari agen EC2 di-deploy di Outpost Anda. Untuk informasi selengkapnya tentang peluncuran DataSync agen di AWS Outpost, lihat [Deploy agen Anda DataSync](https://docs.aws.amazon.com/datasync/latest/userguide/deploy-agents.html#outposts-agent) di. AWS Outposts

Tipe: Array string

Anggota Array: Jumlah minimum 1 item. Jumlah maksimum 4 item.

Batasan Panjang: Panjang maksimum 128.

```
Pola: ^arn:(aws|aws-cn|aws-us-gov|aws-iso|aws-iso-b):datasync:[a-z\-0-9]+:
[0-9]{12}:agent/agent-[0-9a-z]{17}$
```
## <span id="page-481-1"></span>**[CreationTime](#page-480-2)**

Waktu lokasi bucket Amazon S3 telah dibuat.

Tipe: Timestamp

#### <span id="page-481-2"></span>**[LocationArn](#page-480-2)**

Amazon Resource Name (ARN) dari bucket Amazon S3 atau titik akses.

Jenis: String

Batasan Panjang: Panjang maksimum 128.

```
Pola: ^arn:(aws|aws-cn|aws-us-gov|aws-iso|aws-iso-b):datasync:[a-z\-0-9]+:
[0-9]{12}:location/loc-[0-9a-z]{17}$
```
#### <span id="page-481-3"></span>**[LocationUri](#page-480-2)**

URL dari lokasi Amazon S3 yang telah dijelaskan.

Jenis: String

Batasan Panjang: Panjang maksimum 4360.

```
Pola: ^(efs|nfs|s3|smb|hdfs|fsx[a-z0-9-]+)://[a-zA-Z0-9.:/\-]+$
```
#### <span id="page-482-0"></span>[S3Config](#page-480-2)

Amazon Resource Name (ARN) dari peran AWS Identity and Access Management (IAM) yang digunakan untuk mengakses bucket Amazon S3.

Untuk informasi detail tentang cara menggunakan peran tersebut, lihat [Membuat Lokasi untuk](https://docs.aws.amazon.com/datasync/latest/userguide/working-with-locations.html#create-s3-location)  [Amazon S3](https://docs.aws.amazon.com/datasync/latest/userguide/working-with-locations.html#create-s3-location) dalam Panduan Pengguna AWS DataSync.

Tipe: Objek [S3Config](#page-667-1)

#### <span id="page-482-1"></span>[S3StorageClass](#page-480-2)

Kelas penyimpanan Amazon S3 yang Anda pilih untuk menyimpan file Anda ketika lokasi ini digunakan sebagai tujuan tugas. Untuk informasi selengkapnya tentang kelas penyimpanan S3, lihat [Kelas Penyimpanan Amazon S3](https://aws.amazon.com/s3/storage-classes/). Beberapa kelas penyimpanan memiliki perilaku yang dapat memengaruhi biaya penyimpanan S3 Anda. Untuk informasi mendetail, lihat [Pertimbangan saat](https://docs.aws.amazon.com/datasync/latest/userguide/create-s3-location.html#using-storage-classes)  [bekerja dengan kelas penyimpanan S3](https://docs.aws.amazon.com/datasync/latest/userguide/create-s3-location.html#using-storage-classes) di. DataSync

Jenis: String

```
Nilai yang Valid: STANDARD | STANDARD_IA | ONEZONE_IA | INTELLIGENT_TIERING | 
GLACIER | DEEP_ARCHIVE | OUTPOSTS | GLACIER_INSTANT_RETRIEVAL
```
## Kesalahan

Untuk informasi tentang kesalahan yang umum untuk semua tindakan, lihat [Kesalahan Umum.](#page-684-0)

#### InternalException

Pengecualian ini dilontarkan ketika terjadi kesalahan dalam layanan AWS DataSync.

Kode Status HTTP: 500

#### InvalidRequestException

Pengecualian ini dilontarkan ketika klien mengirimkan permintaan yang salah format.

Kode Status HTTP: 400

## Contoh

#### Contoh

Contoh berikut mengembalikan informasi tentang lokasi S3 yang ditentukan dalam contoh permintaan.

Contoh Permintaan

```
{ 
   "LocationArn": "arn:aws:datasync:us-east-2:111222333444:location/
loc-07db7abfc326c50s3"
}
```
#### Contoh

Contoh ini menggambarkan salah satu penggunaan DescribeLocation S3.

#### Contoh Respons

```
{ 
    "CreationTime": 1532660733.39, 
    "LocationArn": "arn:aws:datasync:us-east-2:111222333444:location/
loc-07db7abfc326c50s3", 
    "LocationUri": "MyBucket.", 
    "S3Config": { 
       "BucketAccessRoleArn": "arn:aws:iam::111222333444:role/MyBucketAccessRole", 
    } 
     "S3StorageClass": "STANDARD"
}
```
## Lihat Juga

Untuk informasi selengkapnya tentang penggunaan API di salah satu AWS SDK khusus bahasa, lihat berikut ini:

- [AWSAntarmuka Baris Perintah](https://docs.aws.amazon.com/goto/aws-cli/datasync-2018-11-09/DescribeLocationS3)
- [AWSSDK for .NET](https://docs.aws.amazon.com/goto/DotNetSDKV3/datasync-2018-11-09/DescribeLocationS3)
- [AWSSDK for C++](https://docs.aws.amazon.com/goto/SdkForCpp/datasync-2018-11-09/DescribeLocationS3)
- [AWSSDK for Go](https://docs.aws.amazon.com/goto/SdkForGoV1/datasync-2018-11-09/DescribeLocationS3)
- [AWSSDK for Java V2](https://docs.aws.amazon.com/goto/SdkForJavaV2/datasync-2018-11-09/DescribeLocationS3)
- [AWSSDK untuk JavaScript](https://docs.aws.amazon.com/goto/AWSJavaScriptSDK/datasync-2018-11-09/DescribeLocationS3)
- [AWSSDK for PHP V3](https://docs.aws.amazon.com/goto/SdkForPHPV3/datasync-2018-11-09/DescribeLocationS3)
- [AWSSDK for Python](https://docs.aws.amazon.com/goto/boto3/datasync-2018-11-09/DescribeLocationS3)
- [AWSSDK for Ruby V3](https://docs.aws.amazon.com/goto/SdkForRubyV3/datasync-2018-11-09/DescribeLocationS3)

# DescribeLocationSmb

Mengembalikan metadata, seperti jalur dan informasi pengguna tentang lokasi SMB.

## <span id="page-485-1"></span>Sintaksis Permintaan

```
{ 
    "LocationArn": "string"
}
```
## Parameter Permintaan

Untuk informasi tentang parameter yang umum untuk semua tindakan, lihat [Parameter Umum.](#page-686-0)

Permintaan menerima data berikut dalam format JSON.

### <span id="page-485-0"></span>**[LocationArn](#page-485-1)**

Amazon Resource Name (ARN) dari lokasi SMB yang akan dijelaskan.

Jenis: String

Batasan Panjang: Panjang maksimum 128.

```
Pola: ^arn:(aws|aws-cn|aws-us-gov|aws-iso|aws-iso-b):datasync:[a-z\-0-9]+:
[0-9]{12}:location/loc-[0-9a-z]{17}$
```
Diperlukan: Ya

```
{ 
    "AgentArns": [ "string" ], 
    "CreationTime": number, 
    "Domain": "string", 
    "LocationArn": "string", 
    "LocationUri": "string", 
    "MountOptions": { 
       "Version": "string" 
    }, 
    "User": "string"
```
}

## Elemen Respons

Jika tindakan berhasil, layanan mengirimkan kembali respons HTTP 200.

Layanan mengembalikan data berikut dalam format JSON.

#### <span id="page-486-0"></span>**[AgentArns](#page-485-2)**

Amazon Resource Name (ARN) dari lokasi sistem file SMB sumber yang dibuat.

Tipe: Array string

Anggota Array: Jumlah minimum 1 item. Jumlah maksimum 4 item.

Batasan Panjang: Panjang maksimum 128.

Pola: ^arn:(aws|aws-cn|aws-us-gov|aws-iso|aws-iso-b):datasync:[a-z\-0-9]+: [0-9]{12}:agent/agent-[0-9a-z]{17}\$

#### <span id="page-486-1"></span>**[CreationTime](#page-485-2)**

Waktu lokasi SMB dibuat.

Tipe: Timestamp

#### <span id="page-486-2"></span>[Domain](#page-485-2)

Nama domain Windows yang dimiliki oleh server SMB.

Jenis: String

Batasan Panjang: Panjang maksimum 253.

Pola: ^[A-Za-z0-9]((\.|-+)?[A-Za-z0-9]){0,252}\$

#### <span id="page-486-3"></span>**[LocationArn](#page-485-2)**

Amazon Resource Name (ARN) dari lokasi SMB yang telah dideskripsikan.

Jenis: String

Batasan Panjang: Panjang maksimum 128.

```
Pola: ^arn:(aws|aws-cn|aws-us-gov|aws-iso|aws-iso-b):datasync:[a-z\-0-9]+:
[0-9]{12}:location/loc-[0-9a-z]{17}$
```
#### <span id="page-487-0"></span>**[LocationUri](#page-485-2)**

URL dari lokasi SMB sumber yang telah dideskripsikan.

Jenis: String

Batasan Panjang: Panjang maksimum 4360.

```
Pola: ^(efs|nfs|s3|smb|hdfs|fsx[a-z0-9-]+)://[a-zA-Z0-9.:/\-]+$
```
#### <span id="page-487-1"></span>**[MountOptions](#page-485-2)**

Opsi pemasangan yang tersedia untuk yangDataSync akan digunakan untuk dan akan digunakan untuk untuk.

Tipe: Objek [SmbMountOptions](#page-668-1)

#### <span id="page-487-2"></span>[User](#page-485-2)

Pengguna yang dapat memasang berbagi, memiliki izin untuk mengakses file dan folder di berbagi SMB.

Tipe: String

Batasan Panjang: Panjang maksimum 104.

Pola: ^[^\x5B\x5D\\/:;|=, +\*?]{1,104}\$

## Kesalahan

Untuk informasi tentang kesalahan yang umum untuk semua tindakan, lihat [Kesalahan Umum.](#page-684-0)

InternalException

Pengecualian ini dilontarkan ketika terjadi kesalahan dalam layanan AWS DataSync.

Kode Status HTTP: 500

#### InvalidRequestException

Pengecualian ini dilontarkan ketika klien mengirimkan permintaan yang salah format.

Kode Status HTTP: 400

## Contoh

### Contoh

Contoh ini menggambarkan salah satu penggunaanDescribeLocationSmb.

#### Contoh Permintaan

{ "arn:aws:datasync:us-east-1:111222333444:location/loc-0f01451b140b2af49" }

### Contoh

Contoh ini menggambarkan salah satu penggunaanDescribeLocationSmb.

### Contoh Respons

```
{ 
    "AgentArns":[ 
       "arn:aws:datasync:us-east-2:111222333444:agent/agent-0bc3b3dc9bbc15145", 
       "arn:aws:datasync:us-east-2:111222333444:agent/agent-04b3fe3d261a18c8f" 
    ], 
    "CreationTime":"1532660733.39", 
    "Domain":"AMAZON", 
    "LocationArn":"arn:aws:datasync:us-east-1:111222333444:location/
loc-0f01451b140b2af49", 
    "LocationUri":"smb://hostname.amazon.com/share", 
    "MountOptions":{ 
       "Version":"SMB3" 
    }, 
    "User":"user-1"
}
```
## Lihat Juga

Untuk informasi selengkapnya tentang penggunaan API ini di salah satuAWS SDK khusus bahasa, lihat yang berikut ini:

• [AWSAntarmuka Baris Perintah](https://docs.aws.amazon.com/goto/aws-cli/datasync-2018-11-09/DescribeLocationSmb)

DescribeLocationSmb 477

- [AWSSDK for .NET](https://docs.aws.amazon.com/goto/DotNetSDKV3/datasync-2018-11-09/DescribeLocationSmb)
- [AWSSDK for C++](https://docs.aws.amazon.com/goto/SdkForCpp/datasync-2018-11-09/DescribeLocationSmb)
- [AWSSDK for Go](https://docs.aws.amazon.com/goto/SdkForGoV1/datasync-2018-11-09/DescribeLocationSmb)
- [AWSSDK for Java V2](https://docs.aws.amazon.com/goto/SdkForJavaV2/datasync-2018-11-09/DescribeLocationSmb)
- [AWSSDK untukJavaScript](https://docs.aws.amazon.com/goto/AWSJavaScriptSDK/datasync-2018-11-09/DescribeLocationSmb)
- [AWSSDK for PHP V3](https://docs.aws.amazon.com/goto/SdkForPHPV3/datasync-2018-11-09/DescribeLocationSmb)
- [AWSSDK for Python](https://docs.aws.amazon.com/goto/boto3/datasync-2018-11-09/DescribeLocationSmb)
- [AWSSDK for Ruby V3](https://docs.aws.amazon.com/goto/SdkForRubyV3/datasync-2018-11-09/DescribeLocationSmb)

# DescribeStorageSystem

Mengembalikan informasi tentang sistem penyimpanan lokal yang Anda gunakan dengan DataSync Discovery.

## <span id="page-490-1"></span>Sintaksis Permintaan

```
{ 
    "StorageSystemArn": "string"
}
```
## Parameter Permintaan

Untuk informasi tentang parameter yang umum untuk semua tindakan, lihat [Parameter Umum.](#page-686-0)

Permintaan menerima data berikut dalam format JSON.

## <span id="page-490-0"></span>[StorageSystemArn](#page-490-1)

Tentukan Amazon Resource Name (ARN) dari sistem penyimpanan on-premise Name (ARN) dari sistem penyimpanan on-premise Name (ARN) dari Discovery. DataSync

Jenis: String

Batasan Panjang: Panjang maksimum 128.

```
Pola: ^arn:(aws|aws-cn|aws-us-gov|aws-iso|aws-iso-b):datasync:[a-z\-0-9]+:
[0-9]{12}:system/storage-system-[a-f0-9]{8}-[a-f0-9]{4}-[a-f0-9]{4}-[a-
f0-9]{4}-[a-f0-9]{12}$
```
Diperlukan: Ya

```
{ 
    "AgentArns": [ "string" ], 
    "CloudWatchLogGroupArn": "string", 
    "ConnectivityStatus": "string", 
    "CreationTime": number, 
    "ErrorMessage": "string", 
    "Name": "string", 
    "SecretsManagerArn": "string",
```

```
 "ServerConfiguration": { 
       "ServerHostname": "string", 
       "ServerPort": number
    }, 
    "StorageSystemArn": "string", 
    "SystemType": "string"
}
```
## Elemen Respons

Jika tindakan berhasil, layanan mengirimkan kembali respons HTTP 200.

Layanan mengembalikan data berikut dalam format JSON.

### <span id="page-491-0"></span>**[AgentArns](#page-490-2)**

ARN DataSync agen yang terhubung ke dan membaca dari sistem penyimpanan lokal Anda.

Tipe: Array string

Anggota Array: Jumlah tetap 1 item.

Batasan Panjang: Panjang maksimum 128.

```
Pola: ^arn:(aws|aws-cn|aws-us-gov|aws-iso|aws-iso-b):datasync:[a-z\-0-9]+:
[0-9]{12}:agent/agent-[0-9a-z]{17}$
```
## <span id="page-491-1"></span>[CloudWatchLogGroupArn](#page-490-2)

ARN grup CloudWatch log Amazon yang digunakan untuk memantau dan mencatat peristiwa pekerjaan penemuan.

Jenis: String

Batasan Panjang: Panjang maksimum 562.

Pola: ^arn:(aws|aws-cn|aws-us-gov|aws-iso|aws-iso-b):logs:[a-z\-0-9]+:  $[0-9]{12}:log-group:([\wedge:\wedge^*]\wedge)(:\wedge^*)?$ \$

#### <span id="page-491-2"></span>**[ConnectivityStatus](#page-490-2)**

Mengoneksi apakah DataSync agen Anda dapat terhubung ke sistem penyimpanan on-premise Anda.

Jenis: String

Nilai yang Valid: PASS | FAIL | UNKNOWN

#### <span id="page-492-0"></span>**[CreationTime](#page-490-2)**

Waktu ketika Anda menambahkan sistem penyimpanan lokal ke DataSync Discovery.

Tipe: Timestamp

#### <span id="page-492-1"></span>**[ErrorMessage](#page-490-2)**

Menjelaskan kesalahan konektivitas yang dihadapi DataSync agen dengan sistem penyimpanan lokal Anda.

Jenis: String

Batasan Panjang: Panjang maksimum 128.

Pola: .\*

#### <span id="page-492-2"></span>[Name](#page-490-2)

Nama yang Anda berikan pada sistem penyimpanan lokal saat menambahkannya ke DataSync Discovery.

Jenis: String

Batasan Panjang: Panjang minimum 1. Panjang maksimum 256.

```
Pola: \{L\} \p{M}\p{N}\s+=. : e \ / -] + $
```
#### <span id="page-492-3"></span>**[SecretsManagerArn](#page-490-2)**

ARN dari rahasia yang menyimpan kredensial sistem penyimpanan on-premise Anda. DataSyncDiscovery menyimpan mandat ini di. [AWS Secrets Manager](https://docs.aws.amazon.com/datasync/latest/userguide/discovery-configure-storage.html#discovery-add-storage)

Jenis: String

Batasan Panjang: Panjang maksimum 2048.

```
Pola: ^arn:(aws|aws-cn|aws-us-gov|aws-iso|aws-iso-b):secretsmanager:[a-z
\-0-9]+:[0-9]{12}:secret:.*
```
#### <span id="page-492-4"></span>**[ServerConfiguration](#page-490-2)**

Nama server dan port jaringan yang diperlukan untuk terhubung dengan antarmuka manajemen sistem penyimpanan lokal Anda.

Tipe: Objek [DiscoveryServerConfiguration](#page-611-2)

#### <span id="page-493-0"></span>[StorageSystemArn](#page-490-2)

ARN sistem penyimpanan lokal yang dilihat oleh pekerjaan penemuan.

Jenis: String

Batasan Panjang: Panjang maksimum 128.

```
Pola: ^arn:(aws|aws-cn|aws-us-gov|aws-iso|aws-iso-b):datasync:[a-z\-0-9]+:
[0-9]{12}:system/storage-system-[a-6-9]{8}-[a-6-9]{4}-[a-6-9]{4}f0-9]{4}-[a-f0-9]{12}$
```
### <span id="page-493-1"></span>[SystemType](#page-490-2)

Jenis sistem penyimpanan lokal.

#### **a** Note

DataSyncDiscovery saat ini hanya mendukung sistem NetApp Fabric-Attached Storage (FAS) dan All Flash FAS (AFF) yang menjalankan ONTAP 9.7 atau yang lebih baru.

#### Jenis: String

Nilai yang Valid: NetAppONTAP

### Kesalahan

Untuk informasi tentang kesalahan yang umum untuk semua tindakan, lihat [Kesalahan Umum.](#page-684-0)

InternalException

Pengecualian ini dilontarkan ketika terjadi kesalahan dalam layanan AWS DataSync.

Kode Status HTTP: 500

#### InvalidRequestException

Pengecualian ini dilontarkan ketika klien mengirimkan permintaan yang salah format.

Kode Status HTTP: 400

## Lihat Juga

Untuk informasi selengkapnya tentang penggunaan API di salah satu AWS SDK khusus bahasa, lihat yang berikut ini:

- [AWSAntarmuka Baris Perintah](https://docs.aws.amazon.com/goto/aws-cli/datasync-2018-11-09/DescribeStorageSystem)
- [AWSSDK for .NET](https://docs.aws.amazon.com/goto/DotNetSDKV3/datasync-2018-11-09/DescribeStorageSystem)
- [AWSSDK for C++](https://docs.aws.amazon.com/goto/SdkForCpp/datasync-2018-11-09/DescribeStorageSystem)
- [AWSSDK for Go](https://docs.aws.amazon.com/goto/SdkForGoV1/datasync-2018-11-09/DescribeStorageSystem)
- [AWSSDK for Java V2](https://docs.aws.amazon.com/goto/SdkForJavaV2/datasync-2018-11-09/DescribeStorageSystem)
- [AWSSDK untuk JavaScript](https://docs.aws.amazon.com/goto/AWSJavaScriptSDK/datasync-2018-11-09/DescribeStorageSystem)
- [AWSSDK for PHP V3](https://docs.aws.amazon.com/goto/SdkForPHPV3/datasync-2018-11-09/DescribeStorageSystem)
- [AWSSDK for Python](https://docs.aws.amazon.com/goto/boto3/datasync-2018-11-09/DescribeStorageSystem)
- [AWSSDK for Ruby V3](https://docs.aws.amazon.com/goto/SdkForRubyV3/datasync-2018-11-09/DescribeStorageSystem)

# DescribeStorageSystemResourceMetrics

Mengembalikan informasi, termasuk data kinerja dan penggunaan kapasitas, yang dikumpulkan DataSync Discovery tentang sumber daya tertentu di sistem penyimpanan tempat Anda.

## <span id="page-495-1"></span>Sintaksis Permintaan

```
{ 
    "DiscoveryJobArn": "string", 
    "EndTime": number, 
    "MaxResults": number, 
    "NextToken": "string", 
    "ResourceId": "string", 
    "ResourceType": "string", 
    "StartTime": number
}
```
## Parameter Permintaan

Untuk informasi tentang parameter yang umum untuk semua tindakan, lihat [Parameter Umum.](#page-686-0)

Permintaan menerima data berikut dalam format JSON.

#### <span id="page-495-0"></span>**[DiscoveryJobArn](#page-495-1)**

Menentukan Amazon Resource Name (ARN) dari tugas pencarian yang mengumpulkan informasi tentang sistem penyimpanan lokal Anda.

Jenis: String

Batasan Panjang: Panjang maksimum 256.

Pola: ^arn:(aws|aws-cn|aws-us-gov|aws-iso|aws-iso-b):datasync:[a-z\-0-9]+: [0-9]{12}:system/storage-system-[a-f0-9]{8}-[a-f0-9]{4}-[a-f0-9]{4}-[af0-9]{4}-[a-f0-9]{12}/job/discovery-job-[a-f0-9]{8}-[a-f0-9]{4}-[a-f0-9] {4}-[a-f0-9]{4}-[a-f0-9]{12}\$

Diperlukan: Ya

#### <span id="page-496-0"></span>[EndTime](#page-495-1)

Menentukan waktu dalam total durasi bahwa pekerjaan penemuan berjalan. Untuk melihat informasi yang dikumpulkan selama jangka waktu tertentu, gunakan parameter ini denganStartTime.

Tipe: Timestamp

Wajib: Tidak

#### <span id="page-496-1"></span>**[MaxResults](#page-495-1)**

Menentukan berapa banyak hasil yang Anda inginkan dalam respon.

Tipe: Integer

Rentang yang Valid: Nilai minimum 1. Nilai maksimum 100.

Diperlukan: Tidak

#### <span id="page-496-2"></span>**[NextToken](#page-495-1)**

Menentukan string buram yang menunjukkan posisi untuk memulai daftar daftar hasil daftar hasil dalam daftar hasil dalam daftar hasil dalam daftar hasil daftar untuk memulai daftar daftar hasil daftar hasil daftar hasil daftar hasil daftar hasil dalam daftar hasil daftar hasil dalam daftar

Jenis: String

Batasan Panjang: Panjang maksimum 65535.

Pola: [a-zA-Z0-9=\_-]+

Wajib: Tidak

#### <span id="page-496-3"></span>**[ResourceId](#page-495-1)**

Menentukan identifier universal unik (UUID) dari sumber daya sistem penyimpanan yang Anda inginkan informasi tentang.

Jenis: String

Pola: [a-f0-9]{8}-[a-f0-9]{4}-[a-f0-9]{4}-[a-f0-9]{4}-[a-f0-9]{12}

Diperlukan: Ya

#### <span id="page-497-0"></span>**[ResourceType](#page-495-1)**

Menentukan jenis sumber daya sistem penyimpanan yang Anda inginkan informasi tentang.

Jenis: String

Nilai yang Valid: SVM | VOLUME | CLUSTER

Wajib: Ya

### <span id="page-497-1"></span>**[StartTime](#page-495-1)**

Menentukan waktu dalam total durasi bahwa pekerjaan penemuan berjalan. Untuk melihat informasi yang dikumpulkan selama jangka waktu tertentu, gunakan parameter ini denganEndTime.

Tipe: Timestamp

Wajib: Tidak

```
{ 
    "Metrics": [ 
        { 
            "Capacity": { 
               "LogicalUsed": number, 
               "Provisioned": number, 
               "Used": number
            }, 
            "P95Metrics": { 
               "IOPS": { 
                   "Other": number, 
                   "Read": number, 
                   "Total": number, 
                   "Write": number
               }, 
               "Latency": { 
                   "Other": number, 
                   "Read": number, 
                   "Write": number
               }, 
               "Throughput": {
```

```
 "Other": number, 
                  "Read": number, 
                  "Total": number, 
                  "Write": number
 } 
           }, 
           "ResourceId": "string", 
           "ResourceType": "string", 
           "Timestamp": number
       } 
    ], 
    "NextToken": "string"
}
```
## Elemen Respons

Jika tindakan berhasil, layanan mengirimkan kembali respons HTTP 200.

Layanan mengembalikan data berikut dalam format JSON.

#### <span id="page-498-0"></span>**[Metrics](#page-497-2)**

Detail yang dikumpulkan pekerjaan penemuan Anda tentang sumber daya sistem penyimpanan Anda.

Tipe: Array objek [ResourceMetrics](#page-665-5)

## <span id="page-498-1"></span>**[NextToken](#page-497-2)**

String buram yang menunjukkan posisi untuk memulai daftar daftar hasil daftar hasil daftar hasil dalam daftar hasil daftar hasil dalam daftar hasil daftar hasil daftar hasil daftar hasil daftar hasil daftar hasil dalam daftar hasil daftar hasil dalam daftar

Jenis: String

Batasan Panjang: Panjang maksimum 65535.

```
Pola: [a-zA-Z0-9=_-]+
```
## Kesalahan

Untuk informasi tentang kesalahan yang umum untuk semua tindakan, lihat [Kesalahan Umum.](#page-684-0)

#### InternalException

Pengecualian ini dilontarkan ketika terjadi kesalahan dalam layanan AWS DataSync.

Kode Status HTTP: 500

InvalidRequestException

Pengecualian ini dilontarkan ketika klien mengirimkan permintaan yang salah format.

Kode Status HTTP: 400

Contoh

Contoh Permintaan

Contoh berikut meminta informasi tentang volume dalam sistem penyimpanan lokal.

```
{ 
     "DiscoveryJobArn": "arn:aws:datasync:us-east-1:123456789012:system/storage-system-
abcdef01234567890/job/discovery-job-12345678-90ab-cdef-0abc-021345abcdef6", 
     "ResourceType": "VOLUME", 
     "ResourceId": "a1b2c3d4-5678-90ab-cdef-EXAMPLE11111"
}
```
Contoh Respons

Contoh respons berikut mencakup informasi kinerja dan kapasitas tentang volume.

```
{ 
     "Metrics": [ 
          { 
               "Timestamp": "2023-01-10T13:54:11-05:00", 
               "P95Metrics": { 
                    "IOPS": { 
                         "Read": 251.0, 
                         "Write": 44.0, 
                         "Other": 17.0, 
                         "Total": 345.0 
                    }, 
                    "Throughput": { 
                         "Read": 2.06, 
                         "Write": 0.88,
```

```
 "Other": 0.11, 
                       "Total": 2.17 
                   }, 
                   "Latency": { 
                       "Read": 0.06, 
                       "Write": 0.07, 
                       "Other": 0.13 
 } 
              }, 
              "Capacity": { 
                   "Used": 409600, 
                   "Provisioned": 1099511627776 
              }, 
              "ResourceId": "a1b2c3d4-5678-90ab-cdef-EXAMPLE11111", 
              "ResourceType": "VOLUME" 
          } 
     ]
}
```
## Lihat Juga

Untuk informasi selengkapnya tentang penggunaan API dalam salah satu AWS SDK khusus bahasa, lihat yang berikut ini:

- [AWSAntarmuka Baris Perintah](https://docs.aws.amazon.com/goto/aws-cli/datasync-2018-11-09/DescribeStorageSystemResourceMetrics)
- [AWSSDK for SDK for .NET](https://docs.aws.amazon.com/goto/DotNetSDKV3/datasync-2018-11-09/DescribeStorageSystemResourceMetrics)
- [AWSSDK for SDK for C++](https://docs.aws.amazon.com/goto/SdkForCpp/datasync-2018-11-09/DescribeStorageSystemResourceMetrics)
- [AWSSDK for Go](https://docs.aws.amazon.com/goto/SdkForGoV1/datasync-2018-11-09/DescribeStorageSystemResourceMetrics)
- [AWSSDK for SDK for Java V2](https://docs.aws.amazon.com/goto/SdkForJavaV2/datasync-2018-11-09/DescribeStorageSystemResourceMetrics)
- [AWSSDK untuk JavaScript](https://docs.aws.amazon.com/goto/AWSJavaScriptSDK/datasync-2018-11-09/DescribeStorageSystemResourceMetrics)
- [AWSSDK for PHP SDK for SDK to](https://docs.aws.amazon.com/goto/SdkForPHPV3/datasync-2018-11-09/DescribeStorageSystemResourceMetrics)
- [AWSSDK for SDK for Python](https://docs.aws.amazon.com/goto/boto3/datasync-2018-11-09/DescribeStorageSystemResourceMetrics)
- [AWSSDK for SDK for SDK for SDK for Ruby V3](https://docs.aws.amazon.com/goto/SdkForRubyV3/datasync-2018-11-09/DescribeStorageSystemResourceMetrics)

# DescribeStorageSystemResources

Mengembalikan informasi yang dikumpulkan DataSync Discovery tentang sumber daya di sistem penyimpanan lokal Anda.

## <span id="page-501-1"></span>Sintaksis Permintaan

```
{ 
    "DiscoveryJobArn": "string", 
    "Filter": { 
        "string" : [ "string" ] 
    }, 
    "MaxResults": number, 
    "NextToken": "string", 
    "ResourceIds": [ "string" ], 
    "ResourceType": "string"
}
```
## Parameter Permintaan

Untuk informasi tentang parameter yang umum untuk semua tindakan, lihat [Parameter Umum.](#page-686-0)

Permintaan menerima data berikut dalam format JSON.

## <span id="page-501-0"></span>**[DiscoveryJobArn](#page-501-1)**

Menentukan Amazon Resource Name (ARN) dari tugas pencarian yang mengumpulkan data dari sistem penyimpanan lokal Anda.

Jenis: String

Batasan Panjang: Panjang maksimum 256.

```
Pola: ^arn:(aws|aws-cn|aws-us-gov|aws-iso|aws-iso-b):datasync:[a-z\-0-9]+:
[0-9]{12}:system/storage-system-[a-f0-9]{8}-[a-f0-9]{4}-[a-f0-9]{4}-[a-
f0-9]{4}-[a-f0-9]{12}/job/discovery-job-[a-f0-9]{8}-[a-f0-9]{4}-[a-f0-9]
{4}-[a-f0-9]{4}-[a-f0-9]{12}$
```
Diperlukan: Ya

#### <span id="page-502-0"></span>**[Filter](#page-501-1)**

Menyaring sumber daya sistem penyimpanan yang ingin Anda kembalikan. Misalnya, ini mungkin volume yang terkait dengan mesin virtual penyimpanan tertentu (SVM).

Tipe: Peta string ke array string

Kunci yang Valid: SVM

Batasan Panjang: Panjang maksimum 1024.

Pola: ^.{0,1024}\$

Wajib: Tidak

#### <span id="page-502-1"></span>**[MaxResults](#page-501-1)**

Menentukan jumlah maksimum sumber daya sistem penyimpanan yang ingin Anda daftar dalam respon.

Tipe: Integer

Rentang yang Valid: Nilai minimum 1. Nilai maksimum 100.

Diperlukan: Tidak

#### <span id="page-502-2"></span>**[NextToken](#page-501-1)**

Menentukan string buram yang menunjukkan posisi untuk memulai daftar hasil berikutnya dalam respon.

Jenis: String

Batasan Panjang: Panjang maksimum 65535.

Pola: [a-zA-Z0-9=\_-]+

Wajib: Tidak

#### <span id="page-502-3"></span>**[ResourceIds](#page-501-1)**

Menentukan pengidentifikasi unik universal (UUID) dari sumber daya sistem penyimpanan yang Anda inginkan informasi tentang. Anda tidak dapat menggunakan parameter ini dalam kombinasi dengan Filter parameter.

Tipe: Array string

Anggota Array: Jumlah minimum 1 item. Jumlah maksimum 100 item.

```
Pola: [a-f0-9]{8}-[a-f0-9]{4}-[a-f0-9]{4}-[a-f0-9]{4}-[a-f0-9]{12}
```
Wajib: Tidak

#### <span id="page-503-0"></span>**[ResourceType](#page-501-1)**

Menentukan jenis sumber daya sistem penyimpanan yang Anda inginkan informasi tentang.

Jenis: String

Nilai yang Valid: SVM | VOLUME | CLUSTER

Wajib: Ya

```
{ 
    "NextToken": "string", 
    "ResourceDetails": { 
       "NetAppONTAPClusters": [ 
           { 
              "CifsShareCount": number, 
              "ClusterBlockStorageLogicalUsed": number, 
              "ClusterBlockStorageSize": number, 
              "ClusterBlockStorageUsed": number, 
              "ClusterName": "string", 
              "MaxP95Performance": { 
                 "IopsOther": number, 
                 "IopsRead": number, 
                 "IopsTotal": number, 
                 "IopsWrite": number, 
                LatencyOther": number,
                 "LatencyRead": number, 
                 "LatencyWrite": number, 
                 "ThroughputOther": number, 
                 "ThroughputRead": number, 
                 "ThroughputTotal": number, 
                 "ThroughputWrite": number
              }, 
              "NfsExportedVolumes": number, 
              "Recommendations": [ 
\overline{a}
```
```
 "EstimatedMonthlyStorageCost": "string", 
                    "StorageConfiguration": { 
                        "string" : "string" 
                    }, 
                    "StorageType": "string" 
 } 
              ], 
              "RecommendationStatus": "string", 
              "ResourceId": "string" 
          } 
       ], 
       "NetAppONTAPSVMs": [ 
          { 
              "CifsShareCount": number, 
              "ClusterUuid": "string", 
              "EnabledProtocols": [ "string" ], 
              "MaxP95Performance": { 
                 "IopsOther": number, 
                 "IopsRead": number, 
                 "IopsTotal": number, 
                 "IopsWrite": number, 
                 "LatencyOther": number, 
                 "LatencyRead": number, 
                 "LatencyWrite": number, 
                 "ThroughputOther": number, 
                 "ThroughputRead": number, 
                 "ThroughputTotal": number, 
                 "ThroughputWrite": number
             }, 
              "NfsExportedVolumes": number, 
              "Recommendations": [ 
\overline{a} "EstimatedMonthlyStorageCost": "string", 
                    "StorageConfiguration": { 
                        "string" : "string" 
, and the state \mathbb{R}, the state \mathbb{R} "StorageType": "string" 
 } 
              ], 
              "RecommendationStatus": "string", 
              "ResourceId": "string", 
              "SvmName": "string", 
              "TotalCapacityProvisioned": number, 
              "TotalCapacityUsed": number,
```

```
 "TotalLogicalCapacityUsed": number, 
              "TotalSnapshotCapacityUsed": number
          } 
       ], 
       "NetAppONTAPVolumes": [ 
          { 
              "CapacityProvisioned": number, 
              "CapacityUsed": number, 
              "CifsShareCount": number, 
              "LogicalCapacityUsed": number, 
              "MaxP95Performance": { 
                 "IopsOther": number, 
                 "IopsRead": number, 
                 "IopsTotal": number, 
                 "IopsWrite": number, 
                 "LatencyOther": number, 
                 "LatencyRead": number, 
                 "LatencyWrite": number, 
                 "ThroughputOther": number, 
                 "ThroughputRead": number, 
                 "ThroughputTotal": number, 
                 "ThroughputWrite": number
              }, 
              "NfsExported": boolean, 
              "Recommendations": [ 
\overline{a} "EstimatedMonthlyStorageCost": "string", 
                    "StorageConfiguration": { 
                        "string" : "string" 
                    }, 
                    "StorageType": "string" 
 } 
              ], 
              "RecommendationStatus": "string", 
              "ResourceId": "string", 
              "SecurityStyle": "string", 
              "SnapshotCapacityUsed": number, 
              "SvmName": "string", 
              "SvmUuid": "string", 
              "VolumeName": "string" 
          } 
       ] 
    }
```
}

## Elemen Respons

Jika tindakan berhasil, layanan mengirimkan kembali respons HTTP 200.

Layanan mengembalikan data berikut dalam format JSON.

#### **[NextToken](#page-503-0)**

String buram yang menunjukkan posisi untuk memulai daftar hasil berikutnya dalam respon.

Jenis: String

Batasan Panjang: Panjang maksimum 65535.

Pola: [a-zA-Z0-9=\_-]+

#### **[ResourceDetails](#page-503-0)**

Informasi yang dikumpulkan tentang sumber daya sistem penyimpanan Anda. Respons juga dapat mencakup rekomendasi layanan AWS penyimpanan.

Untuk informasi selengkapnya, lihat [informasi sumber daya penyimpanan](https://docs.aws.amazon.com/datasync/latest/userguide/discovery-understand-findings.html) yang dikumpulkan oleh dan [rekomendasi](https://docs.aws.amazon.com/datasync/latest/userguide/discovery-understand-recommendations.html) yang disediakan oleh DataSync Discovery.

Tipe: Objek [ResourceDetails](#page-663-2)

## Kesalahan

Untuk informasi tentang kesalahan yang umum untuk semua tindakan, lihat [Kesalahan Umum.](#page-684-0)

InternalException

Pengecualian ini dilontarkan ketika terjadi kesalahan dalam layanan AWS DataSync.

Kode Status HTTP: 500

#### InvalidRequestException

Pengecualian ini dilontarkan ketika klien mengirimkan permintaan yang salah format.

Kode Status HTTP: 400

# Contoh

## Contoh Permintaan

Contoh berikut meminta informasi tentang volume dalam sistem penyimpanan lokal.

```
{ 
     "DiscoveryJobArn": "arn:aws:datasync:us-east-1:123456789012:system/storage-system-
abcdef01234567890/job/discovery-job-12345678-90ab-cdef-0abc-021345abcdef6", 
     "ResourceType": "VOLUME"
}
```
### Contoh Respons

Contoh respons berikut mencakup informasi tentang volume dalam sistem penyimpanan lokal, termasuk rekomendasi tentang tempat memindahkan data volume ke dalam AWS (seperti Amazon FSx untuk NetApp ONTAP atau Amazon EFS).

```
{ 
     "ResourceDetails": { 
          "NetAppONTAPVolumes": [ 
\{\hspace{.1cm} \} "VolumeName": "vol1", 
                  "ResourceId": "a1b2c3d4-5678-90ab-cdef-EXAMPLE11111", 
                  "CifsShareCount": 0, 
                  "SecurityStyle": "unix", 
                  "SvmUuid": "a1b2c3d4-5678-90ab-cdef-EXAMPLEaaaaa", 
                  "SvmName": "my-svm", 
                  "CapacityUsed": 409600, 
                  "CapacityProvisioned": 1099511627776, 
                  "LogicalCapacityUsed": 409600, 
                  "NfsExported": true, 
                  "SnapshotCapacityUsed": 573440, 
                  "MaxP95Performance": { 
                       "IopsRead": 251.0, 
                       "IopsWrite": 44.0, 
                       "IopsOther": 17.0, 
                       "IopsTotal": 345.0, 
                       "ThroughputRead": 2.06, 
                       "ThroughputWrite": 0.88, 
                       "ThroughputOther": 0.11, 
                       "ThroughputTotal": 2.17, 
                       "LatencyRead": 0.06,
```

```
 "LatencyWrite": 0.07, 
                    "LatencyOther": 0.13 
\qquad \qquad \text{ } "Recommendations": [ 
\{ "StorageType": "fsxOntap", 
                        "StorageConfiguration": { 
                            "StorageCapacityGB": "1024", 
                            "ProvisionedIOpsMode": "AUTOMATIC", 
                            "CapacityPoolGB": "0", 
                            "TotalIOps": "0", 
                            "DeploymentType": "Multi-AZ", 
                            "ThroughputCapacity": "128" 
\}, \{ "EstimatedMonthlyStorageCost": "410.0" 
\}, \{\{ "StorageType": "efs", 
                        "StorageConfiguration": { 
                            "InfrequentAccessStorageGB": "1", 
                            "StandardStorageGB": "1", 
                            "InfrequentAccessRequests": "0", 
                            "ProvisionedThroughputMBps": "0", 
                            "PerformanceMode": "General Purpose", 
                            "ThroughputMode": "Bursting" 
\}, \{ "EstimatedMonthlyStorageCost": "1.0" 
1 1 1 1 1 1 1
                ], 
                "RecommendationStatus": "COMPLETED" 
            }, 
            { 
                "VolumeName": "root_vol", 
                "ResourceId": "a1b2c3d4-5678-90ab-cdef-EXAMPLE22222", 
                "CifsShareCount": 0, 
                "SecurityStyle": "unix", 
                "SvmUuid": "a1b2c3d4-5678-90ab-cdef-EXAMPLEaaaaa", 
                "SvmName": "my-svm", 
                "CapacityUsed": 462848, 
                "CapacityProvisioned": 1073741824, 
                "LogicalCapacityUsed": 462848, 
                "NfsExported": true, 
                "SnapshotCapacityUsed": 421888, 
                "MaxP95Performance": {
```

```
 "IopsRead": 261.0, 
                    "IopsWrite": 53.0, 
                   "IopsOther": 23.0, 
                   "IopsTotal": 360.0, 
                   "ThroughputRead": 10.0, 
                   "ThroughputWrite": 2.0, 
                   "ThroughputOther": 4.0, 
                   "ThroughputTotal": 12.0, 
                   "LatencyRead": 0.25, 
                   "LatencyWrite": 0.3, 
                   "LatencyOther": 0.55 
                }, 
                "Recommendations": [ 
\{ "StorageType": "fsxOntap", 
                       "StorageConfiguration": { 
                           "StorageCapacityGB": "1024", 
                           "ProvisionedIOpsMode": "AUTOMATIC", 
                           "CapacityPoolGB": "0", 
                           "TotalIOps": "0", 
                           "DeploymentType": "Multi-AZ", 
                           "ThroughputCapacity": "128" 
\}, \{ "EstimatedMonthlyStorageCost": "410.0" 
\}, \{\{ "StorageType": "efs", 
                       "StorageConfiguration": { 
                           "InfrequentAccessStorageGB": "1", 
                           "StandardStorageGB": "1", 
                           "InfrequentAccessRequests": "0", 
                           "ProvisionedThroughputMBps": "0", 
                           "PerformanceMode": "General Purpose", 
                           "ThroughputMode": "Bursting" 
\}, \{ "EstimatedMonthlyStorageCost": "1.0" 
1 1 1 1 1 1 1
 ], 
                "RecommendationStatus": "COMPLETED" 
 } 
        ] 
    }
```
}

# Lihat Juga

Untuk informasi selengkapnya tentang penggunaan API di salah satu AWS SDK khusus bahasa, lihat yang berikut ini:

- [AWSAntarmuka Baris Perintah](https://docs.aws.amazon.com/goto/aws-cli/datasync-2018-11-09/DescribeStorageSystemResources)
- [AWSSDK for .NET](https://docs.aws.amazon.com/goto/DotNetSDKV3/datasync-2018-11-09/DescribeStorageSystemResources)
- [AWSSDK for C++](https://docs.aws.amazon.com/goto/SdkForCpp/datasync-2018-11-09/DescribeStorageSystemResources)
- [AWSSDK for Go](https://docs.aws.amazon.com/goto/SdkForGoV1/datasync-2018-11-09/DescribeStorageSystemResources)
- [AWSSDK for Java V2](https://docs.aws.amazon.com/goto/SdkForJavaV2/datasync-2018-11-09/DescribeStorageSystemResources)
- [AWSSDK untuk JavaScript](https://docs.aws.amazon.com/goto/AWSJavaScriptSDK/datasync-2018-11-09/DescribeStorageSystemResources)
- [AWSSDK for PHP V3](https://docs.aws.amazon.com/goto/SdkForPHPV3/datasync-2018-11-09/DescribeStorageSystemResources)
- [AWSSDK for Python](https://docs.aws.amazon.com/goto/boto3/datasync-2018-11-09/DescribeStorageSystemResources)
- [AWSSDK for Ruby V3](https://docs.aws.amazon.com/goto/SdkForRubyV3/datasync-2018-11-09/DescribeStorageSystemResources)

# **DescribeTask**

Mengembalikan metadata tentang tugas.

# <span id="page-511-1"></span>Sintaksis Permintaan

```
{ 
    "TaskArn": "string"
}
```
# Parameter Permintaan

Untuk informasi tentang parameter yang umum untuk semua tindakan, lihat [Parameter Umum.](#page-686-0)

Permintaan menerima data berikut dalam format JSON.

## <span id="page-511-0"></span>**[TaskArn](#page-511-1)**

Amazon Resource Name (ARN) dari tugas yang akan dideskripsikan.

Jenis: String

Batasan Panjang: Panjang maksimum 128.

```
Pola: ^arn:(aws|aws-cn|aws-us-gov|aws-iso|aws-iso-b):datasync:[a-z\-0-9]*:
[0-9]{12}:task/task-[0-9a-f]{17}$
```
Diperlukan: Ya

# <span id="page-511-2"></span>Sintaksis Respons

```
{ 
    "CloudWatchLogGroupArn": "string", 
    "CreationTime": number, 
    "CurrentTaskExecutionArn": "string", 
    "DestinationLocationArn": "string", 
    "DestinationNetworkInterfaceArns": [ "string" ], 
    "ErrorCode": "string", 
    "ErrorDetail": "string", 
    "Excludes": [
```
{

```
 "FilterType": "string", 
           "Value": "string" 
       } 
    ], 
    "Includes": [ 
       { 
           "FilterType": "string", 
           "Value": "string" 
       } 
    ], 
    "Name": "string", 
    "Options": { 
        "Atime": "string", 
        "BytesPerSecond": number, 
        "Gid": "string", 
        "LogLevel": "string", 
        "Mtime": "string", 
        "ObjectTags": "string", 
        "OverwriteMode": "string", 
        "PosixPermissions": "string", 
        "PreserveDeletedFiles": "string", 
        "PreserveDevices": "string", 
        "SecurityDescriptorCopyFlags": "string", 
        "TaskQueueing": "string", 
        "TransferMode": "string", 
        "Uid": "string", 
        "VerifyMode": "string" 
    }, 
    "Schedule": { 
        "ScheduleExpression": "string" 
    }, 
    "SourceLocationArn": "string", 
    "SourceNetworkInterfaceArns": [ "string" ], 
    "Status": "string", 
    "TaskArn": "string"
}
```
# Elemen Respons

Jika tindakan berhasil, layanan mengirimkan kembali respons HTTP 200.

Layanan mengembalikan data berikut dalam format JSON.

## <span id="page-513-0"></span>[CloudWatchLogGroupArn](#page-511-2)

Amazon Resource Name (ARN) grup CloudWatch log Amazon yang digunakan untuk memantau dan mencatat peristiwa dalam tugas.

Untuk informasi selengkapnya tentang grup ini, lihat [Bekerja dengan Grup Log dan Pengaliran](https://docs.aws.amazon.com/AmazonCloudWatch/latest/logs/Working-with-log-groups-and-streams.html) [Log](https://docs.aws.amazon.com/AmazonCloudWatch/latest/logs/Working-with-log-groups-and-streams.html) di Panduan CloudWatch Pengguna Amazon.

Jenis: String

Batasan Panjang: Panjang maksimum 562.

```
Pola: ^arn:(aws|aws-cn|aws-us-gov|aws-iso|aws-iso-b):logs:[a-z\-0-9]+:
[0-9]{12}:log-group:([\wedge:\wedge^*]\wedge)(:\wedge^*)?$
```
#### <span id="page-513-1"></span>**[CreationTime](#page-511-2)**

Waktu tugas dibuat.

Tipe: Timestamp

<span id="page-513-2"></span>[CurrentTaskExecutionArn](#page-511-2)

Amazon Resource Name (ARN) dari eksekusi tugas yang mentransfer file.

Jenis: String

Batasan Panjang: Panjang maksimum 128.

```
Pola: ^arn:(aws|aws-cn|aws-us-gov|aws-iso|aws-iso-b):datasync:[a-z\-0-9]*:
[0-9]{12}:task/task-[0-9a-f]{17}/execution/exec-[0-9a-f]{17}$
```
<span id="page-513-3"></span>[DestinationLocationArn](#page-511-2)

Amazon Resource Name (ARN) dari lokasi sumber daya penyimpanan AWS.

Jenis: String

Batasan Panjang: Panjang maksimum 128.

```
Pola: ^arn:(aws|aws-cn|aws-us-gov|aws-iso|aws-iso-b):datasync:[a-z\-0-9]+:
[0-9]{12}:location/loc-[0-9a-z]{17}$
```
#### <span id="page-513-4"></span>**[DestinationNetworkInterfaceArns](#page-511-2)**

Amazon Resource Names (ARN) dari antarmuka jaringan yang dibuat untuk lokasi tujuan Anda. Untuk informasi selengkapnya, lihat [Persyaratan antarmuka jaringan](https://docs.aws.amazon.com/datasync/latest/userguide/datasync-network.html#required-network-interfaces).

Tipe: Array string

Batasan Panjang: Panjang maksimum 128.

```
Pola: ^arn:aws[\-a-z]{0,}:ec2:[a-z\-0-9]*:[0-9]{12}:network-interface/eni-
[0-9a-f]+$
```
#### <span id="page-514-0"></span>**[ErrorCode](#page-511-2)**

Kesalahan yang ditemui AWS DataSync selama eksekusi tugas. Anda dapat menggunakan kode kesalahan ini untuk membantu memecahkan masalah.

Jenis: String

#### <span id="page-514-1"></span>**[ErrorDetail](#page-511-2)**

Penjelasan detail tentang kesalahan yang ditemui selama eksekusi tugas. Anda dapat menggunakan informasi ini untuk membantu memecahkan masalah.

Jenis: String

#### <span id="page-514-2"></span>**[Excludes](#page-511-2)**

Daftar aturan filter yang mengecualikan data tertentu selama transfer Anda. Untuk informasi dan contoh selengkapnya, lihat [Memfilter data yang ditransfer oleh DataSync](https://docs.aws.amazon.com/datasync/latest/userguide/filtering.html).

Tipe: Array objek [FilterRule](#page-614-2)

Anggota Array: Jumlah minimum 0 item. Jumlah maksimum 1 item.

#### <span id="page-514-3"></span>[Includes](#page-511-2)

Daftar aturan filter yang menyertakan data tertentu selama transfer Anda. Untuk informasi dan contoh selengkapnya, lihat [Memfilter data yang ditransfer oleh DataSync](https://docs.aws.amazon.com/datasync/latest/userguide/filtering.html).

Tipe: Array objek [FilterRule](#page-614-2)

Anggota Array: Jumlah minimum 0 item. Jumlah maksimum 1 item.

#### <span id="page-514-4"></span>[Name](#page-511-2)

Nama tugas yang telah dideskripsikan.

Jenis: String

Batasan Panjang: Panjang minimum 1. Panjang maksimum 256.

Pola:  $^{6}$ [a-zA-Z0-9\s+=. : @/-]+\$

#### <span id="page-515-0"></span>**[Options](#page-511-2)**

Opsi konfigurasi yang mengontrol perilaku StartTaskExecution operasi. Beberapa opsi termasuk melestarikan metadata file atau objek dan memverifikasi integritas data.

Anda dapat mengganti opsi ini untuk setiap eksekusi tugas. Untuk informasi lebih lanjut, lihat [StartTaskExecution.](https://docs.aws.amazon.com/datasync/latest/userguide/API_StartTaskExecution.html)

Tipe: Objek [Options](#page-647-1)

#### <span id="page-515-1"></span>[Schedule](#page-511-2)

Jadwal yang digunakan untuk mentransfer file secara berkala dari sumber ke lokasi tujuan.

Tipe: Objek [TaskSchedule](#page-682-1)

<span id="page-515-2"></span>[SourceLocationArn](#page-511-2)

Amazon Resource Name (ARN) dari lokasi sistem file sumber.

Jenis: String

Batasan Panjang: Panjang maksimum 128.

```
Pola: ^arn:(aws|aws-cn|aws-us-gov|aws-iso|aws-iso-b):datasync:[a-z\-0-9]+:
[0-9]{12}:location/loc-[0-9a-z]{17}$
```
## <span id="page-515-3"></span>[SourceNetworkInterfaceArns](#page-511-2)

Amazon Resource Names (ARN) dari antarmuka jaringan yang dibuat untuk lokasi sumber Anda. Untuk informasi selengkapnya, lihat [Persyaratan antarmuka jaringan](https://docs.aws.amazon.com/datasync/latest/userguide/datasync-network.html#required-network-interfaces).

Tipe: Array string

Batasan Panjang: Panjang maksimum 128.

Pola: ^arn:aws[\-a-z]{0,}:ec2:[a-z\-0-9]\*:[0-9]{12}:network-interface/eni-  $[0-9a-f]+$ \$

#### <span id="page-515-4"></span>**[Status](#page-511-2)**

Status tugas yang telah dideskripsikan.

Untuk informasi mendetail tentang status eksekusi tugas, lihat [Memahami Status Tugas](https://docs.aws.amazon.com/datasync/latest/userguide/working-with-tasks.html#understand-task-creation-statuses) dalam Panduan Pengguna AWS DataSync.

Jenis: String

```
Nilai yang Valid: AVAILABLE | CREATING | QUEUED | RUNNING | UNAVAILABLE
TaskArn
```
Amazon Resource Name (ARN) dari tugas yang telah dideskripsikan.

Jenis: String

Batasan Panjang: Panjang maksimum 128.

Pola: ^arn:(aws|aws-cn|aws-us-gov|aws-iso|aws-iso-b):datasync:[a-z\-0-9]\*: [0-9]{12}:task/task-[0-9a-f]{17}\$

## Kesalahan

Untuk informasi tentang kesalahan yang umum untuk semua tindakan, lihat [Kesalahan Umum.](#page-684-0)

InternalException

Pengecualian ini dilontarkan ketika terjadi kesalahan dalam layanan AWS DataSync.

Kode Status HTTP: 500

InvalidRequestException

Pengecualian ini dilontarkan ketika klien mengirimkan permintaan yang salah format.

Kode Status HTTP: 400

#### Contoh

Contoh

Contoh berikut mengembalikan informasi tentang tugas yang ditentukan dalam contoh permintaan.

#### Contoh Permintaan

```
{ 
   "TaskArn": "arn:aws:datasync:us-east-2:111222333444:task/task-08de6e6697796f026"
}
```
#### **Contoh**

Contoh ini menggambarkan salah satu penggunaanDescribeTask.

### Contoh Respons

```
{ 
    "CloudWatchLogGroupArn": "arn:aws:logs:us-east-2:111222333444:log-group" 
    "CreationTime": 1532660733.39, 
    "CurrentTaskExecutionArn": "arn:aws:datasync:us-east-2:111222333444:task/
task-08de6e6697796f026/execution/exec-04ce9d516d69bd52f", 
    "Options": { 
       "Atime": "BEST_EFFORT", 
       "BytesPerSecond": 1000, 
       "Gid": "NONE", 
       "Mtime": "PRESERVE", 
       "PosixPermissions": "PRESERVE", 
       "PreserveDevices": "NONE", 
       "PreserveDeletedFiles": "PRESERVE", 
       "Uid": "NONE", 
       "VerifyMode": "POINT_IN_TIME_CONSISTENT" 
    }, 
    "DestinationLocationArn": "arn:aws:datasync:us-east-2:111222333444:location/
loc-07db7abfc326c50fb", 
    "ErrorCode": "???????", 
    "ErrorDetail": "??????", 
    "Name": "MyTask", 
    "SourceLocationArn": "arn:aws:datasync:us-east-2:111222333444:location/
loc-07db7abfc326c50aa", 
    "Status": "CREATING", 
    "TaskArn": "arn:aws:datasync:us-east-2:111222333444:task/task-08de6e6697796f026"
}
```
# Lihat Juga

Untuk informasi selengkapnya tentang penggunaan API di salah satu AWS SDK khusus bahasa, lihat yang berikut ini:

- [AWSAntarmuka Baris Perintah](https://docs.aws.amazon.com/goto/aws-cli/datasync-2018-11-09/DescribeTask)
- [AWSSDK for .NET](https://docs.aws.amazon.com/goto/DotNetSDKV3/datasync-2018-11-09/DescribeTask)
- [AWSSDK for C++](https://docs.aws.amazon.com/goto/SdkForCpp/datasync-2018-11-09/DescribeTask)
- [AWSSDK for Go](https://docs.aws.amazon.com/goto/SdkForGoV1/datasync-2018-11-09/DescribeTask)
- [AWSSDK for Java V2](https://docs.aws.amazon.com/goto/SdkForJavaV2/datasync-2018-11-09/DescribeTask)
- [AWSSDK untuk JavaScript](https://docs.aws.amazon.com/goto/AWSJavaScriptSDK/datasync-2018-11-09/DescribeTask)
- [AWSSDK for PHP V3](https://docs.aws.amazon.com/goto/SdkForPHPV3/datasync-2018-11-09/DescribeTask)
- [AWSSDK for Python](https://docs.aws.amazon.com/goto/boto3/datasync-2018-11-09/DescribeTask)
- [AWSSDK for Ruby V3](https://docs.aws.amazon.com/goto/SdkForRubyV3/datasync-2018-11-09/DescribeTask)

# DescribeTaskExecution

Mengembalikan metadata mendetail tentang tugas yang sedang dieksekusi.

# <span id="page-519-1"></span>Sintaksis Permintaan

```
{ 
    "TaskExecutionArn": "string"
}
```
# Parameter Permintaan

Untuk informasi tentang parameter yang umum untuk semua tindakan, lihat [Parameter Umum.](#page-686-0)

Permintaan menerima data berikut dalam format JSON.

### <span id="page-519-0"></span>**[TaskExecutionArn](#page-519-1)**

Amazon Resource Name (ARN) dari tugas yang sedang dieksekusi.

Jenis: String

Batasan Panjang: Panjang maksimum 128.

```
Pola: ^arn:(aws|aws-cn|aws-us-gov|aws-iso|aws-iso-b):datasync:[a-z\-0-9]*:
[0-9]{12}:task/task-[0-9a-f]{17}/execution/exec-[0-9a-f]{17}$
```
Diperlukan: Ya

# <span id="page-519-2"></span>Sintaksis Respons

```
{ 
    "BytesCompressed": number, 
    "BytesTransferred": number, 
    "BytesWritten": number, 
    "EstimatedBytesToTransfer": number, 
    "EstimatedFilesToTransfer": number, 
    "Excludes": [ 
        { 
           "FilterType": "string", 
           "Value": "string" 
        } 
    ],
```

```
 "FilesTransferred": number, 
    "Includes": [ 
       { 
           "FilterType": "string", 
           "Value": "string" 
       } 
    ], 
    "Options": { 
       "Atime": "string", 
       "BytesPerSecond": number, 
       "Gid": "string", 
       "LogLevel": "string", 
       "Mtime": "string", 
       "ObjectTags": "string", 
       "OverwriteMode": "string", 
       "PosixPermissions": "string", 
       "PreserveDeletedFiles": "string", 
       "PreserveDevices": "string", 
       "SecurityDescriptorCopyFlags": "string", 
       "TaskQueueing": "string", 
       "TransferMode": "string", 
       "Uid": "string", 
       "VerifyMode": "string" 
    }, 
    "Result": { 
       "ErrorCode": "string", 
       "ErrorDetail": "string", 
       "PrepareDuration": number, 
       "PrepareStatus": "string", 
       "TotalDuration": number, 
       "TransferDuration": number, 
       "TransferStatus": "string", 
       "VerifyDuration": number, 
       "VerifyStatus": "string" 
    }, 
    "StartTime": number, 
    "Status": "string", 
    "TaskExecutionArn": "string"
}
```
# Elemen Respons

Jika tindakan berhasil, layanan mengirimkan kembali respons HTTP 200.

Layanan mengembalikan data berikut dalam format JSON.

### <span id="page-521-0"></span>[BytesCompressed](#page-519-2)

Jumlah fisik byte yang ditransfer melalui jaringan setelah kompresi diterapkan. Dalam kebanyakan kasus, jumlah ini kurang dari BytesTransferred kecuali data tidak kompresibel.

Tipe: Long

## <span id="page-521-1"></span>**[BytesTransferred](#page-519-2)**

Jumlah total byte yang terlibat dalam transfer. Untuk jumlah byte yang dikirimkan melalui jaringan, lihatBytesCompressed.

Tipe: Long

### <span id="page-521-2"></span>**[BytesWritten](#page-519-2)**

Jumlah bita logis yang ditulis ke tujuan sumber daya penyimpanan AWS tujuan.

Tipe: Long

## <span id="page-521-3"></span>[EstimatedBytesToTransfer](#page-519-2)

Jumlah fisik bita yang diperkirakan yang akan ditransfer melalui jaringan.

Tipe: Long

## <span id="page-521-4"></span>**[EstimatedFilesToTransfer](#page-519-2)**

Jumlah file yang diharapkan yang akan ditransfer melalui jaringan. Nilai ini dihitung selama PREPARING fase sebelum TRANSFERRING fase pelaksanaan tugas. Nilai ini adalah jumlah file yang diharapkan yang akan ditransfer. Nilai ini dihitung berdasarkan perbandingan isi sumber dan lokasi tujuan, serta temuan delta yang perlu ditransfer.

Tipe: Long

#### <span id="page-521-5"></span>[Excludes](#page-519-2)

Daftar aturan filter yang mengecualikan data tertentu selama transfer Anda. Untuk informasi dan contoh selengkapnya, lihat [Memfilter data yang ditransfer oleh DataSync](https://docs.aws.amazon.com/datasync/latest/userguide/filtering.html).

Tipe: Array objek [FilterRule](#page-614-2)

Anggota Array: Jumlah minimum 0 item. Jumlah maksimum 1 item.

## <span id="page-522-0"></span>**[FilesTransferred](#page-519-2)**

Jumlah file sebenarnya yang ditransfer melalui jaringan. Nilai ini dihitung dan diperbarui secara berkelanjutan selama TRANSFERRING fase pelaksanaan tugas. Nilai ini diperbarui secara berkala ketika setiap file dibaca dari sumber dan dikirim melalui jaringan.

Jika kegagalan terjadi selama transfer, nilai ini bisa kurang dari EstimatedFilesToTransfer. Dalam beberapa kasus, nilai ini juga bisa lebih besar dariEstimatedFilesToTransfer. Elemen ini adalah implementasi khusus untuk beberapa tipe lokasi, jadi jangan menggunakannya sebagai indikator untuk jumlah file yang benar atau untuk memantau eksekusi tugas Anda.

Tipe: Long

#### <span id="page-522-1"></span>[Includes](#page-519-2)

Daftar aturan filter yang menyertakan data tertentu selama transfer Anda. Untuk informasi dan contoh selengkapnya, lihat [Memfilter data yang ditransfer oleh DataSync](https://docs.aws.amazon.com/datasync/latest/userguide/filtering.html).

Tipe: Array objek [FilterRule](#page-614-2)

Anggota Array: Jumlah minimum 0 item. Jumlah maksimum 1 item.

#### <span id="page-522-2"></span>**[Options](#page-519-2)**

Mengonfigurasi pengaturan AWS DataSync tugas Anda. Opsi ini mencakup cara DataSync menangani file, objek, dan metadata terkait. Anda juga dapat menentukan bagaimana DataSync memverifikasi integritas data, menetapkan batas bandwidth untuk tugas Anda, di antara opsi lainnya.

Setiap pengaturan tugas memiliki nilai default. Kecuali Anda perlu melakukannya, Anda tidak perlu mengonfigurasi semua ini Options sebelum memulai tugas Anda.

Tipe: Objek [Options](#page-647-1)

#### <span id="page-522-3"></span>**[Result](#page-519-2)**

Hasil eksekusi tugas.

Tipe: Objek [TaskExecutionResultDetail](#page-675-4)

#### <span id="page-522-4"></span>**[StartTime](#page-519-2)**

Waktu eksekusi tugas dimulai.

Tipe: Timestamp

#### <span id="page-523-0"></span>[Status](#page-519-2)

Status tugas.

Untuk informasi terperinci tentang status eksekusi tugas, lihat [Memahami Status Tugas.](https://docs.aws.amazon.com/datasync/latest/userguide/working-with-tasks.html#understand-task-creation-statuses)

Jenis: String

Nilai yang Valid: QUEUED | LAUNCHING | PREPARING | TRANSFERRING | VERIFYING | SUCCESS | ERROR

#### <span id="page-523-1"></span>[TaskExecutionArn](#page-519-2)

Amazon Resource Name (ARN) dari eksekusi tugas yang telah dideskripsikan. TaskExecutionArn bersifat hierarkis dan mencakup TaskArn untuk tugas yang telah dieksekusi.

Misalnya, nilai TaskExecution dengan ARN arn:aws:datasync:useast-1:111222333444:task/task-0208075f79cedf4a2/execution/ exec-08ef1e88ec491019b mengeksekusi tugas dengan ARN arn:aws:datasync:useast-1:111222333444:task/task-0208075f79cedf4a2.

Jenis: String

Batasan Panjang: Panjang maksimum 128.

Pola: ^arn:(aws|aws-cn|aws-us-gov|aws-iso|aws-iso-b):datasync:[a-z\-0-9]\*: [0-9]{12}:task/task-[0-9a-f]{17}/execution/exec-[0-9a-f]{17}\$

## Kesalahan

Untuk informasi tentang kesalahan yang umum untuk semua tindakan, lihat [Kesalahan Umum.](#page-684-0)

#### InternalException

Pengecualian ini dilontarkan ketika terjadi kesalahan dalam layanan AWS DataSync.

Kode Status HTTP: 500

#### InvalidRequestException

Pengecualian ini dilontarkan ketika klien mengirimkan permintaan yang salah format.

Kode Status HTTP: 400

## Contoh

{

Contoh Permintaan

Contoh ini menggambarkan DescribeTaskExecution permintaan.

```
 "TaskExecutionArn": "arn:aws:datasync:us-east-1:111222333444:task/
task-08de6e6697796f026/execution/exec-04ce9d516d69bd52f"
}
```
### Contoh Respons

Contoh ini menggambarkan DescribeTaskExecution respon.

```
{ 
    "BytesCompressed": "3500", 
    "BytesTransferred": "5000", 
    "BytesWritten": "5000", 
    "EstimatedBytesToTransfer": "5000", 
    "EstimatedFilesToTransfer": "100", 
    "FilesTransferred": "100", 
    "Result": { 
       "ErrorCode": "??????", 
       "ErrorDetail": "??????", 
       "PrepareDuration": "100", 
       "PrepareStatus": "SUCCESS", 
       "TransferDuration": "60", 
       "TransferStatus": "AVAILABLE", 
       "VerifyDuration": "30", 
       "VerifyStatus": "SUCCESS" 
    }, 
    "StartTime": "1532660733.39", 
    "Status": "SUCCESS", 
    "OverrideOptions": { 
       "Atime": "BEST_EFFORT", 
        "BytesPerSecond": "1000", 
       "Gid": "NONE", 
       "Mtime": "PRESERVE", 
       "PosixPermissions": "PRESERVE",
```

```
 "PreserveDevices": "NONE", 
       "PreserveDeletedFiles": "PRESERVE", 
       "Uid": "NONE", 
       "VerifyMode": "POINT_IN_TIME_CONSISTENT" 
    }, 
    "TaskExecutionArn": "arn:aws:datasync:us-east-2:111222333444:task/
task-08de6e6697796f026/execution/exec-04ce9d516d69bd52f"
}
```
# Lihat Juga

Untuk informasi selengkapnya tentang penggunaan API ini di salah satu AWS SDK khusus bahasa, lihat yang berikut ini:

- [AWSAntarmuka Baris Perintah](https://docs.aws.amazon.com/goto/aws-cli/datasync-2018-11-09/DescribeTaskExecution)
- [AWSSDK for .NET](https://docs.aws.amazon.com/goto/DotNetSDKV3/datasync-2018-11-09/DescribeTaskExecution)
- [AWSSDK for C++](https://docs.aws.amazon.com/goto/SdkForCpp/datasync-2018-11-09/DescribeTaskExecution)
- [AWSSDK for Go](https://docs.aws.amazon.com/goto/SdkForGoV1/datasync-2018-11-09/DescribeTaskExecution)
- [AWSSDK for Java V2](https://docs.aws.amazon.com/goto/SdkForJavaV2/datasync-2018-11-09/DescribeTaskExecution)
- [AWSSDK untuk JavaScript](https://docs.aws.amazon.com/goto/AWSJavaScriptSDK/datasync-2018-11-09/DescribeTaskExecution)
- [AWSSDK for PHP V3](https://docs.aws.amazon.com/goto/SdkForPHPV3/datasync-2018-11-09/DescribeTaskExecution)
- [AWSSDK for Python](https://docs.aws.amazon.com/goto/boto3/datasync-2018-11-09/DescribeTaskExecution)
- [AWSSDK for Ruby V3](https://docs.aws.amazon.com/goto/SdkForRubyV3/datasync-2018-11-09/DescribeTaskExecution)

# GenerateRecommendations

Membuat rekomendasi tentang tempat untuk memigrasi data Anda ke dalamAWS. Rekomendasi dibuat berdasarkan informasi yang dikumpulkan DataSync Discovery tentang sumber daya sistem penyimpanan lokal Anda. Untuk informasi selengkapnya, lihat [Rekomendasi yang disediakan oleh](https://docs.aws.amazon.com/datasync/latest/userguide/discovery-understand-recommendations.html) [DataSync Discovery.](https://docs.aws.amazon.com/datasync/latest/userguide/discovery-understand-recommendations.html)

Setelah dibuat, Anda dapat melihat rekomendasi Anda dengan menggunakan [DescribeStorageSystemResourceso](https://docs.aws.amazon.com/datasync/latest/userguide/API_DescribeStorageSystemResources.html)perasi.

### **a** Note

Jika [pekerjaan penemuan Anda berhasil diselesaikan](https://docs.aws.amazon.com/datasync/latest/userguide/discovery-job-statuses.html#discovery-job-statuses-table), Anda tidak perlu menggunakan operasi ini. DataSyncDiscovery menghasilkan rekomendasi untuk Anda secara otomatis.

# <span id="page-526-1"></span>Sintaksis Permintaan

```
{ 
    "DiscoveryJobArn": "string", 
    "ResourceIds": [ "string" ], 
    "ResourceType": "string"
}
```
# Parameter Permintaan

Untuk informasi tentang parameter yang umum untuk semua tindakan, lihat [Parameter Umum.](#page-686-0)

Permintaan menerima data berikut dalam format JSON.

#### <span id="page-526-0"></span>**[DiscoveryJobArn](#page-526-1)**

Menentukan Amazon Resource Name (ARN) dari tugas pencarian yang mengumpulkan informasi tentang sistem penyimpanan lokal Anda.

Jenis: String

Batasan Panjang: Panjang maksimum 256.

Pola: ^arn:(aws|aws-cn|aws-us-gov|aws-iso|aws-iso-b):datasync:[a-z\-0-9]+: [0-9]{12}:system/storage-system-[a-f0-9]{8}-[a-f0-9]{4}-[a-f0-9]{4}-[af0-9]{4}-[a-f0-9]{12}/job/discovery-job-[a-f0-9]{8}-[a-f0-9]{4}-[a-f0-9] {4}-[a-f0-9]{4}-[a-f0-9]{12}\$

Diperlukan: Ya

#### <span id="page-527-0"></span>**[ResourceIds](#page-526-1)**

Menentukan pengidentifikasi unik universal (UUID) dari sumber daya dalam sistem penyimpanan Anda yang Anda inginkan rekomendasi.

Tipe: Array string

Anggota Array: Jumlah minimum 1 item. Jumlah maksimum 100 item.

Pola: [a-f0-9]{8}-[a-f0-9]{4}-[a-f0-9]{4}-[a-f0-9]{4}-[a-f0-9]{12}

Diperlukan: Ya

#### <span id="page-527-1"></span>**[ResourceType](#page-526-1)**

Menentukan jenis sumber daya dalam sistem penyimpanan yang Anda inginkan rekomendasi.

Jenis: String

Nilai yang Valid: SVM | VOLUME | CLUSTER

Diperlukan: Ya

## Elemen Respons

Jika tindakan berhasil, layanan mengirimkan kembali respons HTTP 200 dengan isi HTTP kosong.

## Kesalahan

Untuk informasi tentang kesalahan yang umum untuk semua tindakan, lihat [Kesalahan Umum.](#page-684-0)

#### InternalException

Pengecualian ini dilontarkan ketika terjadi kesalahan dalam layanan AWS DataSync.

Kode Status HTTP: 500

#### InvalidRequestException

Pengecualian ini dilontarkan ketika klien mengirimkan permintaan yang salah format.

Kode Status HTTP: 400

## Contoh

Contoh Permintaan

Contoh berikut menghasilkan rekomendasi AWS penyimpanan untuk volume dalam sistem penyimpanan lokal.

```
{ 
     "DiscoveryJobArn": "arn:aws:datasync:us-east-1:123456789012:system/storage-system-
abcdef01234567890/job/discovery-job-12345678-90ab-cdef-0abc-021345abcdef6", 
     "ResourceIds": [ 
         "a1b2c3d4-5678-90ab-cdef-EXAMPLE33333" 
     ], 
     "ResourceType": "VOLUME"
}
```
# Lihat Juga

Untuk informasi selengkapnya tentang penggunaan API ini di salah satu AWS SDK khusus bahasa, lihat yang berikut ini:

- [AWSAntarmuka Baris Perintah](https://docs.aws.amazon.com/goto/aws-cli/datasync-2018-11-09/GenerateRecommendations)
- [AWSSDK for .NET](https://docs.aws.amazon.com/goto/DotNetSDKV3/datasync-2018-11-09/GenerateRecommendations)
- [AWSSDK for C++](https://docs.aws.amazon.com/goto/SdkForCpp/datasync-2018-11-09/GenerateRecommendations)
- [AWSSDK for Go](https://docs.aws.amazon.com/goto/SdkForGoV1/datasync-2018-11-09/GenerateRecommendations)
- [AWSSDK for Java V2](https://docs.aws.amazon.com/goto/SdkForJavaV2/datasync-2018-11-09/GenerateRecommendations)
- [AWSSDK untuk JavaScript](https://docs.aws.amazon.com/goto/AWSJavaScriptSDK/datasync-2018-11-09/GenerateRecommendations)
- [AWSSDK for PHP V3](https://docs.aws.amazon.com/goto/SdkForPHPV3/datasync-2018-11-09/GenerateRecommendations)
- [AWSSDK for Python](https://docs.aws.amazon.com/goto/boto3/datasync-2018-11-09/GenerateRecommendations)
- [AWSSDK for Ruby V3](https://docs.aws.amazon.com/goto/SdkForRubyV3/datasync-2018-11-09/GenerateRecommendations)

# **ListAgents**

Mengembalikan daftarAWS DataSync agen yang termasukAkun AWS dalam dalamWilayah AWS ditentukan dalam permintaan.

Dengan pagination, Anda dapat mengurangi jumlah agen yang dikembalikan dalam respons. Jika Anda mendapatkan daftar agen yang terpotong dalam respons, respons tersebut berisi penanda yang dapat Anda tentukan dalam permintaan berikutnya untuk mengambil halaman agen berikutnya.

ListAgentspada akhirnya konsisten. Ini berarti hasil menjalankan operasi mungkin tidak mencerminkan bahwa Anda baru saja membuat atau menghapus agen. Misalnya, jika Anda membuat agen dengan [CreateAgent](https://docs.aws.amazon.com/datasync/latest/userguide/API_CreateAgent.html)dan kemudian segera menjalankanListAgents, agen yang mungkin tidak muncul dalam daftar segera. Dalam situasi seperti ini, Anda selalu dapat mengonfirmasi apakah agen telah dibuat (atau dihapus) dengan menggunakan [DescribeAgent](https://docs.aws.amazon.com/datasync/latest/userguide/API_DescribeAgent.html).

# <span id="page-529-2"></span>Sintaksis Permintaan

```
{ 
    "MaxResults": number, 
    "NextToken": "string"
}
```
# Parameter Permintaan

Untuk informasi tentang parameter yang umum untuk semua tindakan, lihat [Parameter Umum.](#page-686-0)

Permintaan menerima data berikut dalam format JSON.

## <span id="page-529-0"></span>**[MaxResults](#page-529-2)**

Menentukan jumlah maksimumDataSync agen untuk daftar dalam respons. Secara default, respons yang menunjukkan maksimum 100 agen.

Tipe: Bilangan Bulat

Rentang Valid: Nilai minimum 0. Nilai maksimum 100.

Diperlukan: Tidak

## <span id="page-529-1"></span>**[NextToken](#page-529-2)**

Menentukan string buram yang menunjukkan posisi untuk memulai daftar hasil berikutnya dalam respons.

Jenis: String

Batasan Panjang: Panjang maksimum 65535.

Pola: [a-zA-Z0-9=\_-]+

Diperlukan: Tidak

#### <span id="page-530-2"></span>Sintaksis Respons

```
{ 
     "Agents": [ 
        { 
            "AgentArn": "string", 
            "Name": "string", 
            "Status": "string" 
        } 
    ], 
     "NextToken": "string"
}
```
## Elemen Respons

Jika tindakan berhasil, layanan mengirimkan kembali respons HTTP 200.

Layanan mengembalikan data berikut dalam format JSON.

#### <span id="page-530-0"></span>[Agents](#page-530-2)

DaftarDataSync agen di AndaAkun AWS dalamWilayah AWS ditentukan dalam permintaan. Daftar tersebut diurutkan oleh Amazon Resource Name (ARN) agen.

Tipe: Array objek [AgentListEntry](#page-603-3)

### <span id="page-530-1"></span>**[NextToken](#page-530-2)**

String buram yang menunjukkan posisi untuk memulai daftar hasil berikutnya dalam respons.

Jenis: String

Batasan Panjang: Panjang maksimum 65535.

Pola: [a-zA-Z0-9=\_-]+

# Kesalahan

Untuk informasi tentang kesalahan yang umum untuk semua tindakan, lihat [Kesalahan Umum.](#page-684-0)

InternalException

Pengecualian ini dilontarkan ketika terjadi kesalahan dalam layanan AWS DataSync.

Kode Status HTTP: 500

InvalidRequestException

Pengecualian ini dilontarkan ketika klien mengirimkan permintaan yang salah format.

Kode Status HTTP: 400

## Lihat Juga

Untuk informasi selengkapnya tentang penggunaan API di salah satuAWS SDK spesifik bahasa, lihat yang berikut ini:

- [AWSAntarmuka Baris Perintah](https://docs.aws.amazon.com/goto/aws-cli/datasync-2018-11-09/ListAgents)
- [AWSSDK for .NET](https://docs.aws.amazon.com/goto/DotNetSDKV3/datasync-2018-11-09/ListAgents)
- [AWSSDK for C++](https://docs.aws.amazon.com/goto/SdkForCpp/datasync-2018-11-09/ListAgents)
- [AWSSDK for Go](https://docs.aws.amazon.com/goto/SdkForGoV1/datasync-2018-11-09/ListAgents)
- [AWSSDK for Java V2](https://docs.aws.amazon.com/goto/SdkForJavaV2/datasync-2018-11-09/ListAgents)
- [AWSSDK untukJavaScript](https://docs.aws.amazon.com/goto/AWSJavaScriptSDK/datasync-2018-11-09/ListAgents)
- [AWSSDK for PHP V3](https://docs.aws.amazon.com/goto/SdkForPHPV3/datasync-2018-11-09/ListAgents)
- [AWSSDK for Python](https://docs.aws.amazon.com/goto/boto3/datasync-2018-11-09/ListAgents)
- [AWSSDK for Ruby V3](https://docs.aws.amazon.com/goto/SdkForRubyV3/datasync-2018-11-09/ListAgents)

# ListDiscoveryJobs

Menyediakan daftar pekerjaan penemuan yang ada diWilayah AWS dan diAkun AWS mana Anda menggunakanDataSync Discovery.

## <span id="page-532-2"></span>Sintaksis Permintaan

```
{ 
    "MaxResults": number, 
    "NextToken": "string", 
    "StorageSystemArn": "string"
}
```
# Parameter Permintaan

Untuk informasi tentang parameter yang umum untuk semua tindakan, lihat [Parameter Umum.](#page-686-0)

Permintaan menerima data berikut dalam format JSON.

#### <span id="page-532-0"></span>**[MaxResults](#page-532-2)**

Menentukan berapa banyak hasil yang Anda inginkan dalam respon.

Tipe: Integer

Rentang yang Valid: Nilai minimum 1. Nilai maksimum 100.

Diperlukan: Tidak

#### <span id="page-532-1"></span>**[NextToken](#page-532-2)**

Menentukan string buram yang menunjukkan posisi untuk memulai daftar hasil berikutnya di respon.

Jenis: String

Batasan Panjang: Panjang maksimum 65535.

Pola: [a-zA-Z0-9=\_-]+

Wajib: Tidak

#### <span id="page-533-0"></span>[StorageSystemArn](#page-532-2)

Menentukan Amazon Resource Name (ARN) dari sistem penyimpanan lokal. Gunakan parameter ini jika Anda hanya ingin mencantumkan pekerjaan penemuan yang terkait dengan sistem penyimpanan tertentu.

Jenis: String

Batasan Panjang: Panjang maksimum 128.

```
Pola: ^arn:(aws|aws-cn|aws-us-gov|aws-iso|aws-iso-b):datasync:[a-z\-0-9]+:
[0-9]{12}:system/storage-system-[a-6-9]{8}-[a-6-9]{4}-[a-6-9]{4}-[a-6-9]{4}f0-9]{4}-[a-f0-9]{12}$
```
Diperlukan: Tidak

# <span id="page-533-3"></span>Sintaksis Respons

```
{ 
    "DiscoveryJobs": [ 
        { 
            "DiscoveryJobArn": "string", 
            "Status": "string" 
        } 
    ], 
    "NextToken": "string"
}
```
# Elemen Respons

Jika tindakan berhasil, layanan mengirimkan kembali respons HTTP 200.

Layanan mengembalikan data berikut dalam format JSON.

<span id="page-533-1"></span>**[DiscoveryJobs](#page-533-3)** 

Pekerjaan penemuan yang telah Anda jalankan.

Tipe: Array objek [DiscoveryJobListEntry](#page-609-2)

#### <span id="page-533-2"></span>**[NextToken](#page-533-3)**

String buram yang menunjukkan posisi untuk memulai daftar hasil berikutnya.

#### Jenis: String

Batasan Panjang: Panjang maksimum 65535.

Pola: [a-zA-Z0-9=\_-]+

## Kesalahan

Untuk informasi tentang kesalahan yang umum untuk semua tindakan, lihat [Kesalahan Umum.](#page-684-0)

#### InternalException

Pengecualian ini dilontarkan ketika terjadi kesalahan dalam layanan AWS DataSync.

Kode Status HTTP: 500

InvalidRequestException

Pengecualian ini dilontarkan ketika klien mengirimkan permintaan yang salah format.

Kode Status HTTP: 400

## Lihat Juga

Untuk informasi selengkapnya tentang penggunaan API di salah satuAWS SDK for bahasa, lihat berikut ini:

- [AWSAntarmuka Baris Perintah](https://docs.aws.amazon.com/goto/aws-cli/datasync-2018-11-09/ListDiscoveryJobs)
- [AWSSDK for .NET](https://docs.aws.amazon.com/goto/DotNetSDKV3/datasync-2018-11-09/ListDiscoveryJobs)
- [AWSSDK for C++](https://docs.aws.amazon.com/goto/SdkForCpp/datasync-2018-11-09/ListDiscoveryJobs)
- [AWSSDK for Go](https://docs.aws.amazon.com/goto/SdkForGoV1/datasync-2018-11-09/ListDiscoveryJobs)
- [AWSSDK for Java V2](https://docs.aws.amazon.com/goto/SdkForJavaV2/datasync-2018-11-09/ListDiscoveryJobs)
- [AWSSDK untukJavaScript](https://docs.aws.amazon.com/goto/AWSJavaScriptSDK/datasync-2018-11-09/ListDiscoveryJobs)
- [AWSSDK for PHP V3](https://docs.aws.amazon.com/goto/SdkForPHPV3/datasync-2018-11-09/ListDiscoveryJobs)
- [AWSSDK for Python](https://docs.aws.amazon.com/goto/boto3/datasync-2018-11-09/ListDiscoveryJobs)
- [AWSSDK for Ruby V3](https://docs.aws.amazon.com/goto/SdkForRubyV3/datasync-2018-11-09/ListDiscoveryJobs)

# **ListLocations**

Mengembalikan daftar sumber dan lokasi tujuan.

Jika Anda memiliki lebih banyak lokasi daripada yang dikembalikan dalam respons (yaitu, respons yang hanya mengembalikan daftar agen Anda yang terpotong), respons tersebut berisi token yang dapat Anda tentukan dalam permintaan berikutnya untuk mengambil halaman lokasi berikutnya.

<span id="page-535-2"></span>Sintaksis Permintaan

```
{ 
    "Filters": [ 
        { 
            "Name": "string", 
            "Operator": "string", 
            "Values": [ "string" ] 
        } 
    ], 
    "MaxResults": number, 
    "NextToken": "string"
}
```
# Parameter Permintaan

Untuk informasi tentang parameter yang umum untuk semua tindakan, lihat [Parameter Umum.](#page-686-0)

Permintaan menerima data berikut dalam format JSON.

#### <span id="page-535-0"></span>[Filters](#page-535-2)

Anda dapat menggunakan filter API untuk mempersempit daftar sumber daya yang dikembalikan oleh ListLocations. Misalnya, untuk mengambil semua tugas di lokasi sumber tertentu, Anda dapat menggunakan ListLocations dengan nama filter LocationType S3 dan Operator Equals.

Tipe: Array objek [LocationFilter](#page-626-3)

Wajib: Tidak

#### <span id="page-535-1"></span>**[MaxResults](#page-535-2)**

Jumlah maksimum lokasi yang akan dikembalikan.

Tipe: Bilangan Bulat

Rentang Valid: Nilai minimum 0. Nilai maksimum 100.

Diperlukan: Tidak

#### <span id="page-536-0"></span>**[NextToken](#page-535-2)**

String buram yang menunjukkan posisi untuk memulai daftar lokasi berikutnya.

Jenis: String

Batasan Panjang: Panjang maksimum 65535.

Pola: [a-zA-Z0-9=\_-]+

Diperlukan: Tidak

## <span id="page-536-3"></span>Sintaksis Respons

```
{ 
    "Locations": [ 
        { 
            "LocationArn": "string", 
            "LocationUri": "string" 
        } 
    ], 
    "NextToken": "string"
}
```
## Elemen Respons

Jika tindakan berhasil, layanan mengirimkan kembali respons HTTP 200.

Layanan mengembalikan data berikut dalam format JSON.

#### <span id="page-536-1"></span>**[Locations](#page-536-3)**

Array yang berisi daftar lokasi.

Tipe: Array objek [LocationListEntry](#page-628-2)

#### <span id="page-536-2"></span>[NextToken](#page-536-3)

String buram yang menunjukkan posisi untuk mulai mengembalikan daftar lokasi berikutnya.

#### Jenis: String

Batasan Panjang: Panjang maksimum 65535.

Pola: [a-zA-Z0-9=\_-]+

## Kesalahan

Untuk informasi tentang kesalahan yang umum untuk semua tindakan, lihat [Kesalahan Umum.](#page-684-0)

#### InternalException

Pengecualian ini dilontarkan ketika terjadi kesalahan dalam layanan AWS DataSync.

Kode Status HTTP: 500

InvalidRequestException

Pengecualian ini dilontarkan ketika klien mengirimkan permintaan yang salah format.

Kode Status HTTP: 400

## Lihat Juga

Untuk informasi selengkapnya tentang penggunaan API di salah satuAWS SDK khusus bahasa, lihat yang berikut ini:

- [AWSAntarmuka Baris Perintah](https://docs.aws.amazon.com/goto/aws-cli/datasync-2018-11-09/ListLocations)
- [AWSSDK for .NET](https://docs.aws.amazon.com/goto/DotNetSDKV3/datasync-2018-11-09/ListLocations)
- [AWSSDK for C++](https://docs.aws.amazon.com/goto/SdkForCpp/datasync-2018-11-09/ListLocations)
- [AWSSDK for Go](https://docs.aws.amazon.com/goto/SdkForGoV1/datasync-2018-11-09/ListLocations)
- [AWSSDK for Java V2](https://docs.aws.amazon.com/goto/SdkForJavaV2/datasync-2018-11-09/ListLocations)
- [AWSSDK untukJavaScript](https://docs.aws.amazon.com/goto/AWSJavaScriptSDK/datasync-2018-11-09/ListLocations)
- [AWSSDK for PHP V3](https://docs.aws.amazon.com/goto/SdkForPHPV3/datasync-2018-11-09/ListLocations)
- [AWSSDK for Python](https://docs.aws.amazon.com/goto/boto3/datasync-2018-11-09/ListLocations)
- [AWSSDK for Ruby V3](https://docs.aws.amazon.com/goto/SdkForRubyV3/datasync-2018-11-09/ListLocations)

# **ListStorageSystems**

Mencantumkan sistem penyimpanan lokal yang Anda gunakan denganDataSync Discovery.

# <span id="page-538-2"></span>Sintaksis Permintaan

```
{ 
    "MaxResults": number, 
    "NextToken": "string"
}
```
# Parameter Permintaan

Untuk informasi tentang parameter yang umum untuk semua tindakan, lihat [Parameter Umum.](#page-686-0)

Permintaan menerima data berikut dalam format JSON.

### <span id="page-538-0"></span>**[MaxResults](#page-538-2)**

Menentukan berapa banyak hasil yang Anda inginkan dalam respon.

Tipe: Integer

Rentang yang Valid: Nilai minimum 1. Nilai maksimum 100.

Diperlukan: Tidak

#### <span id="page-538-1"></span>**[NextToken](#page-538-2)**

Menentukan string buram yang menunjukkan posisi untuk memulai daftar hasil berikutnya di respon.

Jenis: String

Batasan Panjang: Panjang maksimum 65535.

Pola: [a-zA-Z0-9=\_-]+

Diperlukan: Tidak

# <span id="page-538-3"></span>Sintaksis Respons

{

```
 "NextToken": "string", 
    "StorageSystems": [ 
        { 
            "Name": "string", 
            "StorageSystemArn": "string" 
        } 
    ]
}
```
# Elemen Respons

Jika tindakan berhasil, layanan mengirimkan kembali respons HTTP 200.

Layanan mengembalikan data berikut dalam format JSON.

### <span id="page-539-0"></span>**[NextToken](#page-538-3)**

String buram yang menunjukkan posisi untuk memulai daftar hasil berikutnya di respon.

Jenis: String

Batasan Panjang: Panjang maksimum 65535.

```
Pola: [a-zA-Z0-9=_-]+
```
#### <span id="page-539-1"></span>**[StorageSystems](#page-538-3)**

Amazon Resource Names ARN) dari sistem penyimpanan lokal yang Anda gunakan denganDataSync Discovery.

Tipe: Array objek [StorageSystemListEntry](#page-670-2)

# Kesalahan

Untuk informasi tentang kesalahan yang umum untuk semua tindakan, lihat [Kesalahan Umum.](#page-684-0)

## InternalException

Pengecualian ini dilontarkan ketika terjadi kesalahan dalam layanan AWS DataSync.

Kode Status HTTP: 500

#### InvalidRequestException

Pengecualian ini dilontarkan ketika klien mengirimkan permintaan yang salah format.
## Kode Status HTTP: 400

# Lihat Juga

- [AWSAntarmuka Baris Perintah](https://docs.aws.amazon.com/goto/aws-cli/datasync-2018-11-09/ListStorageSystems)
- [AWSSDK for .NET](https://docs.aws.amazon.com/goto/DotNetSDKV3/datasync-2018-11-09/ListStorageSystems)
- [AWSSDK for C++](https://docs.aws.amazon.com/goto/SdkForCpp/datasync-2018-11-09/ListStorageSystems)
- [AWSSDK for Go](https://docs.aws.amazon.com/goto/SdkForGoV1/datasync-2018-11-09/ListStorageSystems)
- [AWSSDK for Java V2](https://docs.aws.amazon.com/goto/SdkForJavaV2/datasync-2018-11-09/ListStorageSystems)
- [AWSSDK untukJavaScript](https://docs.aws.amazon.com/goto/AWSJavaScriptSDK/datasync-2018-11-09/ListStorageSystems)
- [AWSSDK for PHP V3](https://docs.aws.amazon.com/goto/SdkForPHPV3/datasync-2018-11-09/ListStorageSystems)
- [AWSSDK for Python](https://docs.aws.amazon.com/goto/boto3/datasync-2018-11-09/ListStorageSystems)
- [AWSSDK for Ruby V3](https://docs.aws.amazon.com/goto/SdkForRubyV3/datasync-2018-11-09/ListStorageSystems)

# **ListTagsForResource**

Mengembalikan semua tanda yang terkait denganAWS sumber daya.

## <span id="page-541-3"></span>Sintaksis Permintaan

```
{ 
    "MaxResults": number, 
    "NextToken": "string", 
    "ResourceArn": "string"
}
```
## Parameter Permintaan

Untuk informasi tentang parameter yang umum untuk semua tindakan, lihat [Parameter Umum.](#page-686-0)

Permintaan menerima data berikut dalam format JSON.

### <span id="page-541-0"></span>**[MaxResults](#page-541-3)**

Menentukan berapa banyak hasil yang Anda inginkan dalam respon.

Tipe: Bilangan Bulat

Rentang Valid: Nilai minimum 0. Nilai maksimum 100.

Diperlukan: Tidak

### <span id="page-541-1"></span>[NextToken](#page-541-3)

Menentukan string buram yang menunjukkan posisi untuk memulai daftar hasil berikutnya di respon.

Jenis: String

Batasan Panjang: Panjang maksimum 65535.

Pola: [a-zA-Z0-9=\_-]+

Wajib: Tidak

### <span id="page-541-2"></span>[ResourceArn](#page-541-3)

Menentukan Amazon Resource Name (ARN) dari sumber daya untuk informasi tanda.

Jenis: String

Batasan Panjang: Panjang maksimum 128.

```
Pola: ^arn:(aws|aws-cn|aws-us-gov|aws-iso|aws-iso-b):datasync:[a-z\-0-9]+:
[0-9]{12}:(agent|task|location|system)/((agent|task|loc)-[a-f0-9]{17}|
storage-system-[a-f0-9]{8}-[a-f0-9]{4}-[a-f0-9]{4}-[a-f0-9]{4}-[a-f0-9]
{12})(/execution/exec-[a-f0-9]{17})?$
```
Diperlukan: Ya

## <span id="page-542-2"></span>Sintaksis Respons

```
{ 
     "NextToken": "string", 
     "Tags": [ 
         { 
            "Key": "string", 
            "Value": "string" 
         } 
    ]
}
```
## Elemen Respons

Jika tindakan berhasil, layanan mengirimkan kembali respons HTTP 200.

Layanan mengembalikan data berikut dalam format JSON.

### <span id="page-542-0"></span>**[NextToken](#page-542-2)**

String buram yang menunjukkan posisi untuk memulai daftar hasil berikutnya di respon.

Jenis: String

Batasan Panjang: Panjang maksimum 65535.

```
Pola: [a-zA-Z0-9=_-]+
```
#### <span id="page-542-1"></span>[Tags](#page-542-2)

Aray tanda yang diterapkan ke sumber daya khusus.

### Tipe: Array objek [TagListEntry](#page-672-2)

Anggota Array: Jumlah minimum 0 item. Jumlah maksimum 55 item.

## Kesalahan

Untuk informasi tentang kesalahan yang umum untuk semua tindakan, lihat [Kesalahan Umum.](#page-684-0)

InternalException

Pengecualian ini dilontarkan ketika terjadi kesalahan dalam layanan AWS DataSync.

Kode Status HTTP: 500

InvalidRequestException

Pengecualian ini dilontarkan ketika klien mengirimkan permintaan yang salah format.

Kode Status HTTP: 400

## Lihat Juga

- [AWSAntarmuka Baris Perintah Interface](https://docs.aws.amazon.com/goto/aws-cli/datasync-2018-11-09/ListTagsForResource)
- [AWSSDK for .NET](https://docs.aws.amazon.com/goto/DotNetSDKV3/datasync-2018-11-09/ListTagsForResource)
- [AWSSDK for C++](https://docs.aws.amazon.com/goto/SdkForCpp/datasync-2018-11-09/ListTagsForResource)
- [AWSSDK for Go](https://docs.aws.amazon.com/goto/SdkForGoV1/datasync-2018-11-09/ListTagsForResource)
- [AWSSDK for Java V2](https://docs.aws.amazon.com/goto/SdkForJavaV2/datasync-2018-11-09/ListTagsForResource)
- [AWSSDK untukJavaScript](https://docs.aws.amazon.com/goto/AWSJavaScriptSDK/datasync-2018-11-09/ListTagsForResource)
- [AWSSDK for PHP V3](https://docs.aws.amazon.com/goto/SdkForPHPV3/datasync-2018-11-09/ListTagsForResource)
- [AWSSDK for Python](https://docs.aws.amazon.com/goto/boto3/datasync-2018-11-09/ListTagsForResource)
- [AWSSDK for Ruby V3](https://docs.aws.amazon.com/goto/SdkForRubyV3/datasync-2018-11-09/ListTagsForResource)

# **ListTaskExecutions**

Mengembalikan daftar tugas yang dieksekusi.

## <span id="page-544-3"></span>Sintaksis Permintaan

```
{ 
    "MaxResults": number, 
    "NextToken": "string", 
    "TaskArn": "string"
}
```
## Parameter Permintaan

Untuk informasi tentang parameter yang umum untuk semua tindakan, lihat [Parameter Umum.](#page-686-0)

Permintaan menerima data berikut dalam format JSON.

### <span id="page-544-0"></span>**[MaxResults](#page-544-3)**

Jumlah maksimum tugas yang dieksekusi yang akan dicantumkan.

Tipe: Bilangan Bulat

Rentang Valid: Nilai minimum 0. Nilai maksimum 100.

Diperlukan: Tidak

#### <span id="page-544-1"></span>[NextToken](#page-544-3)

String buram yang menunjukkan posisi untuk memulai daftar tugas berikutnya yang dieksekusi.

Jenis: String

Batasan Panjang: Panjang maksimum 65535.

Pola: [a-zA-Z0-9=\_-]+

Wajib: Tidak

#### <span id="page-544-2"></span>**[TaskArn](#page-544-3)**

Amazon Resource Name (ARN) dari tugas yang tugasnya ingin Anda daftarkan.

Jenis: String

Batasan Panjang: Panjang maksimum 128.

Pola: ^arn:(aws|aws-cn|aws-us-gov|aws-iso|aws-iso-b):datasync:[a-z\-0-9]\*: [0-9]{12}:task/task-[0-9a-f]{17}\$

Diperlukan: Tidak

<span id="page-545-2"></span>Sintaksis Respons

```
{ 
    "NextToken": "string", 
    "TaskExecutions": [ 
        { 
            "Status": "string", 
            "TaskExecutionArn": "string" 
        } 
    ]
}
```
## Elemen Respons

Jika tindakan berhasil, layanan mengirimkan kembali respons HTTP 200.

Layanan mengembalikan data berikut dalam format JSON.

#### <span id="page-545-0"></span>**[NextToken](#page-545-2)**

String buram yang menunjukkan posisi untuk mulai mengembalikan daftar tugas berikutnya yang dieksekusi.

Jenis: String

Batasan Panjang: Panjang maksimum 65535.

```
Pola: [a-zA-Z0-9=_-]+
```
#### <span id="page-545-1"></span>**[TaskExecutions](#page-545-2)**

Daftar tugas yang dieksekusi.

Tipe: Array objek [TaskExecutionListEntry](#page-673-2)

## Kesalahan

Untuk informasi tentang kesalahan yang umum untuk semua tindakan, lihat [Kesalahan Umum.](#page-684-0)

InternalException

Pengecualian ini dilontarkan ketika terjadi kesalahan dalam layanan AWS DataSync.

Kode Status HTTP: 500

InvalidRequestException

Pengecualian ini dilontarkan ketika klien mengirimkan permintaan yang salah format.

Kode Status HTTP: 400

## Lihat Juga

- [AWSAntarmuka Baris Perintah](https://docs.aws.amazon.com/goto/aws-cli/datasync-2018-11-09/ListTaskExecutions)
- [AWSSDK for .NET](https://docs.aws.amazon.com/goto/DotNetSDKV3/datasync-2018-11-09/ListTaskExecutions)
- [AWSSDK for C++](https://docs.aws.amazon.com/goto/SdkForCpp/datasync-2018-11-09/ListTaskExecutions)
- [AWSSDK for Go](https://docs.aws.amazon.com/goto/SdkForGoV1/datasync-2018-11-09/ListTaskExecutions)
- [AWSSDK for Java V2](https://docs.aws.amazon.com/goto/SdkForJavaV2/datasync-2018-11-09/ListTaskExecutions)
- [AWSSDK untukJavaScript](https://docs.aws.amazon.com/goto/AWSJavaScriptSDK/datasync-2018-11-09/ListTaskExecutions)
- [AWSSDK for PHP V3](https://docs.aws.amazon.com/goto/SdkForPHPV3/datasync-2018-11-09/ListTaskExecutions)
- [AWSSDK for Python](https://docs.aws.amazon.com/goto/boto3/datasync-2018-11-09/ListTaskExecutions)
- [AWSSDK for Ruby V3](https://docs.aws.amazon.com/goto/SdkForRubyV3/datasync-2018-11-09/ListTaskExecutions)

# **ListTasks**

Mengembalikan daftarAWS DataSync tugas yang Anda buat.

# <span id="page-547-2"></span>Sintaksis Permintaan

```
{ 
    "Filters": [ 
        { 
            "Name": "string", 
            "Operator": "string", 
            "Values": [ "string" ] 
        } 
    ], 
    "MaxResults": number, 
    "NextToken": "string"
}
```
# Parameter Permintaan

Untuk informasi tentang parameter yang umum untuk semua tindakan, lihat [Parameter Umum.](#page-686-0)

Permintaan menerima data berikut dalam format JSON.

## <span id="page-547-0"></span>**[Filters](#page-547-2)**

Anda dapat menggunakan filter API untuk mempersempit daftar sumber daya yang dikembalikan oleh ListTasks. Misalnya, untuk mengambil semua tugas di lokasi sumber tertentu, Anda dapat menggunakan ListTasks dengan nama filter LocationId dan Operator Equals dengan ARN untuk lokasi.

Tipe: Array objek [TaskFilter](#page-678-3)

Wajib: Tidak

## <span id="page-547-1"></span>**[MaxResults](#page-547-2)**

Jumlah maksimum tugas yang akan dikembalikan.

Tipe: Bilangan Bulat

Rentang Valid: Nilai minimum 0. Nilai maksimum 100.

#### Diperlukan: Tidak

#### <span id="page-548-0"></span>**[NextToken](#page-547-2)**

String buram yang menunjukkan posisi untuk memulai daftar tugas berikutnya.

Jenis: String

Batasan Panjang: Panjang maksimum 65535.

Pola: [a-zA-Z0-9=\_-]+

Diperlukan: Tidak

### <span id="page-548-2"></span>Sintaksis Respons

```
{ 
     "NextToken": "string", 
     "Tasks": [ 
        { 
            "Name": "string", 
            "Status": "string", 
            "TaskArn": "string" 
        } 
    ]
}
```
## Elemen Respons

Jika tindakan berhasil, layanan mengirimkan kembali respons HTTP 200.

Layanan mengembalikan data berikut dalam format JSON.

#### <span id="page-548-1"></span>[NextToken](#page-548-2)

String buram yang menunjukkan posisi untuk mulai mengembalikan daftar tugas berikutnya.

Jenis: String

Batasan Panjang: Panjang maksimum 65535.

Pola: [a-zA-Z0-9=\_-]+

#### <span id="page-549-0"></span>[Tasks](#page-548-2)

Daftar semua tugas yang dikembalikan.

Tipe: Array objek [TaskListEntry](#page-680-3)

## Kesalahan

Untuk informasi tentang kesalahan yang umum untuk semua tindakan, lihat [Kesalahan Umum.](#page-684-0)

### InternalException

Pengecualian ini dilontarkan ketika terjadi kesalahan dalam layanan AWS DataSync.

Kode Status HTTP: 500

InvalidRequestException

Pengecualian ini dilontarkan ketika klien mengirimkan permintaan yang salah format.

Kode Status HTTP: 400

## Lihat Juga

- [AWSAntarmuka Baris Perintah](https://docs.aws.amazon.com/goto/aws-cli/datasync-2018-11-09/ListTasks)
- [AWSSDK for .NET](https://docs.aws.amazon.com/goto/DotNetSDKV3/datasync-2018-11-09/ListTasks)
- [AWSSDK for C++](https://docs.aws.amazon.com/goto/SdkForCpp/datasync-2018-11-09/ListTasks)
- [AWSSDK for Go](https://docs.aws.amazon.com/goto/SdkForGoV1/datasync-2018-11-09/ListTasks)
- [AWSSDK for Java V2](https://docs.aws.amazon.com/goto/SdkForJavaV2/datasync-2018-11-09/ListTasks)
- [AWSSDK untukJavaScript](https://docs.aws.amazon.com/goto/AWSJavaScriptSDK/datasync-2018-11-09/ListTasks)
- [AWSSDK for PHP V3](https://docs.aws.amazon.com/goto/SdkForPHPV3/datasync-2018-11-09/ListTasks)
- [AWSSDK for Python](https://docs.aws.amazon.com/goto/boto3/datasync-2018-11-09/ListTasks)
- [AWSSDK for Ruby V3](https://docs.aws.amazon.com/goto/SdkForRubyV3/datasync-2018-11-09/ListTasks)

# RemoveStorageSystem

Menghapus sumber daya sistem penyimpanan secara permanen dariDataSync Discovery, termasuk pekerjaan penemuan terkait, data yang dikumpulkan, dan rekomendasi.

## <span id="page-550-1"></span>Sintaksis Permintaan

```
{ 
    "StorageSystemArn": "string"
}
```
## Parameter Permintaan

Untuk informasi tentang parameter yang umum untuk semua tindakan, lihat [Parameter Umum.](#page-686-0)

Permintaan menerima data berikut dalam format JSON.

#### <span id="page-550-0"></span>[StorageSystemArn](#page-550-1)

Menentukan Nama Sumber Daya Amazon (ARN) dari sistem penyimpanan yang ingin Anda hapus secaraDataSync permanen.

Jenis: String

Batasan Panjang: Panjang maksimum 128.

Pola: ^arn:(aws|aws-cn|aws-us-gov|aws-iso|aws-iso-b):datasync:[a-z\-0-9]+: [0-9]{12}:system/storage-system-[a-f0-9]{8}-[a-f0-9]{4}-[a-f0-9]{4}-[af0-9]{4}-[a-f0-9]{12}\$

Diperlukan: Ya

## Elemen Respons

Jika tindakan berhasil, layanan mengirimkan kembali respons HTTP 200 dengan isi HTTP kosong.

### Kesalahan

Untuk informasi tentang kesalahan yang umum untuk semua tindakan, lihat [Kesalahan Umum.](#page-684-0)

#### InternalException

Pengecualian ini dilontarkan ketika terjadi kesalahan dalam layanan AWS DataSync.

Kode Status HTTP: 500

InvalidRequestException

Pengecualian ini dilontarkan ketika klien mengirimkan permintaan yang salah format.

Kode Status HTTP: 400

## Lihat Juga

- [AWSAntarmuka](https://docs.aws.amazon.com/goto/aws-cli/datasync-2018-11-09/RemoveStorageSystem)
- [AWSSDK for .NET](https://docs.aws.amazon.com/goto/DotNetSDKV3/datasync-2018-11-09/RemoveStorageSystem)
- [AWSSDK for C++](https://docs.aws.amazon.com/goto/SdkForCpp/datasync-2018-11-09/RemoveStorageSystem)
- [AWSSDK for Go](https://docs.aws.amazon.com/goto/SdkForGoV1/datasync-2018-11-09/RemoveStorageSystem)
- [AWSSDK for Java V2](https://docs.aws.amazon.com/goto/SdkForJavaV2/datasync-2018-11-09/RemoveStorageSystem)
- [AWSSDK untukJavaScript](https://docs.aws.amazon.com/goto/AWSJavaScriptSDK/datasync-2018-11-09/RemoveStorageSystem)
- [AWSSDK for PHP V3](https://docs.aws.amazon.com/goto/SdkForPHPV3/datasync-2018-11-09/RemoveStorageSystem)
- [AWSSDK for Python](https://docs.aws.amazon.com/goto/boto3/datasync-2018-11-09/RemoveStorageSystem)
- [AWSSDK for Ruby V3](https://docs.aws.amazon.com/goto/SdkForRubyV3/datasync-2018-11-09/RemoveStorageSystem)

# **StartDiscoveryJob**

Menjalankan tugasDataSync pencarian di sistem penyimpanan lokal Anda. Jika Anda belum menambahkan sistem penyimpanan keDataSync Discovery, lakukan ini terlebih dahulu dengan menggunakan [AddStorageSystemo](https://docs.aws.amazon.com/datasync/latest/userguide/API_AddStorageSystem.html)perasi.

## <span id="page-552-2"></span>Sintaksis Permintaan

```
{ 
    "ClientToken": "string", 
    "CollectionDurationMinutes": number, 
    "StorageSystemArn": "string", 
   Tags" : <math>[\{ "Key": "string", 
           "Value": "string" 
        } 
    ]
}
```
## Parameter Permintaan

Untuk informasi tentang parameter yang umum untuk semua tindakan, lihat [Parameter Umum.](#page-686-0)

Permintaan menerima data berikut dalam format JSON.

### <span id="page-552-0"></span>**[ClientToken](#page-552-2)**

Menentukan token klien untuk memastikan permintaan dengan operasi API ini idempoten. Jika Anda tidak menentukan token klien, yangDataSync membuatnya untuk Anda secara otomatis.

Jenis: String

```
Pola: [a-f0-9]{8}-[a-f0-9]{4}-[a-f0-9]{4}-[a-f0-9]{4}-[a-f0-9]{12}
```
Diperlukan: Ya

### <span id="page-552-1"></span>[CollectionDurationMinutes](#page-552-2)

Menentukan dalam hitungan menit berapa lama Anda ingin pekerjaan penemuan dijalankan.

### **a** Note

Untuk rekomendasi yang lebih akurat, kami merekomendasikan durasi minimal 14 hari. Durasi yang lebih lama memungkinkan waktu untuk mengumpulkan jumlah titik data yang cukup dan memberikan representasi realistis dari kinerja dan pemanfaatan penyimpanan.

Tipe: Bilangan Bulat

Rentang yang Valid: Nilai minimum 60. Nilai maksimum 44640.

Wajib: Ya

#### <span id="page-553-0"></span>[StorageSystemArn](#page-552-2)

Tentukan Nama Sumber Daya Amazon (ARN) dari sistem penyimpanan lokal yang ingin Anda jalankan pekerjaan penemuan.

Jenis: String

Batasan Panjang: Panjang maksimum 128.

Pola: ^arn:(aws|aws-cn|aws-us-gov|aws-iso|aws-iso-b):datasync:[a-z\-0-9]+:  $[0-9]{12}$ :system/storage-system- $[a-6-9]{8}$ - $[a-6-9]{4}$ - $[a-6-9]{4}$ f0-9]{4}-[a-f0-9]{12}\$

Diperlukan: Ya

#### <span id="page-553-1"></span>[Tags](#page-552-2)

Tentukan Nama Label yang membantu Anda mengkategorikan, dan mencariAWS sumber daya Anda.

Tipe: Array objek [TagListEntry](#page-672-2)

Anggota Array: Jumlah minimum 0 item. Jumlah maksimum 50 item.

Diperlukan: Tidak

## <span id="page-553-2"></span>Sintaksis Respons

{

}

AWS DataSync Panduan Pengguna

"[DiscoveryJobArn"](#page-554-0): "*string*"

## Elemen Respons

Jika tindakan berhasil, layanan mengirimkan kembali respons HTTP 200.

Layanan mengembalikan data berikut dalam format JSON.

#### <span id="page-554-0"></span>**[DiscoveryJobArn](#page-553-2)**

ARN dari pekerjaan penemuan yang Anda mulai.

Jenis: String

Batasan Panjang: Panjang maksimum 256.

Pola: ^arn:(aws|aws-cn|aws-us-gov|aws-iso|aws-iso-b):datasync:[a-z\-0-9]+: [0-9]{12}:system/storage-system-[a-f0-9]{8}-[a-f0-9]{4}-[a-f0-9]{4}-[af0-9]{4}-[a-f0-9]{12}/job/discovery-job-[a-f0-9]{8}-[a-f0-9]{4}-[a-f0-9] {4}-[a-f0-9]{4}-[a-f0-9]{12}\$

## Kesalahan

Untuk informasi tentang kesalahan yang umum untuk semua tindakan, lihat [Kesalahan Umum.](#page-684-0)

### InternalException

Pengecualian ini dilontarkan ketika terjadi kesalahan dalam layanan AWS DataSync.

Kode Status HTTP: 500

### InvalidRequestException

Pengecualian ini dilontarkan ketika klien mengirimkan permintaan yang salah format.

Kode Status HTTP: 400

### Lihat Juga

- [AWSAntarmuka Baris Perintah](https://docs.aws.amazon.com/goto/aws-cli/datasync-2018-11-09/StartDiscoveryJob)
- [AWSSDK for .NET](https://docs.aws.amazon.com/goto/DotNetSDKV3/datasync-2018-11-09/StartDiscoveryJob)
- [AWSSDK for C++](https://docs.aws.amazon.com/goto/SdkForCpp/datasync-2018-11-09/StartDiscoveryJob)
- [AWSSDK for Go](https://docs.aws.amazon.com/goto/SdkForGoV1/datasync-2018-11-09/StartDiscoveryJob)
- [AWSSDK for Java V2](https://docs.aws.amazon.com/goto/SdkForJavaV2/datasync-2018-11-09/StartDiscoveryJob)
- [AWSSDK untukJavaScript](https://docs.aws.amazon.com/goto/AWSJavaScriptSDK/datasync-2018-11-09/StartDiscoveryJob)
- [AWSSDK for PHP V3](https://docs.aws.amazon.com/goto/SdkForPHPV3/datasync-2018-11-09/StartDiscoveryJob)
- [AWSSDK for Python](https://docs.aws.amazon.com/goto/boto3/datasync-2018-11-09/StartDiscoveryJob)
- [AWSSDK for Ruby V3](https://docs.aws.amazon.com/goto/SdkForRubyV3/datasync-2018-11-09/StartDiscoveryJob)

# **StartTaskExecution**

Memulai AWS DataSync tugas. Untuk setiap tugas, Anda hanya dapat menjalankan satu eksekusi tugas pada satu waktu.

Ada beberapa fase eksekusi tugas. Untuk informasi selengkapnya, lihat [Status eksekusi tugas.](https://docs.aws.amazon.com/datasync/latest/userguide/working-with-task-executions.html#understand-task-execution-statuses)

### **A** Important

Jika Anda berencana untuk mentransfer data ke atau dari lokasi Amazon S3, tinjau [bagaimana DataSync dapat memengaruhi biaya permintaan S3 Anda](https://docs.aws.amazon.com/datasync/latest/userguide/create-s3-location.html#create-s3-location-s3-requests) dan [halaman DataSync](https://aws.amazon.com/datasync/pricing/) [harga](https://aws.amazon.com/datasync/pricing/) sebelum memulai.

# <span id="page-556-0"></span>Sintaksis Permintaan

```
{ 
    "Excludes": [ 
        { 
           "FilterType": "string", 
           "Value": "string" 
        } 
    ], 
    "Includes": [ 
       { 
           "FilterType": "string", 
           "Value": "string" 
       } 
    ], 
    "OverrideOptions": { 
        "Atime": "string", 
        "BytesPerSecond": number, 
        "Gid": "string", 
        "LogLevel": "string", 
        "Mtime": "string", 
        "ObjectTags": "string", 
        "OverwriteMode": "string", 
        "PosixPermissions": "string", 
        "PreserveDeletedFiles": "string", 
        "PreserveDevices": "string", 
        "SecurityDescriptorCopyFlags": "string", 
        "TaskQueueing": "string",
```

```
 "TransferMode": "string", 
        "Uid": "string", 
        "VerifyMode": "string" 
    }, 
    "Tags": [ 
        { 
            "Key": "string", 
            "Value": "string" 
        } 
    ], 
     "TaskArn": "string"
}
```
## Parameter Permintaan

Untuk informasi tentang parameter yang umum untuk semua tindakan, lihat [Parameter Umum.](#page-686-0)

Permintaan menerima data berikut dalam format JSON.

### <span id="page-557-0"></span>**[Excludes](#page-556-0)**

Menentukan daftar aturan filter yang menentukan file yang akan dikecualikan dari tugas. Daftar berisi string filter tunggal yang terdiri dari pola untuk dikecualikan. Pola dibatasi oleh "|" (yaitu, pipa), misalnya, "/folder1|/folder2".

Tipe: Array objek [FilterRule](#page-614-2)

Anggota Array: Jumlah minimum 0 item. Jumlah maksimum 1 item.

Wajib: Tidak

#### <span id="page-557-1"></span>[Includes](#page-556-0)

Menentukan daftar aturan filter yang menentukan file yang akan disertakan saat menjalankan tugas. Pola harus berisi string filter tunggal yang terdiri dari pola yang akan disertakan. Pola dibatasi oleh "|" (yaitu, pipa), misalnya, "/folder1|/folder2".

Tipe: Array objek [FilterRule](#page-614-2)

Anggota Array: Jumlah minimum 0 item. Jumlah maksimum 1 item.

Wajib: Tidak

### <span id="page-558-0"></span>**[OverrideOptions](#page-556-0)**

Mengonfigurasi pengaturan AWS DataSync tugas Anda. Opsi ini mencakup cara DataSync menangani file, objek, dan metadata terkait. Anda juga dapat menentukan bagaimana DataSync memverifikasi integritas data, menetapkan batas bandwidth untuk tugas Anda, di antara opsi lainnya.

Setiap pengaturan tugas memiliki nilai default. Kecuali Anda perlu melakukannya, Anda tidak perlu mengonfigurasi semua ini Options sebelum memulai tugas Anda.

Tipe: Objek [Options](#page-647-1)

Wajib: Tidak

### <span id="page-558-1"></span>[Tags](#page-556-0)

Menentukan Nama Sumber Daya Amazon (ARN) yang mewakili eksekusi tugas.

Tanda adalah pasangan nilai kunci yang membantu Anda mengelola, memfilter, dan mencari sumber daya AndaDataSync.

Tipe: Array objek [TagListEntry](#page-672-2)

Anggota Array: Jumlah minimum 0 item. Jumlah maksimum 50 item.

Wajib: Tidak

### <span id="page-558-2"></span>[TaskArn](#page-556-0)

Menentukan Nama Sumber Daya Amazon (ARN) tugas yang ingin Anda mulai.

Jenis: String

Batasan Panjang: Panjang maksimum 128.

Pola: ^arn:(aws|aws-cn|aws-us-gov|aws-iso|aws-iso-b):datasync:[a-z\-0-9]\*: [0-9]{12}:task/task-[0-9a-f]{17}\$

Diperlukan: Ya

## <span id="page-558-3"></span>Sintaksis Respons

}

AWS DataSync Panduan Pengguna

"[TaskExecutionArn"](#page-559-0): "*string*"

## Elemen Respons

Jika tindakan berhasil, layanan mengirimkan kembali respons HTTP 200.

Layanan mengembalikan data berikut dalam format JSON.

#### <span id="page-559-0"></span>**[TaskExecutionArn](#page-558-3)**

ARN eksekusi tugas yang berjalan.

Jenis: String

Batasan Panjang: Panjang maksimum 128.

Pola: ^arn:(aws|aws-cn|aws-us-gov|aws-iso|aws-iso-b):datasync:[a-z\-0-9]\*: [0-9]{12}:task/task-[0-9a-f]{17}/execution/exec-[0-9a-f]{17}\$

## Kesalahan

Untuk informasi tentang kesalahan yang umum untuk semua tindakan, lihat [Kesalahan Umum.](#page-684-0)

#### InternalException

Pengecualian ini dilontarkan ketika terjadi kesalahan dalam layanan AWS DataSync.

Kode Status HTTP: 500

#### InvalidRequestException

Pengecualian ini dilontarkan ketika klien mengirimkan permintaan yang salah format.

Kode Status HTTP: 400

## Contoh

### Contoh Permintaan

Contoh berikut memulai eksekusi tugas menggunakan opsi default untuk tugas tertentu.

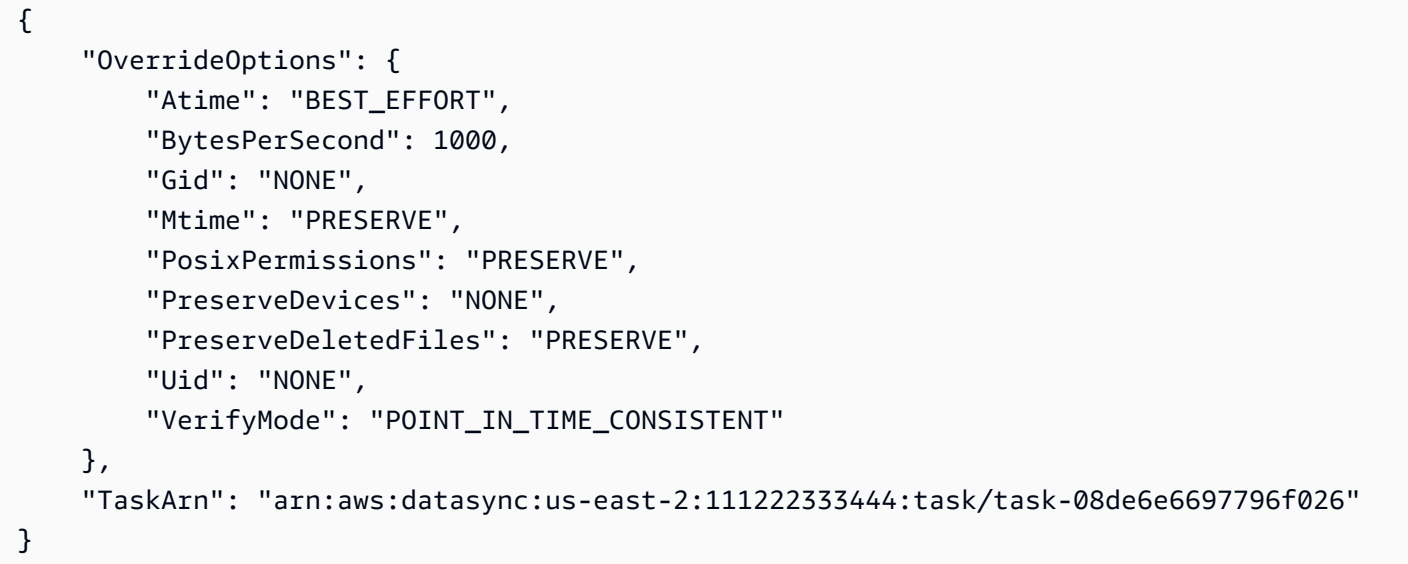

#### Contoh Respons

Contoh ini menggambarkan salah satu penggunaanStartTaskExecution.

```
{ 
   "TaskExecutionArn": "arn:aws:datasync:us-east-2:111222333444:task/
task-08de6e6697796f026/execution/exec-04ce9d516d69bd52f"
}
```
## Lihat Juga

- [AWSAntarmuka Baris Perintah](https://docs.aws.amazon.com/goto/aws-cli/datasync-2018-11-09/StartTaskExecution)
- [AWSSDK for .NET](https://docs.aws.amazon.com/goto/DotNetSDKV3/datasync-2018-11-09/StartTaskExecution)
- [AWSSDK for C++](https://docs.aws.amazon.com/goto/SdkForCpp/datasync-2018-11-09/StartTaskExecution)
- [AWSSDK for Go](https://docs.aws.amazon.com/goto/SdkForGoV1/datasync-2018-11-09/StartTaskExecution)
- [AWSSDK for Java V2](https://docs.aws.amazon.com/goto/SdkForJavaV2/datasync-2018-11-09/StartTaskExecution)
- [AWSSDK untuk JavaScript](https://docs.aws.amazon.com/goto/AWSJavaScriptSDK/datasync-2018-11-09/StartTaskExecution)
- [AWSSDK for PHP V3](https://docs.aws.amazon.com/goto/SdkForPHPV3/datasync-2018-11-09/StartTaskExecution)
- [AWSSDK for Python](https://docs.aws.amazon.com/goto/boto3/datasync-2018-11-09/StartTaskExecution)
- [AWSSDK for Ruby V3](https://docs.aws.amazon.com/goto/SdkForRubyV3/datasync-2018-11-09/StartTaskExecution)

# **StopDiscoveryJob**

Menghentikan tugasDataSync penemuan yang berjalan.

Anda dapat menghentikan pekerjaan penemuan kapan saja. Pekerjaan yang dihentikan sebelum dijadwalkan berakhir kemungkinan akan memberi Anda beberapa informasi tentang sumber daya sistem penyimpanan lokal Anda. Untuk mendapatkan rekomendasi untuk pekerjaan berhenti, Anda harus menggunakan [GenerateRecommendationso](https://docs.aws.amazon.com/datasync/latest/userguide/API_GenerateRecommendations.html)perasi.

## <span id="page-562-1"></span>Sintaksis Permintaan

```
{ 
    "DiscoveryJobArn": "string"
}
```
# Parameter Permintaan

Untuk informasi tentang parameter yang umum untuk semua tindakan, lihat [Parameter Umum.](#page-686-0)

Permintaan menerima data berikut dalam format JSON.

### <span id="page-562-0"></span>**[DiscoveryJobArn](#page-562-1)**

Menentukan Amazon Resource Name (ARN) dari versi yang ingin Anda hentikan.

Jenis: String

Batasan Panjang: Panjang maksimum 256.

Pola: ^arn:(aws|aws-cn|aws-us-gov|aws-iso|aws-iso-b):datasync:[a-z\-0-9]+:  $[0-9]{12}$ :system/storage-system- $[a-6-9]{8}$ - $[a-6-9]{4}$ - $[a-6-9]{4}$ f0-9]{4}-[a-f0-9]{12}/job/discovery-job-[a-f0-9]{8}-[a-f0-9]{4}-[a-f0-9] {4}-[a-f0-9]{4}-[a-f0-9]{12}\$

Diperlukan: Ya

# Elemen Respons

Jika tindakan berhasil, layanan mengirimkan kembali respons HTTP 200 dengan isi HTTP kosong.

## Kesalahan

Untuk informasi tentang kesalahan yang umum untuk semua tindakan, lihat [Kesalahan Umum.](#page-684-0)

InternalException

Pengecualian ini dilontarkan ketika terjadi kesalahan dalam layanan AWS DataSync.

Kode Status HTTP: 500

InvalidRequestException

Pengecualian ini dilontarkan ketika klien mengirimkan permintaan yang salah format.

Kode Status HTTP: 400

## Lihat Juga

- [AWSAntarmuka Baris Perintah](https://docs.aws.amazon.com/goto/aws-cli/datasync-2018-11-09/StopDiscoveryJob)
- [AWSSDK for .NET](https://docs.aws.amazon.com/goto/DotNetSDKV3/datasync-2018-11-09/StopDiscoveryJob)
- [AWSSDK for C++](https://docs.aws.amazon.com/goto/SdkForCpp/datasync-2018-11-09/StopDiscoveryJob)
- [AWSSDK for Go](https://docs.aws.amazon.com/goto/SdkForGoV1/datasync-2018-11-09/StopDiscoveryJob)
- [AWSSDK for Java V2](https://docs.aws.amazon.com/goto/SdkForJavaV2/datasync-2018-11-09/StopDiscoveryJob)
- [AWSSDK untukJavaScript](https://docs.aws.amazon.com/goto/AWSJavaScriptSDK/datasync-2018-11-09/StopDiscoveryJob)
- [AWSSDK for PHP V3](https://docs.aws.amazon.com/goto/SdkForPHPV3/datasync-2018-11-09/StopDiscoveryJob)
- [AWSSDK for Python](https://docs.aws.amazon.com/goto/boto3/datasync-2018-11-09/StopDiscoveryJob)
- [AWSSDK for Ruby V3](https://docs.aws.amazon.com/goto/SdkForRubyV3/datasync-2018-11-09/StopDiscoveryJob)

# **TagResource**

Menerapkan tag keAWS sumber daya. Tag adalah pasangan nilai kunci yang dapat membantu Anda mengelola, memfilter, dan mencari sumber daya Anda.

Ini termasukAWS DataSync sumber daya, seperti lokasi, tugas, dan eksekusi tugas.

## <span id="page-564-2"></span>Sintaksis Permintaan

```
{ 
     "ResourceArn": "string", 
     "Tags": [ 
        { 
            "Key": "string", 
            "Value": "string" 
        } 
    ]
}
```
# Parameter Permintaan

Untuk informasi tentang parameter yang umum untuk semua tindakan, lihat [Parameter Umum.](#page-686-0)

Permintaan menerima data berikut dalam format JSON.

## <span id="page-564-0"></span>[ResourceArn](#page-564-2)

Menentukan Amazon Resource Name (ARN) dari sumber daya untuk menerapkan tanda.

Jenis: String

Batasan Panjang: Panjang maksimum 128.

Pola: ^arn:(aws|aws-cn|aws-us-gov|aws-iso|aws-iso-b):datasync:[a-z\-0-9]+:  $[0-9]{12}:(agent|task|location|system)/((agent|task|loc) - [a-f0-9]{17}]$ storage-system-[a-f0-9]{8}-[a-f0-9]{4}-[a-f0-9]{4}-[a-f0-9]{4}-[a-f0-9] {12})(/execution/exec-[a-f0-9]{17})?\$

Diperlukan: Ya

## <span id="page-564-1"></span>[Tags](#page-564-2)

Menentukan tag yang ingin Anda terapkan ke sumber daya.

### Tipe: Array objek [TagListEntry](#page-672-2)

Anggota Array: Jumlah minimum 0 item. Jumlah maksimum 50 item.

Diperlukan: Ya

## Elemen Respons

Jika tindakan berhasil, layanan mengirimkan kembali respons HTTP 200 dengan isi HTTP kosong.

## Kesalahan

Untuk informasi tentang kesalahan yang umum untuk semua tindakan, lihat [Kesalahan Umum.](#page-684-0)

#### InternalException

Pengecualian ini dilontarkan ketika terjadi kesalahan dalam layanan AWS DataSync.

Kode Status HTTP: 500

#### InvalidRequestException

Pengecualian ini dilontarkan ketika klien mengirimkan permintaan yang salah format.

Kode Status HTTP: 400

## Lihat Juga

- [AWSAntarmuka Baris Perintah](https://docs.aws.amazon.com/goto/aws-cli/datasync-2018-11-09/TagResource)
- [AWSSDK for .NET](https://docs.aws.amazon.com/goto/DotNetSDKV3/datasync-2018-11-09/TagResource)
- [AWSSDK for C++](https://docs.aws.amazon.com/goto/SdkForCpp/datasync-2018-11-09/TagResource)
- [AWSSDK for Go](https://docs.aws.amazon.com/goto/SdkForGoV1/datasync-2018-11-09/TagResource)
- [AWSSDK for Java V2](https://docs.aws.amazon.com/goto/SdkForJavaV2/datasync-2018-11-09/TagResource)
- [AWSSDK untukJavaScript](https://docs.aws.amazon.com/goto/AWSJavaScriptSDK/datasync-2018-11-09/TagResource)
- [AWSSDK for PHP V3](https://docs.aws.amazon.com/goto/SdkForPHPV3/datasync-2018-11-09/TagResource)
- [AWSSDK for Python](https://docs.aws.amazon.com/goto/boto3/datasync-2018-11-09/TagResource)

• [AWSSDK for Ruby V3](https://docs.aws.amazon.com/goto/SdkForRubyV3/datasync-2018-11-09/TagResource)

# **UntagResource**

Menghapus tag dari sebuahAWS sumber daya.

## <span id="page-567-2"></span>Sintaksis Permintaan

```
{ 
    "Keys": [ "string" ], 
    "ResourceArn": "string"
}
```
## Parameter Permintaan

Untuk informasi tentang parameter yang umum untuk semua tindakan, lihat [Parameter Umum.](#page-686-0)

Permintaan menerima data berikut dalam format JSON.

## <span id="page-567-0"></span>[Keys](#page-567-2)

Menentukan kunci di tag yang ingin Anda hapus.

Tipe: Array string

Anggota Array: Jumlah minimum 1 item. Jumlah maksimum 50 item.

Batasan Panjang: Panjang minimum 1. Panjang maksimum 256.

Pola: ^[a-zA-Z0-9\s+=.\_:/-]+\$

Diperlukan: Ya

#### <span id="page-567-1"></span>[ResourceArn](#page-567-2)

Menentukan Amazon Resource Name (ARN) dari sumber daya untuk menghapus tanda.

Jenis: String

Batasan Panjang: Panjang maksimum 128.

```
Pola: ^arn:(aws|aws-cn|aws-us-gov|aws-iso|aws-iso-b):datasync:[a-z\-0-9]+:
[0-9]{12}:(agent|task|location|system)/((agent|task|loc)-[a-f0-9]{17}|
storage-system-[a-f0-9]{8}-[a-f0-9]{4}-[a-f0-9]{4}-[a-f0-9]{4}-[a-f0-9]
{12})(/execution/exec-[a-f0-9]{17})?$
```
### Diperlukan: Ya

## Elemen Respons

Jika tindakan berhasil, layanan mengirimkan kembali respons HTTP 200 dengan isi HTTP kosong.

## Kesalahan

Untuk informasi tentang kesalahan yang umum untuk semua tindakan, lihat [Kesalahan Umum.](#page-684-0)

### InternalException

Pengecualian ini dilontarkan ketika terjadi kesalahan dalam layanan AWS DataSync.

Kode Status HTTP: 500

InvalidRequestException

Pengecualian ini dilontarkan ketika klien mengirimkan permintaan yang salah format.

Kode Status HTTP: 400

## Lihat Juga

- [AWSAntarmuka Baris Perintah](https://docs.aws.amazon.com/goto/aws-cli/datasync-2018-11-09/UntagResource)
- [AWSSDK for .NET](https://docs.aws.amazon.com/goto/DotNetSDKV3/datasync-2018-11-09/UntagResource)
- [AWSSDK for C++](https://docs.aws.amazon.com/goto/SdkForCpp/datasync-2018-11-09/UntagResource)
- [AWSSDK for Go](https://docs.aws.amazon.com/goto/SdkForGoV1/datasync-2018-11-09/UntagResource)
- [AWSSDK for Java V2](https://docs.aws.amazon.com/goto/SdkForJavaV2/datasync-2018-11-09/UntagResource)
- [AWSSDK untukJavaScript](https://docs.aws.amazon.com/goto/AWSJavaScriptSDK/datasync-2018-11-09/UntagResource)
- [AWSSDK for PHP V3](https://docs.aws.amazon.com/goto/SdkForPHPV3/datasync-2018-11-09/UntagResource)
- [AWSSDK for Python](https://docs.aws.amazon.com/goto/boto3/datasync-2018-11-09/UntagResource)
- [AWSSDK for Ruby V3](https://docs.aws.amazon.com/goto/SdkForRubyV3/datasync-2018-11-09/UntagResource)

# UpdateAgent

Memperbarui nama agen.

## <span id="page-569-2"></span>Sintaksis Permintaan

```
{ 
    "AgentArn": "string", 
    "Name": "string"
}
```
## Parameter Permintaan

Untuk informasi tentang parameter yang umum untuk semua tindakan, lihat [Parameter Umum.](#page-686-0)

Permintaan menerima data berikut dalam format JSON.

#### <span id="page-569-0"></span>[AgentArn](#page-569-2)

Amazon Resource Name (ARN) agen yang akan diperbarui.

Jenis: String

Batasan Panjang: Panjang maksimum 128.

Pola: ^arn:(aws|aws-cn|aws-us-gov|aws-iso|aws-iso-b):datasync:[a-z\-0-9]+: [0-9]{12}:agent/agent-[0-9a-z]{17}\$

Diperlukan: Ya

#### <span id="page-569-1"></span>[Name](#page-569-2)

Nama yang ingin Anda gunakan untuk mengonfigurasi agen.

Jenis: String

Batasan Panjang: Panjang minimum 1. Panjang maksimum 256.

Pola: ^[a-zA-Z0-9\s+=.\_:@/-]+\$

Diperlukan: Tidak

## Elemen Respons

Jika tindakan berhasil, layanan mengirimkan kembali respons HTTP 200 dengan isi HTTP kosong.

## Kesalahan

Untuk informasi tentang kesalahan yang umum untuk semua tindakan, lihat [Kesalahan Umum.](#page-684-0)

InternalException

Pengecualian ini dilontarkan ketika terjadi kesalahan dalam layanan AWS DataSync.

Kode Status HTTP: 500

InvalidRequestException

Pengecualian ini dilontarkan ketika klien mengirimkan permintaan yang salah format.

Kode Status HTTP: 400

## Lihat Juga

- [AWSAntarmuka Baris Perintah](https://docs.aws.amazon.com/goto/aws-cli/datasync-2018-11-09/UpdateAgent)
- [AWSSDK for .NET](https://docs.aws.amazon.com/goto/DotNetSDKV3/datasync-2018-11-09/UpdateAgent)
- [AWSSDK for C++](https://docs.aws.amazon.com/goto/SdkForCpp/datasync-2018-11-09/UpdateAgent)
- [AWSSDK for Go](https://docs.aws.amazon.com/goto/SdkForGoV1/datasync-2018-11-09/UpdateAgent)
- [AWSSDK for Java V2](https://docs.aws.amazon.com/goto/SdkForJavaV2/datasync-2018-11-09/UpdateAgent)
- [AWSSDK untukJavaScript](https://docs.aws.amazon.com/goto/AWSJavaScriptSDK/datasync-2018-11-09/UpdateAgent)
- [AWSSDK for PHP V3](https://docs.aws.amazon.com/goto/SdkForPHPV3/datasync-2018-11-09/UpdateAgent)
- [AWSSDK for Python](https://docs.aws.amazon.com/goto/boto3/datasync-2018-11-09/UpdateAgent)
- [AWSSDK for Ruby V3](https://docs.aws.amazon.com/goto/SdkForRubyV3/datasync-2018-11-09/UpdateAgent)

# UpdateDiscoveryJob

Mengedit konfigurasi pekerjaanDataSync penemuan.

## <span id="page-571-2"></span>Sintaksis Permintaan

```
{ 
    "CollectionDurationMinutes": number, 
    "DiscoveryJobArn": "string"
}
```
# Parameter Permintaan

Untuk informasi tentang parameter yang umum untuk semua tindakan, lihat [Parameter Umum.](#page-686-0)

Permintaan menerima data berikut dalam format JSON.

### <span id="page-571-0"></span>[CollectionDurationMinutes](#page-571-2)

Menentukan dalam menit berapa lama bahwa Anda ingin pekerjaan penemuan untuk menjalankan. (Anda tidak dapat mengatur parameter ini menjadi kurang dari jumlah menit yang telah dijalankan oleh pekerjaan.)

Tipe: Bilangan Bulat

Rentang yang Valid: Nilai minimum 60. Nilai maksimum 44640.

Wajib: Ya

### <span id="page-571-1"></span>**[DiscoveryJobArn](#page-571-2)**

Menentukan Resource Name (ARN) dari pekerjaan penemuan yang ingin Anda perbarui.

Jenis: String

Batasan Panjang: Panjang maksimum 256.

Pola: ^arn:(aws|aws-cn|aws-us-gov|aws-iso|aws-iso-b):datasync:[a-z\-0-9]+: [0-9]{12}:system/storage-system-[a-f0-9]{8}-[a-f0-9]{4}-[a-f0-9]{4}-[af0-9]{4}-[a-f0-9]{12}/job/discovery-job-[a-f0-9]{8}-[a-f0-9]{4}-[a-f0-9] {4}-[a-f0-9]{4}-[a-f0-9]{12}\$

Diperlukan: Ya

## Elemen Respons

Jika tindakan berhasil, layanan mengirimkan kembali respons HTTP 200 dengan isi HTTP kosong.

## Kesalahan

Untuk informasi tentang kesalahan yang umum untuk semua tindakan, lihat [Kesalahan Umum.](#page-684-0)

InternalException

Pengecualian ini dilontarkan ketika terjadi kesalahan dalam layanan AWS DataSync.

Kode Status HTTP: 500

InvalidRequestException

Pengecualian ini dilontarkan ketika klien mengirimkan permintaan yang salah format.

Kode Status HTTP: 400

## Lihat Juga

- [AWSAntarmuka Baris](https://docs.aws.amazon.com/goto/aws-cli/datasync-2018-11-09/UpdateDiscoveryJob)
- [AWSSDK for .NET](https://docs.aws.amazon.com/goto/DotNetSDKV3/datasync-2018-11-09/UpdateDiscoveryJob)
- [AWSSDK for C++](https://docs.aws.amazon.com/goto/SdkForCpp/datasync-2018-11-09/UpdateDiscoveryJob)
- [AWSSDK for Go](https://docs.aws.amazon.com/goto/SdkForGoV1/datasync-2018-11-09/UpdateDiscoveryJob)
- [AWSSDK for Java V2](https://docs.aws.amazon.com/goto/SdkForJavaV2/datasync-2018-11-09/UpdateDiscoveryJob)
- [AWSSDK untukJavaScript](https://docs.aws.amazon.com/goto/AWSJavaScriptSDK/datasync-2018-11-09/UpdateDiscoveryJob)
- [AWSSDK for PHP V3](https://docs.aws.amazon.com/goto/SdkForPHPV3/datasync-2018-11-09/UpdateDiscoveryJob)
- [AWSSDK for Python](https://docs.aws.amazon.com/goto/boto3/datasync-2018-11-09/UpdateDiscoveryJob)
- [AWSSDK for Ruby V3](https://docs.aws.amazon.com/goto/SdkForRubyV3/datasync-2018-11-09/UpdateDiscoveryJob)

# UpdateLocationHdfs

Memperbarui beberapa parameter lokasi yang dibuat sebelumnya untuk cluster Sistem File Terdistribusi Hadoop.

# <span id="page-573-1"></span>Sintaksis Permintaan

```
{ 
    "AgentArns": [ "string" ], 
    "AuthenticationType": "string", 
    "BlockSize": number, 
    "KerberosKeytab": blob, 
    "KerberosKrb5Conf": blob, 
    "KerberosPrincipal": "string", 
    "KmsKeyProviderUri": "string", 
    "LocationArn": "string", 
    "NameNodes": [ 
       { 
           "Hostname": "string", 
           "Port": number
       } 
    ], 
    "QopConfiguration": { 
       "DataTransferProtection": "string", 
       "RpcProtection": "string" 
    }, 
    "ReplicationFactor": number, 
    "SimpleUser": "string", 
    "Subdirectory": "string"
}
```
# Parameter Permintaan

Untuk informasi tentang parameter yang umum untuk semua tindakan, lihat [Parameter Umum.](#page-686-0)

Permintaan menerima data berikut dalam format JSON.

## <span id="page-573-0"></span>**[AgentArns](#page-573-1)**

ARN agen yang digunakan untuk terhubung ke cluster HDFS.

Tipe: Array string

Anggota Array: Jumlah minimum 1 item. Jumlah maksimum 4 item.

Batasan Panjang: Panjang maksimum 128.

Pola: ^arn:(aws|aws-cn|aws-us-gov|aws-iso|aws-iso-b):datasync:[a-z\-0-9]+: [0-9]{12}:agent/agent-[0-9a-z]{17}\$

Wajib: Tidak

#### <span id="page-574-0"></span>[AuthenticationType](#page-573-1)

Jenis autentikasi yang digunakan untuk menentukan identitas pengguna.

Jenis: String

Nilai yang Valid: SIMPLE | KERBEROS

Wajib: Tidak

#### <span id="page-574-1"></span>**[BlockSize](#page-573-1)**

Ukuran blok data untuk menulis ke dalam cluster HDFS.

Tipe: Bilangan Bulat

Rentang yang Valid: Nilai minimum 1048576. Nilai maksimum 1073741824.

Wajib: Tidak

#### <span id="page-574-2"></span>[KerberosKeytab](#page-573-1)

Tabel kunci Kerberos (keytab) yang berisi pemetaan antara prinsipal Kerberos yang didefinisikan dan kunci terenkripsi. Anda dapat memuat tab tombol dari file dengan memberikan alamat file. Jika Anda menggunakanAWS CLI, ia melakukan base64 encoding untuk Anda. Jika tidak, berikan teks yang dikodekan base64.

Tipe: Objek data biner dienkode Base64

Batasan: Panjang maksimum 65536.

Wajib: Tidak

### <span id="page-574-3"></span>[KerberosKrb5Conf](#page-573-1)

krb5.confFile yang berisi informasi konfigurasi Kerberos. Anda dapat memuat krb5.conf file dengan memberikan alamat file. Jika Anda menggunakanAWS CLI, ia melakukan pengkodean base64 untuk Anda. Jika tidak, berikan teks yang dikodekan base64.

Tipe: Objek data biner dienkode Base64

Batasan: Panjang maksimum 131072.

Wajib: Tidak

#### <span id="page-575-0"></span>**[KerberosPrincipal](#page-573-1)**

Kepala sekolah Kerberos dengan akses ke file dan folder pada cluster HDFS.

Jenis: String

Batasan Panjang: Panjang minimum 1. Panjang maksimum 256.

Pola: ^.+\$

Wajib: Tidak

#### <span id="page-575-1"></span>[KmsKeyProviderUri](#page-573-1)

URI dari klaster HDFS Key Management Server (KMS).

Jenis: String

Batasan Panjang: Panjang minimum 1. Panjang maksimum 255.

Pola: ^kms:\/\/http[s]?@(([a-zA-Z0-9\-]\*[a-zA-Z0-9])\.)\*([A-Za-z0-9\-]\*[A-Za-z0-9])(;(([a-zA-Z0-9\-]\*[a-zA-Z0-9])\.)\*([A-Za-z0-9\-]\*[A-Zaz0-9]))\*:[0-9]{1,5}\/kms\$

Wajib: Tidak

#### <span id="page-575-2"></span>**[LocationArn](#page-573-1)**

Amazon Resource Name (ARN) dari lokasi klaster HDFS sumber.

Jenis: String

Batasan Panjang: Panjang maksimum 128.

Pola: ^arn:(aws|aws-cn|aws-us-gov|aws-iso|aws-iso-b):datasync:[a-z\-0-9]+: [0-9]{12}:location/loc-[0-9a-z]{17}\$

Diperlukan: Ya
#### **[NameNodes](#page-573-0)**

NameNodeYang mengelola namespace HDFS. NameNodeMelakukan operasi seperti membuka, menutup, dan mengganti nama file dan direktori. NameNodeBerisi informasi untuk memetakan blok data keDataNodes. Anda hanya dapat menggunakan satuNameNode.

Tipe: Array objek [HdfsNameNode](#page-620-0)

Anggota Array: Jumlah minimum 1 item.

Wajib: Tidak

#### [QopConfiguration](#page-573-0)

Konfigurasi Quality of Protection (QOP) menentukan Remote Procedure Call (RPC) dan pengaturan privasi transfer data yang dikonfigurasi pada cluster Hadoop Distributed File System (HDFS).

Tipe: Objek [QopConfiguration](#page-659-0)

Wajib: Tidak

```
ReplicationFactor
```
Jumlah DataNodes untuk mereplikasi data untuk saat menulis ke cluster HDFS.

Tipe: Integer

Rentang yang Valid: Nilai minimum 1. Nilai maksimum 512.

Wajib: Tidak

#### [SimpleUser](#page-573-0)

Nama pengguna yang digunakan untuk mengidentifikasi klien pada sistem operasi host.

Jenis: String

Batasan Panjang: Panjang minimum 1. Panjang maksimum 256.

Pola: ^[\_.A-Za-z0-9][-\_.A-Za-z0-9]\*\$

#### Wajib: Tidak

#### **[Subdirectory](#page-573-0)**

Sebuah subdirektori di cluster HDFS. Subdirektori ini digunakan untuk membaca data dari atau menulis data ke cluster HDFS.

Jenis: String

Batasan Panjang: Panjang maksimum 4096.

Pola:  $^{[a-zA-Z0-9]\ -\ +\ .}/\(\})\$ 

Diperlukan: Tidak

### Elemen Respons

Jika tindakan berhasil, layanan mengirimkan kembali respons HTTP 200 dengan isi HTTP kosong.

## Kesalahan

Untuk informasi tentang kesalahan yang umum untuk semua tindakan, lihat [Kesalahan Umum.](#page-684-0)

InternalException

Pengecualian ini dilontarkan ketika terjadi kesalahan dalam layanan AWS DataSync.

Kode Status HTTP: 500

#### InvalidRequestException

Pengecualian ini dilontarkan ketika klien mengirimkan permintaan yang salah format.

Kode Status HTTP: 400

#### Lihat Juga

Untuk informasi selengkapnya tentang penggunaan API di salah satu SDK di salah satu SDK di salah satu SDK di salah satu SDK di salah satu SDK di salah satu SDK di salah satu AWS SDK di salah satu SDK

- [AWSAntarmuka Baris Perintah](https://docs.aws.amazon.com/goto/aws-cli/datasync-2018-11-09/UpdateLocationHdfs)
- [AWSSDK for .NET](https://docs.aws.amazon.com/goto/DotNetSDKV3/datasync-2018-11-09/UpdateLocationHdfs)
- [AWSSDK for C++](https://docs.aws.amazon.com/goto/SdkForCpp/datasync-2018-11-09/UpdateLocationHdfs)
- [AWSSDK for Go](https://docs.aws.amazon.com/goto/SdkForGoV1/datasync-2018-11-09/UpdateLocationHdfs)
- [AWSSDK for Java V2](https://docs.aws.amazon.com/goto/SdkForJavaV2/datasync-2018-11-09/UpdateLocationHdfs)
- [AWSSDK untuk JavaScript](https://docs.aws.amazon.com/goto/AWSJavaScriptSDK/datasync-2018-11-09/UpdateLocationHdfs)
- [AWSSDK for PHP V3](https://docs.aws.amazon.com/goto/SdkForPHPV3/datasync-2018-11-09/UpdateLocationHdfs)
- [AWSSDK for Python](https://docs.aws.amazon.com/goto/boto3/datasync-2018-11-09/UpdateLocationHdfs)
- [AWSSDK for Ruby V3](https://docs.aws.amazon.com/goto/SdkForRubyV3/datasync-2018-11-09/UpdateLocationHdfs)

## UpdateLocationNfs

Memperbarui beberapa parameter lokasi yang dibuat sebelumnya untuk akses Network File System (NFS). Untuk informasi tentang membuat lokasi NFS, lihat [Membuat lokasi untuk NFS.](https://docs.aws.amazon.com/datasync/latest/userguide/create-nfs-location.html)

## <span id="page-579-2"></span>Sintaksis Permintaan

```
{ 
    "LocationArn": "string", 
    "MountOptions": { 
        "Version": "string" 
    }, 
    "OnPremConfig": { 
        "AgentArns": [ "string" ] 
    }, 
    "Subdirectory": "string"
}
```
## Parameter Permintaan

Untuk informasi tentang parameter yang umum untuk semua tindakan, lihat [Parameter Umum.](#page-686-0)

Permintaan menerima data berikut dalam format JSON.

## <span id="page-579-0"></span>**[LocationArn](#page-579-2)**

Amazon Resource Name (ARN) dari lokasi NFS yang akan diperbarui.

Jenis: String

Batasan Panjang: Panjang maksimum 128.

Pola: ^arn:(aws|aws-cn|aws-us-gov|aws-iso|aws-iso-b):datasync:[a-z\-0-9]+: [0-9]{12}:location/loc-[0-9a-z]{17}\$

Diperlukan: Ya

## <span id="page-579-1"></span>**[MountOptions](#page-579-2)**

Menentukan bagaimanaDataSync dapat mengakses lokasi menggunakan protokol NFS.

Tipe: Objek [NfsMountOptions](#page-644-1)

#### Wajib: Tidak

#### <span id="page-580-0"></span>**[OnPremConfig](#page-579-2)**

Daftar Amazon Resource Names (ARN) agen yang akan digunakan untuk lokasi Network File System (NFS).

Tipe: Objek [OnPremConfig](#page-646-1)

Wajib: Tidak

#### <span id="page-580-1"></span>**[Subdirectory](#page-579-2)**

Subdirektori dalam sistem file NFS yang digunakan untuk membaca data dari lokasi sumber NFS atau menulis data ke tujuan NFS. Jalur NFS harus jalur yang diekspor oleh server NFS, atau subdirektori dari jalur tersebut. Jalur harus sedemikian rupa sehingga dapat dipasang oleh klien NFS lain di jaringan Anda.

Untuk melihat semua jalur yang diekspor oleh server NFS Anda, jalankan "showmount -e nfsserver-name" dari klien NFS yang memiliki akses ke server Anda. Anda dapat menentukan direktori yang muncul dalam hasil, dan subdirektori dari direktori tersebut. Pastikan bahwa ekspor NFS dapat diakses tanpa autentikasi Kerberos.

Untuk mentransfer semua data dalam folder yang Anda tentukan,DataSync harus memiliki izin untuk membaca semua data. Untuk memastikan hal ini, konfigurasikan ekspor NFS denganno\_root\_squash, atau pastikan bahwa file yang AndaDataSync ingin akses memiliki izin yang memungkinkan akses baca untuk semua pengguna. Melakukan salah satu opsi yang memungkinkan agen untuk membaca file. Supaya agen dapat mengakses direktori, Anda juga harus mengaktifkan semua akses eksekusi.

Jika Anda menyalin data ke atau dari perangkat Anda menyalin ke atau dari perangkat Anda menyalin data ke atau dariAWS Snowcone perangkat Anda menyalin ke atau dari perangkat Anda menyalin ke atau [dari perangkat Anda](https://docs.aws.amazon.com/datasync/latest/userguide/create-nfs-location.html#nfs-on-snowcone) menyalin ke atau dari perangkat Anda menyalin ke atau dari perangkatAWS Snowcone

Untuk informasi tentang konfigurasi ekspor NFS, lihat [18.7. File Konfigurasi/etc/ekspor](http://web.mit.edu/rhel-doc/5/RHEL-5-manual/Deployment_Guide-en-US/s1-nfs-server-config-exports.html) dalam dokumentasi Red Hat Enterprise Linux.

Jenis: String

Batasan Panjang: Panjang maksimum 4096.

Pola:  $\Gamma$  = zA-Z0-9\_\-\+\./\(\)\p{Zs}]+\$

#### Diperlukan: Tidak

## Elemen Respons

Jika tindakan berhasil, layanan mengirimkan kembali respons HTTP 200 dengan isi HTTP kosong.

## Kesalahan

Untuk informasi tentang kesalahan yang umum untuk semua tindakan, lihat [Kesalahan Umum.](#page-684-0)

#### InternalException

Pengecualian ini dilontarkan ketika terjadi kesalahan dalam layanan AWS DataSync.

Kode Status HTTP: 500

InvalidRequestException

Pengecualian ini dilontarkan ketika klien mengirimkan permintaan yang salah format.

Kode Status HTTP: 400

## Lihat Juga

Untuk informasi selengkapnya tentang penggunaan API ini di salah satuAWS SDK spesifik bahasa, lihat berikut ini:

- [AWSAntarmuka Baris Perintah](https://docs.aws.amazon.com/goto/aws-cli/datasync-2018-11-09/UpdateLocationNfs)
- [AWSSDK for .NET](https://docs.aws.amazon.com/goto/DotNetSDKV3/datasync-2018-11-09/UpdateLocationNfs)
- [AWSSDK for C++](https://docs.aws.amazon.com/goto/SdkForCpp/datasync-2018-11-09/UpdateLocationNfs)
- [AWSSDK for Go](https://docs.aws.amazon.com/goto/SdkForGoV1/datasync-2018-11-09/UpdateLocationNfs)
- [AWSSDK for Java V2](https://docs.aws.amazon.com/goto/SdkForJavaV2/datasync-2018-11-09/UpdateLocationNfs)
- [AWSSDK untukJavaScript](https://docs.aws.amazon.com/goto/AWSJavaScriptSDK/datasync-2018-11-09/UpdateLocationNfs)
- [AWSSDK for PHP V3](https://docs.aws.amazon.com/goto/SdkForPHPV3/datasync-2018-11-09/UpdateLocationNfs)
- [AWSSDK for Python](https://docs.aws.amazon.com/goto/boto3/datasync-2018-11-09/UpdateLocationNfs)
- [AWSSDK for Ruby V3](https://docs.aws.amazon.com/goto/SdkForRubyV3/datasync-2018-11-09/UpdateLocationNfs)

## UpdateLocationObjectStorage

Update beberapa parameter dari lokasi penyimpanan objek yang ada yang AWS DataSync mengakses untuk transfer. Untuk informasi tentang cara membuat lokasi penyimpanan objek yang dikelola sendiri, lihat [Membuat lokasi untuk penyimpanan objek](https://docs.aws.amazon.com/datasync/latest/userguide/create-object-location.html).

## <span id="page-582-2"></span>Sintaksis Permintaan

```
{ 
    "AccessKey": "string", 
    "AgentArns": [ "string" ], 
    "LocationArn": "string", 
    "SecretKey": "string", 
    "ServerCertificate": blob, 
    "ServerPort": number, 
    "ServerProtocol": "string", 
    "Subdirectory": "string"
}
```
## Parameter Permintaan

Untuk informasi tentang parameter yang umum untuk semua tindakan, lihat [Parameter Umum.](#page-686-0)

Permintaan menerima data berikut dalam format JSON.

## <span id="page-582-0"></span>**[AccessKey](#page-582-2)**

Menentukan kunci akses (misalnya, nama pengguna) jika kredensi diperlukan untuk mengotentikasi dengan server penyimpanan objek.

Jenis: String

Panjang Batasan: Panjang minimum 1. Panjang maksimum 200.

Pola: ^.+\$

Wajib: Tidak

## <span id="page-582-1"></span>[AgentArns](#page-582-2)

Menentukan Amazon Resource Names (ARN) DataSync agen yang dapat terhubung dengan aman dengan lokasi Anda.

#### Tipe: Array string

Anggota Array: Jumlah minimum 1 item. Jumlah maksimum 4 item.

Batasan Panjang: Panjang maksimum 128.

Pola: ^arn:(aws|aws-cn|aws-us-gov|aws-iso|aws-iso-b):datasync:[a-z\-0-9]+:  $[0-9]{12}$ : agent/agent- $[0-9a-z]{17}$ \$

Wajib: Tidak

#### <span id="page-583-0"></span>**[LocationArn](#page-582-2)**

Menentukan ARN lokasi sistem penyimpanan objek yang Anda memperbarui.

Jenis: String

Batasan Panjang: Panjang maksimum 128.

Pola: ^arn:(aws|aws-cn|aws-us-gov|aws-iso|aws-iso-b):datasync:[a-z\-0-9]+: [0-9]{12}:location/loc-[0-9a-z]{17}\$

Diperlukan: Ya

#### <span id="page-583-1"></span>**[SecretKey](#page-582-2)**

Menentukan kunci rahasia (misalnya, password) jika kredensi diperlukan untuk mengotentikasi dengan server penyimpanan objek.

Jenis: String

Panjang Batasan: Panjang minimum 1. Panjang maksimum 200.

Pola: ^.+\$

Wajib: Tidak

#### <span id="page-583-2"></span>**[ServerCertificate](#page-582-2)**

Menentukan sertifikat untuk mengotentikasi dengan sistem penyimpanan objek yang menggunakan otoritas sertifikat pribadi atau ditandatangani sendiri (CA). Anda harus menentukan .pem file yang dikodekan Base64 (misalnya,). file:///home/user/.ssh/ storage\_sys\_certificate.pem Sertifikat dapat mencapai 32768 byte (sebelum pengkodean Base64).

Untuk menggunakan parameter ini, konfigurasikan ServerProtocol keHTTPS.

Memperbarui sertifikat tidak mengganggu tugas yang Anda miliki dalam proses.

Tipe: Objek data biner dienkode Base64

Batasan Panjang: Panjang maksimum 32768.

Wajib: Tidak

#### <span id="page-584-0"></span>**[ServerPort](#page-582-2)**

Menentukan port tempat server penyimpanan objek menerima lalu lintas jaringan masuk.

Tipe: Integer

Rentang yang Valid: Nilai minimum 1. Nilai maksimum 65536.

Wajib: Tidak

#### <span id="page-584-1"></span>**[ServerProtocol](#page-582-2)**

Menentukan protokol yang digunakan server penyimpanan objek untuk komunikasi.

Jenis: String

Nilai yang Valid: HTTPS | HTTP

Wajib: Tidak

#### <span id="page-584-2"></span>**[Subdirectory](#page-582-2)**

Menentukan awalan objek untuk server penyimpanan objek Anda. Jika ini adalah lokasi sumber, DataSync hanya menyalin objek dengan awalan ini. Jika ini adalah lokasi tujuan, DataSync tulis semua objek dengan awalan ini.

Jenis: String

Batasan Panjang: Panjang maksimum 4096.

Pola:  $\binom{n}{a-zA-Z0-9}$  + \,  $\binom{n}{\pmb{\cdot}}p{Zs}$  \*\$

Diperlukan: Tidak

### Elemen Respons

Jika tindakan berhasil, layanan mengirimkan kembali respons HTTP 200 dengan isi HTTP kosong.

## Kesalahan

Untuk informasi tentang kesalahan yang umum untuk semua tindakan, lihat [Kesalahan Umum.](#page-684-0)

InternalException

Pengecualian ini dilontarkan ketika terjadi kesalahan dalam layanan AWS DataSync.

Kode Status HTTP: 500

InvalidRequestException

Pengecualian ini dilontarkan ketika klien mengirimkan permintaan yang salah format.

Kode Status HTTP: 400

## Lihat Juga

Untuk informasi selengkapnya tentang penggunaan API ini di salah satu AWS SDK spesifik bahasa, lihat berikut ini:

- [AWSAntarmuka Baris Perintah](https://docs.aws.amazon.com/goto/aws-cli/datasync-2018-11-09/UpdateLocationObjectStorage)
- [AWSSDK for .NET](https://docs.aws.amazon.com/goto/DotNetSDKV3/datasync-2018-11-09/UpdateLocationObjectStorage)
- [AWSSDK for C++](https://docs.aws.amazon.com/goto/SdkForCpp/datasync-2018-11-09/UpdateLocationObjectStorage)
- [AWSSDK for Go](https://docs.aws.amazon.com/goto/SdkForGoV1/datasync-2018-11-09/UpdateLocationObjectStorage)
- [AWSSDK for Java V2](https://docs.aws.amazon.com/goto/SdkForJavaV2/datasync-2018-11-09/UpdateLocationObjectStorage)
- [AWSSDK untuk JavaScript](https://docs.aws.amazon.com/goto/AWSJavaScriptSDK/datasync-2018-11-09/UpdateLocationObjectStorage)
- [AWSSDK for PHP V3](https://docs.aws.amazon.com/goto/SdkForPHPV3/datasync-2018-11-09/UpdateLocationObjectStorage)
- [AWSSDK for Python](https://docs.aws.amazon.com/goto/boto3/datasync-2018-11-09/UpdateLocationObjectStorage)
- [AWSSDK for Ruby V3](https://docs.aws.amazon.com/goto/SdkForRubyV3/datasync-2018-11-09/UpdateLocationObjectStorage)

## UpdateLocationSmb

Memperbarui beberapa parameter lokasi yang dibuat sebelumnya untuk akses sistem file Server Message Block (SMB). Untuk informasi tentang membuat lokasi SMB, lihat [Membuat lokasi untuk](https://docs.aws.amazon.com/datasync/latest/userguide/create-smb-location.html) [SMB.](https://docs.aws.amazon.com/datasync/latest/userguide/create-smb-location.html)

## <span id="page-586-1"></span>Sintaksis Permintaan

```
{ 
    "AgentArns": [ "string" ], 
    "Domain": "string", 
    "LocationArn": "string", 
    "MountOptions": { 
        "Version": "string" 
    }, 
    "Password": "string", 
    "Subdirectory": "string", 
    "User": "string"
}
```
## Parameter Permintaan

Untuk informasi tentang parameter yang umum untuk semua tindakan, lihat [Parameter Umum.](#page-686-0)

Permintaan menerima data berikut dalam format JSON.

## <span id="page-586-0"></span>**[AgentArns](#page-586-1)**

Amazon Resource Names (ARN) agen yang akan digunakan untuk lokasi Simple Message Block (SMB).

Tipe: Array string

Anggota Array: Jumlah minimum 1 item. Jumlah maksimum 4 item.

Batasan Panjang: Panjang maksimum 128.

```
Pola: ^arn:(aws|aws-cn|aws-us-gov|aws-iso|aws-iso-b):datasync:[a-z\-0-9]+:
[0-9]{12}:agent/agent-[0-9a-z]{17}$
```
Wajib: Tidak

#### <span id="page-587-0"></span>[Domain](#page-586-1)

Nama domain Windows yang dimiliki oleh server SMB.

Jenis: String

Batasan Panjang: Panjang maksimum 253.

Pola: ^[A-Za-z0-9]((\.|-+)?[A-Za-z0-9]){0,252}\$

Wajib: Tidak

#### <span id="page-587-1"></span>**[LocationArn](#page-586-1)**

Amazon Resource Name (ARN) dari lokasi SMB yang akan diperbarui.

Jenis: String

Batasan Panjang: Panjang maksimum 128.

Pola: ^arn:(aws|aws-cn|aws-us-gov|aws-iso|aws-iso-b):datasync:[a-z\-0-9]+: [0-9]{12}:location/loc-[0-9a-z]{17}\$

Diperlukan: Ya

#### <span id="page-587-2"></span>**[MountOptions](#page-586-1)**

Menentukan versi protokol Server Message Block (SMB) yangAWS DataSync menggunakan untuk memasang server.

Tipe: Objek [SmbMountOptions](#page-668-1)

Wajib: Tidak

#### <span id="page-587-3"></span>[Password](#page-586-1)

Kata sandi pengguna yang dapat memasang berbagi memiliki izin untuk mengakses file dan folder dalam berbagi SMB.

Tipe: String

Batasan Panjang: Panjang maksimum 104.

Pola: ^.{0,104}\$

Wajib: Tidak

### <span id="page-588-0"></span>**[Subdirectory](#page-586-1)**

Subdirektori dalam sistem file SMB yang digunakan untuk membaca data dari lokasi sumber SMB atau menulis data ke tujuan SMB. Jalur SMB harus berupa jalur yang diekspor oleh server SMB, atau subdirektori dari jalur tersebut. Jalur harus sedemikian rupa sehingga dapat dipasang oleh klien SMB lainnya di jaringan Anda.

### **a** Note

Subdirectory harus ditentukan dengan garis miring ke depan. Sebagai contoh, /path/ to/folder.

Untuk mentransfer semua data dalam folder yang Anda tentukan,DataSync harus memiliki izin untuk memasang berbagi, dan untuk mengakses semua data dalam berbagi. Untuk memastikan hal ini, lakukan salah satu dari langkah berikut:

- Pastikan bahwa pengguna/kata sandi yang ditentukan adalah milik pengguna yang dapat memasang berbagi, dan yang memiliki izin yang sesuai untuk semua file dan direktori yang AndaDataSync ingin diakses.
- Gunakan kredensial anggota grup Operator Backup untuk memasang berbagi.

Dengan melakukan salah satu dari opsi ini, akan mengaktifkan agen untuk mengakses data. Agar agen dapat mengakses direktori, Anda juga harus mengaktifkan semua akses eksekusi.

Jenis: String

Batasan Panjang: Panjang maksimum 4096.

Pola:  $\Gamma$  = 2A-Z0-9\_\-\+\./\(\)\\$\p{Zs}]+\$

Wajib: Tidak

#### <span id="page-588-1"></span>[User](#page-586-1)

Pengguna yang dapat memasang berbagi memiliki izin untuk mengakses file dan folder dalam berbagi SMB.

Tipe: String

Batasan Panjang: Panjang maksimum 104.

## Pola: ^[^\x5B\x5D\\/:;|=, +\*?]{1,104}\$

Diperlukan: Tidak

### Elemen Respons

Jika tindakan berhasil, layanan mengirimkan kembali respons HTTP 200 dengan isi HTTP kosong.

#### Kesalahan

Untuk informasi tentang kesalahan yang umum untuk semua tindakan, lihat [Kesalahan Umum.](#page-684-0)

#### InternalException

Pengecualian ini dilontarkan ketika terjadi kesalahan dalam layanan AWS DataSync.

Kode Status HTTP: 500

InvalidRequestException

Pengecualian ini dilontarkan ketika klien mengirimkan permintaan yang salah format.

Kode Status HTTP: 400

## Lihat Juga

Untuk informasi selengkapnya tentang penggunaan API ini di salah satu dariAWS SDK khusus bahasa, lihat berikut ini:

- [AWSAntarmuka Baris Perintah](https://docs.aws.amazon.com/goto/aws-cli/datasync-2018-11-09/UpdateLocationSmb)
- [AWSSDK for .NET](https://docs.aws.amazon.com/goto/DotNetSDKV3/datasync-2018-11-09/UpdateLocationSmb)
- [AWSSDK for C++](https://docs.aws.amazon.com/goto/SdkForCpp/datasync-2018-11-09/UpdateLocationSmb)
- [AWSSDK for Go](https://docs.aws.amazon.com/goto/SdkForGoV1/datasync-2018-11-09/UpdateLocationSmb)
- [AWSSDK for Java V2](https://docs.aws.amazon.com/goto/SdkForJavaV2/datasync-2018-11-09/UpdateLocationSmb)
- [AWSSDK untukJavaScript](https://docs.aws.amazon.com/goto/AWSJavaScriptSDK/datasync-2018-11-09/UpdateLocationSmb)
- [AWSSDK for PHP V3](https://docs.aws.amazon.com/goto/SdkForPHPV3/datasync-2018-11-09/UpdateLocationSmb)
- [AWSSDK for Python](https://docs.aws.amazon.com/goto/boto3/datasync-2018-11-09/UpdateLocationSmb)
- [AWSSDK for Ruby V3](https://docs.aws.amazon.com/goto/SdkForRubyV3/datasync-2018-11-09/UpdateLocationSmb)

## UpdateStorageSystem

Memodifikasi beberapa konfigurasi sumber daya sistem penyimpanan lokal yang Anda gunakan denganDataSync Discovery.

## <span id="page-591-1"></span>Sintaksis Permintaan

```
{ 
    "AgentArns": [ "string" ], 
    "CloudWatchLogGroupArn": "string", 
    "Credentials": { 
       "Password": "string", 
       "Username": "string" 
    }, 
    "Name": "string", 
    "ServerConfiguration": { 
       "ServerHostname": "string", 
       "ServerPort": number
    }, 
    "StorageSystemArn": "string"
}
```
## Parameter Permintaan

Untuk informasi tentang parameter yang umum untuk semua tindakan, lihat [Parameter Umum.](#page-686-0)

Permintaan menerima data berikut dalam format JSON.

### <span id="page-591-0"></span>[AgentArns](#page-591-1)

Menentukan Amazon Resource Name (ARN)DataSync agen yang terhubung ke dan membaca sistem penyimpanan lokal Anda.

Tipe: Array string

Anggota Array: Jumlah tetap 1 item.

Batasan Panjang: Panjang maksimum 128.

Pola: ^arn:(aws|aws-cn|aws-us-gov|aws-iso|aws-iso-b):datasync:[a-z\-0-9]+:  $[0-9]{12}$ : agent/agent- $[0-9a-z]{17}$ \$

#### Wajib: Tidak

#### <span id="page-592-0"></span>[CloudWatchLogGroupArn](#page-591-1)

Menentukan ARN grupCloudWatch log Amazon untuk memantau dan mencatat peristiwa pekerjaan penemuan.

Jenis: String

Batasan Panjang: Panjang maksimum 562.

```
Pola: ^arn:(aws|aws-cn|aws-us-gov|aws-iso|aws-iso-b):logs:[a-z\-0-9]+:
[0-9]{12}:log-qroup:([\wedge:\wedge^*]\wedge)(:\wedge^*)?$
```
Wajib: Tidak

#### <span id="page-592-1"></span>**[Credentials](#page-591-1)**

Menentukan nama pengguna dan sandi untuk mengakses antarmuka manajemen sistem penyimpanan lokal Anda.

Tipe: Objek [Credentials](#page-607-2)

Wajib: Tidak

#### <span id="page-592-2"></span>[Name](#page-591-1)

Menentukan nama yang sudah dikenal untuk sistem penyimpanan lokal Anda.

Jenis: String

Batasan Panjang: Panjang minimum 1. Panjang maksimum 256.

```
Pola: ^[\p{L}\p{M}\p{N}\s+=._:@\/-]+$
```
Wajib: Tidak

#### <span id="page-592-3"></span>**[ServerConfiguration](#page-591-1)**

Menentukan nama server dan port jaringan yang diperlukan untuk terhubung dengan antarmuka manajemen sistem penyimpanan lokal Anda.

Tipe: Objek [DiscoveryServerConfiguration](#page-611-2)

Wajib: Tidak

#### <span id="page-593-0"></span>[StorageSystemArn](#page-591-1)

Menentukan ARN sistem penyimpanan lokal yang ingin Anda konfigurasi ulang.

Jenis: String

Batasan Panjang: Panjang maksimum 128.

Pola: ^arn:(aws|aws-cn|aws-us-gov|aws-iso|aws-iso-b):datasync:[a-z\-0-9]+: [0-9]{12}:system/storage-system-[a-f0-9]{8}-[a-f0-9]{4}-[a-f0-9]{4}-[af0-9]{4}-[a-f0-9]{12}\$

Diperlukan: Ya

## Elemen Respons

Jika tindakan berhasil, layanan mengirimkan kembali respons HTTP 200 dengan isi HTTP kosong.

## Kesalahan

Untuk informasi tentang kesalahan yang umum untuk semua tindakan, lihat [Kesalahan Umum.](#page-684-0)

InternalException

Pengecualian ini dilontarkan ketika terjadi kesalahan dalam layanan AWS DataSync.

Kode Status HTTP: 500

InvalidRequestException

Pengecualian ini dilontarkan ketika klien mengirimkan permintaan yang salah format.

Kode Status HTTP: 400

## Lihat Juga

Untuk informasi selengkapnya tentang penggunaan API di salah satuAWS SDK khusus bahasa tertentu, lihat yang berikut ini:

- [AWSAntarmuka Baris Perintah Line Perintah](https://docs.aws.amazon.com/goto/aws-cli/datasync-2018-11-09/UpdateStorageSystem)
- [AWSSDK for .NET for .NET for .NET](https://docs.aws.amazon.com/goto/DotNetSDKV3/datasync-2018-11-09/UpdateStorageSystem)
- [AWSSDK for C++ C++ SDK for C++ C](https://docs.aws.amazon.com/goto/SdkForCpp/datasync-2018-11-09/UpdateStorageSystem)
- [AWSSDK for Go Go Go Go Go Go Go Pergi](https://docs.aws.amazon.com/goto/SdkForGoV1/datasync-2018-11-09/UpdateStorageSystem)
- [AWSSDK for Java V2 V2 V2 V2](https://docs.aws.amazon.com/goto/SdkForJavaV2/datasync-2018-11-09/UpdateStorageSystem)
- [AWSSDK untukJavaScript](https://docs.aws.amazon.com/goto/AWSJavaScriptSDK/datasync-2018-11-09/UpdateStorageSystem)
- [AWSSDK for PHP V3 V3 V3 PHP V3 V3](https://docs.aws.amazon.com/goto/SdkForPHPV3/datasync-2018-11-09/UpdateStorageSystem)
- [AWSSDK for Python thon thon thon thon thon thon thon thon](https://docs.aws.amazon.com/goto/boto3/datasync-2018-11-09/UpdateStorageSystem)
- [AWSSDK for Ruby V3 Ruby V3 Ruby V3 SDK](https://docs.aws.amazon.com/goto/SdkForRubyV3/datasync-2018-11-09/UpdateStorageSystem)

## UpdateTask

Memperbarui metadata yang terkait dengan sebuah tugas.

## <span id="page-595-0"></span>Sintaksis Permintaan

```
{ 
    "CloudWatchLogGroupArn": "string", 
    "Excludes": [ 
       { 
           "FilterType": "string", 
           "Value": "string" 
       } 
    ], 
    "Includes": [ 
       { 
           "FilterType": "string", 
           "Value": "string" 
       } 
    ], 
    "Name": "string", 
    "Options": { 
        "Atime": "string", 
        "BytesPerSecond": number, 
        "Gid": "string", 
        "LogLevel": "string", 
        "Mtime": "string", 
        "ObjectTags": "string", 
        "OverwriteMode": "string", 
        "PosixPermissions": "string", 
        "PreserveDeletedFiles": "string", 
        "PreserveDevices": "string", 
        "SecurityDescriptorCopyFlags": "string", 
        "TaskQueueing": "string", 
        "TransferMode": "string", 
        "Uid": "string", 
        "VerifyMode": "string" 
    }, 
    "Schedule": { 
       "ScheduleExpression": "string" 
    }, 
    "TaskArn": "string"
}
```
## Parameter Permintaan

Untuk informasi tentang parameter yang umum untuk semua tindakan, lihat [Parameter Umum.](#page-686-0)

Permintaan menerima data berikut dalam format JSON.

#### <span id="page-596-0"></span>[CloudWatchLogGroupArn](#page-595-0)

Amazon Resource Name (ARN) dari nama sumber daya dari grupCloudWatch log Amazon.

Jenis: String

Batasan Panjang: Panjang maksimum 562.

Pola: ^arn:(aws|aws-cn|aws-us-gov|aws-iso|aws-iso-b):logs:[a-z\-0-9]+:  $[0-9]{12}:log-qroup:([\wedge:\wedge^*]\wedge)(:\wedge^*)?$ \$

#### Wajib: Tidak

#### <span id="page-596-1"></span>[Excludes](#page-595-0)

Menentukan daftar aturan filter yang mengecualikan data tertentu selama transfer Anda. Untuk informasi dan contoh selengkapnya, lihat [Memfilter data yang ditransfer olehDataSync](https://docs.aws.amazon.com/datasync/latest/userguide/filtering.html).

Tipe: Array objek [FilterRule](#page-614-2)

Anggota Array: Jumlah minimum 0 item. Jumlah maksimum 1 item.

Wajib: Tidak

#### <span id="page-596-2"></span>[Includes](#page-595-0)

Menentukan daftar aturan filter yang menyertakan data tertentu selama transfer Anda. Untuk informasi dan contoh selengkapnya, lihat [Memfilter data yang ditransfer olehDataSync](https://docs.aws.amazon.com/datasync/latest/userguide/filtering.html).

Tipe: Array objek [FilterRule](#page-614-2)

Anggota Array: Jumlah minimum 0 item. Jumlah maksimum 1 item.

Wajib: Tidak

#### <span id="page-596-3"></span>[Name](#page-595-0)

Nama tugas yang akan diperbarui.

Jenis: String

Batasan Panjang: Panjang minimum 1. Panjang maksimum 256.

Pola: ^[a-zA-Z0-9\s+=.\_:@/-]+\$

Wajib: Tidak

#### <span id="page-597-0"></span>**[Options](#page-595-0)**

Mengonfigurasi pengaturanAWS DataSync tugas Anda. Opsi ini mencakup caraDataSync menangani file, objek, dan metadata terkait. Anda juga dapat menentukan bagaimanaDataSync memverifikasi integritas data, menetapkan batas bandwidth untuk tugas Anda, di antara opsi lainnya.

Setiap pengaturan tugas memiliki nilai default. Kecuali Anda perlu melakukannya, Anda tidak perlu mengonfigurasi semua iniOptions sebelum memulai tugas Anda.

Tipe: Objek [Options](#page-647-1)

Wajib: Tidak

#### <span id="page-597-1"></span>**[Schedule](#page-595-0)**

Menentukan jadwal yang digunakan untuk secara berkala mentransfer file dari sumber ke lokasi tujuan. Anda dapat mengonfigurasi tugas Anda untuk dieksekusi setiap jam, setiap hari, setiap minggu atau pada hari-hari tertentu dalam seminggu. Anda mengontrol hari atau jam Anda ingin tugas dijalankan. Waktu yang Anda tentukan adalah waktu UTC. Untuk informasi selengkapnya, lihat [Menjadwalkan tugas Anda](https://docs.aws.amazon.com/datasync/latest/userguide/task-scheduling.html).

Tipe: Objek [TaskSchedule](#page-682-1)

Wajib: Tidak

#### <span id="page-597-2"></span>[TaskArn](#page-595-0)

Amazon Resource Name (ARN) dari nama sumber daya tugas yang akan diperbarui.

Jenis: String

Batasan Panjang: Panjang maksimum 128.

Pola: ^arn:(aws|aws-cn|aws-us-gov|aws-iso|aws-iso-b):datasync:[a-z\-0-9]\*: [0-9]{12}:task/task-[0-9a-f]{17}\$

#### Diperlukan: Ya

## Elemen Respons

Jika tindakan berhasil, layanan mengirimkan kembali respons HTTP 200 dengan isi HTTP kosong.

## Kesalahan

Untuk informasi tentang kesalahan yang umum untuk semua tindakan, lihat [Kesalahan Umum.](#page-684-0)

#### InternalException

Pengecualian ini dilontarkan ketika terjadi kesalahan dalam layanan AWS DataSync.

Kode Status HTTP: 500

InvalidRequestException

Pengecualian ini dilontarkan ketika klien mengirimkan permintaan yang salah format.

Kode Status HTTP: 400

## Lihat Juga

Untuk informasi selengkapnya tentang penggunaan API di salah satuAWS SDK khusus bahasa, lihat yang berikut ini:

- [AWSAntarmuka Baris Perintah](https://docs.aws.amazon.com/goto/aws-cli/datasync-2018-11-09/UpdateTask)
- [AWSSDK for .NET](https://docs.aws.amazon.com/goto/DotNetSDKV3/datasync-2018-11-09/UpdateTask)
- [AWSSDK for C++](https://docs.aws.amazon.com/goto/SdkForCpp/datasync-2018-11-09/UpdateTask)
- [AWSSDK for Go](https://docs.aws.amazon.com/goto/SdkForGoV1/datasync-2018-11-09/UpdateTask)
- [AWSSDK for Java V2](https://docs.aws.amazon.com/goto/SdkForJavaV2/datasync-2018-11-09/UpdateTask)
- [AWSSDK untukJavaScript](https://docs.aws.amazon.com/goto/AWSJavaScriptSDK/datasync-2018-11-09/UpdateTask)
- [AWSSDK for PHP V3](https://docs.aws.amazon.com/goto/SdkForPHPV3/datasync-2018-11-09/UpdateTask)
- [AWSSDK for Python](https://docs.aws.amazon.com/goto/boto3/datasync-2018-11-09/UpdateTask)
- [AWSSDK for Ruby V3](https://docs.aws.amazon.com/goto/SdkForRubyV3/datasync-2018-11-09/UpdateTask)

## **UpdateTaskExecution**

MemodifikasiAWS DataSync tugas yang sedang berjalan.

### **a** Note

Saat ini, satu-satunyaOption yang dapat Anda modifikasiUpdateTaskExecution adalah [BytesPerSecond](https://docs.aws.amazon.com/datasync/latest/userguide/API_Options.html#DataSync-Type-Options-BytesPerSecond) , yang membatasi bandwidth untuk tugas berjalan atau antrian.

## <span id="page-599-0"></span>Sintaksis Permintaan

```
{ 
    "Options": { 
       "Atime": "string", 
       "BytesPerSecond": number, 
       "Gid": "string", 
       "LogLevel": "string", 
       "Mtime": "string", 
       "ObjectTags": "string", 
        "OverwriteMode": "string", 
       "PosixPermissions": "string", 
       "PreserveDeletedFiles": "string", 
       "PreserveDevices": "string", 
       "SecurityDescriptorCopyFlags": "string", 
       "TaskQueueing": "string", 
       "TransferMode": "string", 
       "Uid": "string", 
       "VerifyMode": "string" 
    }, 
    "TaskExecutionArn": "string"
}
```
## Parameter Permintaan

Untuk informasi tentang parameter yang umum untuk semua tindakan, lihat [Parameter Umum.](#page-686-0)

Permintaan menerima data berikut dalam format JSON.

#### <span id="page-600-0"></span>**[Options](#page-599-0)**

Mengonfigurasi pengaturanAWS DataSync tugas Anda. Opsi ini mencakup caraDataSync menangani file, objek, dan metadata terkait. Anda juga dapat menentukan bagaimanaDataSync memverifikasi integritas data, menetapkan batas bandwidth untuk tugas Anda, di antara opsi lainnya.

Setiap pengaturan tugas memiliki nilai default. Kecuali Anda perlu melakukannya, Anda tidak perlu mengonfigurasi semua iniOptions sebelum memulai tugas Anda.

Tipe: Objek [Options](#page-647-1)

Wajib: Ya

#### <span id="page-600-1"></span>**[TaskExecutionArn](#page-599-0)**

Menentukan Amazon Resource Name (ARN) eksekusi tugas yang Anda perbarui.

Jenis: String

Batasan Panjang: Panjang maksimum 128.

Pola: ^arn:(aws|aws-cn|aws-us-gov|aws-iso|aws-iso-b):datasync:[a-z\-0-9]\*: [0-9]{12}:task/task-[0-9a-f]{17}/execution/exec-[0-9a-f]{17}\$

Diperlukan: Ya

## Elemen Respons

Jika tindakan berhasil, layanan mengirimkan kembali respons HTTP 200 dengan isi HTTP kosong.

### Kesalahan

Untuk informasi tentang kesalahan yang umum untuk semua tindakan, lihat [Kesalahan Umum.](#page-684-0)

#### InternalException

Pengecualian ini dilontarkan ketika terjadi kesalahan dalam layanan AWS DataSync.

Kode Status HTTP: 500

#### InvalidRequestException

Pengecualian ini dilontarkan ketika klien mengirimkan permintaan yang salah format.

#### Kode Status HTTP: 400

## Lihat Juga

Untuk informasi selengkapnya tentang penggunaan API ini di salah satuAWS SDK khusus bahasa, lihat berikut ini:

- [AWSAntarmuka Perintah Perintah intah intah intah](https://docs.aws.amazon.com/goto/aws-cli/datasync-2018-11-09/UpdateTaskExecution)
- [AWSSDK for .NET](https://docs.aws.amazon.com/goto/DotNetSDKV3/datasync-2018-11-09/UpdateTaskExecution)
- [AWSSDK for C++](https://docs.aws.amazon.com/goto/SdkForCpp/datasync-2018-11-09/UpdateTaskExecution)
- [AWSSDK for Go](https://docs.aws.amazon.com/goto/SdkForGoV1/datasync-2018-11-09/UpdateTaskExecution)
- [AWSSDK for Java V2](https://docs.aws.amazon.com/goto/SdkForJavaV2/datasync-2018-11-09/UpdateTaskExecution)
- [AWSSDK untukJavaScript](https://docs.aws.amazon.com/goto/AWSJavaScriptSDK/datasync-2018-11-09/UpdateTaskExecution)
- [AWSSDK for PHP V3](https://docs.aws.amazon.com/goto/SdkForPHPV3/datasync-2018-11-09/UpdateTaskExecution)
- [AWSSDK for Python](https://docs.aws.amazon.com/goto/boto3/datasync-2018-11-09/UpdateTaskExecution)
- [AWSSDK for Ruby V3](https://docs.aws.amazon.com/goto/SdkForRubyV3/datasync-2018-11-09/UpdateTaskExecution)

# Tipe Data

tipe data berikut didukung:

- [AgentListEntry](#page-603-0)
- [Capacity](#page-605-0)
- [Credentials](#page-607-2)
- [DiscoveryJobListEntry](#page-609-0)
- [DiscoveryServerConfiguration](#page-611-2)
- [Ec2Config](#page-612-0)
- [FilterRule](#page-614-2)
- [FsxProtocol](#page-616-0)
- [FsxProtocolNfs](#page-617-0)
- [FsxProtocolSmb](#page-618-0)
- [HdfsNameNode](#page-620-0)
- [IOPS](#page-622-0)
- [Latency](#page-624-0)
- **[LocationFilter](#page-626-0)**
- [LocationListEntry](#page-628-0)
- [MaxP95Performance](#page-630-0)
- [NetAppONTAPCluster](#page-633-0)
- [NetAppONTAPSVM](#page-636-0)
- [NetAppONTAPVolume](#page-640-0)
- [NfsMountOptions](#page-644-1)
- [OnPremConfig](#page-646-1)
- [Options](#page-647-1)
- [P95Metrics](#page-655-0)
- [PrivateLinkConfig](#page-657-0)
- [QopConfiguration](#page-659-0)
- [Recommendation](#page-661-0)
- [ResourceDetails](#page-663-0)
- [ResourceMetrics](#page-665-0)
- [S3Config](#page-667-0)
- [SmbMountOptions](#page-668-1)
- [StorageSystemListEntry](#page-670-0)
- [TagListEntry](#page-672-0)
- [TaskExecutionListEntry](#page-673-0)
- [TaskExecutionResultDetail](#page-675-0)
- [TaskFilter](#page-678-0)
- **[TaskListEntry](#page-680-0)**
- [TaskSchedule](#page-682-1)
- [Throughput](#page-683-0)

# <span id="page-603-0"></span>**AgentListEntry**

Merupakan entri tunggal dalam daftar (atau array) AWS DataSync agen ketika Anda memanggil [ListAgentso](https://docs.aws.amazon.com/datasync/latest/userguide/API_ListAgents.html)perasi.

## Daftar Isi

### AgentArn

Amazon Resource Name (ARN) DataSync agen.

Jenis: String

Batasan Panjang: Panjang maksimum 128.

```
Pola: ^arn:(aws|aws-cn|aws-us-gov|aws-iso|aws-iso-b):datasync:[a-z\-0-9]+:
[0-9]{12}:agent/agent-[0-9a-z]{17}$
```
Wajib: Tidak

#### Name

Nama Agen.

Jenis: String

Batasan Panjang: Panjang minimum 1. Panjang maksimum 256.

Pola: ^[a-zA-Z0-9\s+=.\_:@/-]+\$

Wajib: Tidak

#### **Status**

Status agen. Untuk informasi lebih lanjut, lihat [status DataSync agen.](https://docs.aws.amazon.com/datasync/latest/userguide/understand-agent-statuses.html)

Jenis: String

Nilai yang Valid: ONLINE | OFFLINE

Wajib: Tidak

## Lihat Juga

Untuk informasi selengkapnya tentang penggunaan API di salah satu AWS SDK khusus bahasa, lihat yang berikut ini:

- [AWSSDK for C++](https://docs.aws.amazon.com/goto/SdkForCpp/datasync-2018-11-09/AgentListEntry)
- [AWSSDK for Go](https://docs.aws.amazon.com/goto/SdkForGoV1/datasync-2018-11-09/AgentListEntry)
- [AWSSDK for Java V2](https://docs.aws.amazon.com/goto/SdkForJavaV2/datasync-2018-11-09/AgentListEntry)
- [AWSSDK for Ruby V3](https://docs.aws.amazon.com/goto/SdkForRubyV3/datasync-2018-11-09/AgentListEntry)

## <span id="page-605-0"></span>**Capacity**

Kapasitas penyimpanan sumber daya sistem penyimpanan lokal (misalnya, volume).

Daftar Isi

LogicalUsed

Jumlah ruang yang digunakan dalam sumber daya sistem penyimpanan tanpa memperhitungkan kompresi atau deduplikasi.

Tipe: Long

Rentang yang Valid: Nilai minimum 0.

Wajib: Tidak

#### Provisioned

Jumlah total ruang yang tersedia di sumber daya sistem penyimpanan.

Tipe: Long

Rentang yang Valid: Nilai minimum 0.

Wajib: Tidak

#### Used

Jumlah ruang yang digunakan dalam sumber daya sistem penyimpanan.

Tipe: Long

Rentang yang Valid: Nilai minimum 0.

Wajib: Tidak

## Lihat Juga

Untuk informasi selengkapnya tentang penggunaan API di salah satuAWS SDK khusus bahasa, lihat yang berikut ini:

• [AWSSDK for C++](https://docs.aws.amazon.com/goto/SdkForCpp/datasync-2018-11-09/Capacity)

- [AWSSDK for Go](https://docs.aws.amazon.com/goto/SdkForGoV1/datasync-2018-11-09/Capacity)
- [AWSSDK for Java V2](https://docs.aws.amazon.com/goto/SdkForJavaV2/datasync-2018-11-09/Capacity)
- [AWSSDK for Ruby V3](https://docs.aws.amazon.com/goto/SdkForRubyV3/datasync-2018-11-09/Capacity)

## <span id="page-607-2"></span>**Credentials**

Kredensi yang menyediakan akses bacaDataSync Discovery ke antarmuka manajemen sistem penyimpanan lokal Anda.

DataSyncDiscovery menyimpan kredensi ini di [AWS Secrets Manager.](https://docs.aws.amazon.com/secretsmanager/latest/userguide/intro.html) Untuk selengkapnya, lihat [Mengakses sistem penyimpanan lokal.](https://docs.aws.amazon.com/datasync/latest/userguide/discovery-configure-storage.html)

Daftar Isi

<span id="page-607-0"></span>Password

Menentukan kata sandi untuk antarmuka manajemen sistem penyimpanan Anda.

Jenis: String

Batasan Panjang: Panjang maksimum 1024.

Pola: ^(?!.\*[:\"][^:"]\*\$).+\$

Diperlukan: Ya

<span id="page-607-1"></span>Username

Menentukan nama pengguna untuk antarmuka manajemen sistem penyimpanan Anda.

Jenis: String

Batasan Panjang: Panjang maksimum 1024.

Pola: ^(?!.\*[:\"][^:"]\*\$).+\$

Diperlukan: Ya

## Lihat Juga

Untuk informasi selengkapnya tentang penggunaan API di salah satuAWS SDK khusus bahasa, lihat yang berikut ini:

- [AWSSDK for C++](https://docs.aws.amazon.com/goto/SdkForCpp/datasync-2018-11-09/Credentials)
- [AWSSDK for Go](https://docs.aws.amazon.com/goto/SdkForGoV1/datasync-2018-11-09/Credentials)
- [AWSSDK for Java V2](https://docs.aws.amazon.com/goto/SdkForJavaV2/datasync-2018-11-09/Credentials)

• [AWSSDK for Ruby V3](https://docs.aws.amazon.com/goto/SdkForRubyV3/datasync-2018-11-09/Credentials)

## <span id="page-609-0"></span>DiscoveryJobListEntry

Rincian tentang pekerjaan DataSync penemuan tertentu.

### Daftar Isi

DiscoveryJobArn

Amazon Resource Name (ARN) tugas penemuan.

Jenis: String

Batasan Panjang: Panjang maksimum 256.

Pola: ^arn:(aws|aws-cn|aws-us-gov|aws-iso|aws-iso-b):datasync:[a-z\-0-9]+: [0-9]{12}:system/storage-system-[a-f0-9]{8}-[a-f0-9]{4}-[a-f0-9]{4}-[af0-9]{4}-[a-f0-9]{12}/job/discovery-job-[a-f0-9]{8}-[a-f0-9]{4}-[a-f0-9] {4}-[a-f0-9]{4}-[a-f0-9]{12}\$

Wajib: Tidak

#### **Status**

Status tugas penemuan. Untuk informasi selengkapnya, lihat [status tugas Penemuan.](https://docs.aws.amazon.com/datasync/latest/userguide/discovery-job-statuses.html#discovery-job-statuses-table)

Jenis: String

Nilai yang Valid: RUNNING | WARNING | TERMINATED | FAILED | STOPPED | COMPLETED | COMPLETED\_WITH\_ISSUES

Wajib: Tidak

## Lihat Juga

Untuk informasi selengkapnya tentang penggunaan API di salah satu AWS SDK khusus bahasa, lihat yang berikut ini:

- [AWSSDK for C++ SDK for C++ for C++](https://docs.aws.amazon.com/goto/SdkForCpp/datasync-2018-11-09/DiscoveryJobListEntry)
- [AWSSDK for Go Go Go SDK for Go Go](https://docs.aws.amazon.com/goto/SdkForGoV1/datasync-2018-11-09/DiscoveryJobListEntry)
- [AWSSDK for Java V2 for Java V2 2](https://docs.aws.amazon.com/goto/SdkForJavaV2/datasync-2018-11-09/DiscoveryJobListEntry)
- [AWSSDK for Ruby V3 for Ruby V3 for Ruby V3](https://docs.aws.amazon.com/goto/SdkForRubyV3/datasync-2018-11-09/DiscoveryJobListEntry)

# <span id="page-611-2"></span>DiscoveryServerConfiguration

Pengaturan jaringan yang digunakanDataSync Discovery untuk terhubung dengan antarmuka manajemen sistem penyimpanan lokal Anda.

Daftar Isi

<span id="page-611-0"></span>ServerHostname

Nama domain atau alamat IP antarmuka manajemen sistem penyimpanan Anda.

Jenis: String

Batasan Panjang: Panjang maksimum 255.

Pola:  $\wedge (([a-zA-Z0-9\ -]\times[a-zA-Z0-9]))\ .\) \times (([A-Za-z0-9\ -]\times[A-Za-z0-9])\$ 

Diperlukan: Ya

#### <span id="page-611-1"></span>**ServerPort**

Port jaringan untuk mengakses antarmuka manajemen sistem penyimpanan.

Tipe: Integer

Rentang yang Valid: Nilai minimum 1. Nilai maksimum 65535.

Wajib: Tidak

## Lihat Juga

Untuk informasi selengkapnya tentang penggunaan API di salah satuAWS SDK K khusus bahasa, lihat yang berikut ini:

- [AWSSDK for C++](https://docs.aws.amazon.com/goto/SdkForCpp/datasync-2018-11-09/DiscoveryServerConfiguration)
- [AWSSDK for Go](https://docs.aws.amazon.com/goto/SdkForGoV1/datasync-2018-11-09/DiscoveryServerConfiguration)
- [AWSSDK for Java V2](https://docs.aws.amazon.com/goto/SdkForJavaV2/datasync-2018-11-09/DiscoveryServerConfiguration)
- [AWSSDK for Ruby V3](https://docs.aws.amazon.com/goto/SdkForRubyV3/datasync-2018-11-09/DiscoveryServerConfiguration)
## Ec2Config

Subnet dan grup keamanan yangAWS DataSync digunakan untuk mengakses sistem file Amazon EFS EFS EFS Anda EFS.

Daftar Isi

**SecurityGroupArns** 

Menentukan Amazon Resource Names (ARN) dari grup keamanan yang terkait dengan target pemasangan sistem file Amazon EFS EFS.

Tipe: Array string

Anggota Array: Jumlah minimum 1 item. Jumlah maksimum 5 item.

Batasan Panjang: Panjang maksimum 128.

```
Pola: ^arn:(aws|aws-cn|aws-us-gov|aws-iso|aws-iso-b):ec2:[a-z\-0-9]*:[0-9]
{12}:security-group/sg-[a-f0-9]+$
```
Diperlukan: Ya

#### **SubnetArn**

Menentukan ARN dari subnet di manaDataSync menciptakan [antarmuka jaringan](https://docs.aws.amazon.com/datasync/latest/userguide/datasync-network.html#required-network-interfaces) untuk mengelola lalu lintas selama transfer Anda.

Subnet harus ditemukan:

- Di virtual private cloud (VPC) yang sama seperti sistem file Amazon EFS EFS EFS.
- Di Available Zone yang sama seperti setidaknya satu target pemasangan untuk sistem file Amazon EFS EFS EFS.

#### **a** Note

Anda tidak perlu menentukan subnet yang menyertakan target pemasangan sistem file system mount.

Jenis: String

Batasan Panjang: Panjang maksimum 128.

```
Pola: ^arn:(aws|aws-cn|aws-us-gov|aws-iso|aws-iso-b):ec2:[a-z\-0-9]*:[0-9]
{12}:subnet/.*$
```
Diperlukan: Ya

Lihat Juga

Untuk informasi selengkapnya tentang penggunaan API di salah satu SDK selengkapnya tentang penggunaan API di salah satu SDK for bahasa tertentu SDK for selengkapnya tentang penggunaan API di salah satuAWS SDK for bahasa spesifik SDK tentang bahasa tertentu,

- [AWSSDK for C++](https://docs.aws.amazon.com/goto/SdkForCpp/datasync-2018-11-09/Ec2Config)
- [AWSSDK for Go](https://docs.aws.amazon.com/goto/SdkForGoV1/datasync-2018-11-09/Ec2Config)
- [AWSSDK for Java V2](https://docs.aws.amazon.com/goto/SdkForJavaV2/datasync-2018-11-09/Ec2Config)
- [AWSSDK for Ruby V3](https://docs.aws.amazon.com/goto/SdkForRubyV3/datasync-2018-11-09/Ec2Config)

## **FilterRule**

Menentukan file, folder, dan objek untuk disertakan atau dikecualikan saat mentransfer file dari sumber ke tujuan.

Daftar Isi

FilterType

Jenis aturan filter untuk diterapkan. AWS DataSync hanya mendukung tipe aturan SIMPLE\_PATTERN.

Jenis: String

Batasan Panjang: Panjang maksimum 128.

Pola: ^[A-Z0-9\_]+\$

Nilai yang Valid: SIMPLE\_PATTERN

Wajib: Tidak

Value

String filter tunggal yang terdiri dari pola untuk disertakan atau dikecualikan. Pola dibatasi oleh "|" (yaitu, pipa), misalnya: /folder1|/folder2

Jenis: String

Batasan Panjang: Panjang maksimum 102400.

Pola: ^[^\x00]+\$

Diperlukan: Tidak

### Lihat Juga

Untuk informasi selengkapnya tentang penggunaan API di salah satu AWS SDK khusus bahasa, lihat yang berikut ini:

• [AWSSDK for C++](https://docs.aws.amazon.com/goto/SdkForCpp/datasync-2018-11-09/FilterRule)

- [AWSSDK for Go](https://docs.aws.amazon.com/goto/SdkForGoV1/datasync-2018-11-09/FilterRule)
- [AWSSDK for Java V2](https://docs.aws.amazon.com/goto/SdkForJavaV2/datasync-2018-11-09/FilterRule)
- [AWSSDK for Ruby V3](https://docs.aws.amazon.com/goto/SdkForRubyV3/datasync-2018-11-09/FilterRule)

## **FsxProtocol**

Menentukan protokol transfer data yangAWS DataSync digunakan untuk mengakses sistem FSx Anda.

Daftar Isi

### NFS

Menentukan konfigurasi protokol Network File System (NFS) yangDataSync digunakan untuk mengakses FSx Anda untuk sistem file OpenZFS atau FSx untuk mesin virtual penyimpanan sistem file ONTAP (SVM).

Tipe: Objek [FsxProtocolNfs](#page-617-0)

Wajib: Tidak

### SMB

Menentukan konfigurasi protokol Server Message Block (SMB) yangDataSync digunakan untuk mengakses FSx) Anda.

Tipe: Objek [FsxProtocolSmb](#page-618-0)

Wajib: Tidak

### Lihat Juga

Untuk informasi selengkapnya tentang penggunaan API di salah satuAWS SDK, lihat yang berikut ini:

- [AWSSDK for C++ C++ C++ C++ C++](https://docs.aws.amazon.com/goto/SdkForCpp/datasync-2018-11-09/FsxProtocol)
- [AWSSDK for Go Go Go Go Go Go Go Go](https://docs.aws.amazon.com/goto/SdkForGoV1/datasync-2018-11-09/FsxProtocol)
- [AWSSDK for Java V2 V2 Java V2](https://docs.aws.amazon.com/goto/SdkForJavaV2/datasync-2018-11-09/FsxProtocol)
- [AWSSDK for Ruby V3 Ruby V3 Ruby V3 SDK](https://docs.aws.amazon.com/goto/SdkForRubyV3/datasync-2018-11-09/FsxProtocol)

## <span id="page-617-0"></span>**FsxProtocolNfs**

Menentukan konfigurasi protokol Network File System (NFS) yangAWS DataSync digunakan untuk mengakses sistem file Amazon FSx for OpenZFS atau Amazon FSx forNetApp ONTAP.

Daftar Isi

**MountOptions** 

Menentukan bagaimanaDataSync dapat mengakses lokasi menggunakan protokol NFS.

Tipe: Objek [NfsMountOptions](#page-644-0)

Wajib: Tidak

## Lihat Juga

Untuk informasi selengkapnya tentang penggunaan API di salah satu SDK for salah satuAWS SDK khusus bahasa, lihat yang berikut ini:

- [AWSSDK for C++](https://docs.aws.amazon.com/goto/SdkForCpp/datasync-2018-11-09/FsxProtocolNfs)
- [AWSSDK for Go](https://docs.aws.amazon.com/goto/SdkForGoV1/datasync-2018-11-09/FsxProtocolNfs)
- [AWSSDK for Java V2](https://docs.aws.amazon.com/goto/SdkForJavaV2/datasync-2018-11-09/FsxProtocolNfs)
- [AWSSDK for Ruby V3](https://docs.aws.amazon.com/goto/SdkForRubyV3/datasync-2018-11-09/FsxProtocolNfs)

# <span id="page-618-0"></span>FsxProtocolSmb

Menentukan konfigurasi protokol Server Message Block (SMB) yang AWS DataSync digunakan untuk mengakses sistem file Amazon FSx for NetApp ONTAP Anda. Untuk informasi selengkapnya, lihat [Mengakses FSx untuk sistem file ONTAP](https://docs.aws.amazon.com/datasync/latest/userguide/create-ontap-location.html#create-ontap-location-access).

### Daftar Isi

#### Password

Menentukan kata sandi pengguna yang memiliki izin untuk mengakses SVM Anda.

Tipe: String

Batasan Panjang: Panjang maksimum 104.

Pola: ^.{0,104}\$

Diperlukan: Ya

User

Menentukan nama pengguna yang dapat me-mount lokasi dan mengakses file, folder, dan metadata yang Anda butuhkan dalam SVM.

Jika Anda menyediakan pengguna di Active Directory, perhatikan hal berikut:

- Jika Anda menggunakanAWS Directory Service for Microsoft Active Directory, pengguna harus menjadi anggota grup AWS Delegated FSx Administrator FSx yang Anda tentukan.
- Jika Anda menggunakan Direktori Aktif yang dikelola sendiri, pengguna harus menjadi anggota grup Admin Domain atau grup kustom yang Anda tentukan untuk administrasi sistem file ketika Anda membuat sistem file Anda.

Pastikan bahwa pengguna memiliki izin yang diperlukan untuk menyalin data yang Anda inginkan:

- SE\_TCB\_NAME: Diperlukan untuk mengatur kepemilikan objek dan metadata file. Dengan hak istimewa ini, Anda juga dapat menyalin daftar akses diskresioner NTFS (DACL).
- SE\_SECURITY\_NAME: Mungkin diperlukan untuk menyalin daftar kendali akses sistem NTFS (SACL). Operasi ini secara khusus memerlukan hak istimewa Windows, yang diberikan kepada anggota grup Admin Domain. Jika Anda mengonfigurasi tugas Anda untuk menyalin SACL, pastikan bahwa pengguna memiliki hak istimewa yang diperlukan. Untuk informasi tentang menyalin SACL, lihat Opsi terkait [kepemilikan dan izin.](https://docs.aws.amazon.com/datasync/latest/userguide/create-task.html#configure-ownership-and-permissions)

Tipe: String

Batasan Panjang: Panjang maksimum 104.

Pola: ^[^\x5B\x5D\\/:;|=, +\*?]{1,104}\$

Diperlukan: Ya

#### Domain

Menentukan nama domain yang memenuhi syarat (FQDN) dari Microsoft Active Directory yang Anda miliki di mesin virtual penyimpanan Anda (SVM).

Jenis: String

Batasan Panjang: Panjang maksimum 253.

Pola:  $\sqrt{A-Za-z0-9}$  $((\, \, | - + )$ ?[A-Za-z0-9]){0,252}\$

Wajib: Tidak

**MountOptions** 

Menentukan versi protokol Server Message Block (SMB) yang AWS DataSync menggunakan untuk mengakses server file SMB.

Tipe: Objek [SmbMountOptions](#page-668-0)

Wajib: Tidak

### Lihat Juga

Untuk informasi selengkapnya tentang penggunaan API ini di salah satu AWS SDK tentang bahasa tertentu, lihat yang berikut ini:

- [AWSSDK for C++ SDK for C++ SDK for](https://docs.aws.amazon.com/goto/SdkForCpp/datasync-2018-11-09/FsxProtocolSmb)
- [AWSSDK for Go SDK for Go SDK for](https://docs.aws.amazon.com/goto/SdkForGoV1/datasync-2018-11-09/FsxProtocolSmb)
- [AWSSDK for Java V2 SDK for Java V](https://docs.aws.amazon.com/goto/SdkForJavaV2/datasync-2018-11-09/FsxProtocolSmb)
- [AWSSDfor Ruby V3 SDK for Ruby V3 SDK for Ru](https://docs.aws.amazon.com/goto/SdkForRubyV3/datasync-2018-11-09/FsxProtocolSmb)

## **HdfsNameNode**

Sistem File Terdistribusi Hadoop (HDFS). NameNode NameNode Mengelola namespace sistem file. NameNode Melakukan operasi seperti membuka, menutup, dan mengganti nama file dan direktori. NameNode Berisi informasi untuk memetakan blok data ke DataNodes.

Daftar Isi

#### Hostname

Nama host dari NameNode dalam cluster HDFS. Nilai ini adalah alamat IP atau nama Domain Name Service (DNS) NameNode. Agen yang diinstal on-premise menggunakan nama host ini untuk berkomunikasi dengan yang NameNode ada di jaringan.

Jenis: String

Batasan Panjang: Panjang minimum 1. Panjang maksimum 255.

```
Pola: \wedge (([a-zA-Z0-9\ -]\times[a-zA-Z0-9]))\ .\) \times (([A-Za-z0-9\ -]\times[A-Za-z0-9])\
```
Diperlukan: Ya

#### Port

Port yang NameNode digunakan untuk mendengarkan permintaan klien.

Tipe: Integer

Rentang yang Valid: Nilai minimum 1. Nilai maksimum 65536.

Wajib: Ya

### Lihat Juga

Untuk informasi selengkapnya tentang penggunaan API di salah satuAWS SDK khusus bahasa, lihat yang berikut ini:

- [AWSSDK for C++](https://docs.aws.amazon.com/goto/SdkForCpp/datasync-2018-11-09/HdfsNameNode)
- [AWSSDK for Go](https://docs.aws.amazon.com/goto/SdkForGoV1/datasync-2018-11-09/HdfsNameNode)
- [AWSSDK for Java V2](https://docs.aws.amazon.com/goto/SdkForJavaV2/datasync-2018-11-09/HdfsNameNode)
- [AWSSDK for Ruby V3](https://docs.aws.amazon.com/goto/SdkForRubyV3/datasync-2018-11-09/HdfsNameNode)

# IOPS

IOPS memuncak untuk sumber daya sistem penyimpanan lokal. Setiap titik data mewakili nilai puncak persentil ke-95 selama interval 1 jam.

### Daftar Isi

### **Other**

Puncak IOPS tidak terkait dengan operasi baca dan tulis.

Jenis: Ganda

Rentang yang Valid: Nilai minimum 0.

Wajib: Tidak

#### Read

Puncak IOPS terkait dengan operasi baca.

Jenis: Ganda

Rentang yang Valid: Nilai minimum 0.

Wajib: Tidak

### Total

Puncak total IOPS pada sumber daya sistem penyimpanan lokal Anda.

Jenis: Ganda

Rentang yang Valid: Nilai minimum 0.

Wajib: Tidak

#### **Write**

Puncak IOPS terkait dengan operasi tulis.

Jenis: Ganda

Rentang yang Valid: Nilai minimum 0.

Wajib: Tidak

## Lihat Juga

Untuk informasi selengkapnya tentang penggunaan API di salah satu SDK for penggunaan API di salah satuAWS SDK, lihat yang berikut ini:

- [AWSSDK for C++](https://docs.aws.amazon.com/goto/SdkForCpp/datasync-2018-11-09/IOPS)
- [AWSSDK for Go](https://docs.aws.amazon.com/goto/SdkForGoV1/datasync-2018-11-09/IOPS)
- [AWSSDK for Java V2](https://docs.aws.amazon.com/goto/SdkForJavaV2/datasync-2018-11-09/IOPS)
- [AWSSDK for Ruby V3](https://docs.aws.amazon.com/goto/SdkForRubyV3/datasync-2018-11-09/IOPS)

## Latency

Puncak latensi untuk sumber daya sistem penyimpanan lokal. Setiap titik data mewakili nilai puncak persentil ke-95 selama interval 1 jam.

Daftar Isi

### **Other**

Puncak latency untuk operasi baca dan tulis.

Jenis: Ganda

Rentang yang Valid: Nilai minimum 0.

Wajib: Tidak

#### Read

Latensi puncak untuk operasi baca.

Jenis: Ganda

Rentang yang Valid: Nilai minimum 0.

Wajib: Tidak

#### **Write**

Puncak latency untuk operasi tulis.

Jenis: Ganda

Rentang yang Valid: Nilai minimum 0.

Wajib: Tidak

## Lihat Juga

Untuk informasi selengkapnya tentang penggunaan API di salah satuAWS SDK khusus bahasa, lihat yang berikut ini:

• [AWSSDK for C++](https://docs.aws.amazon.com/goto/SdkForCpp/datasync-2018-11-09/Latency)

- [AWSSDK for Go](https://docs.aws.amazon.com/goto/SdkForGoV1/datasync-2018-11-09/Latency)
- [AWSSDK for Java V2](https://docs.aws.amazon.com/goto/SdkForJavaV2/datasync-2018-11-09/Latency)
- [AWSSDK for Ruby V3](https://docs.aws.amazon.com/goto/SdkForRubyV3/datasync-2018-11-09/Latency)

## **LocationFilter**

Persempit daftar sumber daya yang dikembalikan olehListLocations. Misalnya, untuk melihat semua lokasi Amazon S3 Anda, buat filter menggunakan"Name": "LocationType","Operator": "Equals", dan"Values": "S3".

Untuk informasi selengkapnya, lihat [sumber daya.](https://docs.aws.amazon.com/datasync/latest/userguide/query-resources.html)

Daftar Isi

Name

Nama filter yang digunakan. Setiap panggilan API mendukung daftar filter yang tersedia untuk itu (misalnya, LocationType untuk ListLocations).

Jenis: String

Nilai yang Valid: LocationUri | LocationType | CreationTime

Wajib: Ya

**Operator** 

Operator yang digunakan untuk membandingkan nilai filter (misalnya, Equals atau Contains).

Jenis: String

```
Nilai yang Valid: Equals | NotEquals | In | LessThanOrEqual | LessThan |
GreaterThanOrEqual | GreaterThan | Contains | NotContains | BeginsWith
```
Wajib: Ya

#### Values

Nilai yang ingin Anda filter. Misalnya, Anda mungkin ingin menampilkan lokasi Amazon S3.

Tipe: Array string

Batasan Panjang: Panjang minimum 1. Panjang maksimum 255.

Pola:  $^{6}$ [0-9a-zA-Z \ \-\:\\*\.\\/\?-]\*\$

```
Diperlukan: Ya
```
## Lihat Juga

Untuk informasi selengkapnya tentang penggunaan API di salah satu AWS SDK khusus bahasa, lihat yang berikut ini:

- [AWSSDK for C++](https://docs.aws.amazon.com/goto/SdkForCpp/datasync-2018-11-09/LocationFilter)
- [AWSSDK for Go](https://docs.aws.amazon.com/goto/SdkForGoV1/datasync-2018-11-09/LocationFilter)
- [AWSSDK for Java V2](https://docs.aws.amazon.com/goto/SdkForJavaV2/datasync-2018-11-09/LocationFilter)
- [AWSSDK for Ruby V3](https://docs.aws.amazon.com/goto/SdkForRubyV3/datasync-2018-11-09/LocationFilter)

## LocationListEntry

Mewakili entri tunggal dalam daftar lokasi. LocationListEntrymengembalikan sebuah array yang berisi daftar lokasi ketika [ListLocationso](https://docs.aws.amazon.com/datasync/latest/userguide/API_ListLocations.html)perasi dipanggil.

Daftar Isi

**LocationArn** 

Amazon Resource Name (ARN) dari lokasi. Untuk sistem file jaringan (NFS) atau Amazon EFS, lokasi adalah jalur ekspor. Untuk Amazon S3, lokasi adalah jalur prefiks yang ingin Anda pasang dan gunakan sebagai dasar dari lokasi tersebut.

Jenis: String

Batasan Panjang: Panjang maksimum 128.

```
Pola: ^arn:(aws|aws-cn|aws-us-gov|aws-iso|aws-iso-b):datasync:[a-z\-0-9]+:
[0-9]{12}:location/loc-[0-9a-z]{17}$
```
Wajib: Tidak

**LocationUri** 

Merupakan daftar URI dari lokasi. LocationUrimengembalikan sebuah array yang berisi daftar lokasi ketika [ListLocationso](https://docs.aws.amazon.com/datasync/latest/userguide/API_ListLocations.html)perasi dipanggil.

Format: TYPE://GLOBAL\_ID/SUBDIR.

TYPE menunjuk jenis lokasi (misalnya,nfs ataus3).

GLOBAL\_ID adalah pengenal global yang unik dari sumber daya yang mendukung lokasi. Contoh untuk EFS adalah us-east-2.fs-abcd1234. Contoh untuk Amazon S3 adalah nama bucket, seperti myBucket. Contoh untuk NFS adalah alamat IPv4 yang valid atau nama host yang patuh dengan Domain Name Service (DNS).

SUBDIR adalah jalur sistem file yang valid, dibatasi oleh garis miring seperti konvensi \*nix. Untuk NFS dan Amazon EFS, jalur ekspor yang memasang lokasi. Untuk Amazon S3, jalur prefiks yang telah Anda pasang dan anggap sebagai dasar dari lokasi.

Jenis: String

Panjang Batasan Panjang: Panjang maksimum 4360.

```
Pola: ^(efs|nfs|s3|smb|hdfs|fsx[a-z0-9-]+)://[a-zA-Z0-9.:/\-]+$
```
Diperlukan: Tidak

Lihat Juga

Untuk informasi selengkapnya tentang penggunaan API di salah satuAWS SDK spesifik bahasa, lihat berikut ini:

- [AWSSDK for C++](https://docs.aws.amazon.com/goto/SdkForCpp/datasync-2018-11-09/LocationListEntry)
- [AWSSDK for Go](https://docs.aws.amazon.com/goto/SdkForGoV1/datasync-2018-11-09/LocationListEntry)
- [AWSSDK for Java V2](https://docs.aws.amazon.com/goto/SdkForJavaV2/datasync-2018-11-09/LocationListEntry)
- [AWSSDK for Ruby V3](https://docs.aws.amazon.com/goto/SdkForRubyV3/datasync-2018-11-09/LocationListEntry)

## <span id="page-630-0"></span>MaxP95Performance

Data kinerja yang dikumpulkanDataSync Discovery tentang sumber daya sistem penyimpanan lokal.

Daftar Isi

IopsOther

Puncak IOPS tidak terkait dengan operasi baca dan tulis.

Jenis: Ganda

Rentang yang Valid: Nilai minimum 0.

Wajib: Tidak

#### IopsRead

Puncak IOPS terkait dengan operasi baca.

Jenis: Ganda

Rentang yang Valid: Nilai minimum 0.

Wajib: Tidak

#### IopsTotal

Puncak total IOPS pada sumber daya sistem penyimpanan lokal Anda.

Jenis: Ganda

Rentang yang Valid: Nilai minimum 0.

Wajib: Tidak

#### **IopsWrite**

Puncak IOPS terkait dengan operasi tulis.

Jenis: Ganda

Rentang yang Valid: Nilai minimum 0.

Wajib: Tidak

#### LatencyOther

Latensi puncak untuk operasi yang tidak terkait dengan operasi baca dan tulis.

Jenis: Ganda

Rentang yang Valid: Nilai minimum 0.

Wajib: Tidak

#### **LatencyRead**

Latensi puncak untuk operasi baca.

Jenis: Ganda

Rentang yang Valid: Nilai minimum 0.

Wajib: Tidak

**LatencyWrite** 

Latensi puncak untuk operasi tulis.

Jenis: Ganda

Rentang yang Valid: Nilai minimum 0.

Wajib: Tidak

#### **ThroughputOther**

Puncak throughput yang tidak terkait dengan operasi baca dan tulis.

Jenis: Ganda

Rentang yang Valid: Nilai minimum 0.

Wajib: Tidak

#### **ThroughputRead**

Throughput puncak yang terkait dengan operasi baca.

Jenis: Ganda

Rentang yang Valid: Nilai minimum 0.

Wajib: Tidak

#### **ThroughputTotal**

Puncak total throughput pada sumber daya sistem penyimpanan lokal Anda.

Jenis: Ganda

Rentang yang Valid: Nilai minimum 0.

Wajib: Tidak

#### **ThroughputWrite**

Throughput puncak yang terkait dengan operasi tulis.

Jenis: Ganda

Rentang yang Valid: Nilai minimum 0.

Wajib: Tidak

## Lihat Juga

Untuk informasi selengkapnya tentang penggunaan API di salah satuAWS SDK khusus bahasa, lihat yang berikut ini:

- [AWSSDK for C++](https://docs.aws.amazon.com/goto/SdkForCpp/datasync-2018-11-09/MaxP95Performance)
- [AWSSDK for Go](https://docs.aws.amazon.com/goto/SdkForGoV1/datasync-2018-11-09/MaxP95Performance)
- [AWSSDK for Java V2](https://docs.aws.amazon.com/goto/SdkForJavaV2/datasync-2018-11-09/MaxP95Performance)
- [AWSSDK for Ruby V3](https://docs.aws.amazon.com/goto/SdkForRubyV3/datasync-2018-11-09/MaxP95Performance)

## NetAppONTAPCluster

Informasi yang dikumpulkan DataSync Discovery tentang klaster sistem penyimpanan lokal.

Daftar Isi

CifsShareCount

Jumlah saham CIFS di kluster.

Tipe: Long

Rentang yang Valid: Nilai minimum 0.

Wajib: Tidak

ClusterBlockStorageLogicalUsed

Ruang penyimpanan yang digunakan dalam cluster tanpa memperhitungkan kompresi atau deduplikasi.

Tipe: Long

Rentang yang Valid: Nilai minimum 0.

Wajib: Tidak

ClusterBlockStorageSize

Total ruang penyimpanan yang tersedia di klaster.

Tipe: Long

Rentang yang Valid: Nilai minimum 0.

Wajib: Tidak

ClusterBlockStorageUsed

Ruang penyimpanan yang sedang digunakan dalam sebuah cluster.

Tipe: Long

Rentang yang Valid: Nilai minimum 0.

Wajib: Tidak

#### ClusterName

Nama klaster.

Jenis: String

Batasan Panjang: Panjang maksimum 1024.

Pola: ^.{0,1024}\$

Wajib: Tidak

#### MaxP95Performance

Data kinerja yang dikumpulkan DataSync Discovery tentang klaster.

Tipe: Objek [MaxP95Performance](#page-630-0)

Wajib: Tidak

#### NfsExportedVolumes

Jumlah volume NFS di kluster.

Tipe: Long

Rentang yang Valid: Nilai minimum 0.

Wajib: Tidak

#### Recommendations

Layanan AWS penyimpanan yang direkomendasikan DataSync Discovery untuk klaster. Untuk informasi selengkapnya, lihat [Rekomendasi yang disediakan oleh DataSync Discovery.](https://docs.aws.amazon.com/datasync/latest/userguide/discovery-understand-recommendations.html)

Tipe: Array objek [Recommendation](#page-661-0)

Wajib: Tidak

RecommendationStatus

Menunjukkan apakah rekomendasi DataSync Penemuan untuk klaster siap dilihat, tidak lengkap, atau tidak dapat ditentukan.

Untuk informasi selengkapnya, lihat [Status rekomendasi.](https://docs.aws.amazon.com/datasync/latest/userguide/discovery-job-statuses.html#recommendation-statuses-table)

Jenis: String

Nilai yang Valid: NONE | IN\_PROGRESS | COMPLETED | FAILED

Wajib: Tidak

**ResourceId** 

Pengidentifikasi unik (UID) dari klaster.

Jenis: String

Pola: [a-f0-9]{8}-[a-f0-9]{4}-[a-f0-9]{4}-[a-f0-9]{4}-[a-f0-9]{12}

Diperlukan: Tidak

Lihat Juga

Untuk informasi selengkapnya tentang penggunaan API di salah satu AWS SDK khusus bahasa, lihat yang berikut ini:

- [AWSSDK for C++](https://docs.aws.amazon.com/goto/SdkForCpp/datasync-2018-11-09/NetAppONTAPCluster)
- [AWSSDK for Go](https://docs.aws.amazon.com/goto/SdkForGoV1/datasync-2018-11-09/NetAppONTAPCluster)
- [AWSSDK for Java V2](https://docs.aws.amazon.com/goto/SdkForJavaV2/datasync-2018-11-09/NetAppONTAPCluster)
- [AWSSDK for Ruby V3](https://docs.aws.amazon.com/goto/SdkForRubyV3/datasync-2018-11-09/NetAppONTAPCluster)

## NetAppONTAPSVM

Informasi yang dikumpulkan DataSync Discovery tentang mesin virtual penyimpanan (SVM) di sistem penyimpanan lokal Anda.

Daftar Isi

CifsShareCount

Jumlah saham CIFS di SVM.

Tipe: Long

Rentang yang Valid: Nilai minimum 0.

Wajib: Tidak

### **ClusterUuid**

Pengidentifikasi unik yang dihasilkan sistem secara universal (UID) dari klaster yang terkait dengan SVM.

Jenis: String

Pola: [a-f0-9]{8}-[a-f0-9]{4}-[a-f0-9]{4}-[a-f0-9]{4}-[a-f0-9]{12}

Wajib: Tidak

### EnabledProtocols

Protokol transfer data (seperti NFS) dikonfigurasi untuk SVM.

Tipe: Array string

Batasan Panjang: Panjang maksimum 1024.

Pola: ^.{0,1024}\$

Wajib: Tidak

#### MaxP95Performance

Data kinerja yang dikumpulkan DataSync Discovery tentang SVM.

Tipe: Objek [MaxP95Performance](#page-630-0)

Wajib: Tidak

#### NfsExportedVolumes

Jumlah volume NFS di SVM.

Tipe: Long

Rentang yang Valid: Nilai minimum 0.

Wajib: Tidak

#### Recommendations

Layanan AWS penyimpanan yang direkomendasikan DataSync Discovery untuk SVM. Untuk informasi selengkapnya, lihat [Rekomendasi yang disediakan oleh DataSync Discovery.](https://docs.aws.amazon.com/datasync/latest/userguide/discovery-understand-recommendations.html)

Tipe: Array objek [Recommendation](#page-661-0)

Wajib: Tidak

#### RecommendationStatus

Menunjukkan apakah rekomendasi DataSync Penemuan untuk SVM siap dilihat, tidak lengkap, atau tidak dapat ditentukan.

Untuk informasi selengkapnya, lihat [Status rekomendasi.](https://docs.aws.amazon.com/datasync/latest/userguide/discovery-job-statuses.html#recommendation-statuses-table)

Jenis: String

Nilai yang Valid: NONE | IN\_PROGRESS | COMPLETED | FAILED

Wajib: Tidak

**ResourceId** 

UUID SVM.

Jenis: String

Pola: [a-f0-9]{8}-[a-f0-9]{4}-[a-f0-9]{4}-[a-f0-9]{4}-[a-f0-9]{12}

Wajib: Tidak

#### SvmName

Nama SVM

#### Jenis: String

Batasan Panjang: Panjang maksimum 1024.

Pola: ^.{0,1024}\$

Wajib: Tidak

#### TotalCapacityProvisioned

Total ruang penyimpanan yang tersedia di SVM.

Tipe: Long

Rentang yang Valid: Nilai minimum 0.

Wajib: Tidak

#### **TotalCapacityUsed**

Ruang penyimpanan yang digunakan dalam SVM.

Tipe: Long

Rentang yang Valid: Nilai minimum 0.

Wajib: Tidak

TotalLogicalCapacityUsed

Ruang penyimpanan yang digunakan dalam SVM tanpa memperhitungkan kompresi atau deduplikasi.

Tipe: Long

Rentang yang Valid: Nilai minimum 0.

Wajib: Tidak

TotalSnapshotCapacityUsed

Jumlah penyimpanan di SVM yang digunakan untuk snapshot.

Tipe: Long

Rentang yang Valid: Nilai minimum 0.

Wajib: Tidak

#### AWS DataSync **Panduan Pengguna**

## Lihat Juga

Untuk informasi selengkapnya tentang penggunaan API di salah satu AWS SDK khusus bahasa, lihat yang berikut ini:

- [AWSSDK for C++](https://docs.aws.amazon.com/goto/SdkForCpp/datasync-2018-11-09/NetAppONTAPSVM)
- [AWSSDK for Go](https://docs.aws.amazon.com/goto/SdkForGoV1/datasync-2018-11-09/NetAppONTAPSVM)
- [AWSSDK for Java V2](https://docs.aws.amazon.com/goto/SdkForJavaV2/datasync-2018-11-09/NetAppONTAPSVM)
- [AWSSDK for Ruby V3](https://docs.aws.amazon.com/goto/SdkForRubyV3/datasync-2018-11-09/NetAppONTAPSVM)

## NetAppONTAPVolume

Informasi yang dikumpulkan DataSync Discovery tentang volume di sistem penyimpanan lokal Anda.

Daftar Isi

CapacityProvisioned

Total ruang penyimpanan yang tersedia dalam volume.

Tipe: Long

Rentang yang Valid: Nilai minimum 0.

Wajib: Tidak

#### CapacityUsed

Ruang penyimpanan yang digunakan dalam volume.

Tipe: Long

Rentang yang Valid: Nilai minimum 0.

Wajib: Tidak

#### **CifsShareCount**

Jumlah saham CIFS dalam volume.

Tipe: Long

Rentang yang Valid: Nilai minimum 0.

Wajib: Tidak

#### LogicalCapacityUsed

Ruang penyimpanan yang digunakan dalam volume tanpa memperhitungkan kompresi atau deduplikasi.

Tipe: Long

Rentang yang Valid: Nilai minimum 0.

Wajib: Tidak

#### MaxP95Performance

Data kinerja yang dikumpulkan DataSync Discovery tentang volume.

Tipe: Objek [MaxP95Performance](#page-630-0)

Wajib: Tidak

#### **NfsExported**

Jumlah volume NFS dalam volume.

Tipe: Boolean

Wajib: Tidak

Recommendations

Layanan AWS penyimpanan yang direkomendasikan DataSync Discovery untuk volume tersebut. Untuk informasi selengkapnya, lihat [Rekomendasi yang disediakan oleh DataSync Discovery](https://docs.aws.amazon.com/datasync/latest/userguide/discovery-understand-recommendations.html).

Tipe: Array objek [Recommendation](#page-661-0)

Wajib: Tidak

RecommendationStatus

Menunjukkan apakah rekomendasi DataSync Penemuan untuk volume siap dilihat, tidak lengkap, atau tidak dapat ditentukan.

Untuk informasi selengkapnya, lihat [Status rekomendasi.](https://docs.aws.amazon.com/datasync/latest/userguide/discovery-job-statuses.html#recommendation-statuses-table)

Jenis: String

Nilai yang Valid: NONE | IN\_PROGRESS | COMPLETED | FAILED

Wajib: Tidak

ResourceId

Pengidentifikasi unik (UID) dari volume.

Jenis: String

Pola: [a-f0-9]{8}-[a-f0-9]{4}-[a-f0-9]{4}-[a-f0-9]{4}-[a-f0-9]{12}

Wajib: Tidak

#### **SecurityStyle**

Gaya keamanan volume (seperti Unix atau NTFS).

Jenis: String

Batasan Panjang: Panjang maksimum 1024.

Pola: ^.{0,1024}\$

Wajib: Tidak

#### SnapshotCapacityUsed

Jumlah penyimpanan dalam volume yang digunakan untuk snapshot.

Tipe: Long

Rentang yang Valid: Nilai minimum 0.

Wajib: Tidak

#### SvmName

Nama SVM yang terkait dengan volume.

Jenis: String

Batasan Panjang: Panjang maksimum 1024.

Pola: ^.{0,1024}\$

Wajib: Tidak

#### SvmUuid

UUID dari mesin virtual penyimpanan (SVM) yang terkait dengan volume.

Jenis: String

Pola: [a-f0-9]{8}-[a-f0-9]{4}-[a-f0-9]{4}-[a-f0-9]{4}-[a-f0-9]{12}

Wajib: Tidak

#### VolumeName

Nama volume.

Jenis: String

Batasan Panjang: Panjang maksimum 1024.

Pola: ^.{0,1024}\$

Diperlukan: Tidak

## Lihat Juga

Untuk informasi selengkapnya tentang penggunaan API di salah satu AWS SDK khusus bahasa, lihat yang berikut ini:

- [AWSSDK for C++](https://docs.aws.amazon.com/goto/SdkForCpp/datasync-2018-11-09/NetAppONTAPVolume)
- [AWSSDK for Go](https://docs.aws.amazon.com/goto/SdkForGoV1/datasync-2018-11-09/NetAppONTAPVolume)
- [AWSSDK for Java V2](https://docs.aws.amazon.com/goto/SdkForJavaV2/datasync-2018-11-09/NetAppONTAPVolume)
- [AWSSDK for Ruby V3](https://docs.aws.amazon.com/goto/SdkForRubyV3/datasync-2018-11-09/NetAppONTAPVolume)

## <span id="page-644-0"></span>**NfsMountOptions**

Menentukan bagaimana DataSync dapat mengakses lokasi menggunakan protokol NFS.

### Daftar Isi

#### Version

Menentukan versi NFS yang Anda DataSync ingin gunakan saat memasang bagian NFS Anda. Jika server menolak untuk menggunakan versi yang ditentukan, tugas gagal.

Anda dapat menentukan opsi berikut:

- AUTOMATIC(default): DataSync memilih NFS versi 4.1.
- NFS3: Versi protokol stateless yang memungkinkan penulisan tidak tersinkronisasi di server.
- NFSv4\_0: stateful, versi protokol ramah firewall yang mendukung delegasi dan filesystem.
- NFSv4\_1: Versi protokol stateful yang mendukung sesi, delegasi direktori, dan pemrosesan data parallel. NFS versi 4.1 juga mencakup semua fitur yang tersedia di versi 4.0.

#### **a** Note

DataSyncsaat ini hanya mendukung NFS versi 3 dengan Amazon FSx untuk lokasi NetApp ONTAP.

Jenis: String

Nilai yang Valid: AUTOMATIC | NFS3 | NFS4\_0 | NFS4\_1

Wajib: Tidak

### Lihat Juga

Untuk informasi selengkapnya tentang penggunaan API di salah satu AWS SDK spesifik bahasa, lihat yang berikut ini:

- [AWSSDK for C++](https://docs.aws.amazon.com/goto/SdkForCpp/datasync-2018-11-09/NfsMountOptions)
- [AWSSDK for Go](https://docs.aws.amazon.com/goto/SdkForGoV1/datasync-2018-11-09/NfsMountOptions)
- [AWSSDK for Java](https://docs.aws.amazon.com/goto/SdkForJavaV2/datasync-2018-11-09/NfsMountOptions)

• [AWSSDK for Ruby V3](https://docs.aws.amazon.com/goto/SdkForRubyV3/datasync-2018-11-09/NfsMountOptions)

# **OnPremConfig**

Daftar Amazon Resource Names (ARN) dari agen untuk digunakan untuk lokasi Network File System (NFS).

Daftar Isi

**AgentArns** 

ARN dari agen yang digunakan untuk lokasi NFS.

Tipe: Array string

Anggota Array: Jumlah minimum 1 item. Jumlah maksimum 4 item.

Batasan Panjang: Panjang maksimum 128.

Pola: ^arn:(aws|aws-cn|aws-us-gov|aws-iso|aws-iso-b):datasync:[a-z\-0-9]+: [0-9]{12}:agent/agent-[0-9a-z]{17}\$

Diperlukan: Ya

## Lihat Juga

Untuk informasi selengkapnya tentang penggunaan API di salah satuAWS SDK khusus bahasa, lihat yang berikut ini:

- [AWSSDK for C++](https://docs.aws.amazon.com/goto/SdkForCpp/datasync-2018-11-09/OnPremConfig)
- [AWSSDK for Go](https://docs.aws.amazon.com/goto/SdkForGoV1/datasync-2018-11-09/OnPremConfig)
- [AWSSDK for Java V2](https://docs.aws.amazon.com/goto/SdkForJavaV2/datasync-2018-11-09/OnPremConfig)
- [AWSSDK for Ruby V3](https://docs.aws.amazon.com/goto/SdkForRubyV3/datasync-2018-11-09/OnPremConfig)

## **Options**

Mengkonfigurasi pengaturan AWS DataSync tugas Anda. Opsi ini mencakup cara DataSync menangani file, objek, dan metadata terkait. Anda juga dapat menentukan bagaimana DataSync memverifikasi integritas data, menetapkan batas bandwidth untuk tugas Anda, di antara opsi lainnya.

Setiap pengaturan tugas memiliki nilai default. Kecuali Anda perlu, Anda tidak perlu mengkonfigurasi semua ini Options sebelum memulai tugas Anda.

Daftar Isi

#### Atime

Menentukan bahwa metadata menunjukkan terakhir kali file dibaca atau ditulis. Jika Anda mengatur Atime keBEST\_EFFORT, DataSync mencoba untuk mempertahankan Atime atribut asli pada semua file sumber (yaitu, versi sebelum PREPARING fase eksekusi tugas).

#### **a** Note

Perilaku Atime tidak sepenuhnya standar di seluruh platform, sehingga hanya DataSync bisa melakukan ini dengan dasar upaya terbaik.

Nilai default: BEST\_EFFORT

BEST\_EFFORT: Mencoba untuk mempertahankan Atime nilai per file (direkomendasikan).

NONE: AbaikanAtime.

#### **a** Note

Jika Atime diatur keBEST\_EFFORT, Mtime harus diatur kePRESERVE. Jika Atime diatur keNONE, juga Mtime harusNONE.

Jenis: String

Nilai yang Valid: NONE | BEST\_EFFORT

Wajib: Tidak
### **BytesPerSecond**

Membatasi bandwidth yang digunakan oleh DataSync tugas. Misalnya, jika Anda mau DataSync untuk menggunakan maksimal 1 MB, atur nilai ini ke 1048576 (=1024\*1024).

Tipe: Long

Rentang yang Valid: Nilai minimum -1.

Wajib: Tidak

### Gid

Menentukan ID grup POSIX (GID) dari pemilik file.

Untuk informasi selengkapnya, lihat [Metadata yang disalin](https://docs.aws.amazon.com/datasync/latest/userguide/special-files.html#metadata-copied) oleh. DataSync

Nilai default: INT\_VALUE. Ini mempertahankan nilai integer dari ID.

INT\_VALUE: Pertahankan nilai bilangan bulat dari ID pengguna (UID) dan GID (direkomendasikan).

NONE: Abaikan UID dan GID.

Jenis: String

Nilai yang Valid: NONE | INT\_VALUE | NAME | BOTH

Wajib: Tidak

#### LogLevel

Menentukan jenis log yang DataSync diterbitkan ke grup CloudWatch log Amazon Logs. Untuk menentukan grup log, lihat [CloudWatchLogGroupArn](https://docs.aws.amazon.com/datasync/latest/userguide/API_CreateTask.html#DataSync-CreateTask-request-CloudWatchLogGroupArn).

Jika Anda mengatur LogLevel keOFF, tidak ada log yang dipublikasikan. BASICmenerbitkan log pada kesalahan untuk file individual yang ditransfer. TRANSFERmenerbitkan log untuk setiap file atau objek yang ditransfer dan integritas diperiksa.

Jenis: String

Nilai yang Valid: OFF | BASIC | TRANSFER

Wajib: Tidak

#### Mtime

Menentukan bahwa metadata menunjukkan terakhir kali file ditulis sebelum PREPARING fase eksekusi tugas Anda. Opsi ini diperlukan ketika Anda perlu menjalankan tugas lebih dari sekali.

Nilai Default: PRESERVE

PRESERVE: Pertahankan asli Mtime (disarankan)

NONE: AbaikanMtime.

### **a** Note

Jika Mtime diatur kePRESERVE, Atime harus diatur keBEST\_EFFORT. Jika Mtime diatur keNONE, juga Atime harus diatur keNONE.

Jenis: String

Nilai yang Valid: NONE | PRESERVE

Wajib: Tidak

### ObjectTags

Menentukan apakah tag objek diawetkan saat mentransfer antara sistem penyimpanan objek. Jika Anda ingin DataSync tugas Anda mengabaikan tag objek, tentukan NONE nilainya.

Nilai Default: PRESERVE

Jenis: String

Nilai yang Valid: PRESERVE | NONE

Wajib: Tidak

### OverwriteMode

Menentukan apakah data di lokasi tujuan harus ditimpa atau diawetkan. Jika diatur keNEVER, file tujuan misalnya tidak akan digantikan oleh file sumber (meskipun file tujuan berbeda dari file sumber). Jika Anda mengubah file di tujuan lalu menyinkronkan file, Anda dapat menggunakan nilai ini untuk melindungi terhadap penimpaan perubahan tersebut.

Beberapa kelas penyimpanan memiliki perilaku tertentu yang dapat memengaruhi biaya penyimpanan Amazon S3 Anda. Untuk informasi mendetail, lihat [Pertimbangan saat](https://docs.aws.amazon.com/datasync/latest/userguide/create-s3-location.html#using-storage-classes)  [menggunakan kelas penyimpanan Amazon S3](https://docs.aws.amazon.com/datasync/latest/userguide/create-s3-location.html#using-storage-classes). DataSync

Jenis: String

Nilai yang Valid: ALWAYS | NEVER

Wajib: Tidak

PosixPermissions

Menentukan pengguna atau grup yang dapat mengakses file untuk tujuan tertentu seperti membaca, menulis, atau menjalankan file.

Untuk informasi selengkapnya, lihat [Metadata yang disalin](https://docs.aws.amazon.com/datasync/latest/userguide/special-files.html#metadata-copied) oleh. DataSync

Nilai default: PRESERVE

PRESERVE: Pertahankan izin cara POSIX (direkomendasikan).

NONE: Abaikan izin.

**a** Note

AWS DataSync dapat mempertahankan izin yang ada dari lokasi sumber.

Jenis: String

Nilai yang Valid: NONE | PRESERVE

Wajib: Tidak

### PreserveDeletedFiles

Menentukan bahwa file di lokasi tujuan yang tidak ada di sumber harus dipertahankan. Opsi ini dapat memengaruhi biaya penyimpanan Amazon S3 Anda. Jika tugas Anda menghapus objek, Anda mungkin dikenakan biaya durasi penyimpanan minimum untuk kelas penyimpanan tertentu. Untuk informasi mendetail, lihat [Pertimbangan saat menggunakan kelas penyimpanan Amazon](https://docs.aws.amazon.com/datasync/latest/userguide/create-s3-location.html#using-storage-classes)  [S3.](https://docs.aws.amazon.com/datasync/latest/userguide/create-s3-location.html#using-storage-classes) DataSync

Nilai default: PRESERVE

PRESERVE: Abaikan file tujuan tersebut (direkomendasikan).

REMOVE: Hapus file tujuan yang tidak ada di sumber.

### **a** Note

Jika Anda mengatur parameter iniREMOVE, Anda tidak dapat mengatur TransferMode keALL. Ketika Anda mentransfer semua data, DataSync tidak memindai lokasi tujuan Anda dan tidak tahu apa yang harus dihapus.

Jenis: String

Nilai yang Valid: PRESERVE | REMOVE

Wajib: Tidak

PreserveDevices

Menentukan DataSync bahwa metadata perangkat blok dan karakter di lokasi sumber dan membuat ulang file dengan nama perangkat dan metadata tersebut di tujuan. DataSynchanya menyalin nama dan metadata perangkat tersebut.

**a** Note

DataSynctidak dapat menyalin konten sebenarnya dari perangkat ini karena perangkat ini nonterminal dan tidak menampilkan penanda e nd-of-file (EOF).

Nilai default: NONE

NONE: Abaikan perangkat khusus (direkomendasikan).

PRESERVE: Mempertahankan karakter dan metadata perangkat blok. Opsi ini belum didukung untuk Amazon EFS.

Jenis: String

Nilai yang Valid: NONE | PRESERVE

Wajib: Tidak

SecurityDescriptorCopyFlags

Menentukan komponen penjelas keamanan SMB yang disalin dari sumber ke objek tujuan.

Nilai ini hanya digunakan untuk transfer antara SMB dan Amazon FSx for Windows File Server antara dua FSx for Windows File Server. Untuk informasi selengkapnya, lihat [cara DataSync](https://docs.aws.amazon.com/datasync/latest/userguide/special-files.html)  [menangani metadata.](https://docs.aws.amazon.com/datasync/latest/userguide/special-files.html)

Nilai default: OWNER\_DACL

OWNER\_DACL: Untuk setiap salinan objek, DataSync menyalin metadata berikut:

- Pemilik objek.
- Daftar kontrol akses diskresi NTFS (DACLs), yang menentukan akan memberikan akses ke objek atau tidak.

DataSynctidak akan menyalin daftar kontrol akses sistem NTFS (SACL) dengan opsi ini.

OWNER\_DACL\_SACL: Untuk setiap salinan objek, DataSync menyalin metadata berikut:

- Pemilik objek.
- Daftar kontrol akses diskresi NTFS (DACLs), yang menentukan akan memberikan akses ke objek atau tidak.
- SACL, yang digunakan oleh administrator untuk mencatat upaya untuk mengakses objek aman.

Menyalin SACL memerlukan pemberian izin tambahan untuk pengguna Windows yang DataSync digunakan untuk mengakses lokasi SMB Anda. Untuk informasi tentang pemilihan pengguna yang memastikan izin yang memadai untuk file, folder, dan metadata, lihat [pengguna](create-smb-location.html#SMBuser).

NONE: Tidak ada komponen penjelas keamanan SMB yang disalin. Objek tujuan dimiliki oleh pengguna yang disediakan untuk mengakses lokasi tujuan. DACLs dan SACLs diatur berdasarkan konfigurasi server tujuan.

Jenis: String

Nilai yang Valid: NONE | OWNER\_DACL | OWNER\_DACL\_SACL

Wajib: Tidak

#### **TaskQueueing**

[Menentukan apakah tugas transfer Anda harus dimasukkan ke dalam antrian selama skenario](https://docs.aws.amazon.com/datasync/latest/userguide/run-task.html#running-multiple-tasks) [tertentu saat menjalankan beberapa tugas.](https://docs.aws.amazon.com/datasync/latest/userguide/run-task.html#running-multiple-tasks) Ini secara ENABLED default.

Jenis: String

Nilai yang Valid: ENABLED | DISABLED

Wajib: Tidak

**TransferMode** 

DataSyncMenentukan bahwa data dan metadata yang berbeda antara sumber dan lokasi tujuan atau tidak.

CHANGED: hanya DataSync menyalin data atau metadata yang merupakan konten baru atau berbeda dari sumber ke lokasi tujuan.

ALL: DataSync menyalin semua konten sumber ke tujuan (tanpa membandingkan konten yang ada di tujuan).

Jenis: String

Nilai yang Valid: CHANGED | ALL

Wajib: Tidak

### Uid

Menentukan ID pengguna POSIX (UID) dari pemilik file.

Untuk informasi selengkapnya, lihat [Metadata yang disalin](https://docs.aws.amazon.com/datasync/latest/userguide/special-files.html#metadata-copied) oleh. DataSync

Nilai default: INT\_VALUE. Ini mempertahankan nilai integer dari ID.

INT\_VALUE: Pertahankan nilai bilangan bulat dari UID dan ID grup (GID) (direkomendasikan).

NONE: Abaikan UID dan GID.

Jenis: String

Nilai yang Valid: NONE | INT\_VALUE | NAME | BOTH

Wajib: Tidak

#### **VerifyMode**

Menentukan bagaimana dan kapan DataSync memeriksa integritas data Anda selama transfer.

Nilai default: POINT\_IN\_TIME\_CONSISTENT

ONLY\_FILES\_TRANSFERRED(direkomendasikan): DataSync menghitung checksum file yang ditransfer dan metadata di lokasi sumber. Pada akhir transfer, DataSync kemudian membandingkan checksum ini dengan checksum yang dihitung pada file di tujuan.

Kami merekomendasikan opsi ini ketika mentransfer ke kelas penyimpanan S3 Glacier Flexible Retrieval atau S3 Glacier Deep Archive. Untuk informasi selengkapnya, lihat [Pertimbangan kelas](https://docs.aws.amazon.com/datasync/latest/userguide/create-s3-location.html#using-storage-classes)  [penyimpanan dengan Amazon S3.](https://docs.aws.amazon.com/datasync/latest/userguide/create-s3-location.html#using-storage-classes)

POINT\_IN\_TIME\_CONSISTENT: Pada akhir transfer, DataSync memindai seluruh sumber dan tujuan untuk memverifikasi bahwa kedua lokasi sepenuhnya disinkronkan.

Anda tidak dapat menggunakan opsi ini ketika mentransfer ke S3 Glacier Flexible Retrieval atau S3 Glacier Deep Archive. Untuk informasi selengkapnya, lihat [Pertimbangan kelas penyimpanan](https://docs.aws.amazon.com/datasync/latest/userguide/create-s3-location.html#using-storage-classes)  [dengan Amazon S3](https://docs.aws.amazon.com/datasync/latest/userguide/create-s3-location.html#using-storage-classes).

NONE: DataSync tidak menjalankan verifikasi tambahan pada akhir transfer. Semua transmisi data masih diperiksa integritasnya dengan verifikasi checksum selama proses transfer.

Jenis: String

Nilai yang Valid: POINT\_IN\_TIME\_CONSISTENT | ONLY\_FILES\_TRANSFERRED | NONE

Wajib: Tidak

## Lihat Juga

Untuk informasi selengkapnya tentang penggunaan API di salah satu AWS SDK khusus bahasa, lihat yang berikut ini:

- [AWSSDK for C++](https://docs.aws.amazon.com/goto/SdkForCpp/datasync-2018-11-09/Options)
- [AWSSDK for Go](https://docs.aws.amazon.com/goto/SdkForGoV1/datasync-2018-11-09/Options)
- [AWSSDK for Java V2](https://docs.aws.amazon.com/goto/SdkForJavaV2/datasync-2018-11-09/Options)
- [AWSSDK for Ruby V3](https://docs.aws.amazon.com/goto/SdkForRubyV3/datasync-2018-11-09/Options)

# <span id="page-655-0"></span>P95Metrics

Jenis data performa yang dikumpulkanDataSync Discovery tentang sumber daya sistem penyimpanan lokal.

Daftar Isi

### IOPS

IOPS memuncak untuk sumber daya sistem penyimpanan lokal. Setiap titik data mewakili nilai puncak persentil ke-95 selama interval 1 jam.

Tipe: Objek [IOPS](#page-622-0)

Wajib: Tidak

#### **Latency**

Puncak latensi untuk sumber daya sistem penyimpanan lokal. Setiap titik data mewakili nilai puncak persentil ke-95 selama interval 1 jam.

Tipe: Objek [Latency](#page-624-0)

Wajib: Tidak

### **Throughput**

Throughput memuncak untuk sumber daya sistem penyimpanan lokal. Setiap titik data mewakili nilai puncak persentil ke-95 selama interval 1 jam.

Tipe: Objek [Throughput](#page-683-0)

Wajib: Tidak

## Lihat Juga

Untuk informasi selengkapnya tentang penggunaan API di salah satuAWS SDK khusus bahasa, lihat yang berikut ini:

- [AWSSDK for C++](https://docs.aws.amazon.com/goto/SdkForCpp/datasync-2018-11-09/P95Metrics)
- [AWSSDK for Go](https://docs.aws.amazon.com/goto/SdkForGoV1/datasync-2018-11-09/P95Metrics)
- [AWSSDK for Java V2](https://docs.aws.amazon.com/goto/SdkForJavaV2/datasync-2018-11-09/P95Metrics)

• [AWSSDK for Ruby V3](https://docs.aws.amazon.com/goto/SdkForRubyV3/datasync-2018-11-09/P95Metrics)

# PrivateLinkConfig

VPC endpoint, subnet, dan grup keamanan yang digunakan agen untuk mengakses alamat IP di VPC (Virtual Private Cloud).

Daftar Isi

PrivateLinkEndpoint

Titik akhir privat yang dikonfigurasikan untuk agen yang memiliki akses ke alamat IP di [PrivateLink](https://docs.aws.amazon.com/vpc/latest/userguide/endpoint-service.html). Agen yang dikonfigurasikan dengan titik akhir ini tidak akan dapat diakses melalui internet publik.

Jenis: String

Batasan Panjang: Panjang minimum 7. Panjang maksimum 15.

```
Pola: \A(25[0-5]|2[0-4]\ddot{\cup}[(0-1]?\ddot{\vee}](\ldots(25[0-5]|2[0-4]\ddot{\cup}[(0-1]?\ddot{\vee}](\ldots(25[0-5]|2[0-4])\ddot{\cup}[(0-1]?\ddot{\vee}](\ldots(25[0-5]|2[0-4])\ddot{\vee}[(0-1]?\ddot{\vee}](\ldots(25[0-5]|2[0-4])\ddot{\vee}[(0-1]?\ddot{\vee}](\ldots(25[0-5]|2[0-4])\ddot{\vee}[(0-1]?\ddot{\vee\{3\} \z
```
Wajib: Tidak

**SecurityGroupArns** 

Amazon Resource Name (ARN) dari grup keamanan yang dikonfigurasikan untuk sumber daya EC2 yang meng-host agen yang diaktifkan di VPC atau agen yang memiliki akses ke VPC endpoint.

Tipe: Array string

Anggota Array: Jumlah tetap 1 item.

Batasan Panjang: Panjang maksimum 128.

Pola: ^arn:(aws|aws-cn|aws-us-gov|aws-iso|aws-iso-b):ec2:[a-z\-0-9]\*:[0-9]  ${12}$ : security-group/sg-[a-f0-9]+\$

Wajib: Tidak

**SubnetArns** 

Amazon Resource Name (ARN) dari subnet yang dikonfigurasikan untuk agen yang diaktifkan di VPC atau agen yang memiliki akses ke VPC endpoint.

Tipe: Array string

Anggota Array: Jumlah tetap 1 item.

Batasan Panjang: Panjang maksimum 128.

Pola: ^arn:(aws|aws-cn|aws-us-gov|aws-iso|aws-iso-b):ec2:[a-z\-0-9]\*:[0-9] {12}:subnet/.\*\$

Wajib: Tidak

#### VpcEndpointId

ID VPC endpoint yang dikonfigurasikan untuk agen. Agen yang dikonfigurasikan dengan VPC endpoint tidak akan dapat diakses melalui internet publik.

Jenis: String

Pola: ^vpce-[0-9a-f]{17}\$

Diperlukan: Tidak

### Lihat Juga

Untuk informasi selengkapnya tentang penggunaan API di salah satu SDK di salah satu SDK di salah satu SDK di salah satu SDK di salah satu SDK di salah satuAWS SDK di salah satu SDK di salah satu SDK

- [AWSSDK for C++](https://docs.aws.amazon.com/goto/SdkForCpp/datasync-2018-11-09/PrivateLinkConfig)
- [AWSSDK for Go](https://docs.aws.amazon.com/goto/SdkForGoV1/datasync-2018-11-09/PrivateLinkConfig)
- [AWSSDK for Java V2](https://docs.aws.amazon.com/goto/SdkForJavaV2/datasync-2018-11-09/PrivateLinkConfig)
- [AWSSDK for Ruby V3](https://docs.aws.amazon.com/goto/SdkForRubyV3/datasync-2018-11-09/PrivateLinkConfig)

# **QopConfiguration**

Konfigurasi Quality of Protection (QOP) menentukan Remote Procedure Call (RPC) dan pengaturan privasi transfer data yang dikonfigurasi pada cluster Hadoop Distributed File System (HDFS).

Daftar Isi

DataTransferProtection

Pengaturan perlindungan transfer data dikonfigurasi pada cluster HDFS. Pengaturan ini sesuai dengan dfs.data.transfer.protection pengaturan Anda dalam hdfs-site.xml file pada klaster Hadoop Anda.

Jenis: String

Nilai yang Valid: DISABLED | AUTHENTICATION | INTEGRITY | PRIVACY

Wajib: Tidak

**RpcProtection** 

Pengaturan perlindungan RPC dikonfigurasi pada klaster HDFS. Pengaturan ini sesuai dengan hadoop.rpc.protection pengaturan Anda dalam core-site.xml file Anda pada klaster Hadoop Anda.

Jenis: String

Nilai yang Valid: DISABLED | AUTHENTICATION | INTEGRITY | PRIVACY

Wajib: Tidak

### Lihat Juga

Untuk informasi selengkapnya tentang penggunaan API di salah satu AWS SDK khusus bahasa, lihat yang berikut ini:

- [AWSSDK for C++](https://docs.aws.amazon.com/goto/SdkForCpp/datasync-2018-11-09/QopConfiguration)
- [AWSSDK for Go](https://docs.aws.amazon.com/goto/SdkForGoV1/datasync-2018-11-09/QopConfiguration)
- [AWSSDK for Java V2](https://docs.aws.amazon.com/goto/SdkForJavaV2/datasync-2018-11-09/QopConfiguration)
- [AWSSDK for Ruby V3](https://docs.aws.amazon.com/goto/SdkForRubyV3/datasync-2018-11-09/QopConfiguration)

# Recommendation

Detail tentang layananAWS penyimpanan yang direkomendasikanDataSync Discovery untuk sumber daya di sistem penyimpanan lokal Anda.

Untuk informasi selengkapnya, lihat [Rekomendasi yang disediakan olehDataSync Discovery](https://docs.aws.amazon.com/datasync/latest/userguide/discovery-understand-recommendations.html).

Daftar Isi

EstimatedMonthlyStorageCost

Perkiraan biaya bulanan dari layananAWS penyimpanan yang direkomendasikan.

Jenis: String

Batasan Panjang: Panjang maksimum 1024.

Pola: ^.{0,1024}\$

Wajib: Tidak

### **StorageConfiguration**

Informasi tentang bagaimana Anda dapat mengatur layananAWS penyimpanan yang direkomendasikan.

Tipe: Peta string ke string

Batasan Panjang: Panjang maksimum 1024.

Pola Kunci: ^.{0,1024}\$

Batasan Panjang: Panjang maksimum 1024.

Pola nilai: ^.{0,1024}\$

Wajib: Tidak

### StorageType

LayananAWS penyimpanan yang disarankan agar Anda dapat memigrasi data berdasarkan informasi yang dikumpulkanDataSync Discovery tentang sistem penyimpanan lokal Anda.

Jenis: String

Batasan Panjang: Panjang maksimum 1024.

Pola: ^.{0,1024}\$

Diperlukan: Tidak

Lihat Juga

Untuk informasi selengkapnya tentang penggunaan API di salah satuAWS SDK khusus bahasa, lihat yang berikut ini:

- [AWSSDK for C++](https://docs.aws.amazon.com/goto/SdkForCpp/datasync-2018-11-09/Recommendation)
- [AWSSDK for Go](https://docs.aws.amazon.com/goto/SdkForGoV1/datasync-2018-11-09/Recommendation)
- [AWSSDK for Java V2](https://docs.aws.amazon.com/goto/SdkForJavaV2/datasync-2018-11-09/Recommendation)
- [AWSSDK for Ruby V3](https://docs.aws.amazon.com/goto/SdkForRubyV3/datasync-2018-11-09/Recommendation)

# **ResourceDetails**

Informasi yang disediakan olehDataSync Discovery tentang sumber daya di sistem penyimpanan lokal Anda.

Daftar Isi

NetAppONTAPClusters

Informasi yang dikumpulkanDataSync Discovery tentang klaster di sistem penyimpanan lokal Anda.

Tipe: Array objek [NetAppONTAPCluster](#page-633-0)

Wajib: Tidak

### NetAppONTAPSVMs

Informasi yang dikumpulkanDataSync Discovery tentang mesin virtual penyimpanan (SVM) di sistem penyimpanan lokal Anda.

Tipe: Array objek [NetAppONTAPSVM](#page-636-0)

Wajib: Tidak

NetAppONTAPVolumes

Informasi yang dikumpulkanDataSync Discovery tentang volume di sistem penyimpanan lokal Anda.

Tipe: Array objek [NetAppONTAPVolume](#page-640-0)

Wajib: Tidak

### Lihat Juga

Untuk informasi selengkapnya tentang penggunaan API ini di salah satu SDK di salah satuAWS SDK, lihat yang berikut ini:

- [AWSSDK for C++](https://docs.aws.amazon.com/goto/SdkForCpp/datasync-2018-11-09/ResourceDetails)
- [AWSSDK for Go](https://docs.aws.amazon.com/goto/SdkForGoV1/datasync-2018-11-09/ResourceDetails)
- [AWSSDK for Java V2](https://docs.aws.amazon.com/goto/SdkForJavaV2/datasync-2018-11-09/ResourceDetails)

• [AWSSDK for Ruby V3](https://docs.aws.amazon.com/goto/SdkForRubyV3/datasync-2018-11-09/ResourceDetails)

# ResourceMetrics

Informasi, termasuk data kinerja dan penggunaan kapasitas, yang disediakan oleh DataSync Discovery tentang sumber daya di sistem penyimpanan lokal Anda.

Daftar Isi

**Capacity** 

Kapasitas penyimpanan sumber daya sistem penyimpanan lokal.

Tipe: Objek [Capacity](#page-605-0)

Wajib: Tidak

P95Metrics

Jenis data performa yang dikumpulkan DataSync Discovery tentang sumber daya sistem penyimpanan lokal.

Tipe: Objek [P95Metrics](#page-655-0)

Wajib: Tidak

ResourceId

Pengidentifikasi unik yang dihasilkan secara universal (UUID)

Jenis: String

Pola: [a-f0-9]{8}-[a-f0-9]{4}-[a-f0-9]{4}-[a-f0-9]{4}-[a-f0-9]{12}

Wajib: Tidak

ResourceType

Jenis sumber daya sistem penyimpanan lokal.

Jenis: String

Nilai yang Valid: SVM | VOLUME | CLUSTER

Wajib: Tidak

Timestamp

Waktu ketika DataSync Discovery mengumpulkan informasi ini dari sumber daya.

Tipe: Timestamp

Wajib: Tidak

# Lihat Juga

Untuk informasi selengkapnya tentang penggunaan API di salah satu AWS SDK khusus bahasa, lihat yang berikut ini:

- [AWSSDK for C++](https://docs.aws.amazon.com/goto/SdkForCpp/datasync-2018-11-09/ResourceMetrics)
- [AWSSDK for Go](https://docs.aws.amazon.com/goto/SdkForGoV1/datasync-2018-11-09/ResourceMetrics)
- [AWSSDK for Java V2](https://docs.aws.amazon.com/goto/SdkForJavaV2/datasync-2018-11-09/ResourceMetrics)
- [AWSSDK for Ruby V3](https://docs.aws.amazon.com/goto/SdkForRubyV3/datasync-2018-11-09/ResourceMetrics)

# S3Config

Amazon Resource Name (ARN) dariAWS Identity and Access Management (IAM) role yang digunakan untuk mengakses bucket Amazon S3.

Untuk informasi mendetail tentang cara menggunakan peran tersebut, lihat [Membuat Lokasi untuk](https://docs.aws.amazon.com/datasync/latest/userguide/working-with-locations.html#create-s3-location) [Amazon S3](https://docs.aws.amazon.com/datasync/latest/userguide/working-with-locations.html#create-s3-location) dalam Panduan Pengguna AWS DataSync.

Daftar Isi

BucketAccessRoleArn

ARN IAM role untuk mengakses bucket S3.

Jenis: String

Batasan Panjang: Panjang maksimum 2048.

```
Pola: ^arn:(aws|aws-cn|aws-us-gov|aws-iso|aws-iso-b):iam::[0-9]
{12}:role/.*$
```
Diperlukan: Ya

## Lihat Juga

Untuk informasi selengkapnya tentang penggunaan API di salah satu dari bahasa tertentuAWS, lihat yang berikut ini:

- [AWSSDK for C++.](https://docs.aws.amazon.com/goto/SdkForCpp/datasync-2018-11-09/S3Config)
- [AWSSDK for Go...](https://docs.aws.amazon.com/goto/SdkForGoV1/datasync-2018-11-09/S3Config)
- [AWSSDK for Java V2 V2 V2](https://docs.aws.amazon.com/goto/SdkForJavaV2/datasync-2018-11-09/S3Config)
- [AWSSDK for Ruby V3](https://docs.aws.amazon.com/goto/SdkForRubyV3/datasync-2018-11-09/S3Config)

# SmbMountOptions

Menentukan versi protokol Server Message Block (SMB) yang AWS DataSync menggunakan for mengakses server file SMB.

## Daftar Isi

Version

Secara default, DataSync secara otomatis memilih versi protokol SMB berdasarkan negosiasi dengan server file SMB Anda. Anda juga dapat mengkonfigurasi DataSync untuk menggunakan versi SMB tertentu, tetapi kami sarankan melakukan ini hanya jika DataSync mengalami kesulitan bernegosiasi dengan server file SMB secara otomatis.

Ini adalah opsi berikut untuk mengkonfigurasikan versi SMB:

• AUTOMATIC(default): DataSync dan server file SMB menegosiasikan versi SMB tertinggi yang saling mendukung antara 2.1 dan 3.1.1.

Ini adalah opsi yang disarankan. Jika Anda memilih versi tertentu yang tidak didukung server file Anda, Anda mungkin mendapatkan Operation Not Supported kesalahan.

- SMB3: Membatasi negosiasi protokol hanya SMB versi 3.0.2.
- SMB2: Membatasi negosiasi protokol hanya SMB versi 2.1.
- SMB2\_0: Membatasi negosiasi protokol hanya SMB versi 2.0.
- SMB1: Membatasi negosiasi protokol hanya SMB versi 1.0.

### **a**) Note

SMB1Opsi ini tidak tersedia saat [membuat Amazon FSx untuk lokasi NetApp ONTAP](https://docs.aws.amazon.com/datasync/latest/userguide/API_CreateLocationFsxOntap.html).

Jenis: String

Nilai yang Valid: AUTOMATIC | SMB2 | SMB3 | SMB1 | SMB2\_0

Wajib: Tidak

# Lihat Juga

Untuk informasi selengkapnya tentang penggunaan API di salah satu AWS SDK khusus bahasa, lihat berikut ini:

- [AWSSDK for C++](https://docs.aws.amazon.com/goto/SdkForCpp/datasync-2018-11-09/SmbMountOptions)
- [AWSSDK for Go](https://docs.aws.amazon.com/goto/SdkForGoV1/datasync-2018-11-09/SmbMountOptions)
- [AWSSDK for Java V2](https://docs.aws.amazon.com/goto/SdkForJavaV2/datasync-2018-11-09/SmbMountOptions)
- [AWSSDK for Ruby V3](https://docs.aws.amazon.com/goto/SdkForRubyV3/datasync-2018-11-09/SmbMountOptions)

# StorageSystemListEntry

Informasi yang mengidentifikasi sistem penyimpanan lokal yang Anda gunakan denganDataSync Discovery.

Daftar Isi

Name

Nama sistem penyimpanan lokal yang ditambahkan keDataSync Discovery.

Jenis: String

Batasan Panjang: Panjang minimum 1. Panjang maksimum 256.

Pola:  $\{D\} \pmod{M} \s == .$  :  $\e \fmod{1 + \frac{m}{m}}$ 

Wajib: Tidak

### StorageSystemArn

Amazon Resource Names (ARN) dari sistem penyimpanan lokal yang Anda tambahkan keDataSync Discovery.

Jenis: String

Batasan Panjang: Panjang maksimum 128.

Pola: ^arn:(aws|aws-cn|aws-us-gov|aws-iso|aws-iso-b):datasync:[a-z\-0-9]+:  $[0-9]{12}$ :system/storage-system- $[a-6-9]{8}$ - $[a-6-9]{4}$ - $[a-6-9]{4}$ f0-9]{4}-[a-f0-9]{12}\$

Diperlukan: Tidak

## Lihat Juga

Untuk informasi selengkapnya tentang penggunaan API di salah satuAWS SDK, lihat yang berikut ini:

- [AWSSDK for C++](https://docs.aws.amazon.com/goto/SdkForCpp/datasync-2018-11-09/StorageSystemListEntry)
- [AWSSDK for Go](https://docs.aws.amazon.com/goto/SdkForGoV1/datasync-2018-11-09/StorageSystemListEntry)
- [AWSSDK for Java V2](https://docs.aws.amazon.com/goto/SdkForJavaV2/datasync-2018-11-09/StorageSystemListEntry)

### • [AWSSDK for Ruby V3](https://docs.aws.amazon.com/goto/SdkForRubyV3/datasync-2018-11-09/StorageSystemListEntry)

# **TagListEntry**

Pasangan kunci-nilai yang mewakili satu tag yang telah diterapkan keAWS sumber daya.

### Daftar Isi

### Key

Kunci untuk tanda sumber daya AWS.

Jenis: String

Batasan Panjang: Panjang minimum 1. Panjang maksimum 256.

Pola: ^[a-zA-Z0-9\s+=.\_:/-]+\$

Diperlukan: Ya

### Value

Nilai untuk tanda sumber daya AWS.

Jenis: String

Batasan Panjang: Panjang minimum 1. Panjang maksimum 256.

Pola: ^[a-zA-Z0-9\s+=.\_:@/-]+\$

Diperlukan: Ya

## Lihat Juga

Untuk informasi selengkapnya tentang penggunaan API di salah satuAWS SDK khusus bahasa, lihat yang berikut ini:

- [AWSSDK for C++](https://docs.aws.amazon.com/goto/SdkForCpp/datasync-2018-11-09/TagListEntry)
- [AWSSDK for Go](https://docs.aws.amazon.com/goto/SdkForGoV1/datasync-2018-11-09/TagListEntry)
- [AWSSDK for Java V2](https://docs.aws.amazon.com/goto/SdkForJavaV2/datasync-2018-11-09/TagListEntry)
- [AWSSDK for Ruby V3](https://docs.aws.amazon.com/goto/SdkForRubyV3/datasync-2018-11-09/TagListEntry)

# TaskExecutionListEntry

Mewakili satu entri dalam daftar eksekusi tugas. TaskExecutionListEntrymengembalikan sebuah array yang berisi daftar panggilan tertentu dari tugas ketika [ListTaskExecutionso](https://docs.aws.amazon.com/datasync/latest/userguide/API_ListTaskExecutions.html)perasi dipanggil.

Daftar Isi

**Status** 

Status eksekusi tugas.

Jenis: String

```
Nilai yang Valid: QUEUED | LAUNCHING | PREPARING | TRANSFERRING | VERIFYING | 
SUCCESS | ERROR
```
Wajib: Tidak

TaskExecutionArn

Amazon Resource Name (ARN) dari tugas yang telah dieksekusi.

Jenis: String

Batasan Panjang: Panjang maksimum 128.

```
Pola: ^arn:(aws|aws-cn|aws-us-gov|aws-iso|aws-iso-b):datasync:[a-z\-0-9]*:
[0-9]{12}:task/task-[0-9a-f]{17}/execution/exec-[0-9a-f]{17}$
```
Diperlukan: Tidak

## Lihat Juga

Untuk informasi selengkapnya tentang penggunaan API di salah satu AWS SDK khusus bahasa, lihat berikut ini:

- [AWSSDK for C++](https://docs.aws.amazon.com/goto/SdkForCpp/datasync-2018-11-09/TaskExecutionListEntry)
- [AWSSDK for Go](https://docs.aws.amazon.com/goto/SdkForGoV1/datasync-2018-11-09/TaskExecutionListEntry)
- [AWSSDK for Java V2](https://docs.aws.amazon.com/goto/SdkForJavaV2/datasync-2018-11-09/TaskExecutionListEntry)
- [AWSSDK for Ruby V3](https://docs.aws.amazon.com/goto/SdkForRubyV3/datasync-2018-11-09/TaskExecutionListEntry)

# **TaskExecutionResultDetail**

Menjelaskan hasil mendetail dari operasi TaskExecution. Hasil ini mencakup waktu dalam milidetik yang dihabiskan di setiap fase, status eksekusi tugas, dan kesalahan yang ditemukan.

Daftar Isi

### ErrorCode

Kesalahan yang ditemui AWS DataSync selama eksekusi tugas. Anda dapat menggunakan kode kesalahan ini untuk membantu memecahkan masalah.

Tipe: String

Wajib: Tidak

**ErrorDetail** 

Penjelasan detail tentang kesalahan yang ditemui selama eksekusi tugas. Anda dapat menggunakan informasi ini untuk membantu memecahkan masalah.

Tipe: String

Wajib: Tidak

### **PrepareDuration**

Total waktu dalam milidetik yang dihabiskan AWS DataSync dalam fase PREPARING.

Tipe: Long

Rentang yang Valid: Nilai minimum 0.

Wajib: Tidak

### **PrepareStatus**

Status fase PREPARING.

Jenis: String

Nilai yang Valid: PENDING | SUCCESS | ERROR

Wajib: Tidak

#### **TotalDuration**

Total waktu dalam milidetik yang dibutuhkan AWS DataSync untuk mentransfer file dari sumber ke lokasi tujuan.

Tipe: Long

Rentang yang Valid: Nilai minimum 0.

Wajib: Tidak

### **TransferDuration**

Total waktu dalam milidetik yang dihabiskan AWS DataSync dalam fase TRANSFERRING.

Tipe: Long

Rentang yang Valid: Nilai minimum 0.

Wajib: Tidak

### **TransferStatus**

Status fase TRANSFERRING.

Jenis: String

Nilai yang Valid: PENDING | SUCCESS | ERROR

Wajib: Tidak

### **VerifyDuration**

Total waktu dalam milidetik yang dihabiskan AWS DataSync dalam fase VERIFYING.

Tipe: Long

Rentang yang Valid: Nilai minimum 0.

Wajib: Tidak

#### **VerifyStatus**

Status fase VERIFYING.

Jenis: String

Nilai yang Valid: PENDING | SUCCESS | ERROR

Wajib: Tidak

Lihat Juga

Untuk informasi selengkapnya tentang penggunaan API di salah satu AWS SDK khusus bahasa, lihat yang berikut ini:

- [AWSSDK for C++](https://docs.aws.amazon.com/goto/SdkForCpp/datasync-2018-11-09/TaskExecutionResultDetail)
- [AWSSDK for Go](https://docs.aws.amazon.com/goto/SdkForGoV1/datasync-2018-11-09/TaskExecutionResultDetail)
- [AWSSDK for Java V2](https://docs.aws.amazon.com/goto/SdkForJavaV2/datasync-2018-11-09/TaskExecutionResultDetail)
- [AWSSDK for Ruby V3](https://docs.aws.amazon.com/goto/SdkForRubyV3/datasync-2018-11-09/TaskExecutionResultDetail)

# **TaskFilter**

Anda dapat menggunakan filter API untuk mempersempit daftar sumber daya yang dikembalikan oleh ListTasks. Misalnya, untuk mengambil semua tugas di lokasi sumber, Anda dapat menggunakan ListTasks dengan nama filter LocationId dan Operator Equals dengan ARN untuk lokasi.

Untuk informasi selengkapnya, lihat [memfilter DataSync sumber daya.](https://docs.aws.amazon.com/datasync/latest/userguide/query-resources.html)

Daftar Isi

### Name

Nama filter yang digunakan. Setiap panggilan API mendukung daftar filter yang tersedia untuk hal tersebut. Misalnya, LocationId untuk ListTasks.

Jenis: String

Nilai yang Valid: LocationId | CreationTime

Wajib: Ya

**Operator** 

```
Operator yang digunakan untuk membandingkan nilai filter (misalnya, Equals atau Contains).
```
Jenis: String

```
Nilai yang Valid: Equals | NotEquals | In | LessThanOrEqual | LessThan |
GreaterThanOrEqual | GreaterThan | Contains | NotContains | BeginsWith
```
Wajib: Ya

Values

Nilai yang ingin Anda filter. Misalnya, Anda mungkin hanya ingin menampilkan tugas untuk lokasi tujuan tertentu.

Tipe: Array string

Batasan Panjang: Panjang minimum 1. Panjang maksimum 255.

Pola:  $^{6}$ [0-9a-zA-Z\_\ \-\:\\*\.\\/\?-]\*\$

Diperlukan: Ya

# Lihat Juga

Untuk informasi selengkapnya tentang penggunaan API di salah satu AWS SDK khusus bahasa, lihat yang berikut ini:

- [AWSSDK for C++](https://docs.aws.amazon.com/goto/SdkForCpp/datasync-2018-11-09/TaskFilter)
- [AWSSDK for Go](https://docs.aws.amazon.com/goto/SdkForGoV1/datasync-2018-11-09/TaskFilter)
- [AWSSDK for Java V2](https://docs.aws.amazon.com/goto/SdkForJavaV2/datasync-2018-11-09/TaskFilter)
- [AWSSDK for Ruby V3](https://docs.aws.amazon.com/goto/SdkForRubyV3/datasync-2018-11-09/TaskFilter)

# **TaskListEntry**

Mewakili satu entri dalam daftar tugas. TaskListEntrymengembalikan array yang berisi daftar tugas ketika [ListTaskso](https://docs.aws.amazon.com/datasync/latest/userguide/API_ListTasks.html)perasi dipanggil. Tugas mencakup sumber dan tujuan sistem file untuk penyinkronan dan opsi yang digunakan untuk tugas.

Daftar Isi

### Name

Nama tugas.

Jenis: String

Batasan Panjang: Panjang minimum 1. Panjang maksimum 256.

Pola:  $^{6}$ [a-zA-Z0-9\s+=. : @/-]+\$

Wajib: Tidak

### **Status**

Status tugas.

Jenis: String

```
Nilai yang Valid: AVAILABLE | CREATING | QUEUED | RUNNING | UNAVAILABLE
```
Wajib: Tidak

TaskArn

Amazon Resource Name (ARN) tugas.

Jenis: String

Batasan Panjang: Panjang maksimum 128.

Pola: ^arn:(aws|aws-cn|aws-us-gov|aws-iso|aws-iso-b):datasync:[a-z\-0-9]\*: [0-9]{12}:task/task-[0-9a-f]{17}\$

Diperlukan: Tidak

# Lihat Juga

Untuk informasi selengkapnya tentang penggunaan API di salah satu SDK di salah satu AWS SDK yang berikut ini:

- [AWSSDK for C++](https://docs.aws.amazon.com/goto/SdkForCpp/datasync-2018-11-09/TaskListEntry)
- [AWSSDK for Go](https://docs.aws.amazon.com/goto/SdkForGoV1/datasync-2018-11-09/TaskListEntry)
- [AWSSDK for Java V2](https://docs.aws.amazon.com/goto/SdkForJavaV2/datasync-2018-11-09/TaskListEntry)
- [AWSSDK for Ruby V3](https://docs.aws.amazon.com/goto/SdkForRubyV3/datasync-2018-11-09/TaskListEntry)

# **TaskSchedule**

Menentukan jadwal yang Anda inginkan untuk digunakan tugas untuk eksekusi berulang. Untuk informasi selengkapnya, lihat [Jadwalkan Ekspresi untuk Aturan](https://docs.aws.amazon.com/AmazonCloudWatch/latest/events/ScheduledEvents.html).

Daftar Isi

ScheduleExpression

Ekspresi cron yang menentukan waktu AWS DataSync memulai transfer terjadwal dari sumber ke lokasi tujuan.

Jenis: String

Batasan Panjang: Panjang maksimum 256.

Pola: ^[a-zA-Z0-9\\\_\\*\?\,\|\^\-\/\#\s\(\)\+]\*\$

Diperlukan: Ya

Lihat Juga

Untuk informasi selengkapnya tentang penggunaan API di salah satuAWS SDK for bahasa, lihat yang berikut ini:

- [AWSSDK for C++](https://docs.aws.amazon.com/goto/SdkForCpp/datasync-2018-11-09/TaskSchedule)
- [AWSSDK for Go](https://docs.aws.amazon.com/goto/SdkForGoV1/datasync-2018-11-09/TaskSchedule)
- [AWSSDK for Java V2](https://docs.aws.amazon.com/goto/SdkForJavaV2/datasync-2018-11-09/TaskSchedule)
- [AWSSDK for Ruby V3](https://docs.aws.amazon.com/goto/SdkForRubyV3/datasync-2018-11-09/TaskSchedule)

# <span id="page-683-0"></span>**Throughput**

Throughput memuncak untuk volume sistem penyimpanan lokal. Setiap titik data mewakili nilai puncak persentil ke-95 selama interval 1 jam.

Daftar Isi

**Other** 

Puncak throughput yang tidak terkait dengan operasi baca dan tulis.

Jenis: Ganda

Rentang yang Valid: Nilai minimum 0.

Wajib: Tidak

### Read

Throughput puncak yang terkait dengan operasi baca.

Jenis: Ganda

Rentang yang Valid: Nilai minimum 0.

Wajib: Tidak

### **Total**

Puncak total throughput pada sumber daya sistem penyimpanan lokal Anda.

Jenis: Ganda

Rentang yang Valid: Nilai minimum 0.

Wajib: Tidak

### **Write**

Throughput puncak yang terkait dengan operasi tulis.

Jenis: Ganda

Rentang yang Valid: Nilai minimum 0.

Wajib: Tidak
# Lihat Juga

Untuk informasi selengkapnya tentang penggunaan API di salah satuAWS SDK khusus bahasa, lihat yang berikut ini:

- [AWSSDK for C++](https://docs.aws.amazon.com/goto/SdkForCpp/datasync-2018-11-09/Throughput)
- [AWSSDK for Go](https://docs.aws.amazon.com/goto/SdkForGoV1/datasync-2018-11-09/Throughput)
- [AWSSDK for Java V2](https://docs.aws.amazon.com/goto/SdkForJavaV2/datasync-2018-11-09/Throughput)
- [AWSSDK for Ruby V3](https://docs.aws.amazon.com/goto/SdkForRubyV3/datasync-2018-11-09/Throughput)

# Kesalahan Umum

Bagian ini berisi daftar kesalahan yang umum terjadi pada tindakan API dari semua layanan AWS. Untuk kesalahan khusus pada tindakan API untuk layanan ini, lihat topik untuk tindakan API tersebut.

# AccessDeniedException

Anda tidak memiliki akses yang memadai untuk melakukan tindakan ini.

Kode Status HTTP: 400

IncompleteSignature

Tanda tangan permintaan tidak sesuai dengan standar AWS.

Kode Status HTTP: 400

**InternalFailure** 

Pemrosesan permintaan telah gagal karena kesalahan yang tidak diketahui, pengecualian atau kegagalan.

Kode Status HTTP: 500

InvalidAction

Tindakan atau operasi yang diminta tidak valid. Verifikasi bahwa tindakan diketik dengan benar.

Kode Status HTTP: 400

InvalidClientTokenId

Sertifikat X.509 atau access key ID AWS yang diberikan tidak ada dalam catatan kami.

Kode Status HTTP: 403

InvalidParameterCombination

Parameter yang tidak boleh digunakan secara bersamaan digunakan secara bersamaan.

Kode Status HTTP: 400

#### InvalidParameterValue

Nilai yang tidak valid atau di luar rentang diberikan untuk parameter input.

Kode Status HTTP: 400

## InvalidQueryParameter

String kueri AWS salah format atau tidak mematuhi standar AWS.

Kode Status HTTP: 400

#### MalformedQueryString

String kueri berisi kesalahan sintaks.

Kode Status HTTP: 404

**MissingAction** 

Permintaan tidak memiliki tindakan atau parameter yang diperlukan.

Kode Status HTTP: 400

MissingAuthenticationToken

Permintaan harus berisi salah satu access key ID AWS atau sertifikat X.509 yang valid (terdaftar).

Kode Status HTTP: 403

## **MissingParameter**

Parameter yang diperlukan untuk tindakan tertentu tidak disediakan.

Kode Status HTTP: 400

#### **NotAuthorized**

Anda tidak memiliki izin untuk melakukan tindakan ini.

Kode Status HTTP: 400

#### **OptInRequired**

Access key ID AWS membutuhkan berlangganan untuk layanan.

Kode Status HTTP: 403

#### RequestExpired

Permintaan menjangkau layanan lebih dari 15 menit setelah stempel tanggal pada permintaan atau lebih dari 15 menit setelah tanggal kedaluwarsa permintaan (seperti untuk URL pre-signed), atau stempel tanggal pada permintaan lebih dari 15 menit di masa mendatang.

Kode Status HTTP: 400

#### **ServiceUnavailable**

Permintaan telah gagal karena kegagalan sementara server.

Kode Status HTTP: 503

**ThrottlingException** 

Permintaan ditolak karena throttling permintaan.

Kode Status HTTP: 400

ValidationError

Input gagal untuk memenuhi batasan yang ditentukan oleh layanan AWS.

Kode Status HTTP: 400

# Parameter Umum

Daftar berikut berisi parameter yang digunakan semua tindakan untuk menandatangani permintaan Tanda Tangan Versi 4 dengan string kueri. Setiap parameter khusus tindakan tercantum dalam topik untuk tindakan tersebut. Untuk informasi selengkapnya tentang Signature Versi 4, lihat [Menandatangani permintaanAWS API](https://docs.aws.amazon.com/IAM/latest/UserGuide/reference_aws-signing.html) di Panduan Pengguna IAM.

#### Action

Tindakan yang harus dilakukan.

Tipe: string

Wajib: Ya

Version

Versi API yang ditulis dalam permintaan, dinyatakan dalam format HH-BB-TTTT.

Tipe: string

Wajib: Ya

X-Amz-Algorithm

Algoritme hash yang Anda gunakan untuk membuat tanda tangan permintaan.

Syarat: Tentukan parameter ini ketika Anda menyertakan informasi autentikasi dalam string kueri alih-alih di header otorisasi HTTP.

Tipe: string

Nilai yang Valid: AWS4-HMAC-SHA256

Diperlukan: Kondisional

## X-Amz-Credential

Nilai lingkup kredensial, yang merupakan string yang menyertakan access key Anda, tanggal, wilayah yang Anda targetkan, layanan yang Anda minta, dan string penghentian ("aws4\_request"). Nilai dinyatakan dalam format berikut: access\_key/HHBBTTTT/wilayah/layanan/aws4\_request.

Untuk informasi selengkapnya, lihat [Membuat permintaanAWS API yang ditandatangani](https://docs.aws.amazon.com/IAM/latest/UserGuide/create-signed-request.html) di Panduan Pengguna IAM.

Syarat: Tentukan parameter ini ketika Anda menyertakan informasi autentikasi dalam string kueri alih-alih di header otorisasi HTTP.

Tipe: string

Diperlukan: Kondisional

#### X-Amz-Date

Tanggal yang digunakan untuk membuat tanda tangan. Format harus berupa format dasar ISO 8601 (YYYYMMDD'T'HMMSS'Z'). Misalnya, waktu tanggal berikut adalah nilai X-Amz-Date yang valid: 20120325T120000Z.

Syarat: X-Amz-Date bersifat opsional untuk semua permintaan; nilai ini dapat digunakan untuk mengganti tanggal yang digunakan untuk menandatangani permintaan. Jika header Tanggal ditentukan dalam format dasar ISO 8601, X-Amz-Date tidak diperlukan. Ketika X-Amz-Date digunakan, ia selalu mengganti nilai header Tanggal. Untuk informasi selengkapnya, lihat [Elemen](https://docs.aws.amazon.com/IAM/latest/UserGuide/signing-elements.html) [tanda tangan permintaanAWS API](https://docs.aws.amazon.com/IAM/latest/UserGuide/signing-elements.html) di Panduan Pengguna IAM.

Tipe: string

Diperlukan: Kondisional

## X-Amz-Security-Token

Token keamanan sementara yang diperoleh melalui panggilan keAWS Security Token Service (AWS STS). Untuk daftar layanan yang mendukung kredenial keamanan sementara dariAWS STS, lihat [Layanan AWSbahwa bekerja dengan IAM](https://docs.aws.amazon.com/IAM/latest/UserGuide/reference_aws-services-that-work-with-iam.html) dalam Panduan Pengguna IAM.

Syarat: Jika Anda menggunakan kredensi keamanan sementara dariAWS STS, Anda harus menyertakan token keamanan.

Tipe: string

Diperlukan: Kondisional

#### X-Amz-Signature

Menentukan tanda tangan yang dikodekan oleh hex yang dihitung dari string to sign dan kunci penandatanganan turunan.

Syarat: Tentukan parameter ini ketika Anda menyertakan informasi autentikasi dalam string kueri alih-alih di header otorisasi HTTP.

Tipe: string

Diperlukan: Kondisional

# X-Amz-SignedHeaders

Menentukan semua header HTTP yang disertakan sebagai bagian dari permintaan kanonik. Untuk informasi selengkapnya tentang menentukan header yang ditandatangani, lihat [Membuat](https://docs.aws.amazon.com/IAM/latest/UserGuide/create-signed-request.html) [permintaanAWS API yang ditandatangani](https://docs.aws.amazon.com/IAM/latest/UserGuide/create-signed-request.html) di Panduan Pengguna IAM.

Syarat: Tentukan parameter ini ketika Anda menyertakan informasi autentikasi dalam string kueri alih-alih di header otorisasi HTTP.

Tipe: string

Diperlukan: Kondisional

# <span id="page-690-0"></span>Riwayat dokumen

Tabel berikut menjelaskan tambahan penting pada AWS DataSync dokumentasi. Kami juga rutin memperbarui dokumentasi untuk menjawab umpan balik yang Anda kirimkan kepada kami.

Untuk mendapatkan pemberitahuan tentang pembaruan dokumentasi ini, langganan ke umpan RSS.

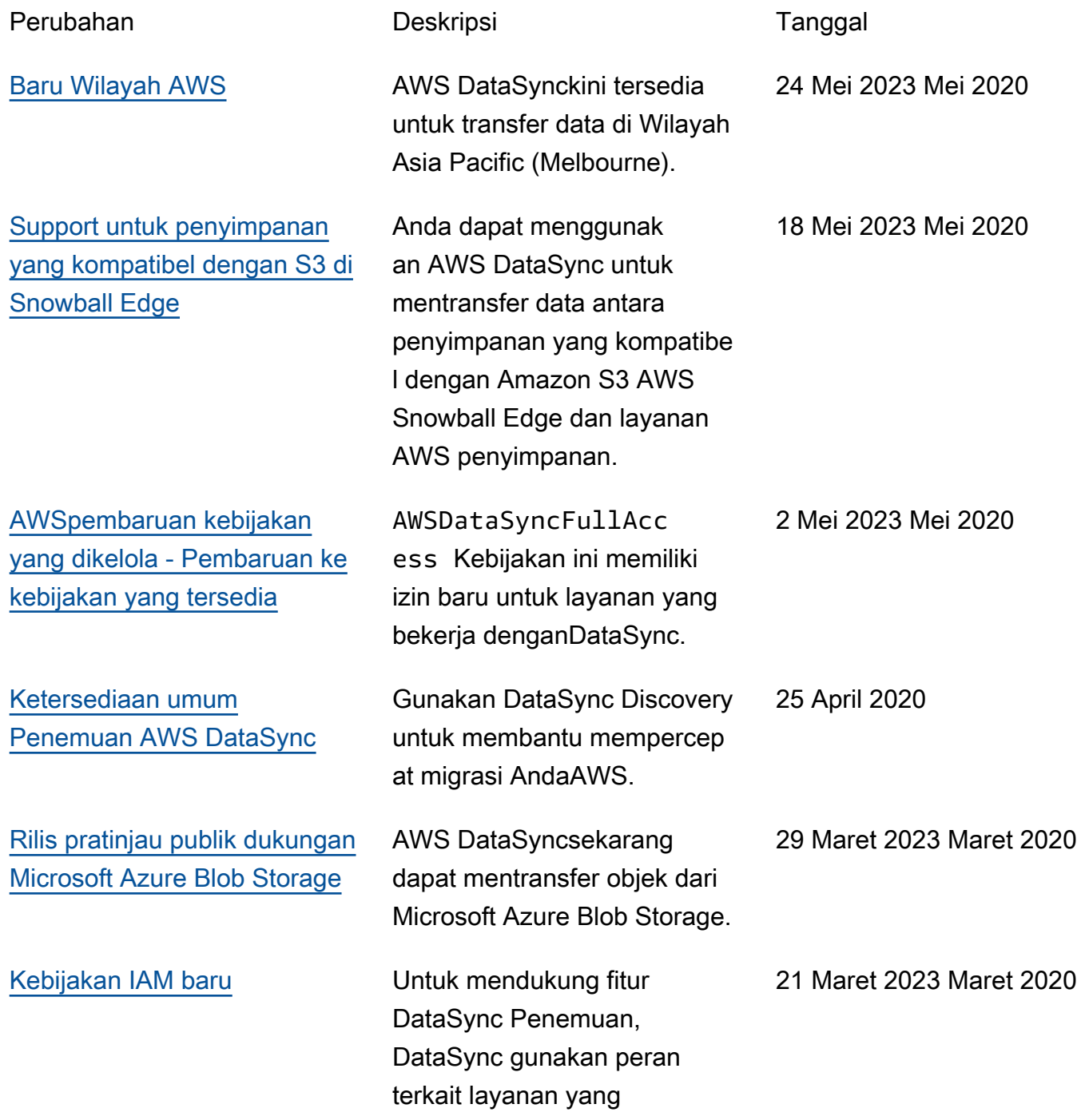

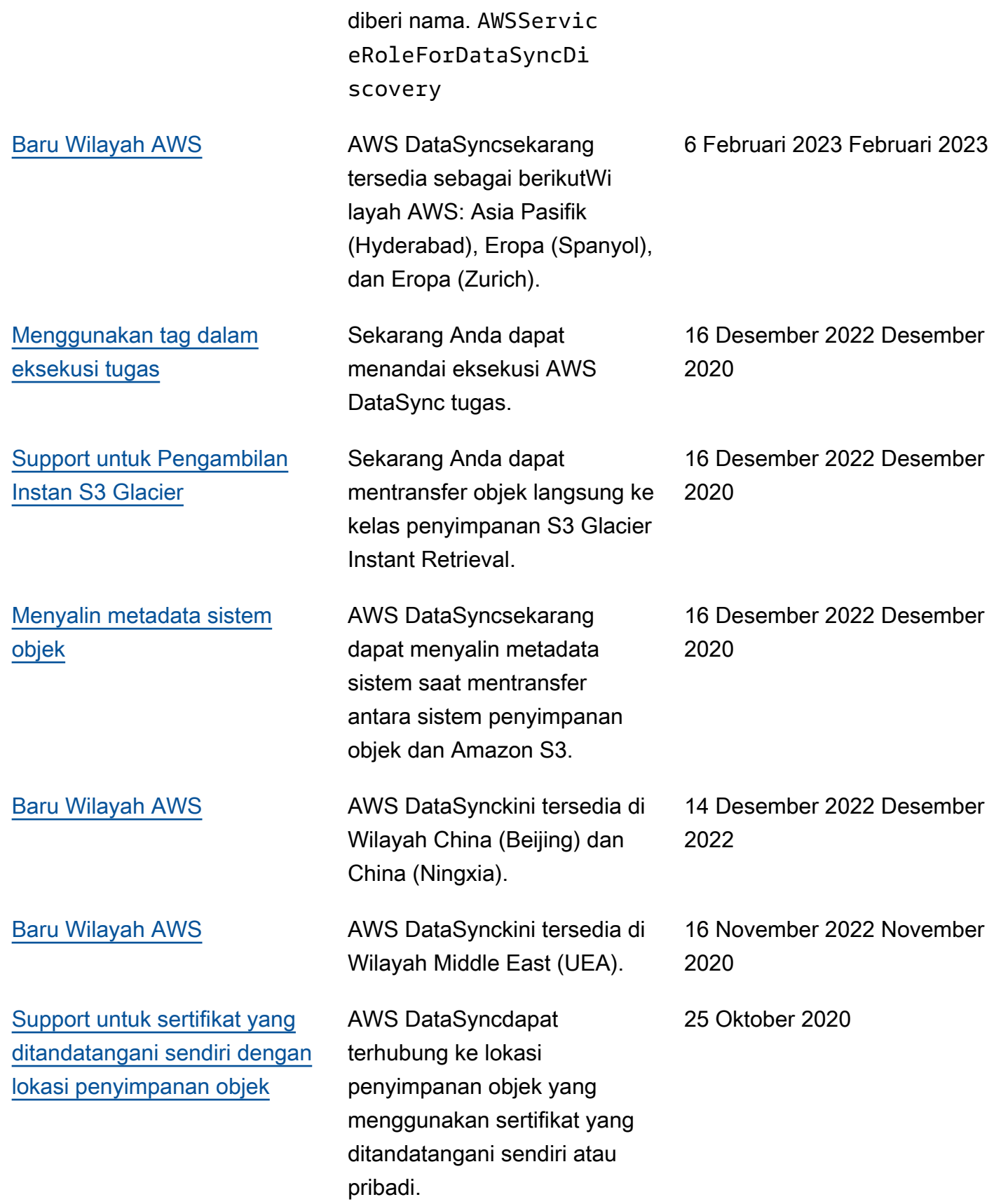

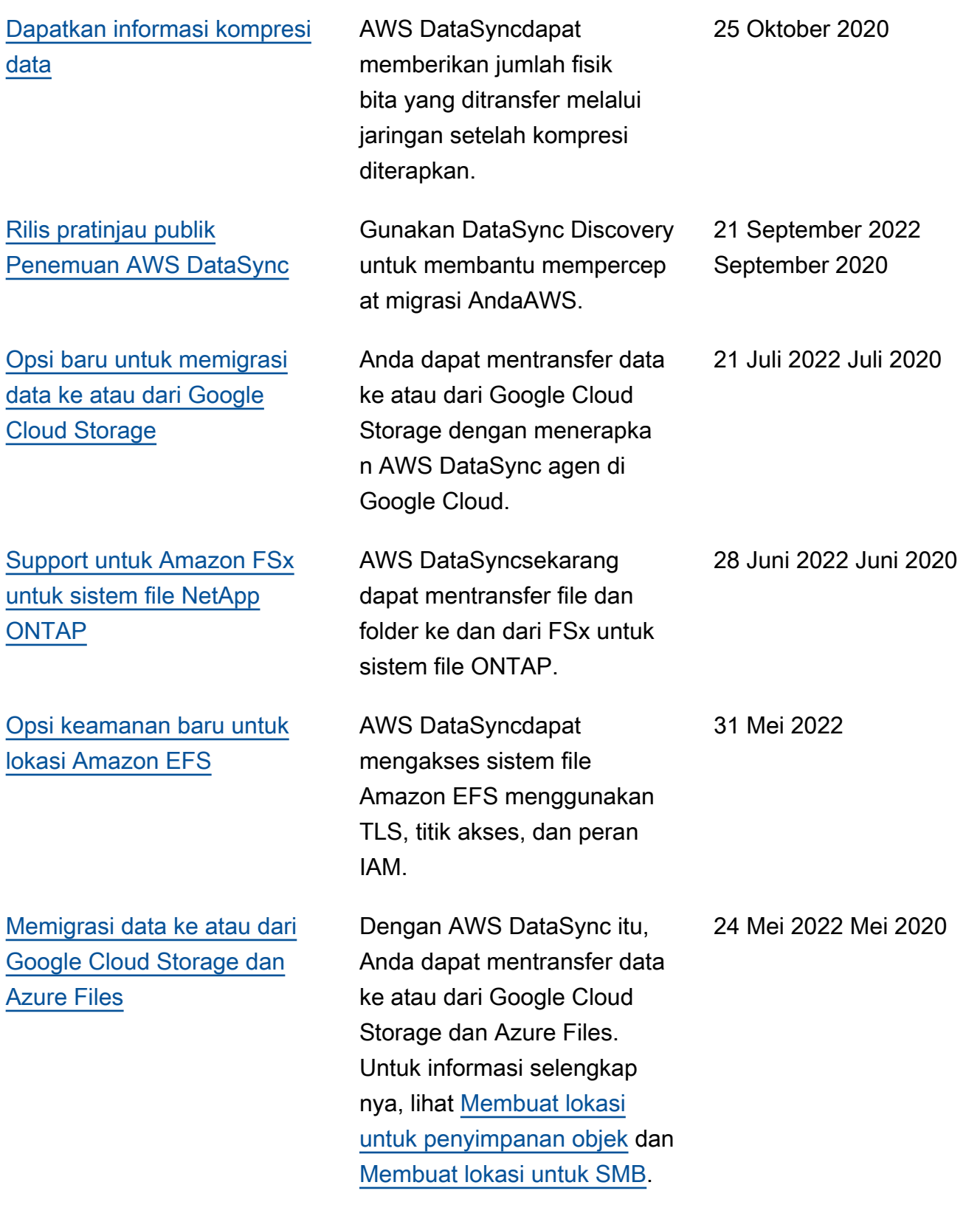

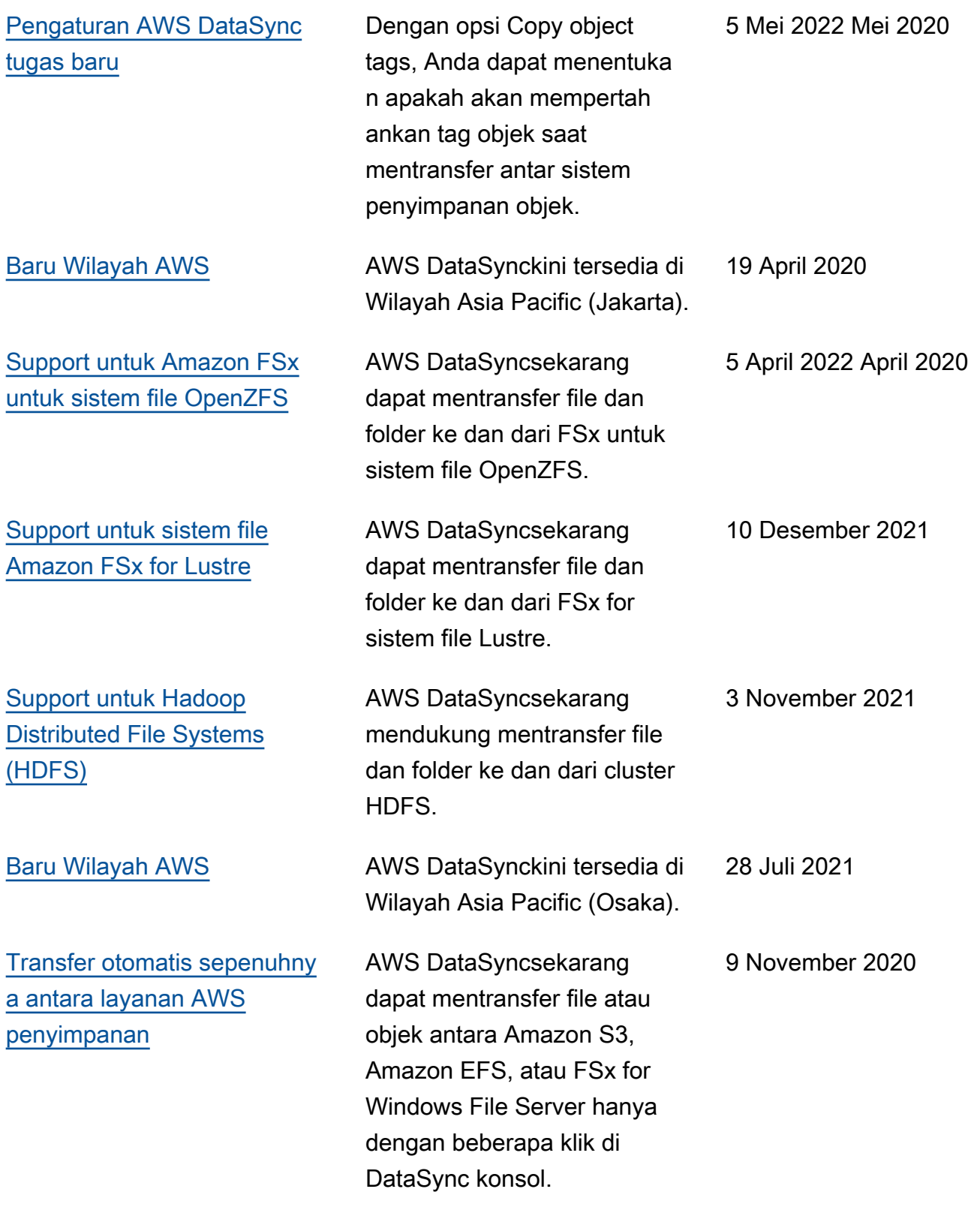

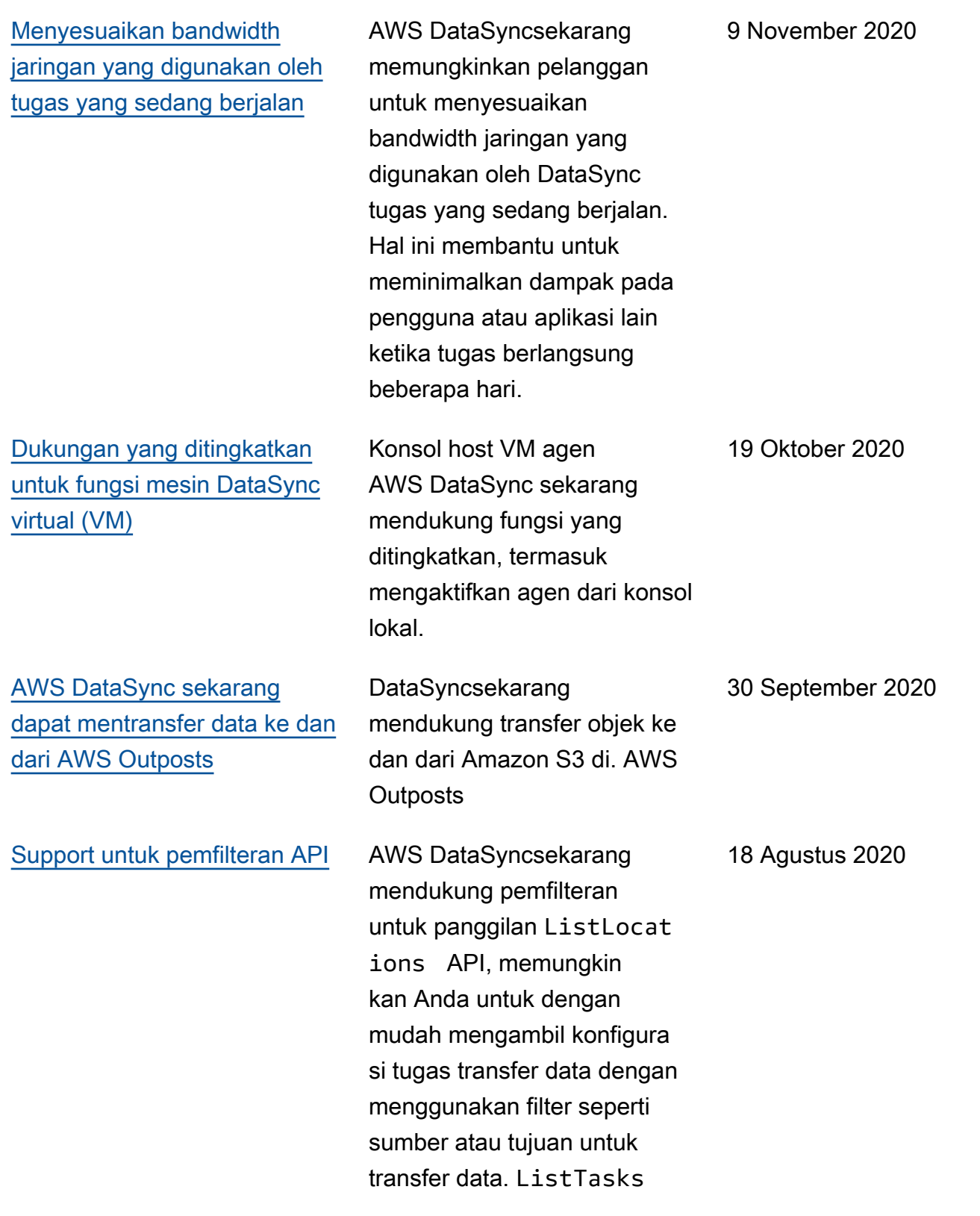

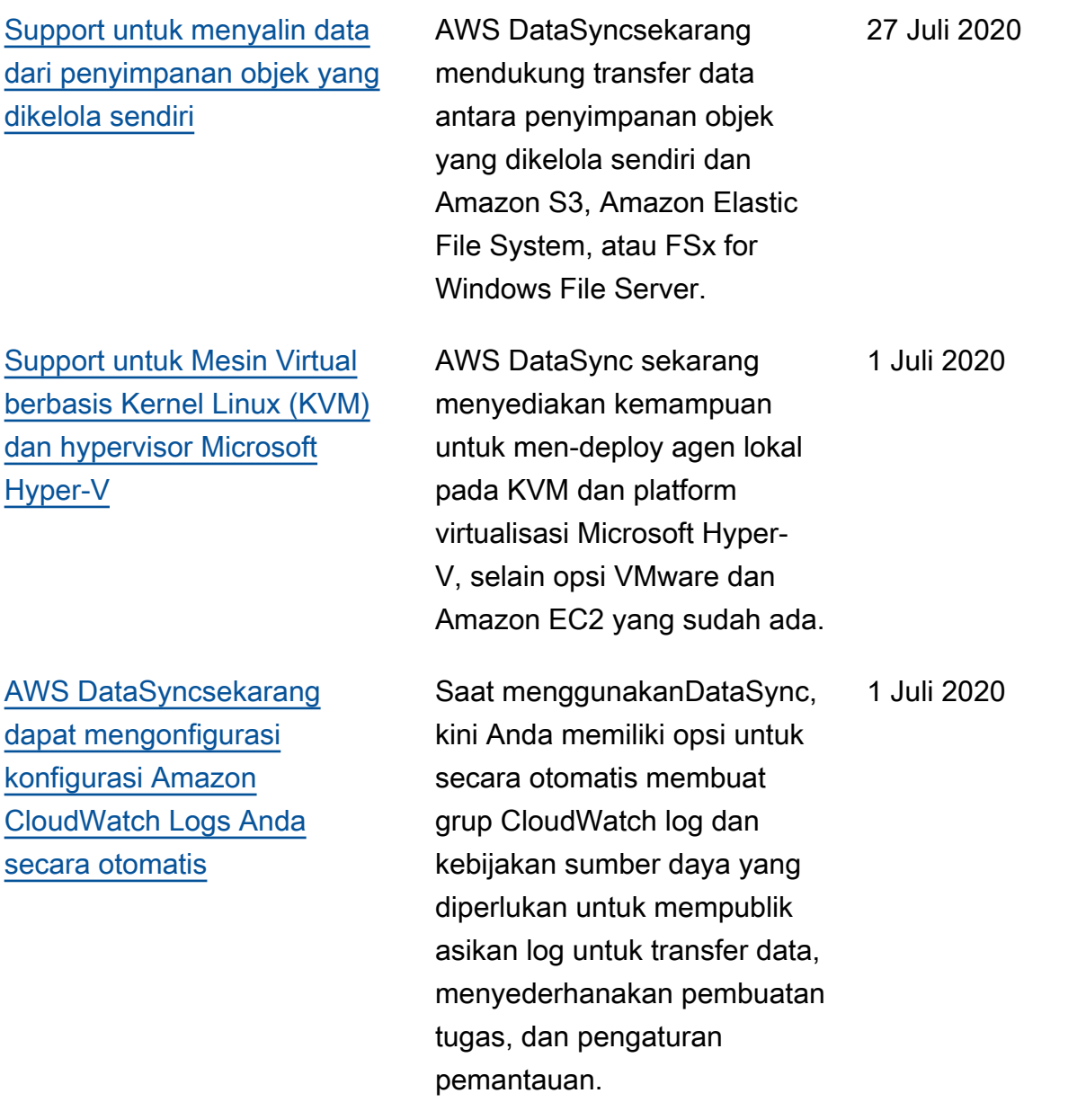

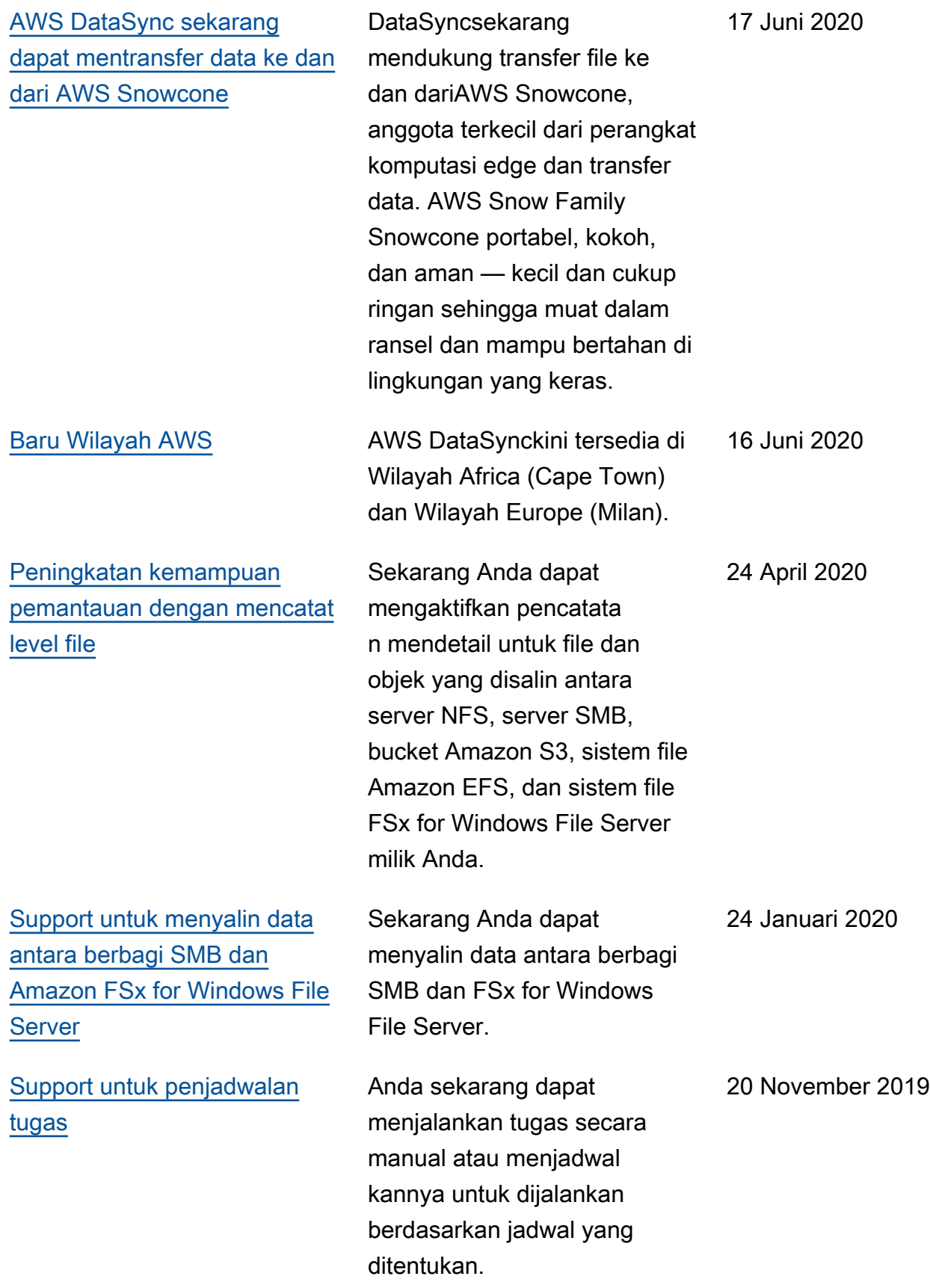

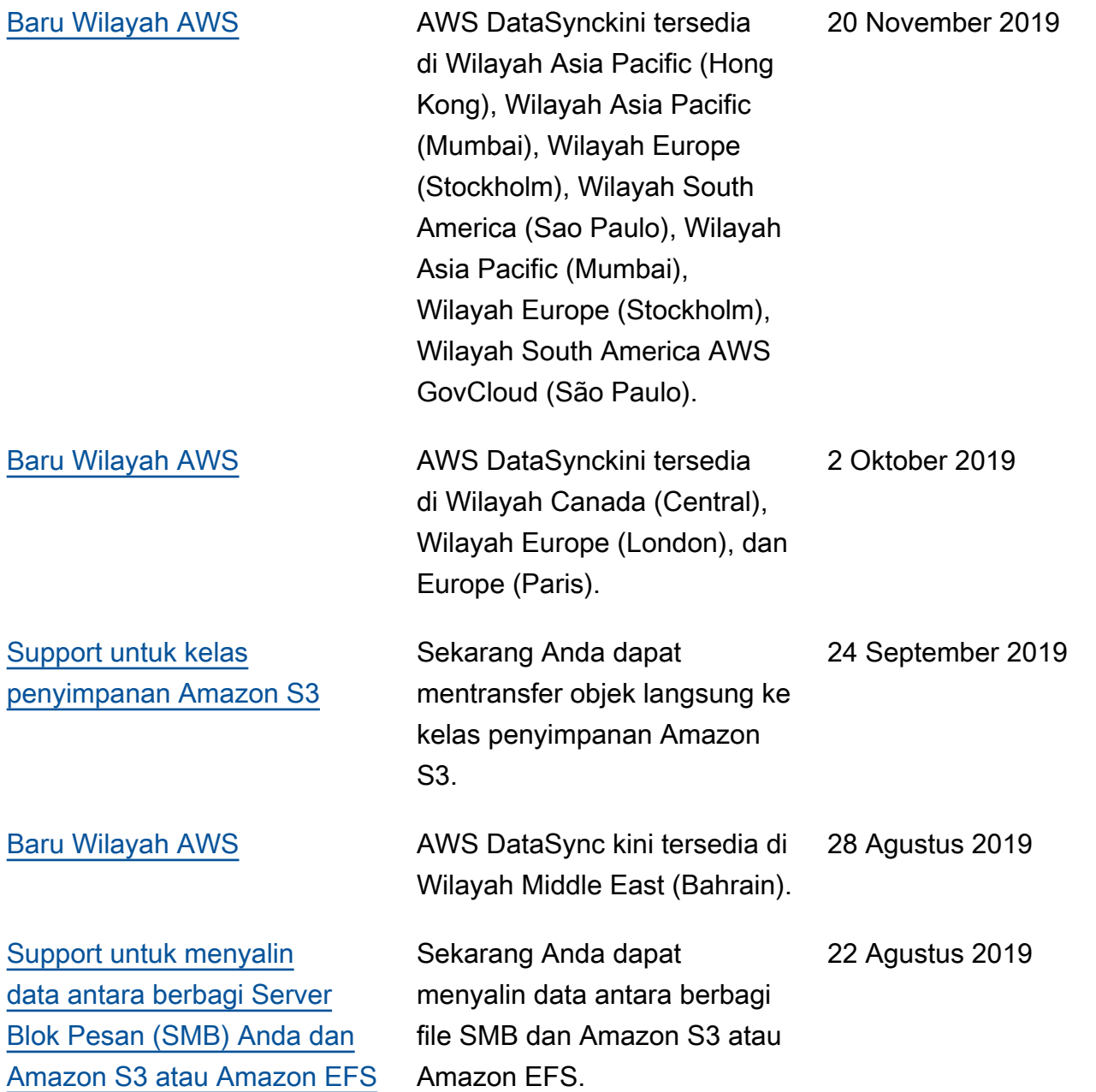

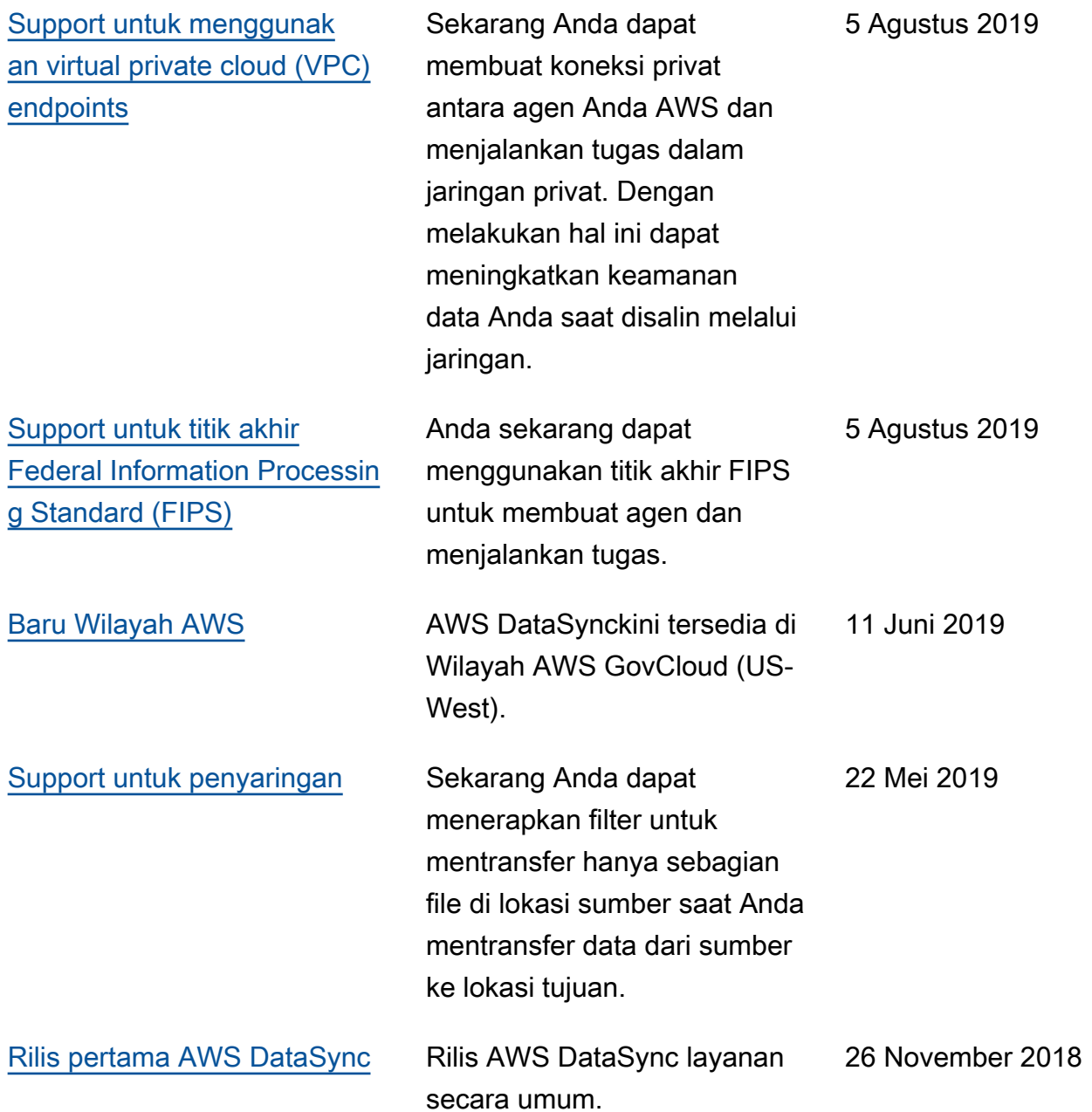

# Daftar istilah AWS

UntukAWS terminologi terbaru, lihat [AWSglosarium](https://docs.aws.amazon.com/general/latest/gr/glos-chap.html) di Referensi Umum AWS.

Terjemahan disediakan oleh mesin penerjemah. Jika konten terjemahan yang diberikan bertentangan dengan versi bahasa Inggris aslinya, utamakan versi bahasa Inggris.